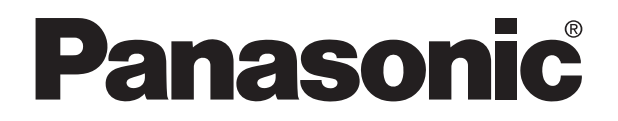

# Technical Manual **FP3/5 POSITIONING MODULE F-TYPE PROGRAMMABLE CONTROLLER**

FP3/5 POSITIONING MODULE F-TYPE Technical Manual ACG-M0029-1 '96.3

Matsushita Electric Works, Ltd.

## **Safety Precautions**

Observe the following notices to ensure personal safety or to prevent accidents. To ensure that you use this product correctly, read this User's Manual thoroughly before use. Make sure that you fully understand the product and information on safe. This manual uses two safety flags to indicate different levels of danger.

#### **WARNING**

#### **If critical situations that could lead to user's death or serious injury is assumed by mishandling of the product.**

- -Always take precautions to ensure the overall safety of your system, so that the whole
- system remains safe in the event of failure of this product or other external factor.
- -Do not use this product in areas with inflammable gas. It could lead to an explosion.
- -Exposing this product to excessive heat or open flames could cause damage to the lithium battery or other electronic parts.

#### **CAUTION**

#### **If critical situations that could lead to user's injury or only property damage is assumed by mishandling of the product.**

- -To prevent abnormal exothermic heat or smoke generation, use this product at the values less
- than the maximum of the characteristics and performance that are assure in these specifications. -Do not dismantle or remodel the product. It could lead to abnormal exothermic heat or
- smoke generation.
- -Do not touch the terminal while turning on electricity. It could lead to an electric shock..
- -Use the external devices to function the emergency stop and interlock circuit.
- -Connect the wires or connectors securely.
- The loose connection might cause abnormal exothermic heat or smoke generation
- -Do not allow foreign matters such as liquid, flammable materials, metals to go into the inside of the product. It might cause exothermic heat or smoke generation.
- -Do not undertake construction (such as connection and disconnection) while the power supply is on.

## **Copyright / Trademarks**

- -This manual and its contents are copylighted.
- -You may not copy this manual,in whole or part,without written consent of Matsushita Electric Works,Ltd.
- -Windows and Windows NT are registered trademarks of Microsoft Corporation in the United States and/or other countries.
- -All other company names and product names are trademarks or registered trademarks of their respective owners.
- -Matsushita Electric Works,Ltd. pursues a policy of continuous improvement of the Design and performance of its products, therefore,we reserve the right to change the manual/ product without notice.

## **CONTENTS**

## **CHAPTER 1: SYSTEM CONFIGURATION AND FEATURES**

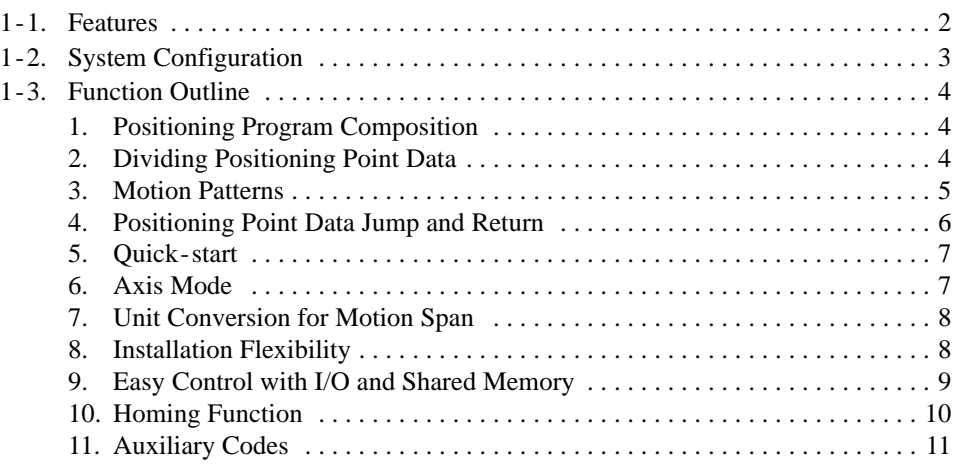

## **CHAPTER 2: SPECIFICATIONS**

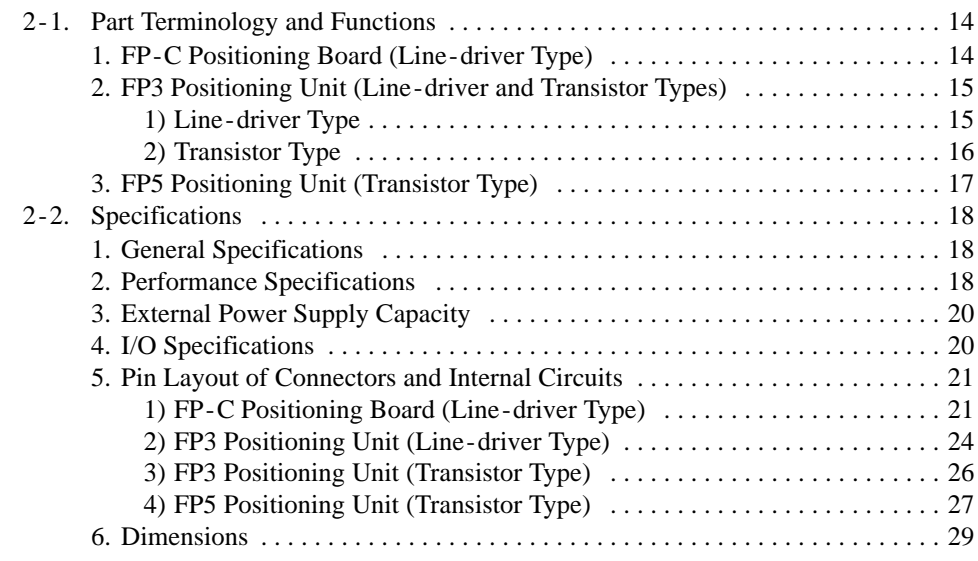

## **CHAPTER 3: INSTALLATION AND WIRING**

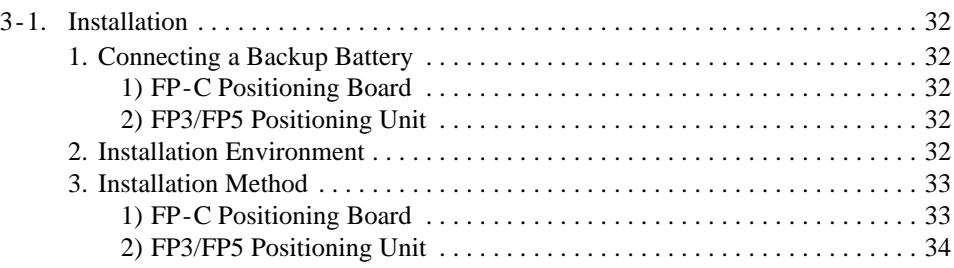

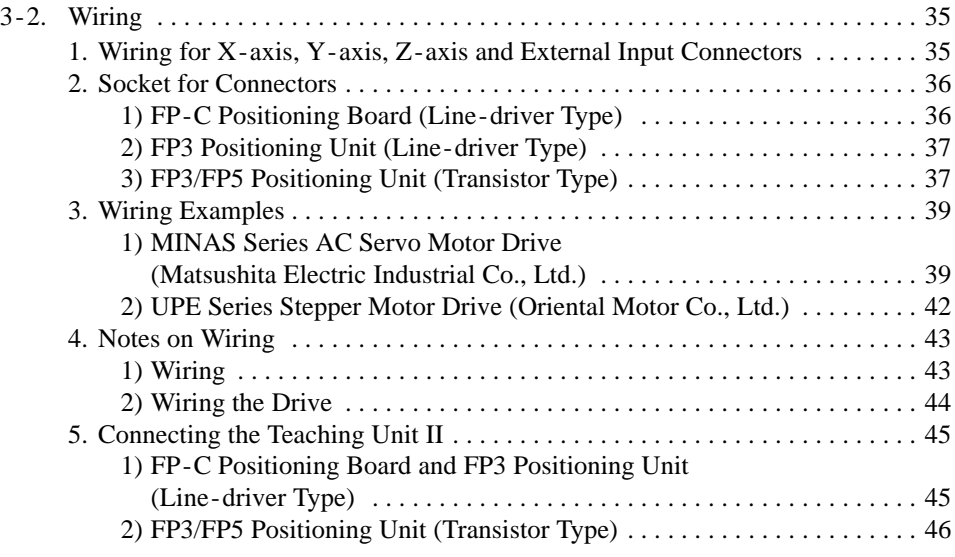

### **CHAPTER 4: POSITIONING MODULE F -TYPE SETUP PROCEDURES**

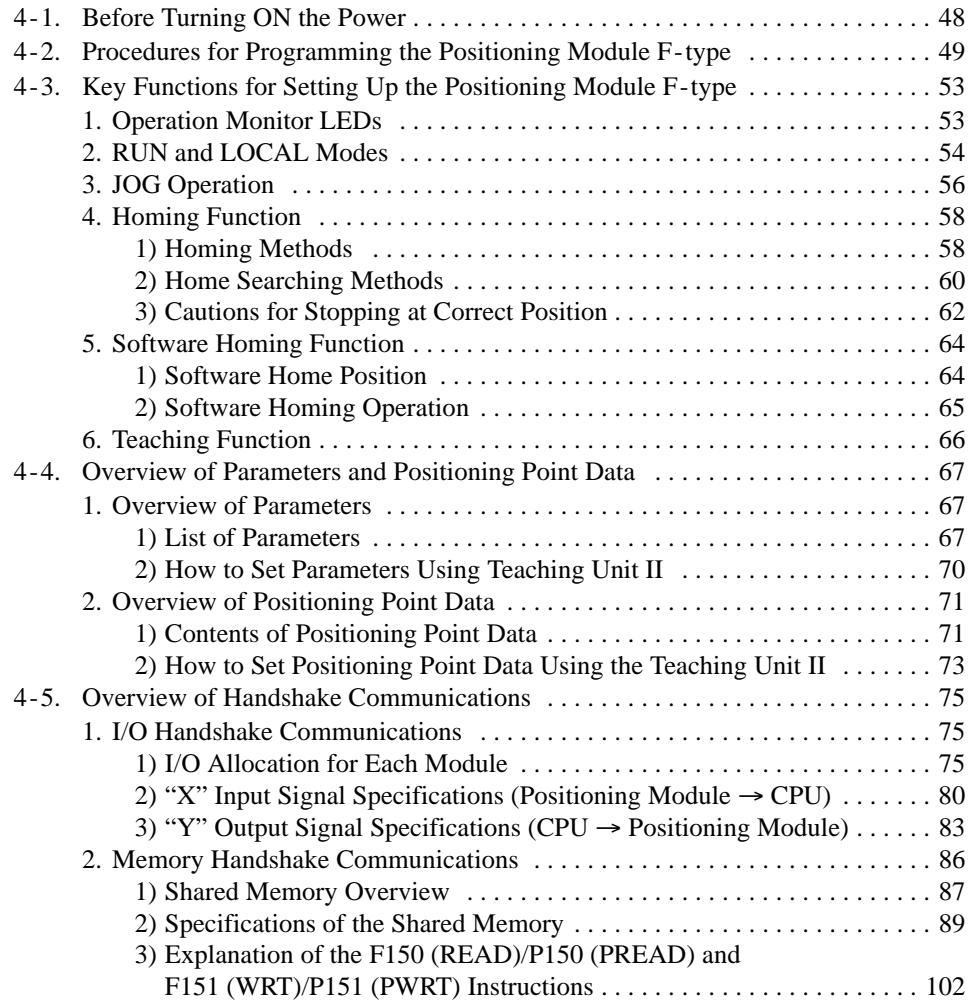

## **CHAPTER 5: SETTING PARAMETERS**

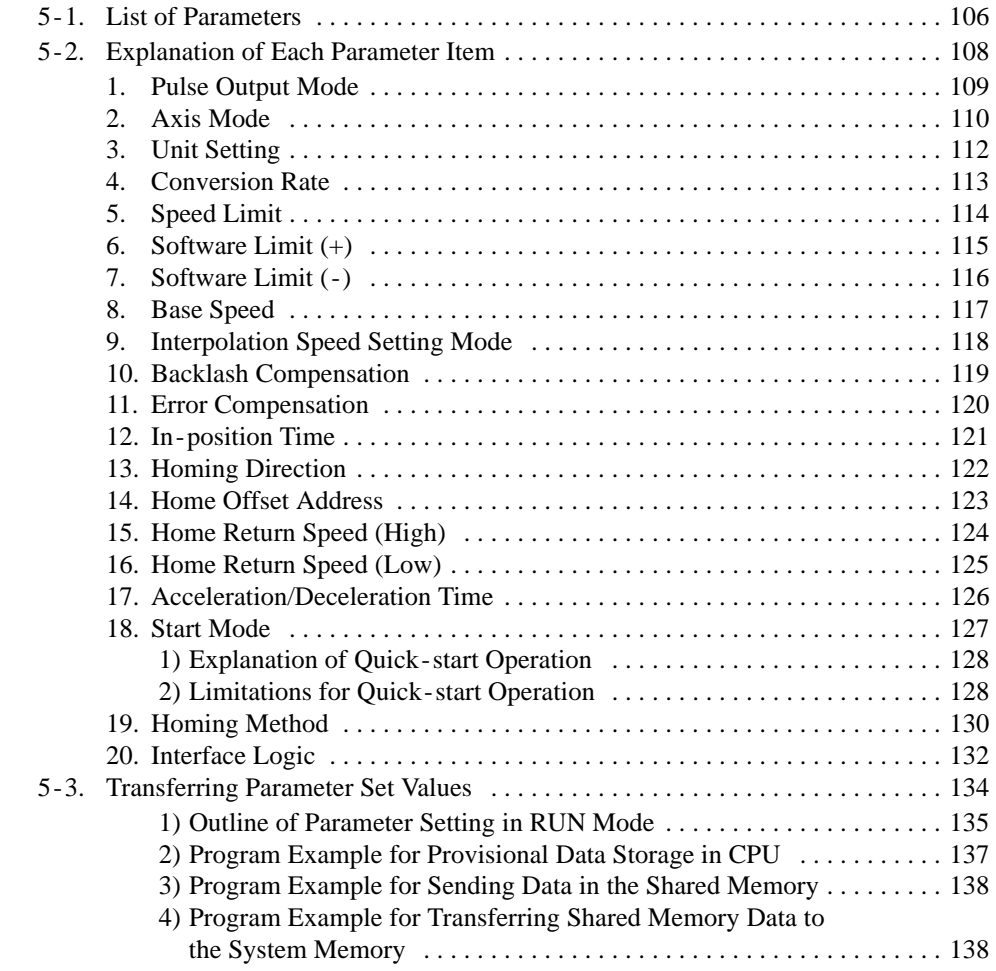

## **CHAPTER 6: SETTING POSITIONING POINT DATA**

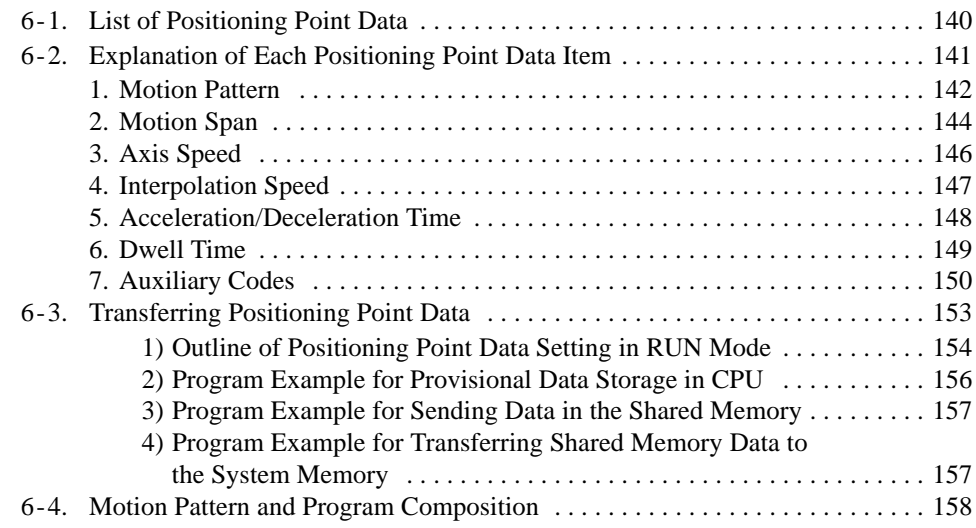

## **CHAPTER 7: PROGRAMMING FOR MOTION CONTROL**

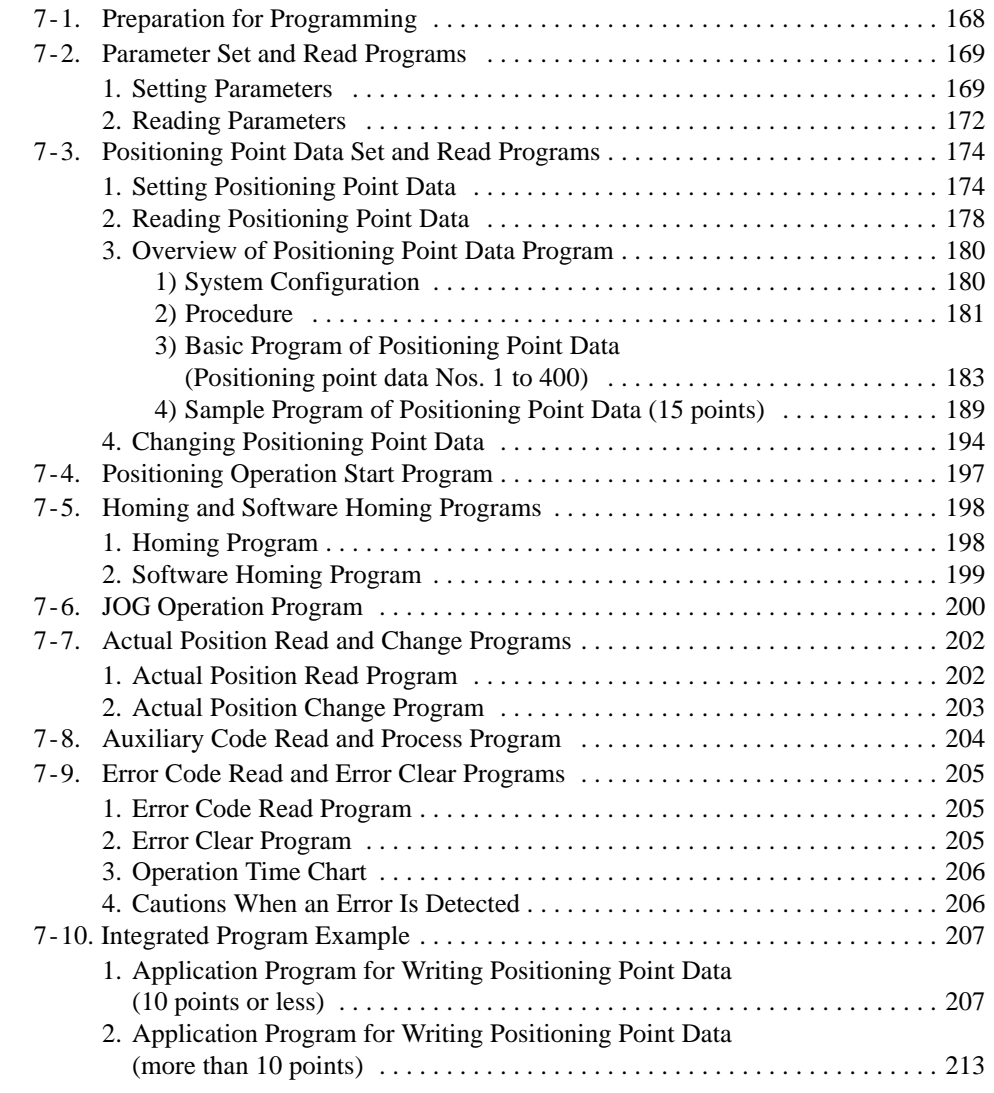

## **CHAPTER 8: TROUBLESHOOTING**

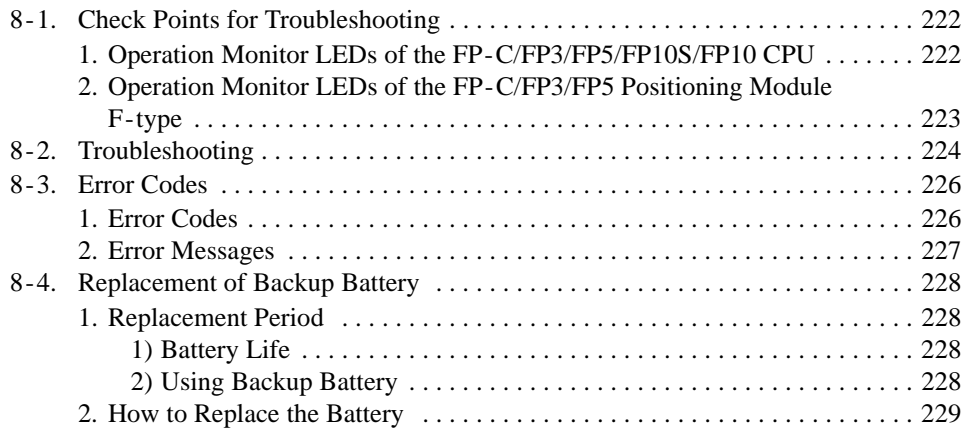

## **CHAPTER 9: APPENDIX**

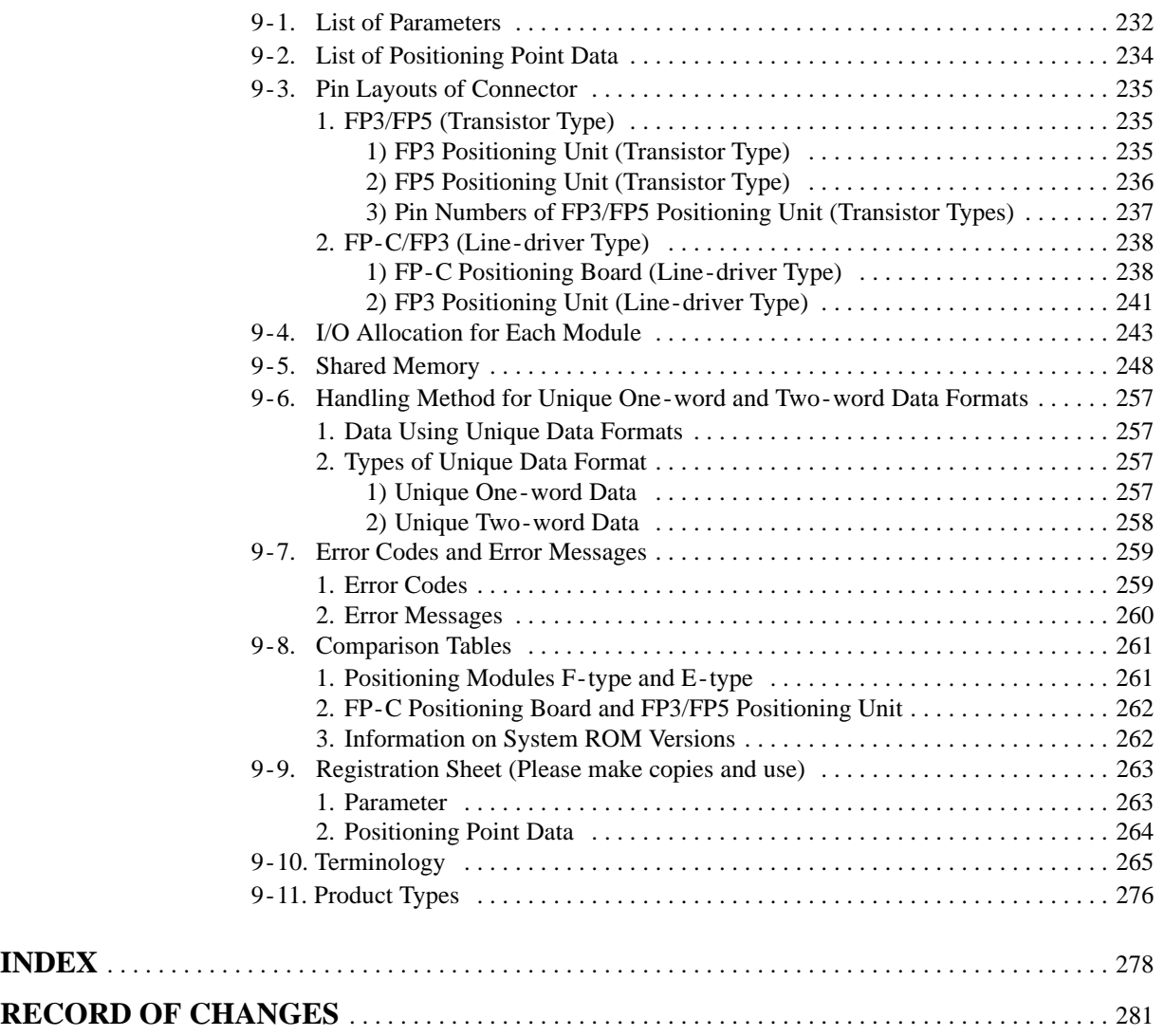

*CONTENTS*

## **SYSTEM CONFIGURATION AND FEATURES**

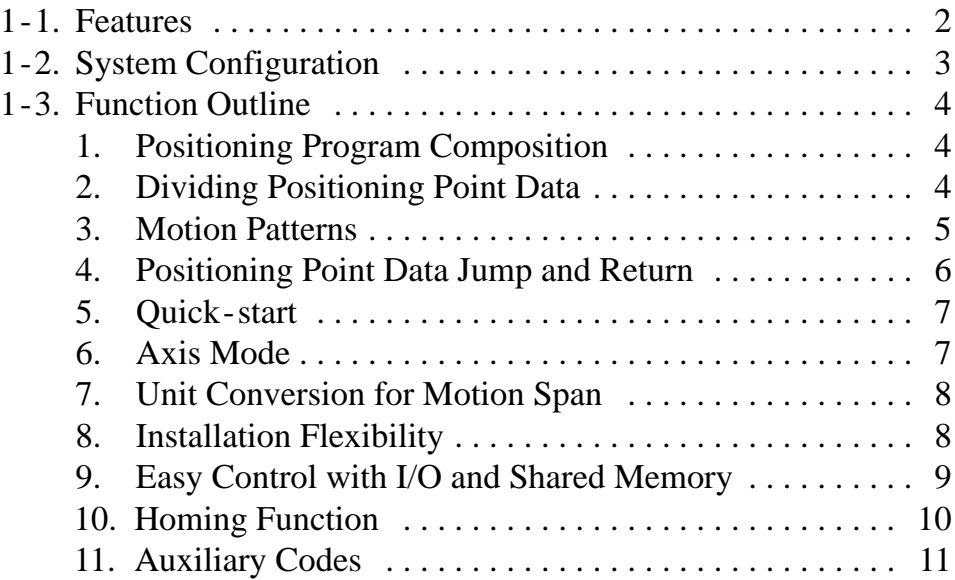

## **1-1. Features**

#### ■ Positioning modules F-types (1-/2-/3-axis modules)

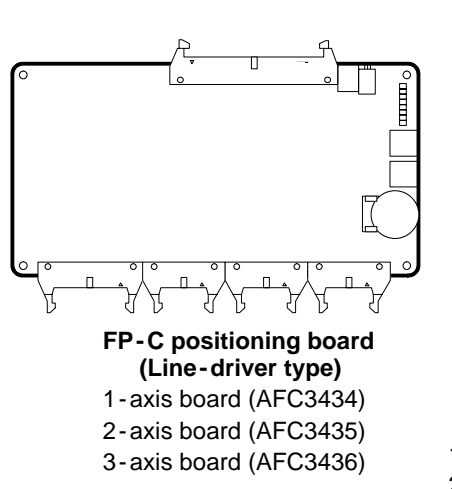

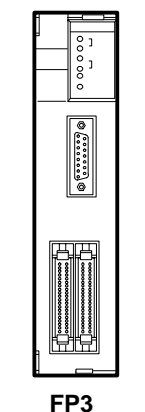

**positioning unit (Transistor type)** 1 - axis unit (AFP3431) 2 - axis unit (AFP3432)

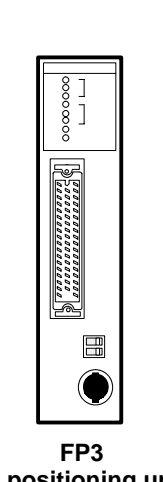

**positioning unit (Line -driver type)** 1 - axis unit (AFP3434) 2 - axis unit (AFP3435) 3 - axis unit (AFP3436)

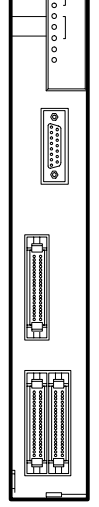

**FP5 positioning unit (Transistor type)** 1 - axis unit (AFP5434) 2 - axis unit (AFP5435) 3 - axis unit (AFP5436)

#### ■ Applicable Positioning Module

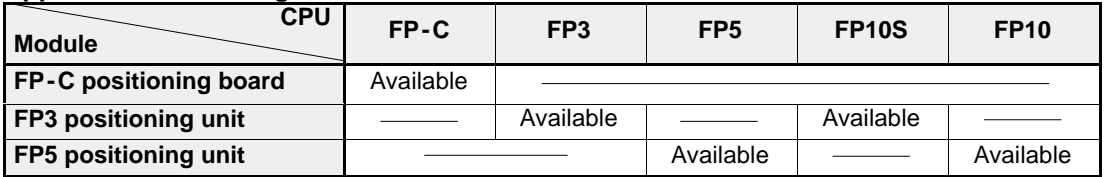

#### ■ Highly precise positioning at up to 400 kpps

Positioning can be performed at high -speed, because the positioning module F-type lets you specify a high -speed instruction pulse.

#### ■ Space saving 3-axis module available

The 3-axis module can be located in one slot space, which saves space for controlling the motion for multiple axes.

- Line-driver type for long-distance wiring (Max. 15 m/49.213 ft.)
- **Linear and circular interpolation functions (2 -/3 - axis modules)** These functions ensure smooth and continuous movement without stopping by using P point control of motion pattern. Movement does not pause at this point (pass point "P"). **Example:** Positioning from linear to circular trace

#### ■ Parameter and positioning point data setting from the CPU available

The following operations can be performed from the CPU:

- Starting of positioning, homing and JOG operations
- Setting parameter and positioning point data
- Reading and modifying the current position
- Changing the JOG speed

#### **Home search function**

The system can be set to automatic homing operation using this function.

- 15 ms or less, quick start-up
- Easy-to-use teaching unit **II**

The hand -held terminal can customize and debug motion programs efficiently.

2

## **1-2. System Configuration**

Mounted on a basic system of programmable controller, the positioning module stores positioning data, outputs pulses for the drive, and executes total positioning control to reduce the CPU load.

Once the parameters, motion span, speed and other data are set for each positioning point from a program in the CPU, the positioning operation can be started by turning the specific I/Os ON and OFF. The positioning module then outputs drive pulses for positioning according to the designated starting data number.

The positioning module parameters and data can also be set with the teaching unit II.

■ **Positioning system configuration** (Example: FP3 positioning unit F-type and FP-C positioning board F-type)

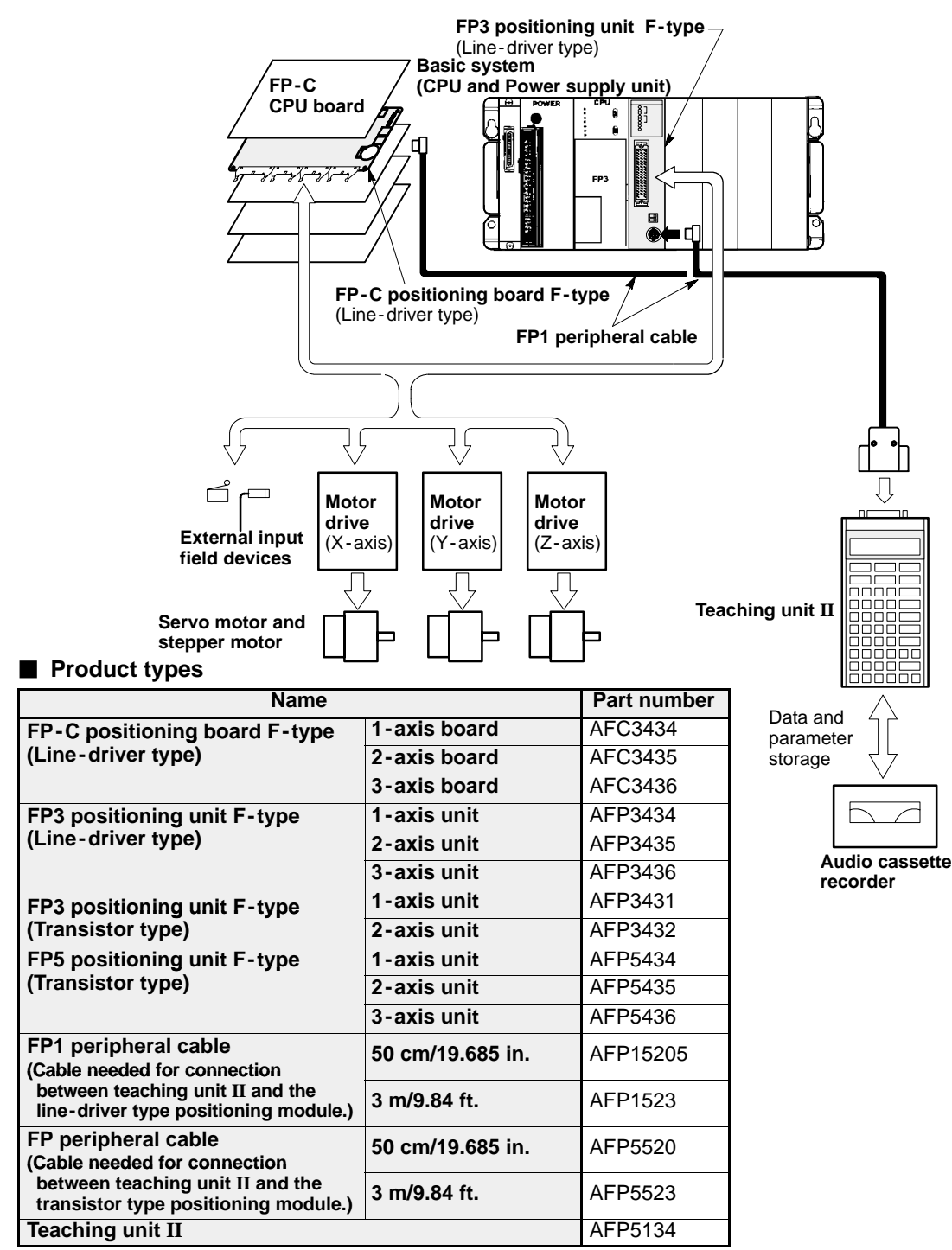

## **1-3. Function Outline**

#### **1. Positioning Program Composition** (Up to 400 points of positioning point data can be stored)

A positioning program is composed of a set of positioning point data. Each set of positioning point data has information on the motion pattern, motion span, axis speed, acceleration/deceleration time, auxiliary code, and dwell time for each positioning point. Each set of positioning point data has a number.

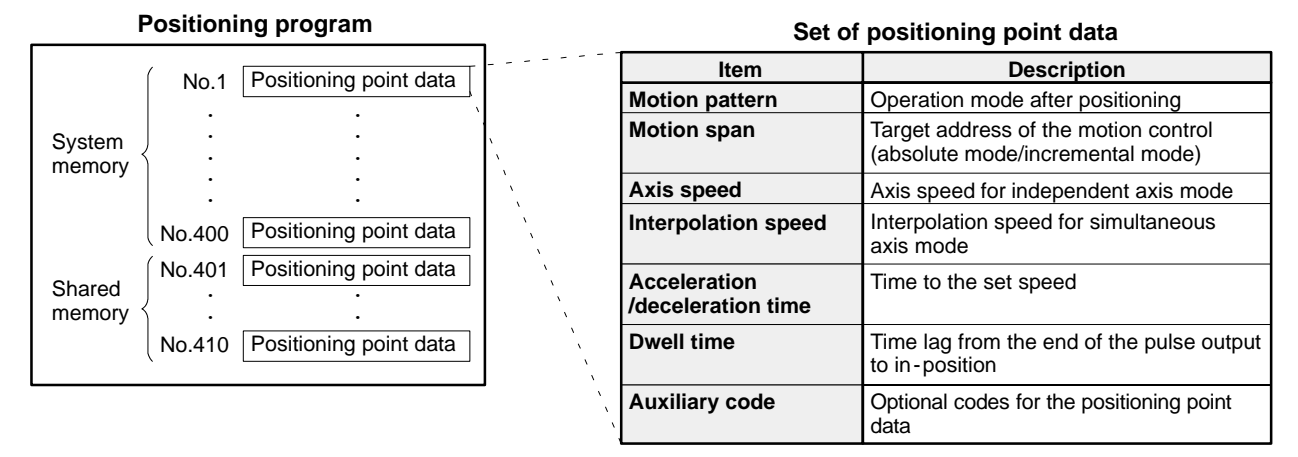

The positioning module F-type can store up to 400 sets of positioning point data per axis. Each set of positioning point data has a data number between 1 and 400. (See note below.) When the execution of a set of positioning point data is completed, successive positioning point data are executed according to the preset motion pattern.

#### **Note:**

· If you are using the positioning module with system ROM version SV 2.1 or later, positioning point data numbers from 401 to 410 are also available using its shared memory.

### **2. Dividing Positioning Point Data**

The positioning module F-type has the ability to divide whole sets of positioning point data into some sections. One section ends its operation at the positioning point data set as end (E) point (in motion pattern data). The starting point for each section can be specified by setting the specific data number in the shared memory. After setting the starting point data number, you can perform the specified section. By dividing the whole data into some sections, you can easily control complicated positioning control by selecting combinations of sections.

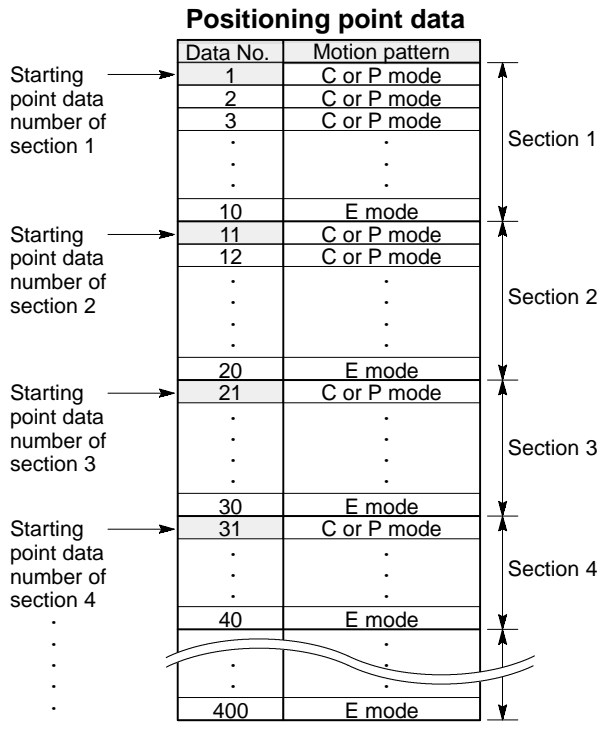

#### **3. Motion Patterns**

By specifying the motion pattern for each set of positioning point data, operation after the completion of positioning can be selected from four control modes. The operation mode can be specified by using the letters "C", "P", "S" and "E" and for the "C", "P" and "S" mode, the number is followed by the letter for specifying the next positioning point data number.

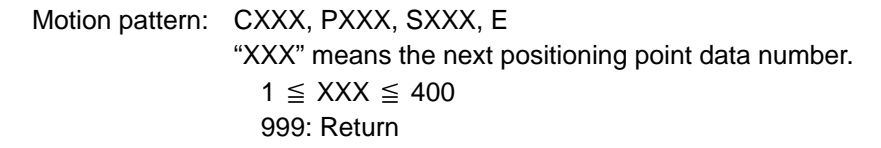

#### - **CXXX (continuation point):**

In this mode, the operation of the positioning module will pause once after the module finishes operation for the current set of positioning point data. After the module confirm its operation by itself, it continues operation from the next positioning point data.

#### - **PXXX (pass point):**

In this mode, the operation of the positioning module will be performed without stopping. The module will smoothly go into operation from the next set of positioning point data after completion of one set of data.

#### - **SXXX (circular interpolation point):**

In order for circular interpolation to be carried out, three point data are required. In this mode, the current position decided by the previous positioning point data, and the positions specified by it and the next and preceding set of positioning point data are used for making an arc.

#### - **E (end point):**

In this mode, the positioning module stops positioning operation after it finishes the preset operation.

#### **Notes:**

- · "XXX" added to the "C", "P" and "S" means the positioning point data number for the next operation. When programming data using the teaching unit II, the one larger point data number is automatically set for "C", "P" and "S" mode. And you need to set the number of the next positioning point data when programming data using the sequence program in the CPU. For details about the next point data settings, refer to page 6, "4. Positioning Point Data Jump and Return."
- The positioning points "410 points (system memory: 400 points + shared memory: 10 points)" are available, if the system ROM version SV 2.1 or later is used.
- · For details about positioning point data, refer to page 67, "4 4. Overview of Parameters and Positioning Point Data."

#### ■ Example: Motion pattern (C, P and E points)

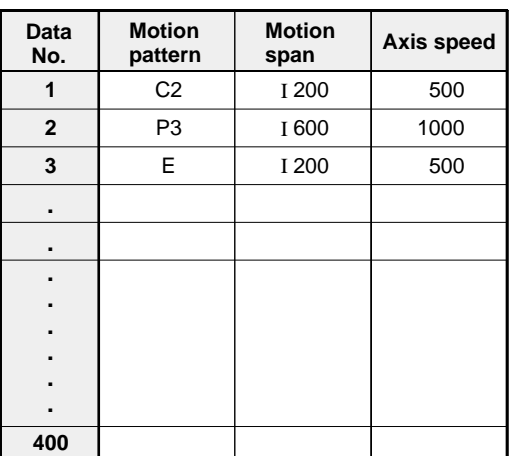

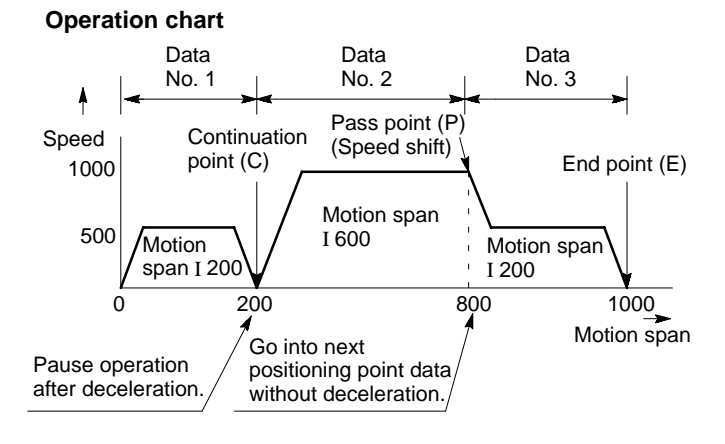

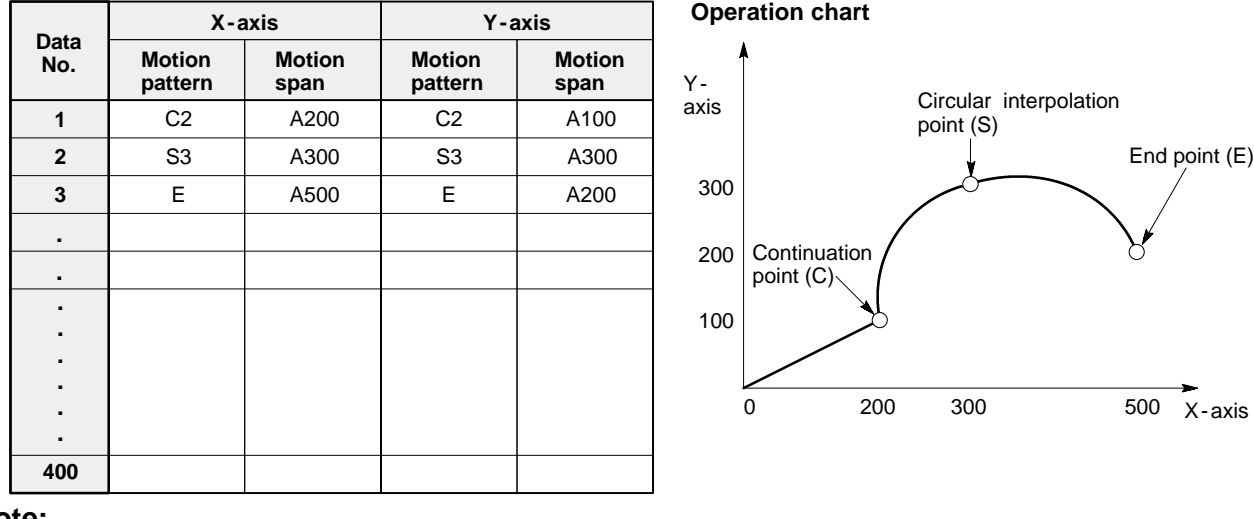

#### ■ Example: Motion pattern (C, S and E points)

#### **Note:**

When the positioning module F-type is in the simultaneous mode, the same motion pattern must be used for the positioning point data on each axis.

### **4. Positioning Point Data Jump and Return**

Usually positioning operations are performed in the order of smaller to larger point data numbers. However, in some cases, in order to execute the same motion option many times, you need to write the same positioning point data many times. In order to save such troublesome work, the positioning module F-type has the ability to jump to the next data for positioning at a -succeeding positioning point data in "C" and "P" motion pattern mode. By specifying the next positioning point data number, you can jump to the data with the specified number and setting a number 999 makes it possible to pass the motion to the original processing point.

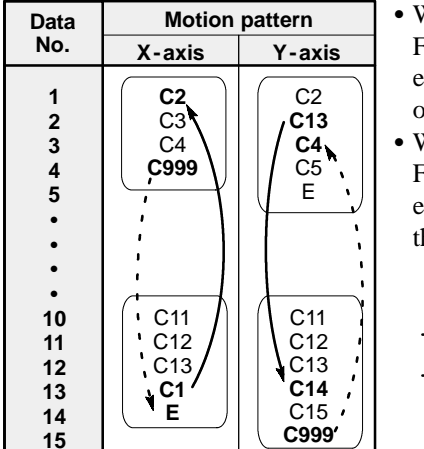

 $\bullet$  When data number 10 on the X-axis is started, the positioning module F-type will execute data numbers 10 to 13, then jump to data number 1, execute 1 to 4, and return to data number 14 to complete the positioning operation.

• When data number 1 on the Y-axis is started, the positioning module F-type will execute data numbers 1 and 2, then jump to data number 13, execute 13 to 15, and return to data number 3 and execute 3 to 5 to complete the positioning operation.

 $\blacktriangleright$  : Jump  $\cdots$  : Return

#### **Notes:**

- · "XXX" added to the "C", "P" and "S" means the positioning point data number for the next operation. When programming data using teaching unit II, the one larger point data number is automatically set for "C", "P" and "S" mode. And you need to set the number of the next positioning point data when programming data using the sequence program in the CPU.
- · For details about positioning point data, refer to page 67, "4 4. Overview of Parameters and Positioning Point Data."
- No more than 10 jump and return operation sets can be performed from the start point to the end point.

#### **5. Quick -start**

In quick-start mode, the positioning module F-type can output positioning pulses within 15 ms after the requestto -start signal. Using this function, you can start the positioning operation in a shorter time than when using conventional positioning modules.

Before selecting quick -start mode, be sure to perform a test for quick -start operation for checking the positioning point data used for quick -start operation.

#### **Timing chart**

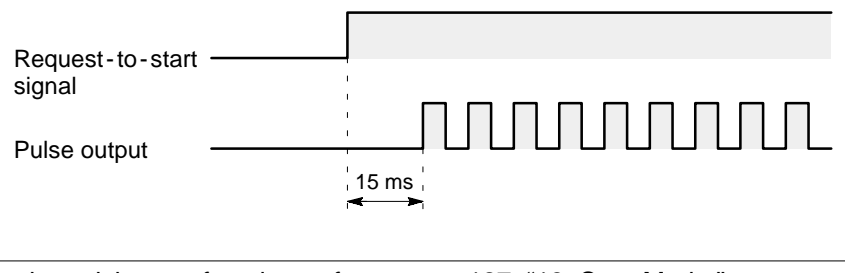

#### · For details about the quick - start function, refer to page 127, "18. Start Mode."

#### **6. Axis Mode**

**Note:**

For the positioning module F-type, 1-axis, 2-axis and 3-axis modules are available. For controlling with a 2- or 3 -axis module, simultaneous control modes are available in addition to independent mode. In simultaneous control mode, in order to synchronize the start -up and control timing of multiple axes, multiple axes are controlled in one unit as "JOB." Depending on the axis mode you select, the JOB numbering allocation differs using "JOB 1", "JOB 2" and "JOB 3" as shown in the example below:

#### **Example: JOB number allocation for 3-axis module**

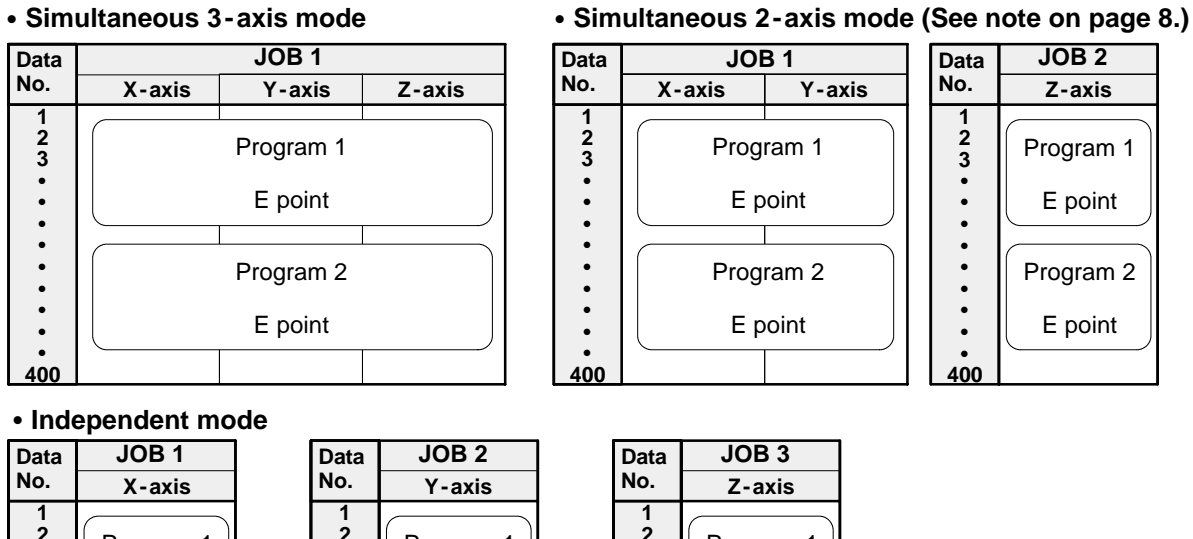

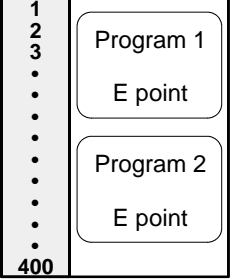

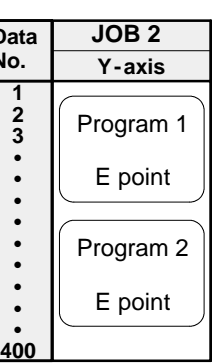

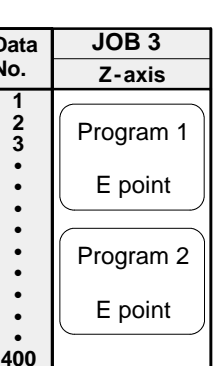

#### **Notes:**

- · If you select simultaneous 2 axis mode on a 3 axis module, X and Y axis are used for synchronized operation.
- · Even in simultaneous 3 axis mode, circular interpolation is performed based on the interpolation of X and Y-axis and the Z-axis just moves in a spiral in accordance to the movement of the X- and Y-axis. Therefore, if you set 3 points so as to make  $X$ - and  $Y$ -axis a straight line, you cannot use these three points for making arc form.
- · Within the same JOB, you should use the same pulse conversion formula and movement unit for each axis.
- · Even in the simultaneous mode, homing and JOG operations are performed independently.
- · If 2 or 3 axis modules are operating in independent mode, parameters and data for the 2 or 3 axis module cannot be read or written. When an error occurs in one independent axis, the operation for all other axes will stop at the same time.

### **7. Unit Conversion for Motion Span**

In addition to pulse motion span setting, positioning module F-type has motion span conversion function. This enables you to use actual positioning span data for program, such as in millimeters, inches or degrees, instead of using pulses by setting conversion value per pulse as a parameter conversion rate. Once the parameter for conversion rate is specified, program with actual movement distances or angles for lead screws of turntables can be made without concern for the pitches or deceleration ratios of the lead screw or the actual angle of the turntable as shown in the figures below:

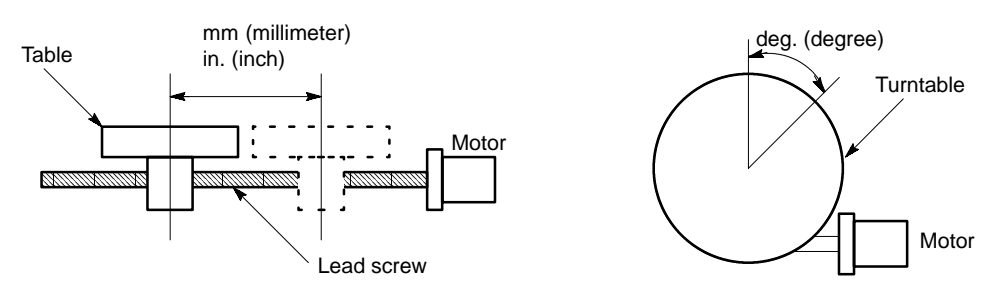

#### **Notes:**

axis.

- · If the unit conversion is changed, each positioning point data and other parameters concerning position and speed must be revised according to the new conversion rate setting.
- · Within the same JOB, you should use the same pulse conversion formula and movement unit for each

### **8. Installation Flexibility**

Besides 1-axis modules, 2- and 3-axis modules are also available for the positioning module F-type and this lets you control multiple axes with a small mounting space. In addition, since the positioning module F-type can be installed on any slot position on the master and expansion backplane, you can install as many modules as each system can control, each with its own I/O slot number and power supply.

#### **9. Easy Control with I/O and Shared Memory**

- When an positioning module F-type is installed, some I/O points (X external input relays and Y external output relays) are allocated for it, in the same way as for input, output and intelligent modules, depending on the type of modules. For example:
	- 1 -axis modules (AFC3434, AFP3431, AFP3434 and AFP5434): 32 points (16SX and 16SY)
	- 2 -axis modules (AFC3435, AFP3432, AFP3435 and AFP5435): 64 points (32SX and 32SY)
	- 3 -axis modules (AFC3436, AFP3436 and AFP5436): 64 points (32SX and 32SY)
- These I/O points are used for communication between the CPU and a positioning module F-type:
	- X external input relays: CPU uses them for receiving report from the positioning module F-type
	- Y external output relays: CPU uses them for triggering functions of the positioning module F-type
- The other communications, such as positioning point data exchanges, between the CPU and the positioning module F-type are performed using the shared memory of the positioning module F-type. The CPU can access the shared memory by executing the **F150 (READ)**/**P150 (PREAD)** and **F151 (WRT)**/**P151 (PWRT)** instructions. Using the I/O and shared memory communication systems explained above, one CPU can control multiple axes thus reducing the CPU load.

#### Example:

• I/O allocation when 3-axis positioning modules F-type are installed on the master backplane

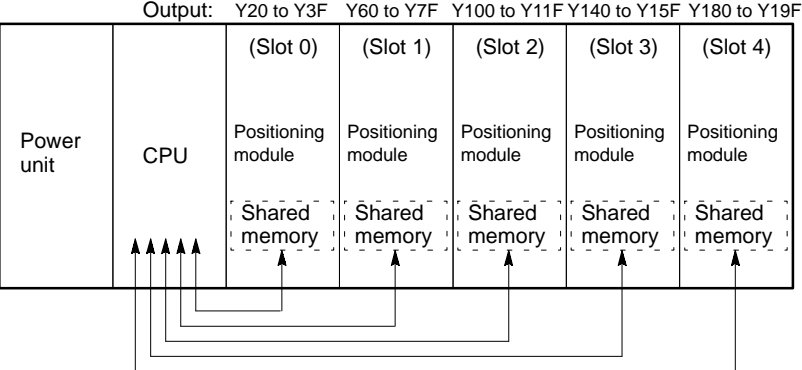

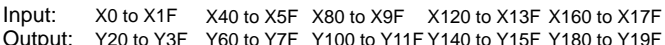

Communication between the CPU and the positioning module F -type is executed by **F150 (READ)**/**P150 (PREAD)** or **F151 (WRT)**/**P151 (PWRT)** instructions.

### **10. Homing Function**

The positioning module F-type has two types of home positions for controlling the positioning operation.

- **Hardware home position:** Usually referred to as the "home" position.

The home position is defined as the absolute starting point of the positioning hardware device and is used as the standard point for the positioning operation.

- **Software home position:** "Software home" is the starting position decided for your control convenience. It is specified by measuring the distance from the home (hardware home) position and it is handled at the "0" coordinate position in the positioning program.

Since the positioning module F-type has four (hardware) homing modes, you can select the ideal homing method for your positioning devices (limit switches and encoders) and their configuration. Additionally, the module also has a software homing function which lets you return to the software home position only by turning ON the software home request signal.

No matter where homing operation starts, a work always comes to home position in the direction specified in the parameter (positive or negative) and stops. Therefore, the stopping position will be stable using any home search method.

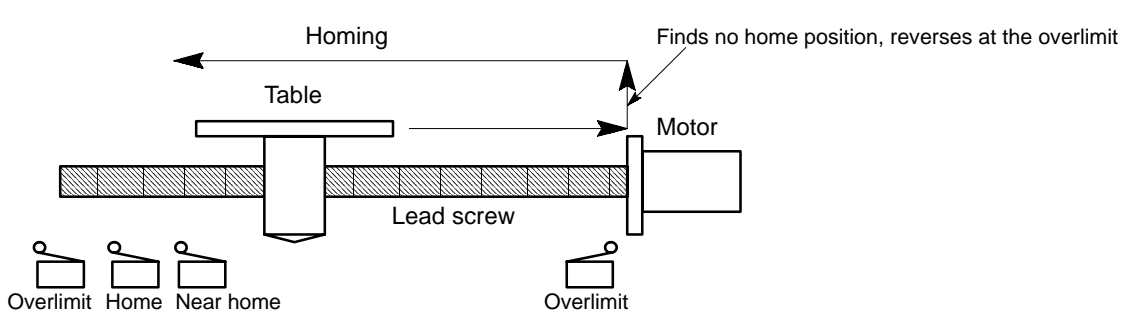

#### **Note:**

· For details about the homing methods and homing searching methods, refer to page 58, "4. Homing Function."

#### **11. Auxiliary Codes**

In order to take the positioning timing into the CPU, the positioning module F-type has an in -position/complete to -test signal function. The in -position/complete -to -test signal can report the end of each positioning point data operation which has been set as a "C", "P" or "E" motion pattern. However, this is not enough to know what kind of positioning operation is performed. In order to know that, the positioning module F-type has an auxiliary code function. The auxiliary code function will help you to check the current positioning control process by sending the preset code at some positioning point data to the shared memory. The available number of auxiliary codes is 255 (from 1 to 255) and the reporting timing can be selected from two modes.

- **Start (W) mode:** The module sends the auxiliary code to its shared memory at the moment it executes that positioning point data.
- **End (A) mode:** The module sends the auxiliary code to its shared memory after the positioning module executes that positioning point data.

In both modes, each time the auxiliary code is sent to the shared memory, the "auxiliary code set flag" is set to ON to inform the CPU about the sending of a new auxiliary code. Once set in the shared memory, the auxiliary code is maintained until a new one is sent. And the "auxiliary code set flag" can be turned OFF by turning the "auxiliary code set flag OFF signal" ON in the ladder program in the CPU. When no auxiliary code function is used for positioning data, be sure to set A0 to the auxiliary code area.

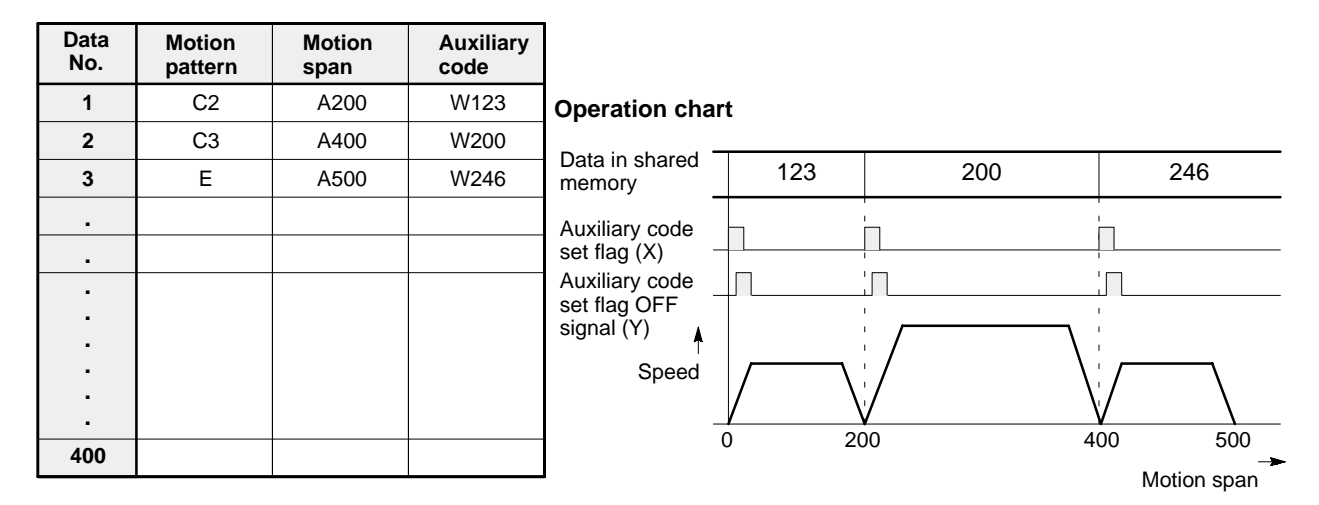

#### **Note:**

· For details about the auxiliary code function, refer to page 75, "4 - 5. Overview of Handshake Communications."

# **SPECIFICATIONS**

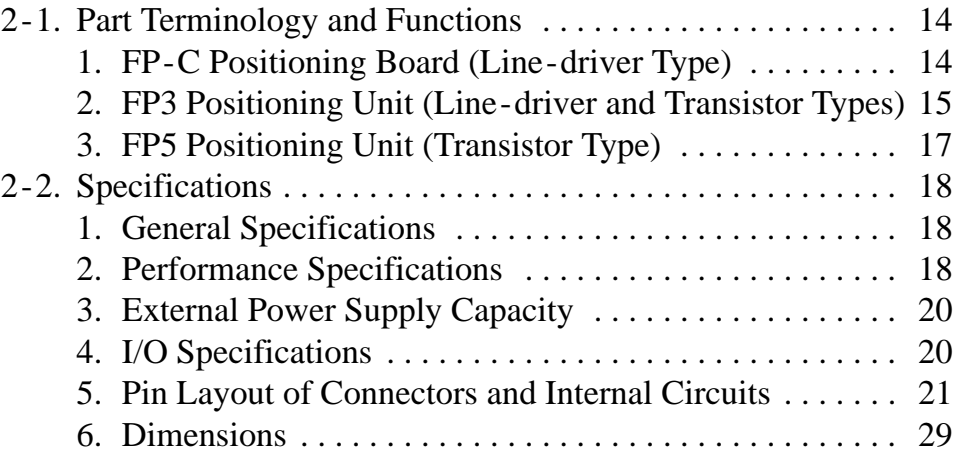

## **2-1. Part Terminology and Functions**

## **1. FP-C Positioning Board (Line -driver Type)**

(Illustration: 3 -axis board)

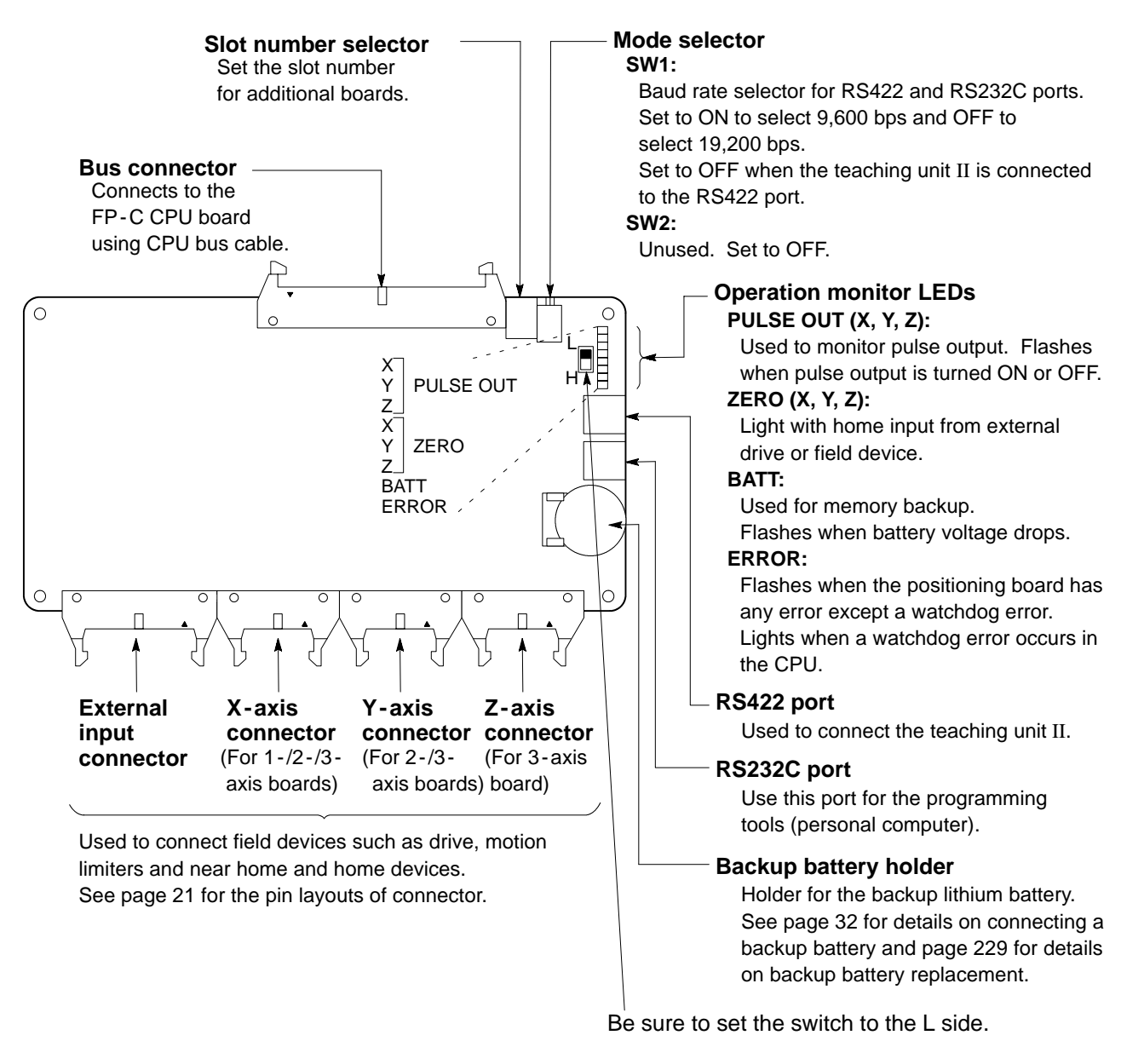

### **2. FP3 Positioning Unit (Line -driver and Transistor Types)**

#### **1) Line -driver Type**

(Illustration: 3 -axis unit)

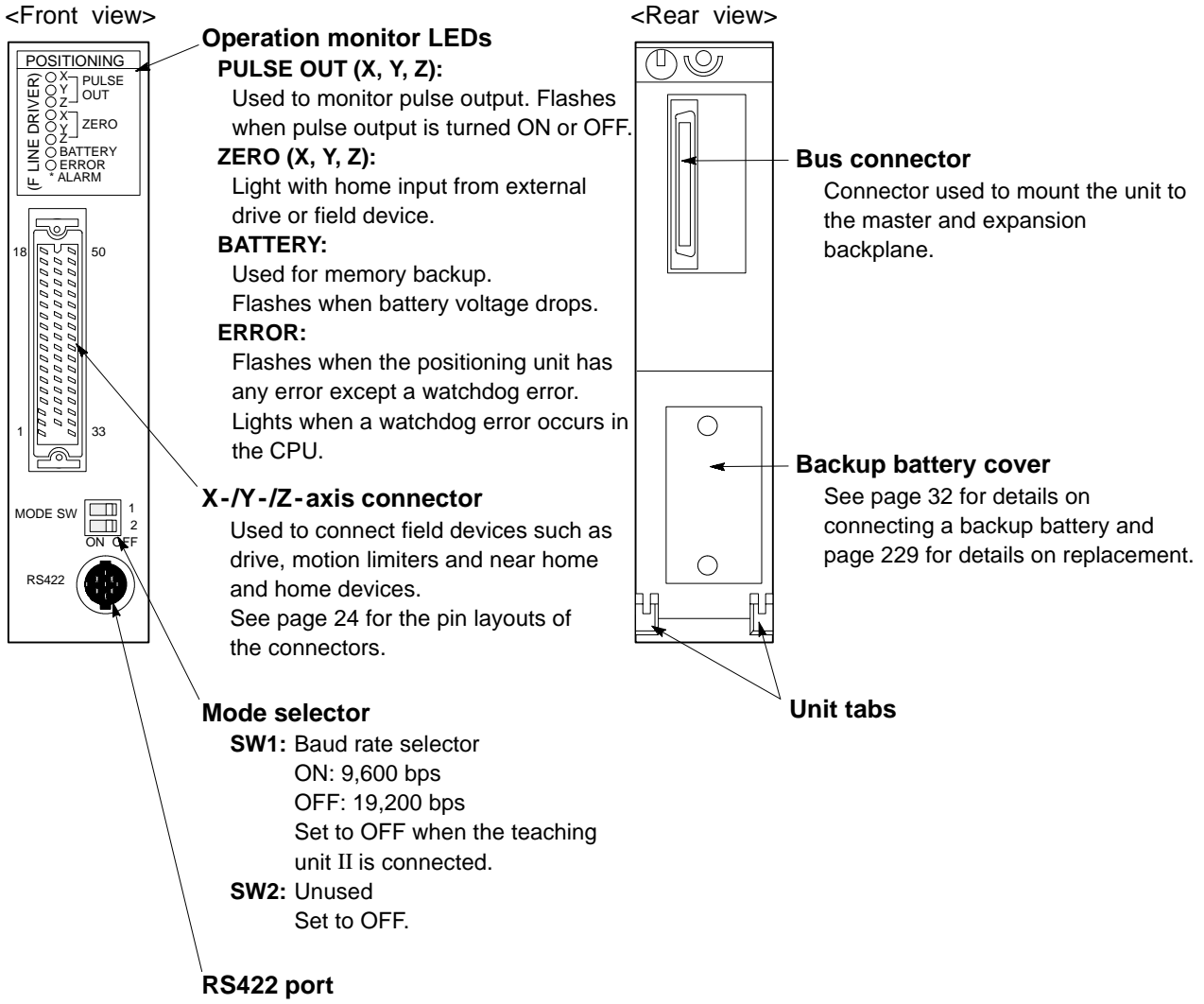

Used to connect the teaching unit II.

#### **2) Transistor Type**

(Illustration: 2 -axis unit)

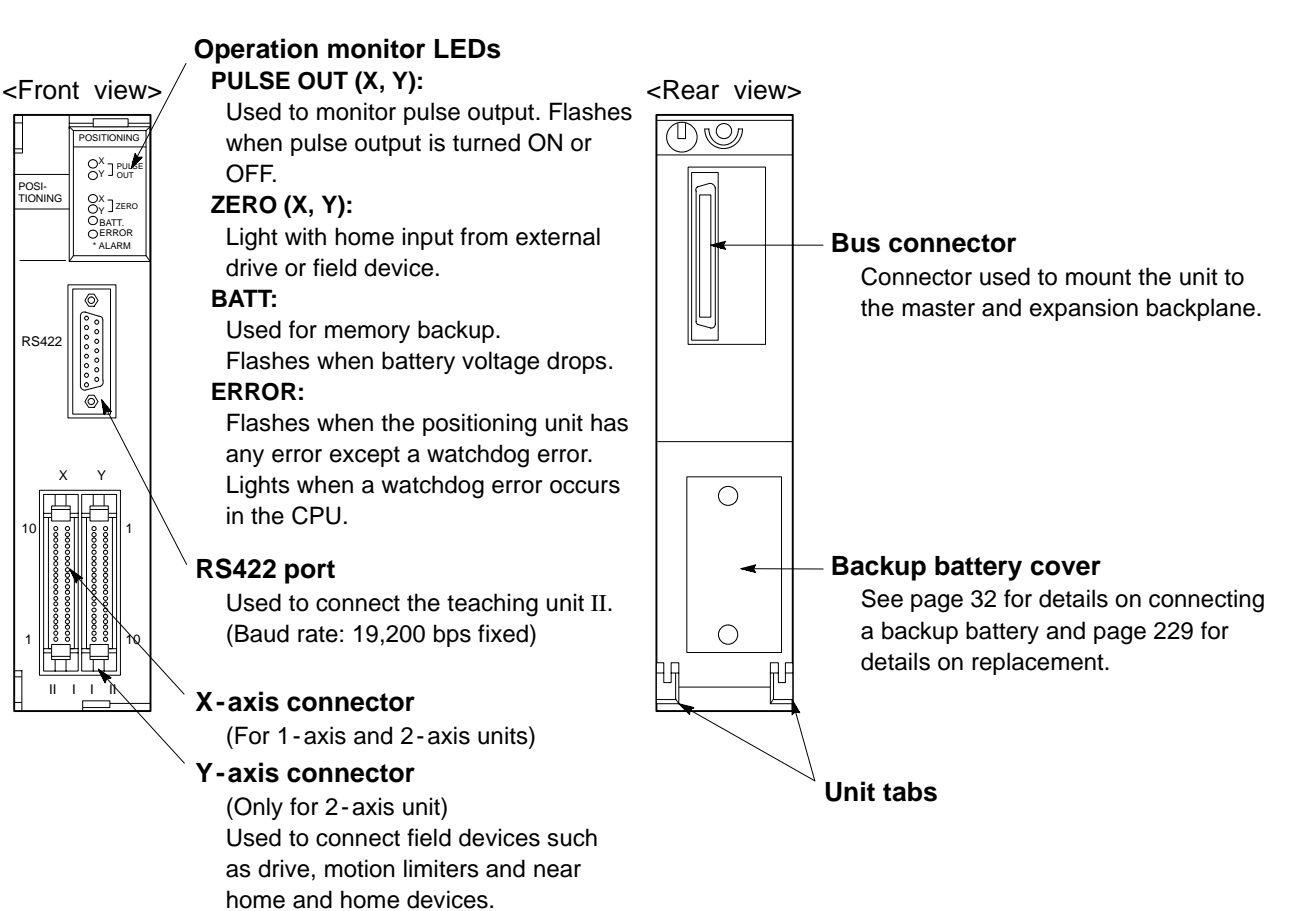

See page 26 for the pin layouts of

the connectors.

### **3. FP5 Positioning Unit (Transistor Type)**

(Illustration: 3 -axis unit)

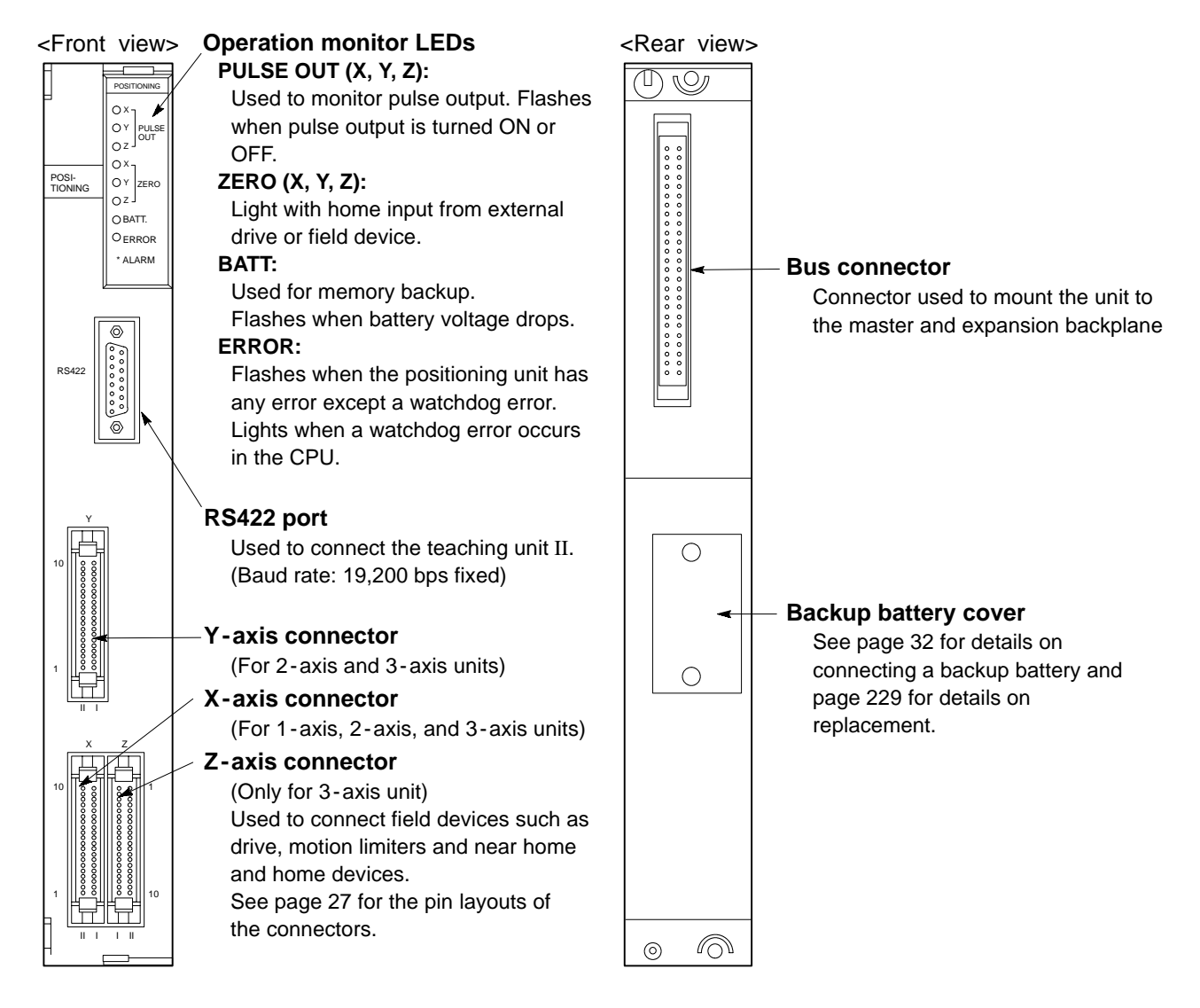

## **2-2. Specifications**

## **1. General Specifications**

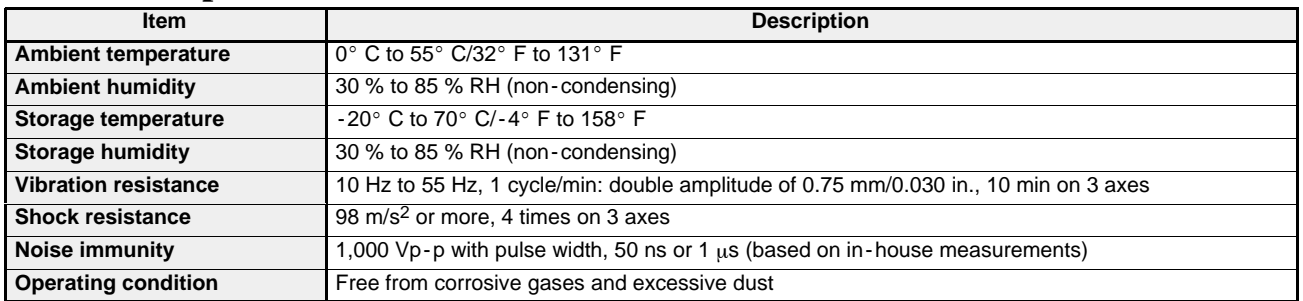

## **2. Performance Specifications**

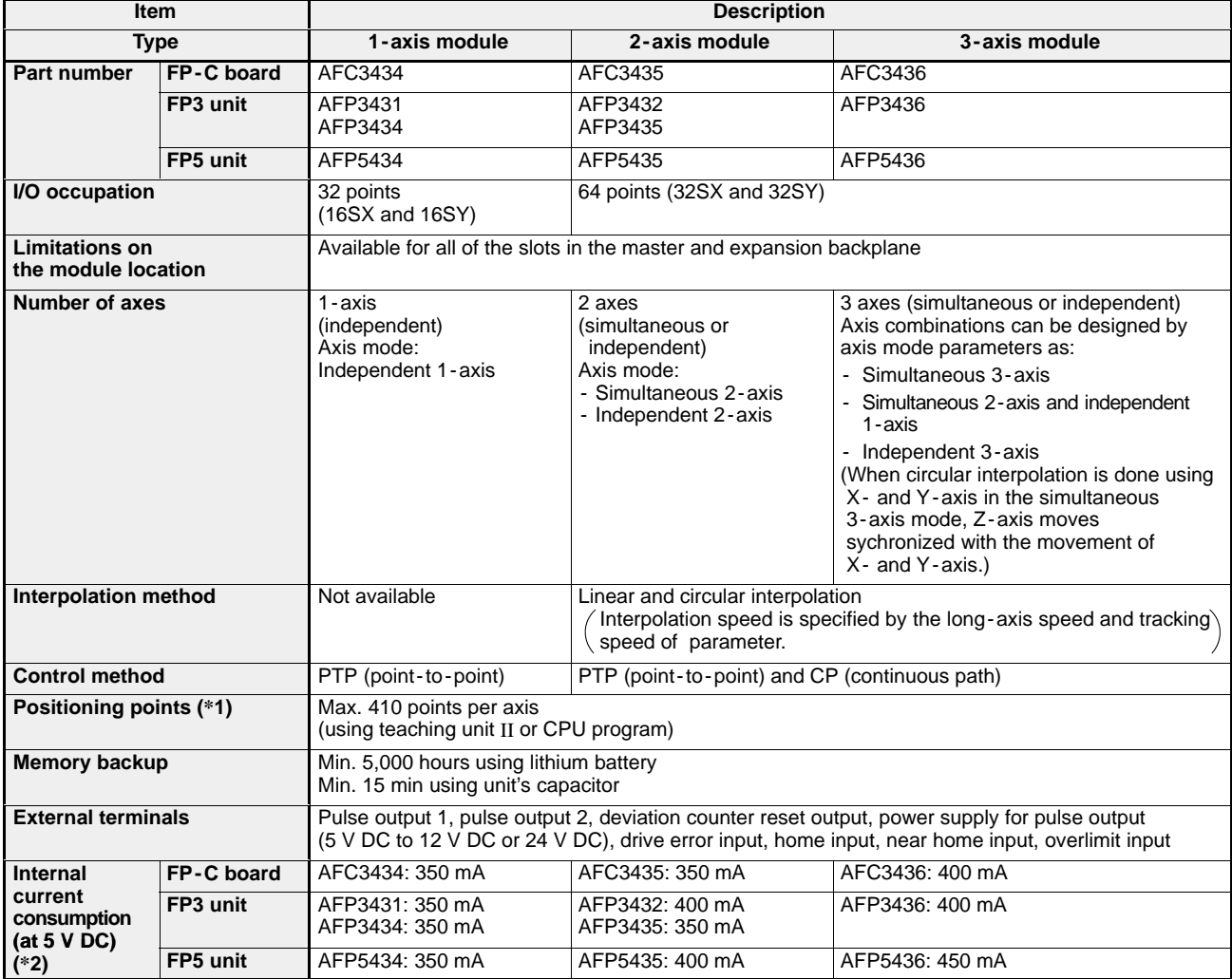

#### **Notes:**

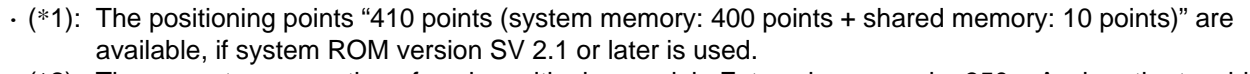

· (\*2): The current consumption of each positioning module F -type increases by 350 mA when the teaching unit II is connected.

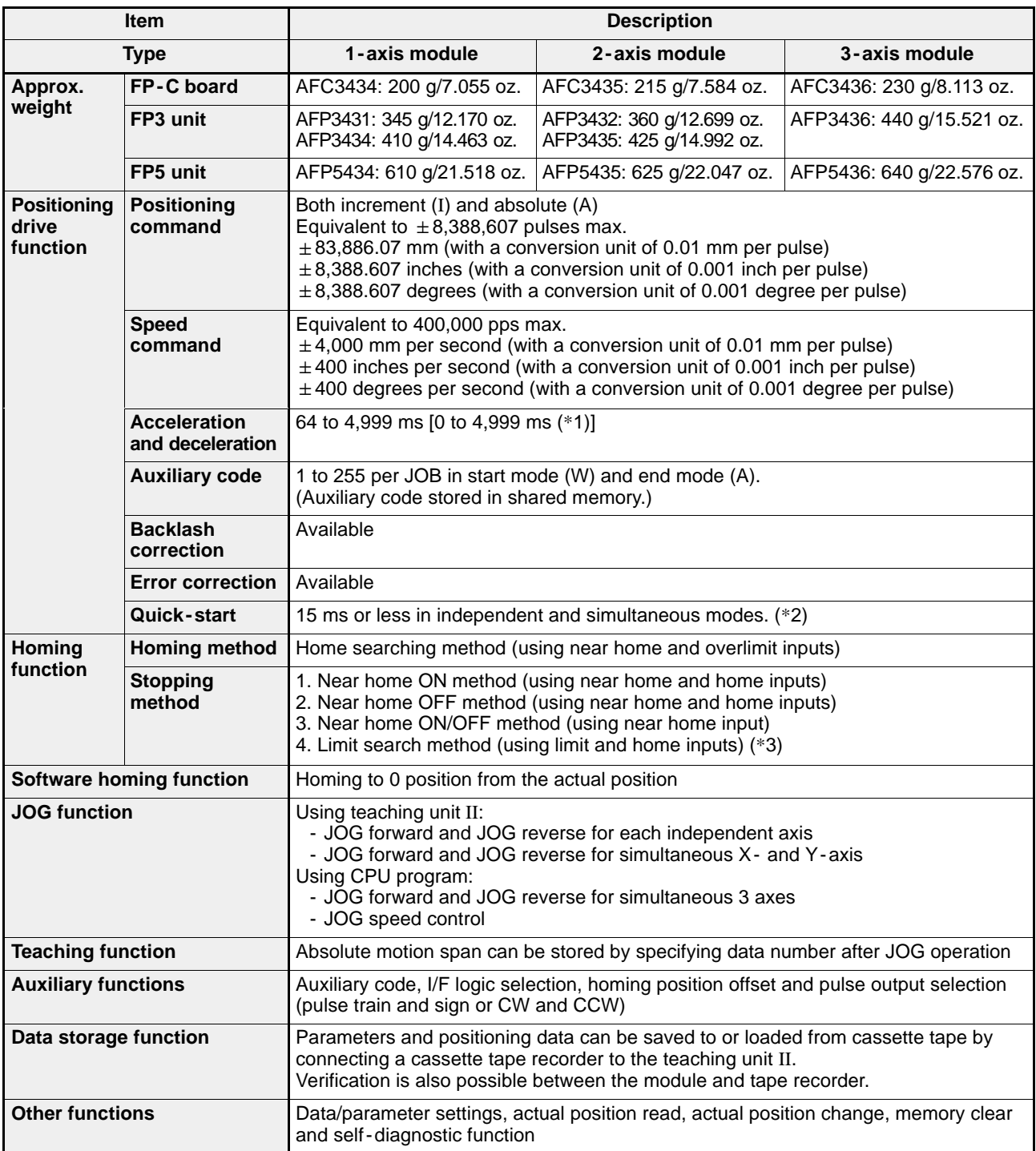

#### **Notes:**

· (\*1): This acceleration and deceleration range is possible, if system ROM version SV 2.0 or later is used. However, values in the range of 0 to 63 ms are approximate.

· (\*2): If the quick - start function is used, it takes 15 ms maximum for the positioning module to start outputting pulses after a request -to - start signal is turned ON by the CPU.

· (\*3): The limit search method for stopping is available for the FP -C positioning board only.

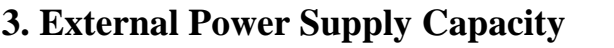

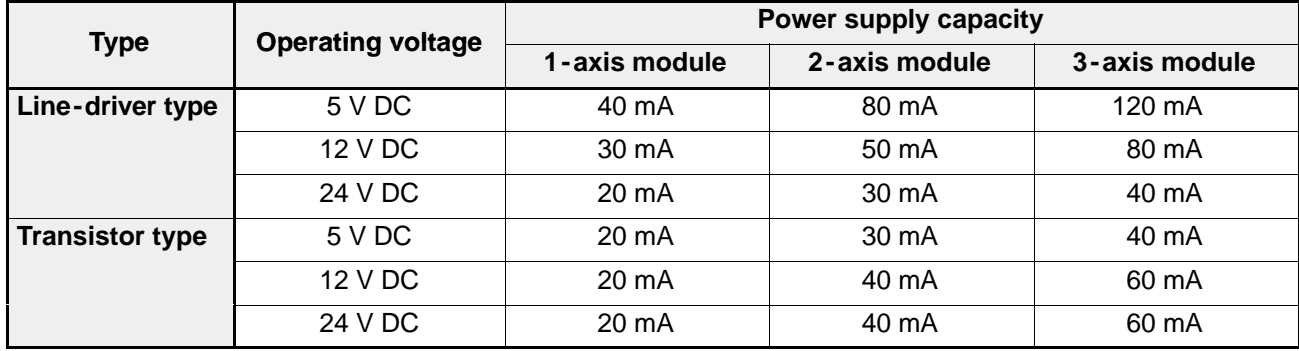

## **4. I/O Specifications**

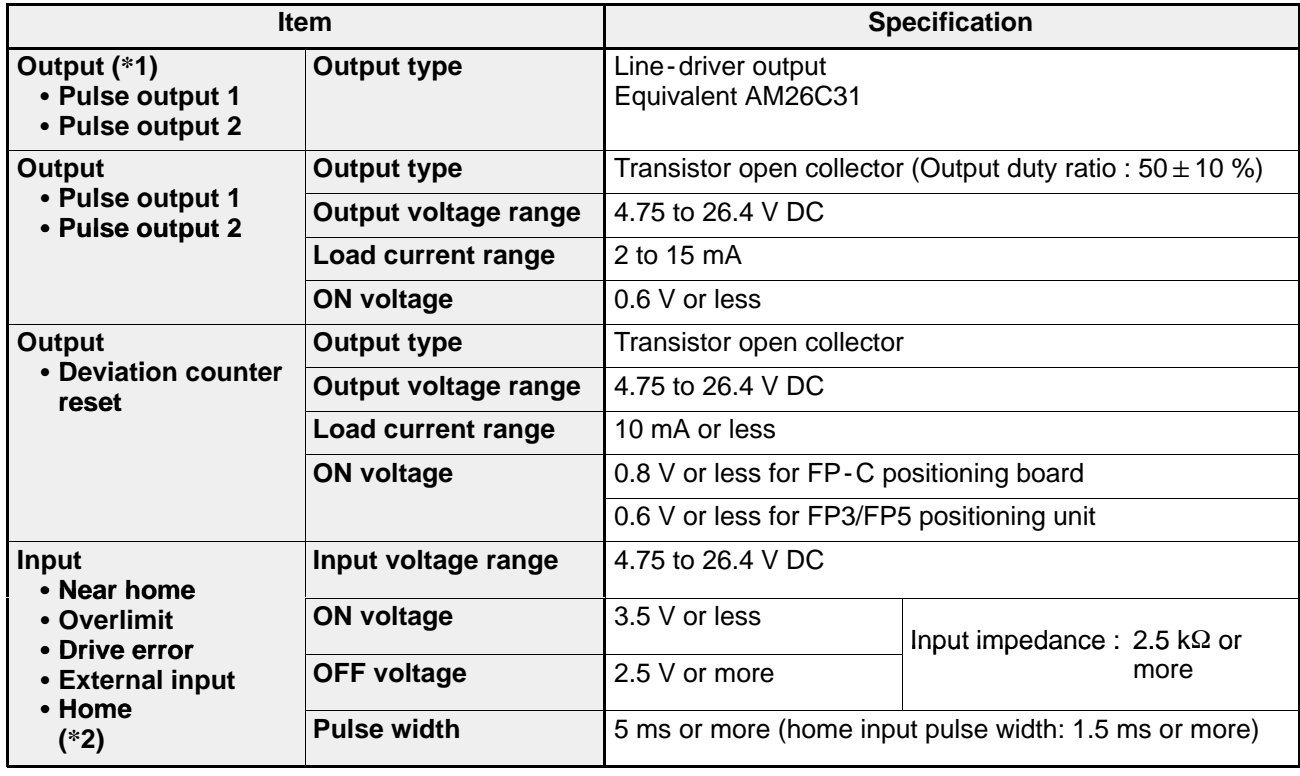

#### **Notes:**

· (\*1): Line - driver output is available only with the line - driver type.

· (\*2): The line - driver type incorporates a line - driver input terminal.

### **5. Pin Layout of Connectors and Internal Circuits**

- **1) FP-C Positioning Board (Line-driver Type)**
- **Pin layouts**

#### **FP -C positioning board (Line -driver type)**

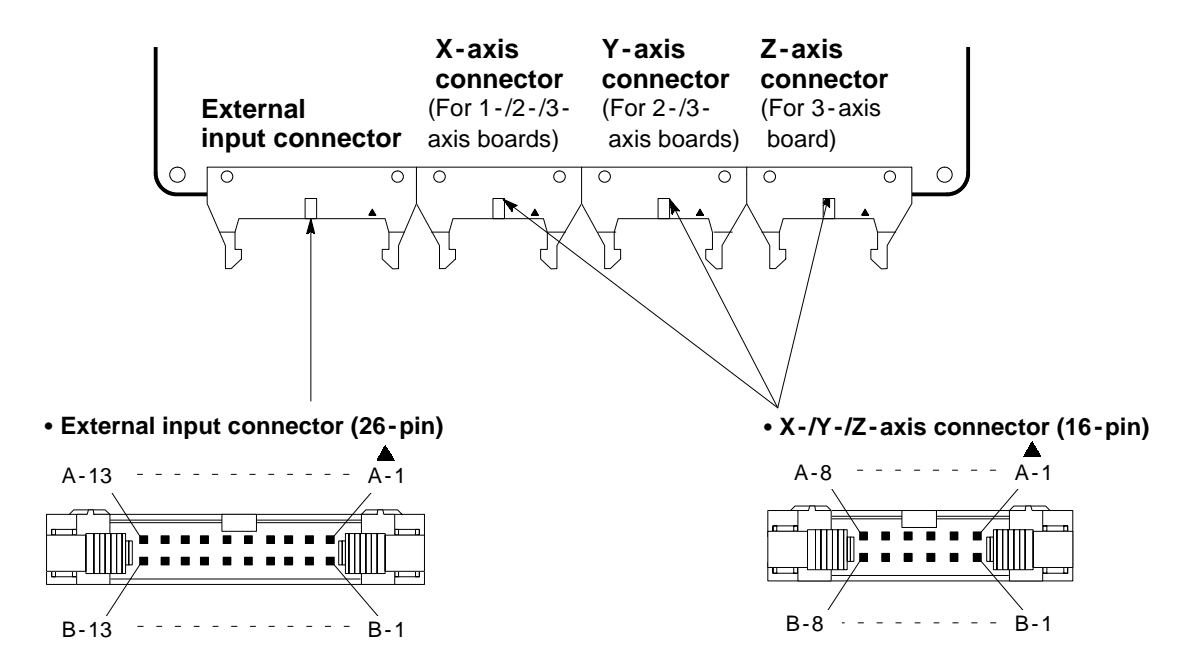

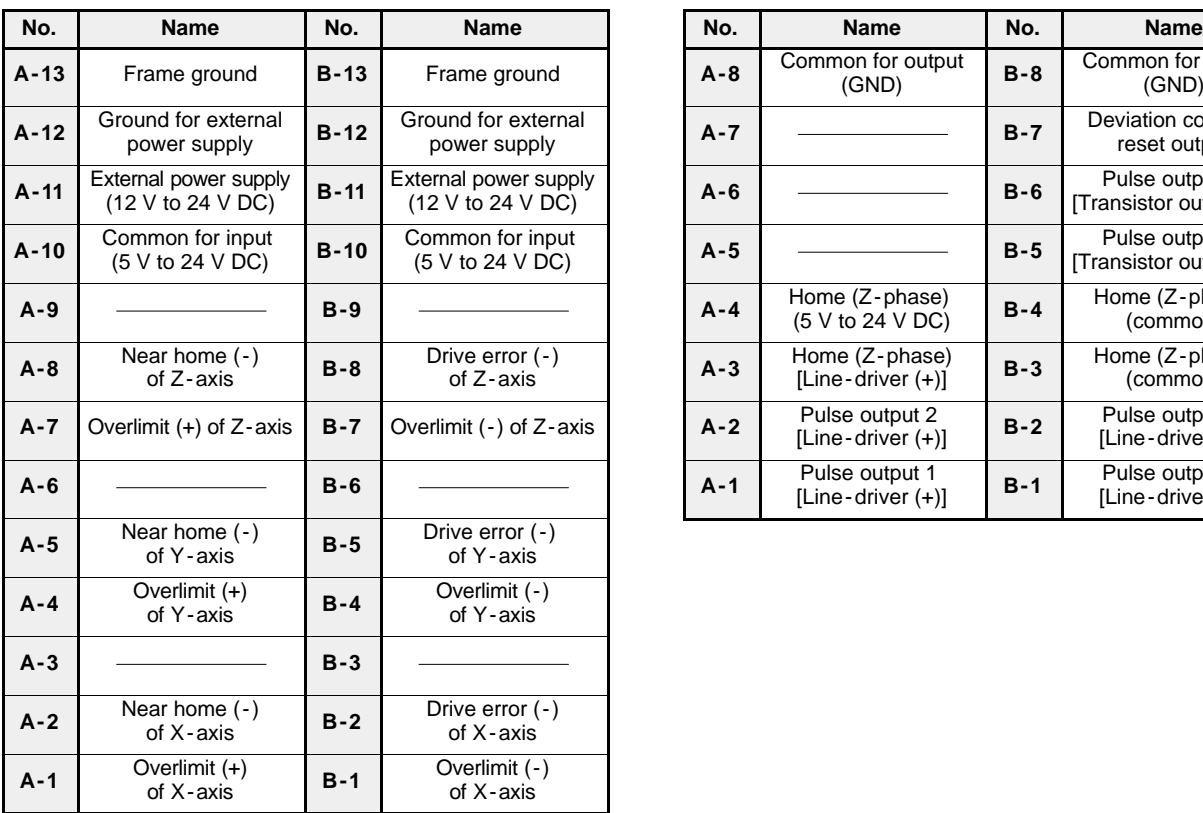

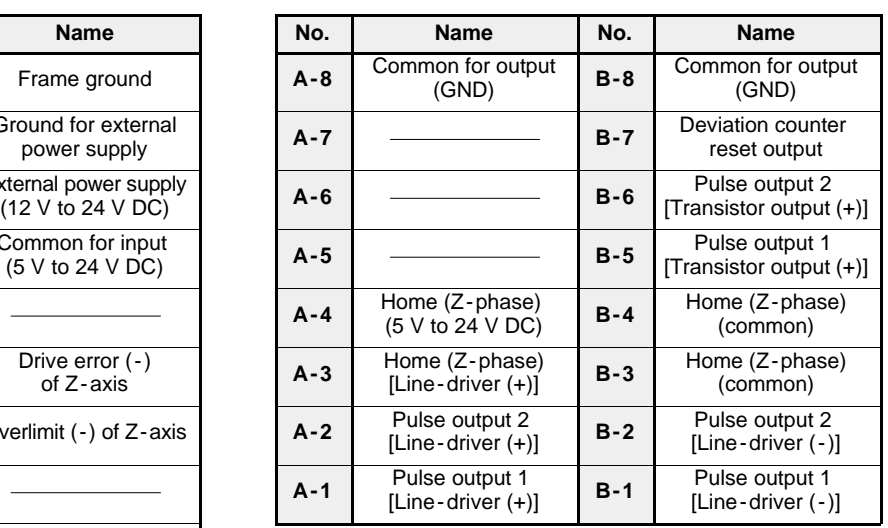

#### ■ Internal circuit and pin numbers (FP-C Line-driver type)

**• External input connector (26-pin)** 

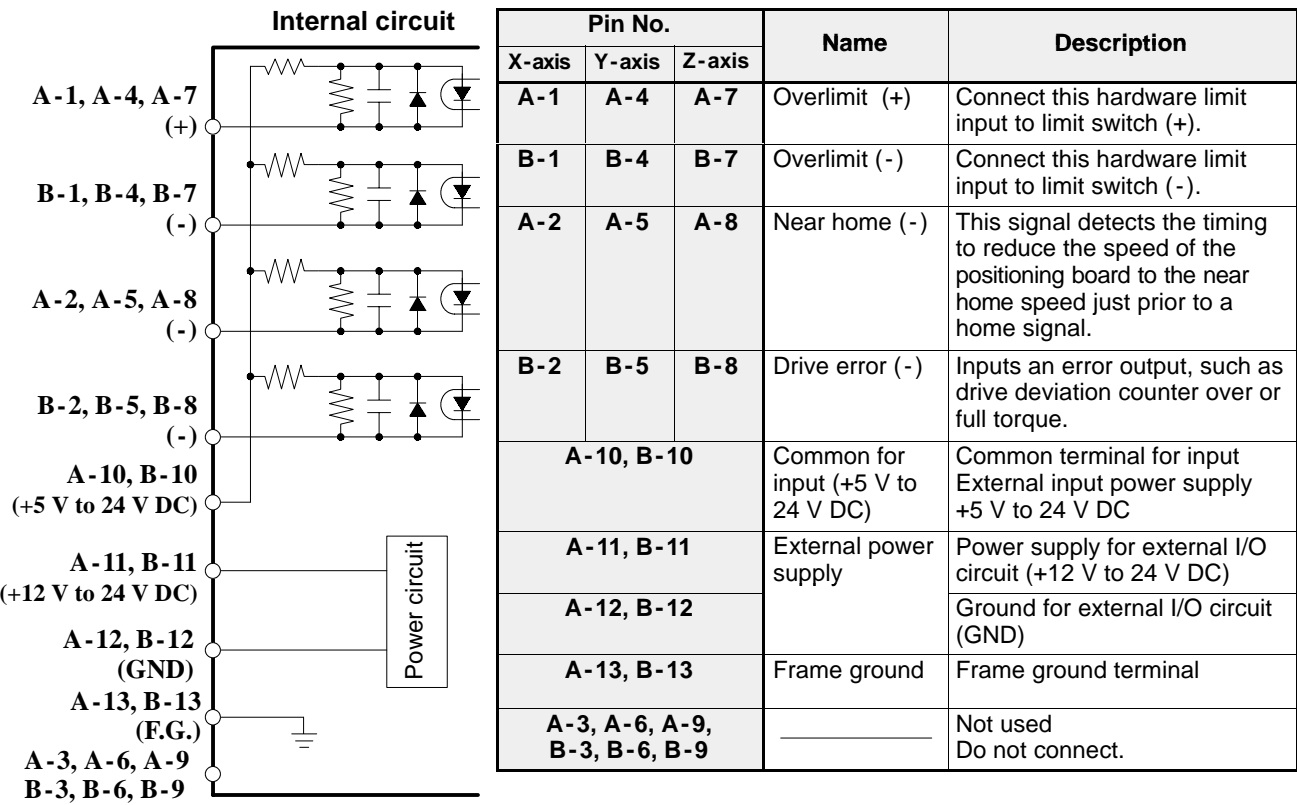

S **X -/Y -/Z-axis connector (16 -pin)**

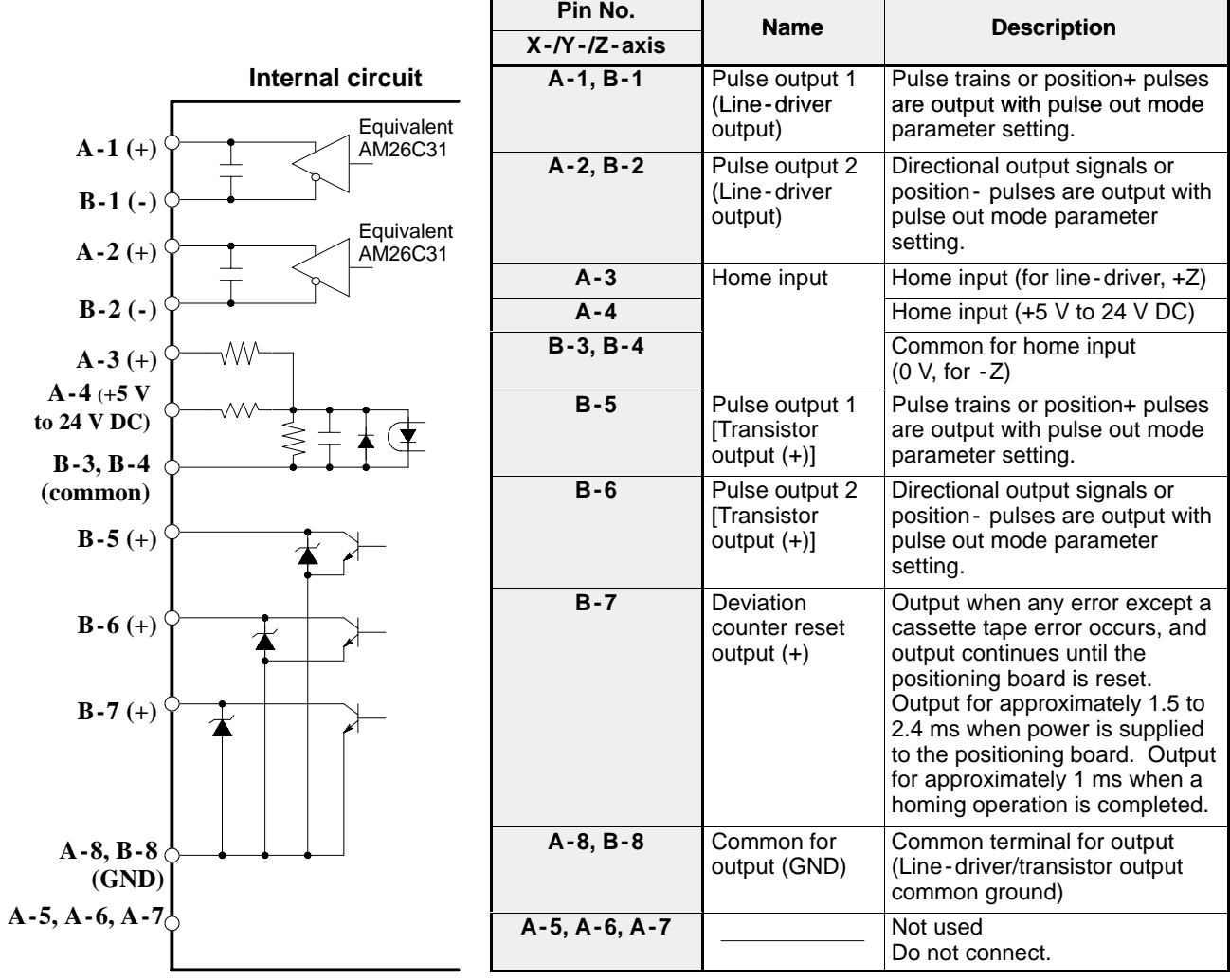

#### **2) FP3 Positioning Unit (Line-driver Type)**

#### **Pin layouts**

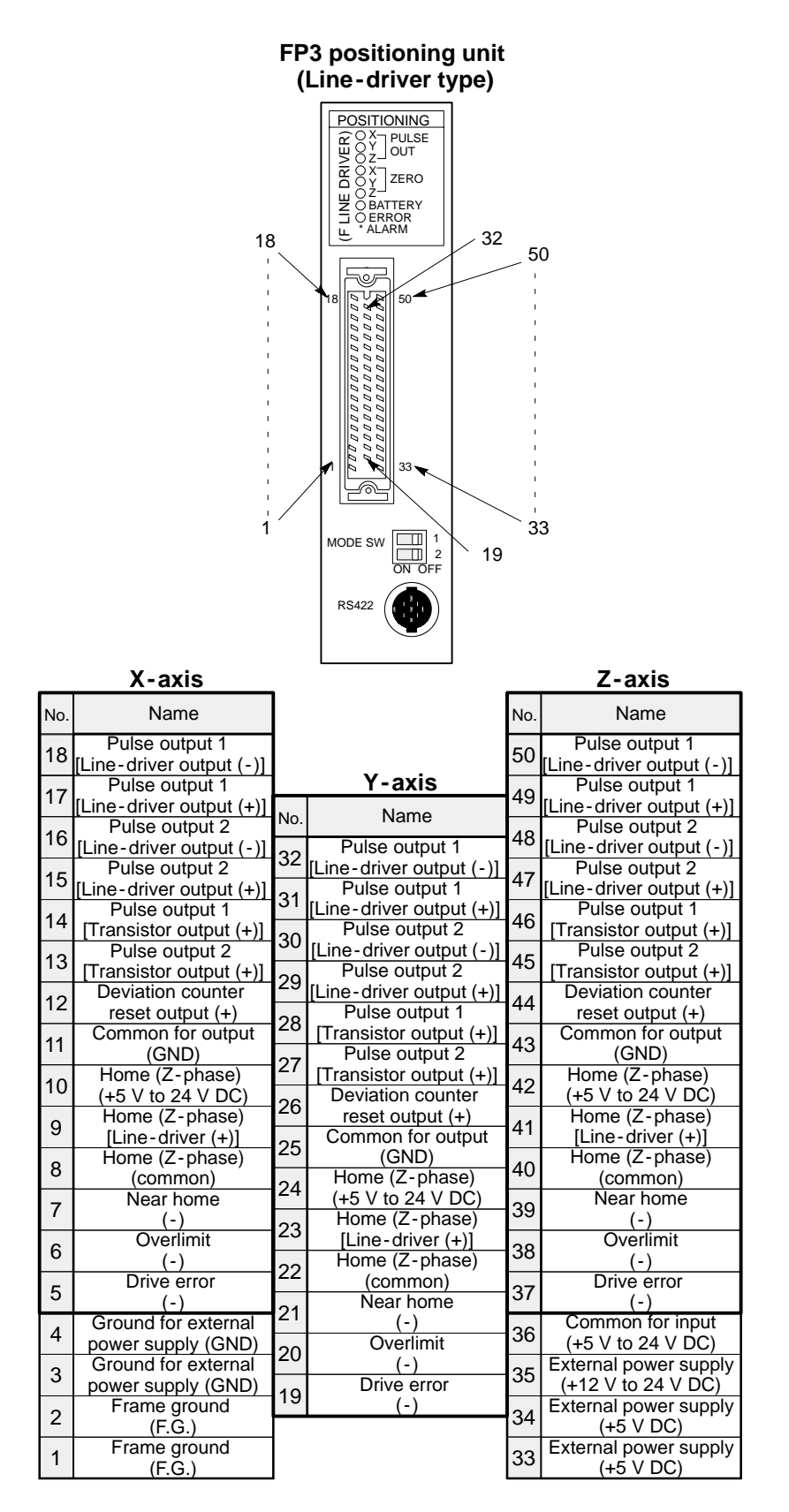

#### **Note:**

· Be sure not to connect any field devices to the terminals not used when using 1 - axis or 2 - axis module.

#### $\blacksquare$  Internal circuit and pin numbers (FP3 Line-driver type)

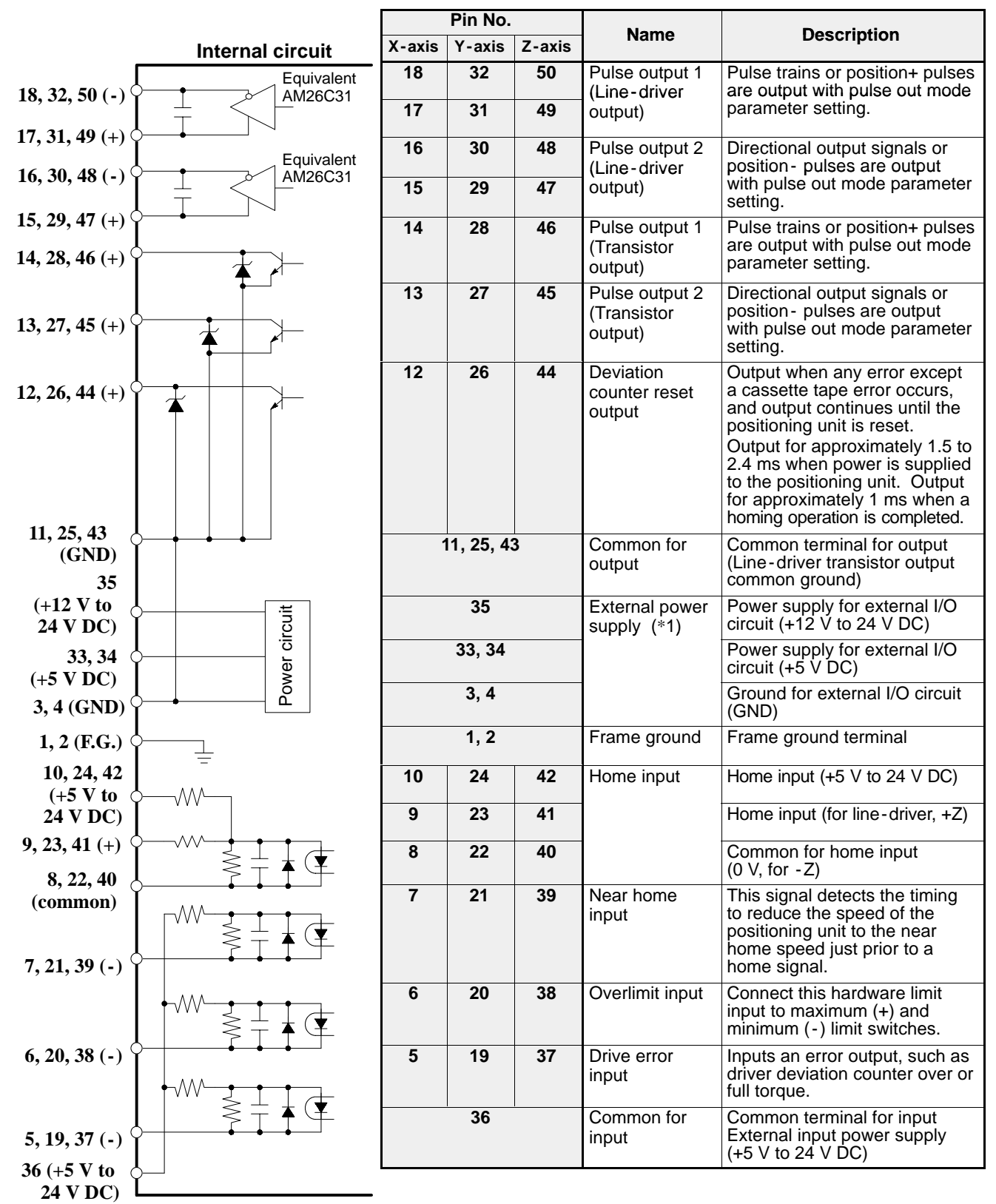

#### **Note:**

 $\cdot$  (\*1): For the external power supply, connect either +12 V to 24 V DC or +5 V DC (only one).

#### **3) FP3 Positioning Unit (Transistor Type)**

**Pin layouts** 

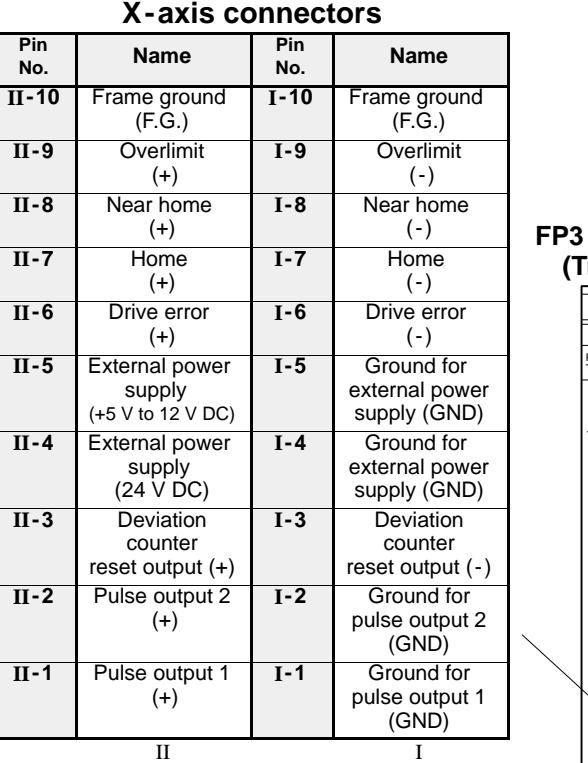

#### **positioning unit (Transistor type)**

POSITIONING

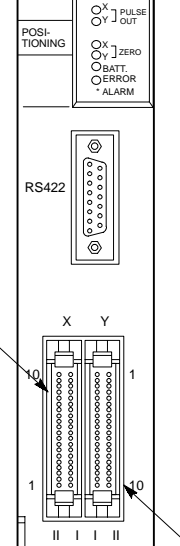

#### **Y - axis connectors**

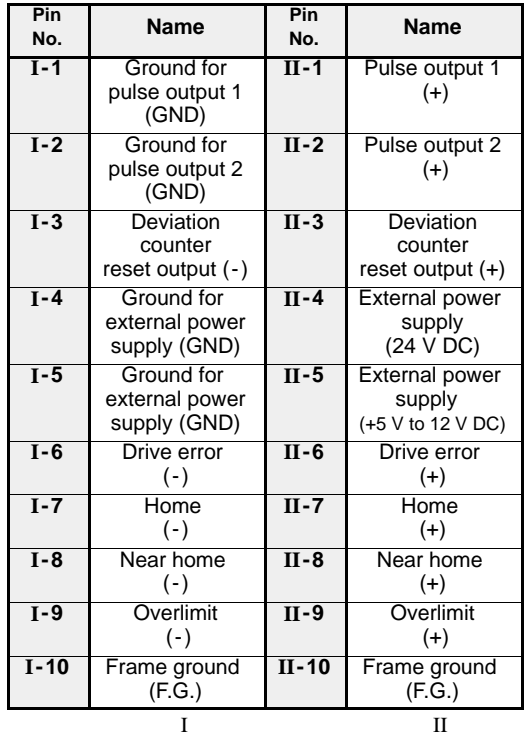

- **4) FP5 Positioning Unit (Transistor Type)**
- **Pin layouts**

#### **FP5 positioning unit (Transistor type) X - axis and Y - axis connectors Pin Name Pin**<br>**No. No. Name** POSITIONING  $\Omega$ O Y **II- 10** Frame ground **I- 10** Frame ground PULSE oz. OUT (F.G.) (F.G.) O x **II-9** Overlimit **I- 9** Overlimit O Y POSI-TIONING ZERO oz. (+) (-) O BATT. **I- 8** Near home **II-8** Near home OERROR (+) (-) \* ALARM **II-7** Home **I- 7** Home (+) (-) **II-6** Drive error **I- 6** Drive error ⊚ (-) (+) **II-5** External power **I-5** Ground for RS422 supply external power (+5 V to 12 V DC) supply (GND) **II-4** External power **I-4** Ground for external power supply  $(24 \text{ V} \text{ DC})$ supply (GND) **II-3** Deviation **I-3** Deviation Y counter counter reset output (+) reset output (-) 10 **II-2** Pulse output 2 **I-2** Ground for pulse output 2 (+) (GND) **II-1** Pulse output 1 **I-1** Ground for pulse output 1 (+) 1 (GND) II I  $\mathbf I$  I X Z

10

1

10

II I I II

1

#### **Z - axis connectors**

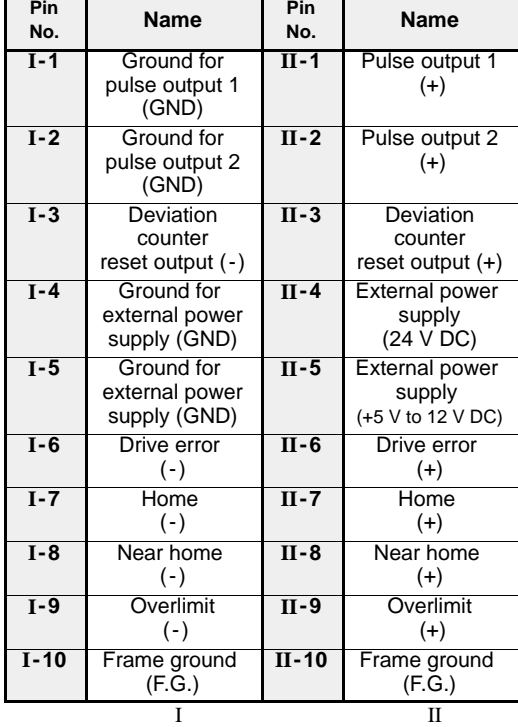

#### $\blacksquare$  Internal circuit and pin numbers (FP3/FP5 Transistor type)

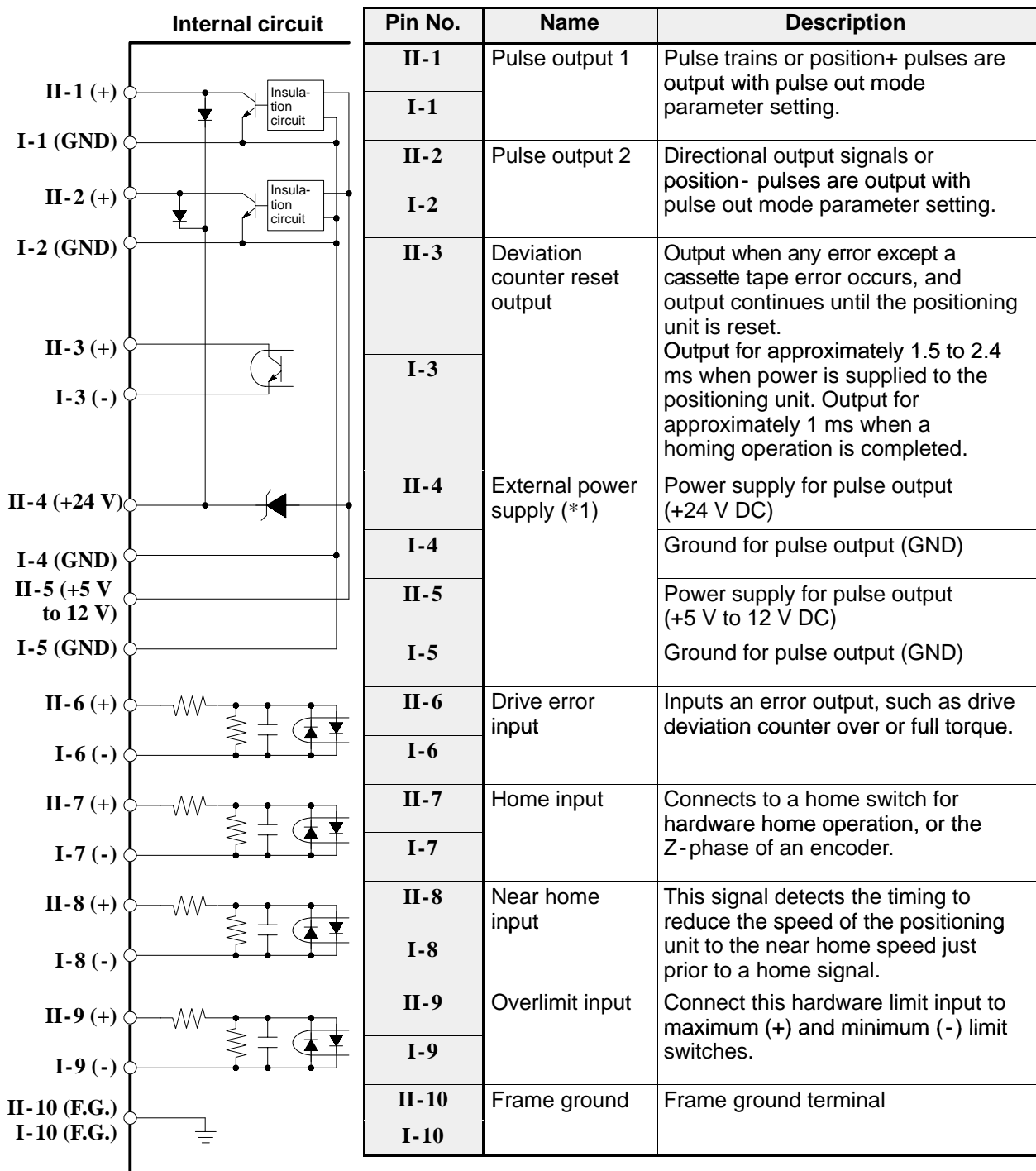

#### **Note:**

· (\*1): For the external power supply, connect either 24 V DC or +5 V to 12 V DC (only one).
# **6. Dimensions**

## ■ FP-C positioning board F-type (Line-driver type)

[1 -axis board (AFC3434), 2 -axis board (AFC3435) and 3 -axis board (AFC3436)]

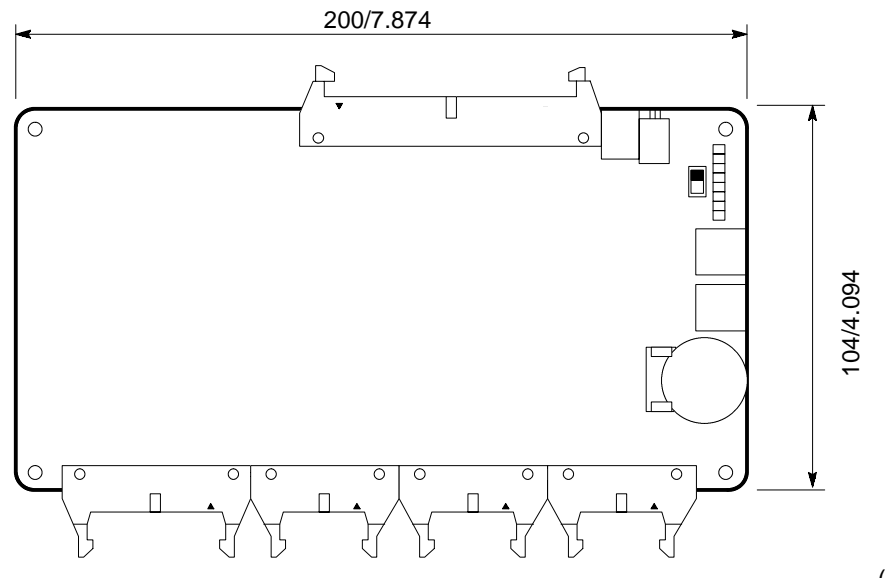

(unit: mm/in.)

### **FP3 positioning unit F-type (Line-driver type)**

[1 - axis unit (AFP3434), 2 - axis unit (AFP3435) and 3 - axis unit (AFP3436)]

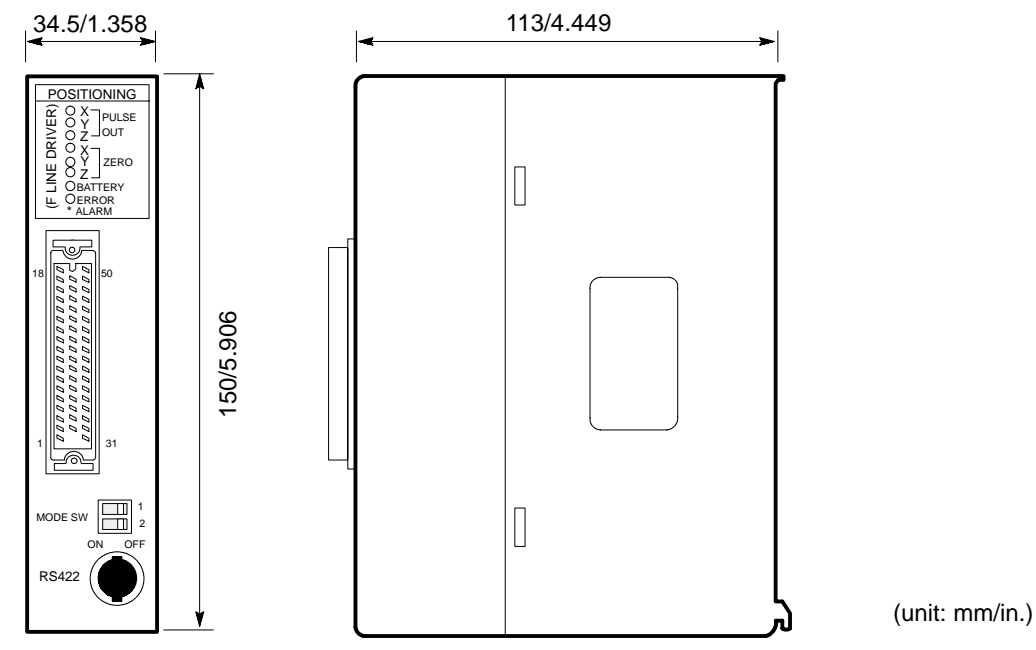

## *2 -2. Specifications*

# **FP3 positioning unit F-type (Transistor type)**

[1 -axis unit (AFP3431) and 2 -axis unit (AFP3432)]

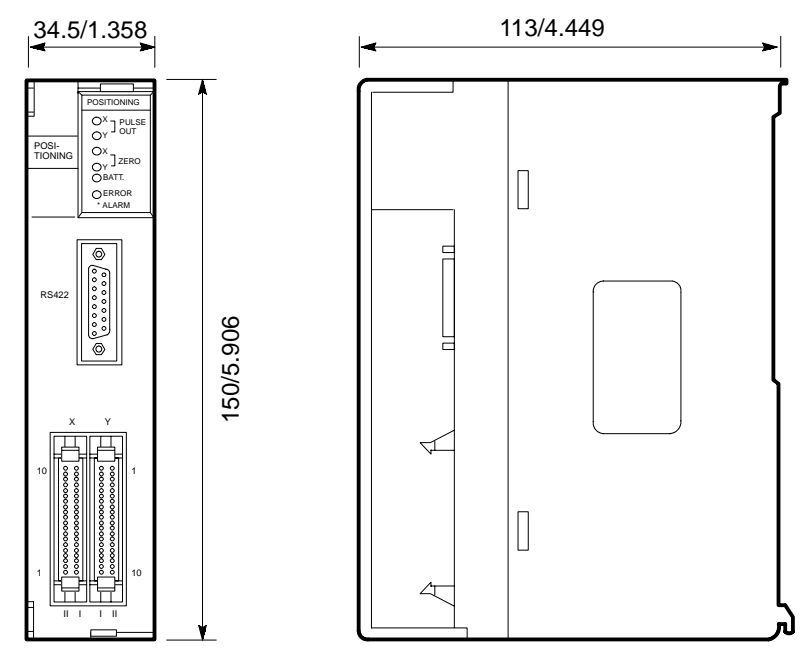

(unit: mm/in.)

## **FP5 positioning unit F-type (Transistor type)**

[1 -axis unit (AFP5434), 2 -axis unit (AFP5435) and 3 -axis unit (AFP5436)]

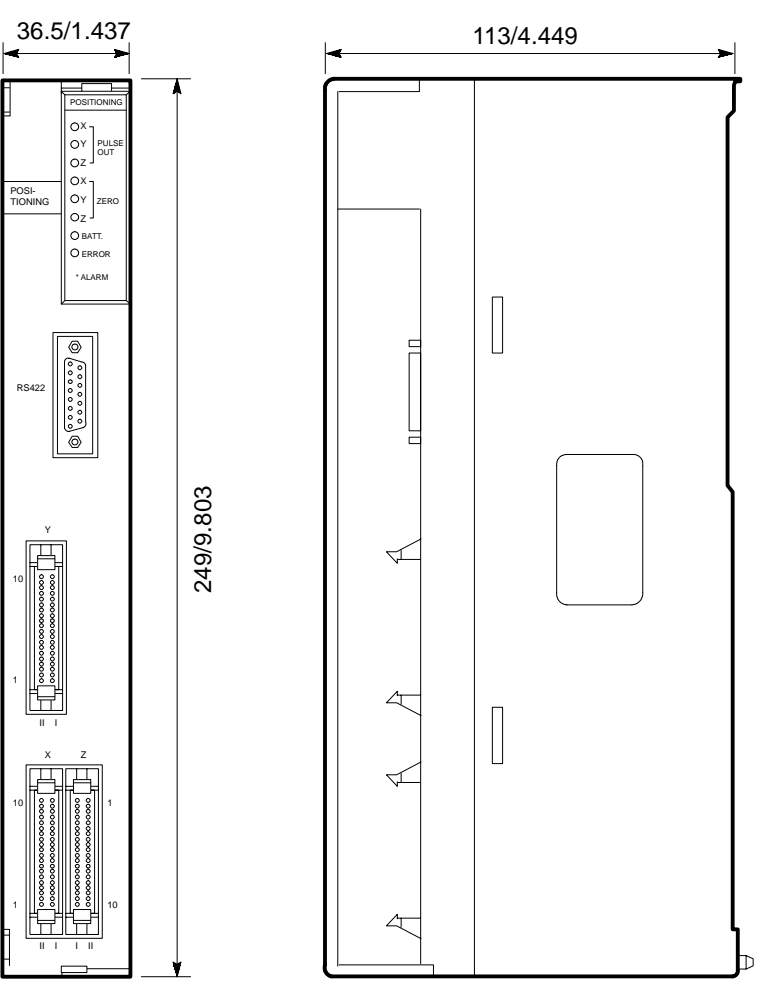

(unit: mm/in.)

# **CHAPTER 3**

# **INSTALLATION AND WIRING**

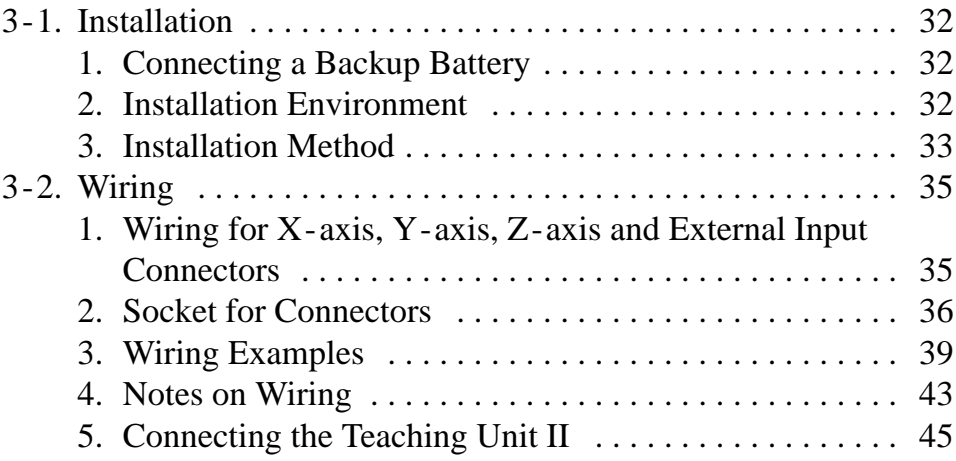

# **3-1. Installation**

# **1. Connecting a Backup Battery**

# **1) FP-C Positioning Board**

Insert the backup battery in the backup battery holder as shown in the drawing. Before inserting the backup battery, check that nothing is attached to the  $+$  and  $-$  surfaces.

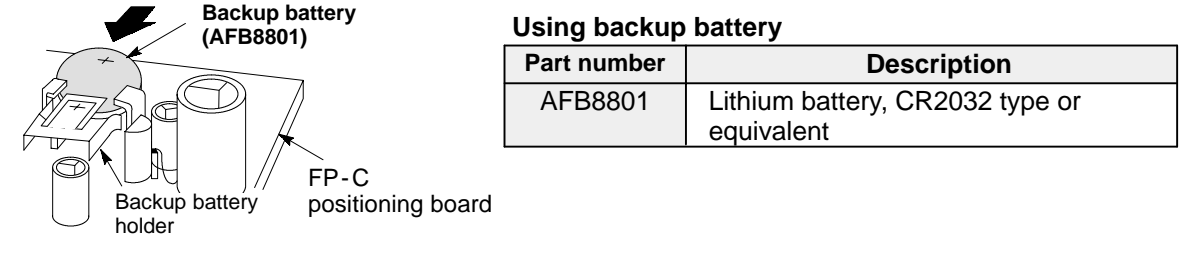

## **Notes:**

· Use only the designated battery. An incorrect battery may cause the positioning module to be damaged or to malfunction.

See page 228, "8-4. Replacement of Backup Battery" for details on replacement of the backup battery.

# **2) FP3/FP5 Positioning Unit**

A battery is provided with the positioning unit. Remove the battery cover on the rear panel of the positioning unit to connect the battery connector to the connector in the battery compartment. Then insert the battery into the battery compartment and replace the battery cover.

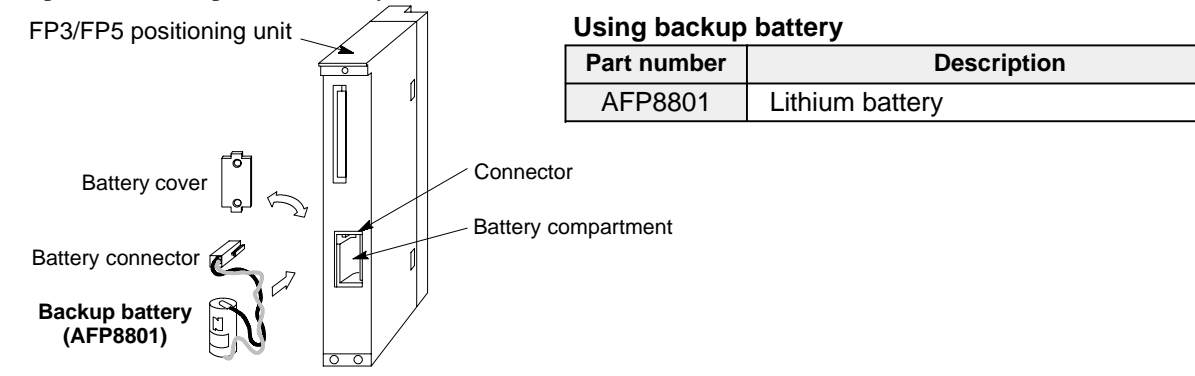

# **2. Installation Environment**

## **Notes on usage**

- The positioning module F-type should be used within the following conditions.
	- At ambient temperatures of  $0^{\circ}$  C to  $55^{\circ}$  C (32 $^{\circ}$  F to 131 $^{\circ}$  F).
	- At ambient humidity of 35 % to 85 % RH.
- It should be used in a place where it will not be exposed to:
	- Sudden temperature changes causing dew condensation.
	- Inflammable or corrosive gas.
	- Excessive airborne dust or iron particles.
	- Benzine, paint thinner, alcohol, other organic solvents or strong alkaline solutions of ammonia or caustic soda.
	- Excessive vibration or shock.
	- Influence from power transmission lines, high voltage equipment, power cables, power equipment, radio transmitters, or any other equipment that generates high switching surges.
	- Water splashes.
	- Direct sunlight.

# **3. Installation Method**

## **1) FP-C Positioning Board**

## ■ Stacking the FP-C positioning board

- A total of 4 boards (expansion I/O boards and intelligent boards) can be stacked under the FP-C CPU board.
- Connect the FP-C positioning board and expansion/intelligent boards to the FP-C CPU board using the CPU bus cable.
- When you connect the FP-C positioning board, expansion and intelligent boards to the FP-C CPU board, you need to assign the board numbers for additional boards using the slot number selector. The selector is located at the side of the bus connector.

## **<Example>**

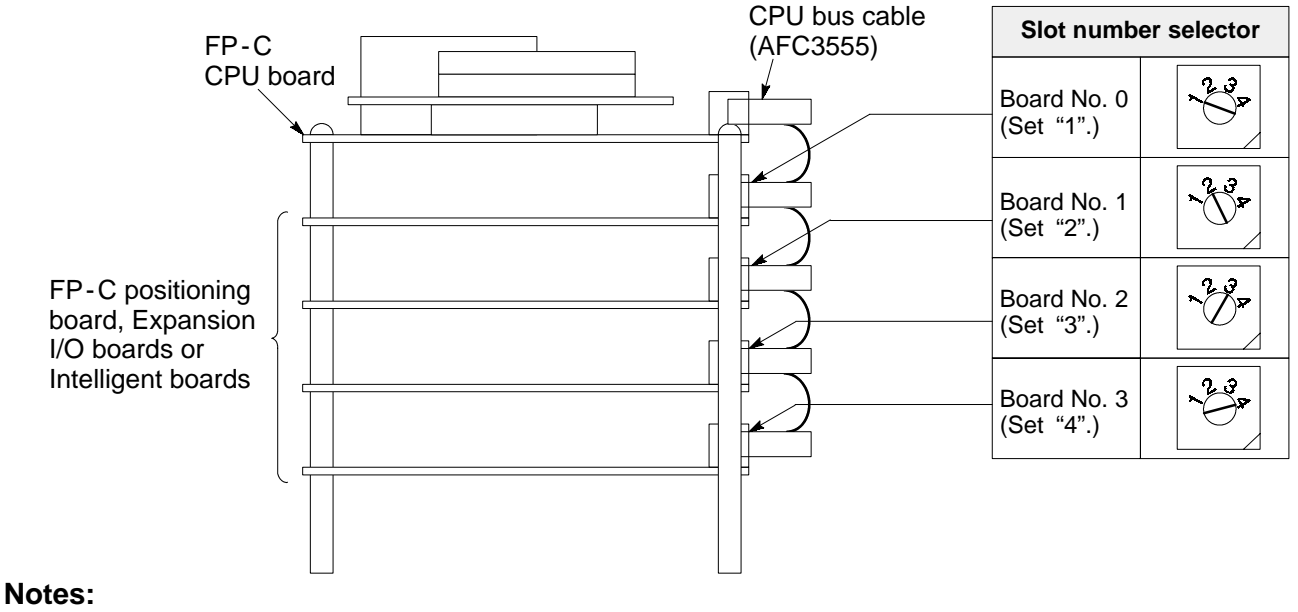

#### · See the "FP -C Data sheet" for mounting of stacking board and notes on installation.

- · Be sure to turn all power OFF before installing or removing boards.
- · Do not touch any electronic parts or connector terminals when handling boards. When it is necessary to touch a board, first touch and hold a grounded metal object to discharge any static electricity.
- · When assigning the slot numbers, be careful not to allocate same number to two or more boards.

# **2) FP3/FP5 Positioning Unit**

## J **FP3**

1. Insert the two unit tabs into the holes on the backplane.

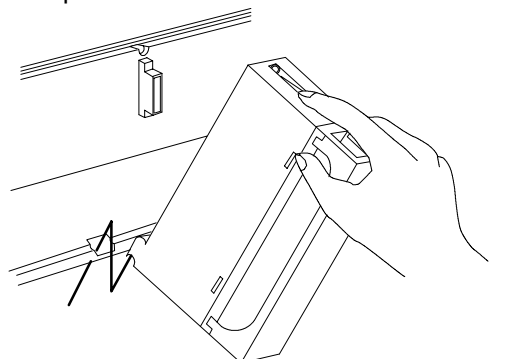

2. Push the unit in the direction of the arrow to mount it to the backplane.

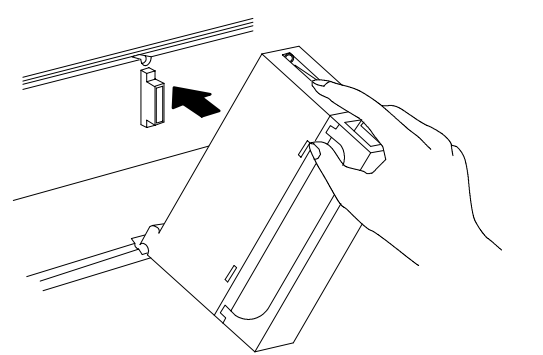

3. After mounting the unit to the backplane, tighten the mounting screw at the top.

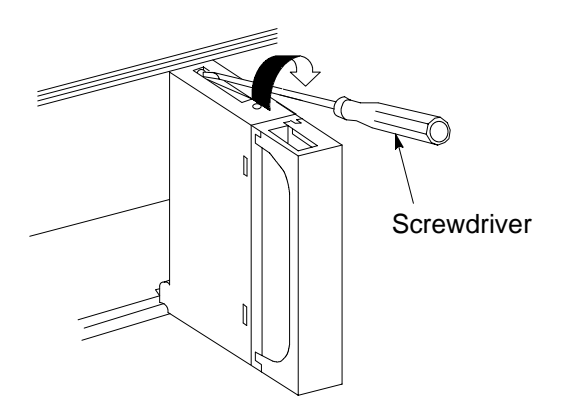

## J **FP5**

1. Fit the unit tab into the hole on the backplane, and push the unit in the direction of the arrow to mount it.

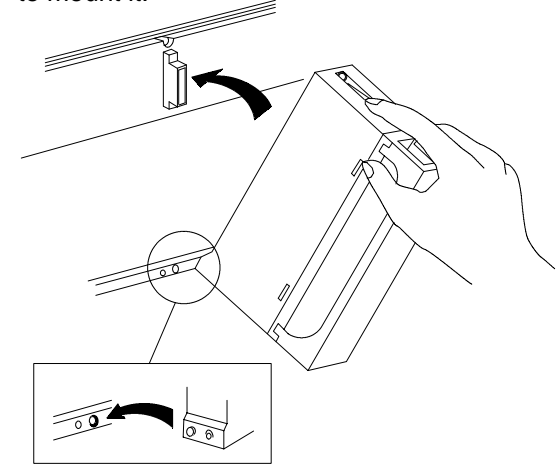

2. After mounting the unit to the backplane, tighten the mounting screws at both top and bottom.

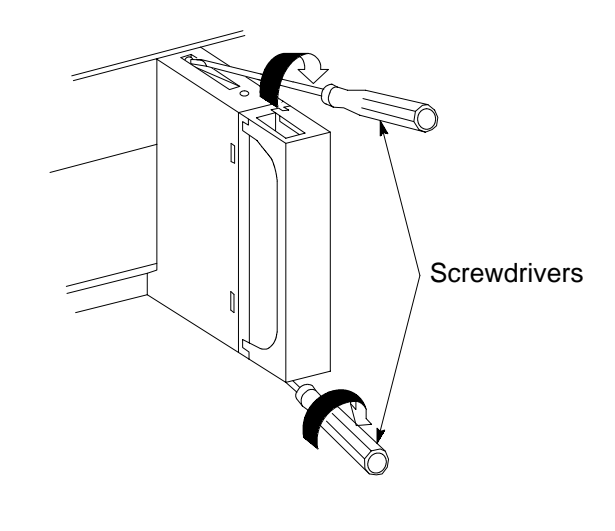

## **Notes:**

- · Be sure to turn all power OFF before installing or removing the unit.
- · Before installing the unit, remove the connector cover on the backplane.
- · Do not touch any electronic parts or connector terminals when handling the unit. When it is necessary to touch a unit, first touch and hold a grounded metal object to discharge any static electricity.

# **3-2. Wiring**

- **1. Wiring for X-axis, Y-axis, Z -axis and External Input Connectors**
- Example: FP3 positioning unit and FP-C positioning board

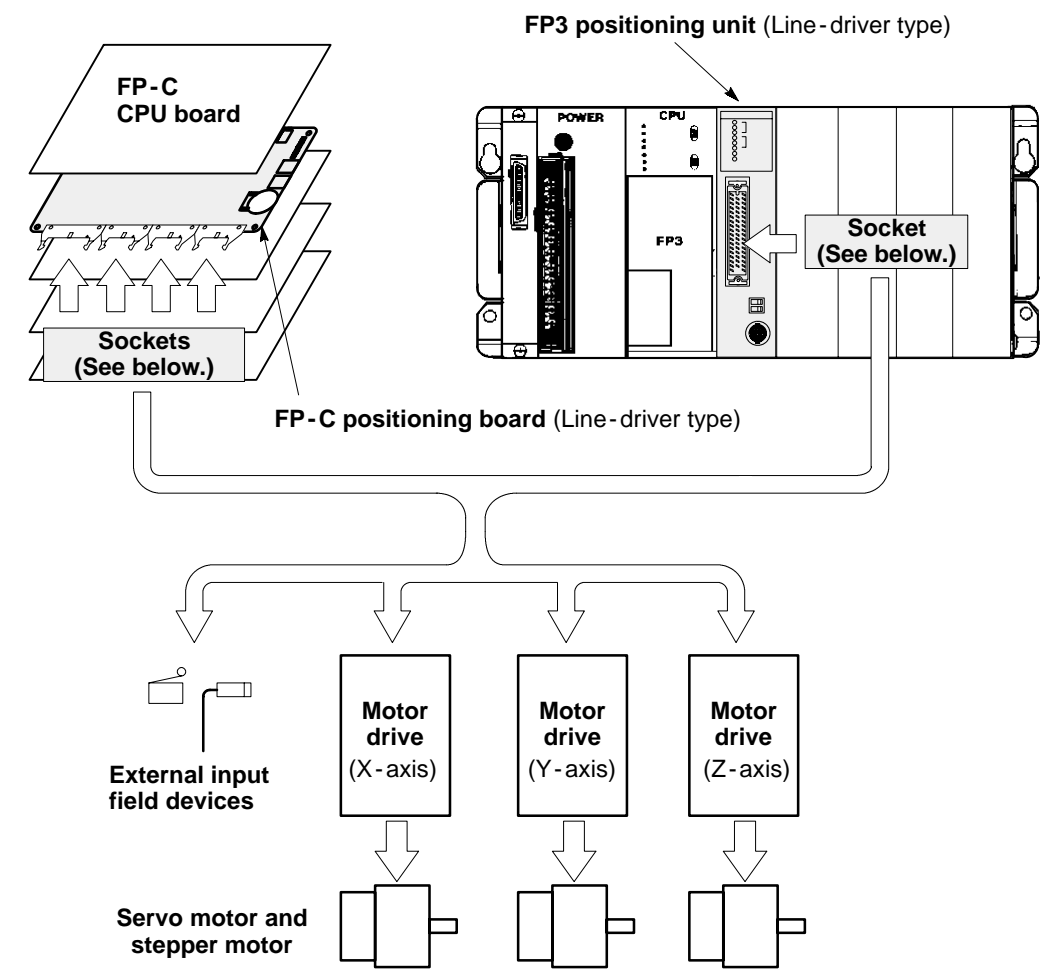

## **Product types of using socket**

**FP -C positioning board (Line -driver type)**

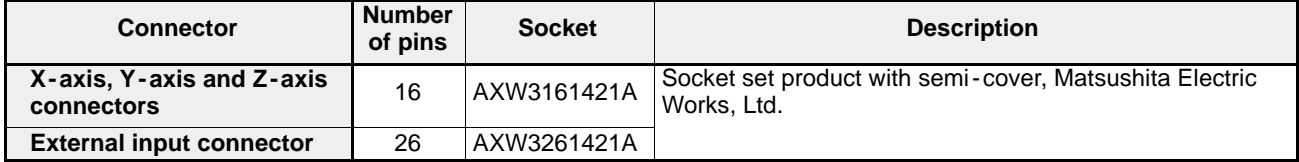

**FP3 positioning unit (Line -driver type)**

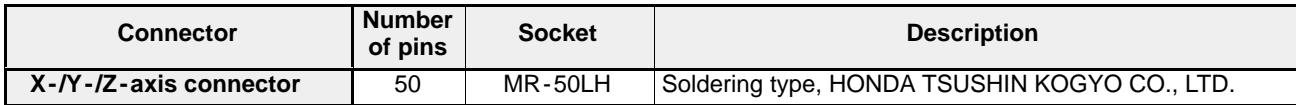

## **FP3 and FP5 positioning unit (Transistor type)**

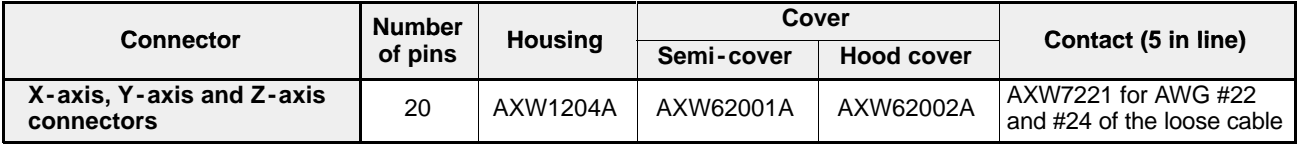

## *3 -2. Wiring*

# **2. Socket for Connectors**

# **1) FP-C Positioning Board (Line-driver Type)**

- Socket for FP-C positioning board (line-driver type) ....... Included with the module
- Use the cable-press socket for external input connector (26 pins) and  $X /Y /Z$ -axis connectors (16 pins) as follows.

## ■ Dimension of housing with semi-cover

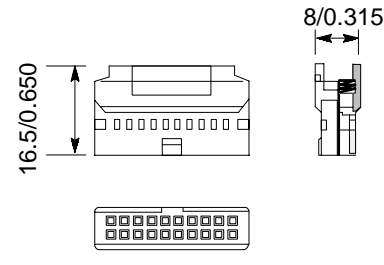

(unit: mm/in.)

## **Product types**

· Socket set product (semi - cover and housing with contacts)

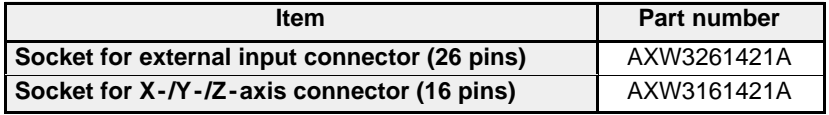

# **Socket assembly method**

## **Procedure**

- 1. Insert the housing with contacts into a pressure welder (plier type).
- 2. Firmly insert the covered loose cable into the end and squeeze the handles of the welder.
- 3. After inserting all the cables, mount the semi -cover and finish the socket assembly.

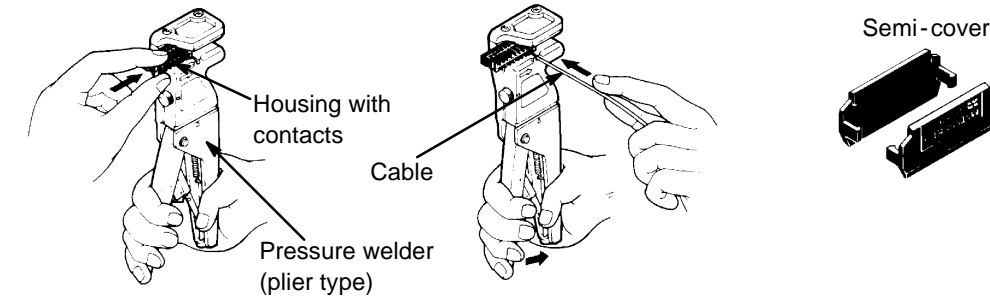

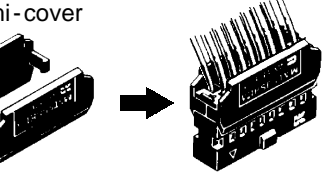

## **Note:**

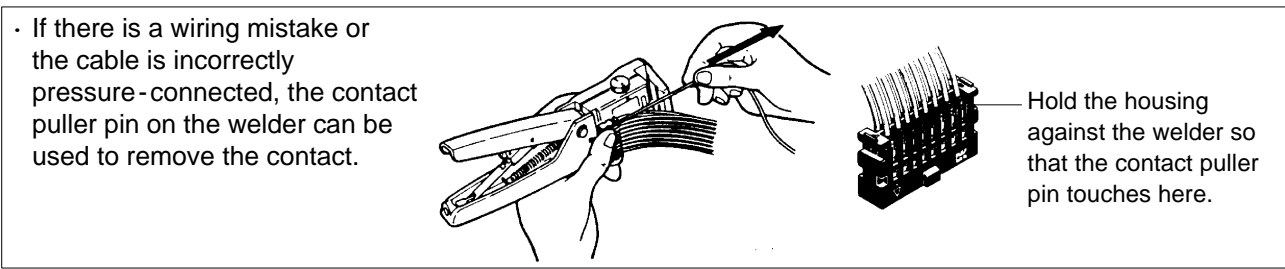

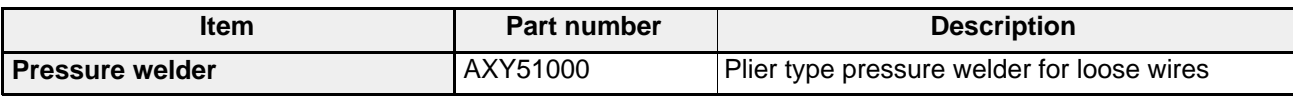

## **2) FP3 Positioning Unit (Line-driver Type)**

- Socket for FP3 positioning unit (line-driver type) ..... Included with the module
- Use the socket for  $X /Y /Z$ -axis connector (50 pins) as follows.
- **Dimension of socket**

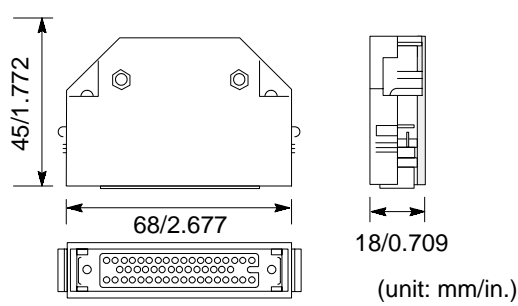

#### **Product types**

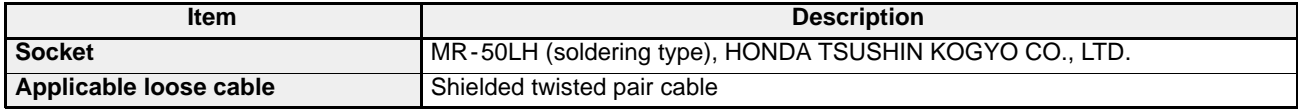

## **3) FP3/FP5 Positioning Unit (Transistor Type)**

- Socket for FP3/FP5 positioning unit (transistor type) ..... Not included with the module
- Use the cable-press socket for  $X /Y /Z$ -axis connectors (20 pins) as follows.
- See page 38 for the socket assembly method.

## ■ Dimension of housing with cover

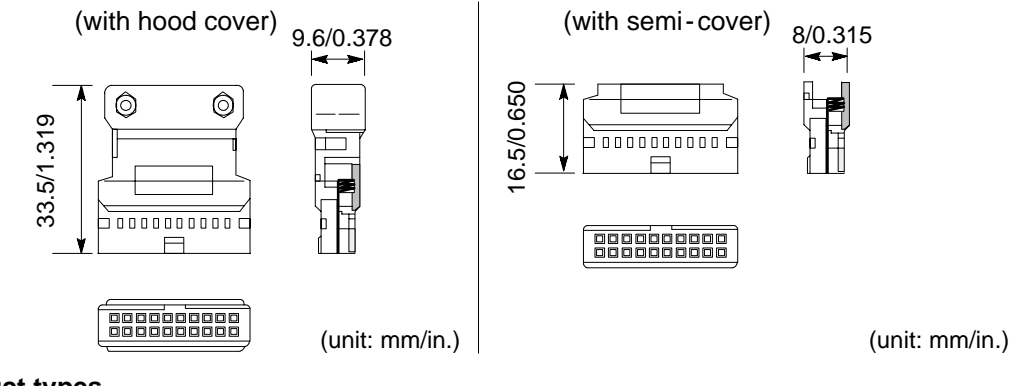

## **Product types**

· Individual parts (housing, cover and contact)

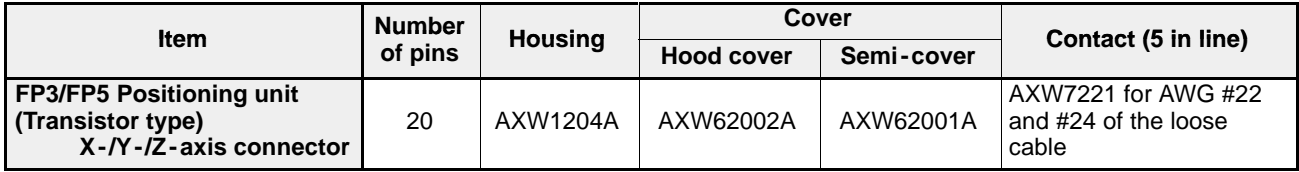

#### · Applicable cables

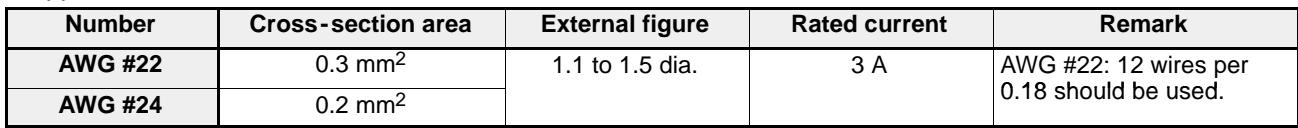

## **Socket assembly method**

• The following describes how to assemble the cable-press socket for loose wires.

### **Procedure**

- 1. Insert the removed contact into a pressure welder. 2. Firmly insert the covered loose cable into the
	- end and lightly squeeze the welder.

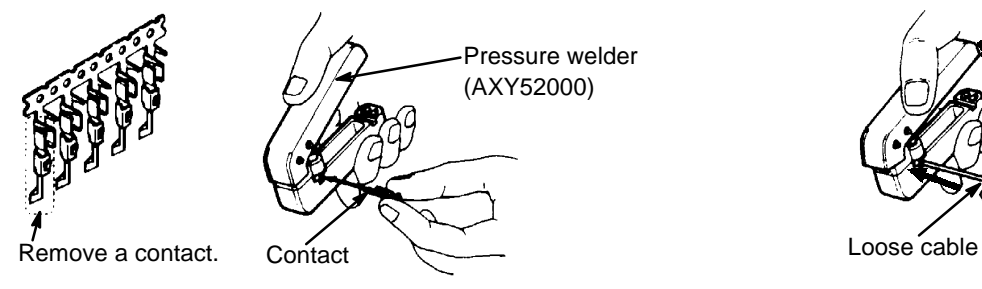

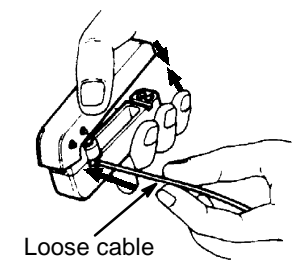

3. Insert the cables with contacts into the housing.

After inserting all the cables, mount the semi/hood cover and finish the socket assembly.

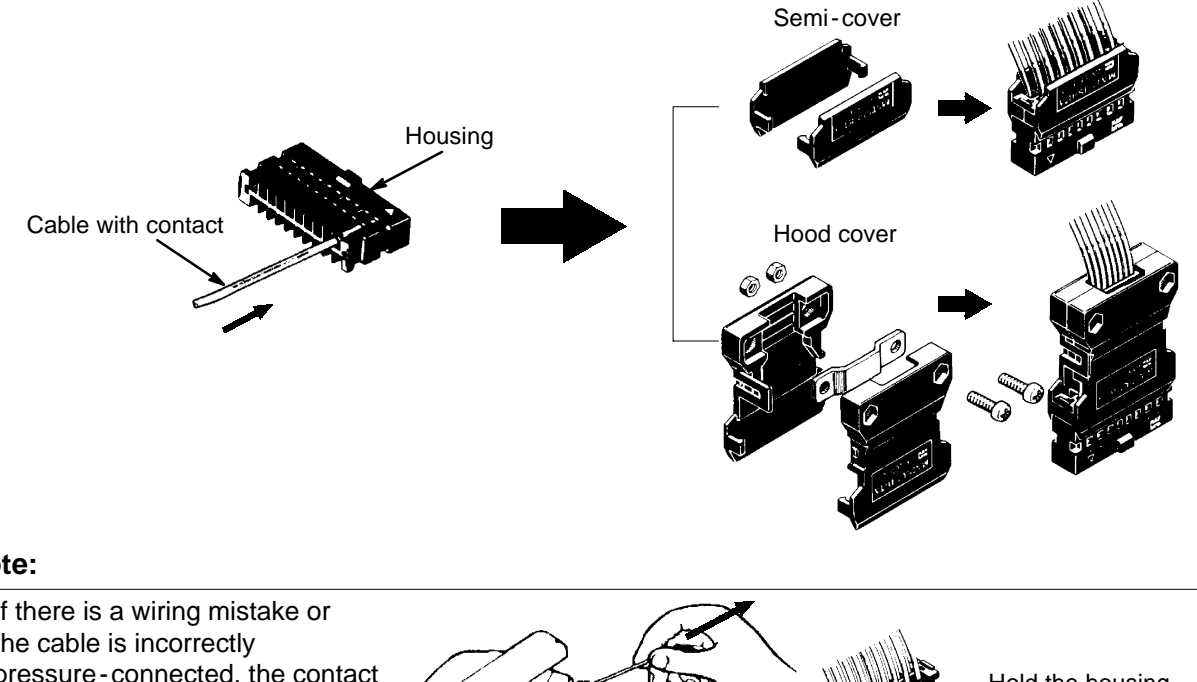

## **Note:**

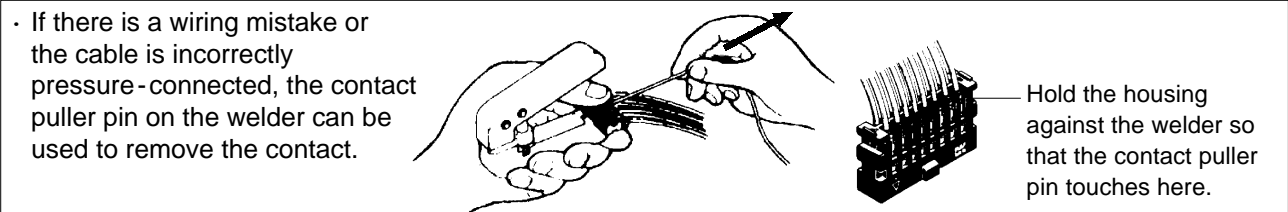

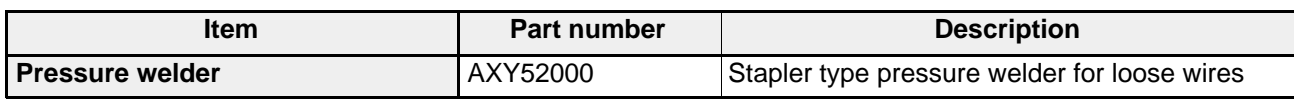

# **3. Wiring Examples**

**1) MINAS Series AC Servo Motor Drive (Matsushita Electric Industrial Co., Ltd.)**

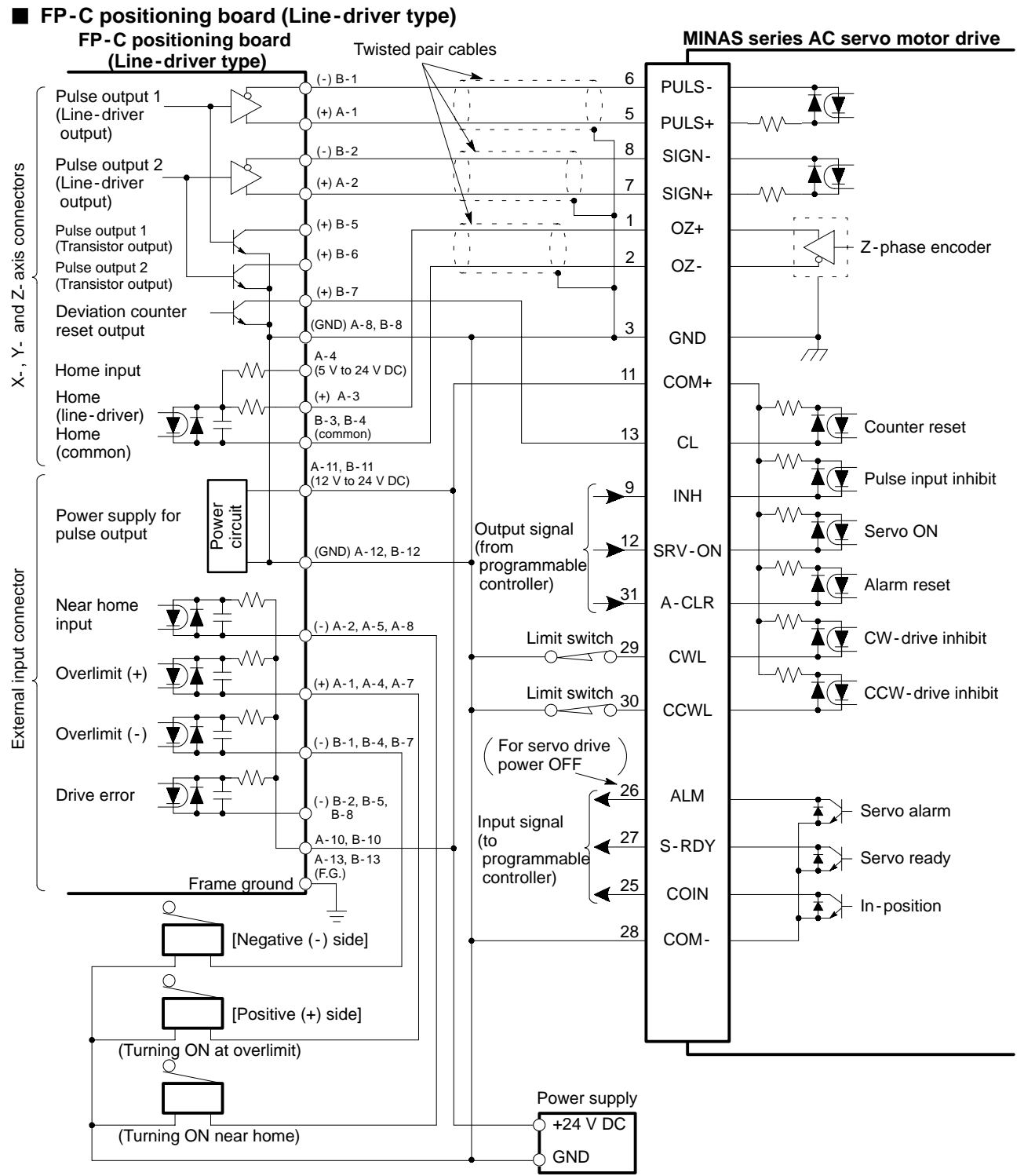

#### **Parameter setting for positioning board and MINAS series AC servo motor drive wiring · FP -C positioning board · MINAS series AC servo motor drive**

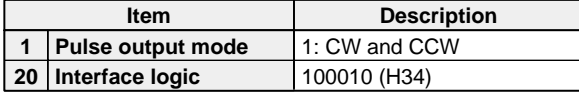

\* For details about the other parameters setting, refer to the each manual.

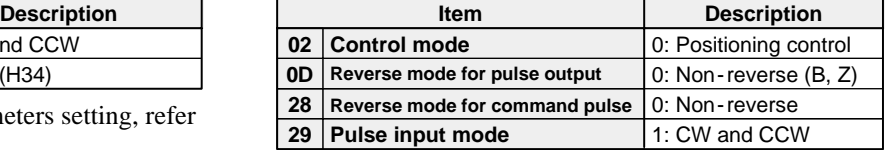

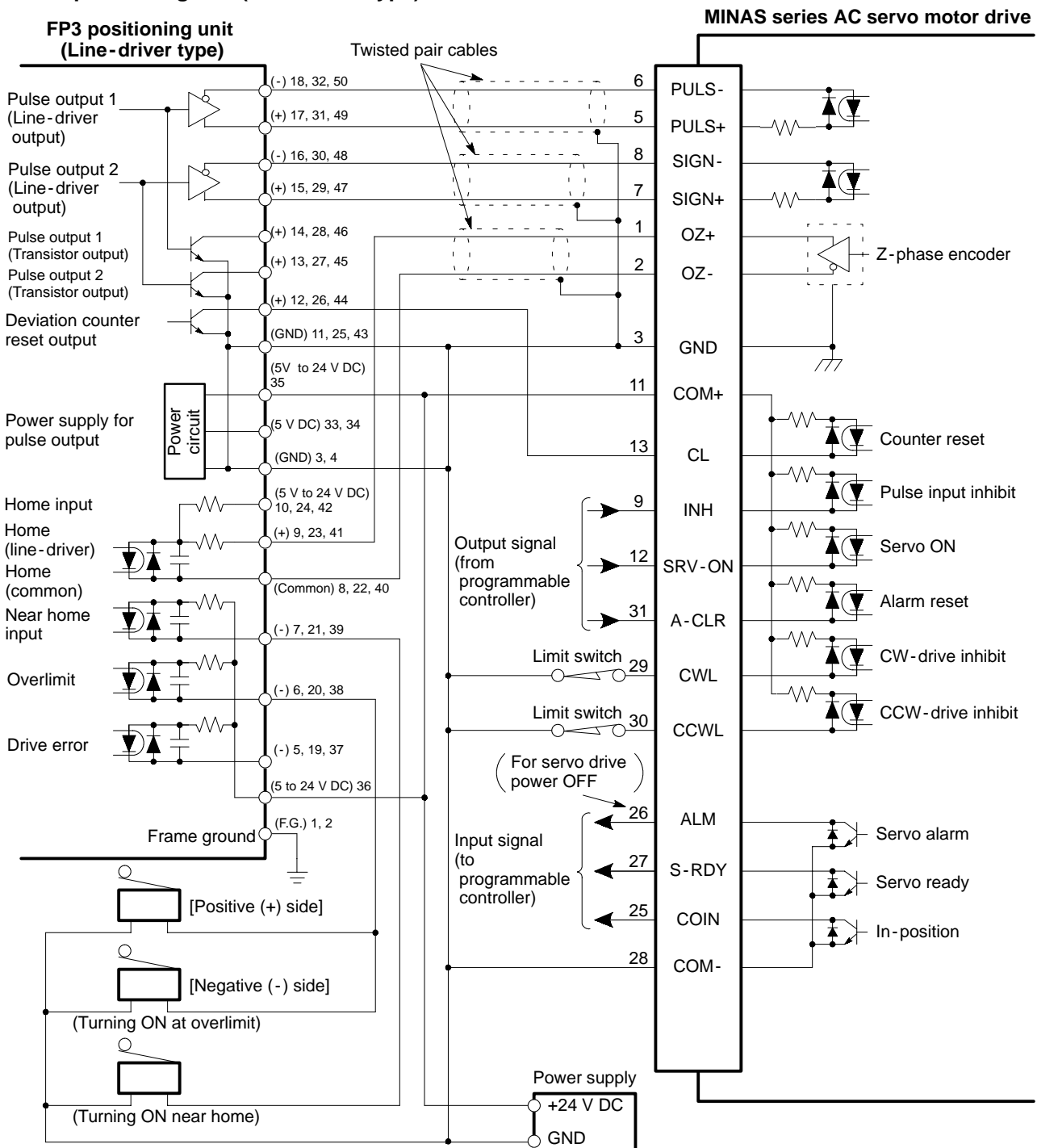

## ■ FP3 positioning unit (Line-driver type)

#### $\blacksquare$  Parameter setting for positioning unit and MINAS series AC servo motor drive wiring **· FP3/FP5 positioning unit · MINAS series AC servo motor drive**

| Item |                     | <b>Description</b> |
|------|---------------------|--------------------|
|      | 1 Pulse output mode | 1: CW and CCW      |
|      | 20 Interface logic  | 100010 (H34)       |

<sup>\*</sup> For details about the other parameters setting, refer to the each manual.

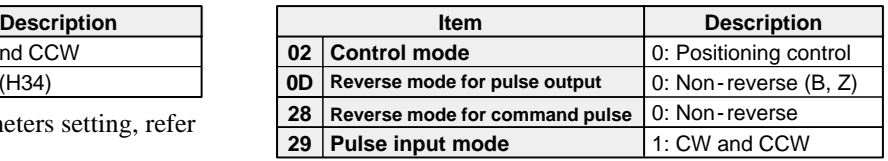

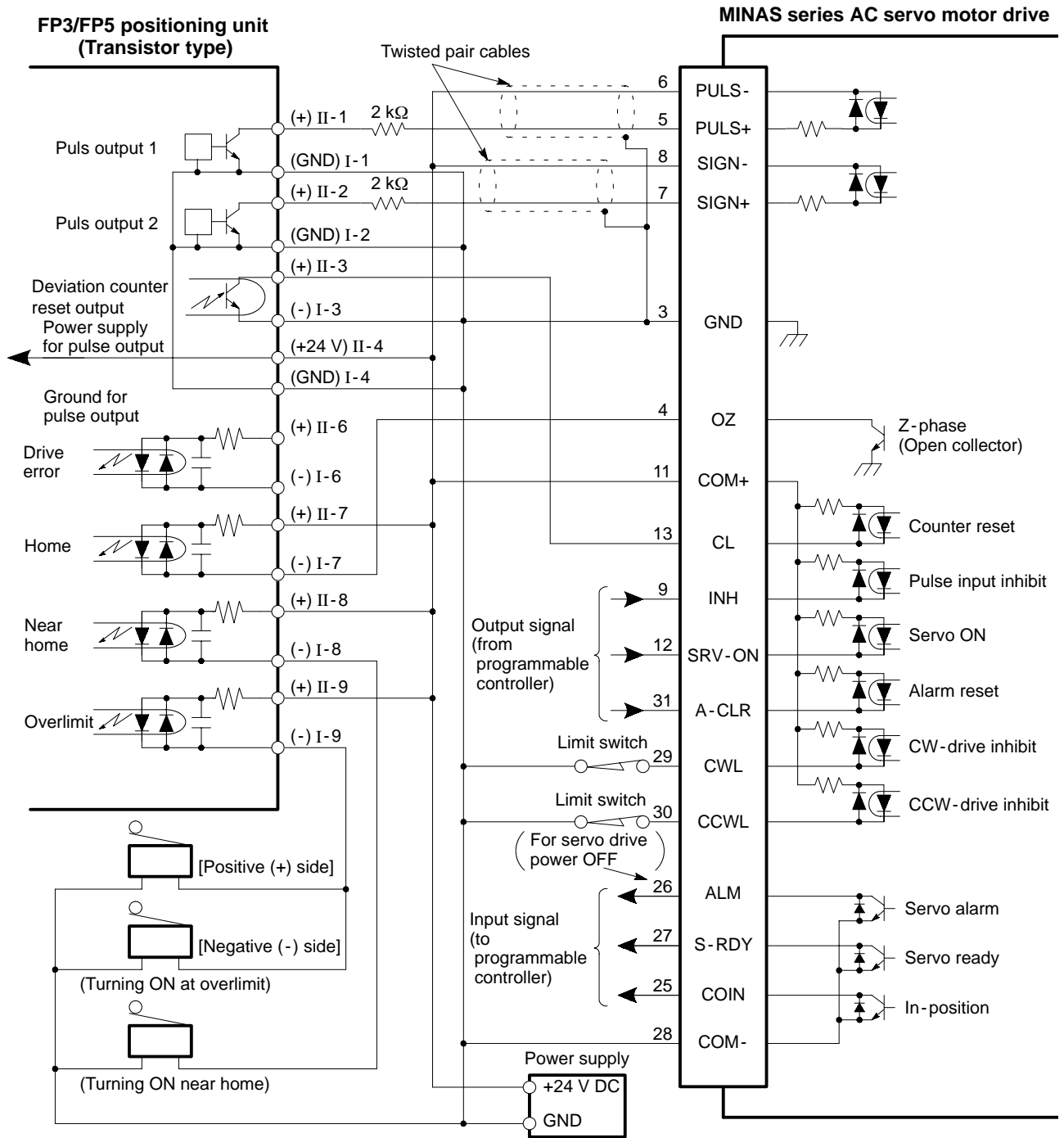

### ■ FP3/FP5 positioning unit (Transistor type)

■ Parameter setting for positioning unit and MINAS series AC servo motor drive wiring **· FP3/FP5 positioning unit · MINAS series AC servo motor drive**

| Item |                     | <b>Description</b> |
|------|---------------------|--------------------|
|      | 1 Pulse output mode | l 1: CW and CCW    |
|      | 20 Interface logic  | 100010 (H34)       |

<sup>\*</sup> For details about the other parameters setting, refer to the each manual.

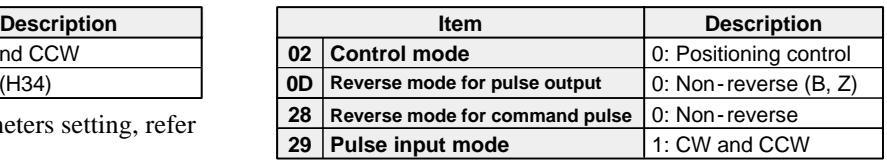

#### *3 -2. Wiring*

# **2) UPE Series Stepper Motor Drive (Oriental Motor Co., Ltd.)**

## **FP3/FP5 positioning unit (Transistor type)**

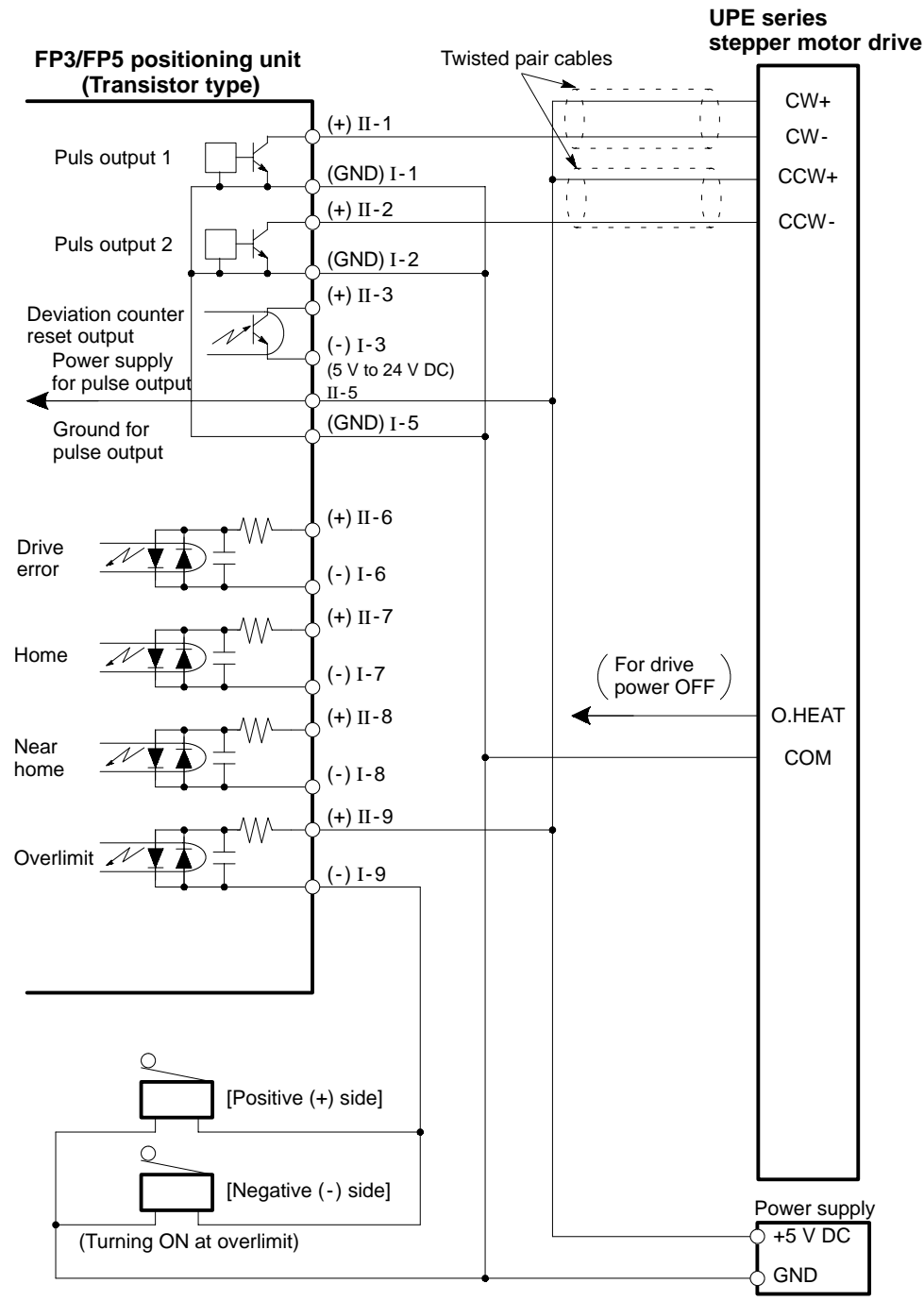

#### ■ Setting for positioning unit and UPE series stepper motor drive wiring **· Parameter setting of FP3/FP5 positioning unit**

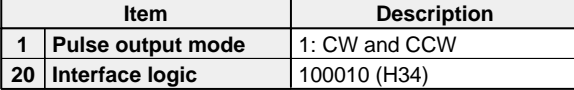

S **Pulse input mode selector setting of UPE series stepper motor drive** Set to "2P" to select "CW and CCW" mode.

\* For details about the other setting, refer to the each manual.

# **4. Notes on Wiring**

## **1) Wiring**

- The positioning module and drives should have an exclusive external power supply (24 V DC, etc.). Do not use the power supply for those modules to drive noise -generating devices such as relays, magnets and solenoids.
- Provide a surge absorption circuit for coils, such as relays, magnets and solenoids.
- Do not connect the ground (0 V) of the 24 V power supply for the positioning modules and drives with the ground of other power supplies (relay driving power supply, etc.).
- S Install a noise filter between the DC power supply for the positioning module and drives and the AC power supply. - Install an insulating transformer, if possible.
	- Install the noise filter, 24 V power supply unit, positioning module and drivers as close to each other as possible.
	- Separate the wiring of the primary and secondary sides, and use different wire routes.
	- Use a thick, short wire to ground the noise filter.
- The wires of the power line (AC line, motor cable, etc.), DC lines and signal lines should be separated from one another with a distance of 30 cm or more. Never tie them together or route them in the same duct.
- When a servo motor/drive is used, it is recommended that you use a line-driver type positioning module and connect the line -driver output.
- Never bundle the signal lines together.
- Never use the flat cables for connection to field devices.
- S It is recommended that you use shielded twisted pair cables for the signal lines (especially for pulse instructions) between the positioning module and drives. The shielded wires should be processed (frame ground connection, etc.) at the drive side.
- Use a shielded twisted pair cable for each signal line. If a servo drive is connected to the positioning module, the shield of the signal line connected to the servo drive must be grounded on the drive side.
- Do not wire the signal line connected to the drive operated by the positioning module near or along power lines or high-voltage lines.

## *3 -2. Wiring*

## **2) Wiring the Drive**

• Install the upper and lower limit switches of the drive operated by the positionig module horizontally outside the overlimit switches as shown in the following illustration. The span between each limit switch and the adjacent overlimit switch must be more than the deceleration stop span of the system.

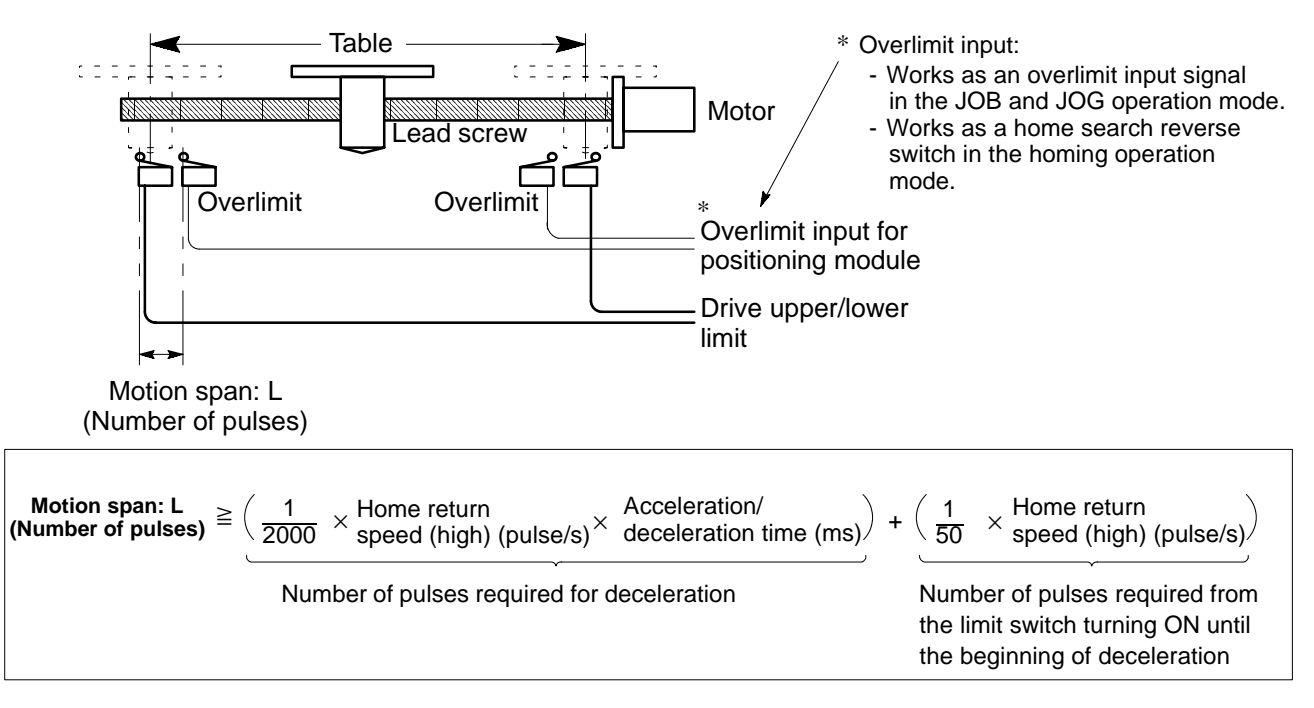

• Although the drive alarm output can be connected to the drive error input of the positioning module, it is safer to use an alarm output that cuts OFF the power supplied to the drive.

## Example:

Connection to the drive error input of the FP3 positioning unit

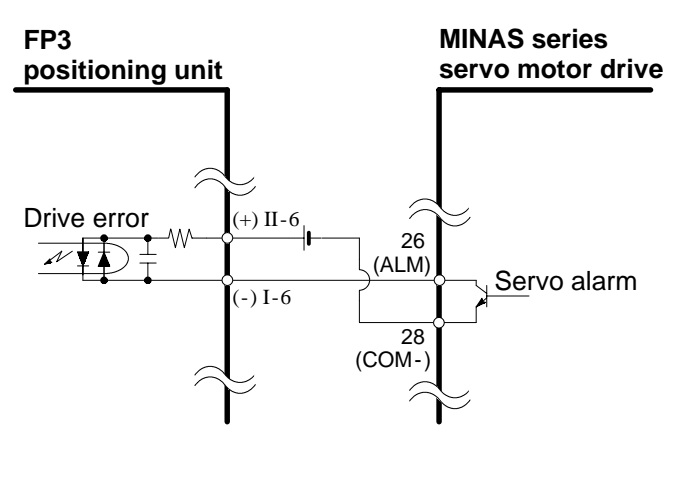

## Example:

Cutting the drive power See the operating manual of the drive for details.

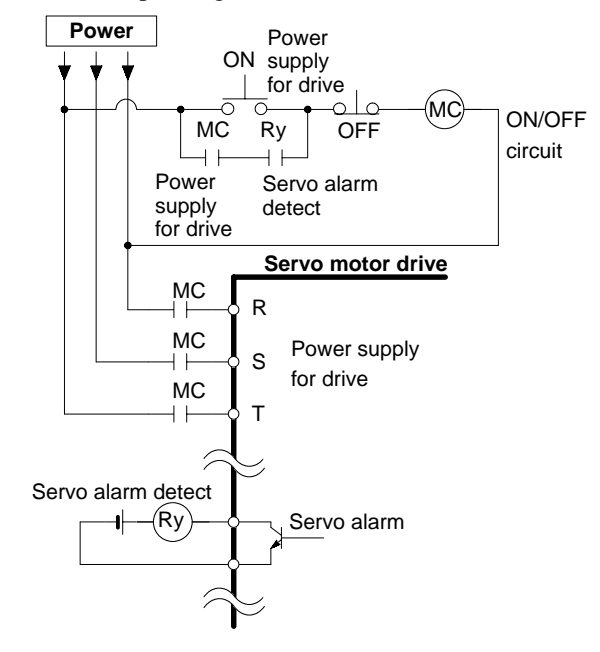

# **5. Connecting the Teaching Unit II**

The teaching unit II makes it easy to set the parameters and positioning point data of the positioning module. To set the positioning module by trial operation without the teaching unit II requires data rewriting and position monitoring. The JOG and return home operations of the teaching unit II ensure smoother trial operation. See the "Teaching Unit II Operation Manual" for details.

## **1) FP-C Positioning Board and FP3 Positioning Unit (Line-driver Type)**

• The teaching unit II is connected to the RS422 port on the FP-C positioning board and FP3 positioning unit by a FP1 peripheral cable.

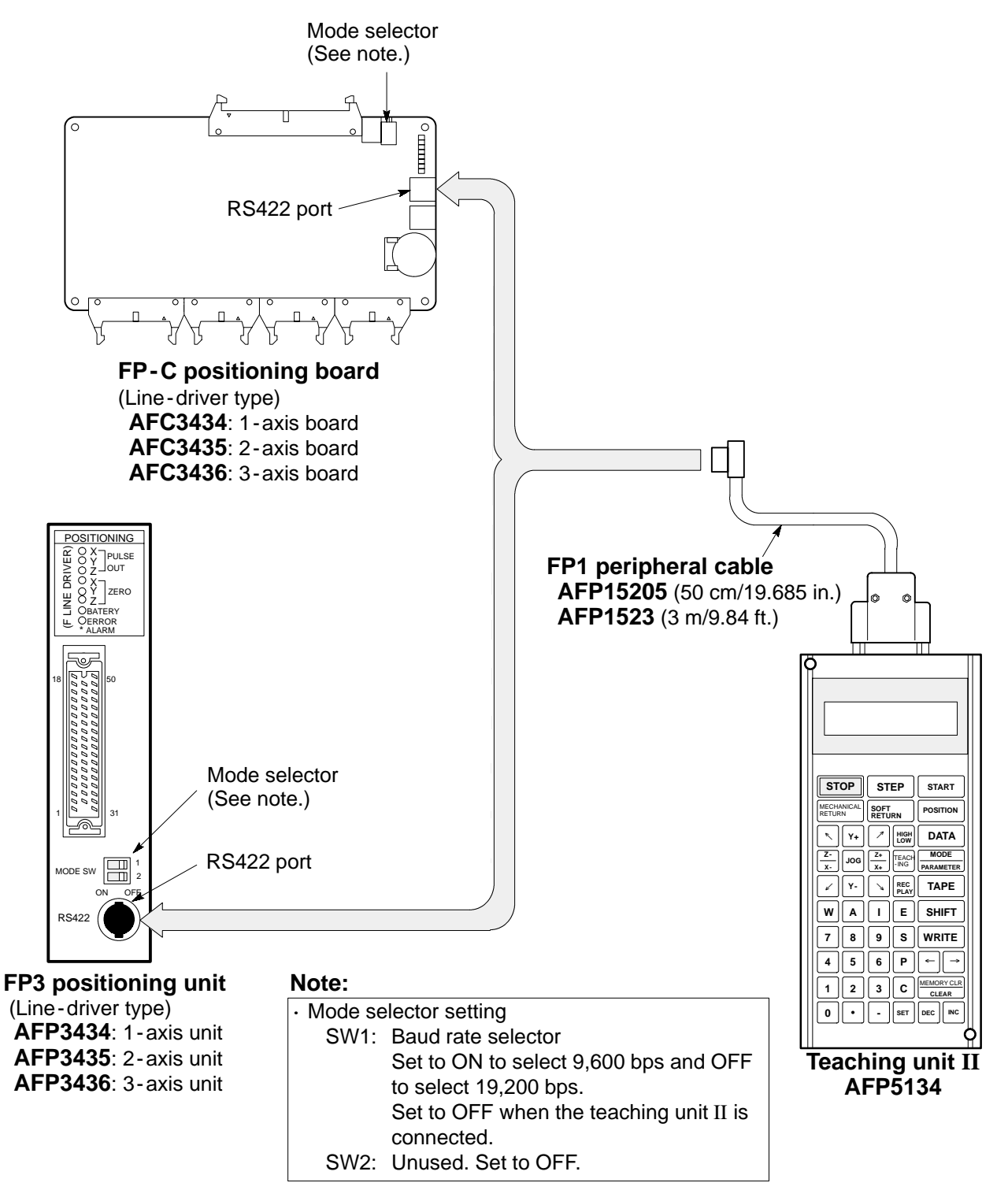

# **2) FP3/FP5 Positioning Unit (Transistor Type)**

• The teaching unit II is connected to the RS422 port on the FP3/FP5 positioning unit by a FP peripheral cable.

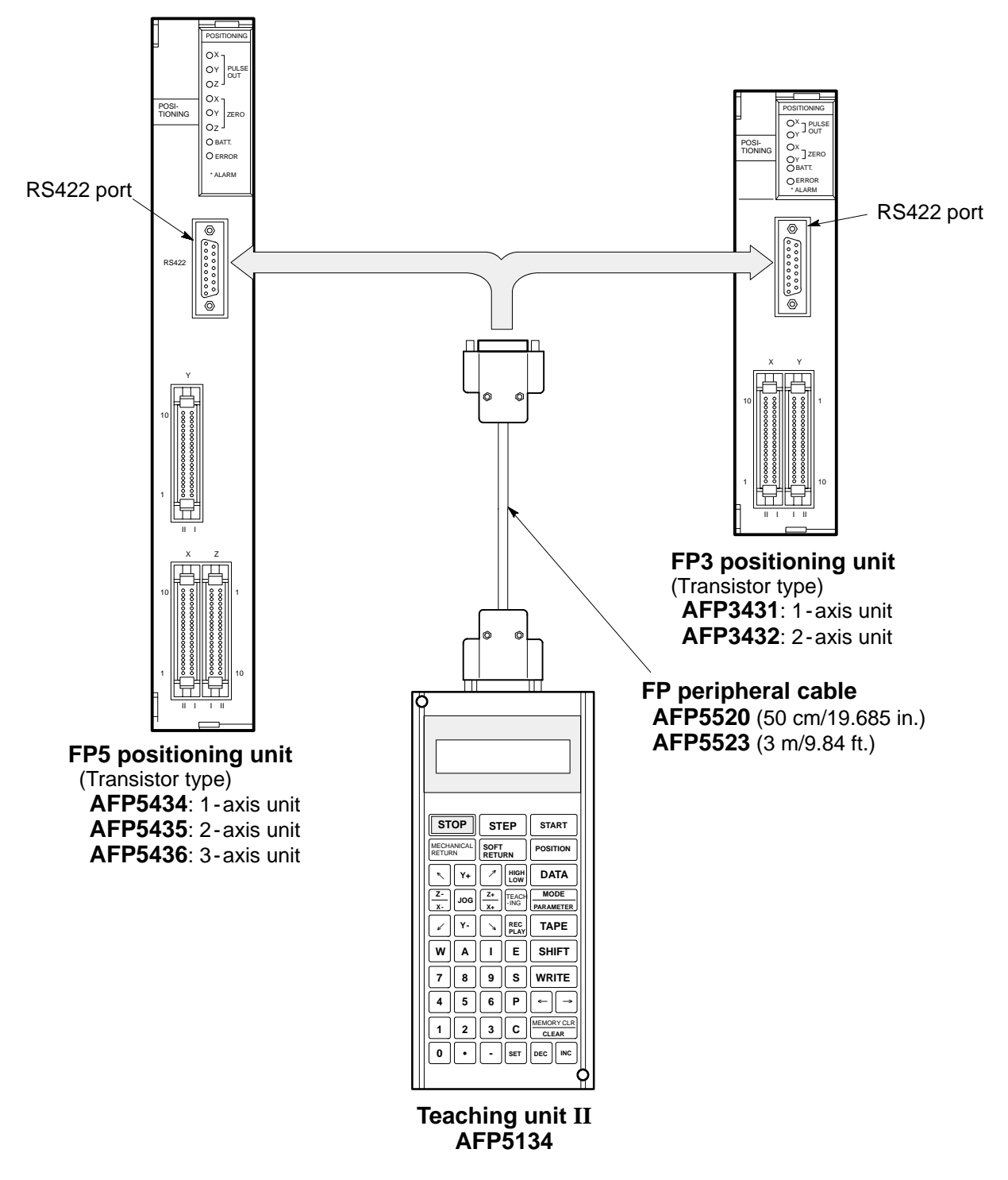

# **POSITIONING MODULE F-TYPE SETUP PROCEDURES**

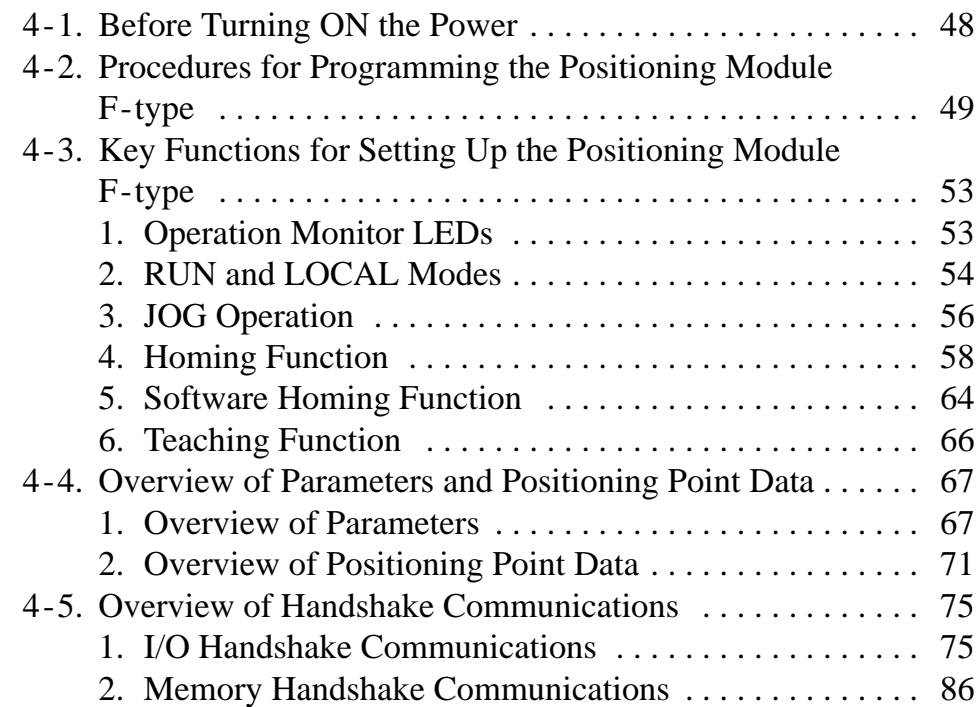

# **4-1. Before Turning ON the Power**

After wiring the field devices to the programmable controllers, be sure to check the items below before turning ON the power to the programmable controller.

• Module installation conditions:

- Do the modules installed match the device lists specified in the system design stage?
- Are the module fixing screws properly tightened?
- Are the module dust -protection labels detached?
- Board number setting conditions:
	- Are the board numbers for the expansion backplane set correctly for FP3/FP5/FP10S/FP10?
	- Are the board number for the I/O and intelligent boards set correctly for FP-C?
- Expansion and bus cable conditions:
	- Are the expansion cables properly fixed?
	- Are the bus cables for FP-C properly connected?
- Power supply conditions:
	- Does supplied voltage meet the specifications of the programmable controller?
	- Is the voltage selection jumper correctly set?
	- Are the power supply cables properly fixed?
	- Is the wire size correct?
- Wiring conditions:
	- Are the terminal block fixing screws properly fixed?
	- Are the connectors properly fixed?
	- Are the wires and signal names for the terminals correct?
	- Is the wire size correct?
- CPU conditions:
	- Is the mode selector set to the PROG. mode?
	- Are the ROM/RAM specifications correct?
	- Is the battery connector firmly connected?
- Other conditions:
	- Be sure to check for all other conditions that may cause an accident including the field device conditions before turning ON the power.

# **4-2. Procedures for Programming the Positioning Module F- type**

Turn ON the power of the system and set the CPU to PROG. mode.

Before you start programming the positioning module, be sure to check all procedures by referring to the following flowchart:

• Check the operation monitor LEDs of the positioning module F-type. • For details about the operation monitor LEDs, refer to page 53, "1. Operation Monitor LEDs." Re - allocate the I/O using the I/O allocating function of the NPST -GR Software if you want. S If you want to change the I/O allocation of the programmable controller, re -allocate using the NPST -GR Software Ver. 3. • For details about the arbitrary I/O allocation, refer to the "NPST-GR SOFTWARE Ver. 3 Manual." Connect the teaching unit II to the positioning module F -type. • For connection between the teaching unit II and each module, use the following cables: - FP peripheral cable (AFP5520) for FP3 transistor types (AFP3431 and AFP3432) and for FP5 transistor types (AFP5434, AFP5435 and AFP5436). - FP1 peripheral cable (AFP15205) for FP-C line -driver types (AFC3434, AFC3435 and AFC3436) and for FP3 line -driver types (AFP3434, AFP3435 and AFP3436). • For details about the connection between teaching unit II and the positioning module F-type, refer to page 45, "5. Connecting the Teaching Unit II." Set the mode of the positioning module to LOCAL mode. Initial screen SET UP READY 1 : RUN 2 : L OCAL • Select "2: LOCAL" mode using the  $\left| \leftarrow \right|$  and  $\left| \rightarrow \right|$  keys. • Press the  $\text{WRTTE}$  key. • For details about the modes of the positioning module, refer to page 54, "2. RUN and LOCAL Modes."

• For details about the operation of the teaching unit II, refer to the "TEACHING UNIT II Operation Manual."

**(Next page)**

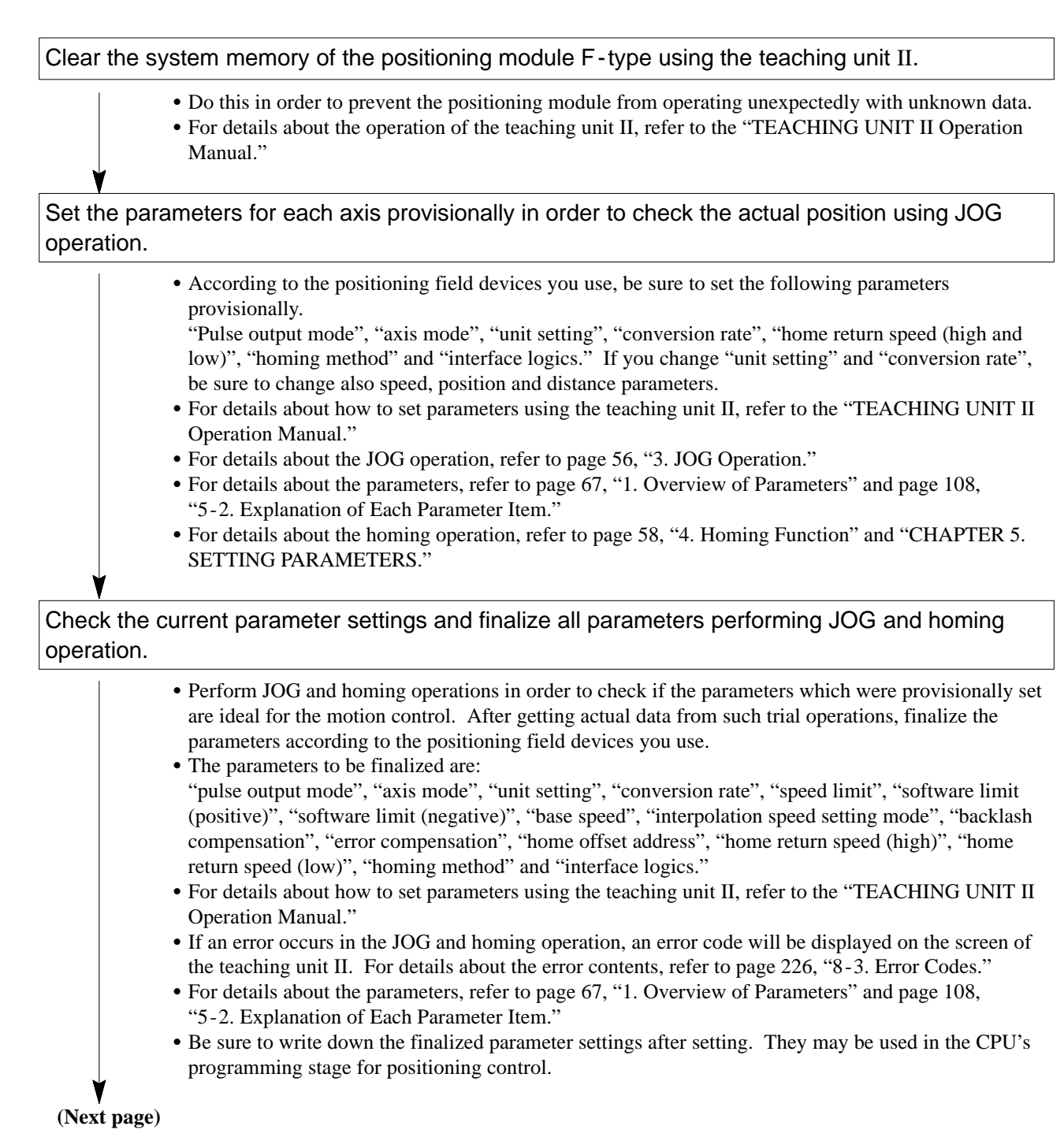

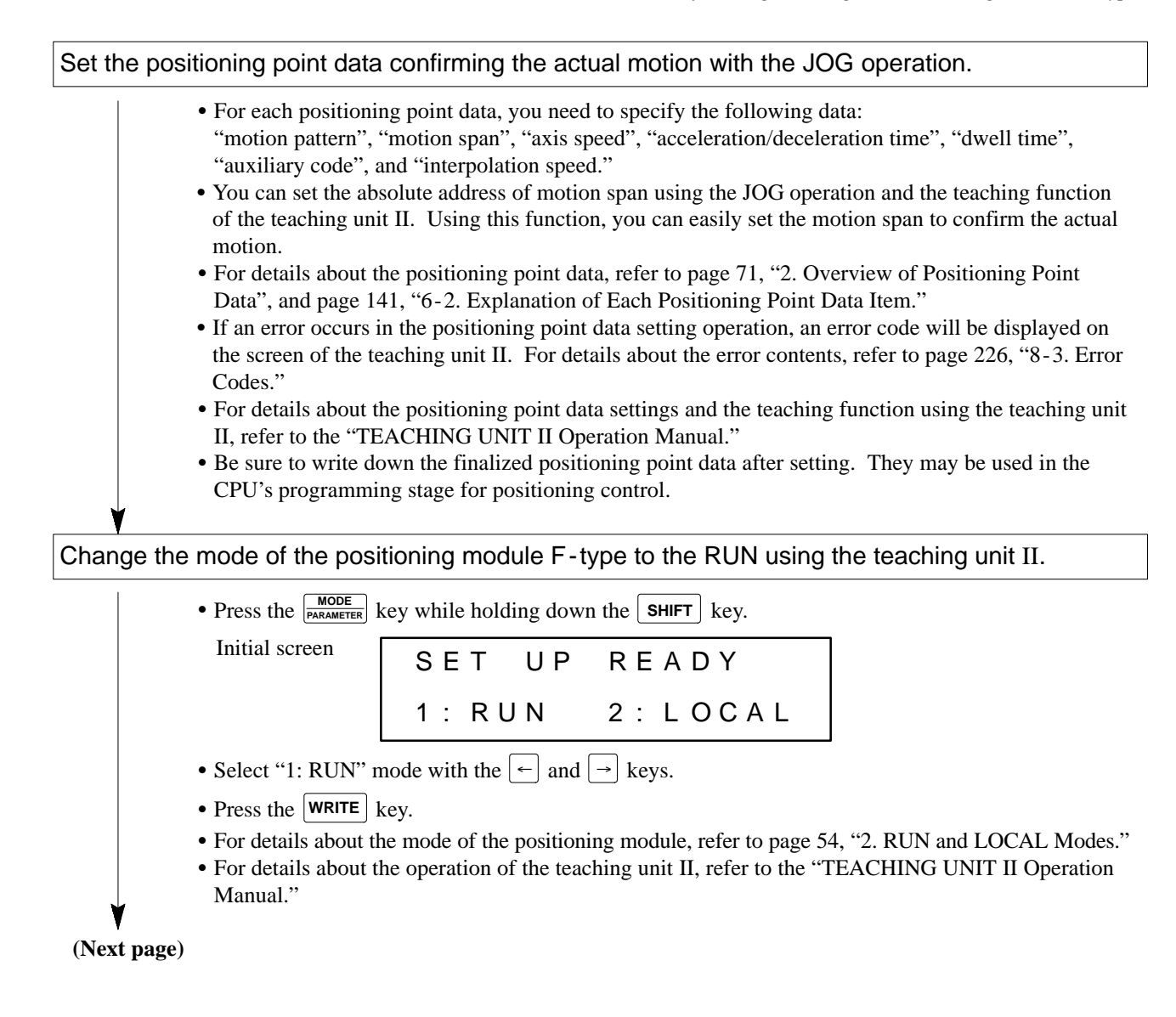

# Make the CPU's program for positioning control using the NPST-GR Software.

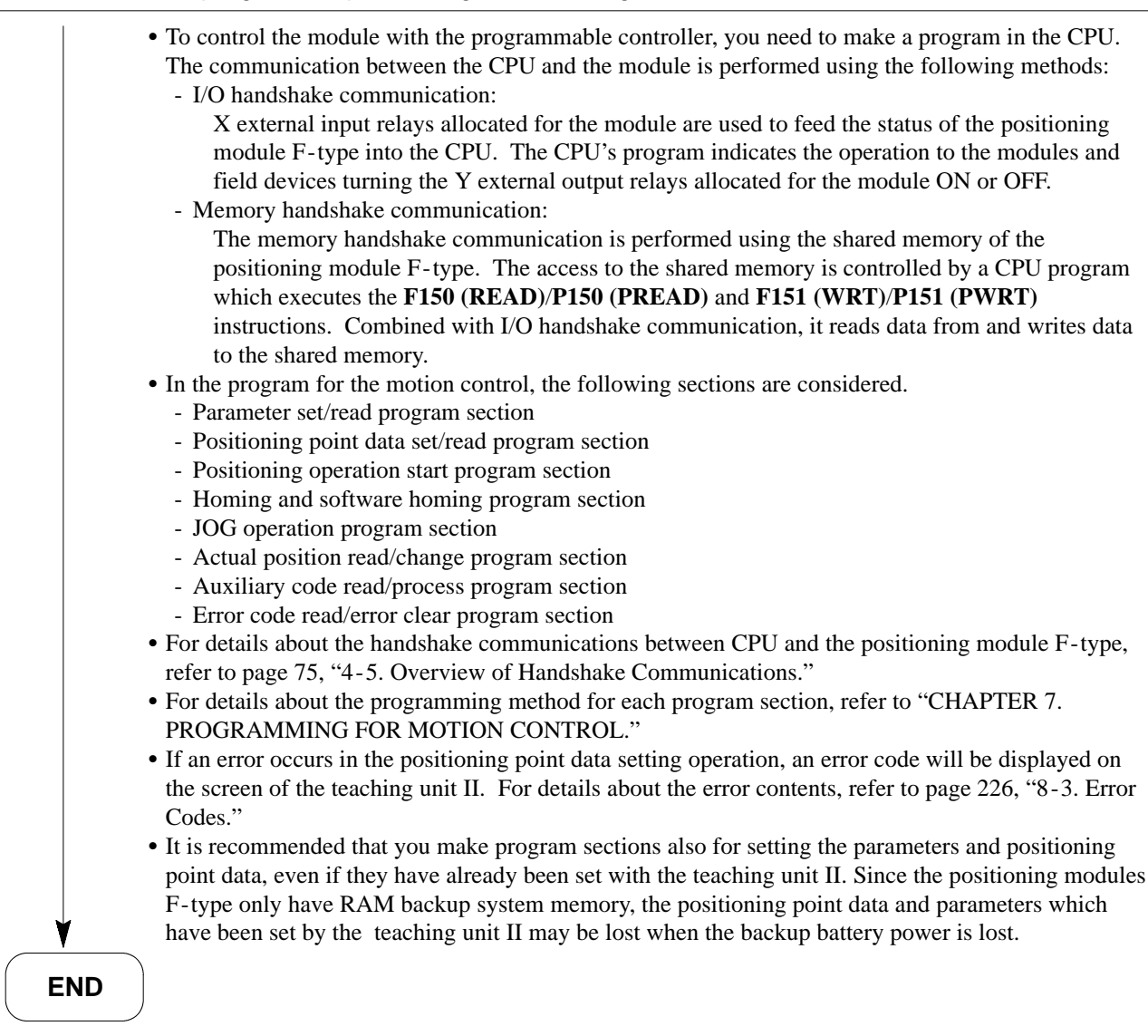

# **4-3. Key Functions for Setting Up the Positioning Module F- type**

A variety of functions are available for the positioning module F-type in order to perform motion control smoothly. In this section, the key functions used for setting up the positioning module F-type are explained. For details about the other functions of the module, please refer to chapters 5 through 8.

# **1. Operation Monitor LEDs**

When power is supplied to the programmable controller, the status of the operation monitor LEDs is as shown below:

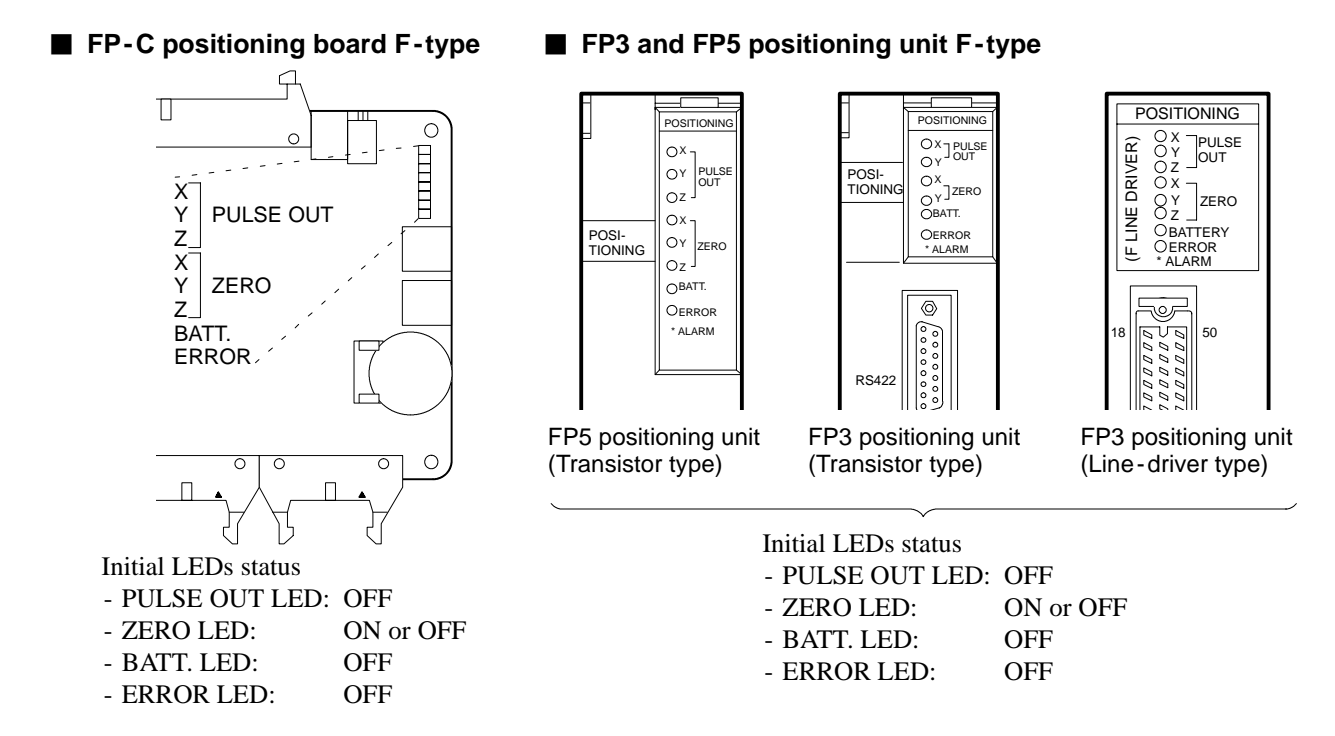

When an error occurs in the positioning module F-type or in its operation, the LED status changes as shown below:

- ERROR LED is ON:

A hardware abnormality in the positioning module F-type has been detected.

- ERROR LED is flashing:

An operation error has occurred in the movement, in the data writing from CPU's program and teaching unit II, in the parameters and positioning point data settings from CPU's program and teaching unit II, in the communications between teaching unit II and the module, in the start -up methods.

- BATT. LED is flashing:

The voltage of the backup battery dropped in the positioning module F-type. Replace the battery with a new one as soon as possible. The backup battery for the positioning module F-type can maintain its RAM data for approximately one month after this LED starts flashing.

## **Note:**

· For details about the error conditions and steps to take when an error occurs, refer to page 226, "8 - 3. Error Codes."

# **2. RUN and LOCAL Modes**

Two control modes are available for controlling the positioning module F-type.

- RUN mode: Usually used for controlling the motion after setting up the positioning module F-type. In this mode, the module is controlled by the sequence program in the CPU.
- LOCAL mode: Usually used in the setup stage for the parameters and trial operation. The module is controlled by the teaching unit II connected to it.

In the initial condition, the positioning module F-type is in neither RUN nor LOCAL mode. In order to select the control mode at this time:

- Setting to RUN mode: Use the teaching unit II or turn ON the request -to run signal with a CPU program.
- Setting to LOCAL mode: Use the teaching unit II.

#### **Note:**

· In order to change the control mode from LOCAL to RUN, use the teaching unit II. It is impossible to change with a CPU program.

#### ■ Controlling the module in each operation mode **RUN mode:**

In RUN mode, the positioning module is controlled by a CPU program with I/O and memory handshake communication.

- For I/O handshake communication, X external input relays and Y external output relays allocated for the module are used. The X external input relays are used for reporting module condition to the CPU and the Y external output relays are used for receiving instructions from the CPU.
- S For memory handshake communication, the communication is performed by executing **F150 (READ)**/**P150 (PREAD)** and **F151 (WRT)**/**P151 (PWRT)** instructions in the CPU. The **F150 (READ)**/**P150 (PREAD)** instructions enable the CPU to read data in the shared memory of the positioning module and the **F151 (WRT)**/**P151 (PWRT)** instructions enable the CPU to set data in the shared memory of the module.

## **LOCAL mode:**

In LOCAL mode, the positioning module is controlled by the teaching unit II. By simple key operations, you can perform motion control, such as JOG operation, data settings, homing function, etc. In this mode, the handshake communication used in RUN mode operations is ignored.

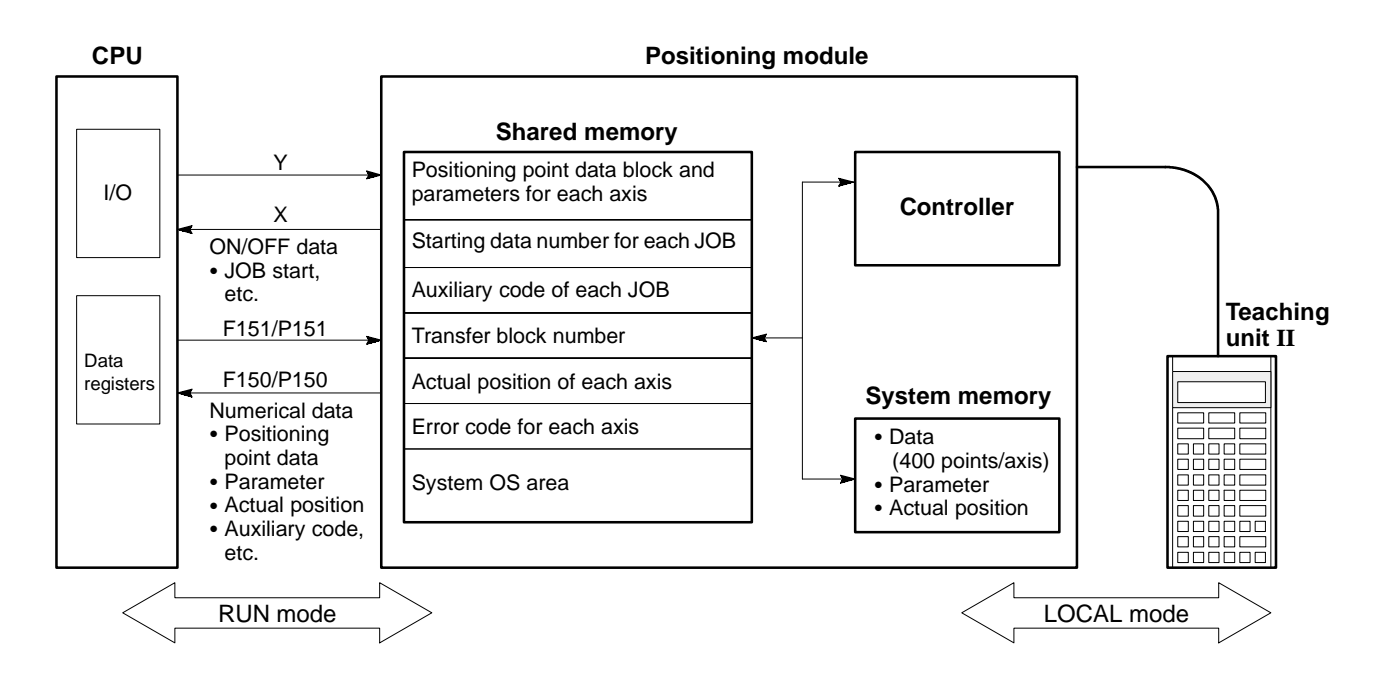

### **Notes:**

- · For details about handshake communication, refer to page 75, "4 5. Overview of Handshake
- Communications" and "CHAPTER 7. PROGRAMMING FOR MOTION CONTROL."
- · For details about the teaching unit II, refer to the "TEACHING UNIT II Operation Manual."

# **3. JOG Operation**

JOG operation is used for setting up the positioning control or trial operation after the setup stage. By using JOG operation, you can count the actual number of pulses required for the motion while tracing the movement. This can help you to set the positioning point data at the setup or correction stage. The positioning module F-type can perform JOG operations using the CPU program or the teaching unit II. Thus you can use JOG operation both in RUN and LOCAL modes according to your requirements.

The positioning module F-type has useful options including:

- Forward or reverse JOG selection
- JOG speed value changes (Real time value change also available in RUN mode.)
- High or low JOG speed selection from teaching unit II using "home return speed (high and low)" set in the parameters
- JOG operation is carried out by,
- Using the teaching unit II in LOCAL mode:

Press the  $\begin{vmatrix} \text{log} \\ \text{log} \end{vmatrix}$  key to enter the JOG operation mode.

- Using a CPU program in RUN mode:

Turning ON or OFF the JOG switches while referring to the figure and time chart below.

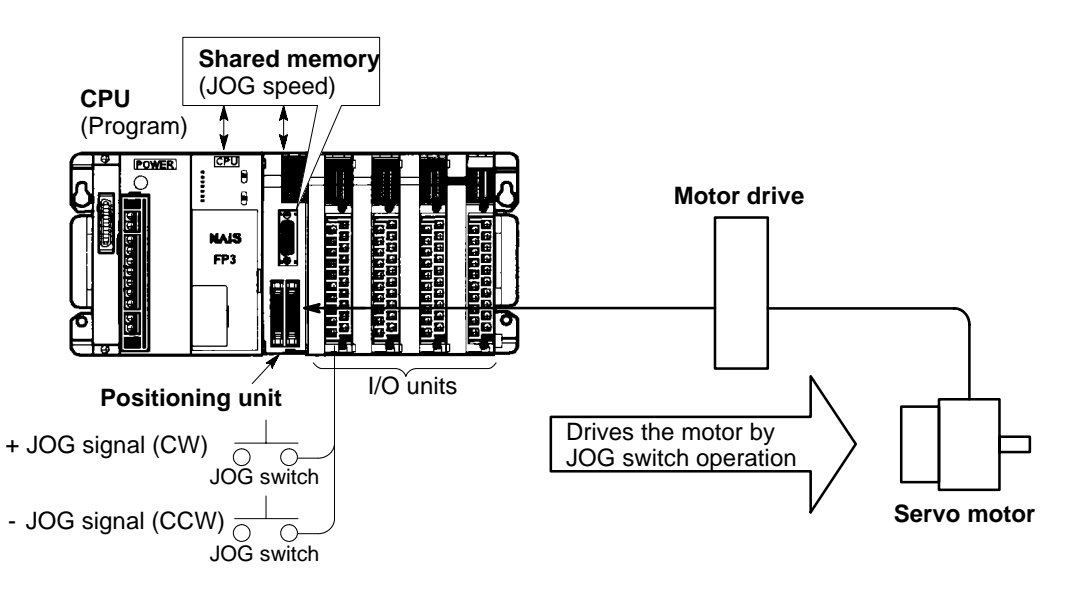

## **Time chart**

• JOG operation is possible only when the JOG forward point or JOG reverse point is ON.

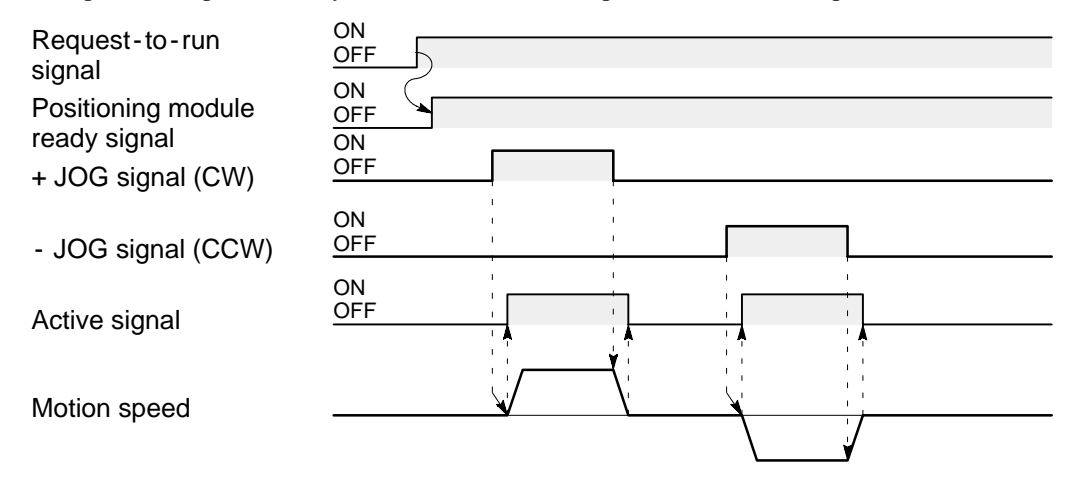

### **Notes:**

- · During JOG operation, "software limits (negative and positive)" set in the parameter setting stage are not valid. In addition, even when the limit over signal is ON, pulses can be output during JOG operation.
- · The "home return speed low", which will be set in the parameter setting stage, is set as the initial JOG speed when the power is turned ON. Since an unknown value may be stored as the "home return speed" in the parameters when the power is first tuned ON, be sure to change the JOG speed for each axis in the shared memory before starting JOG operation.
- · Before using high or low JOG speed selection, be sure to set parameters for "home return speed (high and low)" properly.
- · JOG operations for each axis are always performed independently even if the axis mode is set as simultaneous 2 - or 3 - axis mode.
- · For details about the teaching unit II, refer to the "TEACHING UNIT II Operation Manual."
- · For details about the CPU's program section of JOG operation and JOG speed settings in RUN mode, refer to "CHAPTER 7. PROGRAMMING FOR MOTION CONTROL."

# **4. Homing Function**

Homing operation is the key function for performing motion control. When controlling the motion of the machines, returning to the home position is required as the initial operation immediately after turning ON the power. If this operation is not performed, the programmable controller cannot find the standard point for positioning and the motion control cannot be performed correctly.

The positioning module F-type supports four types of homing methods for various types of field devices. Furthermore, the near home search function makes it possible for the field device to return to the home position regardless of its start -up position.

## **1) Homing Methods**

The following homing methods are available using the "home return speed (low and high)" parameter setting.

## ■ Near home ON method:

The speed drops when the near home switch turns ON, and operation stops at the first home (Z-phase) input.

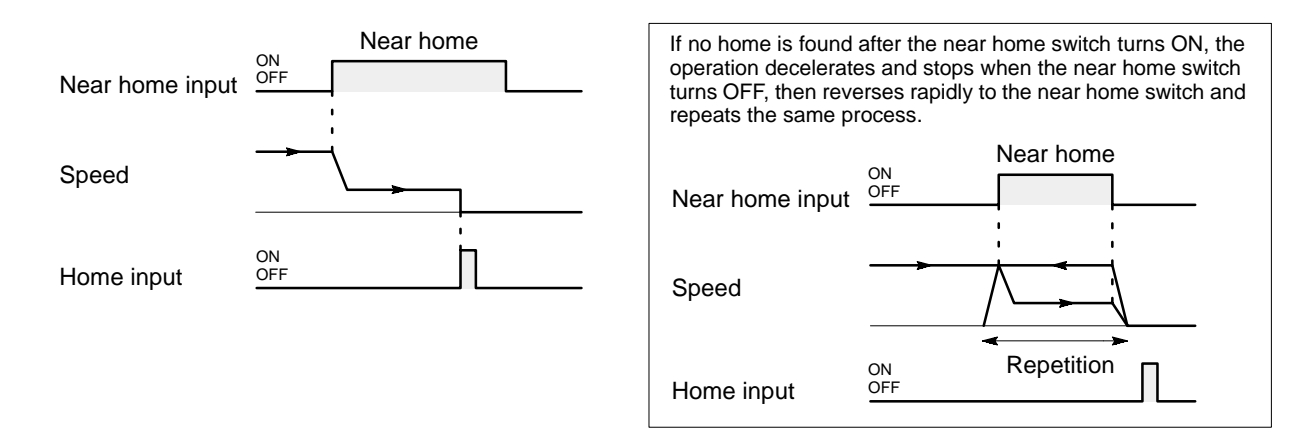

## ■ Near home OFF method:

The speed drops when the near home switch turns ON, and operation stops at the first home (Z-phase) input found after the near home switch turns OFF.

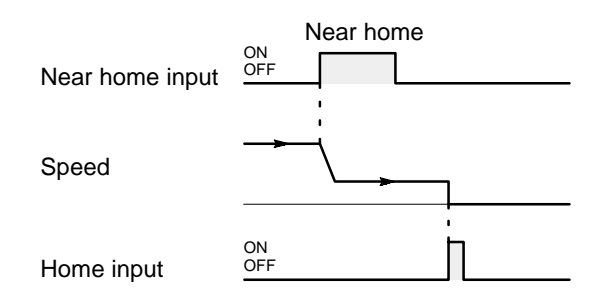

## ■ Near home ON/OFF method:

The speed drops when the near home switch turns ON, and operation stops when the near home switch turns OFF.

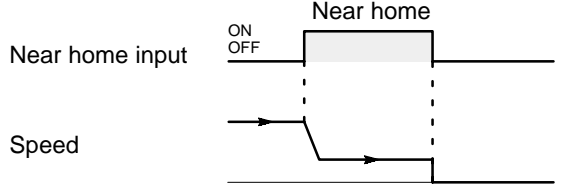

#### **E** Limit search method:

Operation starts in the direction opposite to the preset homing direction. At the limit position opposite to the homing direction, the movement is reversed and the speed drops. Operation stops at the first home (Z-phase) input found after the direction is reversed.

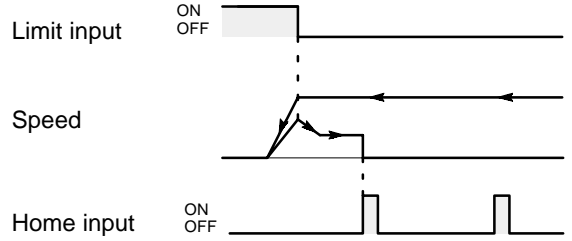

### **Notes:**

- · For details about the parameter settings of the homing method and of home return speed (low and high), refer to page 67, "1. Overview of Parameters" and "CHAPTER 5. SETTING PARAMETERS."
- · For details about the CPU program for homing operation, refer to "CHAPTER 7. PROGRAMMING FOR MOTION CONTROL."
- · The limit search method is available for the FP -C positioning board only.

## **2) Home Searching Methods**

In this section, home searching methods are explained using the examples when the homing method is set to the near home ON method.

For the other homing methods (near home OFF, near home ON/OFF and limit search methods), the home searching movement is performed in the same way as for the near home ON method.

In home searching operations, the module starts home search operation in the direction set in the parameter, and the movement may differ depending on the starting position.

No matter where the homing operation starts, a work always comes to home position in the direction specified in the parameter (positive or negative) and stops. Therefore, the stopping position will be stable using any home search method.

## ■ Homing from the position between the near home and the "- limit switch" position:

When homing operation is started between the near home and the "- limit switch" position, the homing operation is performed as shown below.

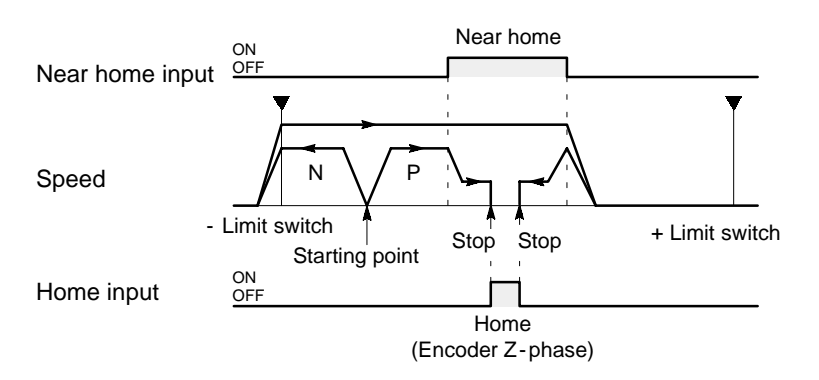

## **H** Homing from the position between the near home and the "+ limit switch" position:

When homing operation is started between the near home and the "+ limit switch" position, the homing operation is performed as shown below.

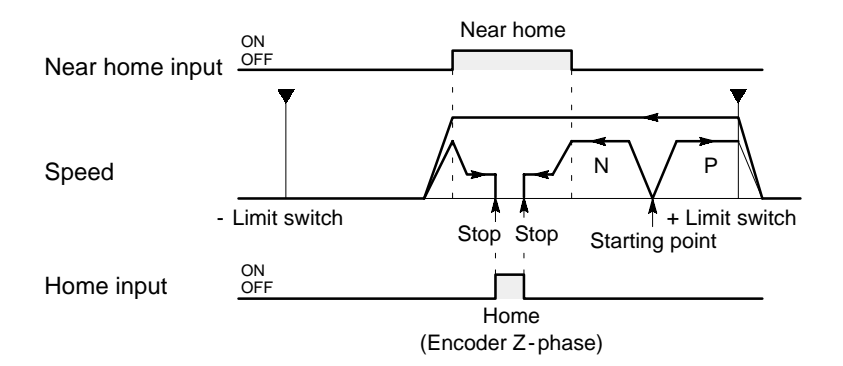

#### **Notes:**

· For details about the parameter settings for the home searching direction, refer to page 67, "1. Overview of Parameters" and "CHAPTER 5. SETTING PARAMETERS."

· Symbol legend

P: P means that the + (positive) homing direction was specified in the parameter.

N: N means that the - (negative) homing direction was specified in the parameter.

#### ■ Homing from the near home input ON position:

When homing operation is started at the near home input ON position, the homing operation is performed as shown below.

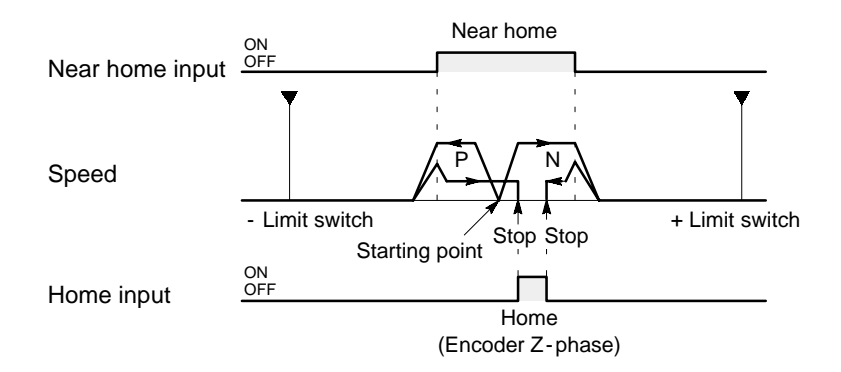

■ Homing from the position outside the "- limit switch" and "+ limit switch" position:

When homing operation is started outside the limits, the homing operation is performed as shown below.

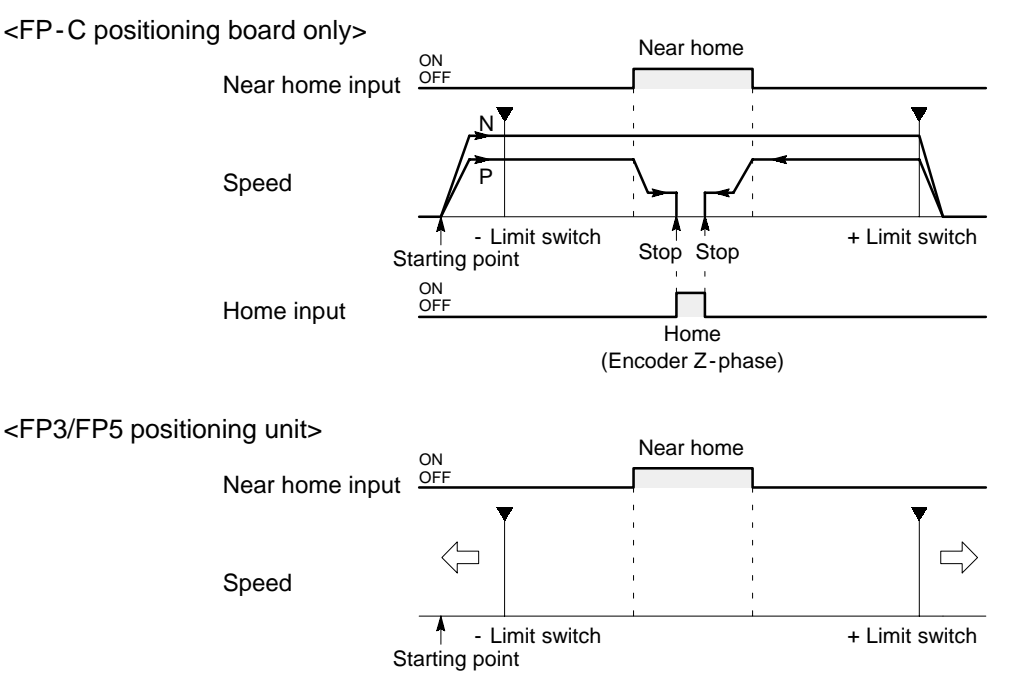

Homing can never start from outside the limit switch. Use JOG operation to place the starting point within the limit switch, and try homing operation again.

#### **Notes:**

· For details about the parameter settings for the home searching direction, refer to page 67, "1. Overview of Parameters" and "CHAPTER 5. SETTING PARAMETERS."

· Symbol legend

P: P means that the + (positive) homing direction was specified in the parameter.

N: N means that the - (negative) homing direction was specified in the parameter.

## **3) Cautions for Stopping at Correct Position**

When using the near home ON or near home OFF method, an error, such as the home stopping position not being stable, may occur depending on the setting condition.

During the homing operation, the module will change its moving speed from home return speed high to low when the near home signal turns ON. Then, it stops at the home position according to the homing method set in the parameter. However, if the home signal turns ON before the homing speed drops low enough for stopping, the module cannot stop the operation at the correct stopping position.

In the figure below, the motion must stop at point "a" but it stops at "b" point.

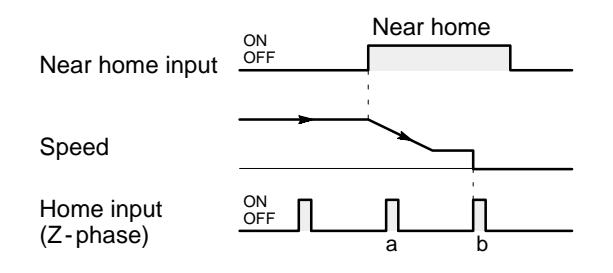

#### **Note:**

· If such an error occurs, adjust the position of the near home switch, or re - install the encoder so that the Z - phase signal turns ON at the appropriate position. It may also help to change the acceleration/ deceleration time set in the parameters. For details about the motion span, home return speed (high) and acceleration/deceleration time, refer to the following explanations.

#### **For near home ON method**

If the near home ON method is set for homing, the homing speed will drop when the near home switch turns ON, and operation will stop at the first home signal. However, the stopping position may not be stable if the home input is detected without the homing speed dropping fully after the near home switch turns ON. Therefore, the distance between the near home and the home position must be made large enough for the homing speed drop to take the motion span into consideration. Since the acceleration/deceleration time will also affect the homing operation, be sure to set it taking homing operation not only other positioning control.

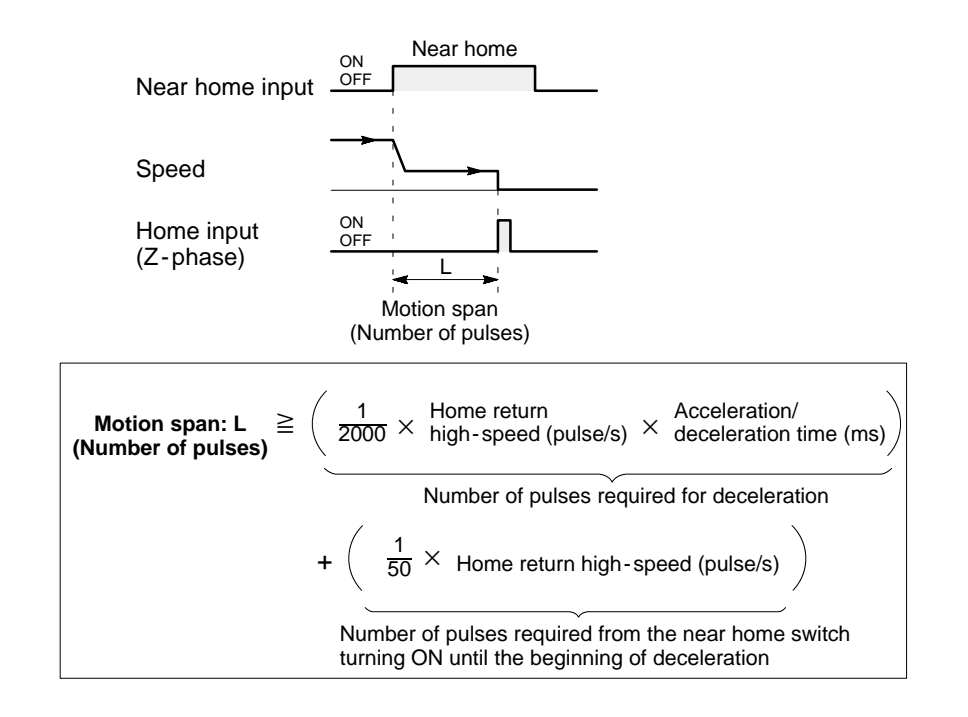

#### **For near home OFF method**

For the near home OFF method, the homing speed will drop when the near home switch turns OFF, and operation will stop positioning at the first home signal. However, the stopping position may not be stable if the home input is detected without the homing speed dropping fully after the near home switch turns ON. Therefore, the distance between the near home and the home position must be made large enough for the homing speed drop to take the motion span into consideration. Since the acceleration/deceleration time will also affect the homing operation, be sure to set it taking homing operation not only other positioning control.

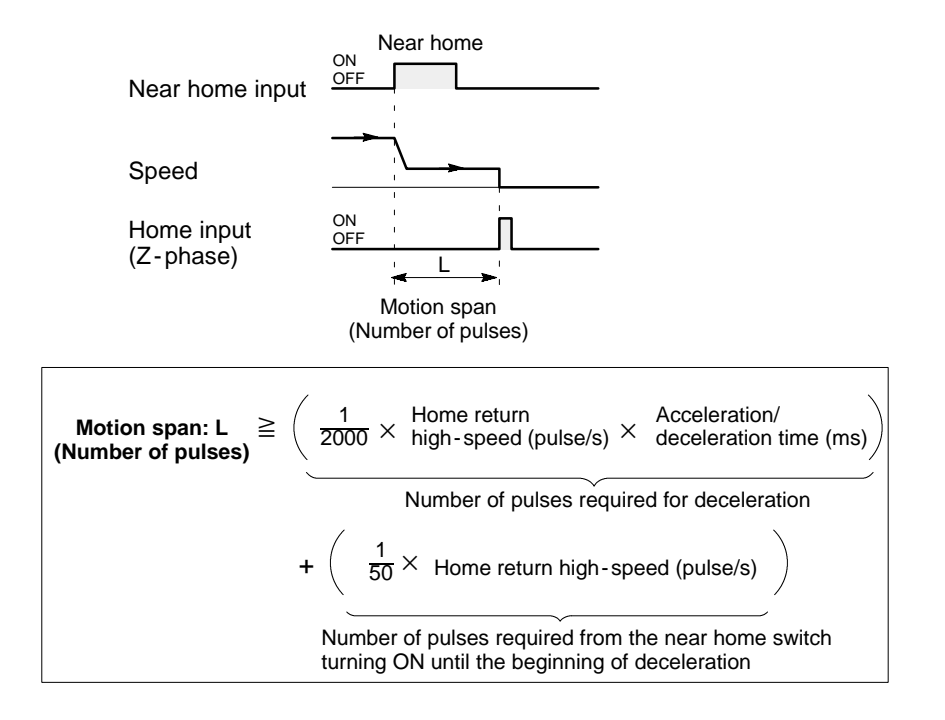

# **5. Software Homing Function**

Software home is used as the "0" position in the positioning coordinates and all settings for the positioning point data are decided from the software home position. The positioning module F-type has a function to return to the software home position just by turning ON the specified signal in the program.

## **1) Software Home Position**

The software home position is decided by setting the "home offset" parameter. In the home offset parameter, set the hardware home address by taking the software home address as the "0" coordinate position. In the figure below, " $-1,000$ " is set as the home address parameter.

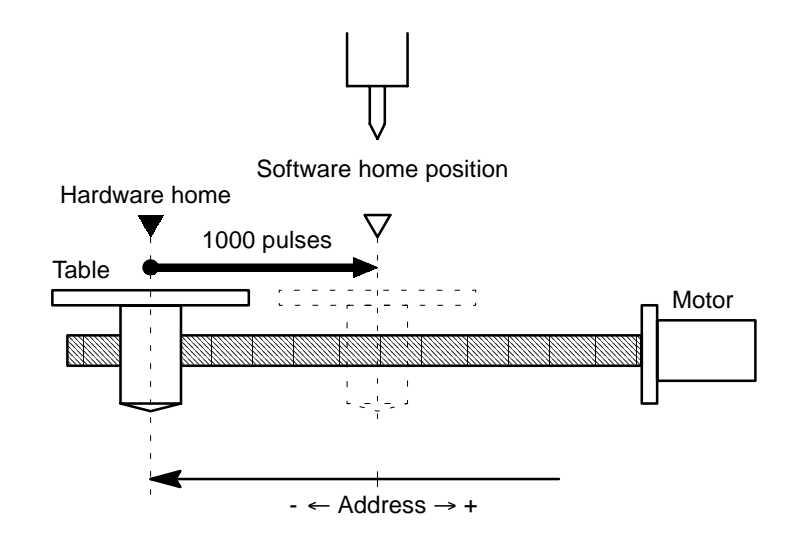

## **Note:**

· For details about how to set the parameters, refer to page 67, "1. Overview of Parameters" and "CHAPTER 5. SETTING PARAMETERS."
# **2) Software Homing Operation**

The positioning module F-type has a function to return to the software home position using the "home return speed (high)" parameter.

- Use the teaching unit II in LOCAL mode:
- Press the  $\begin{bmatrix} \text{SOFT} \\ \text{RETDERN} \end{bmatrix}$  key to enter the software home mode.
- Using a CPU program in RUN mode:

Turn the software home request signal ON and OFF while referring to the time chart below.

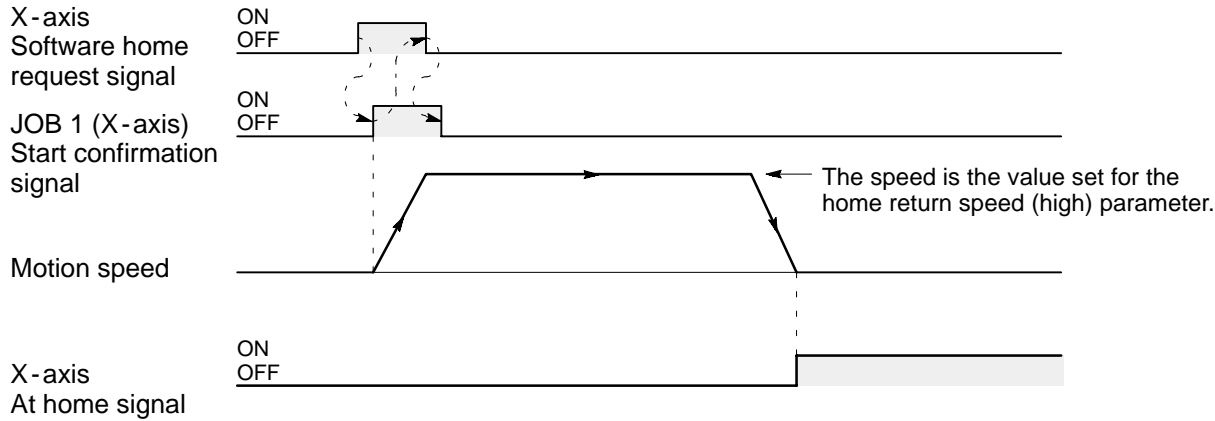

## **Notes:**

- · For details about the parameter settings for home return speed (high), refer to page 67, "1. Overview of Parameters" and "CHAPTER 5. SETTING PARAMETERS."
- · For details about the operation of teaching unit II, refer to the "TEACHING UNIT II Operation Manual."
- · For details about the CPU program for software homing operation, refer to "CHAPTER 7.
- PROGRAMMING FOR MOTION CONTROL."

# **6. Teaching Function**

You can easily set the motion span for each positioning point data by registering the actual position as absolute position coordinates using the JOG operation in LOCAL mode. This lets you enter complicated positioning point data settings simply by monitoring the actual operation as follows.

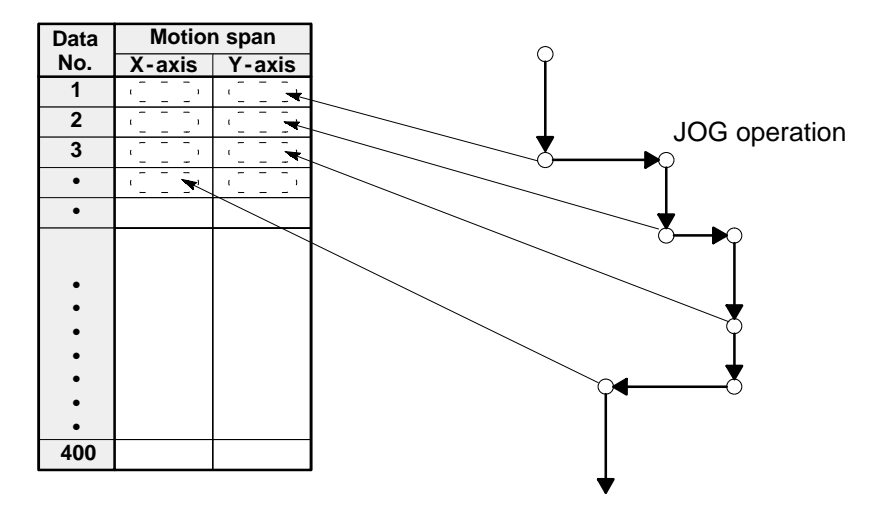

# **Note:**

· For details about the teaching function using the teaching unit II, refer to the "TEACHING UNIT II Operation Manual."

# **4-4. Overview of Parameters and Positioning Point Data**

# **1. Overview of Parameters**

The parameters are basic variables for controlling motion with the positioning module F-type. Each parameter item should be set according to the specifications of the drive and servo motor connected and the characteristics of the drive system. Two methods are available for setting the parameters of the module.

- Using the teaching unit II
- Using CPU program

In this section, the outline of the parameters is explained based on using the teaching unit II.

# **Notes:**

· It is recommended that you make a program for setting the parameters after finalizing them since the positioning module F -type has battery backup RAM for system memory.

· When setting parameters, decimal numbers such as 0.01 or 0.001 are used for some parameters. Since the CPU does not usually handle integers, a special technique for handling data is required for setting the parameters with a CPU program. For details about the setting methods, refer to "CHAPTER 5. SETTING PARAMETERS," and "CHAPTER 7. PROGRAMMING FOR MOTION CONTROL."

· For details about the teaching unit II, refer to the "TEACHING UNIT II Operation Manual."

# **1) List of Parameters**

Most parameters should be set individually for each axis. However, "axis mode", "interpolation speed setting mode", "start mode", "homing method", and "interface logics" parameters are used for all axes. For details about the explanation of each parameter item, refer to "CHAPTER 5. SETTING PARAMETERS."

When setting the speed, position and distance for the parameters, be sure to check the "unit setting" and "conversion rate." The "unit setting" and "conversion rate" parameters will affect all of the settings.

The numbers in parentheses in the parameter item column express the parameter selection codes when using the teaching unit II.

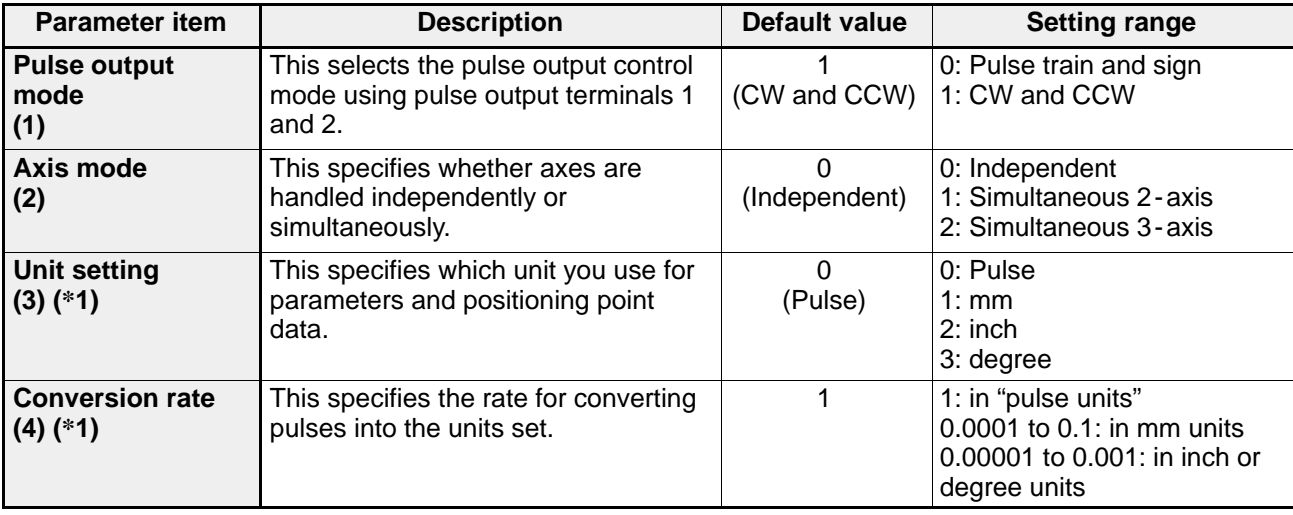

# **Note:**

 $\cdot$  ( $*1$ ): In order to prevent malfunction, be sure to set all values for speeds, limits, compensations and address setting in the same fraction digits as the unit setting when the unit setting parameter other than pulse unit (mm, inch or degree unit) is specified.

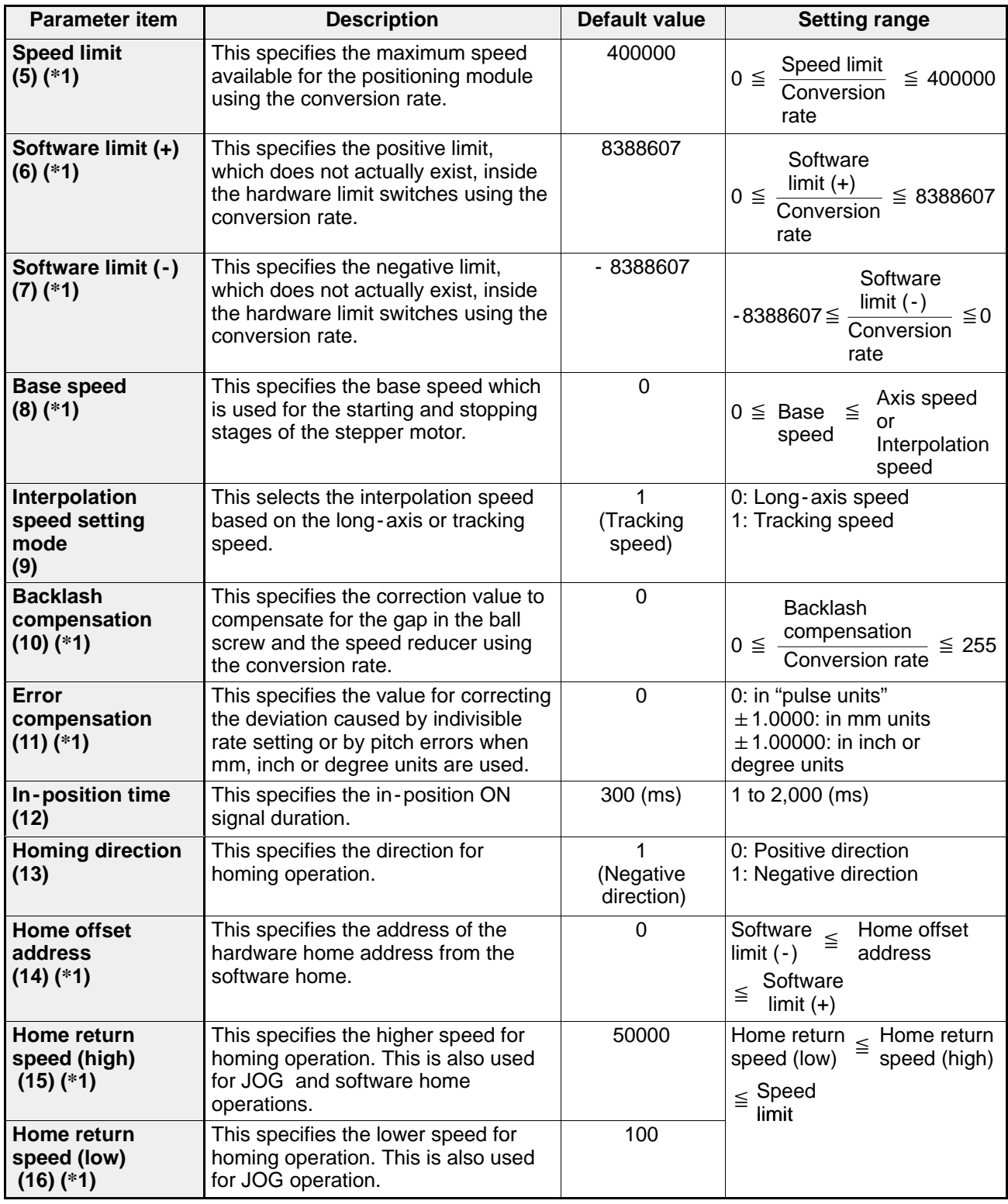

# **Note:**

· (\*1): In order to prevent malfunction, be sure to set all values for speeds, limits, compensations and address setting in the same fraction digits as the unit setting when the unit setting parameter other than pulse unit (mm, inch or degree unit) is specified.

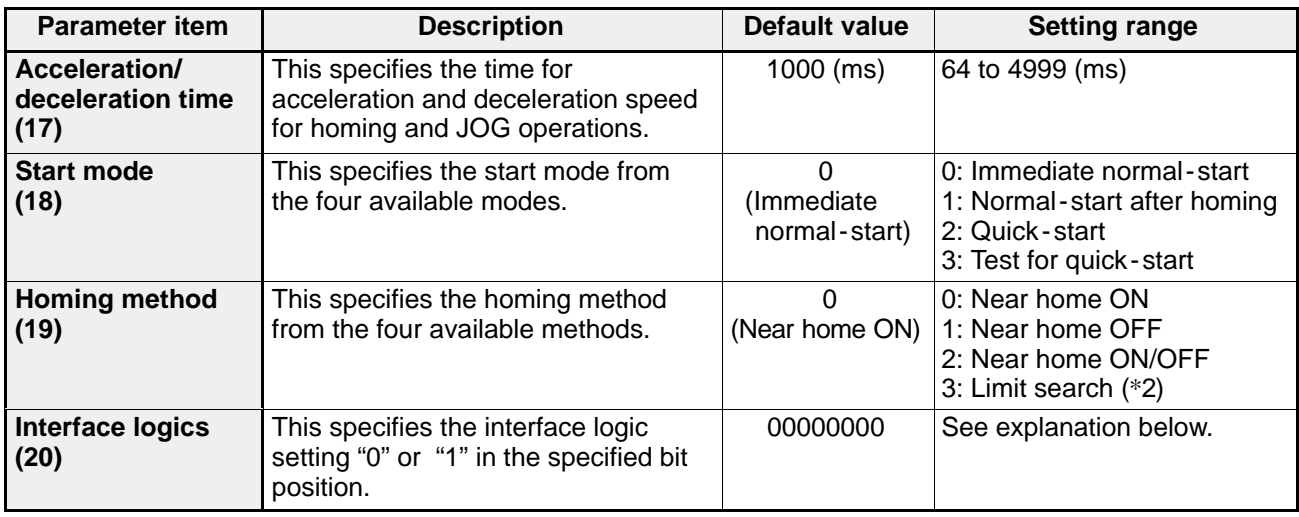

# **Note:**

· (\*2): The limit search method is available for the FP -C positioning board only.

# ■ Explanation of the interface logic settings

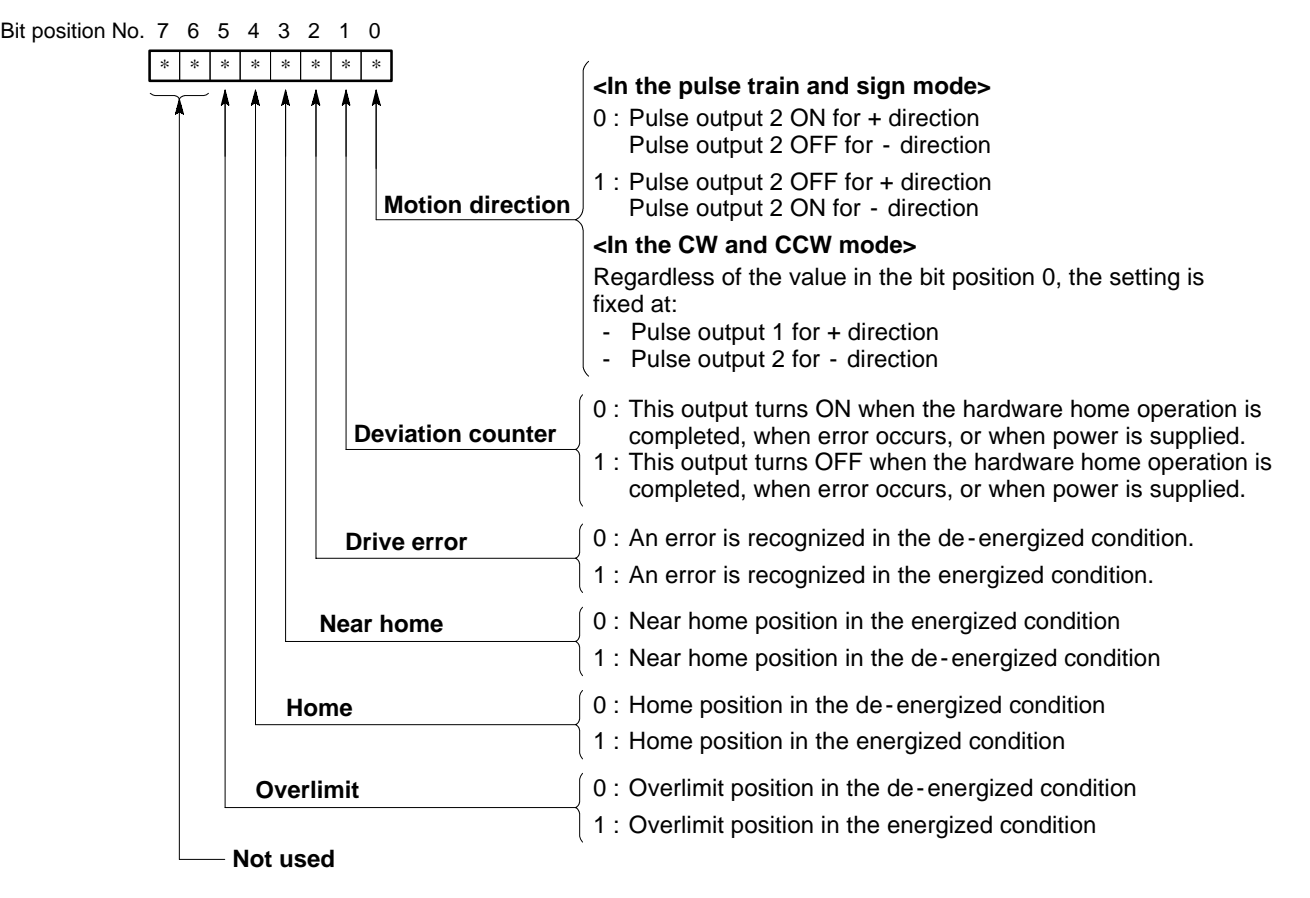

# **2) How to Set Parameters Using Teaching Unit II**

- The parameter screen is selected by pressing the  $\frac{MODE}{PARTER}$  key in LOCAL mode.
- The key input is not accepted during positioning operation, home return, or during execution of cassette load, save, or verify operations.

# $\blacksquare$  Initial screen

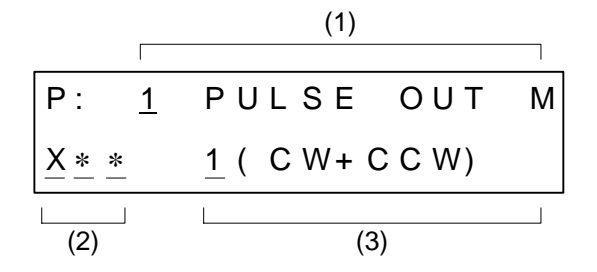

# **<Display>**

- $\Box$  . Indicates the cursor positions
- (The cursor is positioned at the "(1) Item selection field" in the initial screen.)
- $(1)$  . Item selection field
- $(2)$  . Write axis selection field
- $(3)$  . . Parameter value selection field

# **<Selection fields>**

(1) Item selection field

- The numeric display field where the cursor is positioned indicates the item number.
- The contents of the item are displayed to the right of the item number.
- Item numbers 1 to 20 can be selected by moving the cursor to the item number and pressing the  $|\text{nc}|$  or  $|\text{pec}|$  keys.
- An item can also be specified directly by pressing the number keys 1 to 20 followed by the **WRITE** key.
- When the cursor is in the "(3) Parameter value selection field", the item number can also be selected using the  $|\textsf{set}| + |\textsf{inc}|$  and  $|\textsf{set}| + |\textsf{Dec}|$  keys.

(2) Write axis selection field

- Selects the write axis for the parameter value.
- Move the cursor to the position of the axis to be set or cleared. When the **WRITE** key is pressed, the letter  $(X, Y, or)$

Z) for the axis is displayed and the axis is selected. When the  $\frac{\text{NEDONCER}}{\text{DEAR}}$  key is pressed, an asterisk (\*) is displayed and the axis selection is cleared. (See table below. )

- When the selected write axis is changed, the parameter value of the axis is read and displayed in the "(3) Parameter value selection field."
- If multiple axes are selected, the parameter values are displayed in the order of X-Y-Z.

# ■ Write axis selection field display example

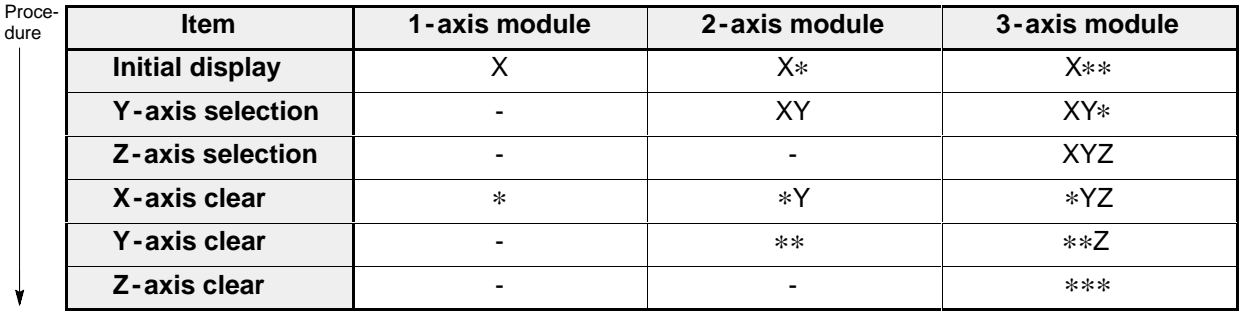

• The "(3) Parameter value selection field" is cleared when all write axes are cleared.

- (3) Parameter value selection field
- **E** Enter a numeric value and press the **WRITE** key. The data is written for the axis selected in the "(2) field" and the item selected in the "(1) field."
- If the entry is incorrect, press the  $\frac{\text{NEMORY CLR}}{\text{CLEAR}}$  key to return to the previous display.
- Numeric values which exceed the allowed tolerance can be entered. However, the entry is not accepted when the  $\sqrt{\text{WRTE}}$  key is pressed, and the previous value is restored.

# **2. Overview of Positioning Point Data**

The positioning module F-type has 400 positioning point data settings available for each axis. Each setting contains information necessary for positioning operation including motion pattern, motion span and axis speed. Two methods are available for setting the positioning point data of the module.

- Using the teaching unit II
- Using a CPU program

In this section, the outline of the positioning point data is explained based on using the teaching unit II.

#### **Notes:**

- · It is recommended that you make a program for setting the positioning point data after finalizing them since the positioning module F -type has battery backup RAM for system memory.
- · When setting positioning point data, decimal numbers such as 0.1 or 0.001 are used for some items. Since the CPU does not usually handle integers, a special technique for handling data is required for setting positioning point data with a CPU program. For details about the setting methods, refer to "CHAPTER 6. SETTING POSITIONING POINT DATA," and "CHAPTER 7. PROGRAMMING FOR MOTION CONTROL."
- · For details about the teaching unit II, refer to the "TEACHING UNIT II Operation Manual."

## **1) Contents of Positioning Point Data**

Seven items are available for each positioning point data item. Each positioning point data item should be specified according to your field device specifications and to the parameter set beforehand. For details about the explanation of each positioning point data item, refer to "CHAPTER 6. SETTING POSITIONING POINT DATA." The numbers in parentheses in the positioning point data item column express the positioning point data selection

codes when using the teaching unit II.

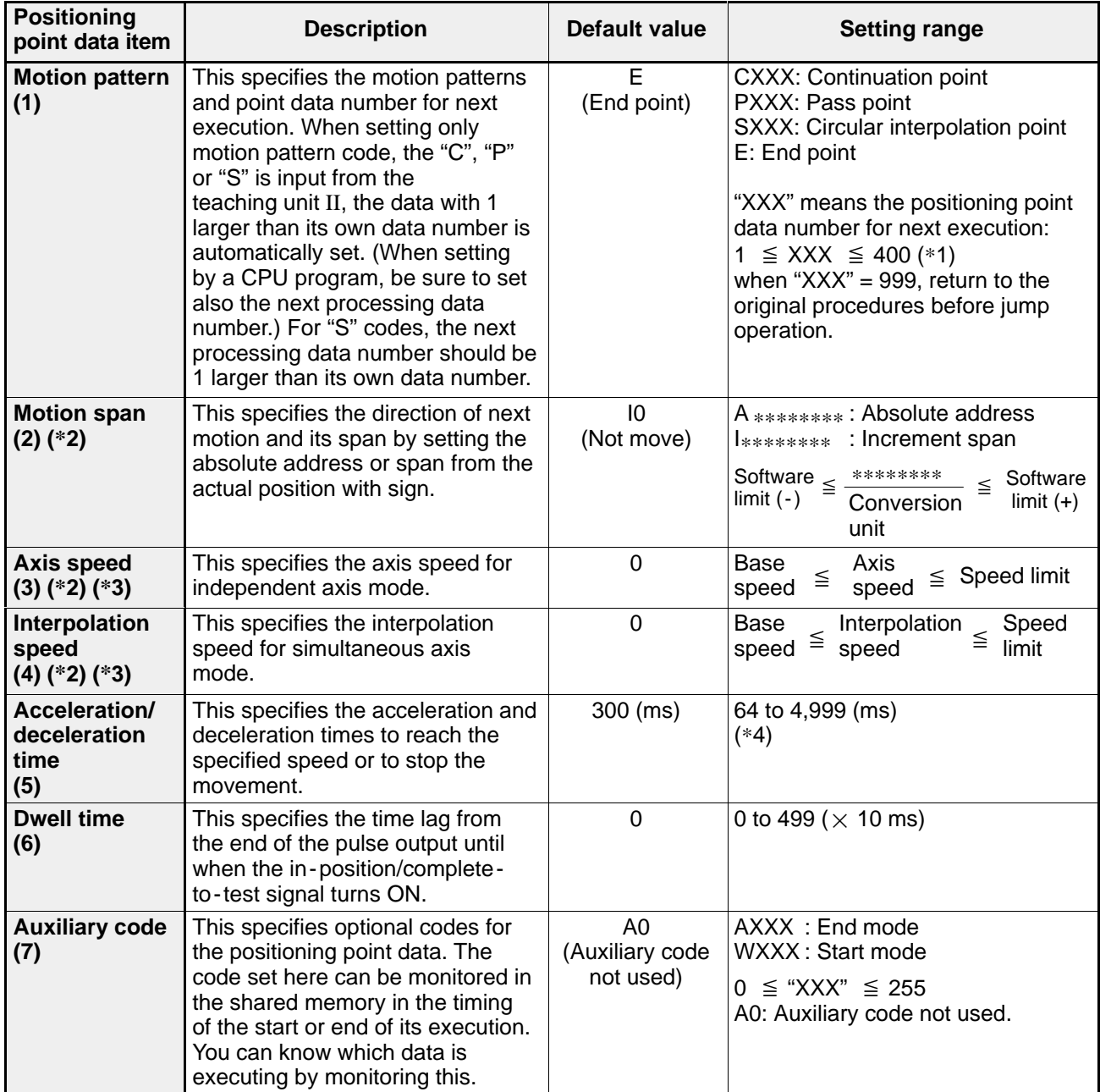

**Notes:**

- · (\*1): The poisitioning points "410 points (system memory: 400 points + shared memory: 10 points)" are available, if the system ROM version SV 2.1 or later is used.
- · (\*2): In order to prevent malfunction, be sure to set all values for motion span, axis speed and interpolation speed setting in the same fraction digits as the unit setting when the unit setting parameter other than pulse unit (mm, inch or degree unit) is specified.
- · (\*3): When using the teaching unit II, the axis speed is not displayed in simultaneous axis mode and interpolation speed is not displayed in independent axis mode.
- · (\*4): Positioning modules F -type with a system ROM version SV 2.0 or later can be set in the range of 0 to 4,999 ms. However, settings in the range of 0 to 63 ms cannot correctly be set.

# **2) How to Set Positioning Point Data Using the Teaching Unit II**

- $\bullet$  The positioning point data screen is selected by pushing the  $\vert$  DATA  $\vert$  key in LOCAL mode.
- The key is not accepted during positioning operation, home return, or during execution of cassette load, save, or verify operations.

## ■ Initial screen

The initial screen displays the contents of data number 1 for item 1 (MOTION PATTERN).

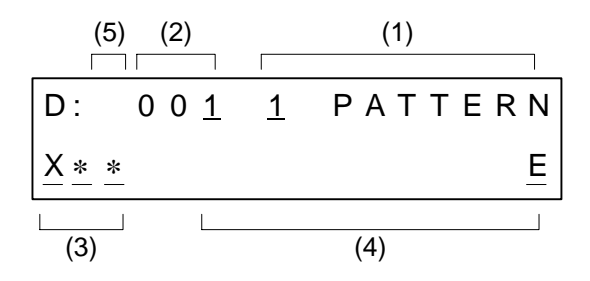

# **<Display>**

- $\Box$ . Indicates the cursor positions
	- (The cursor is positioned at the "(1) Data item selection field" in the initial screen.)
- $(1)$  . . Data item selection field
- $(2)$  . . Positioning point data number selection field
- $(3)$  . Write axis selection field
- $(4)$  . . Data value selection field
- $(5)$  . . Block write display field

# **<Selection fields>**

(1) Data item selection field

- The numeric display field where the cursor is positioned indicates the item number (1 to 7).
- The contents of the item are displayed to the right of the item number.
- Item numbers 1 to 7 can be selected by moving the cursor to the "(1) Data item selection field" and pressing the

**INC** or **DEC** key. An item can also be specified directly by pressing the number keys 1 to 7 followed by the **WRITE** key.

• When the cursor is in the "(4) Data value selection field", the item number can also be selected using the  $\sqrt{\text{SET}} + \sqrt{\text{INC}}$  and  $\sqrt{\text{SET}} + \sqrt{\text{DEC}}$  keys.

(2) Positioning point data number selection field

- Indicates the data number corresponding to the position.
- The data number can be selected by moving the cursor to the "(2) Positioning point data number selection field" and pressing the  $\sqrt{NC}$  or  $\sqrt{Dec}$  key. The data number can also be specified directly by pressing the number keys followed by the  $W$ *WRITE* key.
- When the cursor is in the "(4) Data value selection field", the positioning point data number can also be selected using the  $|\text{nc}|$  and  $|\text{pec}|$  keys.
- (3) Write axis selection field
- Selects the write axis for the data value.
- Move the cursor to the position of the axis to be set or cleared. When the **WRITE** key is pressed, the letter  $(X, Y, Z)$

or Z) for the axis is displayed and the axis is selected. When the  $\frac{\text{NEEONCER}}{\text{DEAR}}$  key is pressed, an asterisk (\*) is displayed and the axis selection is cleared. (See table below.)

- When the selected write axis is changed, the data value of the axis is read and displayed in the "(4) Data value selection field."
- If multiple axes are selected, the data values are displayed in the order of X-Y-Z.

## $\blacksquare$  Write axis selection field display example (when the axis mode of parameter is independent)

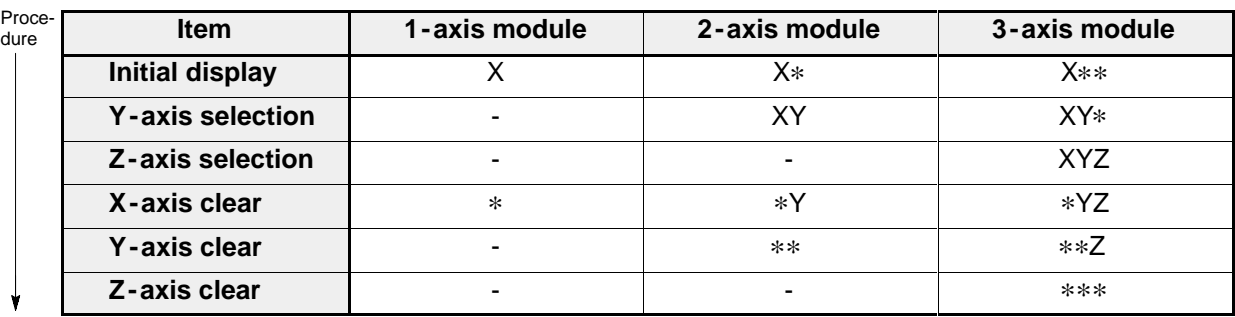

- The "(4) Data value selection field" is cleared when all write axes are cleared.
- When the axis mode is independent, the interpolation speed in data item 4 is meaningless, and the "(3) Write axis selection field" becomes "\*\*\*." (Data write is not necessary.)
- When the axis mode is set for simultaneous 2-axis or simultaneous 3-axis mode, "XY" or "XYZ" is displayed in lowercase in the "(3) Write axis selection field", and the axes are cleared or set simultaneously. However for item 2 (motion span), the write axes XYZ are displayed in upper case, and even in simultaneous axis mode, the axes are set independently.
- When the axis mode is simultaneous 2-axis or simultaneous 3-axis mode, the positioning point data selection code 3 (axis speed) is meaningless, and the "(3) Write axis selection field" becomes "\*\*\*." (Data write is not necessary.)

(4) Data value selection field

- Move the cursor to "field (4)" and enter a numeric value followed by the **WRITE** key. The item data selected in "field (1)" is written for the axis selected in "field (3)" and the data number selected in "field (2)."
- If the entry is incorrect, press the  $\frac{\text{NEDOR/CLR}}{\text{CLEAR}}$  key to return to the previous value.

(5) Block write display field

• For example, when the data for positioning point data selection code 5 (acceleration / deceleration time) is the same for data numbers 1 to 10, the data can be written in a block. First input the data for the item and move the cursor to the "(2) Positioning point data number selection field." After selecting No. 1, press the  $\frac{1}{\sqrt{5}}$  key and input No. 10 followed by the **WRITE** key. Data numbers 1 to 10 will be written in a block. When the **SET** key is pressed, an arrow  $(\rightarrow)$  is displayed in the "(5) Block write display field." The procedure is the same for the other positioning point data items.

# **4-5. Overview of Handshake Communications**

In RUN mode, the positioning module F-type is controlled by the CPU using two types of handshake communication.

- **I/O handshake communication**: X external input relays and Y external output relays allocated for it are used for communication. CPU controls operation of the module by turning ON or OFF the Y external output relays referring to the status of the X external input relays.

- **Memory handshake communication**: Shared memory of the module is used for communication. The CPU controls operation of the module by writing and reading parameters or data with the **F150 (READ)/P150 (PREAD)** and **F151 (WRT)/P151 (PWRT)** instructions.

In RUN mode, the CPU controls the positioning operation of the module by combining two handshake communications.

# **1. I/O Handshake Communications**

In the I/O handshake communications, the I/O allocated for the positioning module F-type are used. I/O allocation for each module are:

- For 1 -axis module: 16 X external input relays and 16 Y external output relays
- For 2-axis module: 32 X external input relays and 32 Y external output relays
- For 3 -axis module: 32 X external input relays and 32 Y external output relays

# **1) I/O Allocation for Each Module**

The specifications of I/O points for each module are described below:

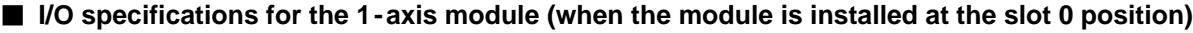

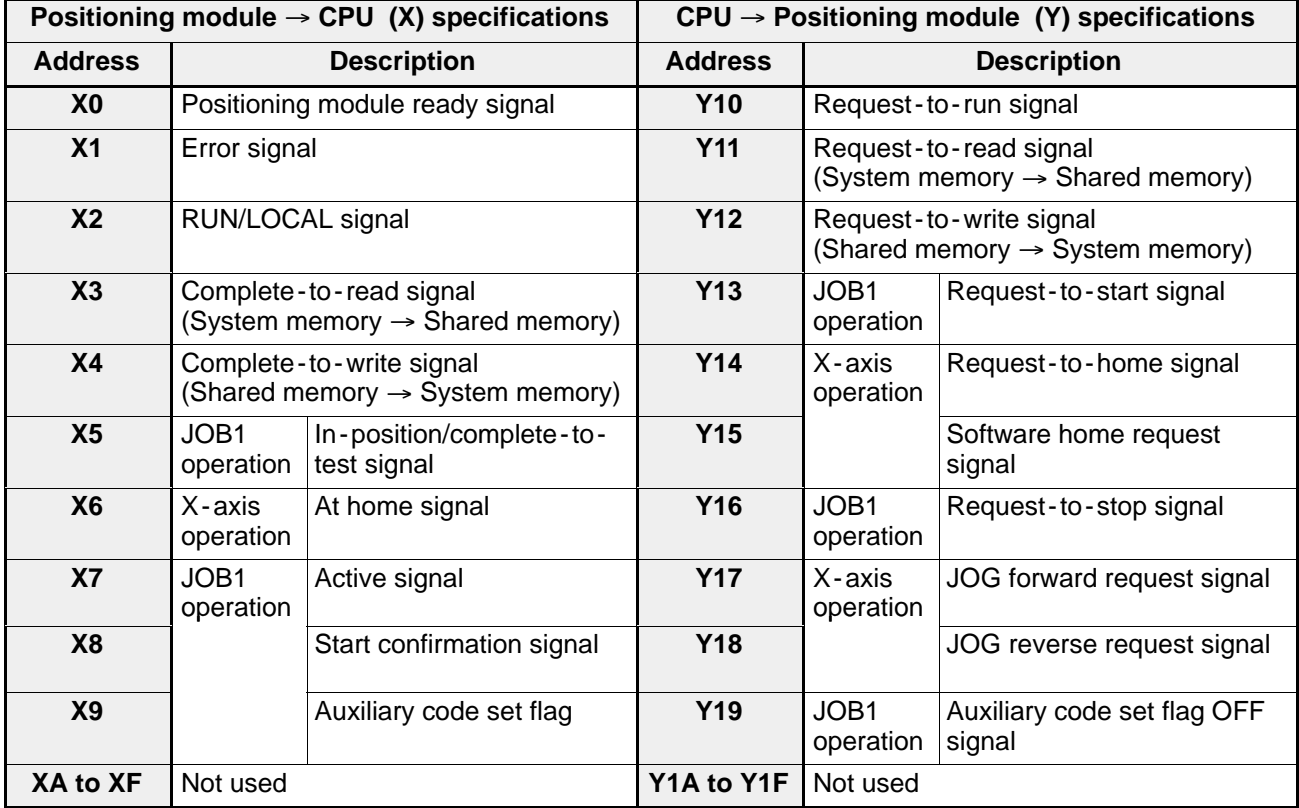

# *4 -5. Overview of Handshake Communications*

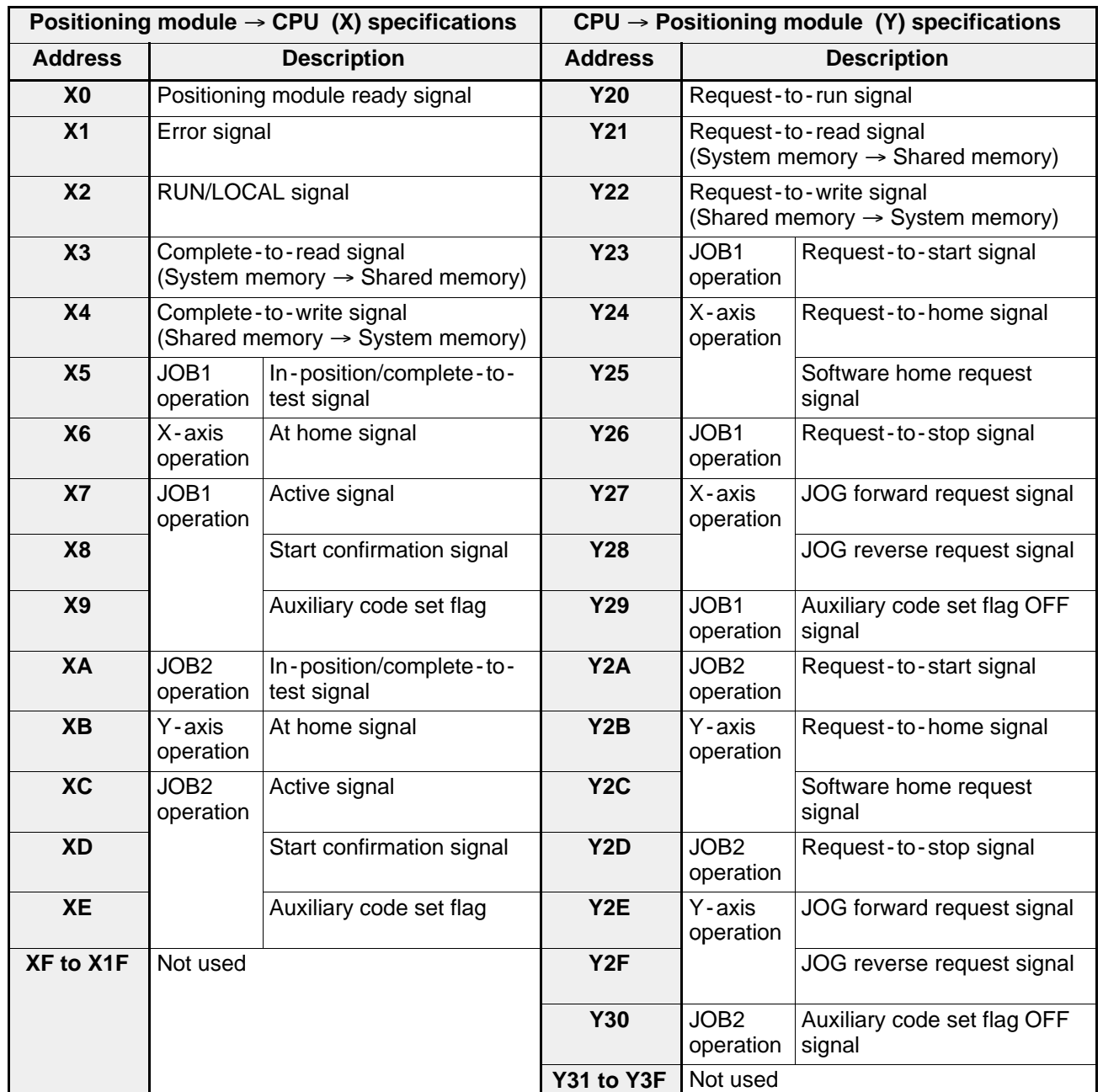

## ■ I/O specifications for the 2-axis module (when the module is installed at the slot 0 position)

# ■ I/O specifications for the 3-axis module (when the module is installed at the slot 0 position)

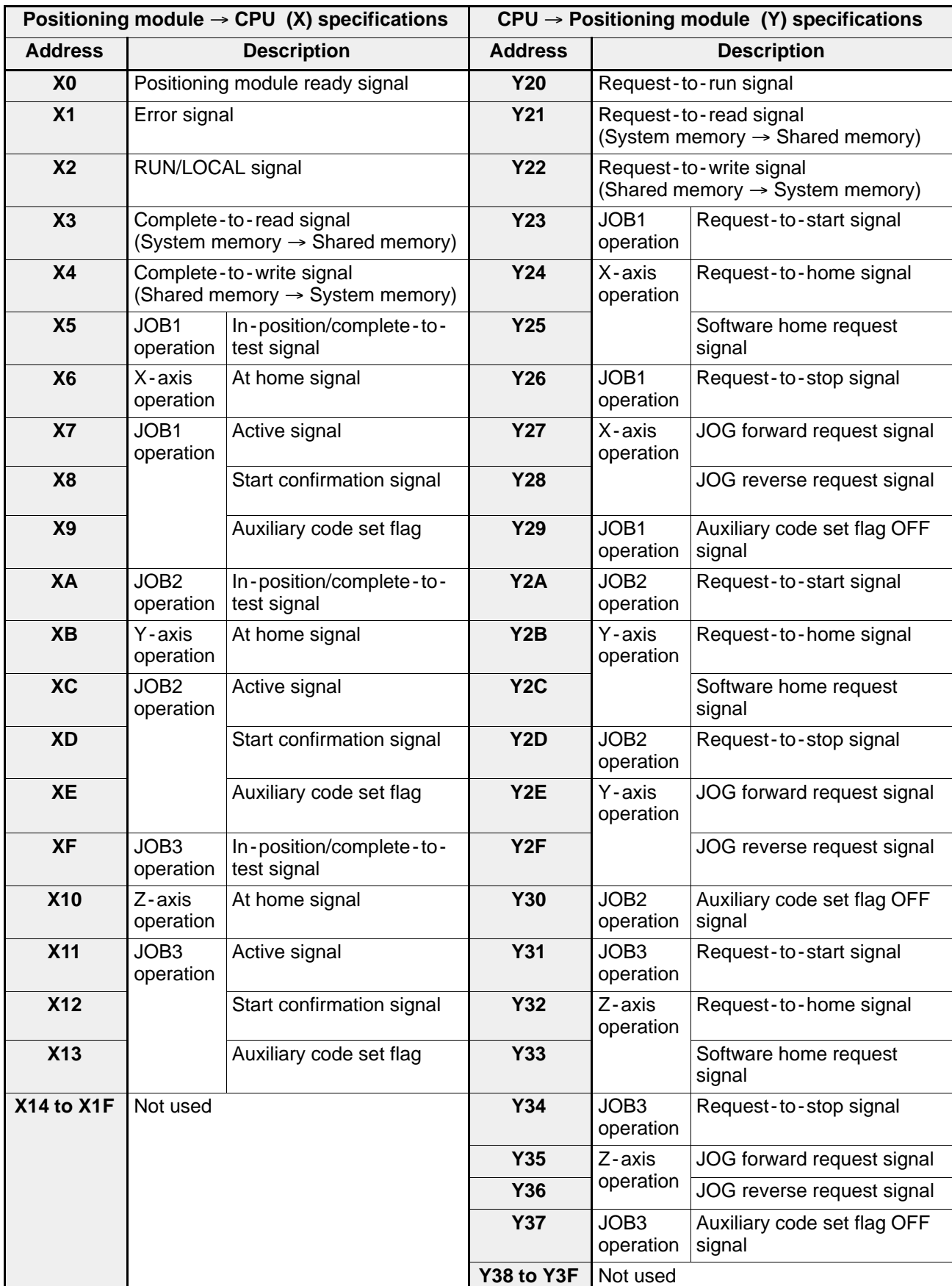

 $\overline{CPU}$  3-axis positioning units

## ■ I/O allocation examples

• When installing five 3-axis units on the 5-slot master backplane

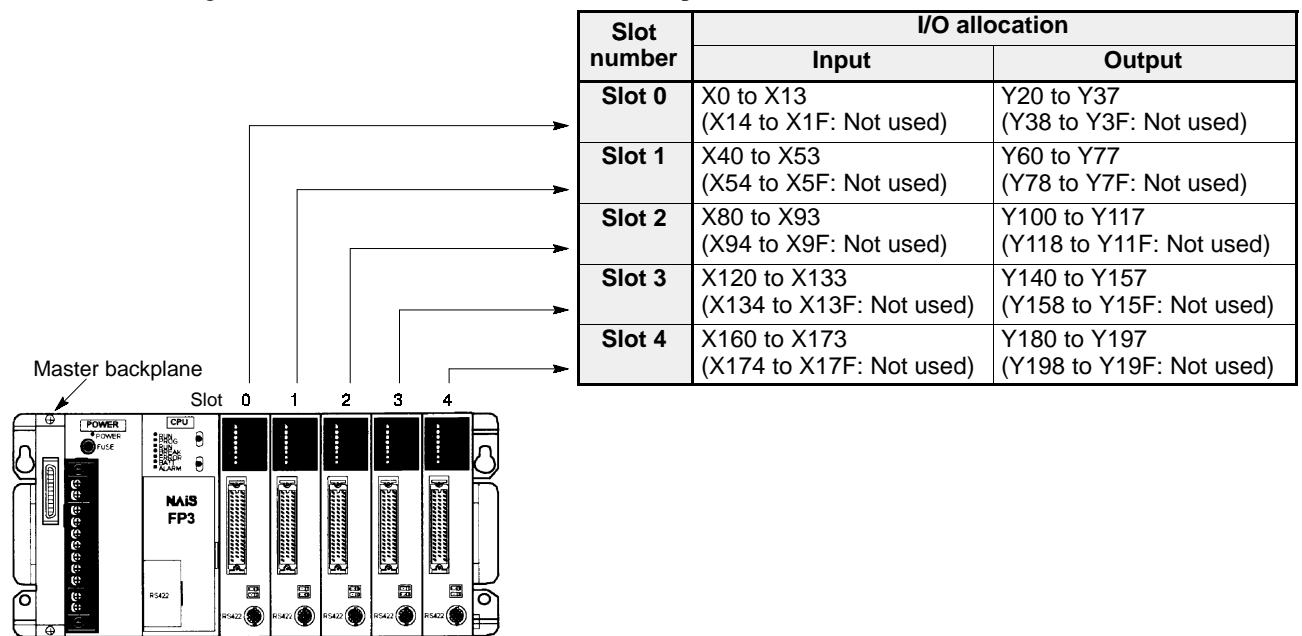

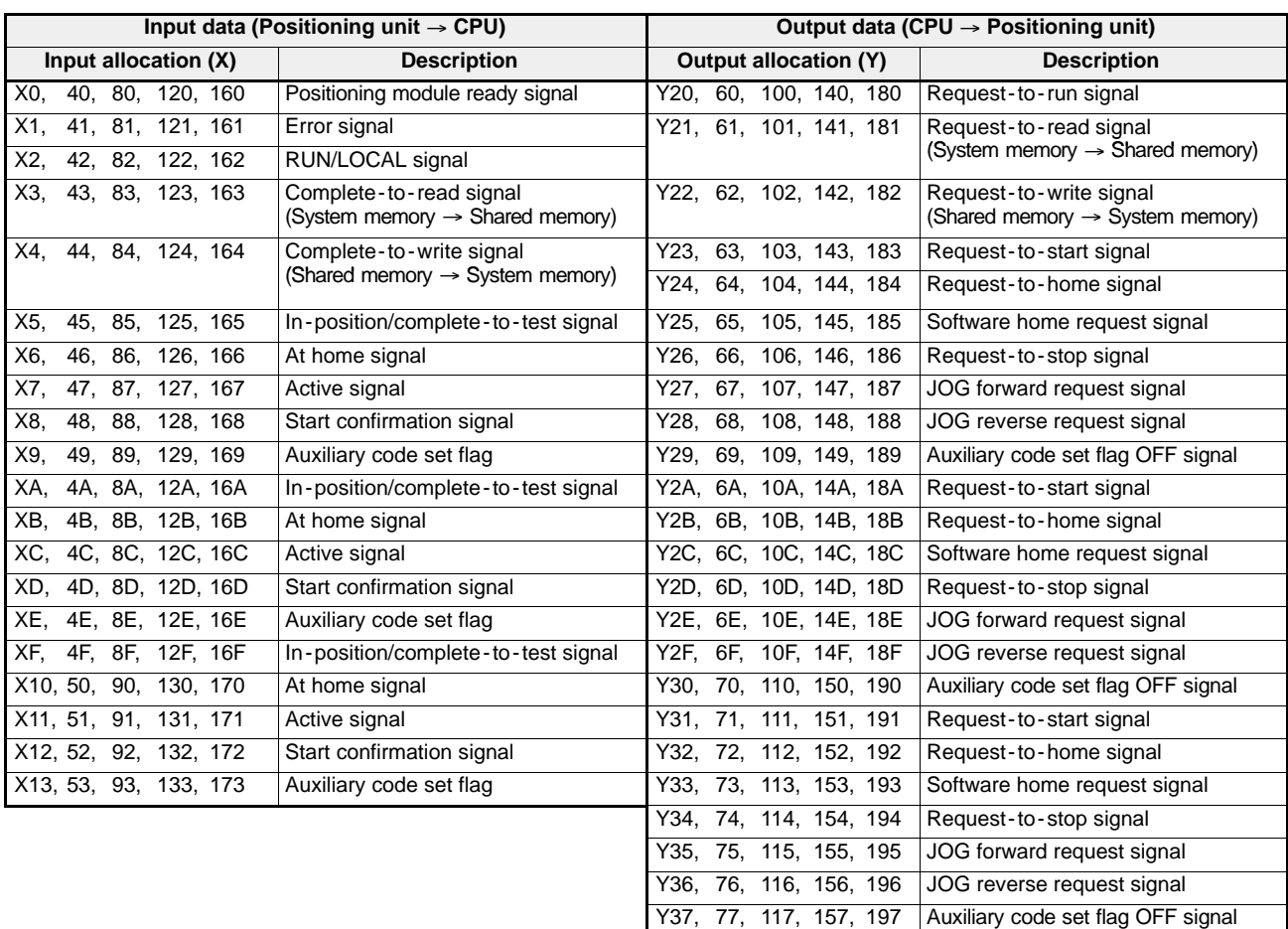

• When installing five 1-axis units on the 5-slot master backplane

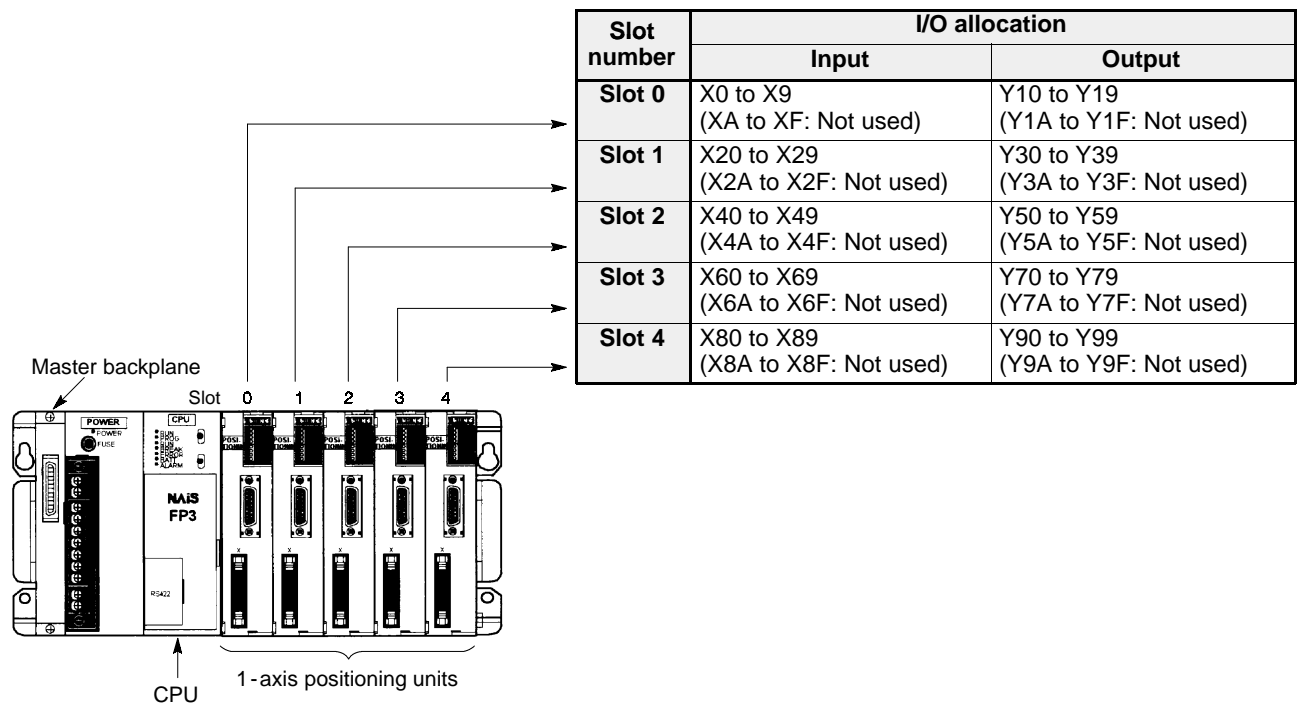

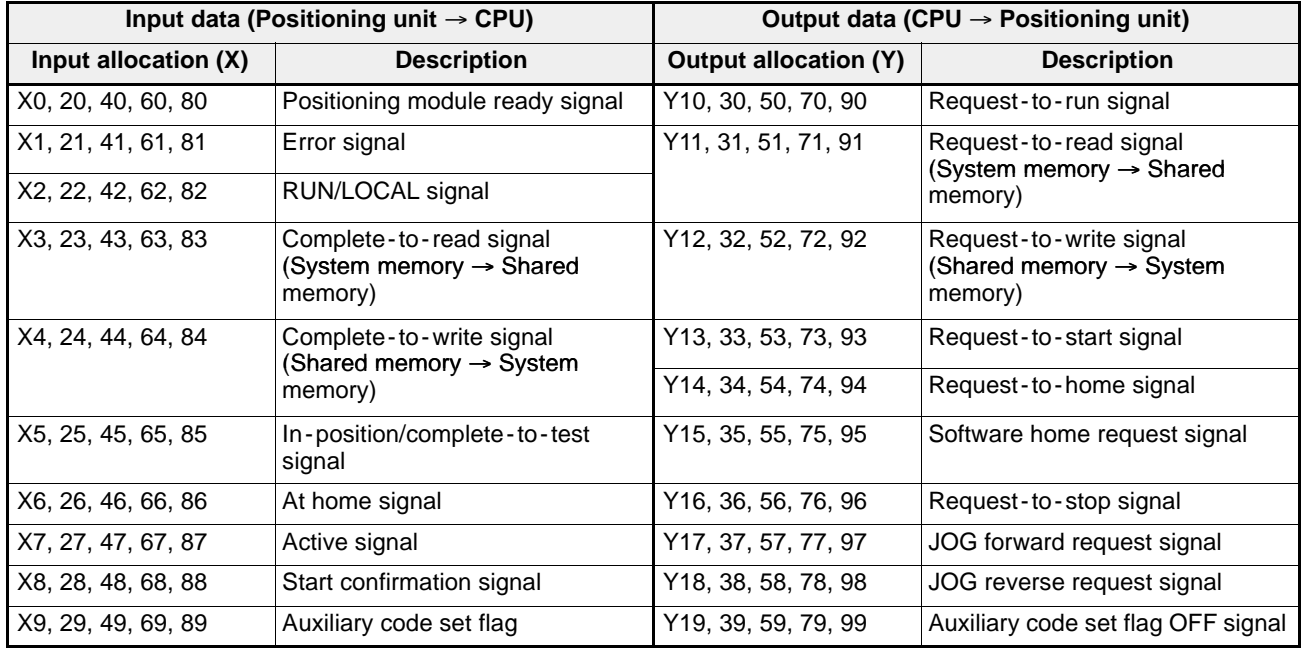

# **2) "X" Input Signal Specifications** (Positioning Module → CPU)

In LOCAL mode, the "X" input signals other than "positioning module ready signal" are available for the CPU. The input address of the signal in parentheses expresses the input allocation when a 2 -axis module is installed in the slot 0 position.

## ■ Positioning module ready signal (X0)

The "positioning module ready signal" turns ON when the positioning module becomes ready to run after turning ON the "request -to - run signal" in RUN mode. The "positioning module ready signal" turns OFF when the "request -to - run signal" is turned OFF or when an error occurs. The positioning module can be controlled by the CPU while the "positioning module ready signal" is in the ON state.

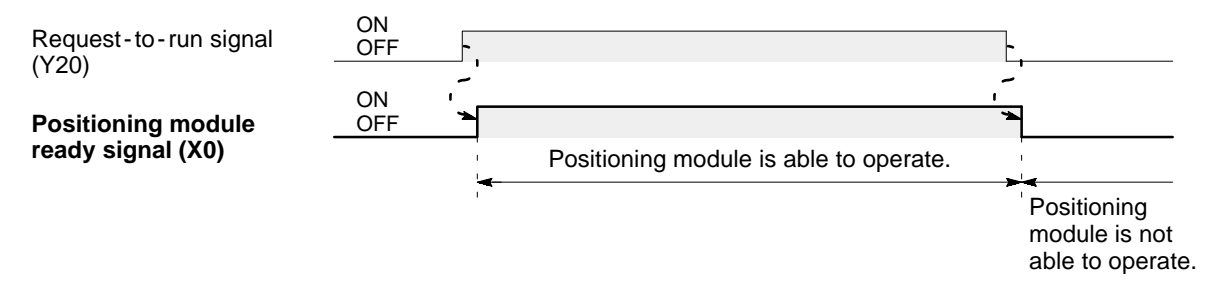

# **Example 15 Error signal (X1)**

The "error signal" turns ON when an error occurs in the positioning module F-type. It turns OFF when error clear operation is performed after the cause of the error is removed.

- Error clear operation from CPU:

Turn OFF the "request -to - run signal" and set "0" to the error code area in the shared memory executing the **F151 (WRT)**/**P151 (PWRT)** instruction. Then, turn ON the "request -to - run signal" again.

- Error clear operation from the teaching unit II:

Press the  $\frac{MEMORY CLR}{CLEAR}$  key.

# ■ RUN/LOCAL signal (X2)

The "RUN/LOCAL signal" is ON while the positioning module F-type is in LOCAL mode. And it is OFF while the module is in RUN mode.

#### **■ Complete-to-read signal (X3)** (System memory → Shared memory)

The "complete -to - read signal" turns ON when the data copy operation from the system memory to the shared memory, which had been triggered by the "request-to-read signal", is completed. The "complete-to-read signal" turns OFF when the "request -to - read signal" is turned OFF.

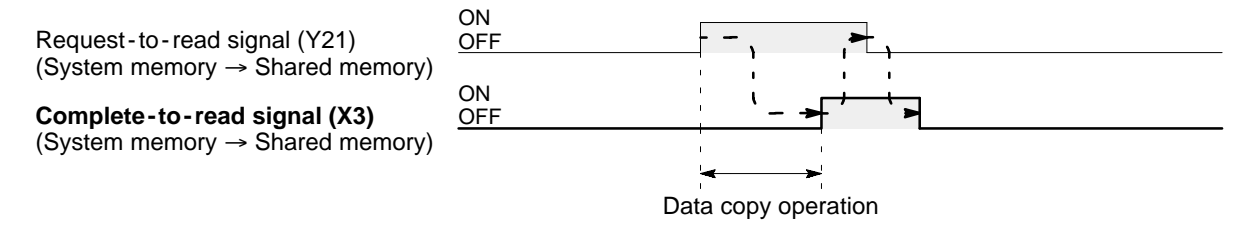

#### ■ Complete-to-write signal (X4) (Shared memory → System memory)

The "complete -to -write signal" turns ON when the data copy operation from the shared memory to the system memory, which had been triggered by the "request -to -write signal" is completed. The "complete -to -write signal" turns OFF when the "request -to -write signal" is turned OFF.

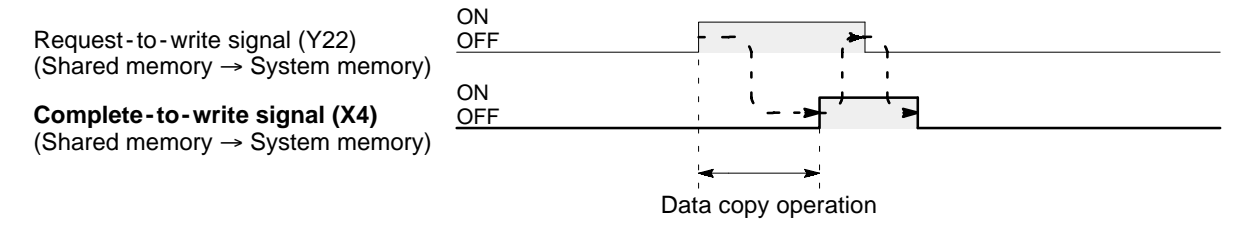

#### ■ In-position/complete-to-test signal (X5 and XA)

The "in -position/complete -to -test signal" turns ON when one positioning point data included the dwell time is executed or when the test check operation is performed. The duration of its ON time can be specified by the parameter in the range of 1 to 2,000 ms.

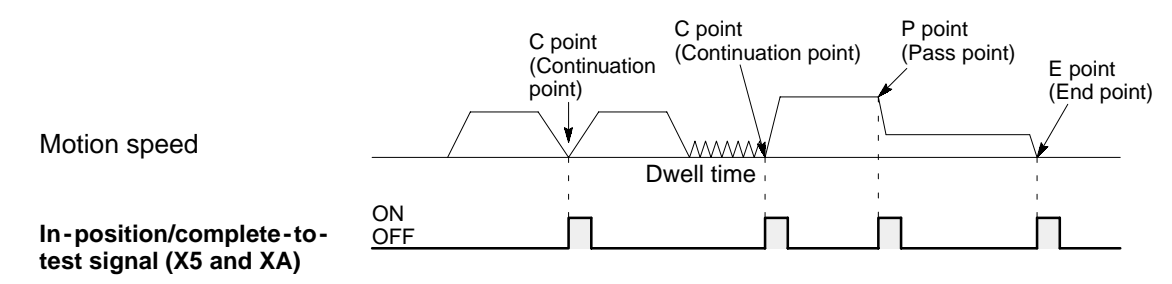

In case of the positioning point data with the "S" motion pattern, no "in -position/complete -to -test signal" turns ON. During the test check operation, the in -position/complete -to -test signal turns ON only when the operation comes to the end point (E point) positioning point data.

#### ■ At home signal (X6 and XB)

The "at home signal" turns ON when the homing operation, triggered by the "request -to -home signal" or "software home request signal", is completed. The "at home signal" is used for both hardware and software homing operation. However, even if the module passes the software home position during hardware homing operation, it does not turn ON. In the same way, if the module passes the hardware home position during software homing operation, it does not turn ON. The "at home signal" is turned OFF when the module moves from the home position.

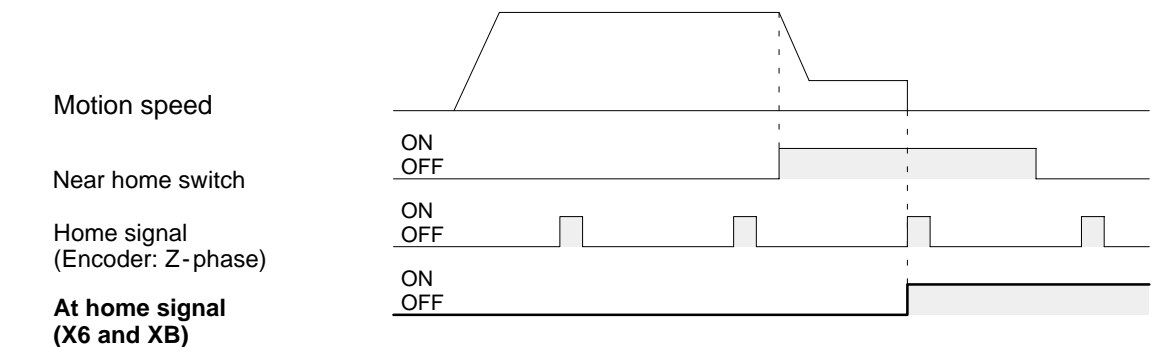

#### *4 -5. Overview of Handshake Communications*

# ■ Active signal (X7 and XC)

The "active signal" turns ON while the pulses are output from the module during positioning operation and JOG operation including the dwell time. It is turned OFF when the pulse output operation including dwell time is finished.

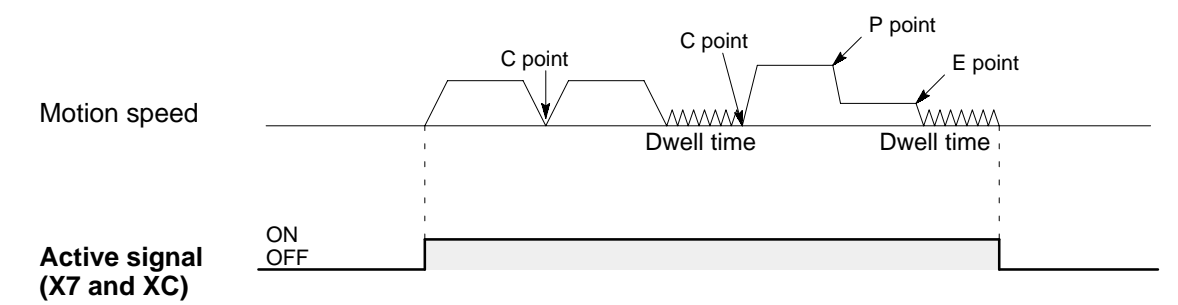

#### ■ Start confirmation signal (X8 and XD)

The "start confirmation signal" turns ON when the module starts outputting pulses after turning ON the "request -to -start signal", "request -to -home signal" or "software home request signal." The "start confirmation signal" turns OFF when the "request-to-start signal" is turned OFF.

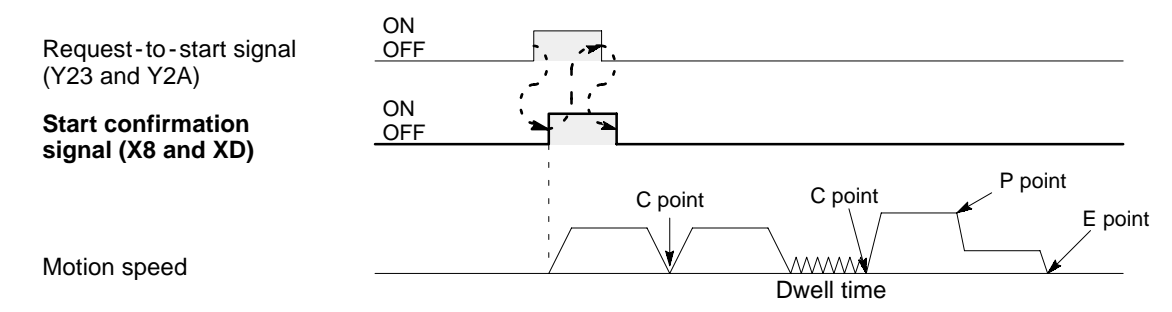

#### ■ Auxiliary code set flag (X9 and XE)

The "auxiliary code set flag" turns ON at the time a new auxiliary code is set in the shared memory. The "auxiliary code set flag" turns OFF by turning ON the "auxiliary code set flag OFF signal."

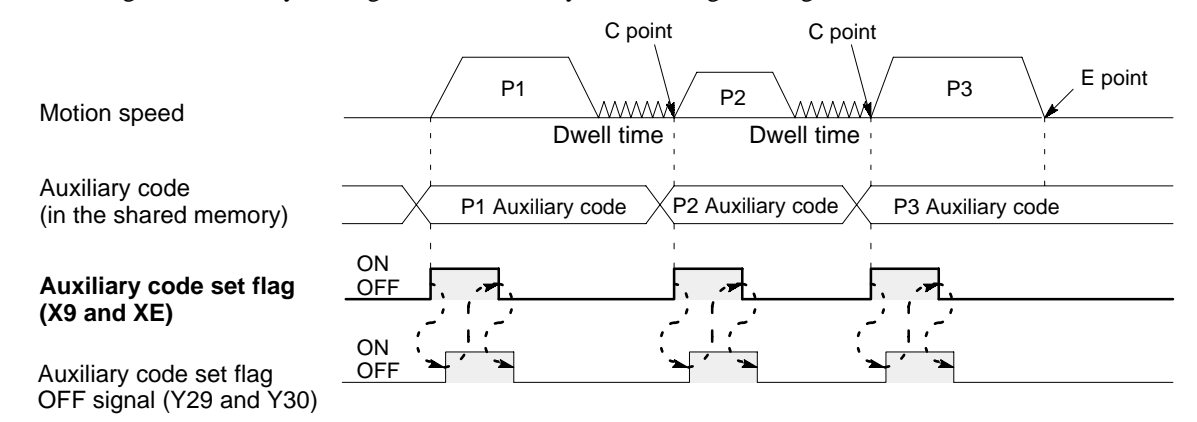

# **3) "Y" Output Signal Specifications** (CPU → Positioning Module)

In LOCAL mode, the "auxiliary code set flag OFF signal" is available for the CPU. Be sure to note that all other output signals but for "auxiliary code set flag OFF signal" cannot be effective until the "positioning module ready signal" is turned ON by the "request-to-run signal."

The output address in the parentheses of signal expresses the output allocation when a 2 -axis module is installed in the slot 0 position.

#### **Request-to-run signal (Y20)**

The "request -to - run signal" is used to make the module controllable with a CPU program. Turning it ON will turn the "positioning module ready signal" ON. After the "positioning module ready signal" turns ON, the module can be controlled by a CPU program. It should stay ON while you control the module with a CPU program. Without turning ON the "request -to - run signal", all other output signals apart from "auxiliary code set flag OFF signal" do not become effective. Therefore, it is also used to stop the operation of the module by turning it OFF.

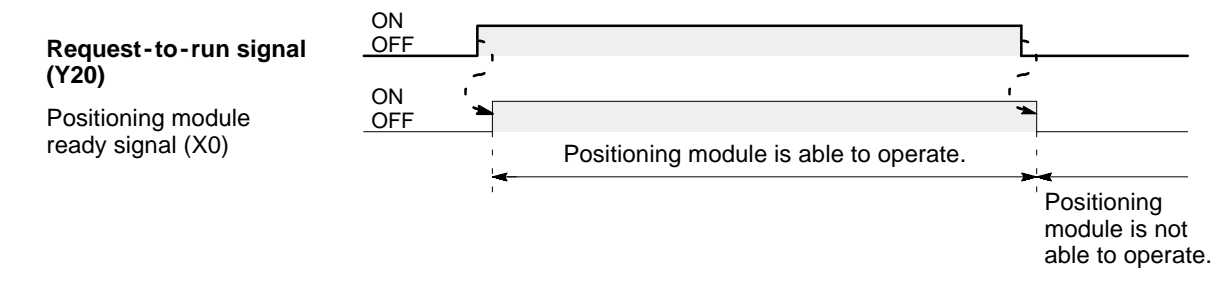

#### **E** Request-to-read signal (Y21) (System memory  $\rightarrow$  Shared memory)

The "request -to - read signal" is used to transfer the data stored in the system memory of the module into its shared memory. When the data is successfully transferred into the shared memory, the "complete -to - read signal" turns ON. Be sure to program to turn OFF the "request -to - read signal" at the leading edge of the "complete -to - read signal."

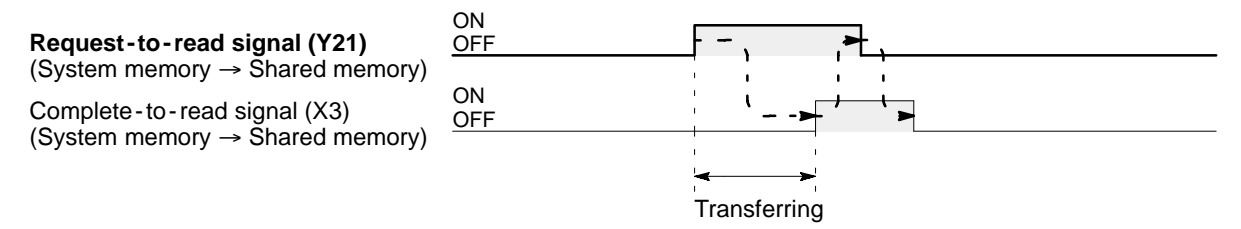

#### **■ Request-to-write signal (Y22)** (Shared memory → System memory)

The "request -to -write signal" is used to transfer the data set in the shared memory of the module into its system memory. When the data is successfully transferred into the system memory, the "complete -to -write signal" turns ON. Be sure to program to turn OFF the "request -to -write signal" at the leading edge of the "complete -to -write signal."

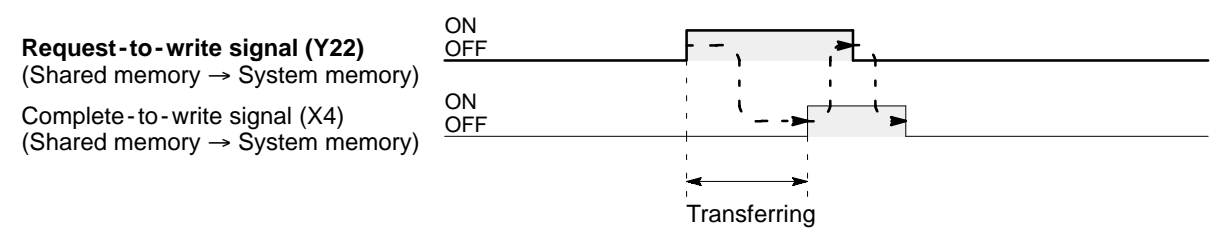

#### *4 -5. Overview of Handshake Communications*

# ■ Request-to-start signal (Y23 and Y2A)

The "request -to -start signal" is used to start the positioning operation. When the JOB is started, the "start confirmation signal" turns ON. Be sure to program to turn OFF the "request -to -start signal" at the leading edge of the "start confirmation signal."

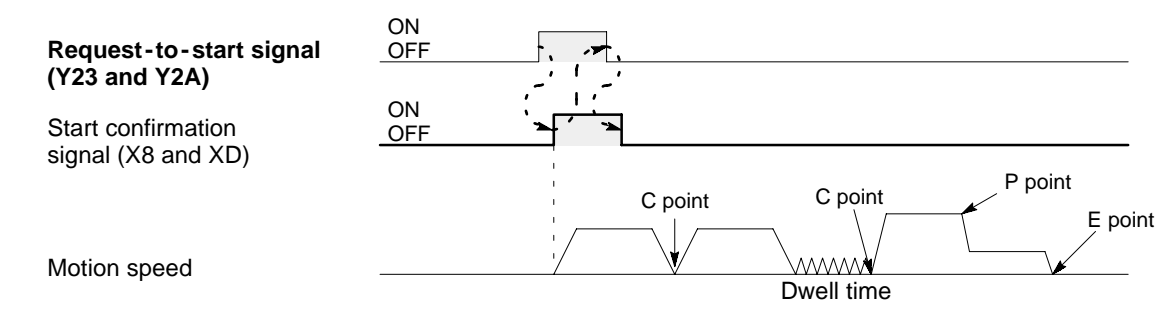

#### ■ Request-to-home signal (Y24 and Y2B)/Software home request signal (Y25 and Y2C)

The "request -to -home signal" is used to start the hardware homing operation. The "software home request signal" is used to start the software homing operation. When the hardware or software homing operation is started, the "start confirmation signal" turns ON. Be sure to program to turn OFF the "request -to -home signal" at the leading edge of the "start confirmation signal."

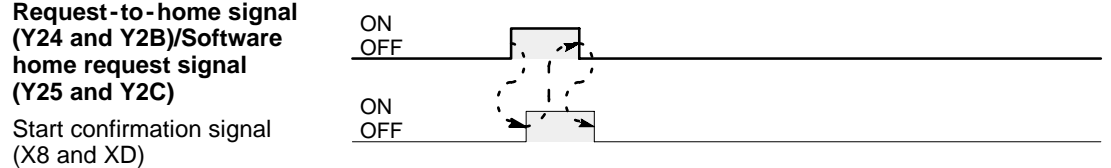

#### ■ Request-to-stop signal (Y26 and Y2D)

The "request -to -stop signal" is used to stop the positioning operation. Be sure to program to turn OFF the "request -to -stop signal" at the trailing edge of the "active signal." During hardware, software homing operation or JOG operation, even if the "request -to -stop signal" turns ON, these operations cannot be stopped.

# ■ **JOG forward request signal (Y27 and Y2E)/JOG reverse request signal (Y28 and Y2F)**

The "JOG forward request signal" is used to operate the JOG operation in the positive direction. The "JOG reverse request signal" is used to operate the JOG operation in the negative direction. The JOG operation is stopped by turning OFF the "JOG forward request signal" and "JOG reverse request signal."

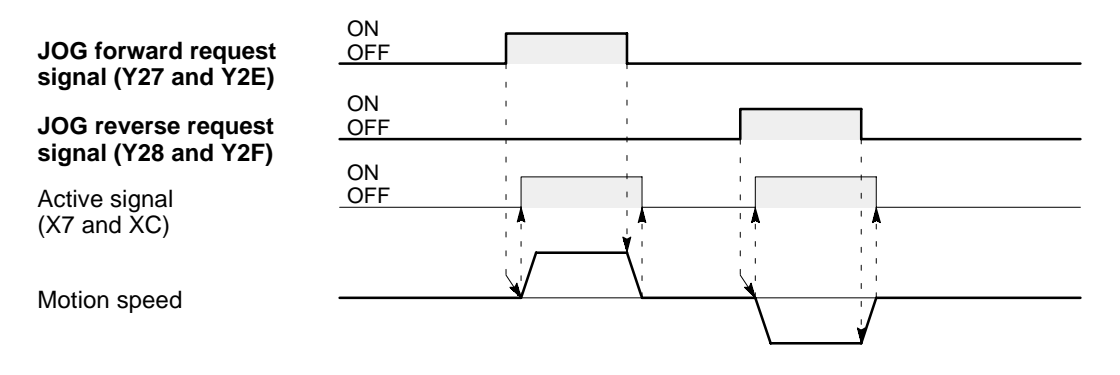

## ■ Auxiliary code set flag OFF signal (Y29 and Y30)

The "auxiliary code set flag OFF signal" is used to turn OFF the "auxiliary code set flag." Be sure to program to turn OFF the "auxiliary code set flag OFF signal" at the trailing edge of the "auxiliary code set flag."

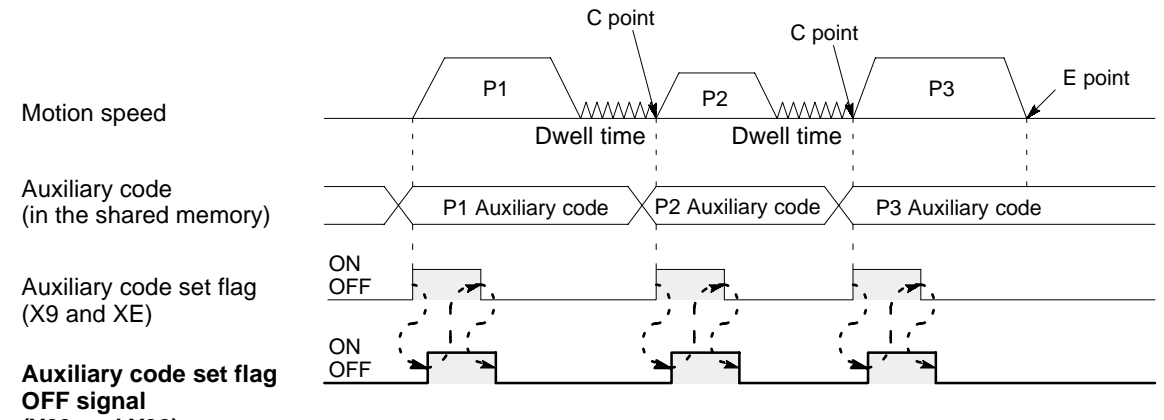

**(Y29 and Y30)**

# **2. Memory Handshake Communications**

In order to control the positioning module with the CPU program, it is necessary to take many kinds of data into the CPU and to set many kinds of data into the module. The memory handshake communications enable the CPU to read data from and write data into the shared memory of the module by executing the **F150 (READ)**/ **P150 (PREAD)** and **F151 (WRT)**/**P151 (PWRT)** instructions in the CPU program. Combined with I/O handshake communication, the data exchange between the CPU and the module is performed as shown in the figure below.

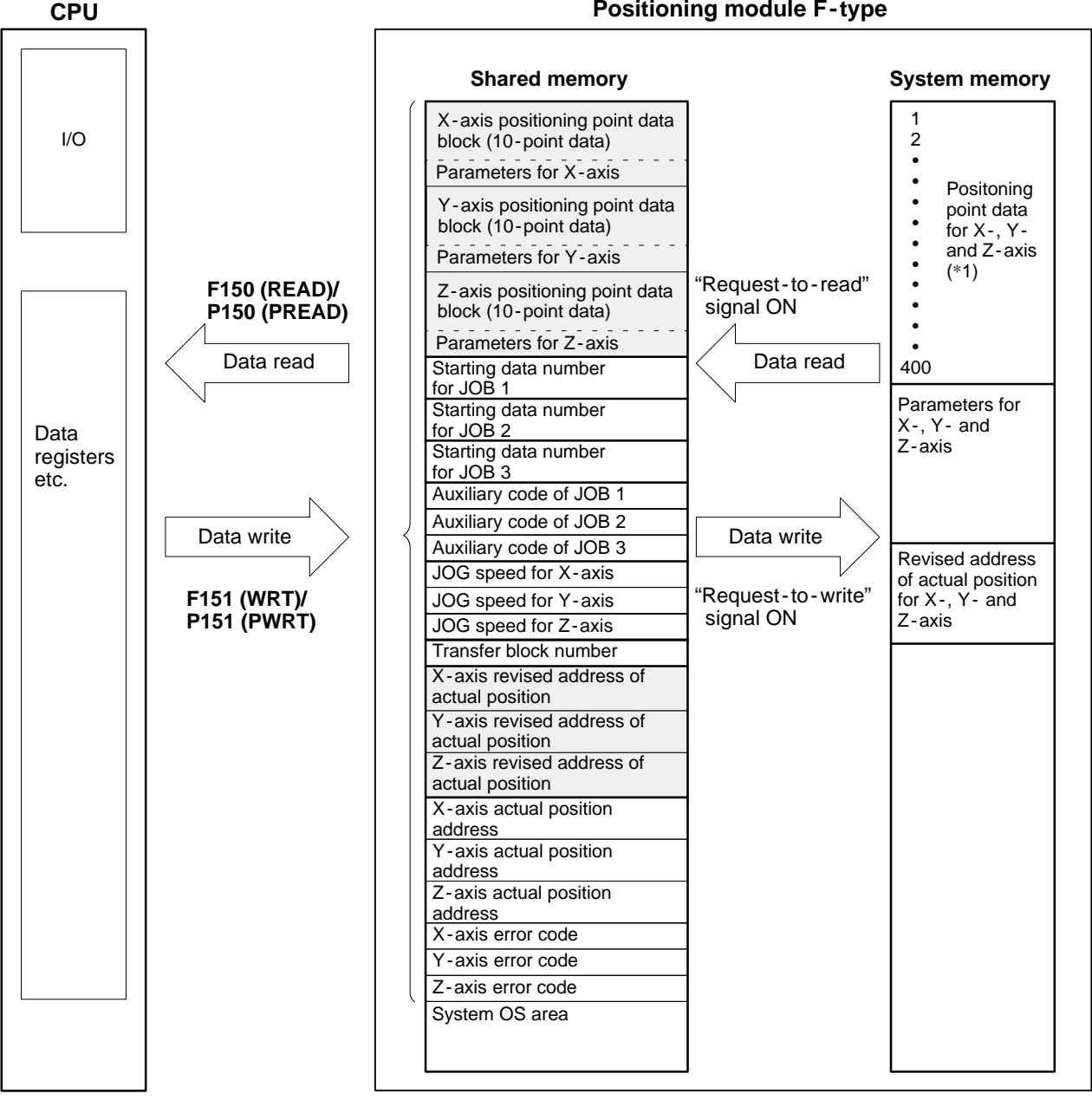

#### **Positioning module F - type**

# **Note:**

· (\*1): The positioning points "410 points (system memory: 400 points + shared memory: 10 points)" are available, if the system ROM version SV 2.1 or later is used.

#### **Notes:**

· The positioning module F -type is controlled using the data in the system memory and shared memory. However, some areas of the shared memory are used for the tentative buffer for data exchange between CPU and system memory as:

- **-** positioning point data for each axis (shaded area)
- **-** parameters for each axis (shaded area)
- **-** revised address of actual position for each axis (shaded area)

These areas in the shared memory are used as buffer for exchanging data between CPU and system memory. Their data exchange are controlled by turning ON or OFF the "request -to - read" and "request -to -write" signals with setting the specified transfer block number.

· Be sure not to access the system OS area of the shared memory using the **F151 (WRT)**/**P151 (PWRT)** instructions.

## **1) Shared Memory Overview**

In the shared memory of the positioning module, addresses are allocated in word units using the hexadecimal numbers starting from H000 to H3FF and each word of the module has its own characteristics as follows.

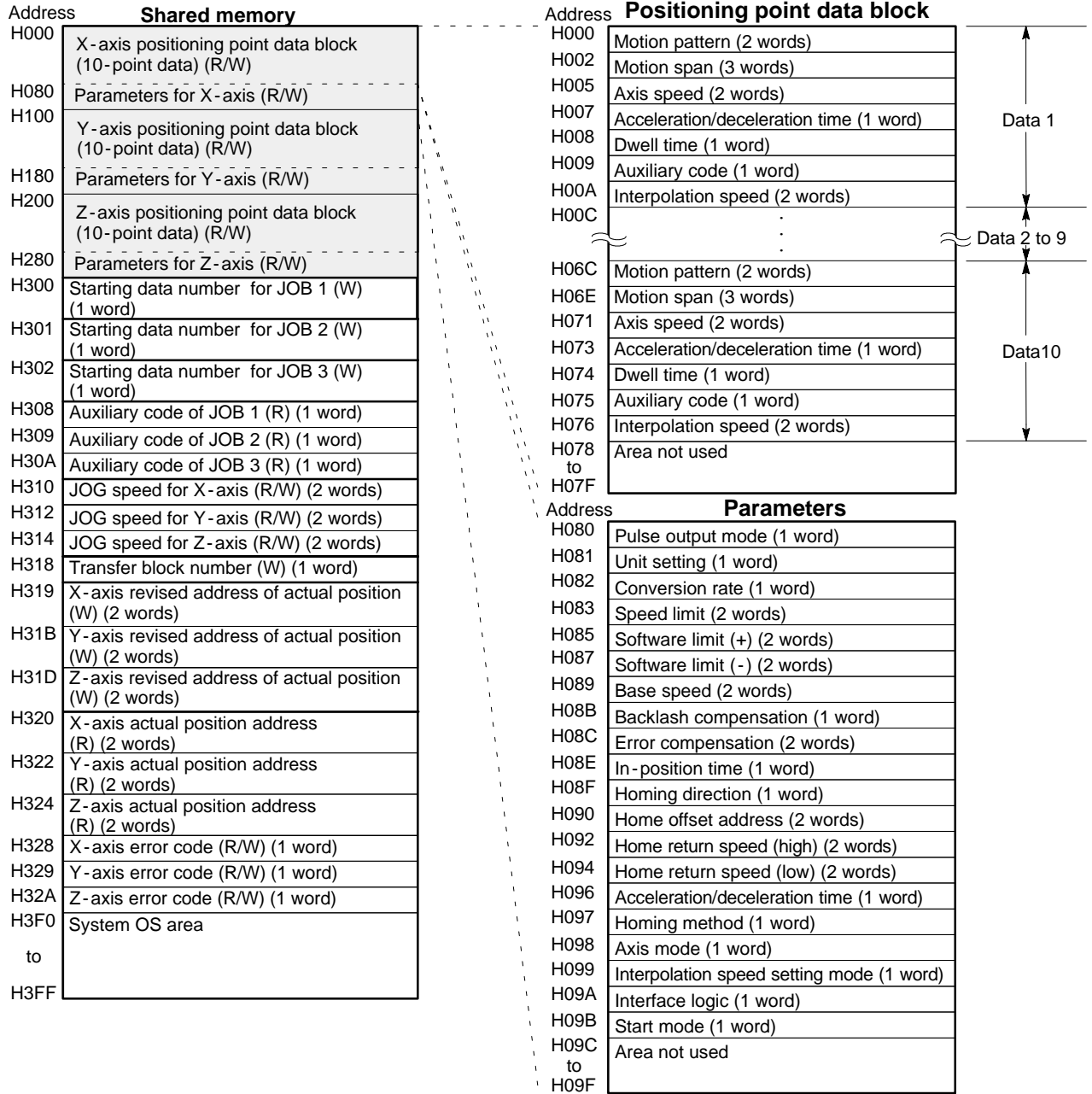

# **Notes:**

- · The symbols "R" and "W" in the blanks indicate the characteristics of each area.
	- **-** (R): The CPU can only read the data in the area by executing the **F150 (READ)**/**P150 (PREAD)** instructions.
- **-** (W): The CPU can only write the data to the area by executing the **F151 (WRT)**/**P151 (PWRT)** instructions.
- **-** (R/W): The CPU can read and write the data by executing the **F150 (READ)**/**P150 (PREAD)** and **F151 (WRT)**/**P151 (PWRT)** instructions.
- · The communication between the shared memory and the system memory is performed by turning ON and OFF the "request -to - read" and the "request -to -write" signals. During active condition of the module, the data cannot be exchanged between the shared memory and the system memory.
- · The type of data transferred to or from the system memory is controlled by the transfer block number setting in the shared memory. For details about the transfer block number specifications, refer to page 89, "2) Specifications of the Shared Memory."
- · Since some data handled in the positioning module have unique numbering system, it is necessary to use a special technique for writing data to the module and for judging data read from the module using a CPU program. For details, refer to page 257, "9-6. Handling Method for Unique One-word and Two-word Data Formats."

# **2) Specifications of the Shared Memory**

When controlling the positioning module with a CPU program, it is necessary to write data to and to read data from the shared memory according to the specifications for each area. In this section, the specifications for each data area are explained.

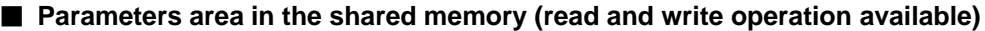

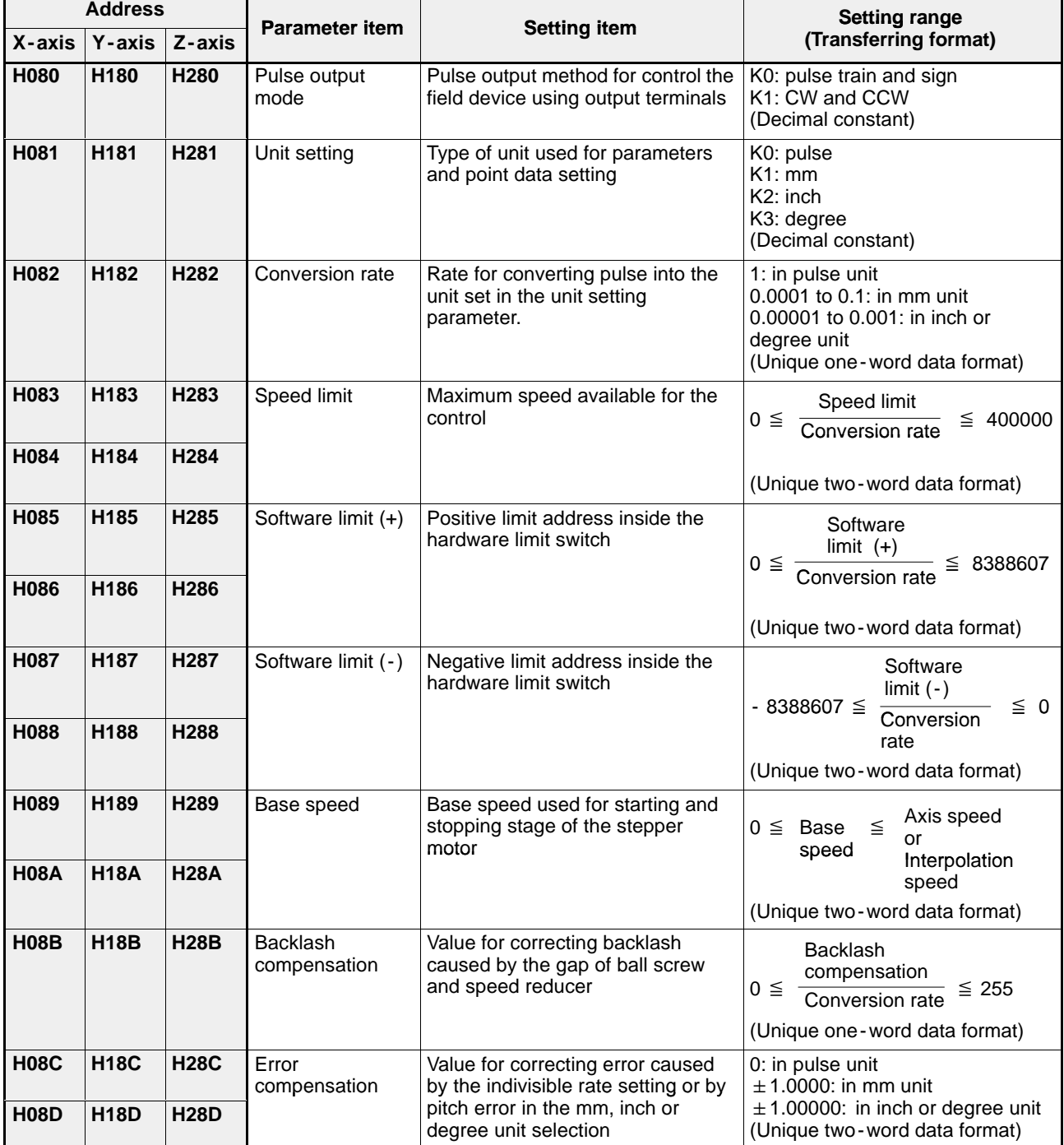

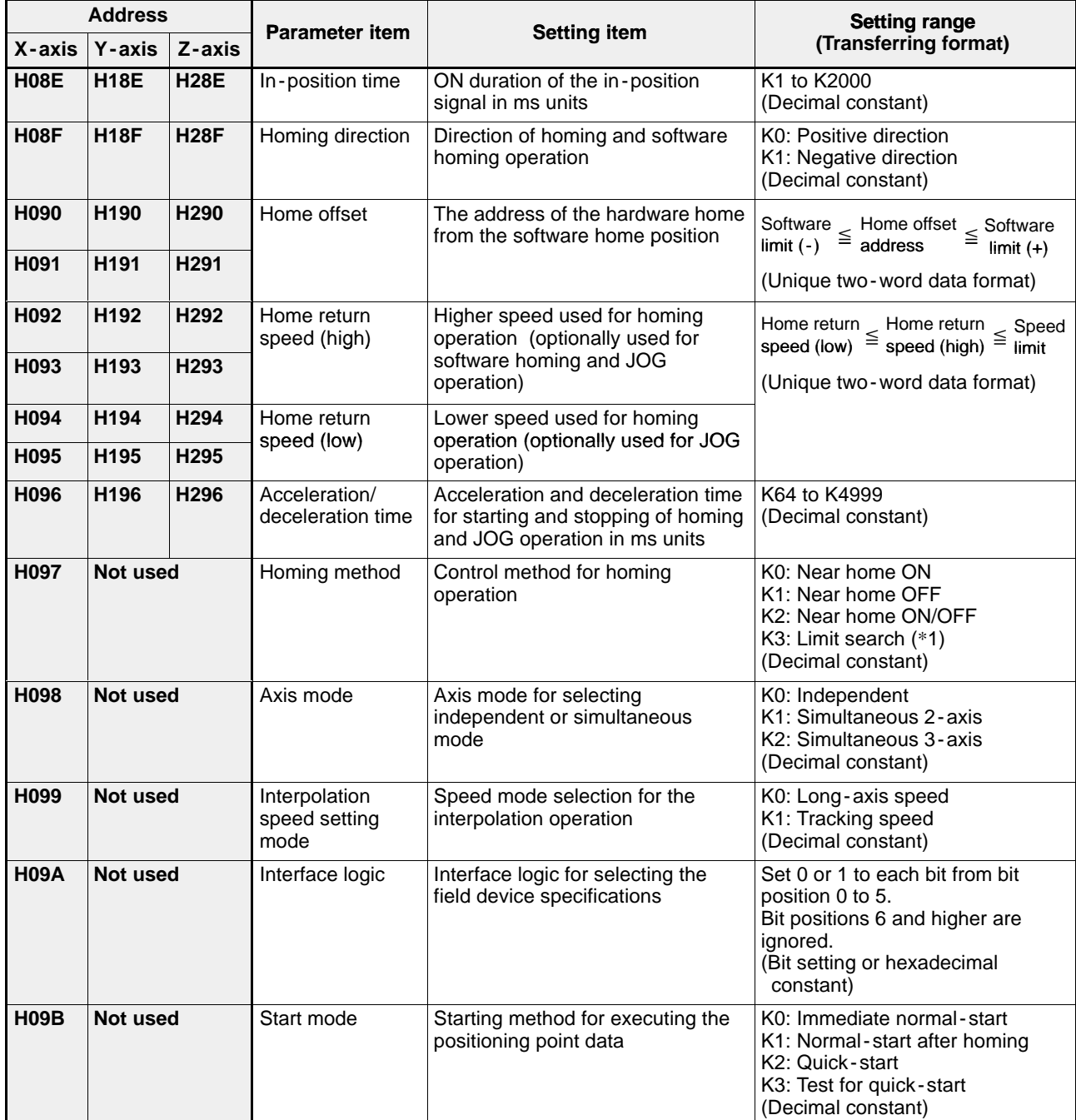

# **Notes:**

· (\*1): The limit search method is available for the FP -C positioning board only.

· For details about the parameters, refer to "CHAPTER 5. SETTING PARAMETERS."

· For details about the handling method for unique one -word and two -word data formats, refer to page 257, "9 - 6. Handling Method for Unique One -word and Two -word Data Formats."

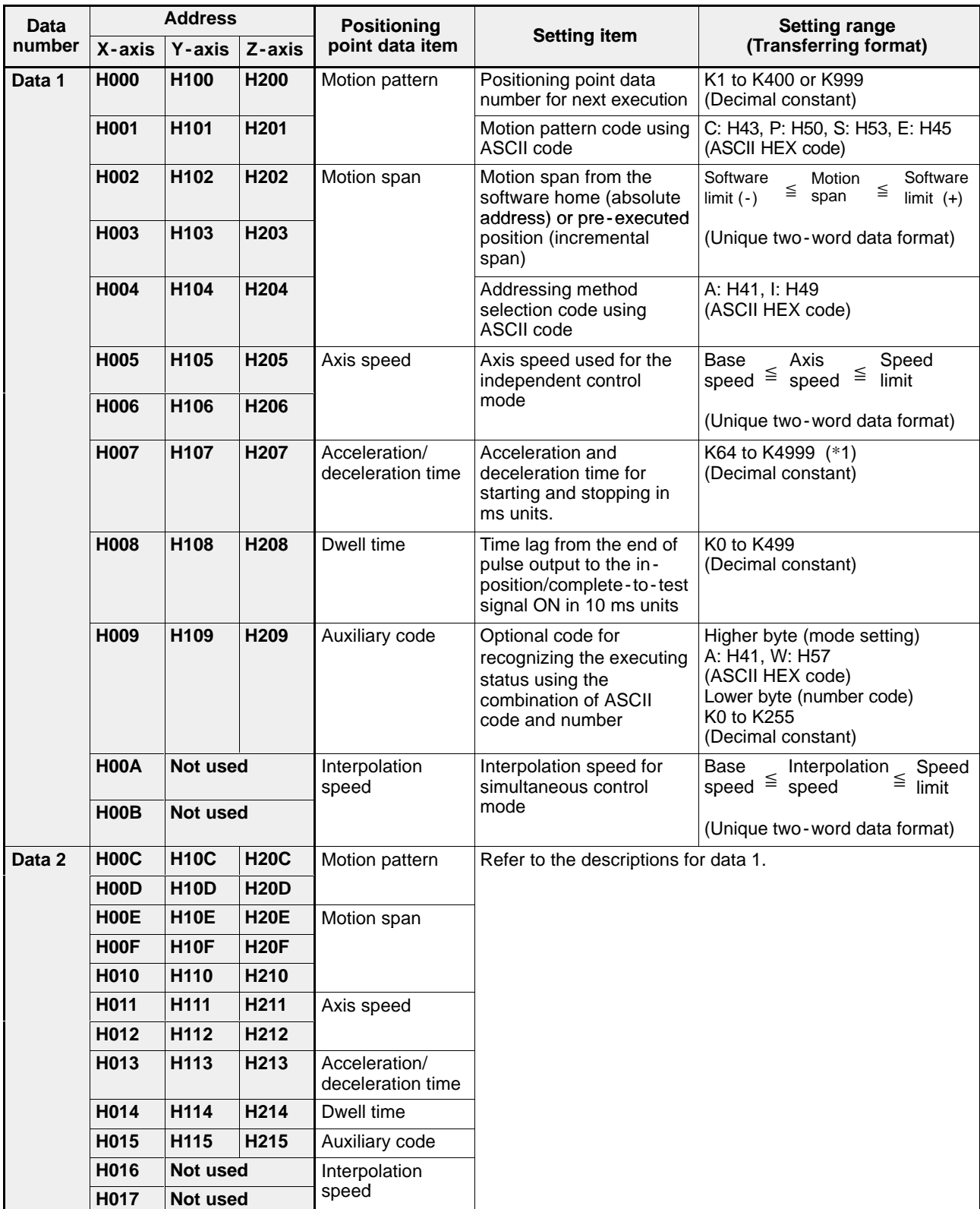

## **Positioning point data area in the shared memory (read and write operation available)**

# **Note:**

· (\*1): Positioning modules F -type with system ROM version SV 2.0 or later can be set in the range of K0 to K4999. However, settings in the range of K0 to K63 cannot correctly set.

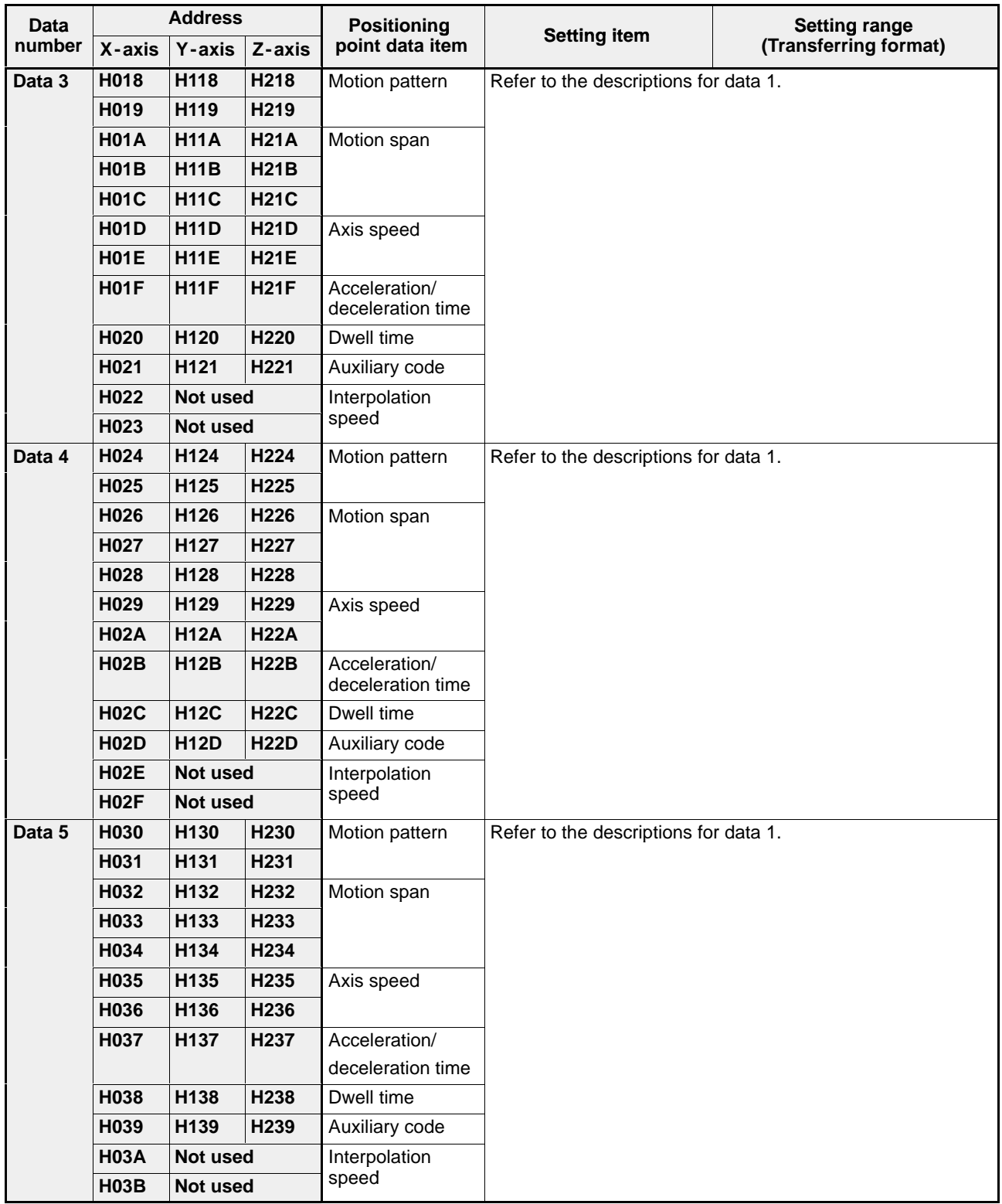

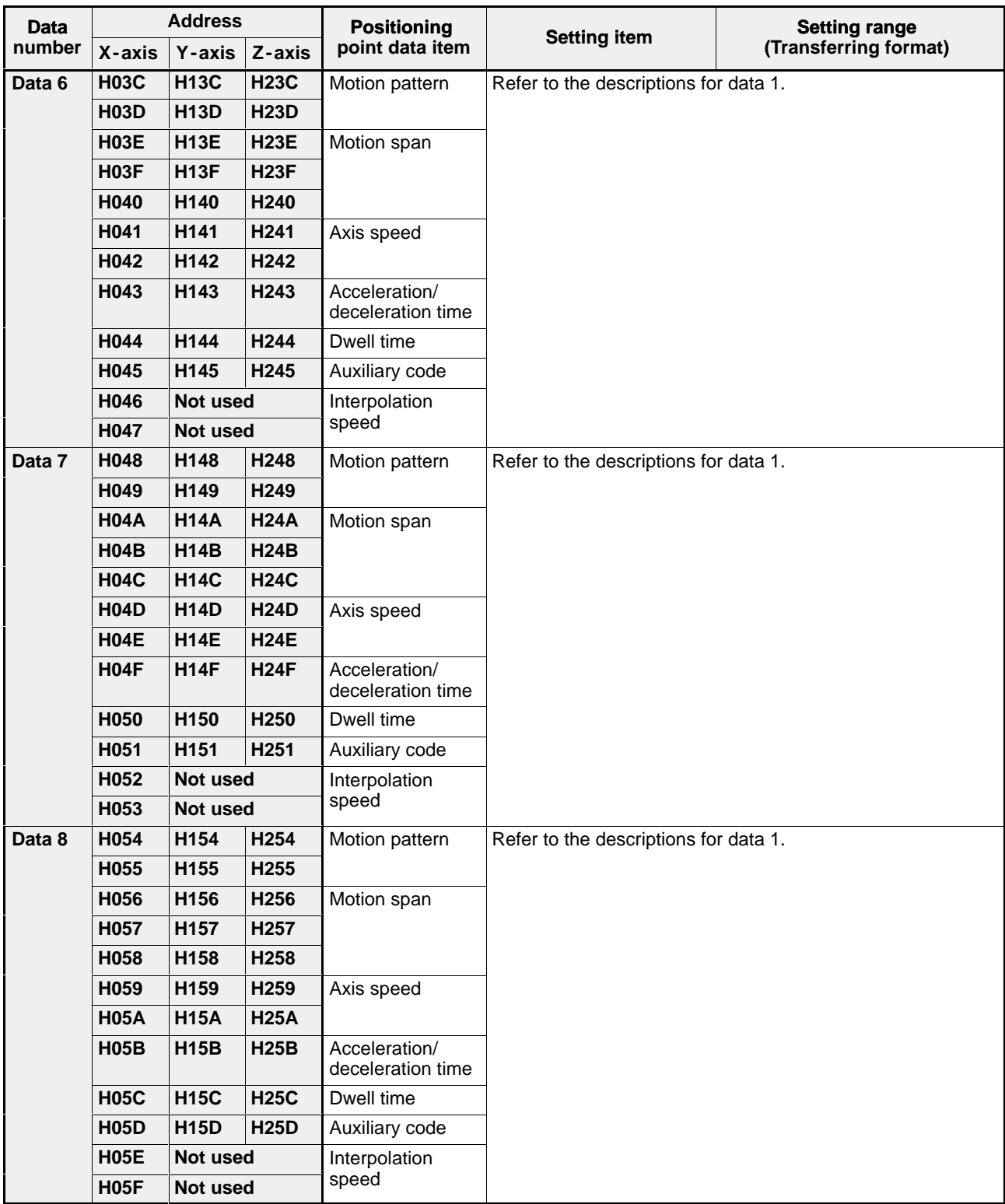

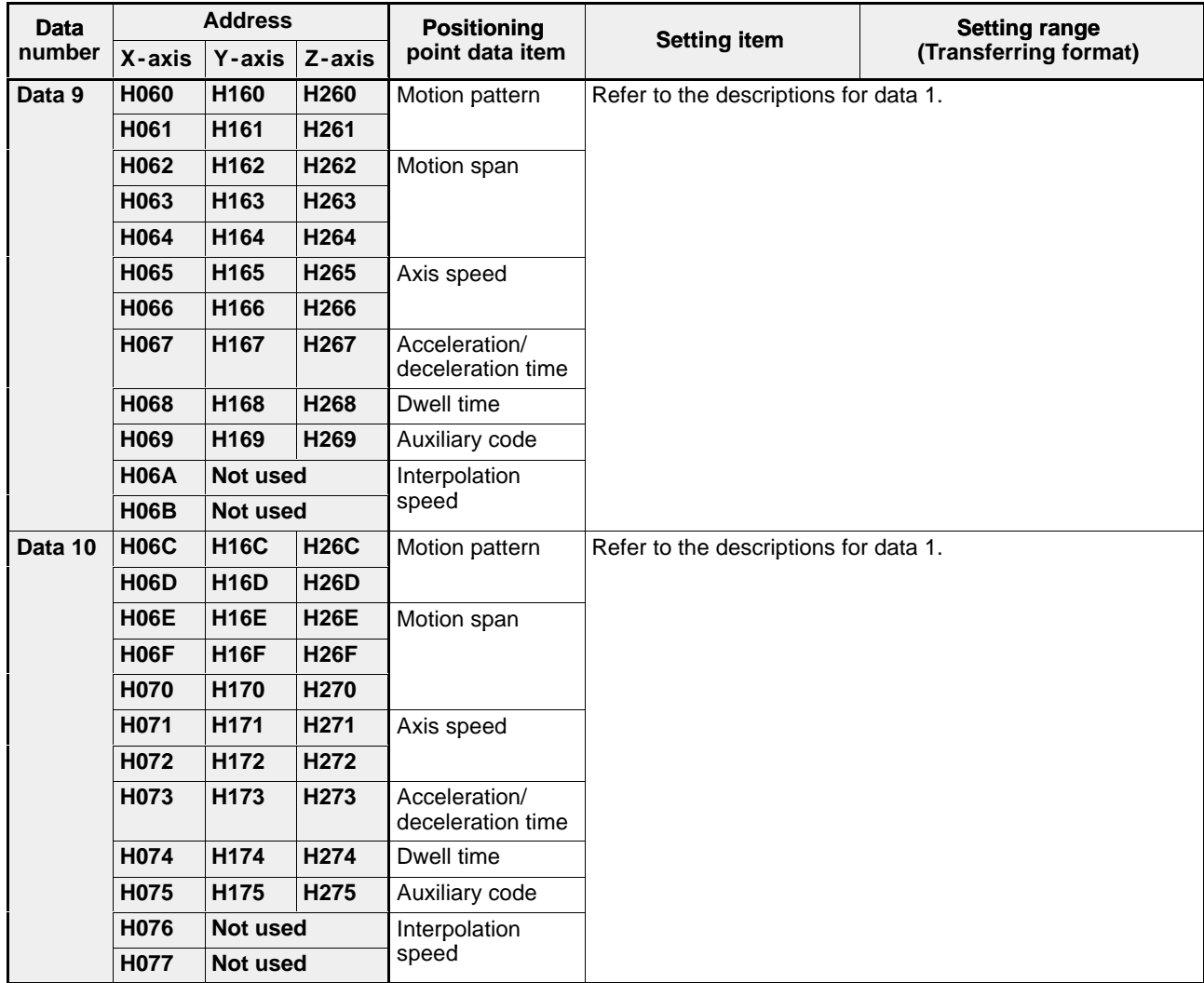

# **Notes:**

· For details about the positioning point data, refer to "CHAPTER 6. SETTING POSITIONING POINT DATA."

· For details about the handling method for unique one -word and two -word data formats, refer to page 257, "9 - 6. Handling Method for Unique One -word and Two -word Data Formats."

#### **Starting positioning point data number area in the shared memory (write operation only)**

The positioning module F-type has a function to select the starting positioning point data. By setting the starting positioning point data number for each JOB before turning ON the "request -to -start" signal, you can start the motion control from the specified positioning point data.

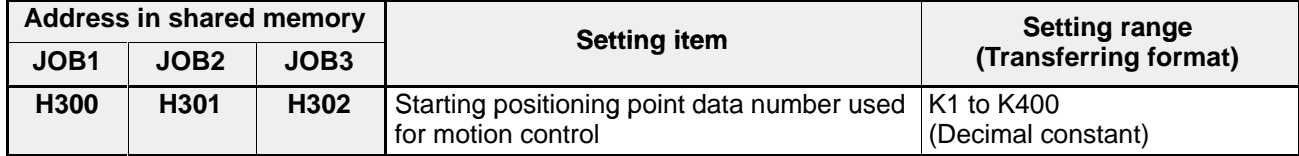

# **[Time chart]**

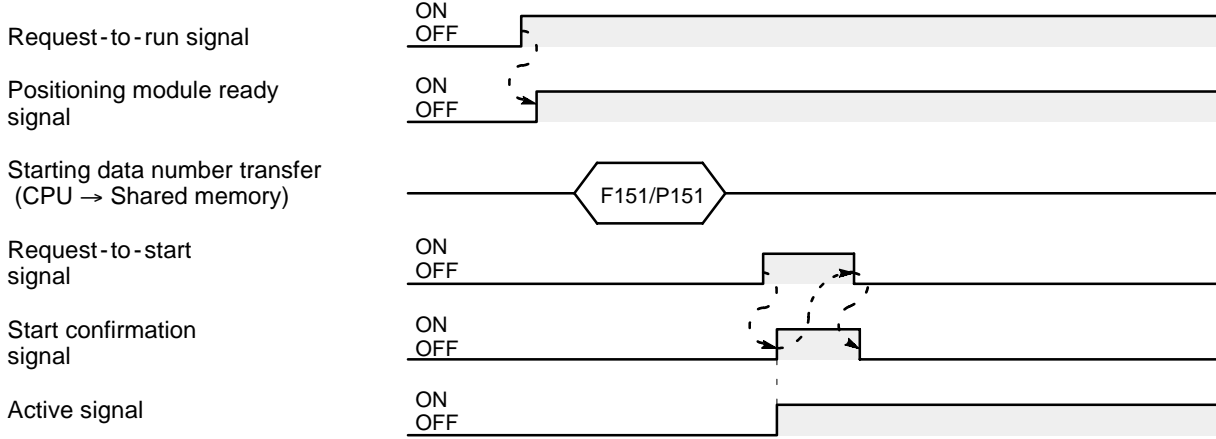

# **[Program example]**

For setting the starting from positioning point data number 10 (slot 0 position)

$$
\begin{array}{|c|c|c|c|c|c|c|} \hline \text{R10} & \text{PMV} & \text{PMV} & \text{K10} & \text{DT200} \\ \hline \text{[P151 PWRT, H0 , DT200 , K1 , H300]} \hline \end{array}
$$

#### **Note:**

· For details about the positioning operation start program, refer to page 197, "7 - 4. Positioning Operation Start Program."

#### *4 -5. Overview of Handshake Communications*

## **E** Auxiliary code area in the shared memory (read operation only)

The positioning module F-type has a function to set optional codes for some positioning point data in order to inform

the CPU about which positioning point data it is executing. The preset code is set in the shared memory as follows:

- in the start mode: when execution of the specified positioning point data is started
- in the end mode: after the specified positioning operation is finished

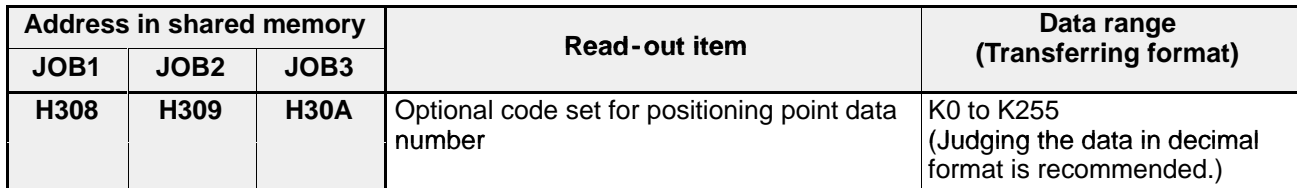

Each time a new auxiliary code is set in the area, the "auxiliary code set flag" turns ON. By transferring the data using this flag, you can take the code into the CPU memory.

# **[Time chart]**

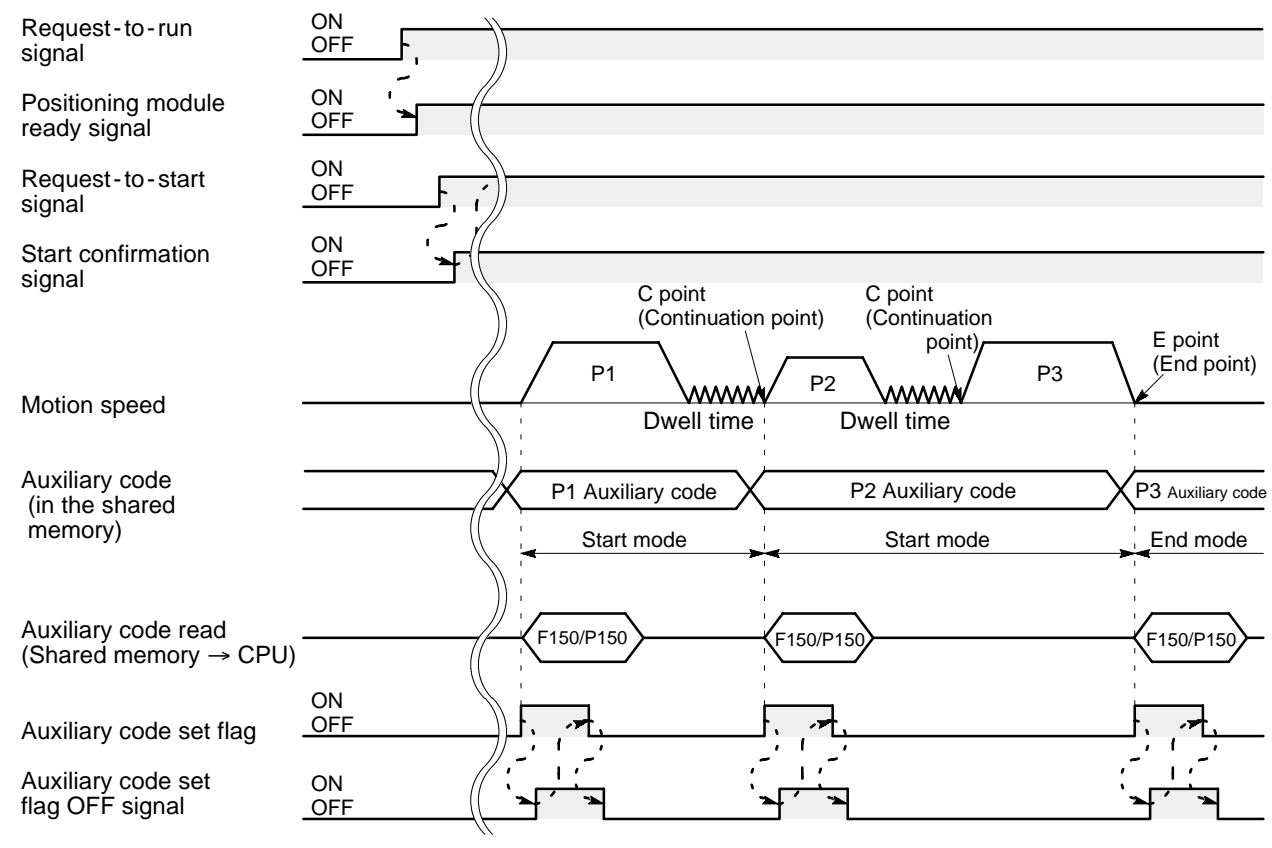

# **[Program example]**

For reading a auxiliary code for JOB1 each time a new auxiliary code is set in the shared memory (slot 0 position)

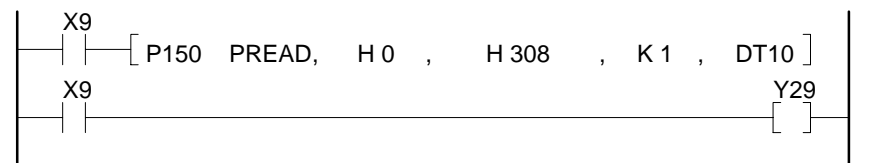

# **Note:**

· For details about the auxiliary code set and read programs, refer to page 204, "7 - 8. Auxiliary Code Read and Process Program."

## $\blacksquare$  **JOG speed area in the shared memory (read and write operation available)**

The positioning module F-type has a function to output pulses for setup or trial operation purposes. The speed for the JOG operation is controlled by the speed set in the area.

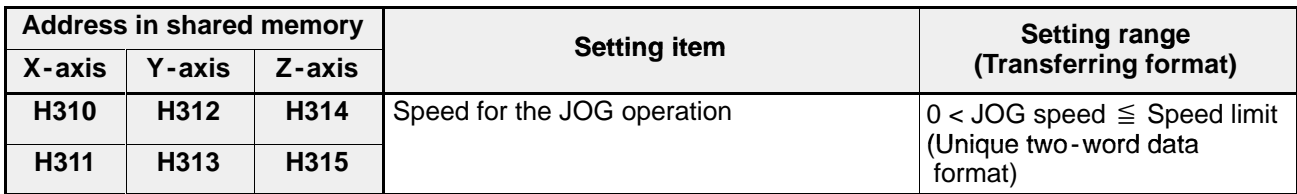

When the power is turned ON, the home return speed (low) in the parameter is set here.

# **[Time chart]**

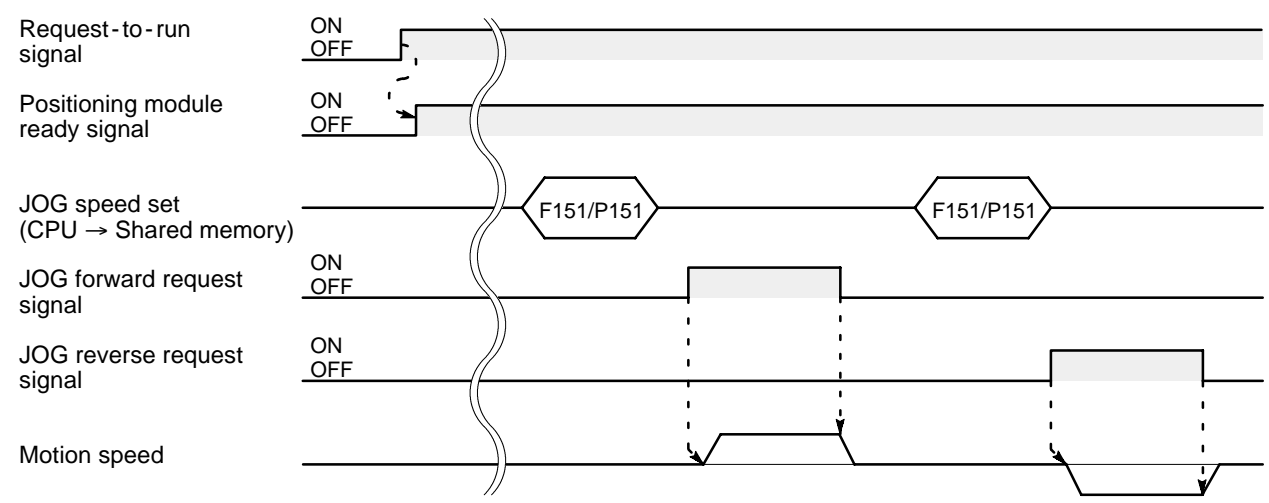

# **[Program example]**

Usually the JOG speed data is expressed using two words.

 $A \times 10^{-n}$ 

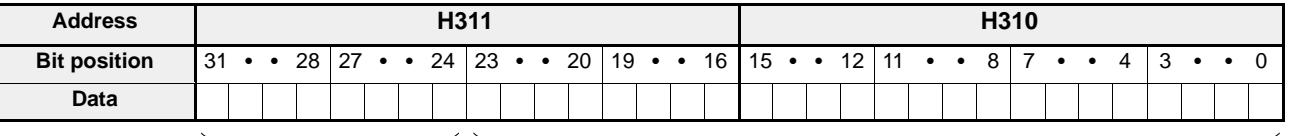

$$
\mathsf{n} \hspace{2.5cm} \mathsf{A}
$$

- When setting 1000, the data is handled as  $1000 \times 10^{-0}$ .

P1 PDMV , K 1000 , DT 210 R10 P6 PDGT , K 0 , H 210 , DT 211 P151 PWRT , H 0 , DT 210 , K 2 , H 310 **A n**

- When reading JOG speed of X -axis (slot 0 position)

$$
\begin{array}{c}\n \text{R20} \\
\begin{array}{c}\n \end{array} \\
\begin{array}{c}\n \end{array} \\
\begin{array}{c}\n \end{array} \\
\begin{array}{c}\n \end{array} \\
\begin{array}{c}\n \end{array} \\
\begin{array}{c}\n \end{array} \\
\begin{array}{c}\n \end{array} \\
\begin{array}{c}\n \end{array} \\
\begin{array}{c}\n \end{array} \\
\begin{array}{c}\n \end{array} \\
\begin{array}{c}\n \end{array} \\
\begin{array}{c}\n \end{array} \\
\begin{array}{c}\n \end{array} \\
\begin{array}{c}\n \end{array} \\
\begin{array}{c}\n \end{array} \\
\begin{array}{c}\n \end{array} \\
\begin{array}{c}\n \end{array} \\
\begin{array}{c}\n \end{array} \\
\begin{array}{c}\n \end{array} \\
\begin{array}{c}\n \end{array} \\
\begin{array}{c}\n \end{array} \\
\begin{array}{c}\n \end{array} \\
\begin{array}{c}\n \end{array} \\
\begin{array}{c}\n \end{array} \\
\begin{array}{c}\n \end{array} \\
\begin{array}{c}\n \end{array} \\
\begin{array}{c}\n \end{array} \\
\begin{array}{c}\n \end{array} \\
\begin{array}{c}\n \end{array} \\
\begin{array}{c}\n \end{array} \\
\begin{array}{c}\n \end{array} \\
\begin{array}{c}\n \end{array} \\
\begin{array}{c}\n \end{array} \\
\begin{array}{c}\n \end{array} \\
\begin{array}{c}\n \end{array} \\
\begin{array}{c}\n \end{array} \\
\begin{array}{c}\n \end{array} \\
\begin{array}{c}\n \end{array} \\
\begin{array}{c}\n \end{array} \\
\begin{array}{c}\n \end{array} \\
\begin{array}{c}\n \end{array} \\
\begin{array}{c}\n \end{array} \\
\begin{array}{c}\n \end{array} \\
\begin{array}{c}\n \end{array} \\
\begin{array}{c}\n \end{array} \\
\begin{array}{c}\n \end{array} \\
\begin{array}{c}\n \end{array} \\
\begin{array}{c}\n \end{array} \\
\begin{array}{c}\n \end{array} \\
\begin{array}{c}\n \end{array} \\
\begin{array}{c}\n \end{array} \\
\begin{array}{c}\n \end{array} \\
\begin{array}{c}\n \end{array} \\
\begin
$$

# **Note:**

· For details about the JOG operation, JOG speed set and JOG speed change programs, refer to page 200, "7 - 6. JOG Operation Program."

#### *4 -5. Overview of Handshake Communications*

If you separate "n" and "A" parts for easy monitoring, use the following methods. (n to DT5, A to DT6 and DT7):

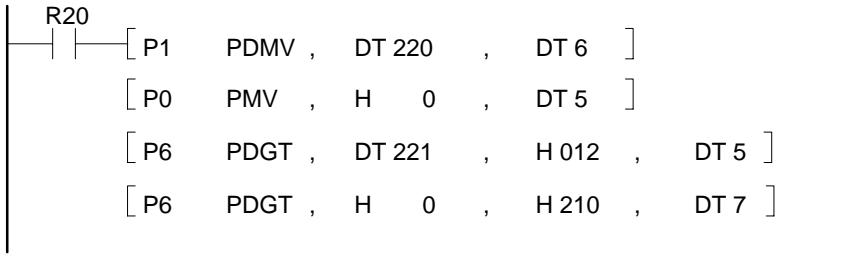

#### **Transfer block number area in the shared memory (write operation only)**

In the shared memory, some areas are used for the tentative buffer for data exchange between the CPU and system memory as follows:

- positioning point data for each axis
- parameters for each axis
- revised address of actual position for each axis

The transfer block number area is used for specifying the data exchanged between the shared memory and the system memory when turning the "request -to - read" and "request -to -write" signals ON and OFF.

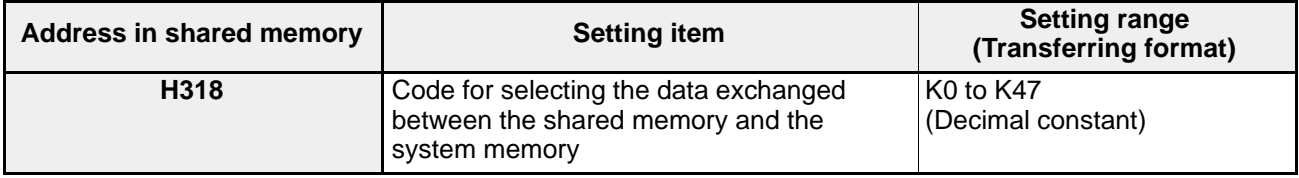

# **Specifications of transfer block number**

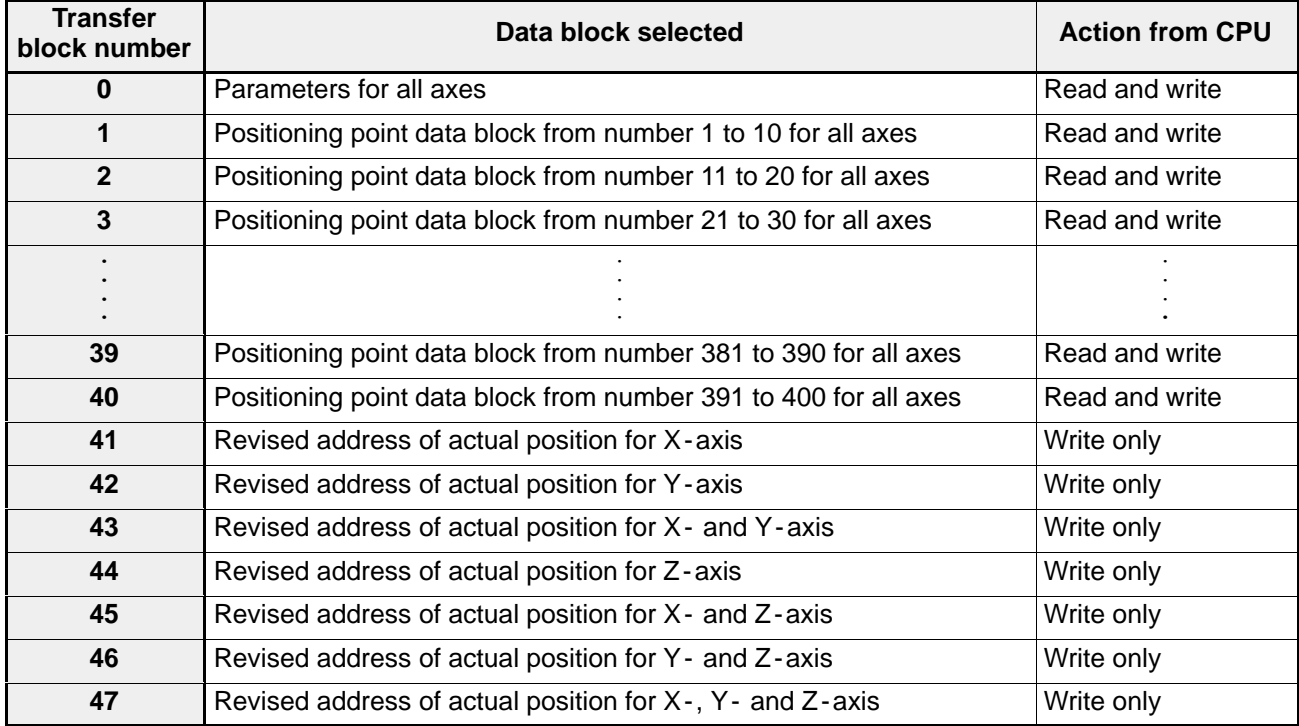

# **Note:**

· During pulse output by the module (active state), it is impossible to exchange data between the shared memory and the system memory. Execute the operation after confirming the "in - position/complete -to test signal."

## ■ Revised address of actual position area in the shared memory (write operation only)

The positioning module F-type has a function to change the address for the actual position. The revised address is used temporarily until the next homing or software homing operation. The revised address set in the shared memory becomes effective only after transferring it into the system memory by turning ON the request -to -write signal.

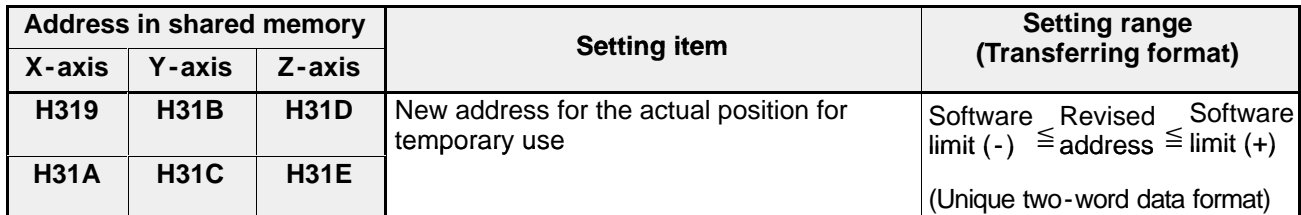

# **[Time chart]**

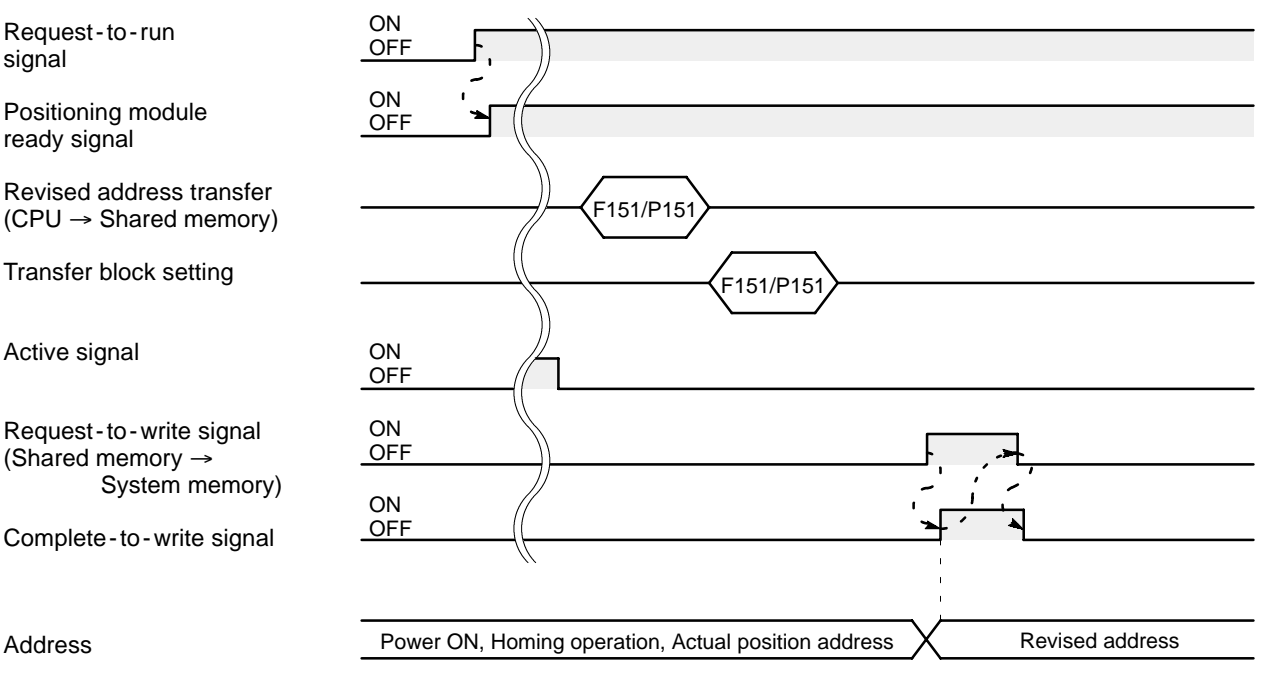

# **[Program example]**

For changing the current position address for X-axis to 500 (slot 0 position)

When writing the unique two -word data from CPU to the shared memory, use the following formula:

 $A \times 10^{-n}$ 

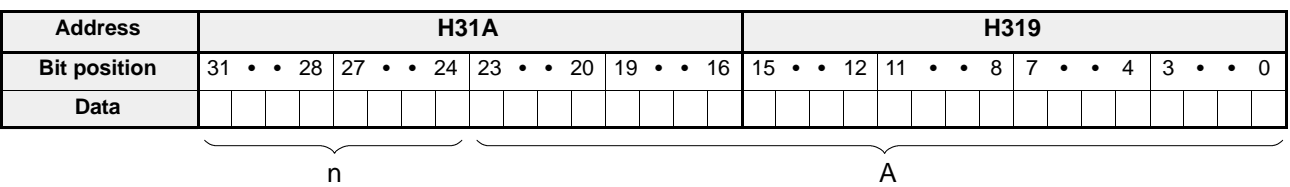

When setting 500, 500  $\times$  10<sup>-0</sup> (A = 500, n = 0)

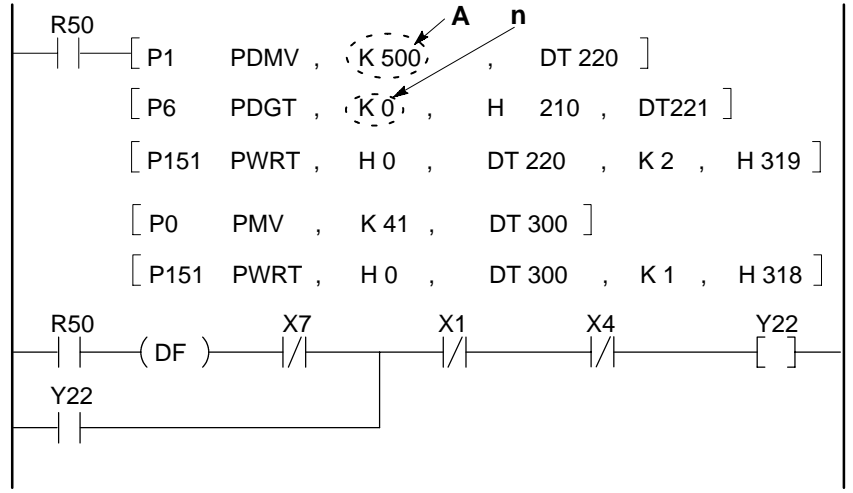

# **Note:**

· For details about the actual position change programs, refer to page 202, "7 - 7. Actual Position Read and Change Programs."

# ■ Actual position address area in the shared memory (read operation only)

The positioning module F-type has function to take actual position address into the CPU. The actual position address can be taken into the CPU by executing **F150 (READ)/P150 (PREAD)** instructions.

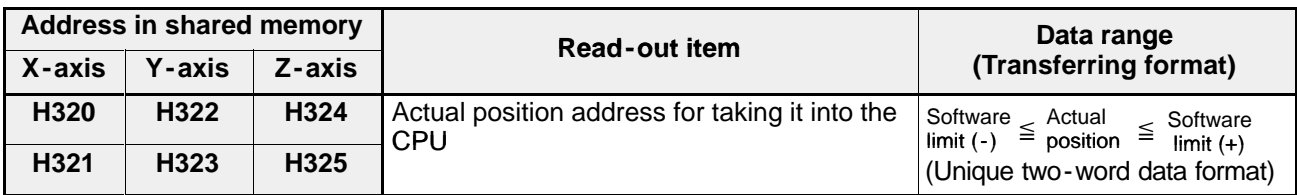

When the power is turned ON, the error occurs and K0 is set here.

# **[Time chart]**

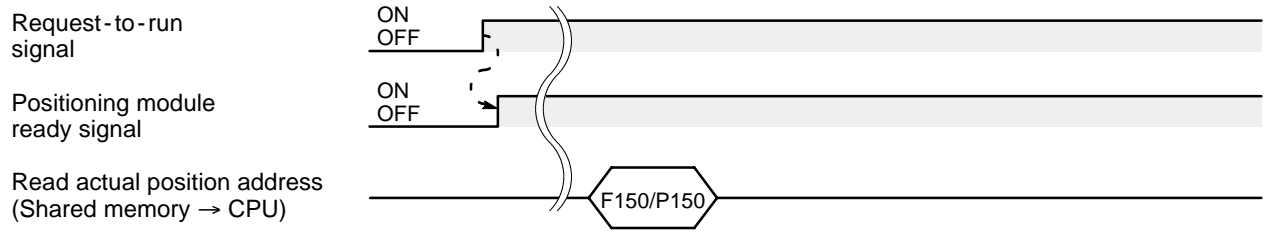
#### **[Program example]**

For reading the actual position of  $X$ -axis (slot 0 position)

R10 P150 PREAD, H 0 , H 320 , K 2 , DT 250 

Usually the address data is expressed using two words.

 $A \times 10^{-n}$ 

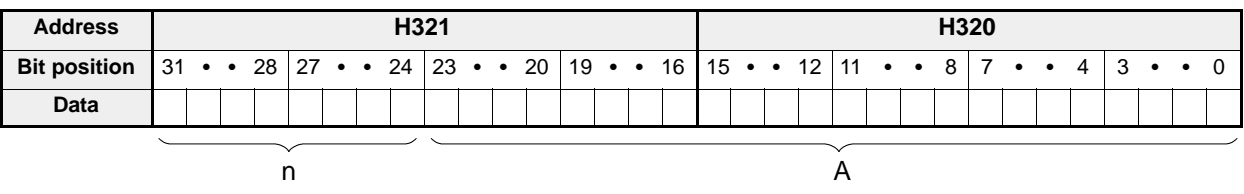

If you separate "n" and "A" parts for easy monitoring, use the following methods. (n to DT10, A to DT11 and DT12)

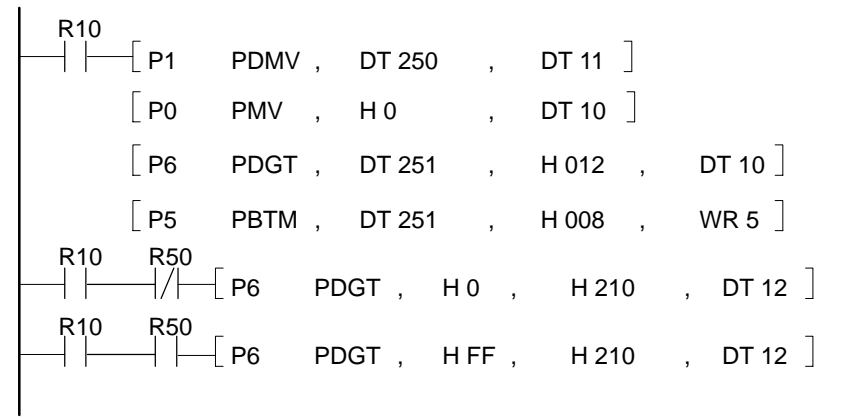

#### **Note:**

· For details about the actual position read programs, refer to page 202, "7 - 7. Actual Position Read and Change Programs."

#### **E** Frror code area in the shared memory (read and write operation available)

The positioning module F-type has a self -diagnostic function. In this area, the error code is stored when an error occurs in hexadecimal code. After removing the cause of the error, setting "0" to this area can clear the error condition.

The error signal warns of the occurrence of an error.

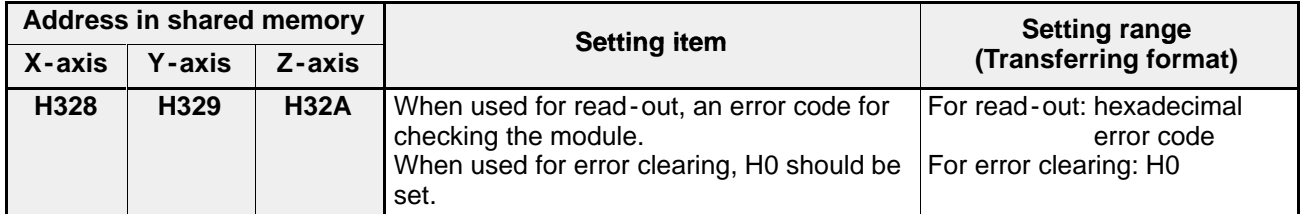

#### **Note:**

· For details about the error codes, refer to page 205, "7 - 9. Error Code Read and Error Clear Programs" and page 226, "8 - 3. Error Codes."

#### **3) Explanation of the F150 (READ)/P150 (PREAD) and F151 (WRT)/P151 (PWRT) Instructions**

The **F150 (READ)**/**P150 (PREAD)** and **F151 (WRT)**/**P151 (PWRT)** instructions are used to exchange data between the CPU and the shared memory of the intelligent modules.

The **F150 (READ)**/**P150 (PREAD)** instructions are used for reading data from the shared memory in a positioning module F-type and the **F151 (WRT)**/**P151 (PWRT)** instructions are used for writing the data to the shared memory in a positioning module.

Here, the outline of the instructions are explained using the examples for accessing the shared memory of the positioning module F-type.

#### ■ F150 (READ)/P150 (PREAD) instructions:

The instructions enable the CPU to read data from the shared memory in an intelligent module. [The **P150 (PREAD)** instruction is executed only when the leading edge of the trigger is detected.]

#### **[Program example]**

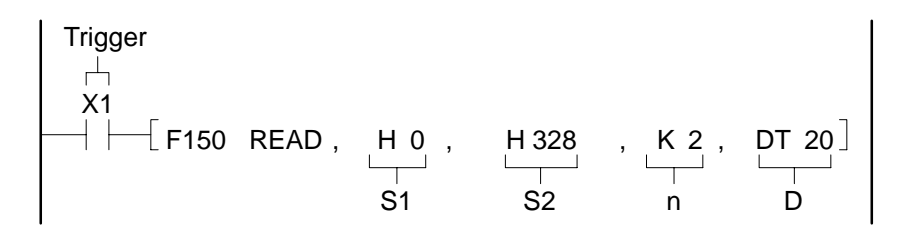

#### x **Explanation of example:**

The CPU reads the data stored in H328 and H329 (error codes for X- and Y-axis) the shared memory of the positioning module (in slot 0 position) and stores them into the DT20 and DT21 when X1 (error signal) turns ON.

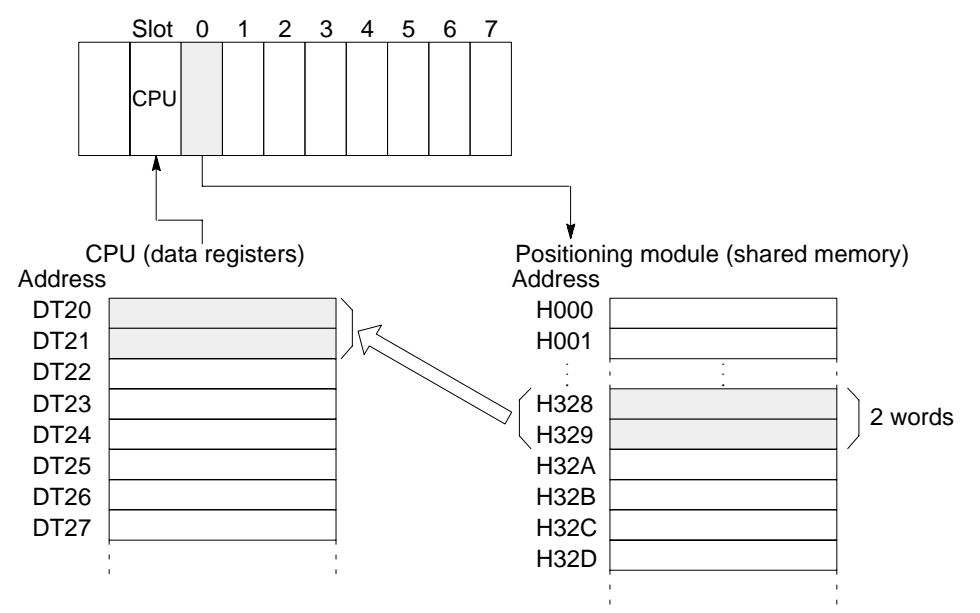

#### x **Explanation of S1, S2, n and D**

- **S1**: Slot position is specified (hexadecimal or decimal constant)
- **S2**: Starting address for the source data in the shared memory of the positioning module (hexadecimal or decimal constant)
- **n**: Number of words for reading (hexadecimal or decimal constant)
- **D**: Starting data address for storing data read from the shared memory (WY, WR, WL, SV, EV, DT, LD and FL)

#### ■ F151 (WRT)/P151 (PWRT) instructions:

These instructions enable the CPU to write data to the shared memory in an intelligent module. [The **P150 (PREAD)** instruction is executed only when the leading edge of the trigger is detected.]

#### **[Program example]**

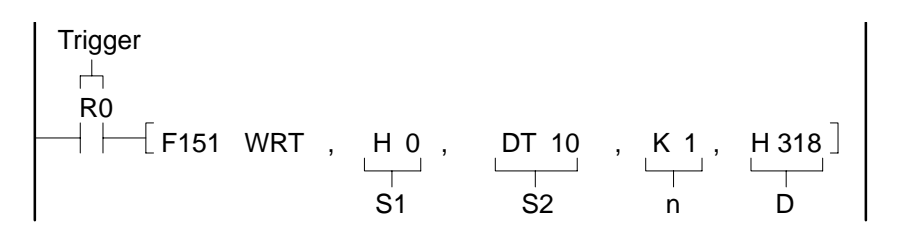

#### x **Explanation of example:**

The CPU writes the data stored in DT10 to H318 (transfer block number area) in the shared memory of the positioning module (in slot 0 position) when R0 turns ON.

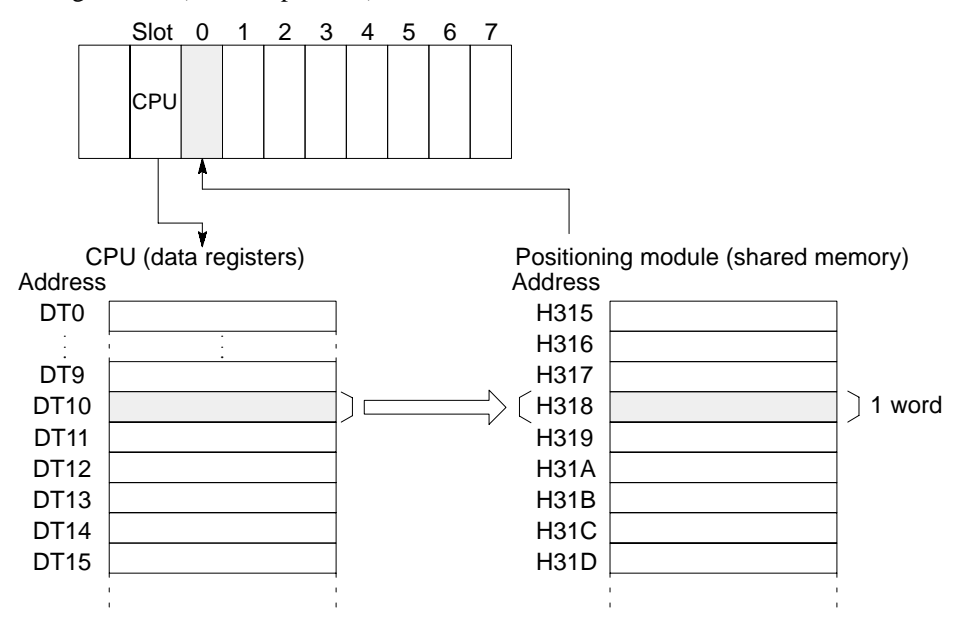

#### x **Explanation of S1, S2, n and D**

- **S1**: Slot position is specified (hexadecimal or decimal constant)
- **S2**: Starting address for the source data in the CPU (WX, WY, WR, WL, SV, EV, DT, LD and FL)
- **n**: Number of words for writing (hexadecimal or decimal constant)
- **D**: Starting address of the shared memory (destination) (hexadecimal or decimal constant)

# **SETTING PARAMETERS**

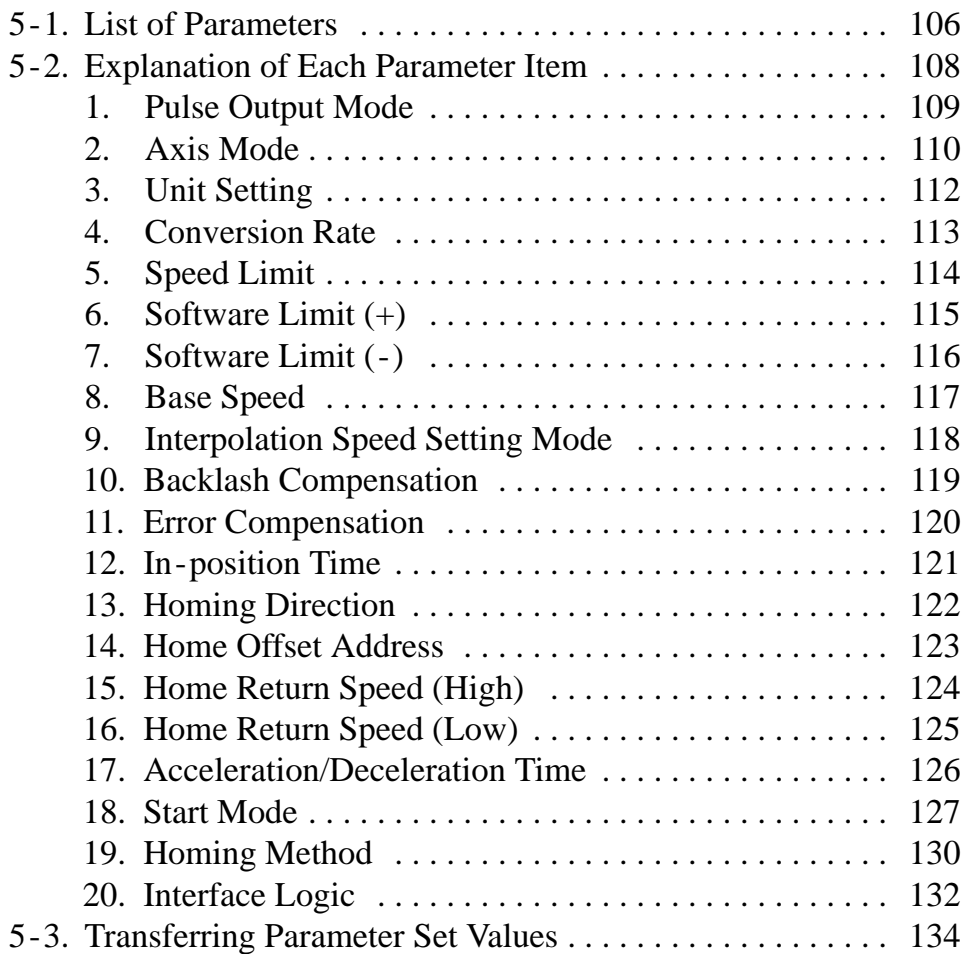

# **5-1. List of Parameters**

The parameters are basic variables for controlling motion with the positioning module F-type. Each parameter item should be set according to the specifications of the drive and servo motor in connection and characteristics of the drive system. For details about each parameter item, refer to the explanations on the page described in the rightmost column.

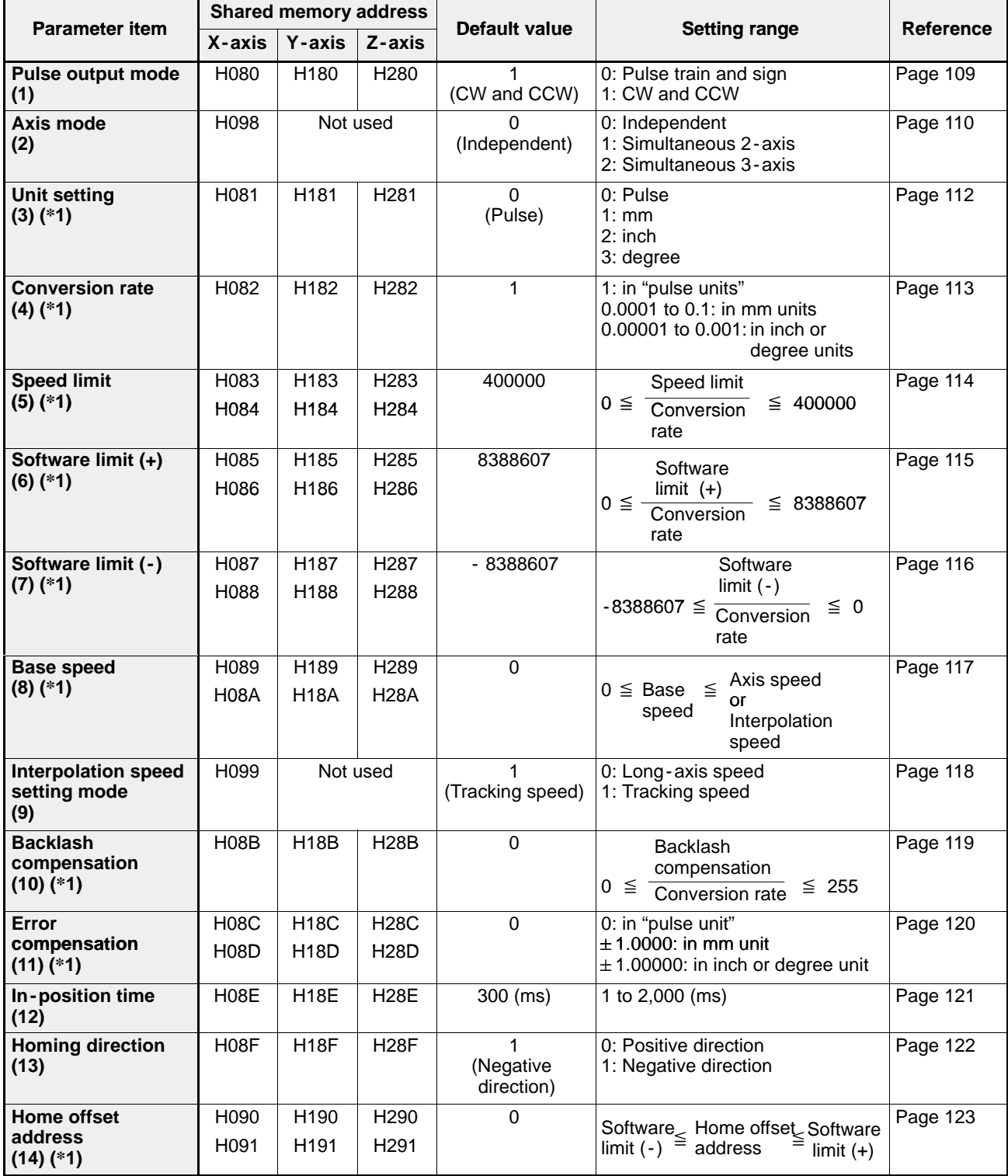

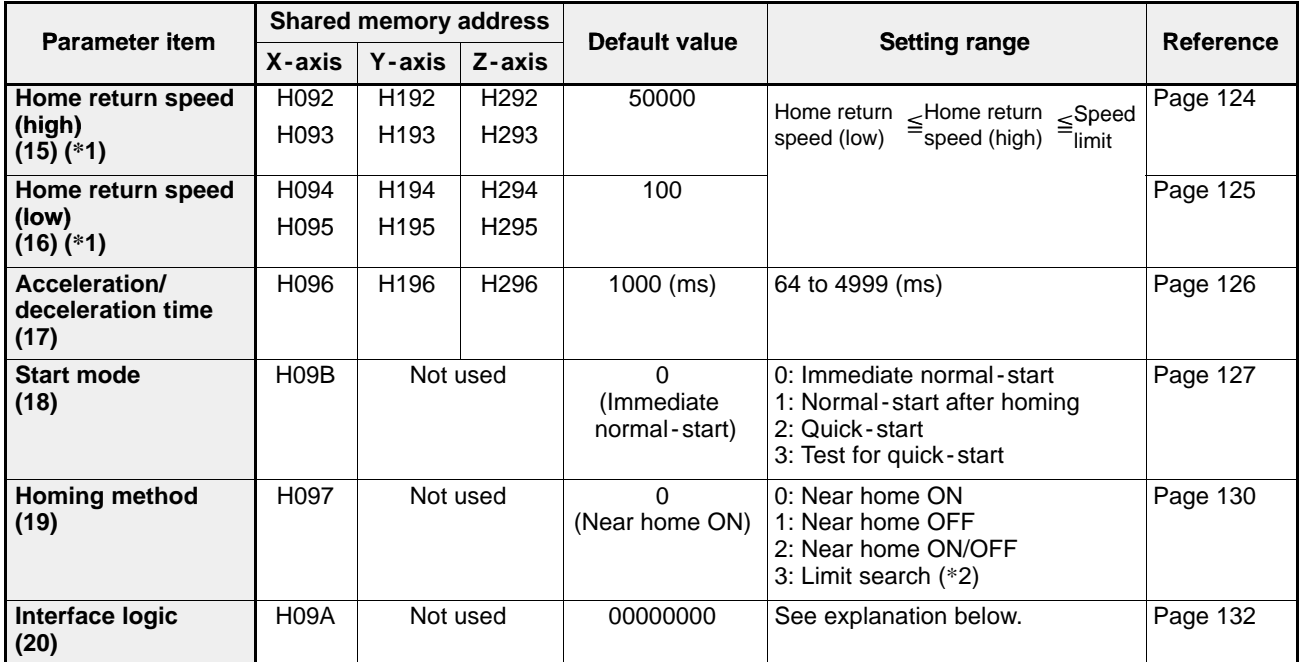

#### ■ Explanation of the interface logic settings

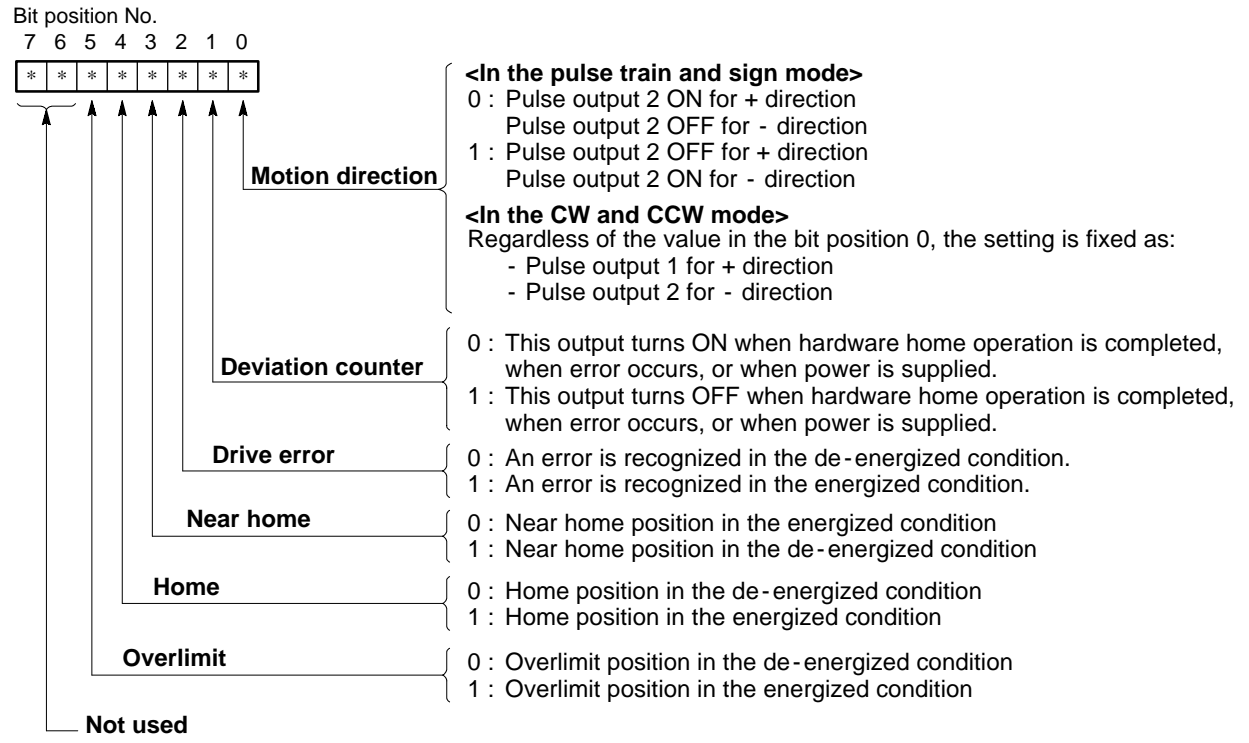

#### **Notes:**

· The numbers in the parentheses in the parameter item column indicate the parameter selection codes when the teaching unit II is used.

- · (\*1): In order to prevent malfunction, be sure to set all values for speeds, limits, compensations and address setting in the same fraction digits as the unit setting when the unit setting parameter other than pulse unit (mm, inch or degree unit) is specified.
- · (\*2): The limit search method is available for the FP -C positioning board only.

# **5-2. Explanation of Each Parameter Item**

Details about each parameter are explained by emphasizing the setting parameters from the CPU (using I/O and memory handshake communication). If you want to set parameters in LOCAL mode with the teaching unit II, refer to page 70, "2) How to Set Parameters Using Teaching Unit II." In each parameter explanation, the program example explains the data setting method supposing that the parameters for the  $X$ -axis are once set in data registers starting from DT100 as shown in the table below. However, be sure to note that the value in the examples do not always correspond to the actual settings. Be sure to confirm the actual settings according to the specifications of field devices.

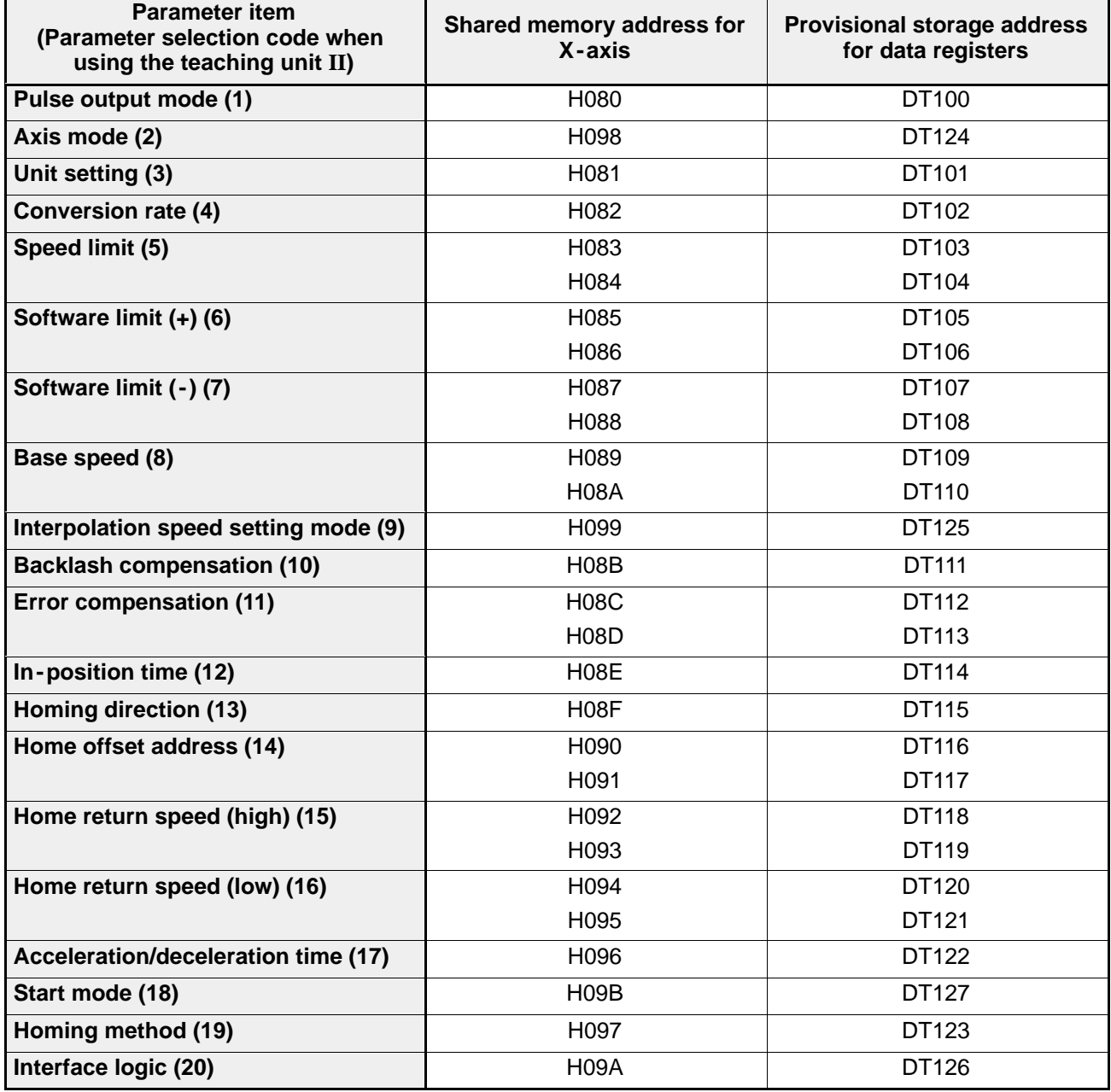

## **1. Pulse Output Mode**

This parameter specifies which of the two output methods is required for the drive, from:

- pulse train and sign mode (setting: K0)
- CW and CCW mode (setting: K1)

#### **Time chart**

- **Pulse train and sign mode**

(Setting: K0)

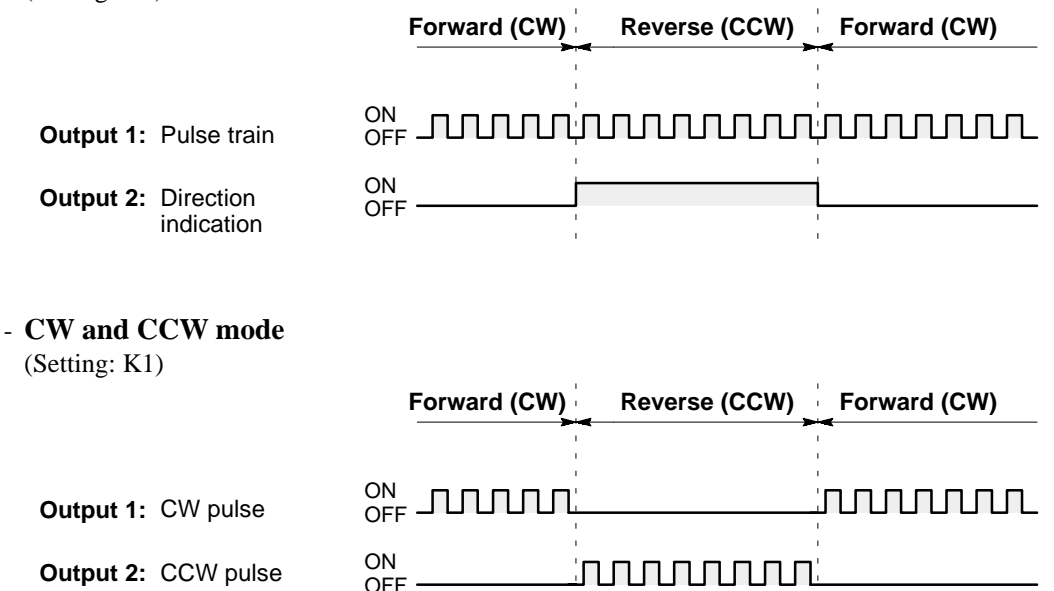

#### $\blacksquare$  Settings

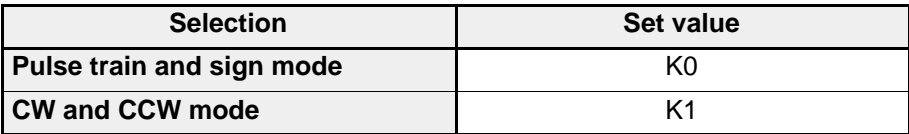

#### $\blacksquare$  Shared memory addresses

**Output 2:** CCW pulse

The shared memory addresses for the pulse output mode parameter are:

OFF -

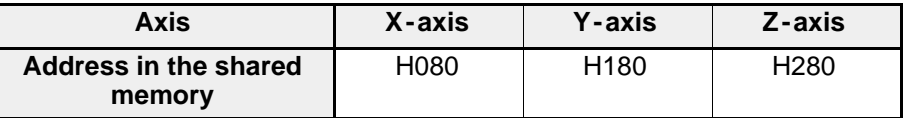

#### **Program example**

"CW and CCW mode" is selected and the parameter setting is provisionally set in DT100.

$$
\begin{array}{|c|c|c|c|c|c|} \hline \text{R10} & \text{P0} & \text{PMV} & \text{,} & \text{K1} & \text{,} & \text{DT100} \end{array}
$$

**Note:**

· For details about the program of pulse output mode, refer to page 134, "5 - 3. Transferring Parameter Set Values" and page 169, "7-2. Parameter Set and Read Programs."

# **2. Axis Mode**

This parameter specifies which of the three JOB grouping modes is required for controlling devices, from:

- independent mode (setting: K0)
- simultaneous 2 -axis mode (setting: K1)
- simultaneous 3 -axis mode (setting: K2)

By selecting "axis mode", the control method for each axis is selected for the synchronized or independent motion.

#### ■ Axis combination for JOB control

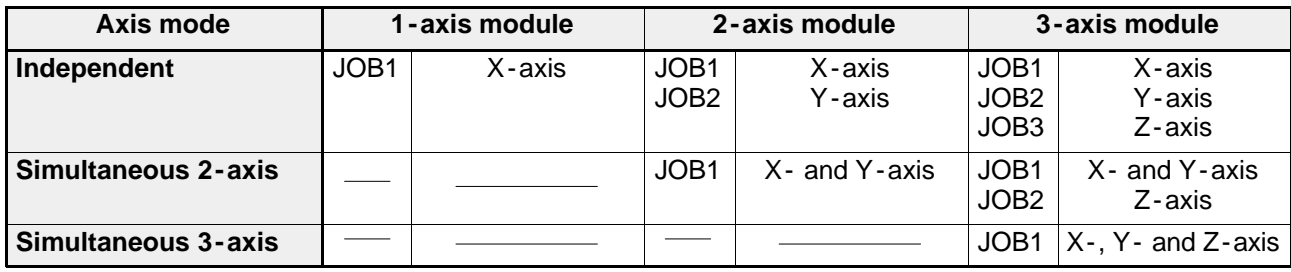

#### **[Examples when using a 3 - axis module]**

#### **• Independent mode**

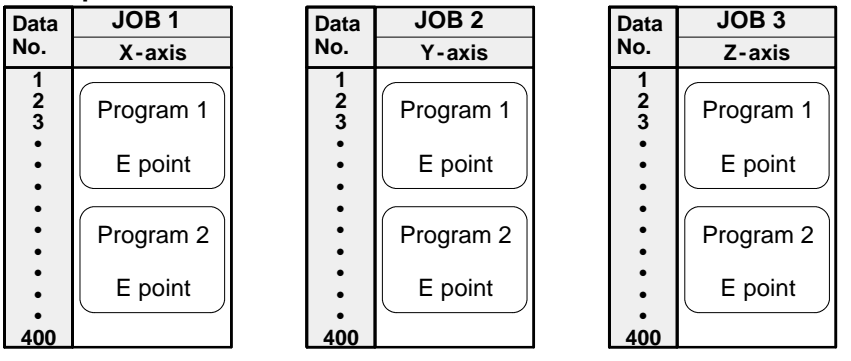

#### • Simultaneous 2-axis mode (See note.) • Simultaneous 3-axis mode

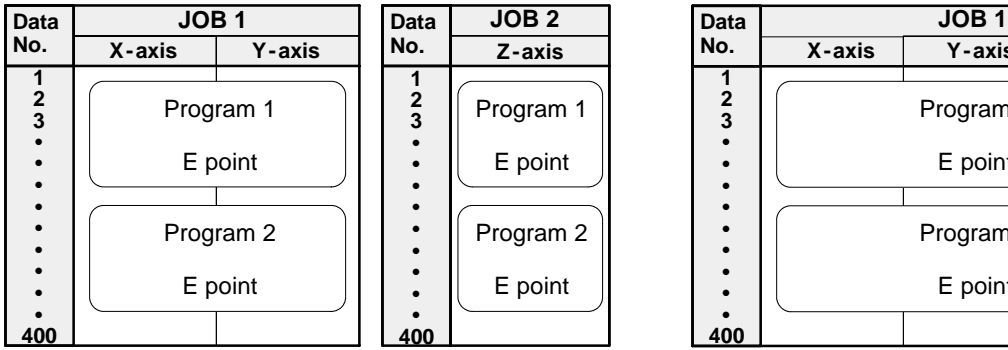

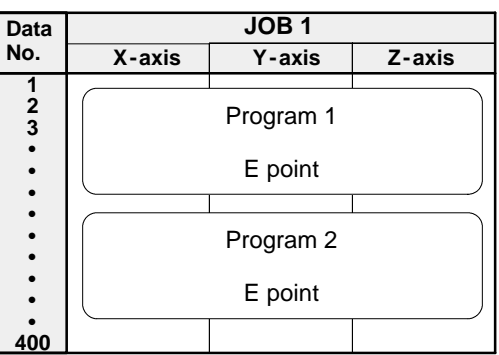

#### **Notes:**

- · If you select simultaneous 2 axis mode on the 3 axis module, X and Y axis are used for synchronized operation.
- · Even in the simultaneous 3 axis mode, circular interpolation is performed based on the interpolation of the X- and Y-axis and the Z-axis just moves in a spiral in accordance to the movement of the X- and Y-axis. Therefore, if you set 3 points so as to make X- and Y-axis a straight line, you cannot use these three points for making arc form.
- · In the same JOB, you should use the same pulse conversion formula and movement unit for each axis.
- · Even in the simultaneous mode, the operation is independently performed for homing and JOG operations.
- · If one of 2 or 3 axis is operating in independent mode, parameters and data for the 2 or 3 axis module cannot be read or written. When an error occurs in one independent axis, the operation for all other axes will stop at the same time.

#### $\blacksquare$  Settings

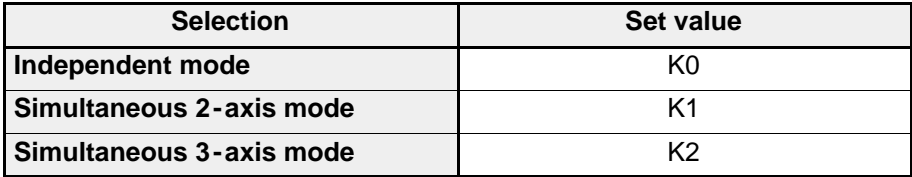

#### ■ Shared memory addresses

The shared memory addresses for the axis mode parameter are:

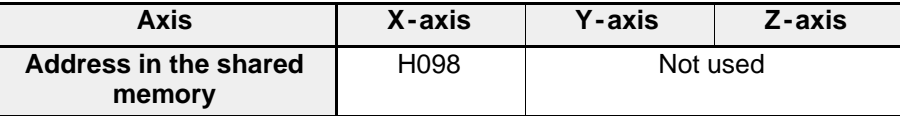

For the axis mode, only the parameter for the X-axis is used.

#### **Program example**

The "independent mode" is selected and the parameter setting is provisionally set in DT124.

$$
\begin{array}{|c|c|c|c|c|c|c|c|} \hline \text{R10} & \text{P0} & \text{PMV} & \text{,} & \text{K0} & \text{,} & \text{DT124} \\ \hline \end{array}
$$

#### **Note:**

· For details about the program of axis mode, refer to page 134, "5 - 3. Transferring Parameter Set Values" and page 169, "7-2. Parameter Set and Read Programs."

# **3. Unit Setting**

This parameter specifies what type of unit is used for the motion control from:

- pulse units (setting: K0)
- mm units (setting: K1)
- inch units (setting: K2)
- degree units (setting: K3)

By selecting "unit setting", all the setting for parameters and for positioning point data are controlled with the specified unit. You also need to set the conversion rate per pulse with the "conversion rate" parameter. When using simultaneous mode in "axis mode", be sure to use the same units and conversion rate for the synchronized axes.

#### $B$  Settings

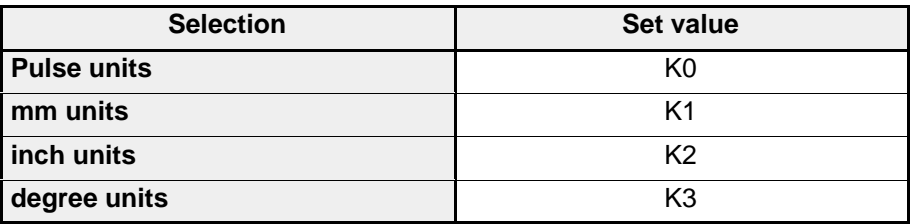

#### $\blacksquare$  Shared memory addresses

The shared memory addresses for the unit setting parameter are:

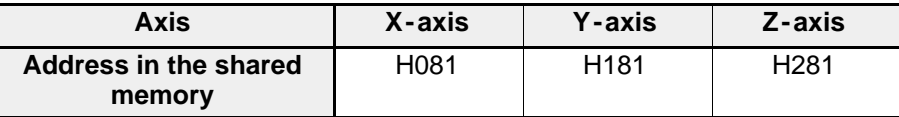

#### **Program example**

The "mm" is selected and the parameter setting is provisionally set in DT101.

$$
\begin{array}{c}\n \begin{array}{cccc}\n \text{R10} \\
 \text{+} & \text{P0} \\
 \end{array} & \text{PMV} \quad , \quad \text{K1} \quad , \quad \text{DT101} \\
 \end{array}
$$

#### **Notes:**

· In order to prevent malfunction, be sure to set all values for speeds, limits, compensations and address setting in the same fraction digits as the unit setting when the unit setting parameter other than pulse unit (mm, inch or degree unit) is specified.

· For details about the program of unit setting, refer to page 134, "5 - 3. Transferring Parameter Set Values" and page 169, "7-2. Parameter Set and Read Programs."

### **4. Conversion Rate**

This parameter specifies the rate for converting pulses into the unit specified in the "unit setting" parameter. When using simultaneous mode in "axis mode", be sure to use the same unit and conversion rate for the synchronized axes.

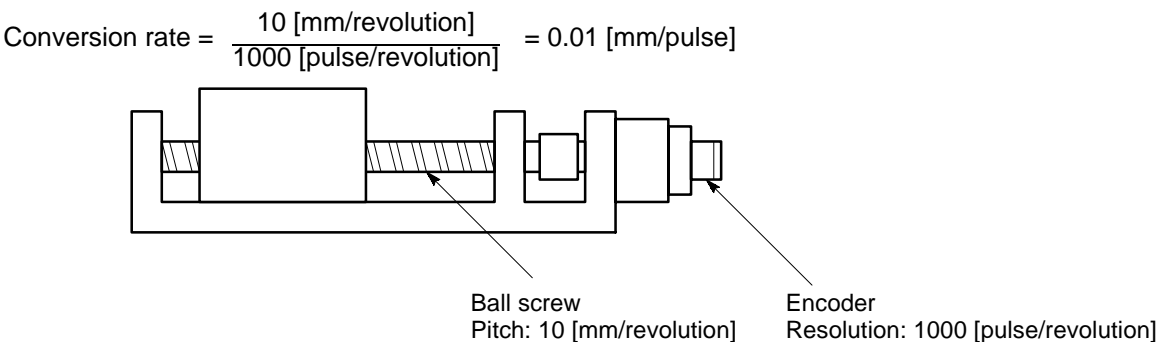

#### **Note:**

· In order to prevent malfunction, be sure to set all values for speeds, limits, compensations and address setting in the same fraction digits as the unit setting when the unit setting parameter other than pulse unit (mm, inch or degree unit) is specified.

#### $\blacksquare$  Settings

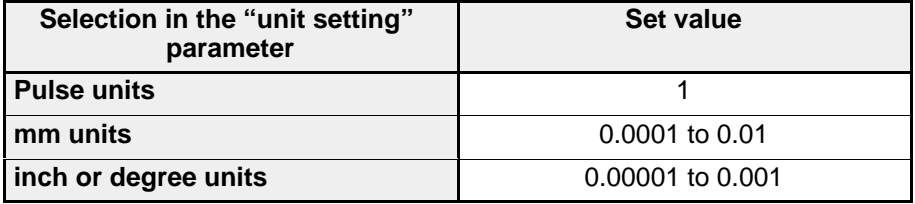

#### $\blacksquare$  Shared memory addresses

The shared memory addresses for the conversion rate parameter are:

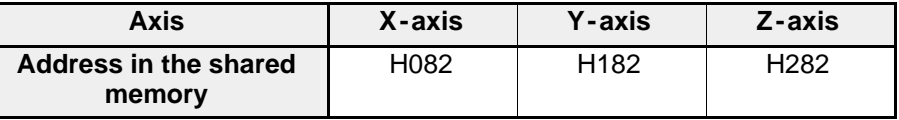

#### **Construction of data**

Data in H082, H182 and H282 are expressed using a unique one -word format based on the following formula:  $A \times 10^{-n}$ 

The values in "A" and "n" are expressed as follows:

**Example:** setting  $0.001 = 1 \times 10^{-3}$  for X-axis (H082)

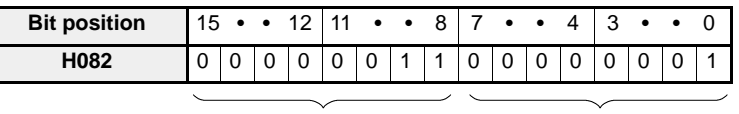

#### **Program example**

"mm" is selected in the unit setting parameter and the conversion rate of "0.001" is provisionally set in DT102.

P0 PMV , K 1 , DT 102 R10 P6 PDGT , K 3 , H 210 , DT 102 **A n**

n A

#### **Note:**

· For details about the program of conversion rate, refer to page 134, "5 - 3. Transferring Parameter Set Values" and page 169, "7-2. Parameter Set and Read Programs."

#### *5 -2. Explanation of Each Parameter Item*

# **5. Speed Limit**

This parameter specifies the maximum speed available for motion control. When specifying the speed limit, be sure to take the conversion rate set for each axis into consideration.

#### **Note:**

· In order to prevent malfunction, be sure to set all values for speeds, limits, compensations and address setting in the same fraction digits as the unit setting when the unit setting parameter other than pulse unit (mm, inch or degree unit) is specified.

#### **Setting range**

 $0 \leq \frac{\text{Speed limit}}{\text{Conversion rate}} \leq 400,000$ 

#### $\blacksquare$  Shared memory addresses

The shared memory addresses for the speed limit parameter are:

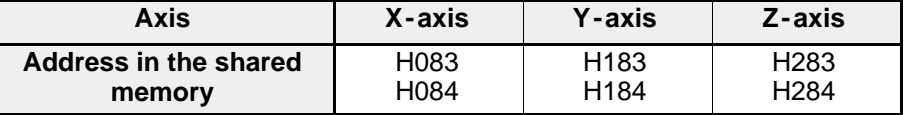

#### ■ Construction of data

Data in H083 and H084, H183 and H184, and H283 and H284 are expressed using a unique two -word format based on the following formula:

 $A \times 10^{-n}$ 

The values in "A" and "n" are expressed as follows:

**Example:** setting  $350 = 350 \times 10^{-0}$  for X-axis (H083 and H084)

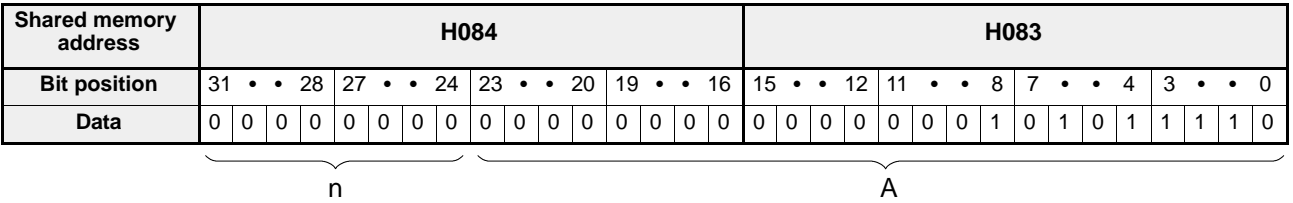

#### **Program example**

The speed limit of "350 mm/s" for the X-axis is provisionally set in DT103 and DT104.

R10  
\n
$$
\begin{array}{c}\nR10 \\
\leftarrow \begin{bmatrix} P1 & PDMV, & \left\langle K350, & A \right\rangle \\
P6 & PDGT, & \left\langle K0, & H210 \right\rangle & DT104 \end{bmatrix}\n\end{array}
$$

#### **Note:**

For details about the program of speed limit, refer to page 134, "5-3. Transferring Parameter Set Values" and page 169, "7-2. Parameter Set and Read Programs."

# **6. Software Limit (+)**

This parameter specifies the software limit in the positive direction available for the motion control. When specifying the software limit (+), be sure to take the conversion rate set for each axis and the home offset address into consideration.

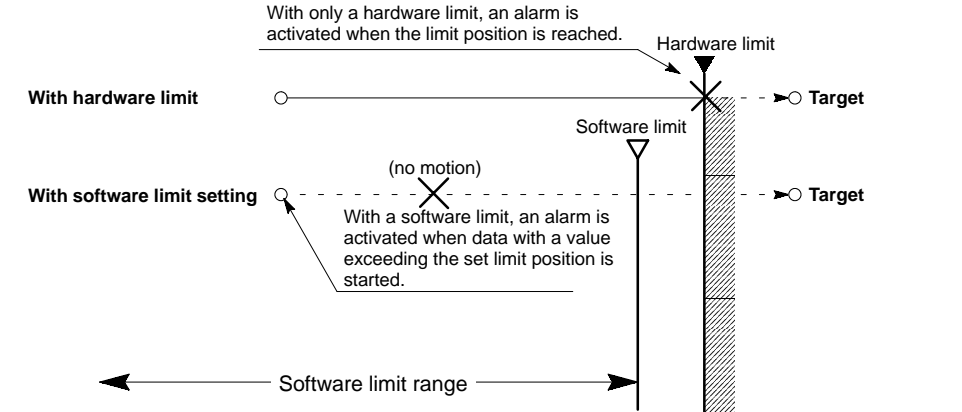

#### **Notes:**

- · The software limit is ignored during JOG operation and hardware homing.
- · Using a module with a system ROM version SV 2.0 or later, the positioning module is set for no software limit if you set "0" for both positive and negative software limits.
- · This setting can be effectively used to control a shaft rotating in one direction with no hardware limit.
- · In order to prevent malfunction, be sure to set all values for speeds, limits, compensations and address setting in the same fraction digits as the unit setting when the unit setting parameter other than pulse unit (mm, inch or degree unit) is specified.

#### ■ Setting range

 $0 \leq \frac{\text{Software limit (+)}}{\text{Consion rate}} \leq 8,388,607$ 

#### $\blacksquare$  Shared memory addresses

The shared memory addresses for the software limit (+) parameter are:

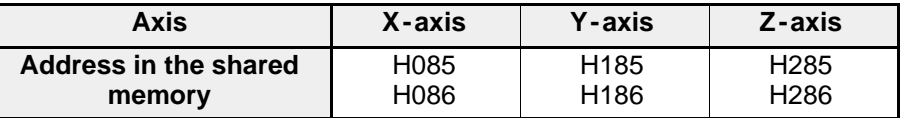

#### ■ Construction of data

Data in H085 and H086, H185 and H186, and H285 and H286 are expressed using a unique two -word format based on the following formula:

 $A \times 10^{-n}$ 

The values in "A" and "n" are expressed as follows:

**Example:** setting  $1,250 = 1,250 \times 10^{-0}$  for X-axis (H085 and H086)

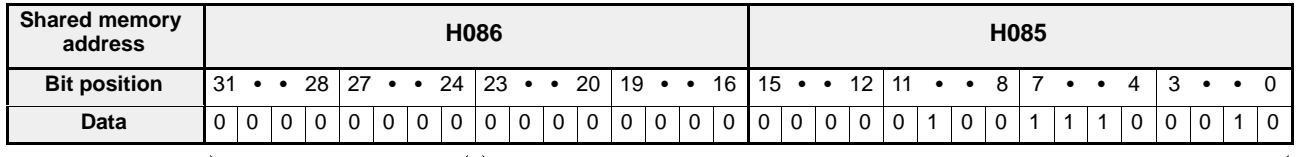

n A

#### **Program example**

The software limit  $(+)$  of "1,250 mm" for X-axis is provisionally set in DT105 and DT106.

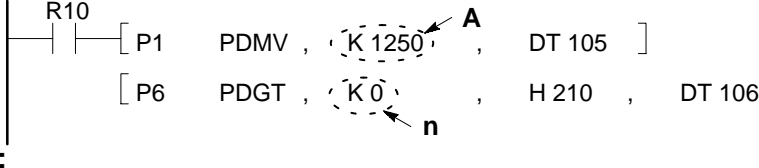

#### **Note:**

· For details about the program of software limit (+), refer to page 134, "5 - 3. Transferring Parameter Set Values" and page 169, "7-2. Parameter Set and Read Programs."

# **7. Software Limit ( - )**

This parameter specifies the software limit in the negative direction available for the motion control. When specifying the software limit (-), be sure to take the conversion rate set for each axis and the home offset address into consideration. For details about the explanation, refer to page 115, "6. Software Limit  $(+)$ ."

#### $\blacksquare$  **Settings range**

 $-8,388,607 \leq \frac{\text{Software limit } (-)}{\text{Conversion rate}} \leq 0$ 

#### **Notes:**

· The software limit is ignored during JOG operation and hardware homing.

- · Using a module with a system ROM version SV 2.0 or later, the positioning module is set for no software limit if you set "0" for both positive and negative software limits.
- · This setting can be effectively used to control a shaft rotating in one direction with no hardware limit.
- · In order to prevent malfunction, be sure to set all values for speeds, limits, compensations and address setting in the same fraction digits as the unit setting when the unit setting parameter other than pulse unit (mm, inch or degree unit) is specified.

#### ■ Shared memory addresses

The shared memory addresses for the software limit (-) parameter are:

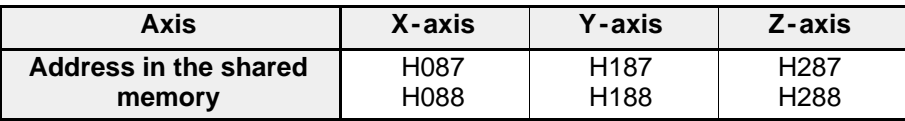

#### ■ Construction of data

Data in H087 and H088, H187 and H188, and H287 and H288 are expressed using a unique two -word format based on the following formula:

 $A \times 10^{-n}$ 

The values in "A" and "n" are expressed as follows:

**Example:** setting - 1,250 = - 1,250  $\times$  10<sup>-0</sup> for X-axis (H087 and H088)

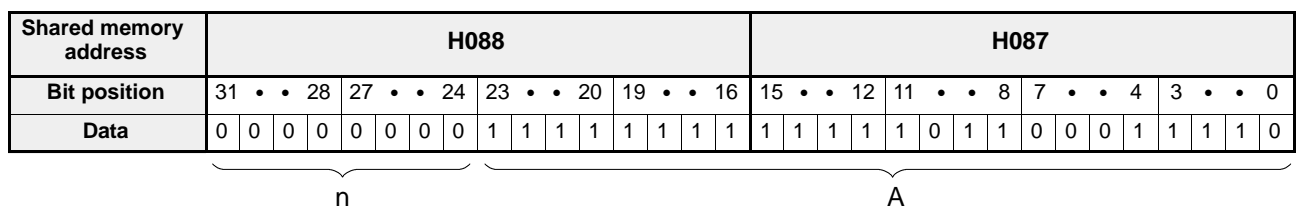

#### **Program example**

The software limit  $(-)$  of " $-1,250$  mm" for the X-axis is provisionally set in DT107 and DT108.

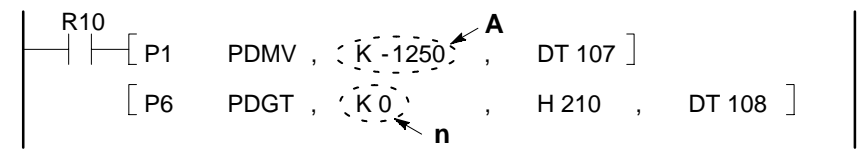

#### **Note:**

· For details about the program of software limit ( - ), refer to page 134, "5 - 3. Transferring Parameter Set Values" and page 169, "7-2. Parameter Set and Read Programs."

## **8. Base Speed**

This parameter specifies the base speed used for controlling a stepper motor. When controlling a stepper motor, accelerating and decelerating within a short time may cause misoperation of the motion control. In order to reduce this kind of unfriendliness, a stepper motor usually has a function to accept pulses at a fixed speed in its starting and stopping stages. The fixed speed used in the starting and stopping stages is called the "base speed." When specifying the base speed, be sure to take the conversion rate set for each axis into consideration.

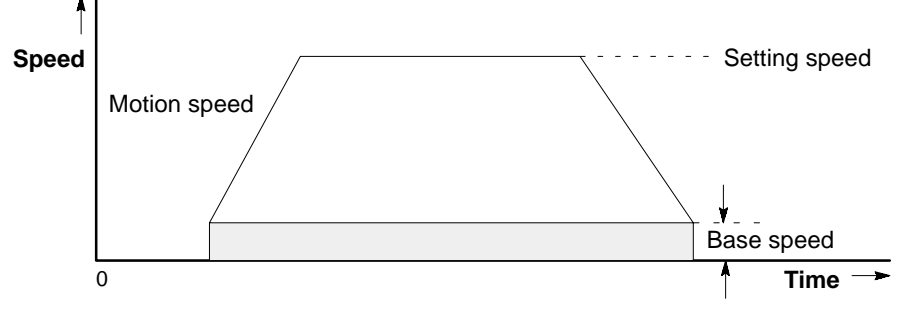

#### $\blacksquare$  Setting range

 $0 \leq$  Base speed  $\leq$  Axis speed or Interpolation speed

#### **Notes:**

- · When performing a circular interpolation operation in simultaneous mode, the base speed setting will be ignored.
- · In order to prevent malfunction, be sure to set all values for speeds, limits, compensations and address setting in the same fraction digits as the unit setting when the unit setting parameter other than pulse unit (mm, inch or degree unit) is specified.

#### ■ Shared memory addresses

The shared memory addresses for the base speed parameter are:

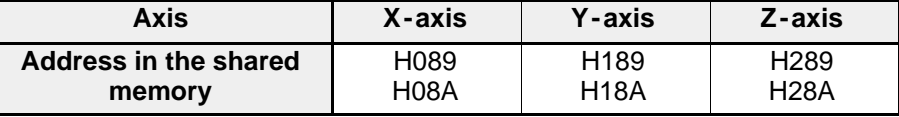

#### $\blacksquare$  Construction of data

Data in H089 and H08A, H189 and H18A, and H289 and H28A are expressed using a unique two -word format based on the following formula:

 $A \times 10^{-n}$ 

The value in "A" and "n" are expressed as follows: **Example:** setting  $50 = 50 \times 10^{-0}$  for X-axis (H089 and H08A)

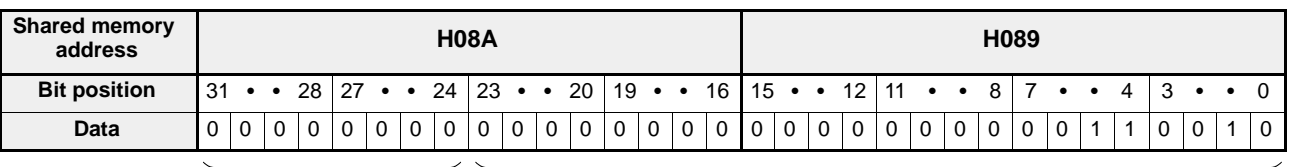

n A

#### **Program example**

The base speed of "50 mm/s" for the X-axis is provisionally set in DT109 and DT110.

R10  
\n
$$
\begin{array}{c}\n \begin{bmatrix}\n + & \text{P1} & \text{PDMV} \\
 \text{P6} & \text{PDGT} & \text{K50} \\
 \end{bmatrix}, \quad \begin{bmatrix}\n \begin{bmatrix}\n \begin{bmatrix}\n \begin{bmatrix}\n \begin{bmatrix}\n \begin{bmatrix}\n \begin{bmatrix}\n \end{bmatrix} \\
 \end{bmatrix} \\
 \end{bmatrix} \\
 \end{bmatrix}, \quad \begin{bmatrix}\n \begin{bmatrix}\n \begin{bmatrix}\n \begin{bmatrix}\n \end{bmatrix} \\
 \end{bmatrix} \\
 \end{bmatrix}\n \end{array}\n \end{array}\n \end{array}
$$

#### **Note:**

· For details about the program of base speed, refer to page 134, "5 - 3. Transferring Parameter Set Values" and page 169, "7-2. Parameter Set and Read Programs."

# **9. Interpolation Speed Setting Mode**

In the simultaneous mode, the axes move according to the interpolation speed set in the positioning point data. This parameter specifies the method of controlling speed in the positioning point data for:

- long -axis speed (setting: K0)
- tracking speed (setting: K1)

#### **Note:**

· When circular interpolation will be used, select the tracking speed mode. ■ Explanation of speed setting mode

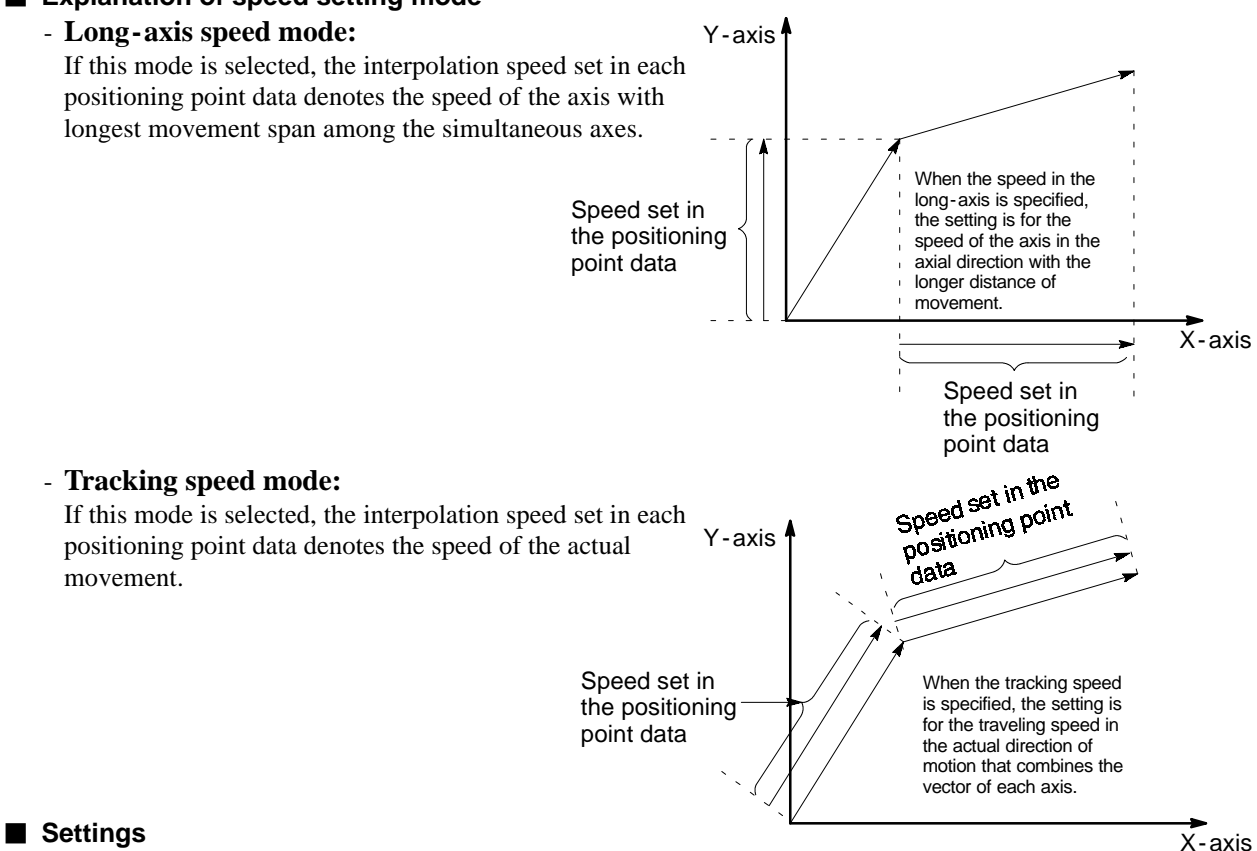

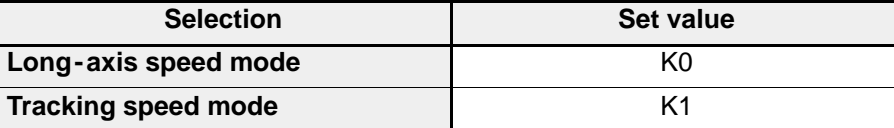

#### ■ Shared memory addresses

The shared memory addresses for the interpolation speed setting mode parameter are:

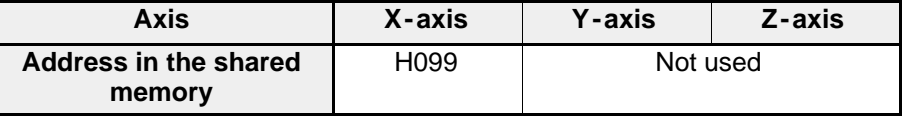

#### **Program example**

The tracking speed mode of "K1" is provisionally set in DT125.

$$
\begin{array}{cccccc}\nR10 \\
\begin{array}{cccccc}\n\end{array} & PMV & , & K1 & , & DT125\n\end{array}
$$

#### **Note:**

· For details about the program of interpolation speed setting mode, refer to page 134, "5 - 3. Transferring Parameter Set Values" and page 169, "7-2. Parameter Set and Read Programs."

# **10. Backlash Compensation**

This parameter specifies the backlash compensation used for correcting the gap of the ball screw and speed reducer. When the backlash compensation value is set, the extra amount of pulses specified is output when the operating direction is switched in order to compensate for the gap caused by hardware. When specifying the backlash compensation, be sure to take the conversion rate set for each axis into consideration. Be sure to perform the homing operation to use this function effectively. Setting of backlash compensation is invalid for the linear and circular interpolation control.

#### **Note:**

· In order to prevent malfunction, be sure to set all values for speeds, limits, compensations and address setting in the same fraction digits as the unit setting when the unit setting parameter other than pulse unit (mm, inch or degree unit) is specified.

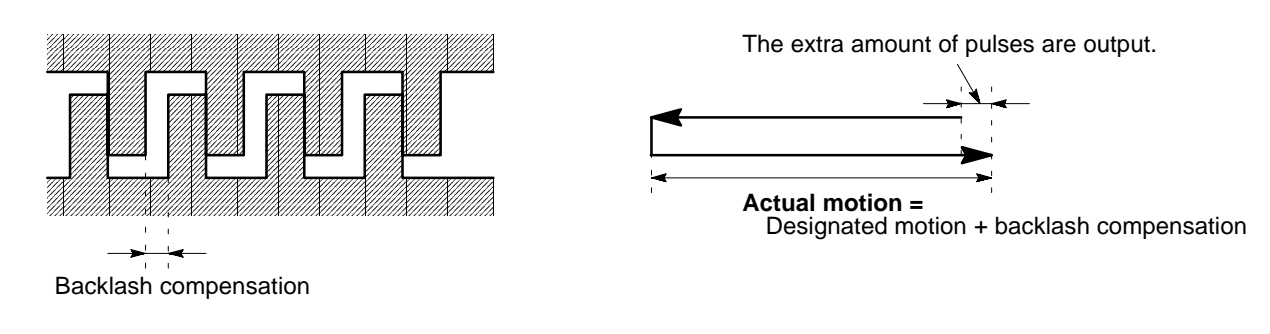

#### **Setting range**

 $0 \leq \frac{\text{Backlash composition}}{\text{Conversion rate}} \leq 255$ 

#### $\blacksquare$  Shared memory addresses

The shared memory addresses for the backlash compensation parameter are:

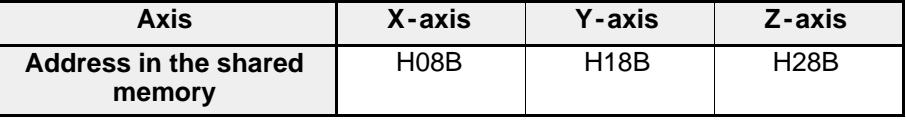

#### ■ Construction of data

Data in H08B, H18B and H28B are expressed using a unique one -word format based on the following formula:  $A \times 10^{-n}$ 

The values in "A" and "n" are expressed as follows:

**Example:** setting  $0 = 0 \times 10^{-0}$  for X-axis (H08B)

**Bit position** 15 S S 12 11 S S 8 7 S S 4 3 S S 0 **H08B** 0 0 0 0 0 0 0 0 0 0 0 0 0 0 0 0 n A

#### **Program example**

The backlash compensation of "0 mm" is provisionally set in DT111.

R10  
\n
$$
+
$$
\n
$$
+
$$
\n
$$
+
$$
\n
$$
+
$$
\n
$$
+
$$
\n
$$
+
$$
\n
$$
+
$$
\n
$$
+
$$
\n
$$
+
$$
\n
$$
+
$$
\n
$$
+
$$
\n
$$
+
$$
\n
$$
+
$$
\n
$$
+
$$
\n
$$
+
$$
\n
$$
+
$$
\n
$$
+
$$
\n
$$
+
$$
\n
$$
+
$$
\n
$$
+
$$
\n
$$
+
$$
\n
$$
+
$$
\n
$$
+
$$
\n
$$
+
$$
\n
$$
+
$$
\n
$$
+
$$
\n
$$
+
$$
\n
$$
+
$$
\n
$$
+
$$
\n
$$
+
$$
\n
$$
+
$$
\n
$$
+
$$
\n
$$
+
$$
\n
$$
+
$$
\n
$$
+
$$
\n
$$
+
$$
\n
$$
+
$$
\n
$$
+
$$
\n
$$
+
$$
\n
$$
+
$$
\n
$$
+
$$
\n
$$
+
$$
\n
$$
+
$$
\n
$$
+
$$
\n
$$
+
$$
\n
$$
+
$$
\n
$$
+
$$
\n
$$
+
$$
\n
$$
+
$$
\n
$$
+
$$
\n
$$
+
$$
\n
$$
+
$$
\n
$$
+
$$
\n
$$
+
$$
\n
$$
+
$$
\n
$$
+
$$
\n
$$
+
$$
\n
$$
+
$$
\n
$$
+
$$
\n
$$
+
$$
\n
$$
+
$$
\n
$$
+
$$
\n
$$
+
$$
\n
$$
+
$$
\n
$$
+
$$
\n
$$
+
$$
\n
$$
+
$$
\n
$$
+
$$
\n
$$
+
$$
\n
$$
+
$$
\n
$$
+
$$
\n
$$
+
$$
\n
$$
+
$$
\n
$$
+
$$
\n
$$
+
$$
\n
$$
+
$$

#### **Note:**

· For details about the program of backlash compensation, refer to page 134, "5 - 3. Transferring Parameter Set Values" and page 169, "7-2. Parameter Set and Read Programs."

# **11. Error Compensation**

This parameter specifies the error compensation used for correcting the gap caused by calculation using the conversion rate. The error per 100 mm, 100 inches or 100 degrees is set in this parameter. When specifying the error compensation, be sure to take the conversion rate set for each axis into consideration. Be sure to adjust the backlash gap by setting the backlash compensation parameter before measuring the error. If you find an actual motion span of 50.05 mm when outputting pulses for 50 mm movement, calculate the error as:

$$
Error = (50.05 - 50) \times \frac{100 \text{ mm}}{50 \text{ mm}} = 0.1 \text{ mm}
$$

#### **Note:**

· In order to prevent malfunction, be sure to set all values for speeds, limits, compensations and address setting in the same fraction digits as the unit setting when the unit setting parameter other than pulse unit (mm, inch or degree unit) is specified.

#### ■ Setting range

- in pulse mode: K0
- in "mm" mode:  $-1.0000$  to  $+1.0000$  (mm)
- in "inch" or "degree" mode:  $-1.00000$  to  $+1.00000$  (inch/degree)

#### $\blacksquare$  Shared memory addresses

The shared memory addresses for the error compensation parameter are:

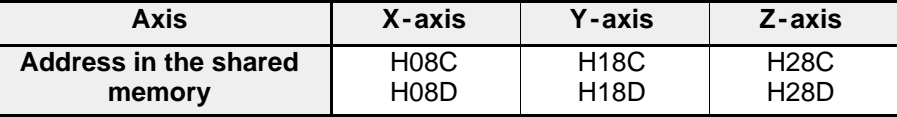

#### **Construction of data**

Data in H08C and H08D, H18C and H18D, and H28C and H28D are expressed using a unique two -word format based on the following formula:

 $A \times 10^{-n}$ 

The values in "A" and "n" are expressed as follows:

**Example:** setting 0.1 mm =  $1 \times 10^{-1}$  for X-axis (H08C and H08D)

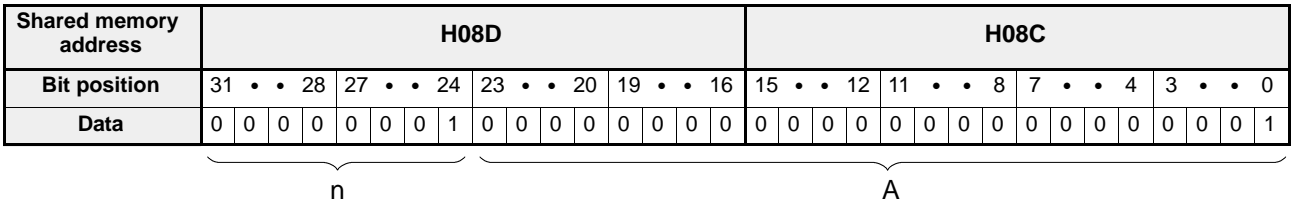

#### **Program example**

The error compensation of "0.1 mm" for the X-axis is provisionally set in DT112 and DT113.

R10  
\n
$$
\begin{array}{c}\nR10 \\
\leftarrow\n\end{array}
$$
\nPDMV ,  $\langle K1 \rangle$ , RT112 ]  
\n[P6 PDGT ,  $\langle K1 \rangle$ , H210 , DT113 ]

#### **Note:**

```
· For details about the program of error compensation, refer to page 134, "5 - 3. Transferring Parameter Set
 Values" and page 169, "7-2. Parameter Set and Read Programs."
```
# **12. In -position Time**

This specifies the duration that the in -position/complete -to -test signal is ON. The in -position/complete -to -test signal turns ON when each positioning point data specified with "C", "P" and "E" is finished.

#### **Time chart**

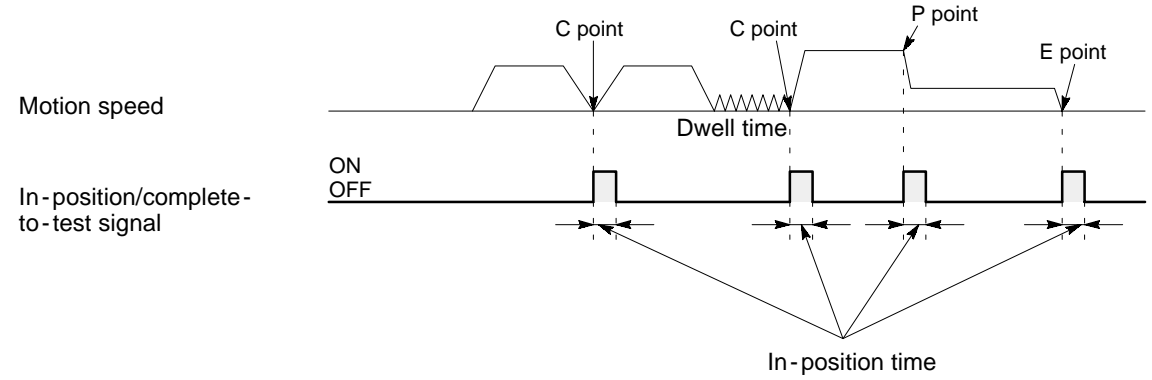

#### $\blacksquare$  Setting range

 $1$  (ms)  $\leq$  In-position time  $\leq$  2,000 (ms)

#### $\blacksquare$  Shared memory addresses

The shared memory addresses for the in -position time parameter are:

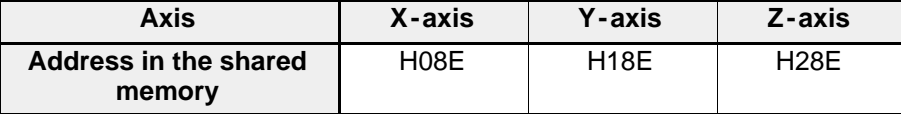

#### **Program example**

The in -position time of "10 ms" is provisionally set in DT114.

$$
\begin{array}{|c|c|c|c|c|c|} \hline \text{R10} & \text{P0} & \text{PMV} & , & \text{K10} & , & \text{DT114} \\ \hline \end{array}
$$

#### **Note:**

· For details about the program of in - position time, refer to page 134, "5 - 3. Transferring Parameter Set Values" and page 169, "7-2. Parameter Set and Read Programs."

# **13. Homing Direction**

This parameter specifies the initial direction when hardware homing operation is performed. Be sure to take the software home position, set by the home offset address, into consideration when setting the homing direction.

#### **Movement**

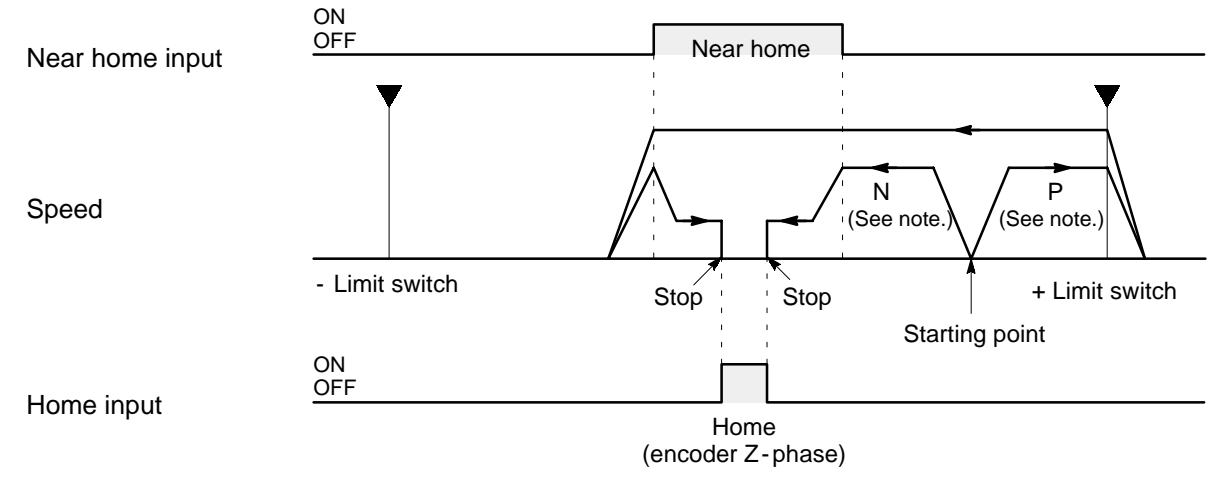

#### **Notes:**

- · **P:** "P" means the positive direction.
- · **N:** "N" means the negative direction.

#### $B$  Settings

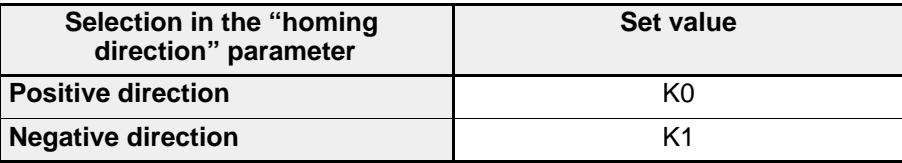

#### $\blacksquare$  Shared memory addresses

The shared memory addresses for the homing direction parameter are:

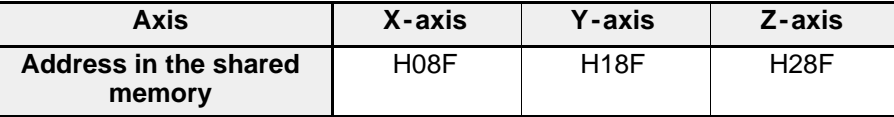

#### **Program example**

The "positive direction" is selected in the homing direction parameter and "K0" is provisionally set in DT115.

$$
\begin{array}{c}\n \begin{array}{cccc}\n \text{R10} \\
 \text{+} & \text{PO} \\
 \end{array} & \text{PMV} \\
 \begin{array}{cccc}\n \end{array} & \text{K0} \\
 \begin{array}{cccc}\n \end{array} & \text{DT115}\n \end{array}
$$

#### **Note:**

· For details about the program of homing direction, refer to page 134, "5 - 3. Transferring Parameter Set Values" and page 169, "7-2. Parameter Set and Read Programs."

### **14. Home Offset Address**

This parameter specifies the software home by specifying the hardware home address from the software home position. This setting become effective after the at -home signal turns ON. This setting is useful for using the same coordinate system in making a program. When specifying the home offset address, be sure to take the conversion rate set for each axis into consideration.

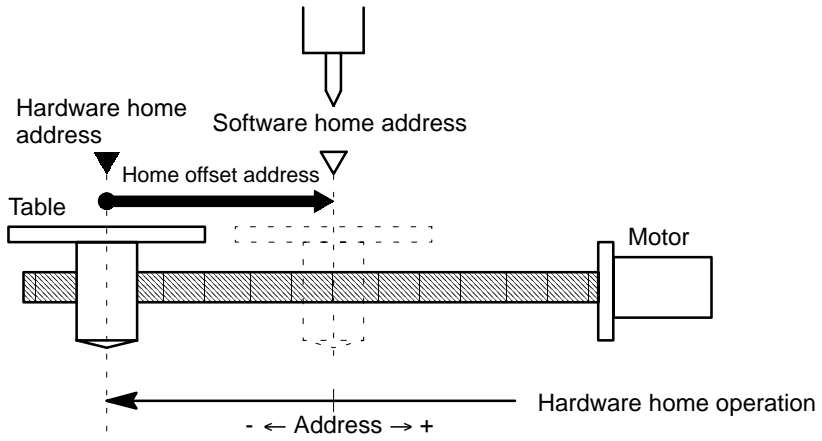

#### **Note:**

· In order to prevent malfunction, be sure to set all values for speeds, limits, compensations and address setting in the same fraction digits as the unit setting when the unit setting parameter other than pulse unit (mm, inch or degree unit) is specified.

#### $\blacksquare$  Setting range

Software limit  $(-) \leq$  Home offset address  $\leq$  Software limit  $(+)$ 

#### ■ Shared memory addresses

The shared memory addresses for the home offset address parameter are:

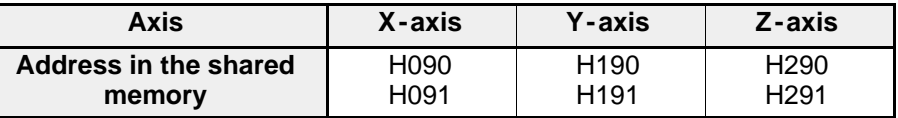

#### **Construction of data**

Data in H090 and H091, H190 and H191, and H290 and H291 are expressed using a unique two -word format based on the following formula:

 $A \times 10^{-n}$ 

The values in "A" and "n" are expressed as follows:

**Example:** setting - 500 mm = - 500  $\times$  10<sup>-0</sup> for X-axis (H090 and H091)

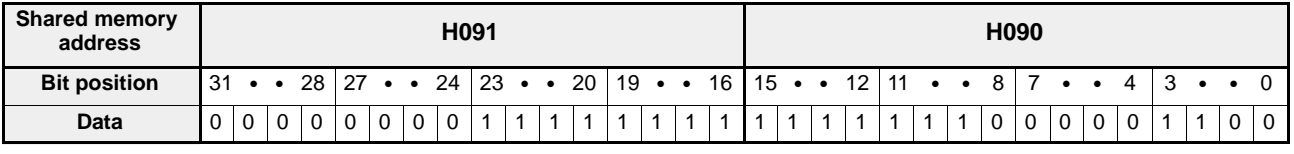

n A

#### **Program example**

The home offset address of "- 500 mm" for the X-axis is provisionally set in DT116 and DT117.

R10  
\n
$$
\begin{bmatrix}\n P1 & PDMV, & \tilde{K} - 500 \\
 P6 & PDGT, & \tilde{K}^0 \\
 P6 & & PDGT\n\end{bmatrix}
$$
\nR10  
\n
$$
\begin{bmatrix}\n 0 & \text{P116} \\
 0 & \text{P117}\n\end{bmatrix}
$$

#### **Note:**

· For details about the program of home offset address, refer to page 134, "5 - 3. Transferring Parameter Set Values" and page 169, "7-2. Parameter Set and Read Programs."

# **15. Home Return Speed (High)**

This parameter specifies the home return speed (high) used for home return operation up to the near home detection. This is also used for software home operation and JOG operation at high -speed. When specifying the home return speed (high), be sure to take the conversion rate set for each axis into consideration.

#### **Note:**

· In order to prevent malfunction, be sure to set all values for speeds, limits, compensations and address setting in the same fraction digits as the unit setting when the unit setting parameter other than pulse unit (mm, inch or degree unit) is specified.

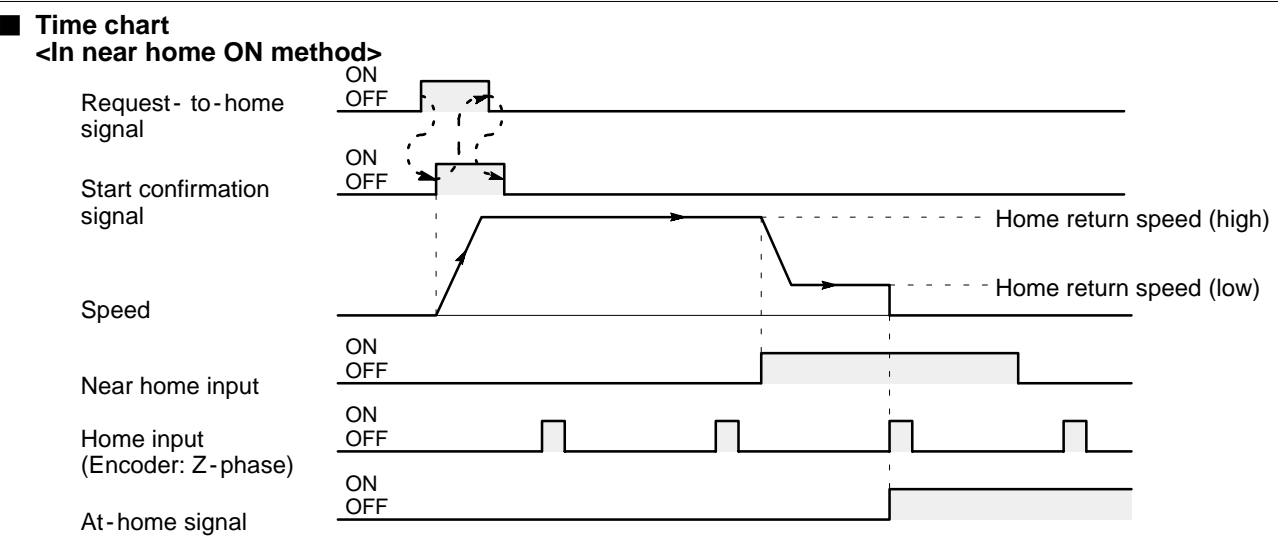

#### ■ Setting range

Home return speed (low)  $\leq$  Home return speed (high)  $\leq$  Speed limit

#### **Shared memory addresses**

The shared memory addresses for the home return speed (high) parameter are:

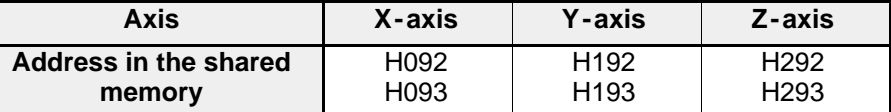

#### **Construction of data**

Data in H092 and H093, H192 and H193, and H292 and H293 are expressed using a unique two -word format based on the following formula:

 $A \times 10^{-n}$ 

The values in "A" and "n" are expressed as follows:

**Example:** setting 150 mm/s =  $150 \times 10^{-0}$  for X-axis (H092 and H093)

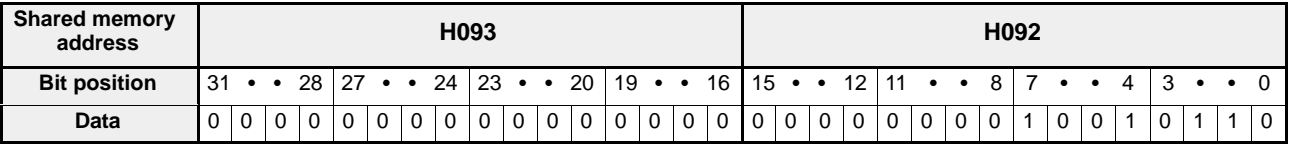

n A

#### **Program example**

The home return speed (high) of "150 mm/s" for the X-axis is provisionally set in DT118 and DT119.

R0  
\n
$$
+ \begin{bmatrix} P1 & PDMV, & \tilde{K}150, & A \\ P6 & PDGT, & \tilde{K}0, & A \\ I & 0 & 0 & 0 \\ 0 & 0 & 0 & 0 \\ 0 & 0 & 0 & 0 & 0 \\ 0 & 0 & 0 & 0 & 0 \\ 0 & 0 & 0 & 0 & 0
$$

#### **Note:**

· For details about the program of home return speed (high), refer to page 134, "5 - 3. Transferring Parameter Set Values" and page 169, "7-2. Parameter Set and Read Programs."

# **16. Home Return Speed (Low)**

This parameter specifies the home return speed (low) used for home return operation from the near home detection. This is also used for JOG operation at low -speed. When specifying the home return speed (low), be sure to take the conversion rate set for each axis into consideration.

#### **Note:**

· In order to prevent malfunction, be sure to set all values for speeds, limits, compensations and address setting in the same fraction digits as the unit setting when the unit setting parameter other than pulse unit (mm, inch or degree unit) is specified.

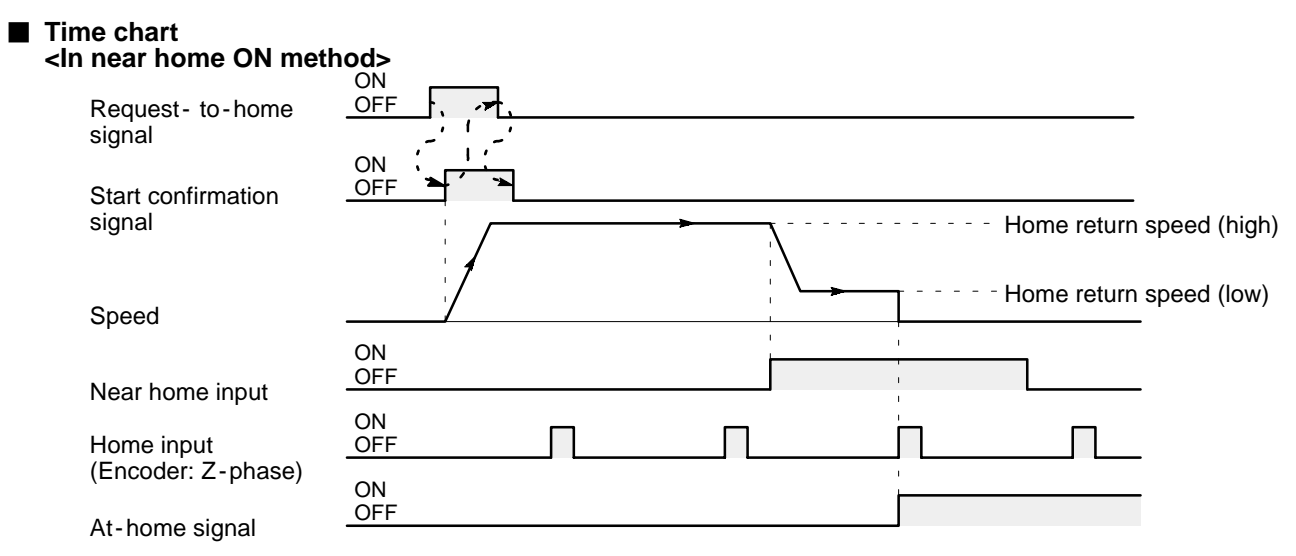

#### ■ Settings range

Home return speed (low)  $\leq$  Home return speed (high)

#### ■ Shared memory addresses

The shared memory addresses for the home return speed (low) parameter are:

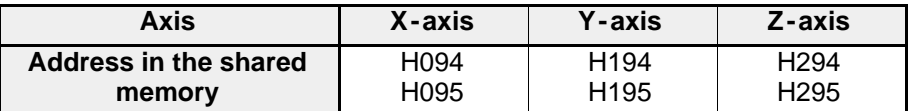

#### ■ Construction of data

Data in H094 and H095, H194 and H195, and H294 and H295 are expressed using a unique two -word format based on the following formula:

 $A \times 10^{-n}$ 

The values in "A" and "n" are expressed as follows:

**Example:** setting 50 mm/s =  $50 \times 10^{-0}$  for X-axis (H094 and H095)

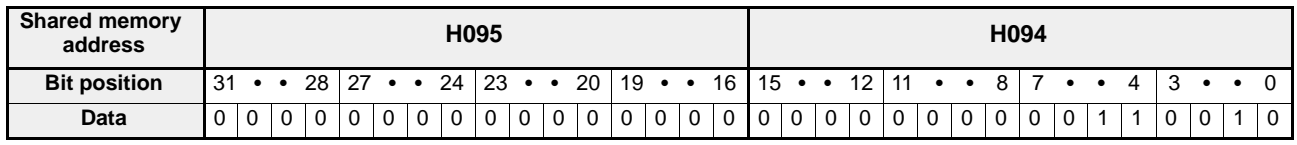

n A

#### **Program example**

The home return speed (low) of "50 mm/s" for the X-axis is provisionally set in DT120 and DT121.

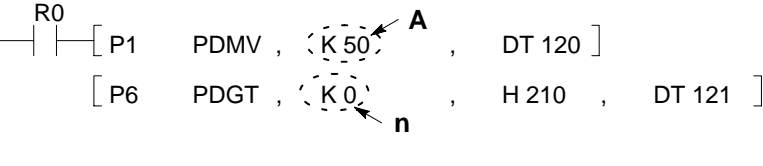

#### **Note:**

· For details about the program of home return speed (low), refer to page 134, "5 - 3. Transferring Parameter Set Values" and page 169, "7-2. Parameter Set and Read Programs."

# **17. Acceleration/Deceleration Time**

This specifies the time required for reaching the preset speed during of home return and JOG operation. If the setting is too short, the fast rising and falling speed of the motor may generate overcurrent in the drive. Therefore, be sure to set an appropriate time according to the characteristics of the motor.

### **Time chart**

#### **- Home return operation**

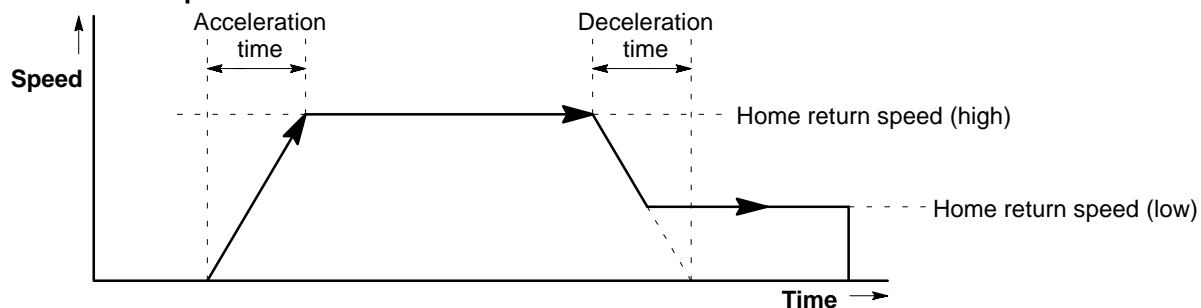

The set acceleration/deceleration time is the same as the actual acceleration/deceleration time.

#### **- JOG operation**

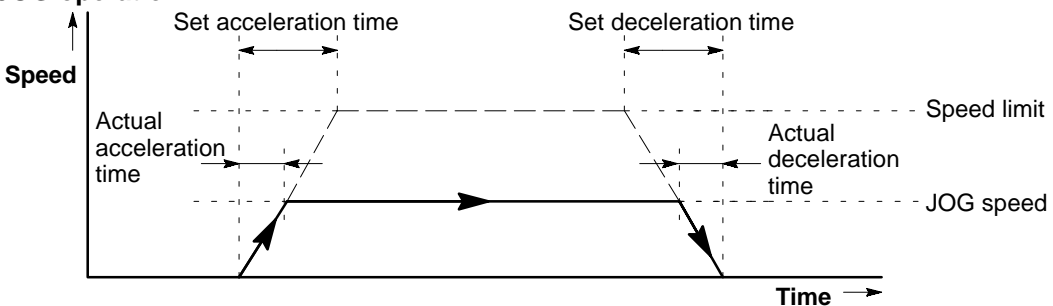

The set acceleration/deceleration time is different from the actual acceleration/deceleration time.

#### $\blacksquare$  **Settings range**

64 (ms)  $\leq$  Acceleration/deceleration time  $\leq$  4,999 (ms)

#### $\blacksquare$  Shared memory addresses

The shared memory addresses for the acceleration/deceleration time parameter are:

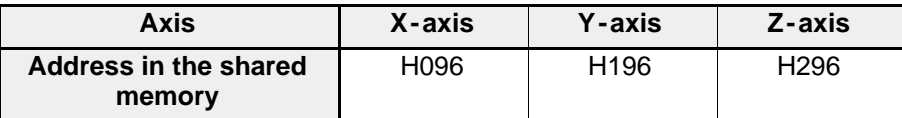

#### **Program example**

The acceleration/deceleration time of "100 ms" is provisionally set in DT122.

$$
\begin{array}{|c|c|c|c|c|c|} \hline \begin{array}{|c|c|c|c|} \hline \begin{array}{|c|c|c|} \hline \begin{array}{|c|c|c|} \hline \begin{array}{|c|c|c|} \hline \begin{array}{|c|c|c|} \hline \begin{array}{|c|c|} \hline \begin{array}{|c|c|} \hline \begin{array}{|c|c|} \hline \begin{array}{|c|c|} \hline \begin{array}{|c|c|} \hline \begin{array}{|c|c|} \hline \begin{array}{|c|c|} \hline \begin{array}{|c|c|} \hline \begin{array}{|c|c|} \hline \begin{array}{|c|c|} \hline \begin{array}{|c|c|} \hline \begin{array}{|c|c|} \hline \begin{array}{|c|c|} \hline \begin{array}{|c|c|} \hline \begin{array}{|c|c|} \hline \begin{array}{|c|c|} \hline \begin{array}{|c|c|} \hline \begin{array}{|c|c|} \hline \begin{array}{|c|c|} \hline \begin{array}{|c|c|} \hline \begin{array}{|c|c|} \hline \begin{array}{|c|c|} \hline \begin{array}{|c|c|} \hline \begin{array}{|c|c|} \hline \begin{array}{|c|c|} \hline \begin{array}{|c|c|} \hline \begin{array}{|c|c|} \hline \begin{array}{|c|c|} \hline \begin{array}{|c|c|} \hline \begin{array}{|c|c|} \hline \begin{array}{|c|c|} \hline \begin{array}{|c|c|} \hline \begin{array}{|c|c|} \hline \begin{array}{|c|c|} \hline \begin{array}{|c|c|} \hline \begin{array}{|c|c|} \hline \begin{array}{|c|c|} \hline \begin{array}{|c|c|} \hline \begin{array}{|c|c|} \hline \begin{array}{|c|c|} \hline \begin{array}{|c|c|} \hline \begin{array}{|c|c|} \hline \begin{array}{|c|c|} \hline \begin{array}{|c|c|} \hline \begin{array}{|c|c|} \hline \begin{array}{|c|c|} \hline \begin{array}{|c|c|} \
$$

#### **Note:**

· For details about the program of acceleration/deceleration time, refer to page 134, "5 - 3. Transferring Parameter Set Values" and page 169, "7-2. Parameter Set and Read Programs."

# **18. Start Mode**

This specifies the mode for starting the motion control from:

- immediate normal -start (setting: K0)
- normal -start after homing (setting: K1)
- quick -start (setting: K2)
- test for quick -start (setting: K3)

#### **Explanation of each mode**

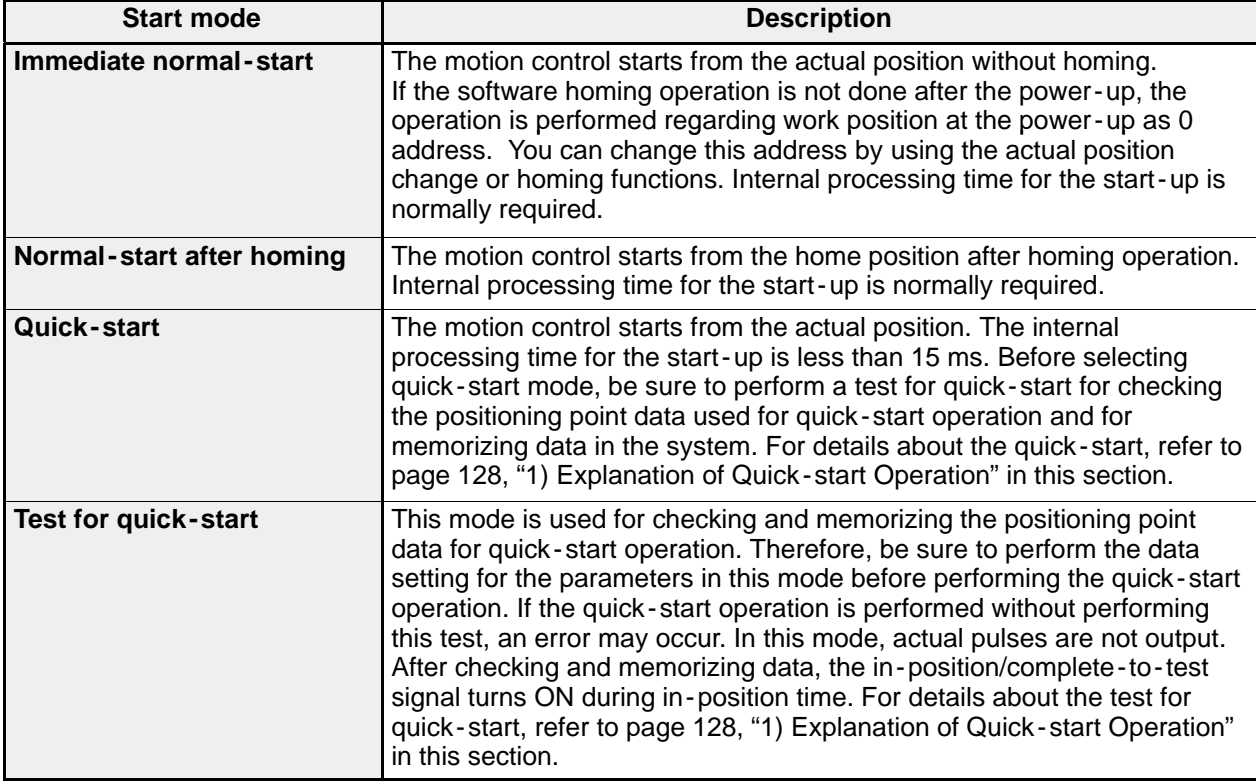

#### $B$  Settings

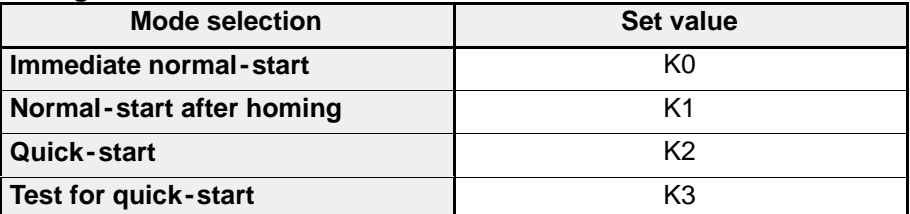

#### **Shared memory address**

The shared memory address for the start mode parameter is:

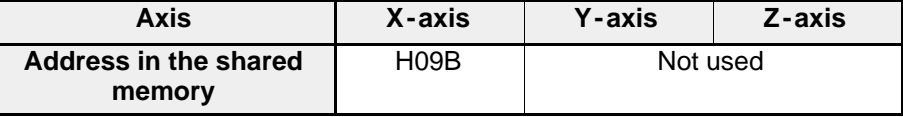

#### **Program example**

The normal -start after homing mode of "K1" is provisionally set in DT127.

R10  $\left\{ \begin{matrix} \mathsf{P0} & \mathsf{PMV} \end{matrix} \right.$  , K1 , DT 127  $\left.\begin{matrix} \end{matrix}\right\}$ ┤╟

#### **Note:**

· For details about the program of start mode, refer to page 134, "5 - 3. Transferring Parameter Set Values" and page 169, "7-2. Parameter Set and Read Programs."

# **1) Explanation of Quick -start Operation**

In order to also meet high-speed operation requirements, the positioning module F-type has a quick-start mode option. Using quick -start mode, you can start outputting drive pulses within 15 ms of pre -processing time. (The pre -processing time is the duration from receipt of the "request -to -start signal" to actual drive pulse output.) The pre -processing time required between normal -start and quick -start mode is:

#### - **In normal -start mode**

When specifying E point data in independent axis mode: Approx. 50 ms

When specifying E point data in simultaneous axis mode: Approx. 100 ms

The pre -processing time may increase if you specify a positioning point data with a "C", "P" or "S" motion pattern.

#### - **In quick-start mode**

When specifying E point data both in independent and simultaneous axis mode: 15 ms or less

#### **2) Limitations for Quick -start Operation**

When quick-start or test for quick-start mode is selected, some functions available for the normal-start operation are limited as follows:

- Positioning point data, parameters other than the start mode parameter, and actual position addresses cannot be revised in the quick -start and test for quick -start modes.
- Homing, software homing and JOG operation cannot be performed in the quick -start and test for quick -start modes.
- For the quick -start operation, no more than 10 motions (from the starting positioning point data to the "E" point) can be controlled. (That is, more than 10 motions cannot be memorized by the test for quick -start.) In order to control multiple motions in the quick -start operation, the following motions should be started from the "E" point of a preceding position as shown below.
	- · The starting point and end point are the same.

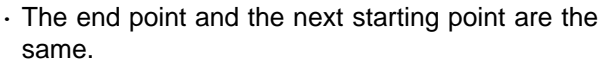

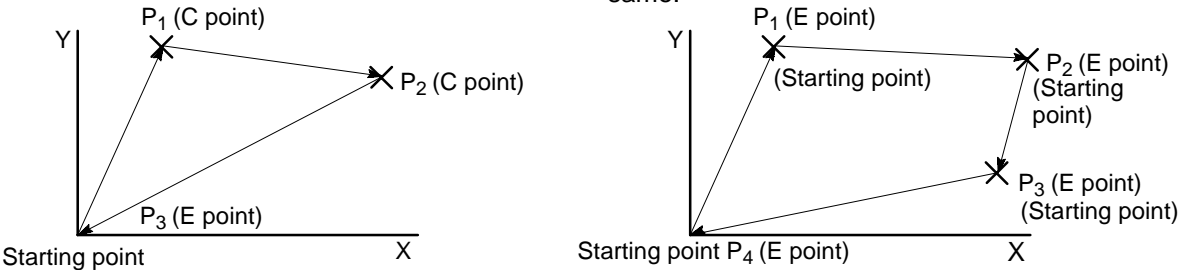

- Since the starting position address is also memorized at the time of test for quick -start, an error occurs if you turn ON the request -to -start signal after placing a work piece at different address. Be sure to set a work piece at the address used when quick -start operation before performing the test for quick -start.
- In the test for quick -start mode, pulses for motion control are not output. Additionally, the auxiliary code set flag is not turned ON.

#### **How to control with quick-start mode**

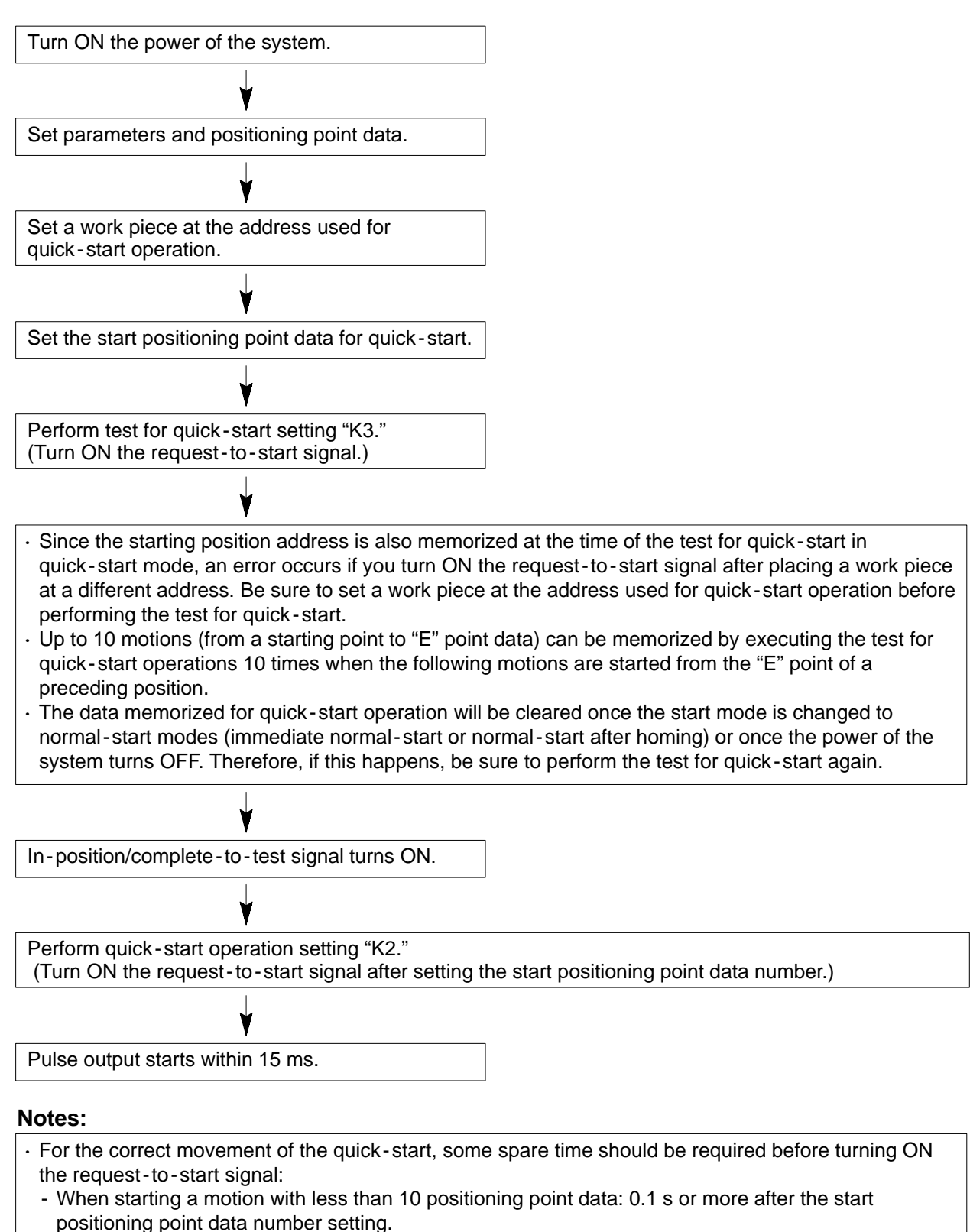

- When starting a motion with 10 or more positioning point data: 0.6 s or more after the start positioning point data number setting.
- When starting the same motion many times, the spare times described above are not required.

# **19. Homing Method**

This specifies the homing method for the motion control from:

- near home ON method (setting: K0)
- near home OFF method (setting: K1)
- near home ON/OFF method (setting: K2)
- limit search method (setting: K3)

#### **Note:**

· The limit search method is available for the FP -C positioning board only.

#### $\blacksquare$  Operation of each homing method

#### - **Near home ON method:**

The speed drops when the near home switch turns ON and operation stops at the first home (Z-phase) input.

If no home is found after the near home switch turns ON, the operation decelerates and stops when the near home switch

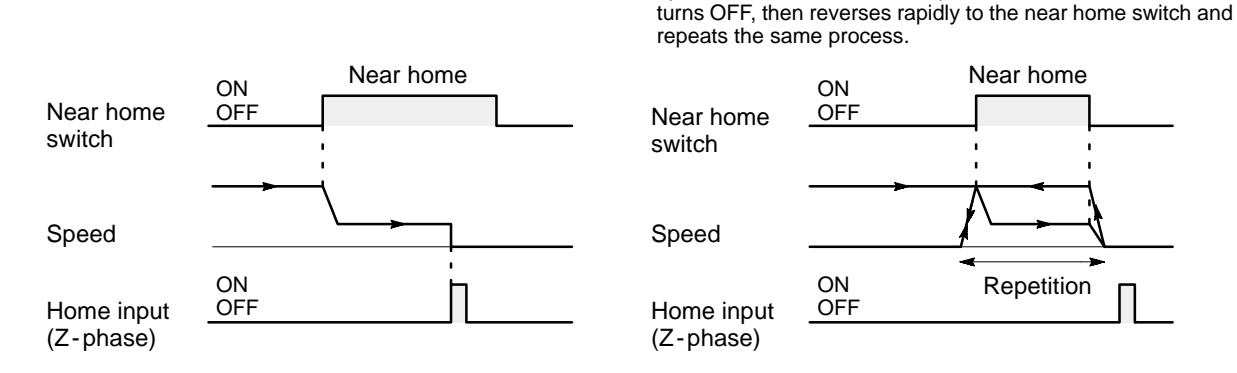

#### - **Near home OFF method:**

The speed drops when the near home switch turns ON and operation stops at the first home (Z-phase) input found after the near home switch is turned OFF.

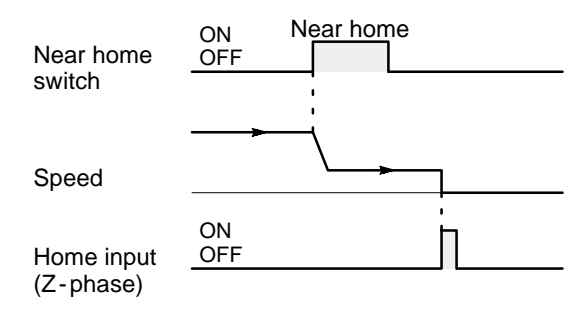

#### - **Near home ON/OFF method:**

The speed drops when the near home switch turns ON and operation stops when the near home switch turns OFF.

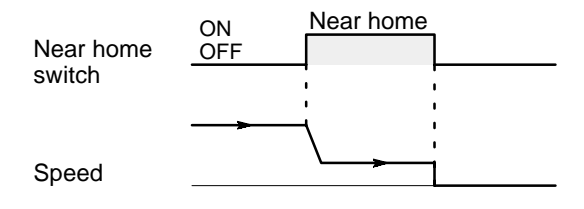

#### - **Limit search method:** (available for the FP-C positioning board only)

Operation starts to the direction opposite to the preset homing direction. At the limit position opposite to the homing direction, the movement is revised and the speed drops. Operation stops at the first home (Z-phase) input found after the direction is reversed.

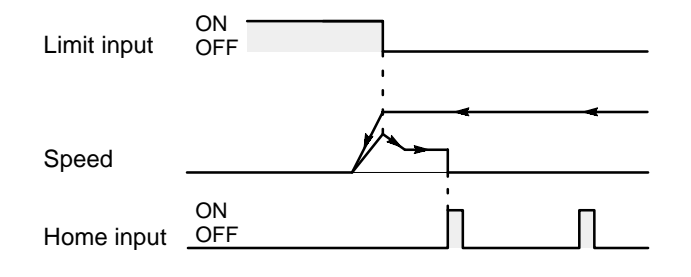

#### $\blacksquare$  Settings

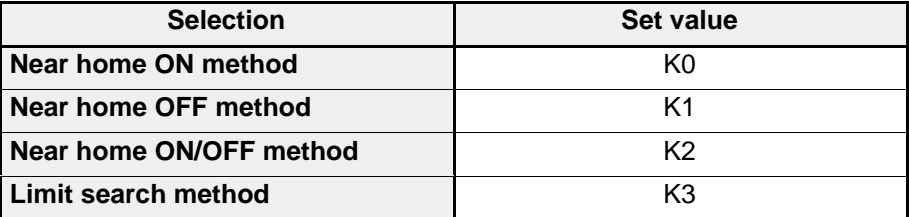

#### $\blacksquare$  Shared memory address

The shared memory address for the homing method parameter is:

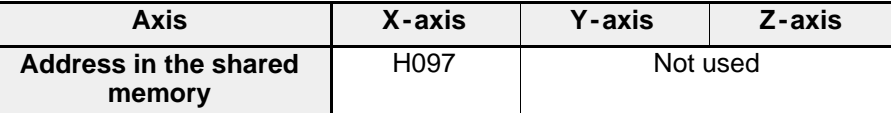

#### **Program example**

The near home OFF method of "K1" is provisionally set in DT123.

$$
\begin{array}{c}\n \begin{array}{cccc}\n \text{R10} \\
 \text{+} & \text{PO} \\
 \end{array} & \begin{array}{cccc}\n \text{PMV} \\
 \text{,} & \text{K1} \\
 \end{array} & \begin{array}{cccc}\n \text{DT123}\n \end{array}\n \end{array}
$$

#### **Note:**

· For details about the program of homing method, refer to page 134, "5 - 3. Transferring Parameter Set Values" and page 169, "7-2. Parameter Set and Read Programs."

# **20. Interface Logic**

This parameter specifies the specifications of the module's interface according to the specifications of the other parameters and field drive. The items specified in this parameters are:

- Motion direction specifications (using bit position 0)
- Deviation counter specifications (using bit position 1)
- Drive error specifications (using bit position 2)
- Near home specifications (using bit position 3)
- Home specifications (using bit position 4)
- Overlimit specifications (using bit position 5)

Bit positions 6 or higher are not used for the settings. Be sure to set bit positions 6 to 15 to "0".

#### **Explanation and settings**

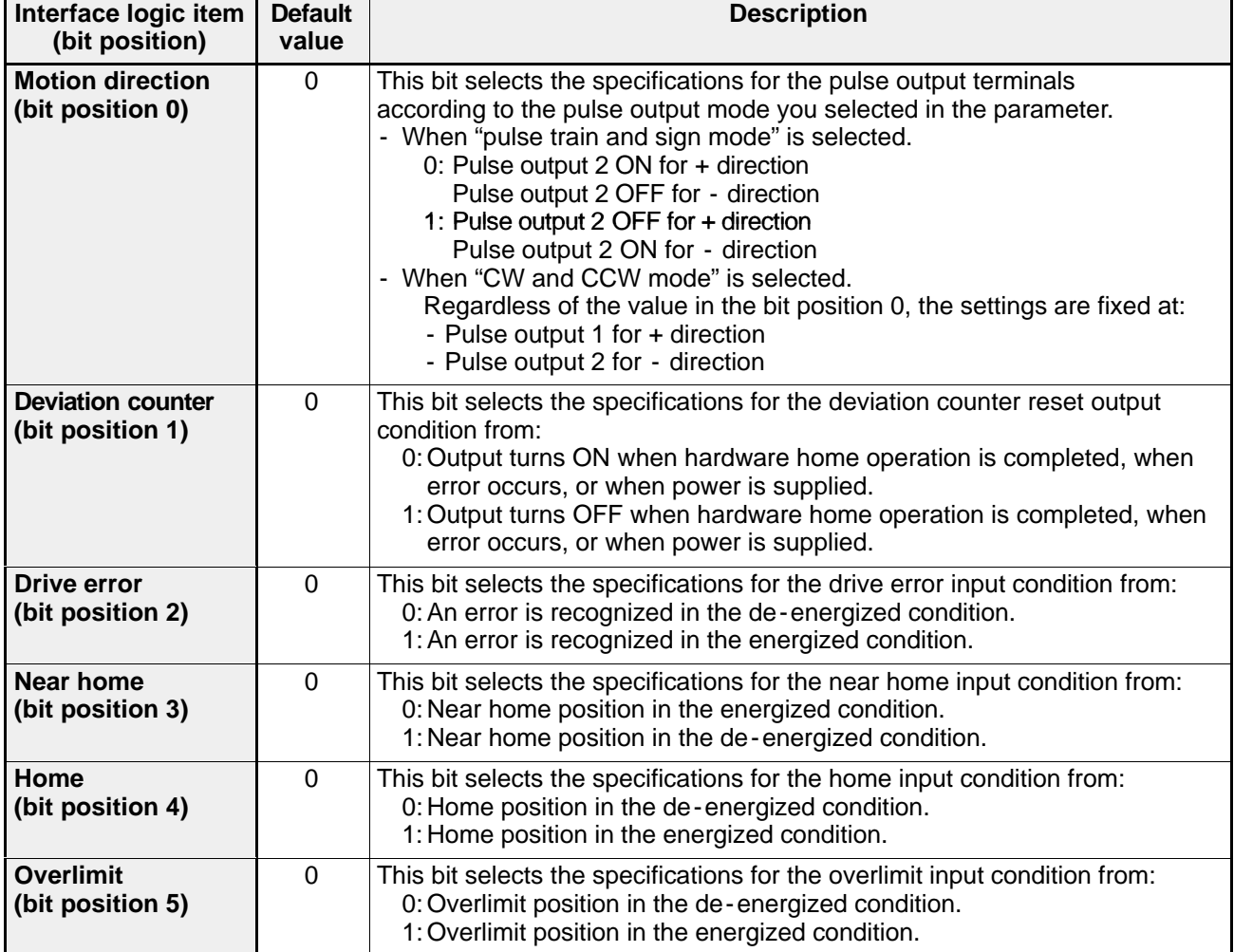

#### **Shared memory address**

The shared memory address for the interface logic parameter is:

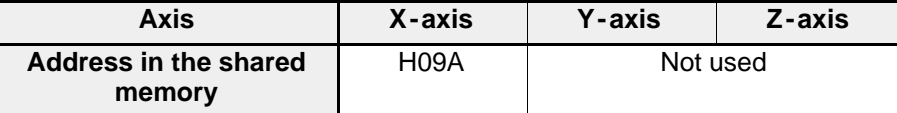

#### **Construction of data**

Specifications for the H09A are as follows:

#### **[Example]**

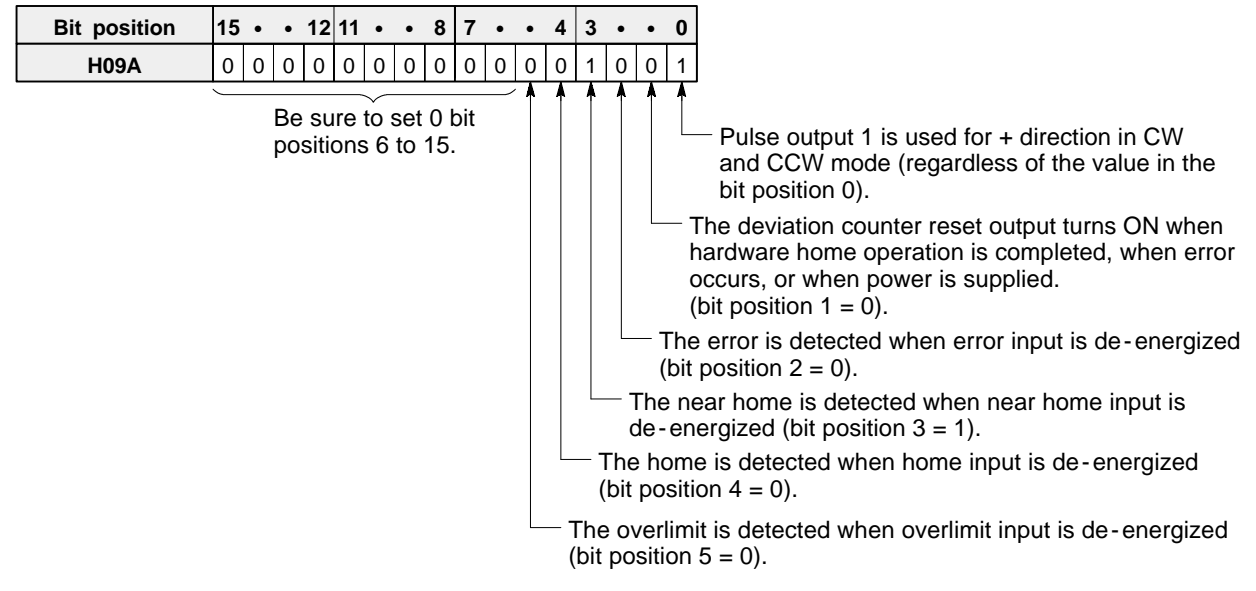

#### **Program example**

The interface logic "H0009" is provisionally set in DT126 with the following specifications:

- Pulse output 1 is used for + direction in CW and CCW mode (regardless of the value in the bit position 0).
- The deviation counter reset output turns ON when hardware home operation is completed, when error occurs, or
- when power is supplied (bit position  $1 = 0$ ).
- The error is detected when error input is de-energized (bit position  $2 = 0$ ).
- The near home is detected when near home input is de-energized (bit position  $3 = 1$ ).
- The home is detected when home input is de-energized (bit position  $4 = 0$ ).
- The overlimit is detected when overlimit input is de-energized (bit position  $5 = 0$ ).

$$
\begin{array}{|c|c|c|c|c|c|} \hline \text{R10} & \text{P0} & \text{PMV} & \text{,} & \text{H9} & \text{,} & \text{DT126} \\ \hline \end{array}
$$

#### **Note:**

· For details about the program of interface logic, refer to page 134, "5 - 3. Transferring Parameter Set Values" and page 169, "7-2. Parameter Set and Read Programs."

# **5-3. Transferring Parameter Set Values**

If the positioning module F-type is in LOCAL mode in the trial operation stage, parameters set by the teaching unit II become effective soon after the setting. For parameter settings using the teaching unit II, refer to page 70, "2) How to Set Parameters Using Teaching Unit II" or to the "TEACHING UNIT II Operation Manual."

In the actual motion control with the programmable controller, it is necessary to control it in RUN mode using the CPU program. In this case, it is recommended that you make a program to transfer all parameters and positioning point data from the CPU in order to make sure of control. Therefore, the method for transferring parameters set provisionally in registers of the CPU is explained with the data set in "5 -2. Explanation of Each Parameter Item."

#### ■ Conditions

- Type of module: 1-axis module
- Module's position: Slot 0 position
- Axis controlled: X-axis
- Provisional registers in the CPU: DT100 to DT127

- Settings and allocation: See table below.

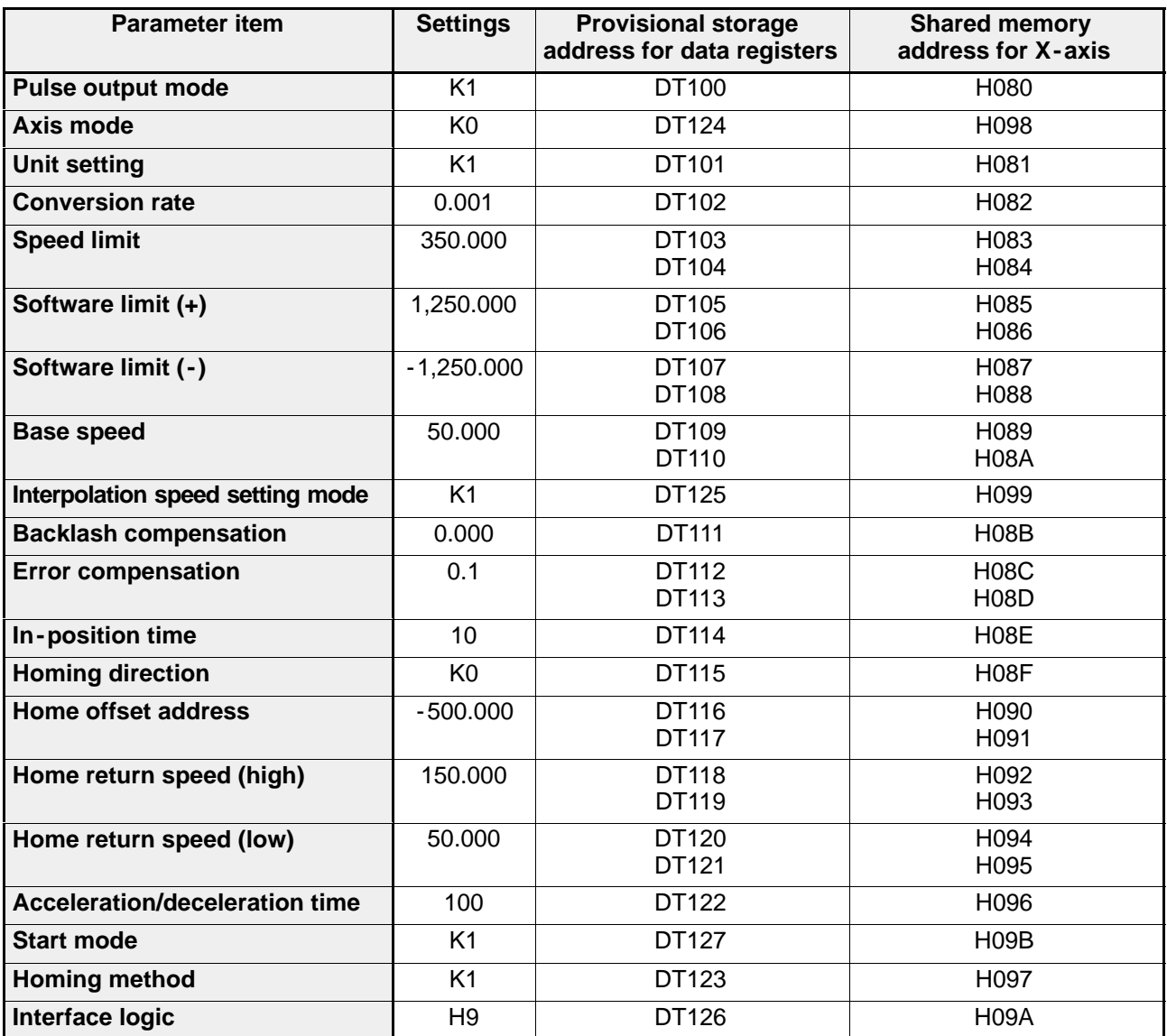

#### **1) Outline of Parameter Setting in RUN Mode**

For setting parameters with a CPU program, procedures using the I/O and memory handshake communication are required as shown below.

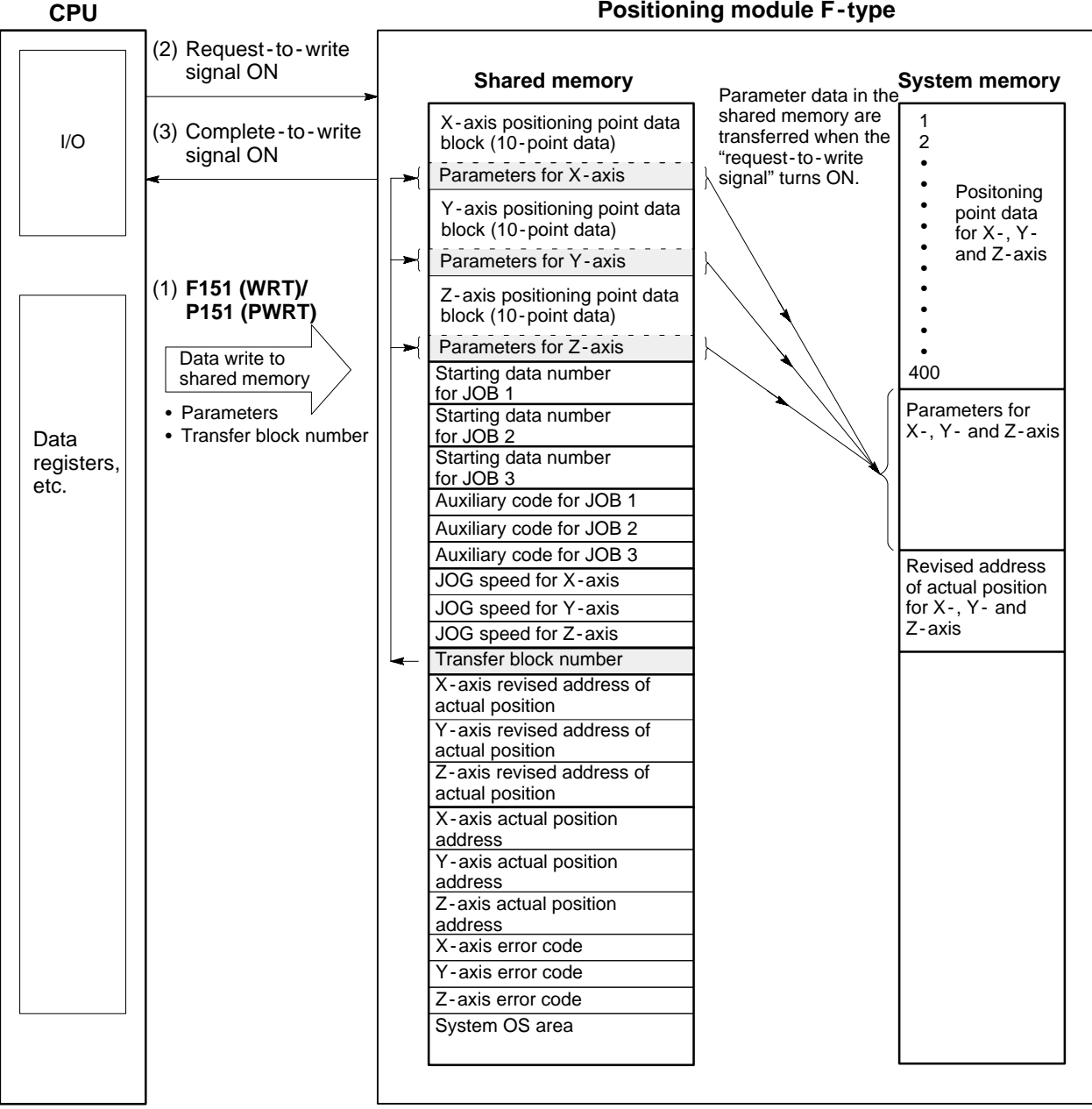

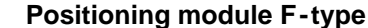

#### J **Procedure**

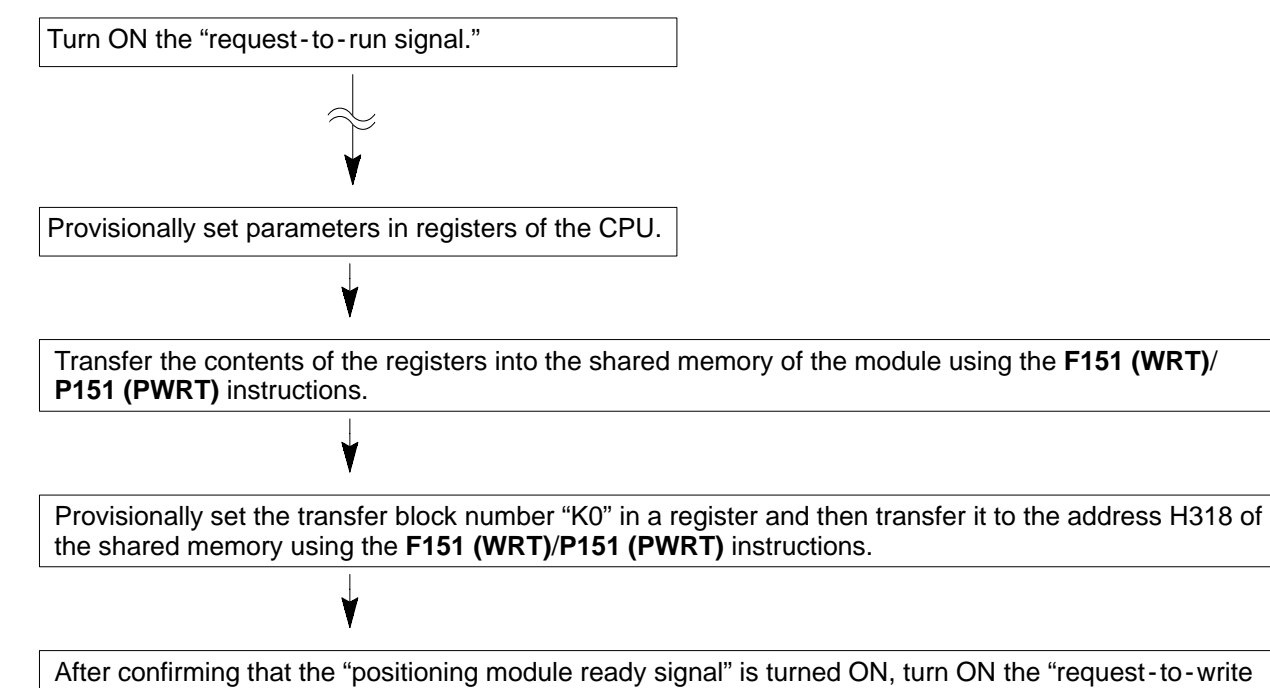

٧

After confirming that the "complete -to -write signal" is turned OFF, perform the JOG or other operations.

#### **Time chart**

signal."

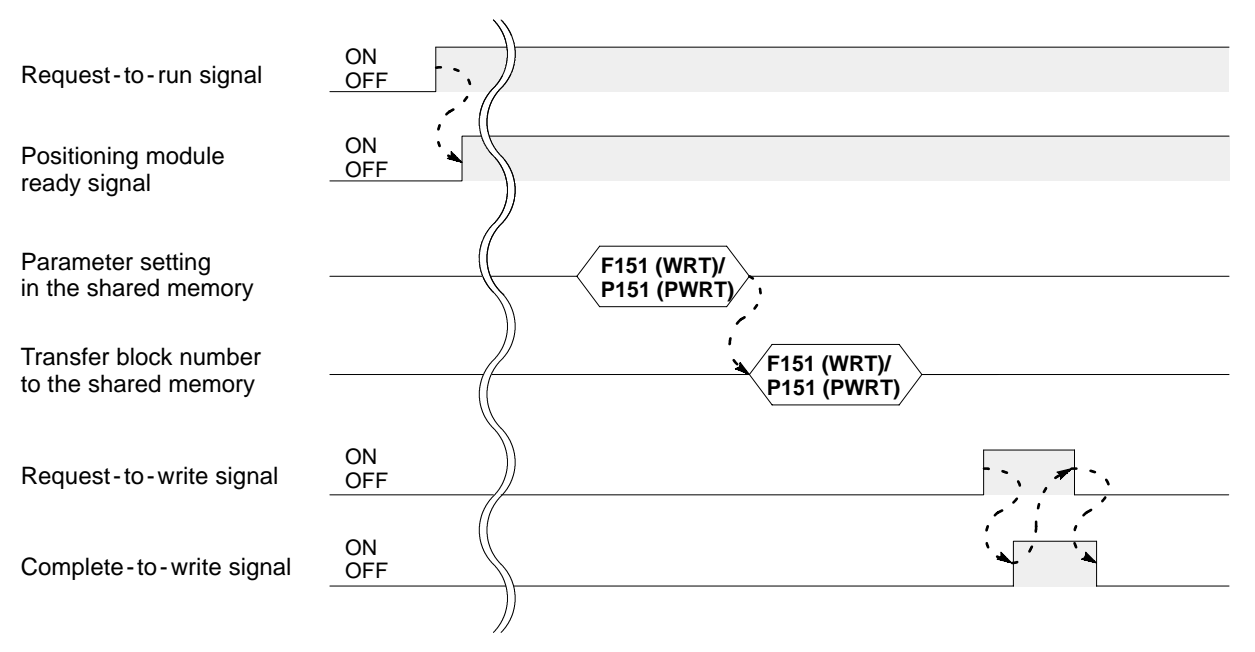
# **2) Program Example for Provisional Data Storage in CPU**

- Provisional registers in the CPU: DT100 to DT127

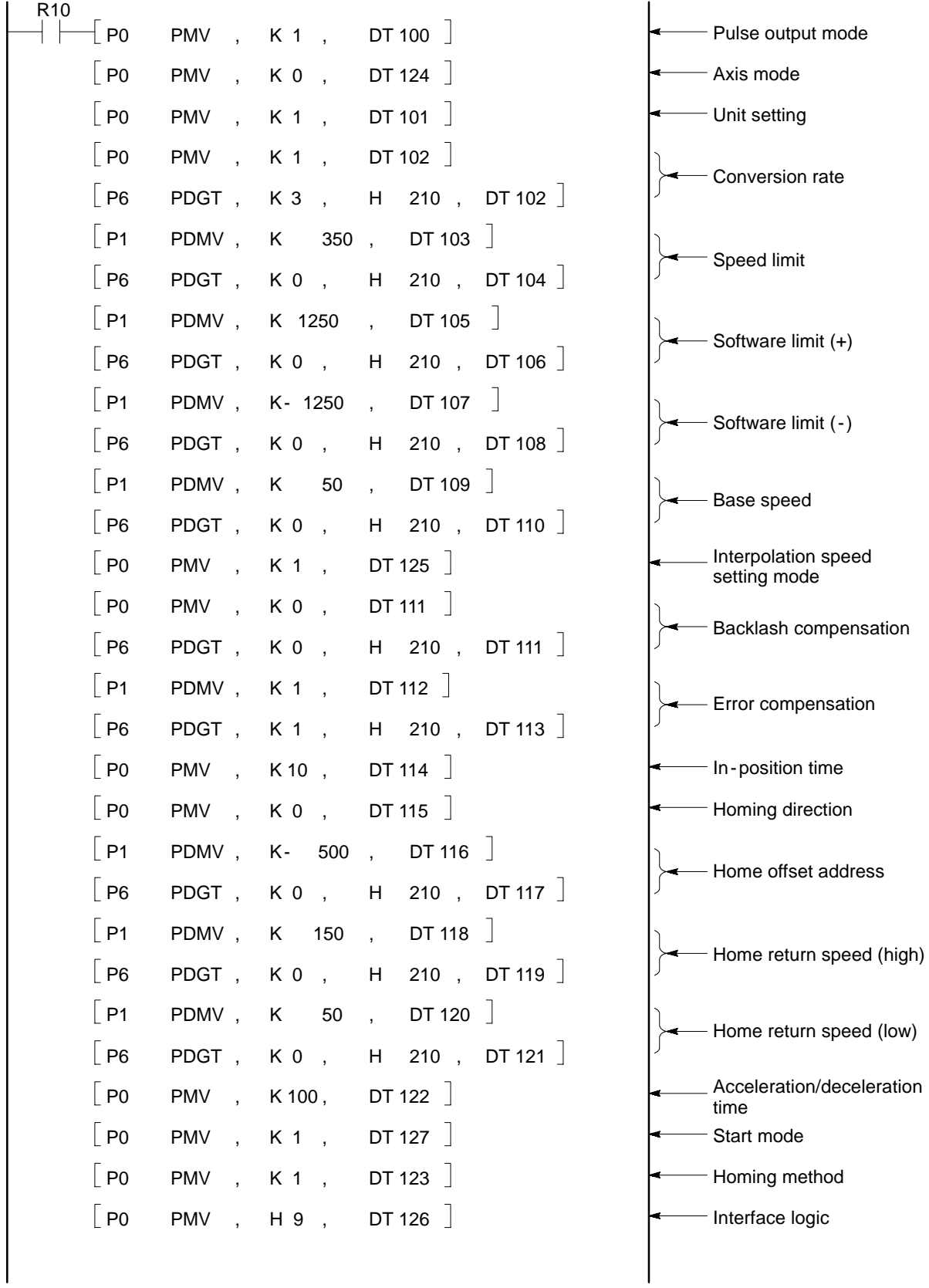

# **3) Program Example for Sending Data in the Shared Memory**

- Module position: Slot 0 position
- Parameters for X-axis: H080 to H09B (28 words)

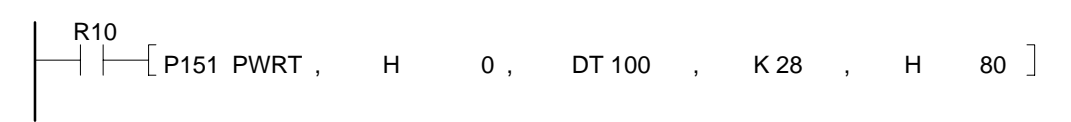

# **4) Program Example for Transferring Shared Memory Data to the System Memory**

- Request -to -write signal (Shared memory → System memory): Y12
- Complete -to -write signal (Shared memory → System memory): X4
- Transfer block number for parameters: K0

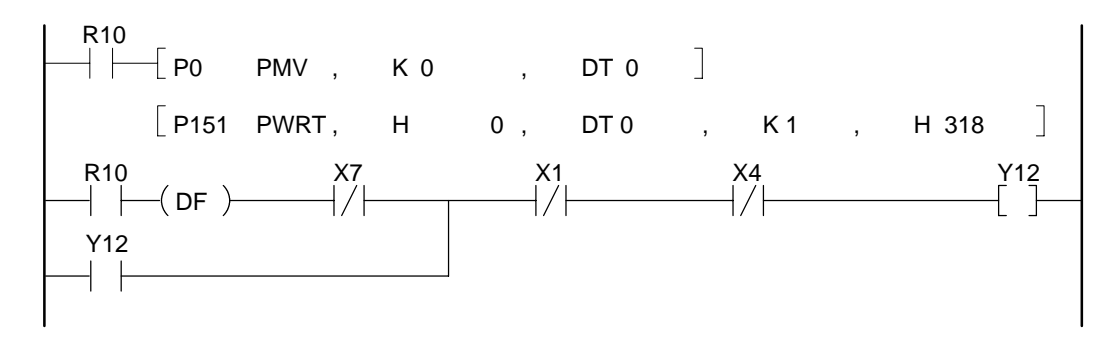

### **Note:**

· For details about the parameter set and read programs, refer to page 169, "7 - 2. Parameter Set and Read Programs."

# **SETTING POSITIONING POINT DATA**

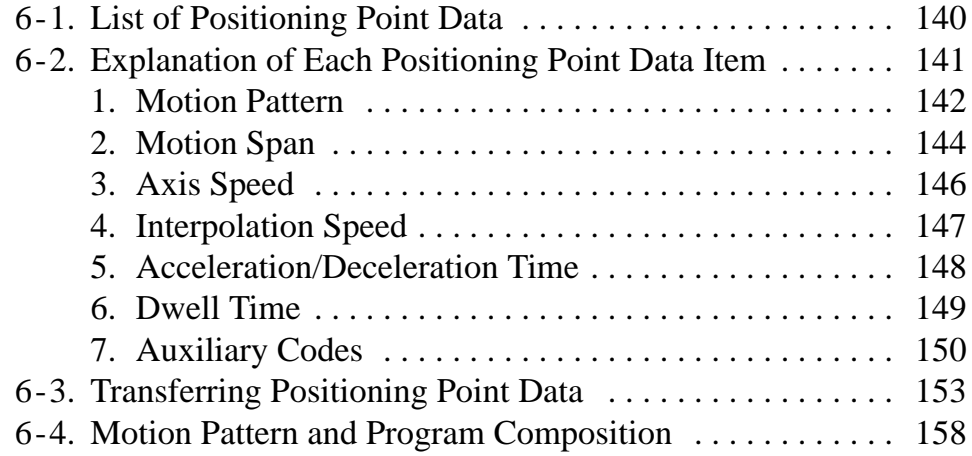

# **6-1. List of Positioning Point Data**

The positioning point data are variables for specifying each motion of the positioning module F-type. A maximum of 400 points data are available for each axis. Each positioning point data contains 7 information items which are necessary for the motion control including motion pattern, motion span and axis speed. For details about each item, refer to the explanations on the page described in the rightmost column.

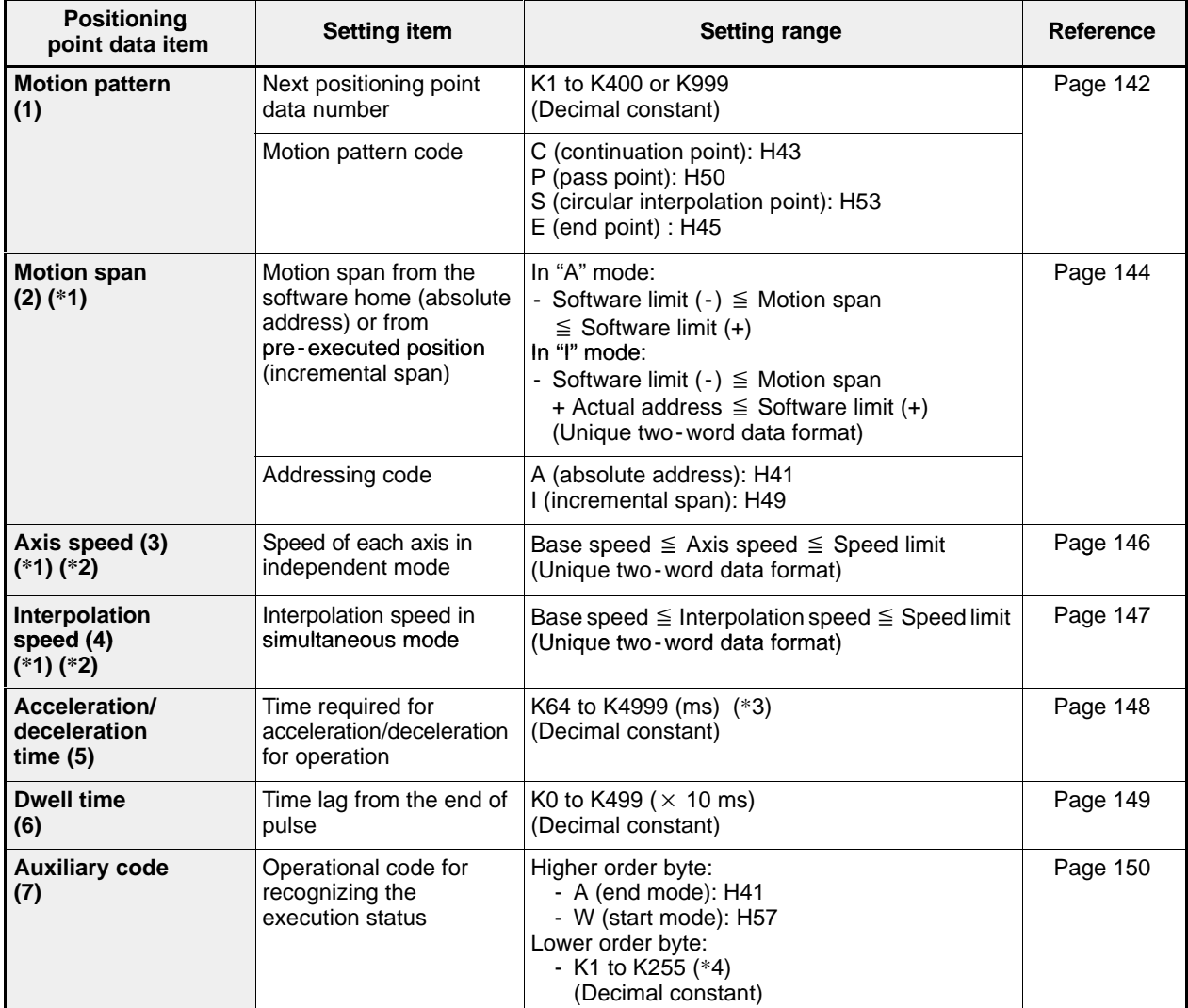

## **Notes:**

- · The numbers in brackets in the positioning point data item column indicate the positioning point data selection codes when the teaching unit II is used.
- · (\*1): In order to prevent malfunction, be sure to set all values for speeds, limits, compensations and address setting in the same fraction digits as the unit setting when the unit setting parameter other than pulse unit (mm, inch or degree unit) is specified.
- $\cdot$  (\*2): When using the teaching unit II, axis speed is not displayed in simultaneous axis mode and interpolation speed is not displayed in independent axis mode.
- · (\*3): Positioning modules F -type with system ROM version SV 2.0 or later can be set in the range of 0 to 4,999 ms. However, settings in the range of 0 to 63 ms cannot correctly set.
- $\cdot$  (\*4): If the auxiliary code of "A0" is set, no auxiliary code is set in the shared memory.
- · For details about the positioning point data area in the shared memory, refer to page 249.

# **6-2. Explanation of Each Positioning Point Data Item**

Details about each positioning point data item are explained by emphasizing the setting of a positioning point data from the CPU (using I/O and memory handshake communication). If you want to set positioning point data in LOCAL mode with the teaching unit II, refer to page 73, "2) How to Set Positioning Point Data Using the Teaching Unit II." In each positioning point data item explanation, the program example explains the data setting method when 10 positioning point data for the X-axis have been set in data registers starting from DT200 as shown in the table below. However, since the values in the examples do not always correspond to the actual settings, be sure to confirm the actual settings according to actual motion.

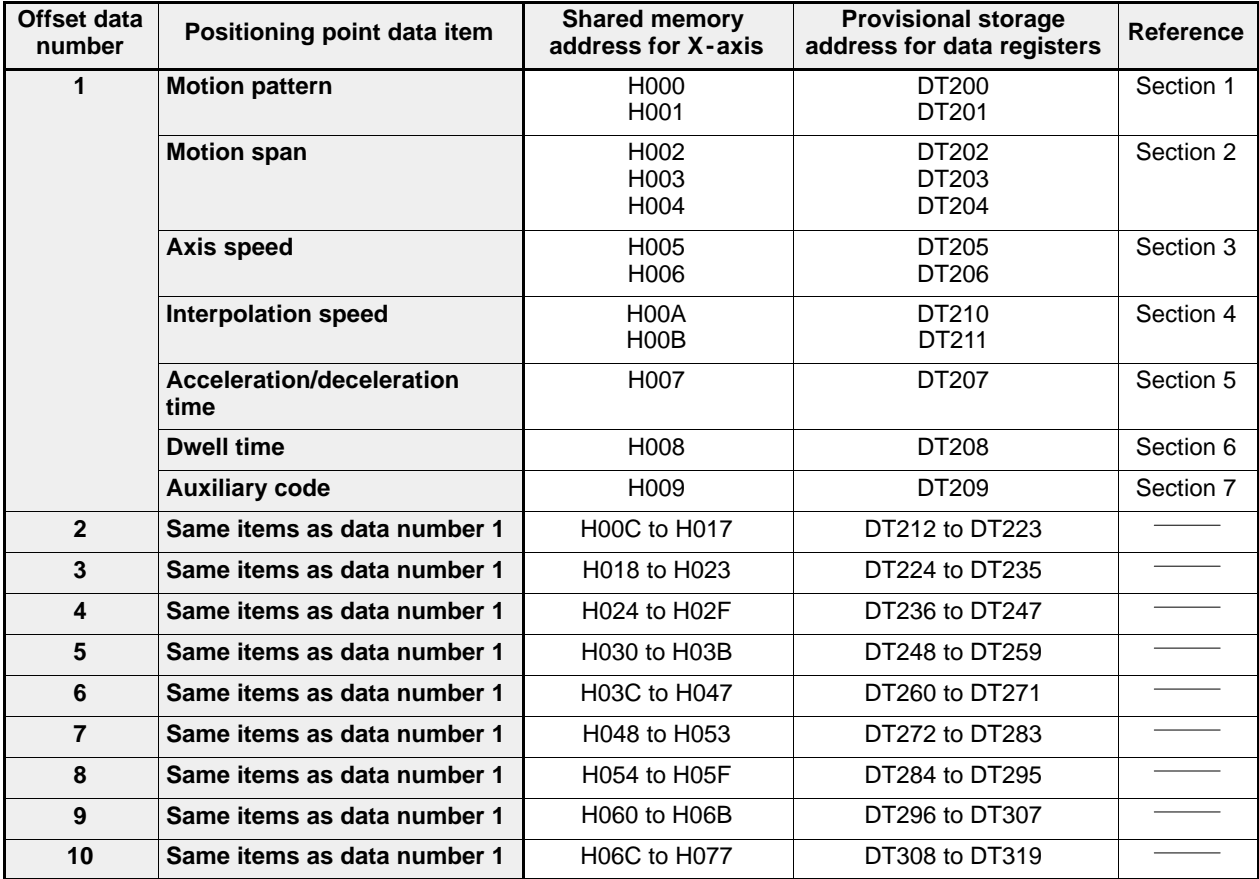

# **1. Motion Pattern**

The motion pattern data is used to specify the motion after executing the positioning point data. The operation mode can be selected from four patterns by specifying the next positioning point data number for execution as follows:

- $C \times \times \times$ : Continuation mode with next positioning point data number
- $P \times \times \times$ : Pass mode with next positioning point data number
- $S \times \times \times$ : Circular interpolation mode with next positioning point data number
- E: End mode

# **Setting explanation**

• Next positioning point data number

The next positioning point data number should be specified when a continuation (C), pass (P), or circular interpolation (S) is selected. The number specified here is:

- In the range of K1 to K400 for specifying the next data number
- K999 for going back to the unique procedures when jump operation is used.

#### **Notes:**

· When a continuation (C) or pass (P) mode is selected, the next data number can freely be selected in the range of K1 to K400.

· When a circular interpolation mode (S) is used, the number should be one larger than the present data number.

#### • Motion pattern code

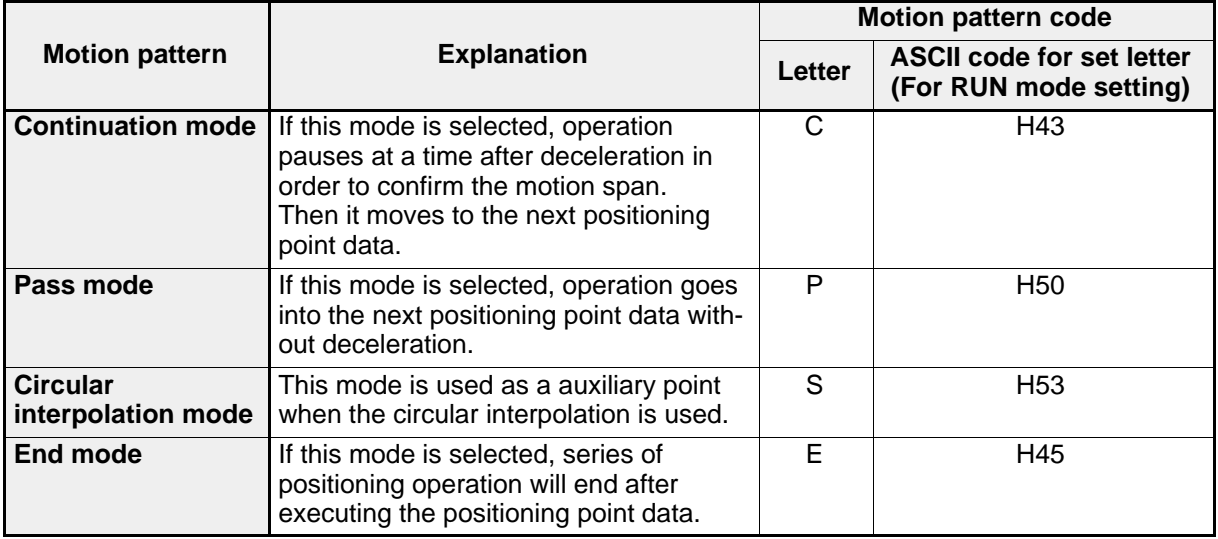

#### $\blacksquare$  Shared memory address

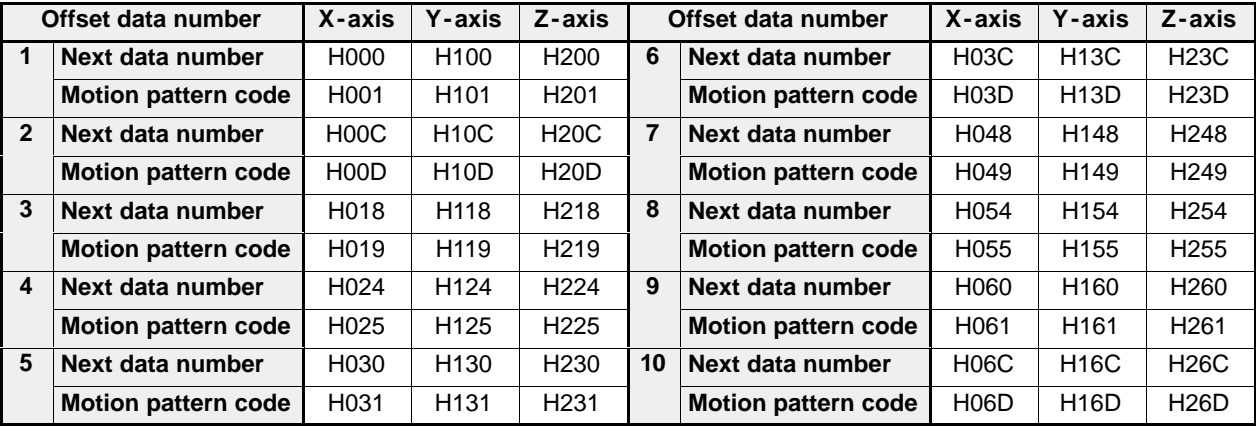

#### $\blacksquare$  Operation examples

 $\bullet$  Operation using C, P and E codes

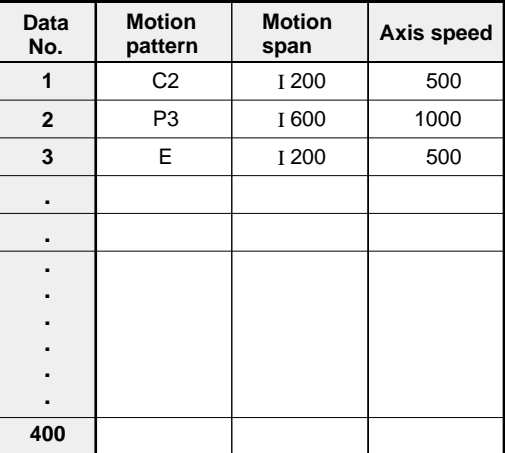

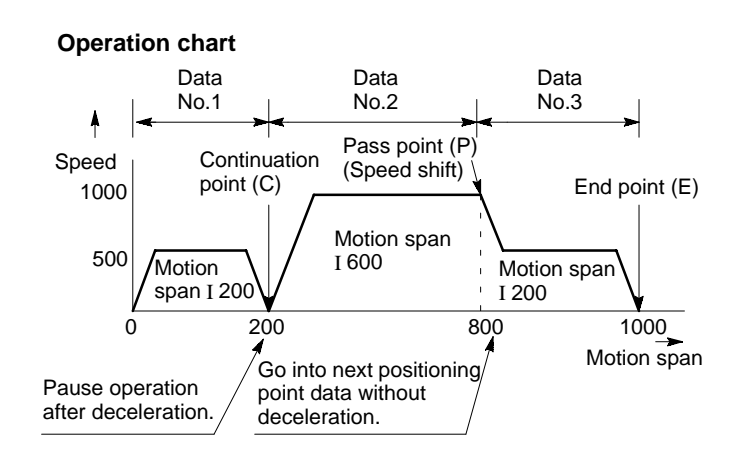

• Operation using C, S and E codes

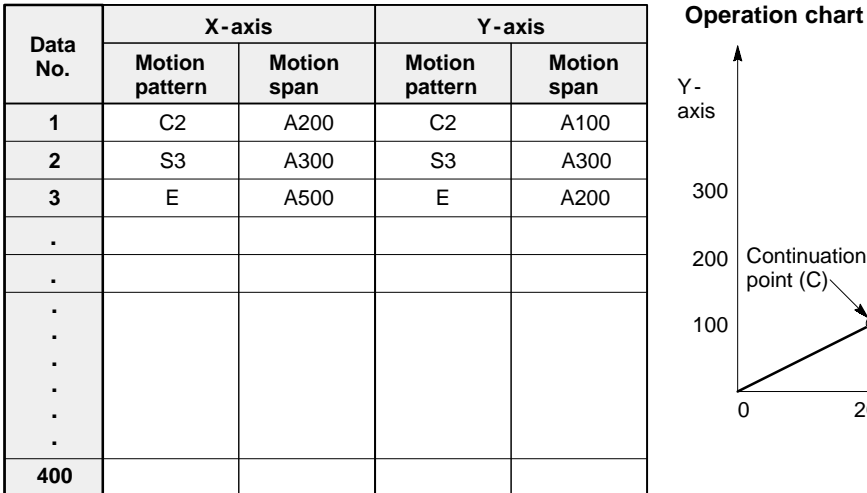

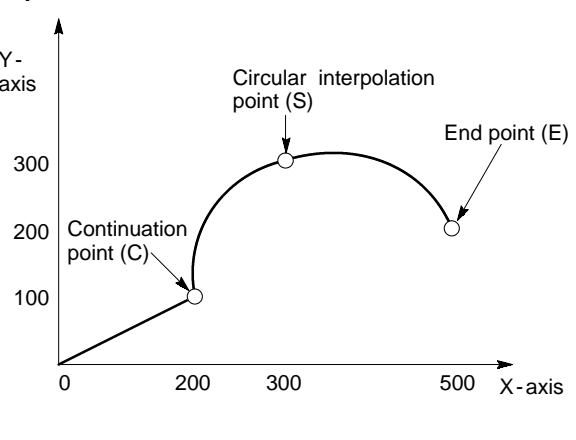

#### **Note:**

· When the positioning module F -type is in simultaneous mode, the same motion pattern must be used for the positioning point data on each axis.

#### **Program example**

The "C2" is set as the motion pattern item for data number 1 for the  $X$ -axis. Provisional storage: DT200 and DT201

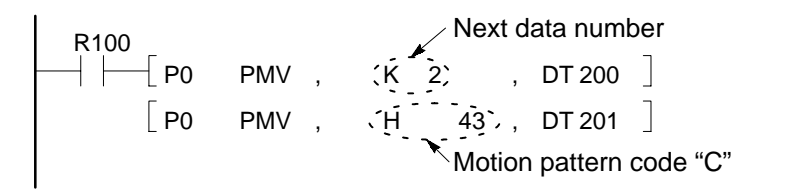

## **Note:**

· For details about the motion pattern setting program, refer to page 153, "6 - 3. Transferring Positioning Point Data" and page 174, "7-3. Positioning Point Data Set and Read Programs."

# **2. Motion Span**

The motion span is used to specify the target address of the motion control. The motion span is specified using one of the following two modes:

- A\*\*\*\*\*\*\*\*:Absolute address specification method
- I\*\*\*\*\*\*\*\*: Incremental motion specification method

\*\*\*\*\*\*\*\* means the value for setting the absolute address or incremental movement span.

# **Setting explanation**

- Motion span value
- The motion span value is specified using a unique two -word data according to the mode selected:
- Absolute mode:
	- Software limit (-)  $\leq$  Motion span value  $\leq$  Software limit (+)
- Incremental mode:
	- Software limit (-)  $\leq$  Motion span value + Actual address  $\leq$  Software limit (+)

#### • Motion span code

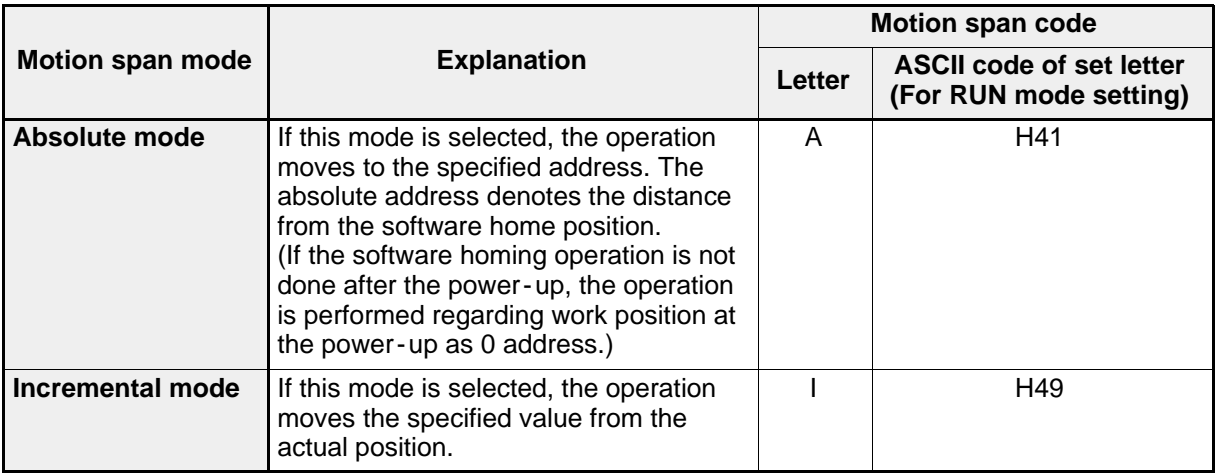

## $\blacksquare$  Shared memory address

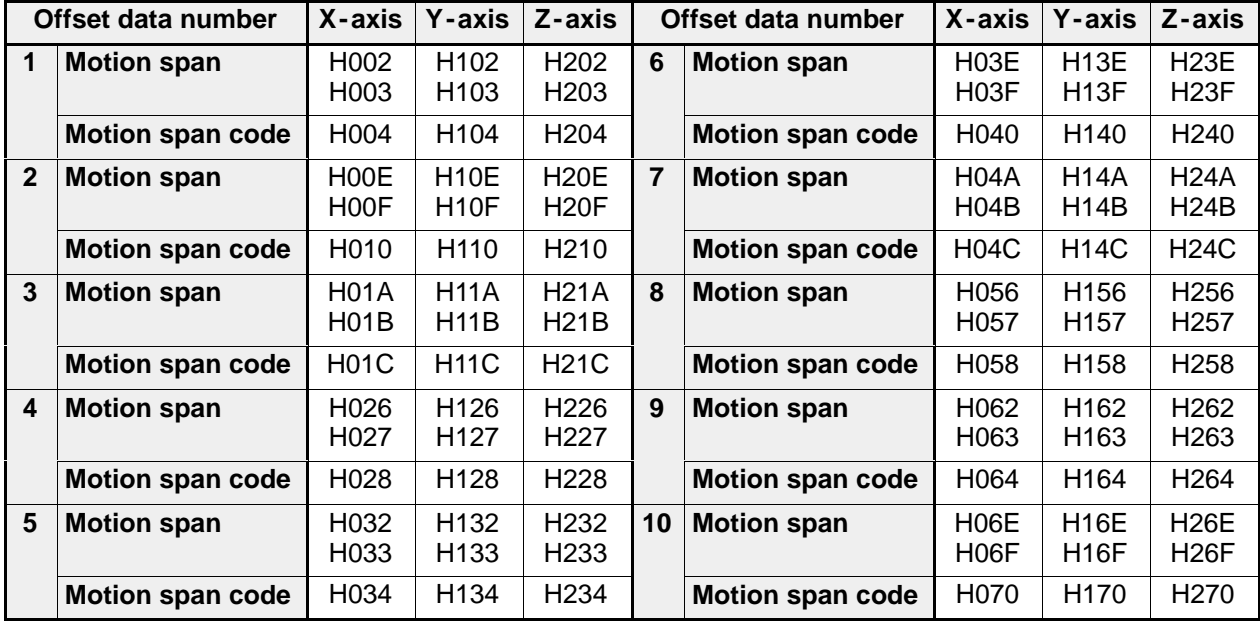

#### **Construction of data**

• Motion span value

Data for the motion span value is set using a unique two -word format based on the following formula:  $A \times 10^{-n}$ 

The values in "A" and "n" are expressed as follows:

**Example**: Setting  $500 = 500 \times 10^{-0}$  for the X-axis (H002 and H003)

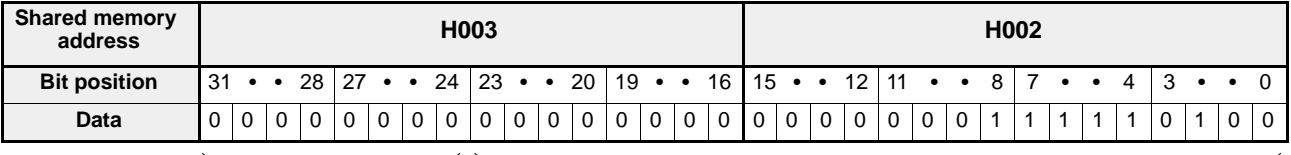

#### **Note:**

· In order to prevent malfunction, be sure to set all values for speeds, limits, compensations and address setting in the same fraction digits as the unit setting when the unit setting parameter other than pulse unit (mm, inch or degree unit) is specified.

n A

• Motion span code

Data for the motion span code is set using the ASCII code of "A" or "I."

**A : H41 I : H49**

## $\blacksquare$  Operation examples

• Absolute mode example

0 A100 A200 A300 A400 A500 **Absolute**

(The amount of motion to each target position is specified with the software home position as the reference point.)

• Incremental mode example

0 1100 (A100) 1100 (A200) 1100 (A300) 1100 (A400) 1100 (A500) **Incremental**

(The amount of motion to each target position is specified with the actual position as the reference point.)

#### **Program example**

"A500" is set as the motion span item for data number 1 for the X-axis. Provisional storage: DT202, DT203 and DT204

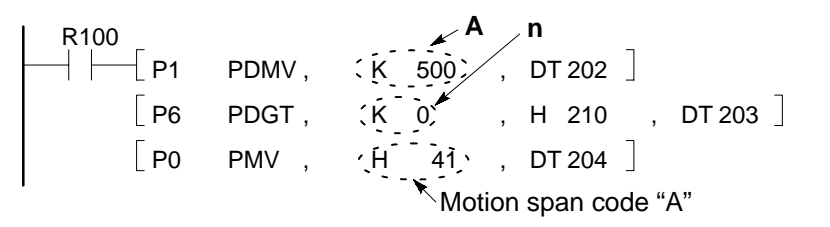

#### **Note:**

· For details about the motion span setting program, refer to page 153, "6 - 3. Transferring Positioning Point Data" and page 174, "7-3. Positioning Point Data Set and Read Programs."

# **3. Axis Speed**

The axis speed is used for setting the motion speed of an axis when independent mode is selected.

# ■ Setting range

The axis speed is specified using a unique two -word format so that: Base speed  $\leq$  Axis speed  $\leq$  Speed limit

# **Note:**

· Speed limit and base speed are specified in the parameters.

# $\blacksquare$  Shared memory address

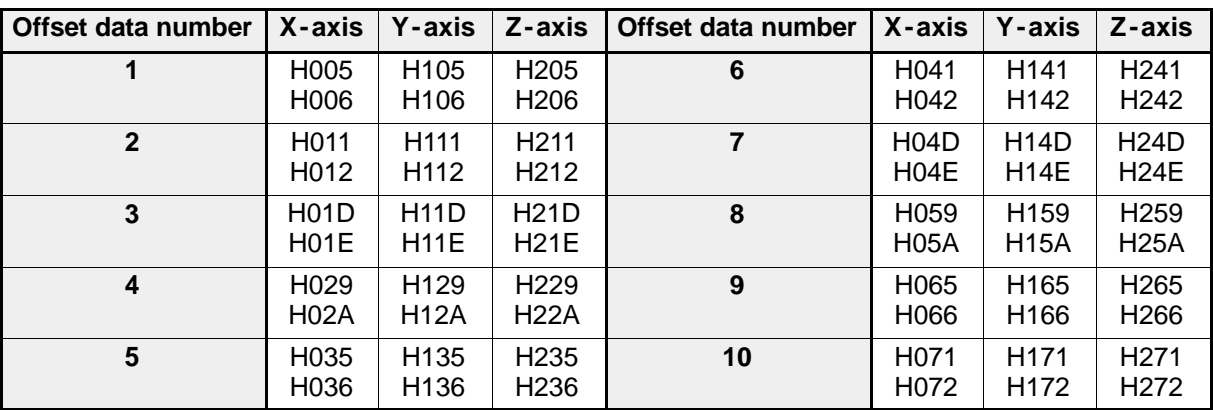

# ■ Construction of data

Data for the axis speed is set using a unique two -word format based on the following formula:  $A \times 10^{-n}$ 

The values in "A" and "n" are expressed as follows:

**Example**: Setting  $600 = 600 \times 10^{-0}$  for X-axis (H005 and H006)

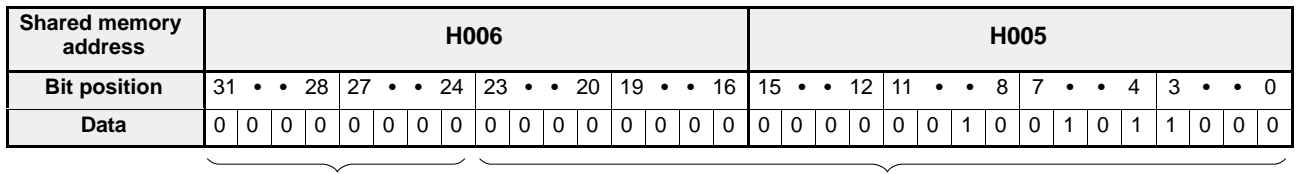

## **Note:**

· In order to prevent malfunction, be sure to set all values for speeds, limits, compensations and address setting in the same fraction digits as the unit setting when the unit setting parameter other than pulse unit (mm, inch or degree unit) is specified.

n A

# **Program example**

"600" is set as the axis speed item for data number 1 for the X -axis. Provisional storage: DT205 and DT206

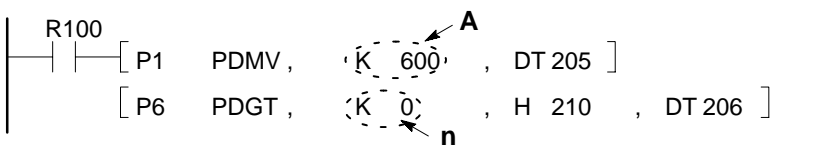

# **Note:**

· For details about the axis speed setting program, refer to page 153, "6 - 3. Transferring Positioning Point Data" and page 174, "7-3. Positioning Point Data Set and Read Programs."

# **4. Interpolation Speed**

The interpolation speed is used for setting the motion speed of the movement when simultaneous mode is selected. **Note:**

· The interpolation speed setting mode is specified in the parameter. For details about the setting, refer to page 118, "9. Interpolation Speed Setting Mode."

### **Setting range**

The interpolation speed is specified using a unique two -word format so that:

Base speed  $\leq$  Interpolation speed  $\leq$  Speed limit

#### **Note:**

· Speed limit and base speed are specified in the parameters.

#### $\blacksquare$  Shared memory address

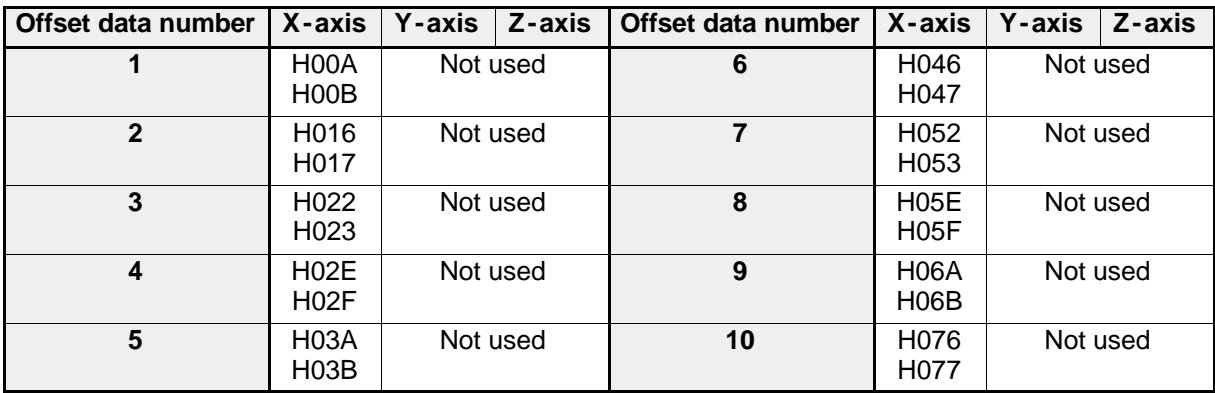

#### $\blacksquare$  Construction of data

Data for the interpolation speed is set using a unique two -word format based on the following formula:  $A \times 10^{-n}$ 

The values in "A" and "n" are expressed as follows:

**Example:** Setting  $400 = 400 \times 10^{-0}$  for the X-axis (H00A and H00B)

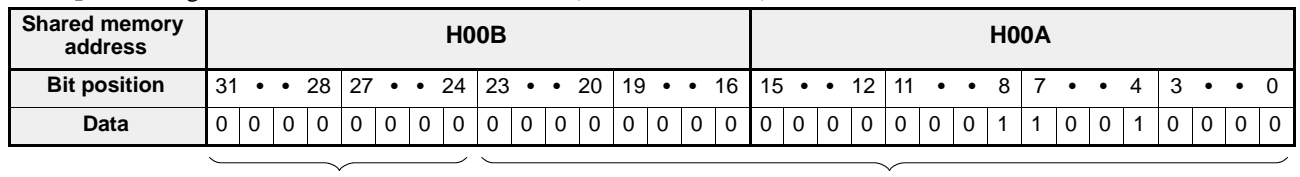

#### **Note:**

· In order to prevent malfunction, be sure to set all values for speeds, limits, compensations and address setting in the same fraction digits as the unit setting when the unit setting parameter other than pulse unit (mm, inch or degree unit) is specified.

n A

## **Program example**

"400" is set as the interpolation speed item for data number 1 for the X-axis. Provisional storage: DT210 and DT211

R100  
\n
$$
\begin{array}{cccccc}\n & A & & \\
\vdots & \vdots & \vdots & \vdots & \\
\hline\nP6 & PDGT, & \left(\frac{K}{2}, \frac{O}{2}\right) & \\
 & & \uparrow & \\
\end{array}
$$
\nR100  
\n
$$
\begin{array}{cccccc}\n & A & & \\
 & DT210 & \big] & \\
 & & \downarrow & \\
 & & \uparrow & \\
 & & \uparrow & \\
 & & \uparrow & \\
 & & \uparrow & \\
 & & & \uparrow\n\end{array}
$$

#### **Note:**

· For details about the interpolation speed setting program, refer to page 153, "6 - 3. Transferring Positioning Point Data" and page 174, "7 - 3. Positioning Point Data Set and Read Programs."

# **5. Acceleration/Deceleration Time**

The acceleration/deceleration time is used for setting the time required for reaching the speed at the time of starting and ending the positioning point data operation.

If the setting is too short, the fast rising and falling speed of the motor may generate overcurrent in the drive.

Therefore, be sure to set an appropriate time according to the characteristics of the motor.

# J **Time chart**

• When starting and ending speed is 0

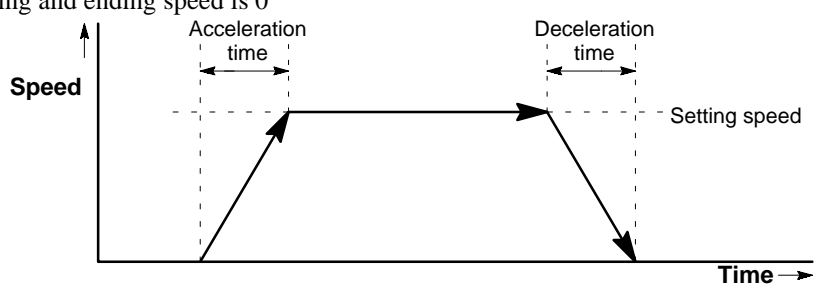

• When starting and ending speed is not 0

When the starting and ending speed of the data is not 0, such as after the pass point, the acceleration and deceleration are performed using the inlination of acceleration from 0 and of deceleration to 0.

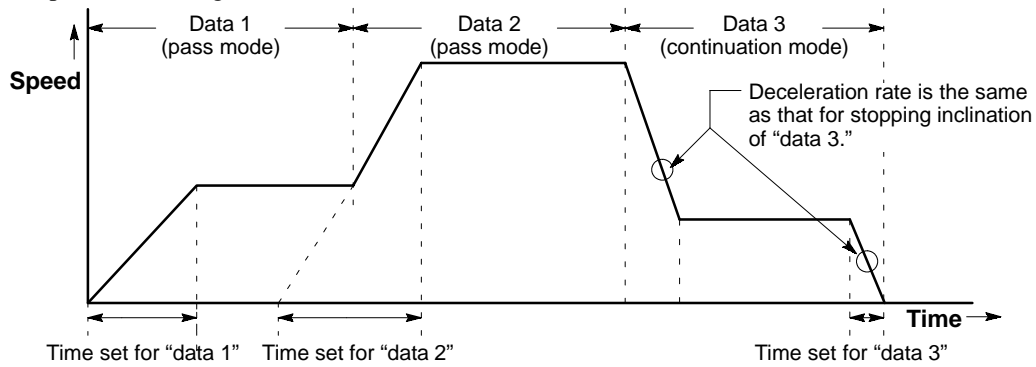

## $\blacksquare$  Setting range

The acceleration/deceleration time is specified as:

64 (ms)  $\leq$  Acceleration/deceleration time  $\leq$  4,999 (ms)

(Positioning modules F-type with a system ROM version SV 2.0 or later can be set in the range of 0 to 4,999 ms. However, settings in the range of 0 to 63 ms cannot correctly be set. )

## **Shared memory address**

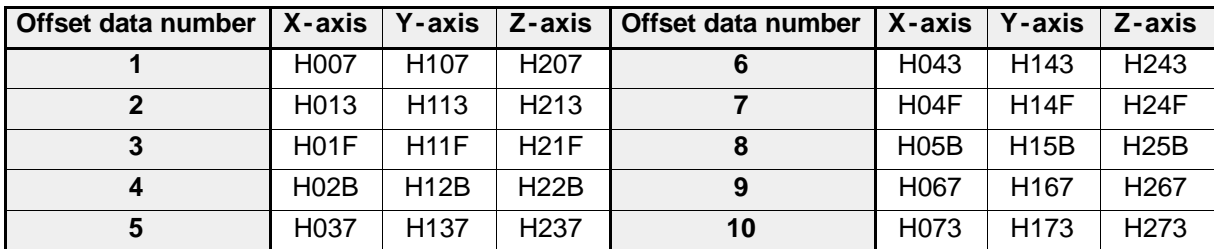

## **Program example**

"500" (ms) is set as the acceleration/deceleration time item for data number 1 for the X -axis. Provisional storage: DT207

$$
\begin{array}{c}\n \text{R100} \\
 \begin{array}{c}\n \end{array} \\
 \begin{array}{c}\n \end{array} \\
 \begin{array}{c}\n \end{array} \\
 \begin{array}{c}\n \end{array} \\
 \begin{array}{c}\n \end{array} \\
 \begin{array}{c}\n \end{array} \\
 \begin{array}{c}\n \end{array} \\
 \begin{array}{c}\n \end{array} \\
 \begin{array}{c}\n \end{array} \\
 \begin{array}{c}\n \end{array} \\
 \begin{array}{c}\n \end{array} \\
 \begin{array}{c}\n \end{array} \\
 \begin{array}{c}\n \end{array} \\
 \begin{array}{c}\n \end{array} \\
 \begin{array}{c}\n \end{array} \\
 \begin{array}{c}\n \end{array} \\
 \begin{array}{c}\n \end{array} \\
 \begin{array}{c}\n \end{array} \\
 \begin{array}{c}\n \end{array} \\
 \begin{array}{c}\n \end{array} \\
 \begin{array}{c}\n \end{array} \\
 \begin{array}{c}\n \end{array} \\
 \begin{array}{c}\n \end{array} \\
 \begin{array}{c}\n \end{array} \\
 \begin{array}{c}\n \end{array} \\
 \begin{array}{c}\n \end{array} \\
 \begin{array}{c}\n \end{array} \\
 \begin{array}{c}\n \end{array} \\
 \begin{array}{c}\n \end{array} \\
 \begin{array}{c}\n \end{array} \\
 \begin{array}{c}\n \end{array} \\
 \begin{array}{c}\n \end{array} \\
 \begin{array}{c}\n \end{array} \\
 \begin{array}{c}\n \end{array} \\
 \begin{array}{c}\n \end{array} \\
 \begin{array}{c}\n \end{array} \\
 \begin{array}{c}\n \end{array} \\
 \begin{array}{c}\n \end{array} \\
 \begin{array}{c}\n \end{array} \\
 \begin{array}{c}\n \end{array} \\
 \begin{array}{c}\n \end{array} \\
 \begin{array}{c}\n \end{array} \\
 \begin{array}{c}\n \end{array} \\
 \begin{array}{c}\n \end{array} \\
 \begin{array}{c}\n \end{array} \\
 \begin{array}{c}\n \end{array} \\
 \begin{array}{c}\n \end{array} \\
 \begin{array}{c}\n \end{array} \\
 \begin{array}{c}\n \end{array} \\
 \begin{array}{c}\n \end{array} \\
 \begin{array}{c}\n \end{array} \\
 \begin{array}{c}\n \end{array} \\
 \begin{array}{c}\n \end{array} \\
 \
$$

## **Note:**

· For details about the acceleration/deceleration time setting program, refer to page 153, "6 - 3. Transferring Positioning Point Data" and page 174, "7 - 3. Positioning Point Data Set and Read Programs."

DT 207 $\exists$ 

# **6. Dwell Time**

The dwell time can specify the time from when the pulse output is completed to when the in -position/complete to -test signal turns ON. It is used when some time is required from the stopping of an operation to the starting of the next operation.

#### J **Time chart**

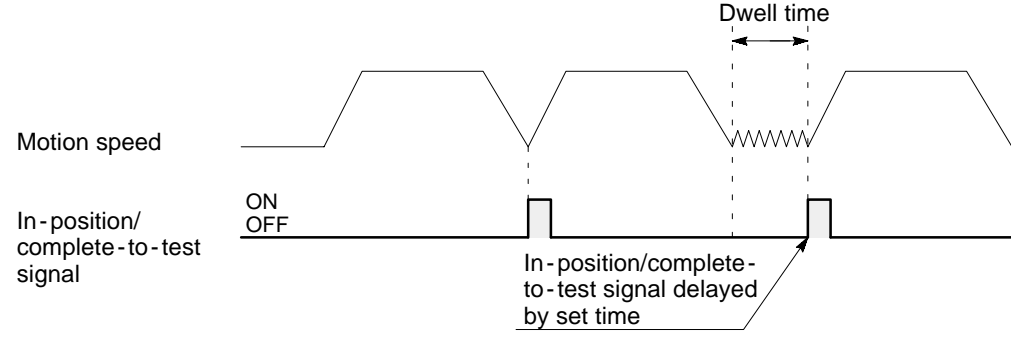

#### **Setting range**

The dwell time is specified as:  $0 \times 10 \text{ ms}$   $\leq$  Dwell time ( $\times 10 \text{ ms}$ )  $\leq$  499 ( $\times 10 \text{ ms}$ )

#### $\blacksquare$  Shared memory address

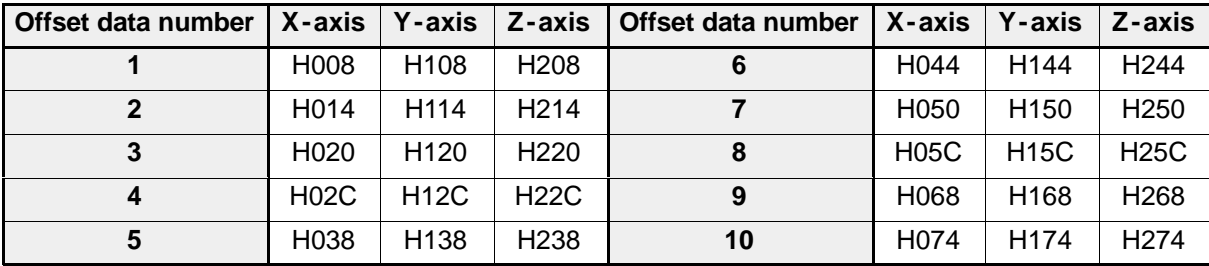

#### **Program example**

"20 ( $\times$  10 ms)" is set as the dwell time item for data number 1 for the X-axis. Provisional storage: DT208

$$
\begin{array}{|c|cccc|} \hline \text{R100} & \text{PAU} & \text{PMV} & \text{R20} & \text{DT208} \end{array}
$$

#### **Note:**

· For details about the dwell time setting program, refer to page 153, "6 - 3. Transferring Positioning Point Data" and page 174, "7-3. Positioning Point Data Set and Read Programs."

# **7. Auxiliary Codes**

Auxiliary codes are used as a user -significant flag for recognizing the operation of the data. Up to 256 codes can be specified using a auxiliary mode letter "A" or "W" as:

- $A \times \times \times$  (End mode): The auxiliary code is set in the auxiliary code area of shared memory at the same time of the operation end timing (start confirmation signal ON timing).
- $W \times \times \times$  (Start mode): The auxiliary code is set in the auxiliary code area of shared memory at the same time of the operation start timing.

 $1 \le x \times \times \le 255$  available for each axis

# **Notes:**

- · Be sure to set auxiliary codes not so that they do overlap themselves.
- · Even if the mode is different, the number cannot be overlapped.
- · An "auxiliary code set flag" and an "auxiliary code set flag OFF signal" are prepared in order to notify of an auxiliary code setting or to reset this signal. For details about the flags, refer to page 75, "4 - 5. Overview of Handshake Communications."
- · The auxiliary area for each JOB is allocated in the shared memory at the following addresses:
	- JOB1: H308.
	- JOB2: H309.
	- JOB3: H30A.

# **Time chart**

 $\bullet$  End (A) mode operation

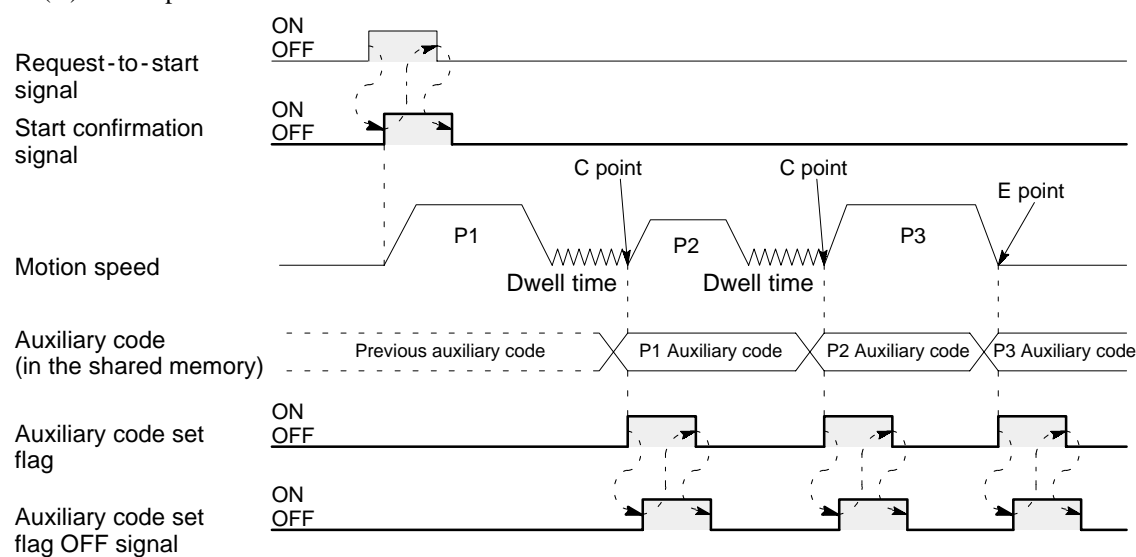

• Start (W) mode operation

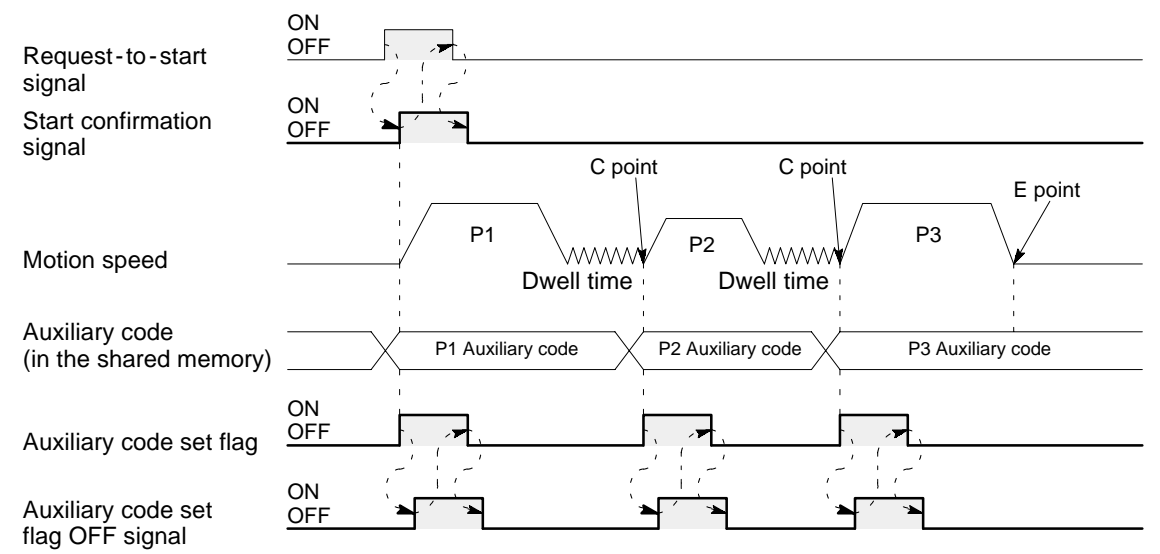

#### **Note:**

· Auxiliary codes can be set for the C, P and E points. However, auxiliary code will not be generated at the S point even if a setting is made.

# $\blacksquare$  Setting explanation

• Auxiliary code set mode

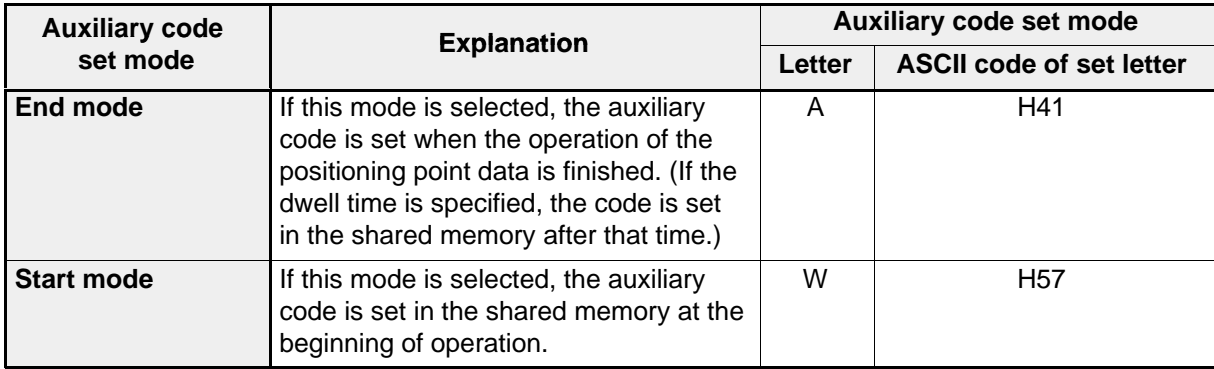

• Auxiliary code numbers

255 codes from 1 to 255 is available for setting auxiliary codes.

#### **Notes:**

- · If the different auxiliary codes are set for X and other axes in simultaneous mode, the code for the X axis has the priority.
- · If code "A0" is set, an auxiliary code is not used for that JOB.
- · Note that the same number cannot be used for the other positioning point data even if the auxiliary code set mode is different.

## $\blacksquare$  Shared memory address

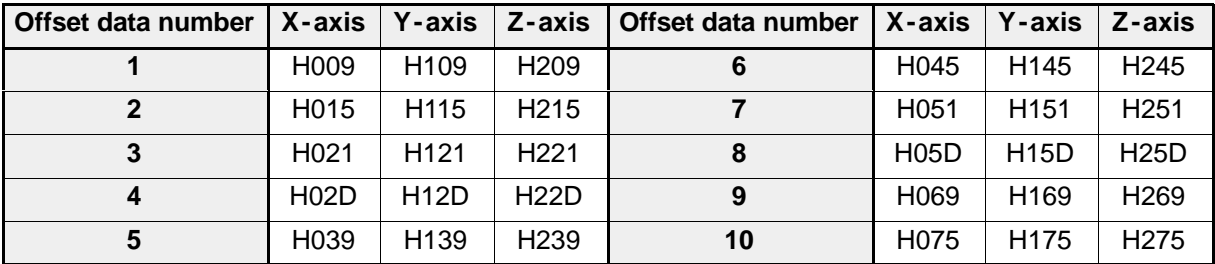

#### **Program example**

"A100" is set as the auxiliary code for data number 1 for the X-axis. Provisional storage: DT209

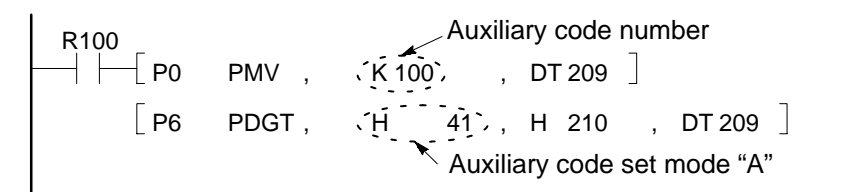

#### **Note:**

· For details about the auxiliary code setting program, refer to page 153, "6 - 3. Transferring Positioning Point Data" and page 174, "7-3. Positioning Point Data Set and Read Programs."

# **6-3. Transferring Positioning Point Data**

If the positioning module F-type is in LOCAL mode in the trial operation stage, positioning point data set by the teaching unit II becomes effective soon after the setting. For the positioning point data settings with the teaching unit II, refer to page 73, "2) How to Set Positioning Point Data Using the Teaching Unit II." or to the "TEACHING UNIT II Operation Manual."

In actual motion control with a programmable controller, you must carry out control in RUN mode using a CPU program. In this case, it is recommended that you make a program to transfer all positioning point data from the CPU in order to make sure of control. Therefore, the method for transferring positioning point data provisionally set in registers of the CPU is explained along with data setting in "6 -2. Explanation of Each Positioning Point Data Item."

## $\blacksquare$  Conditions

- Type of module: 1-axis module
- Module's position: Slot 0 position
- Axis controlled: X-axis (independent mode)
- Provisional registers in the CPU: DT200 to DT319
- Settings and allocation: See table below.

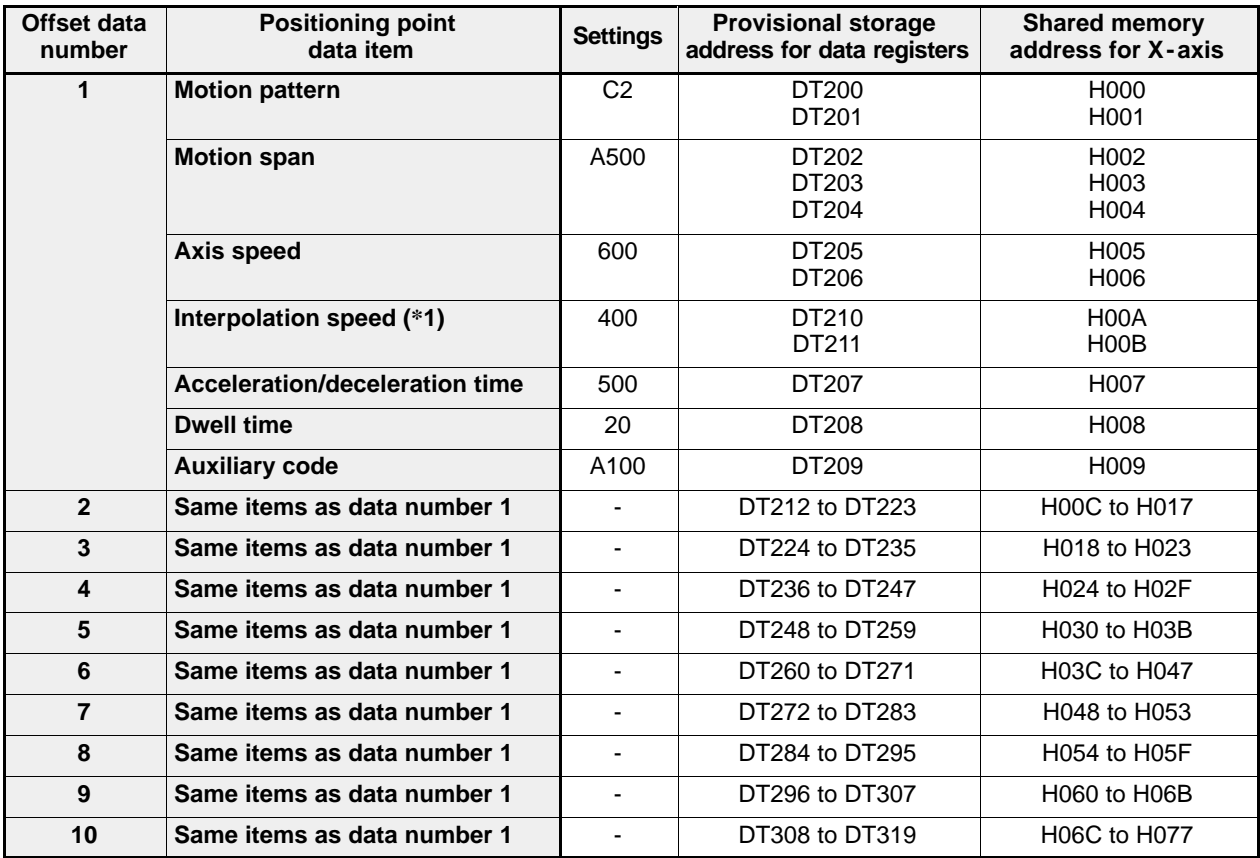

#### **Note:**

 $\cdot$  ( $*1$ ): Even if the interpolation speed is set, the set value is ignored in independent mode.

# **1) Outline of Positioning Point Data Setting in RUN Mode**

The procedures using I/O and memory handshake communications required as shown below for setting positioning point data with a CPU program.

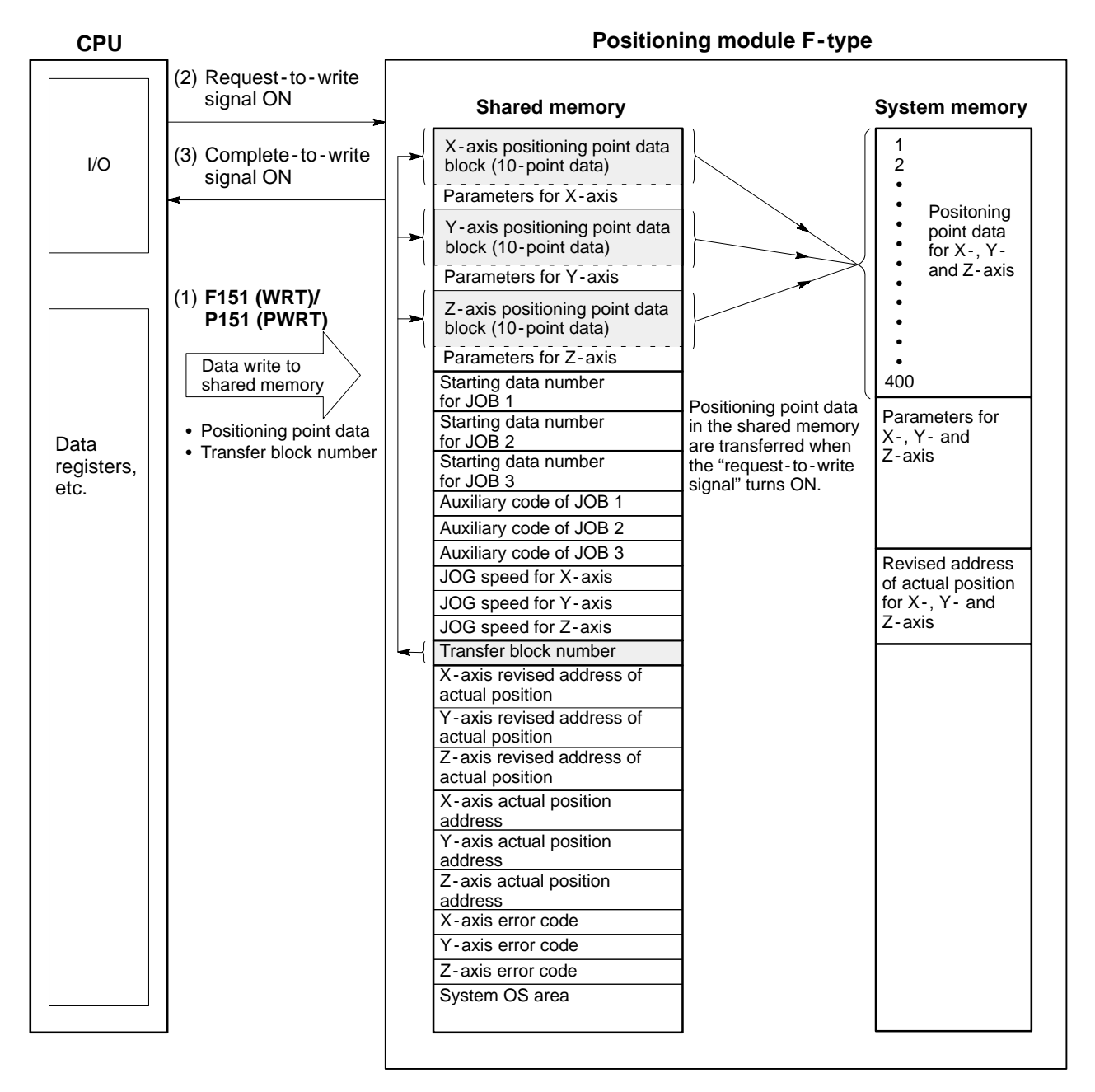

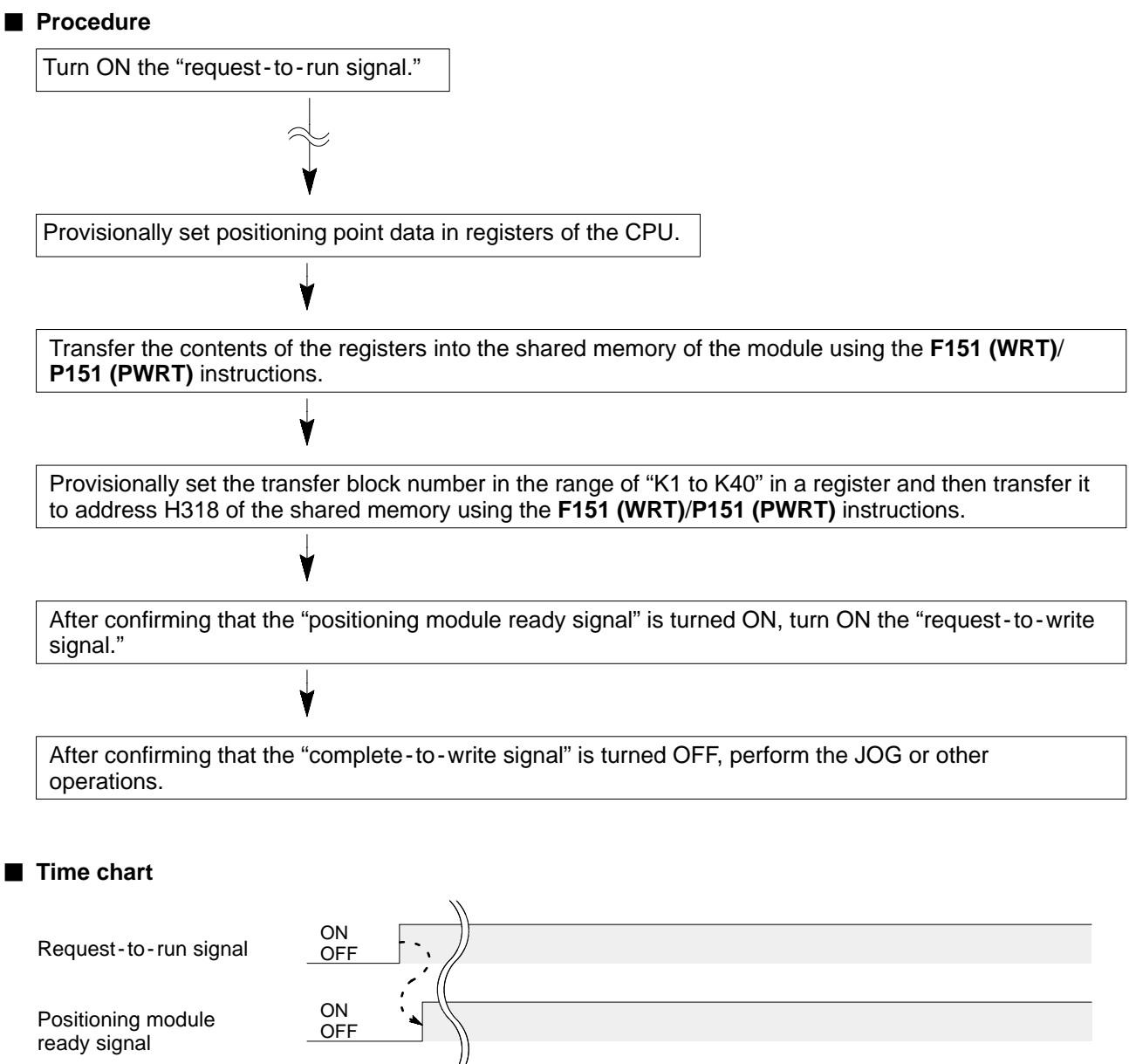

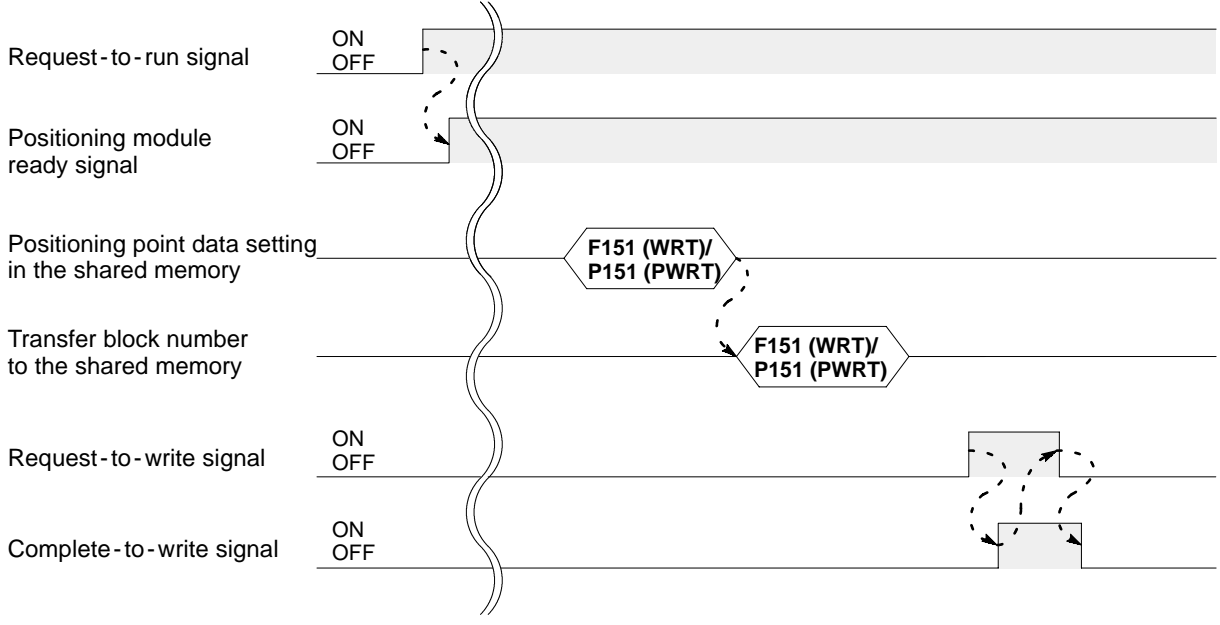

# **2) Program Example for Provisional Data Storage in CPU**

- Provisional registers in the CPU: DT200 to DT319

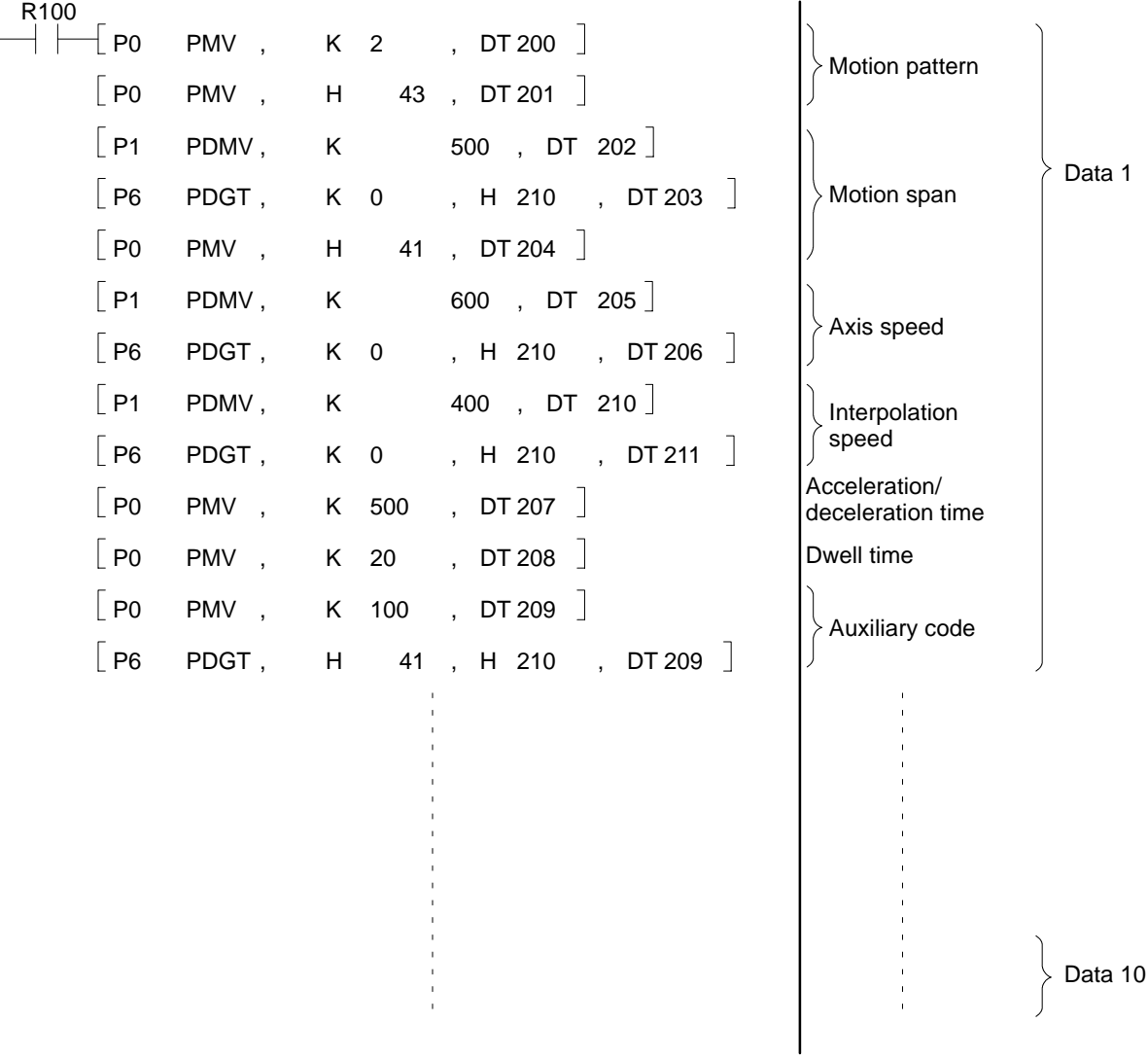

### **3) Program Example for Sending Data in the Shared Memory**

- Modules position: Slot 0 position
- Positioning point data for X-axis: H000 to H077 (120 words)

R100 P151 PWRT , H 0 , DT 200 , K 120 , H 0 

#### **4) Program Example for Transferring Shared Memory Data to the System Memory**

- Request -to -write signal (Shared memory → System memory): Y12
- Complete -to -write signal (Shared memory → System memory): X4
- Transfer block number for positioning point data: K1

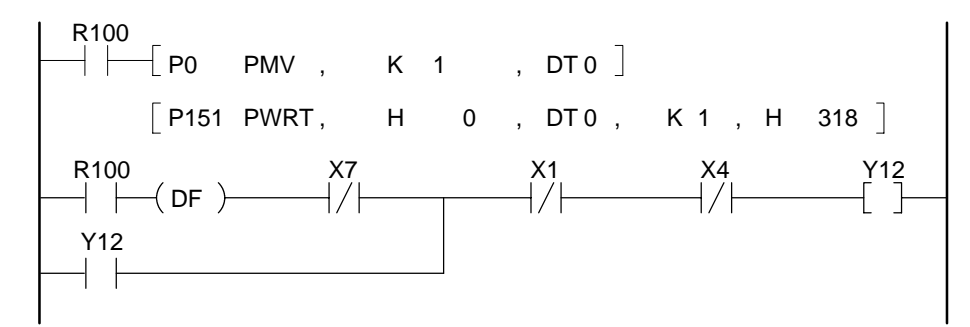

#### **Note:**

· For details about the positioning point data set and read programs, refer to page 174, "7 - 3. Positioning Point Data Set and Read Programs."

# **6-4. Motion Pattern and Program Composition**

A positioning program consists of the axis mode and positioning point data. The positioning module F-type in PTP (point -to -point) operation allows speed control, interpolation control, and constant speed control to be carried out. The composition of the positioning programs and motion patterns are explained with examples in this section.

# ■ Sample operation

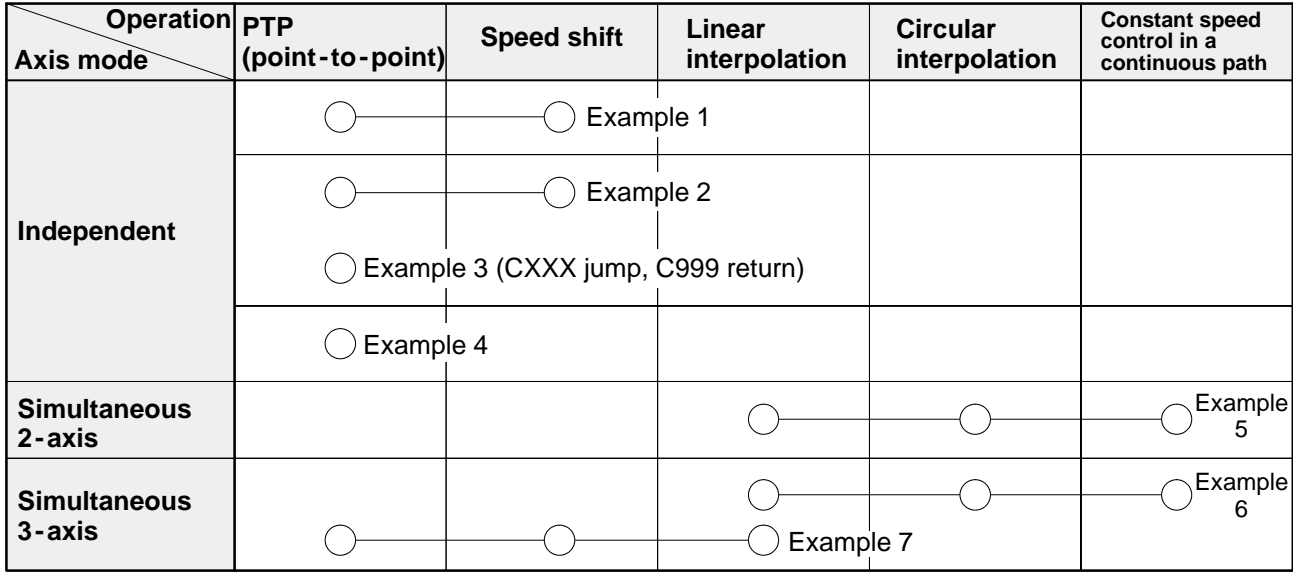

#### ■ Notes on constant speed control in a continuous path

• Smooth operation are possible with the P (pass) point designation in the following control operations between line and circle.

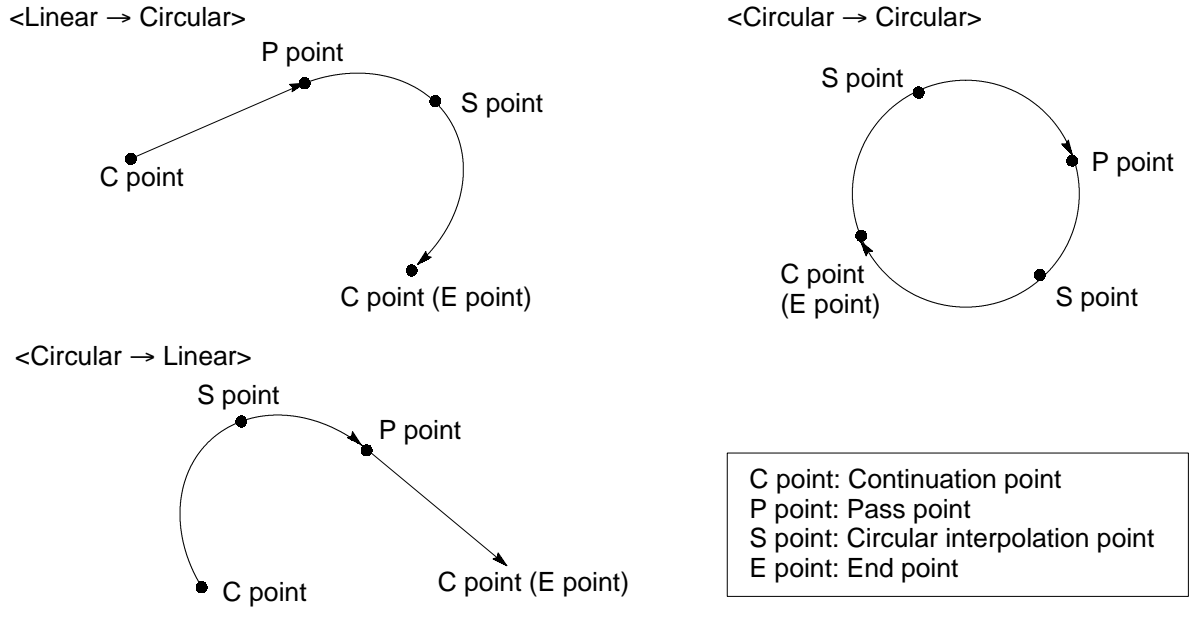

• The P (pass) mode of motion pattern has a continuous path error as shown in the following formula.

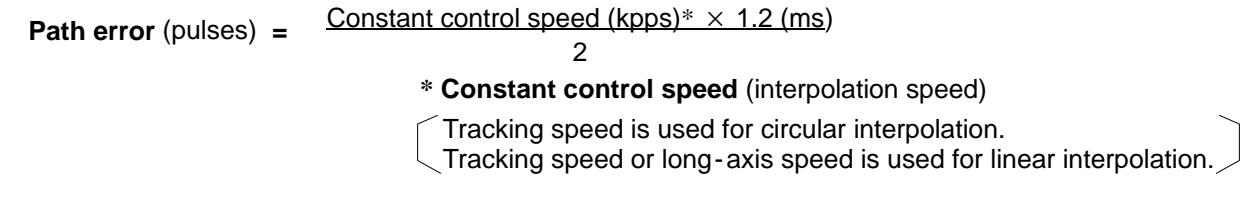

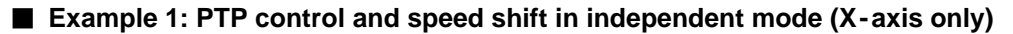

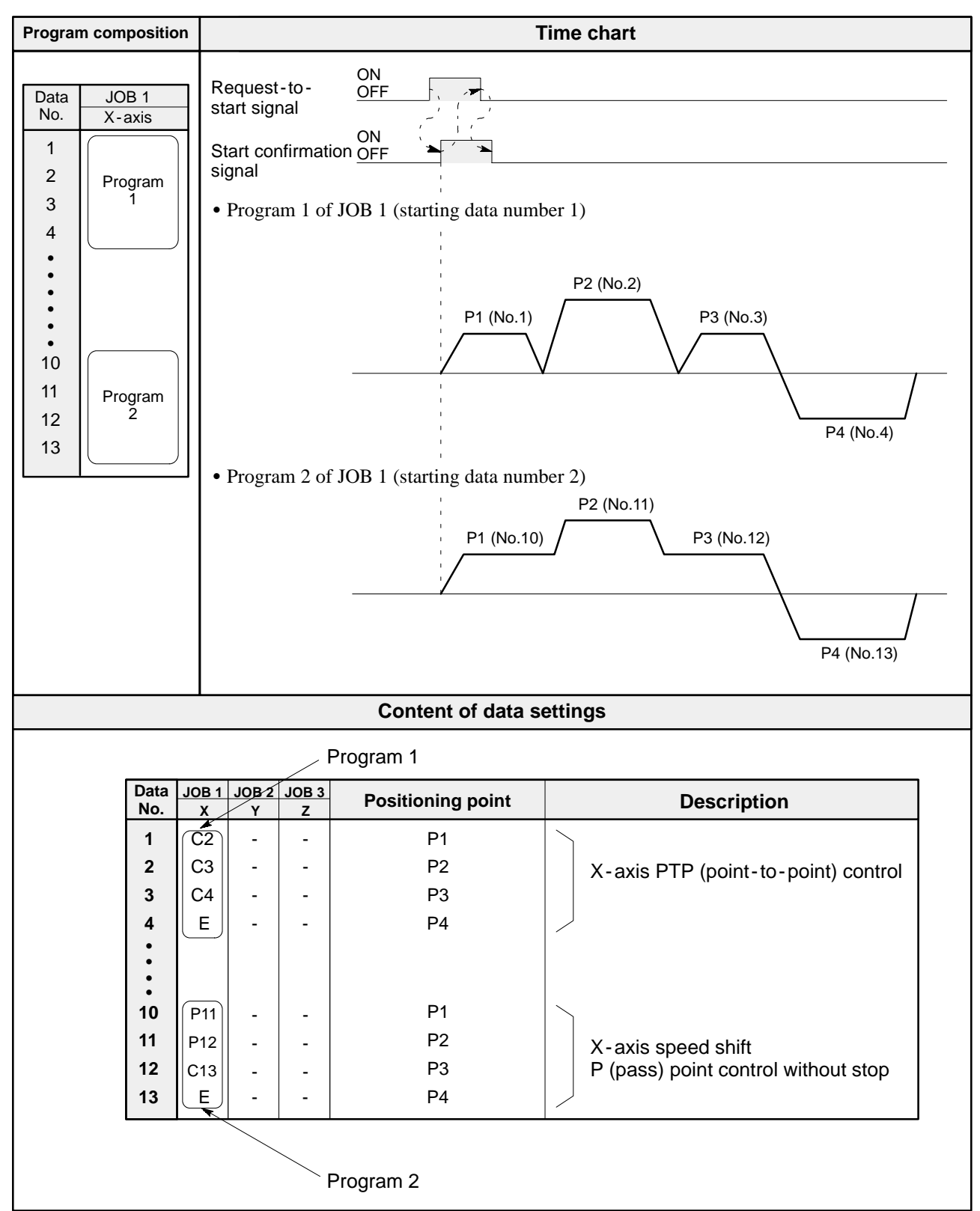

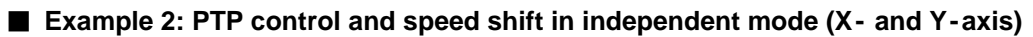

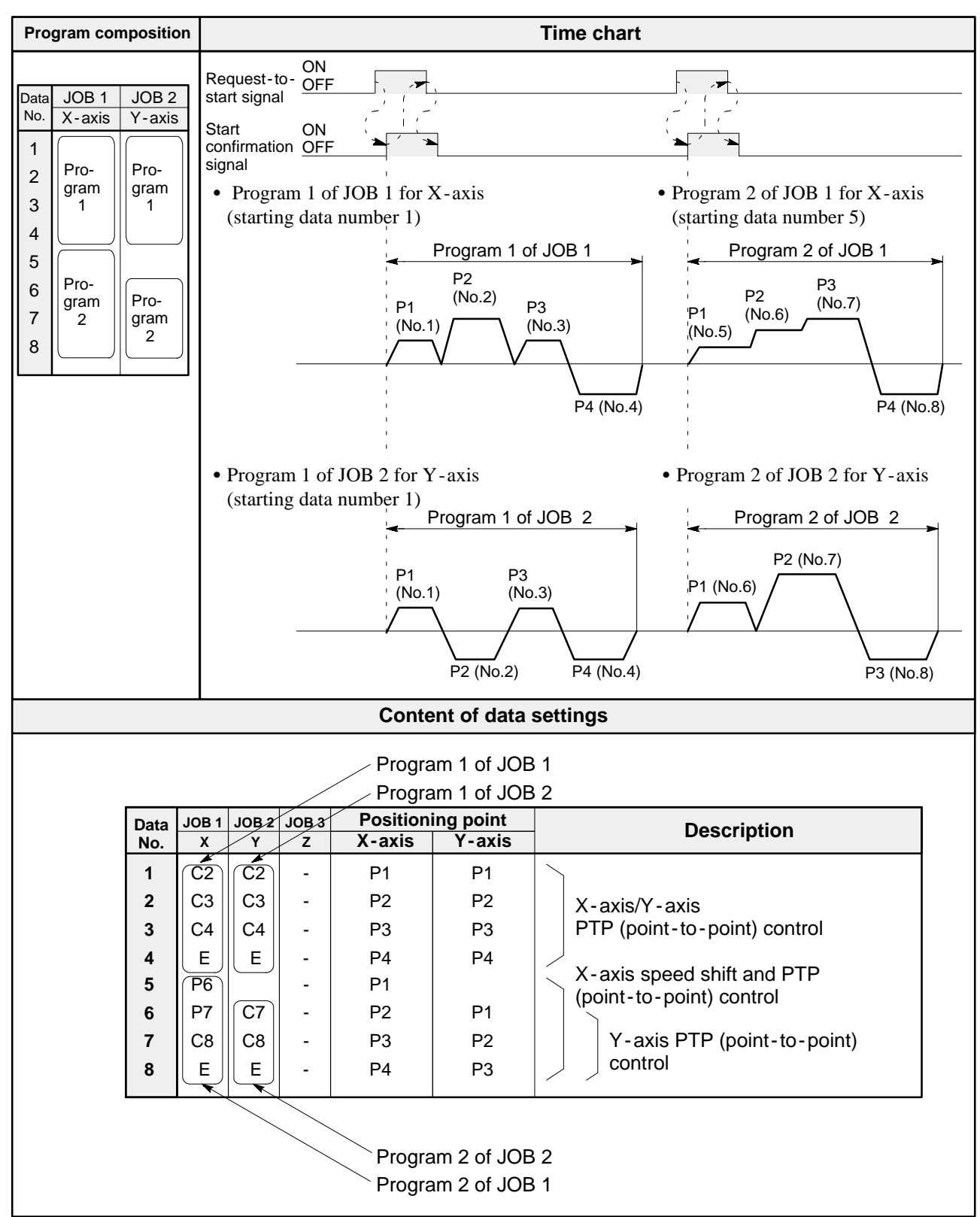

#### ■ Example 3: PTP control and data jump in independent mode (X- and Y-axis)

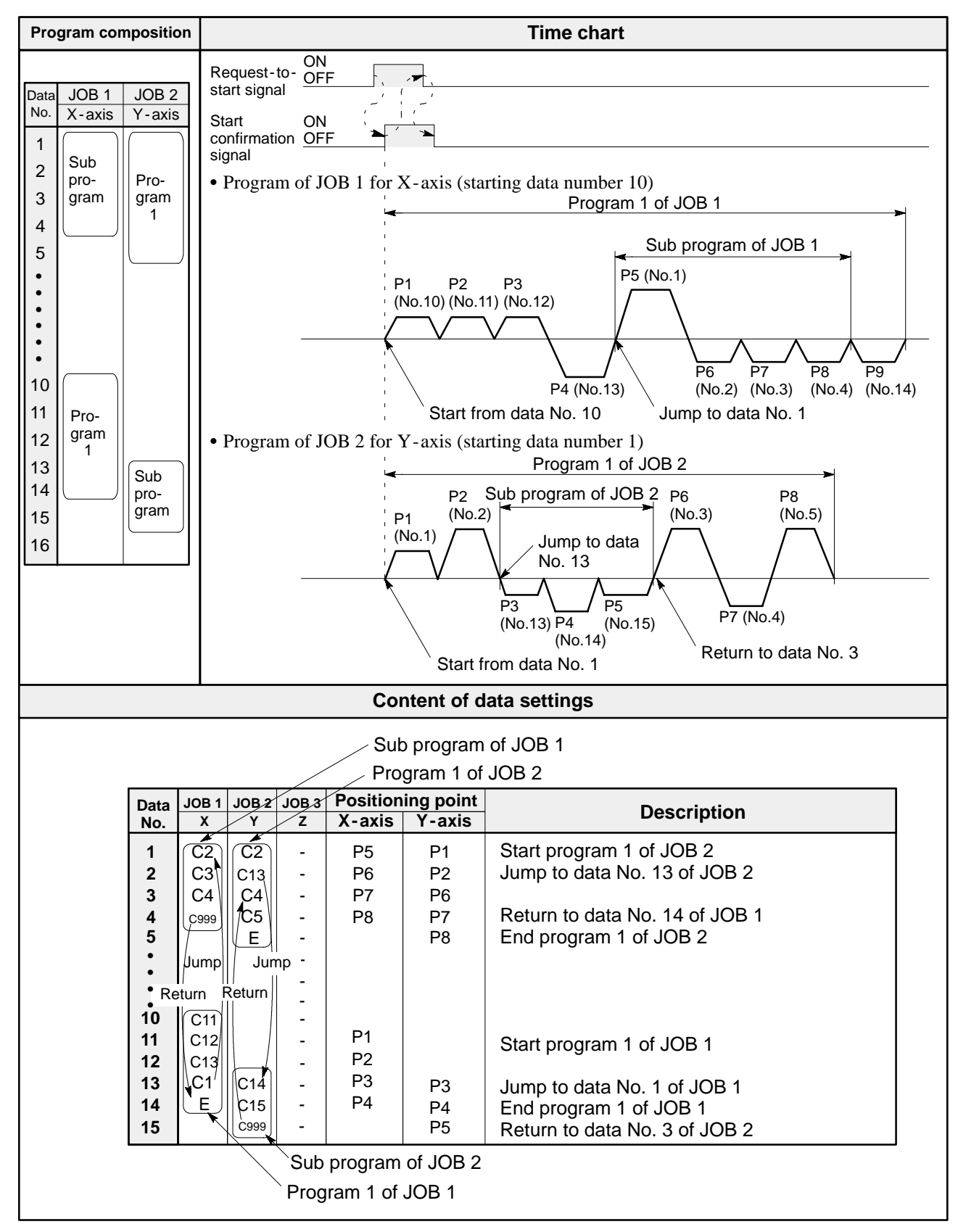

#### *6 -4. Motion Pattern and Program Composition*

# ■ Example 4: PTP control in independent mode (X-, Y- and Z-axis)

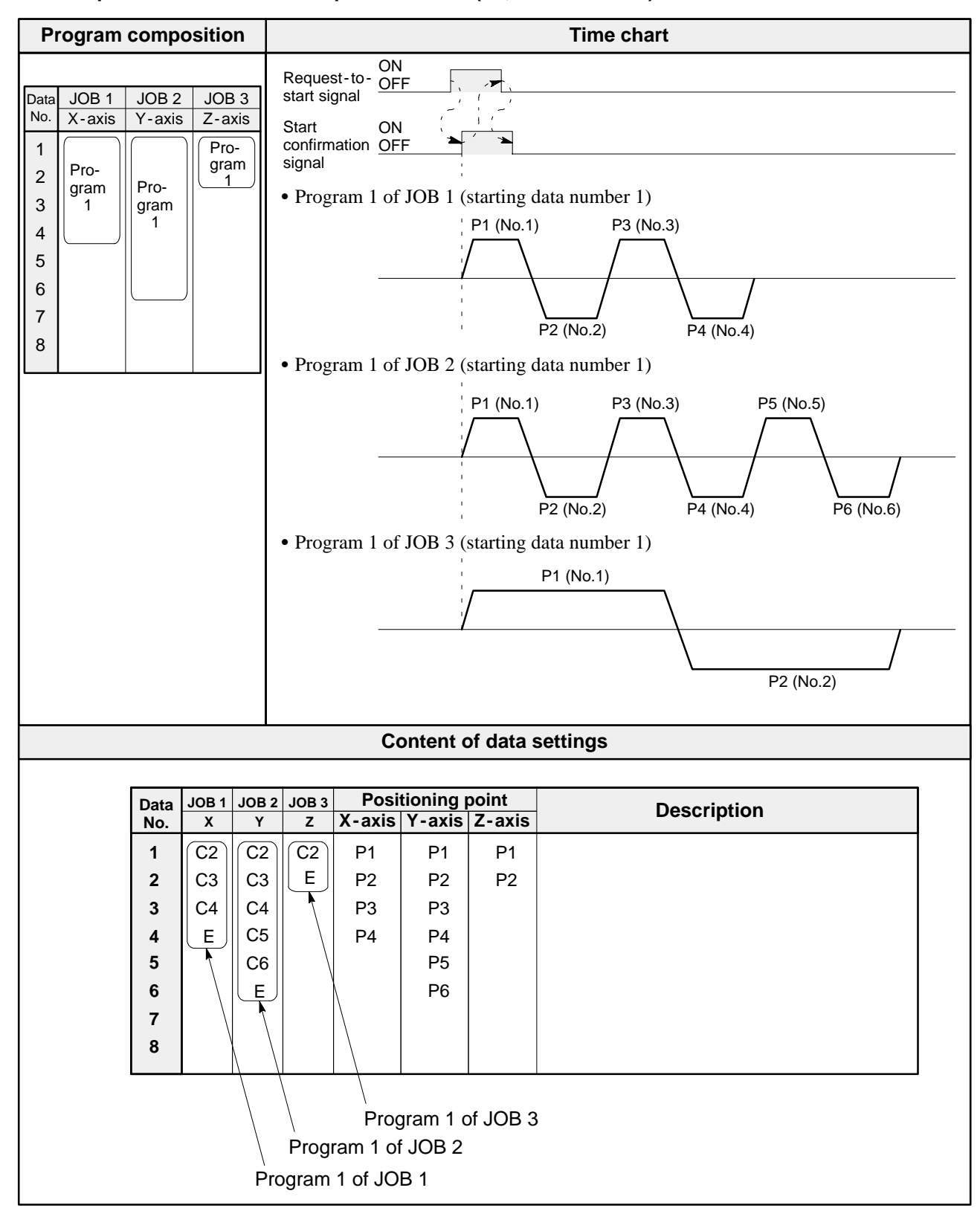

#### ■ Example 5: Interpolation control (linear and circular) and constant speed control in simultaneous **2 - axis mode (X - and Y - axis)**

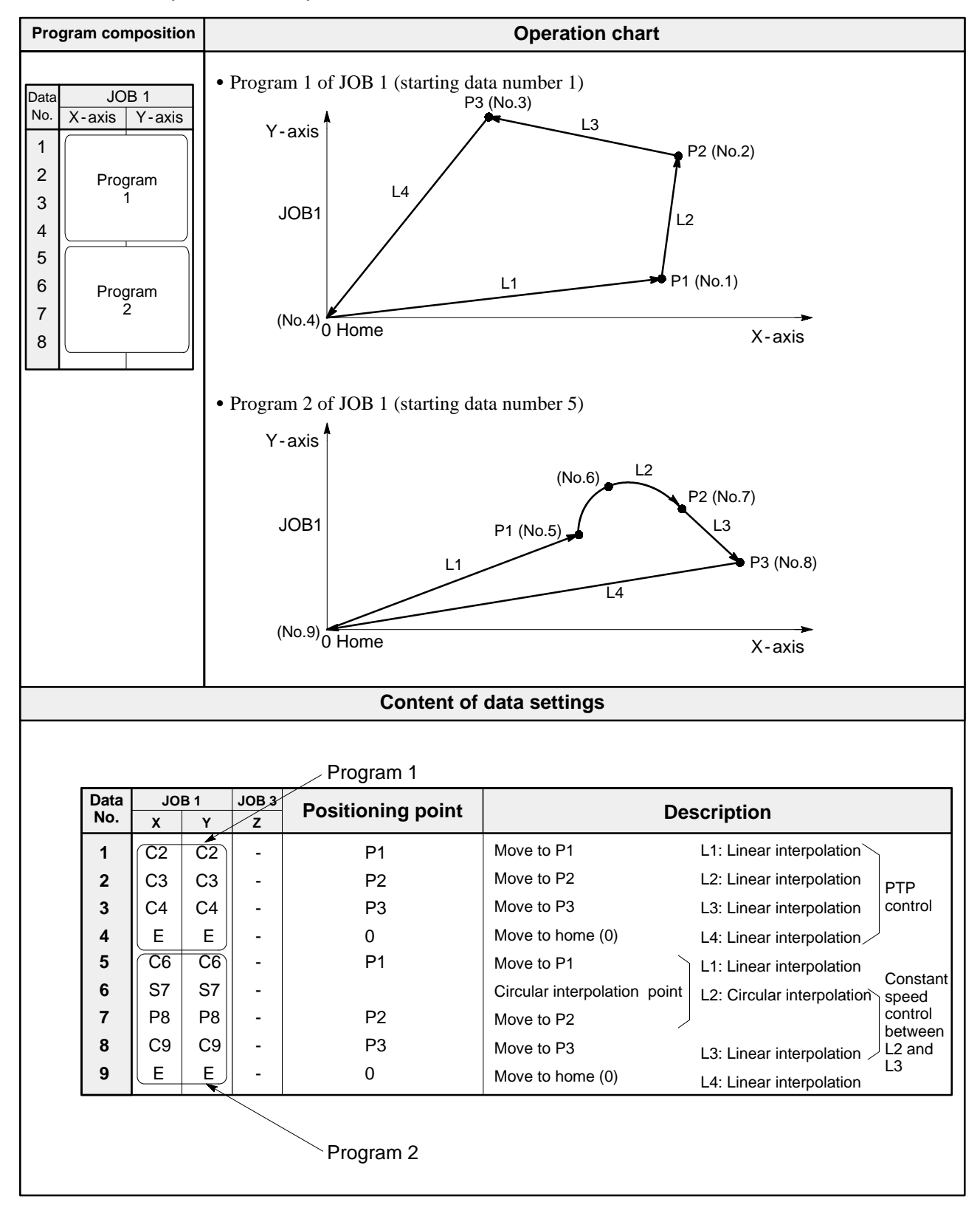

■ Example 6: Interpolation control (linear and circular) and constant speed control in simultaneous **3 - axis mode (X -, Y - and Z - axis)**

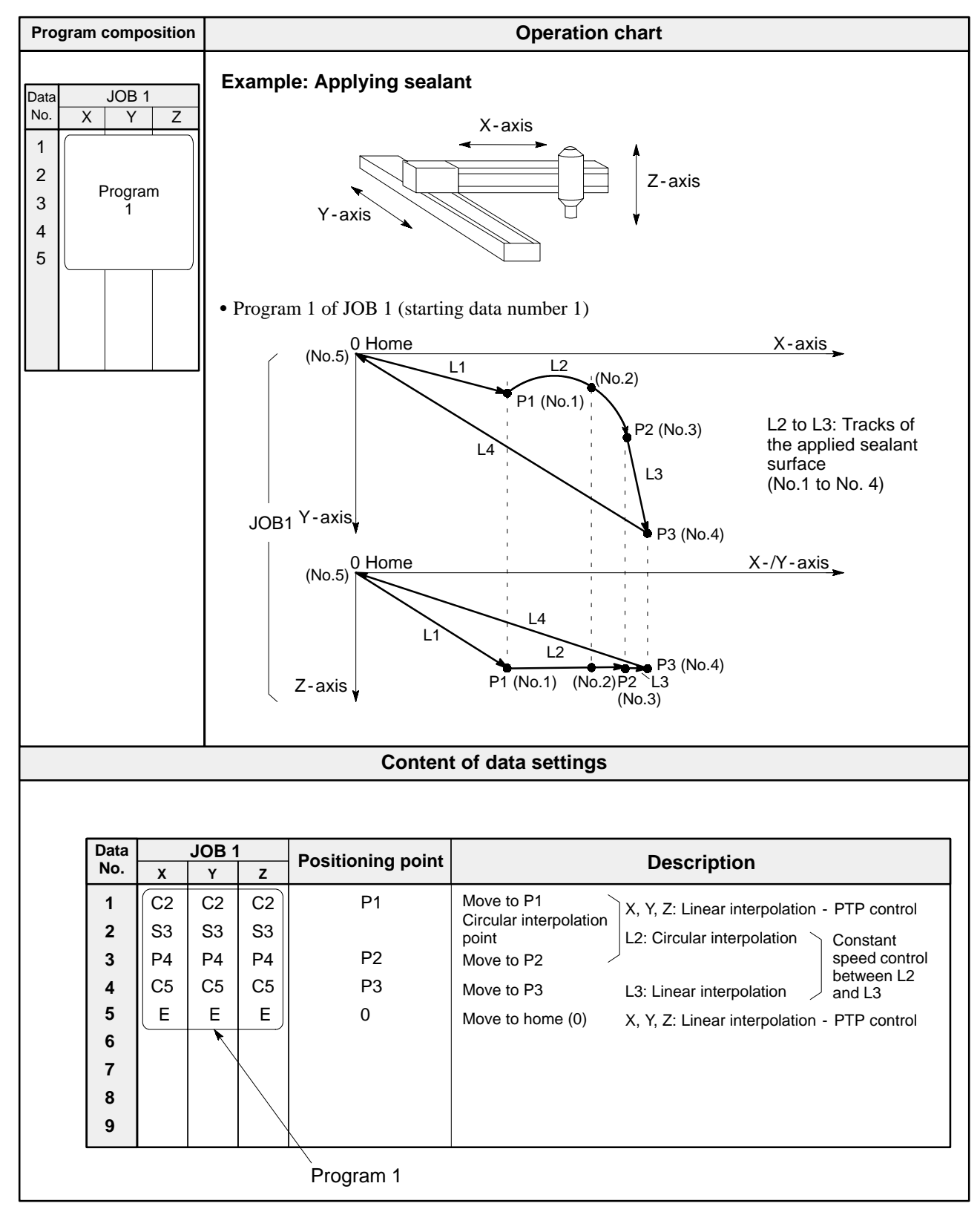

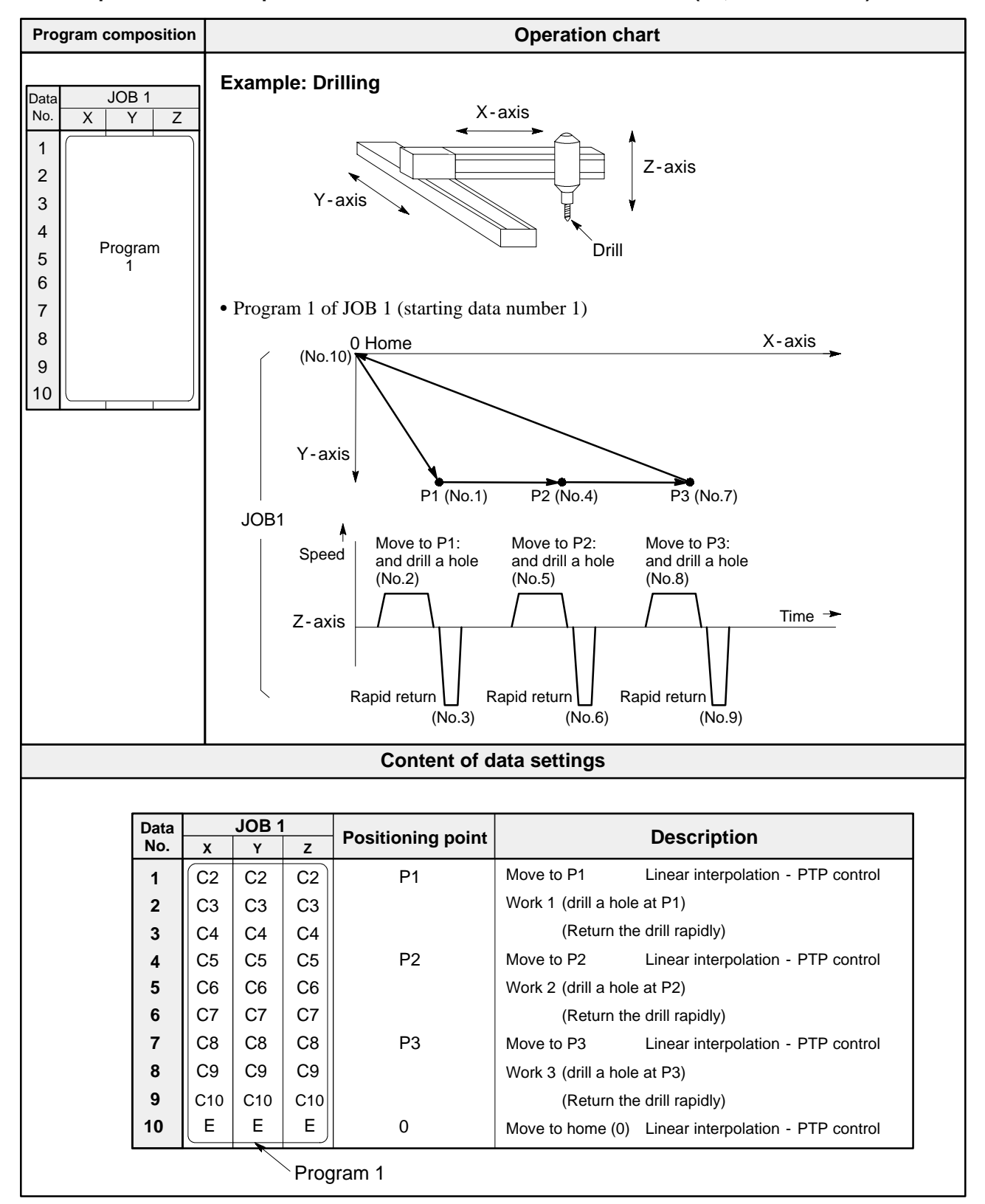

### ■ Example 7: Linear interpolation control in simultaneous 3-axis mode (X-, Y- and Z-axis)

# **PROGRAMMING FOR MOTION CONTROL**

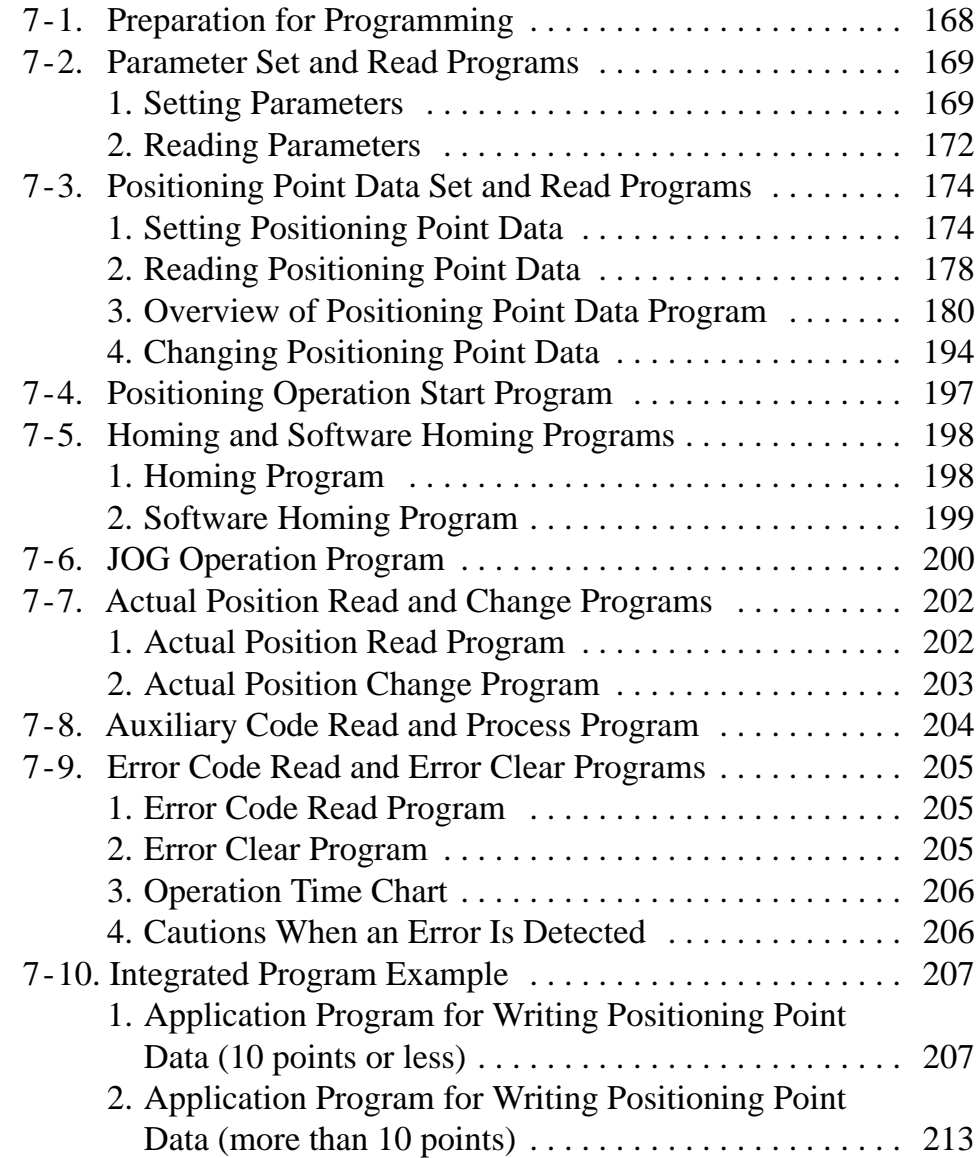

# **7-1. Preparation for Programming**

The positioning module F-type can be installed in any slot of the backplane.

For the convenience of understanding, the programs in this chanpter will be explained using the following conditions.

- CPU: FP3
- Module position: Slot 0 position
- I/O allocated: 1 -axis module (16 SX and 16 SY: X0 to XF and Y10 to Y1F),
	- 2 and 3 -axis module (32 SX and 32 SY: X0 to X1F and Y20 to Y3F)
- Programming tool: NPST-GR software version 3.1
- Programming peripherals: FP1 peripheral cable (AFP15205), RS422/RS232C adapter (AFP8550), a commercially available RS232C cable and a personal computer

FP3 positioning unit F -type

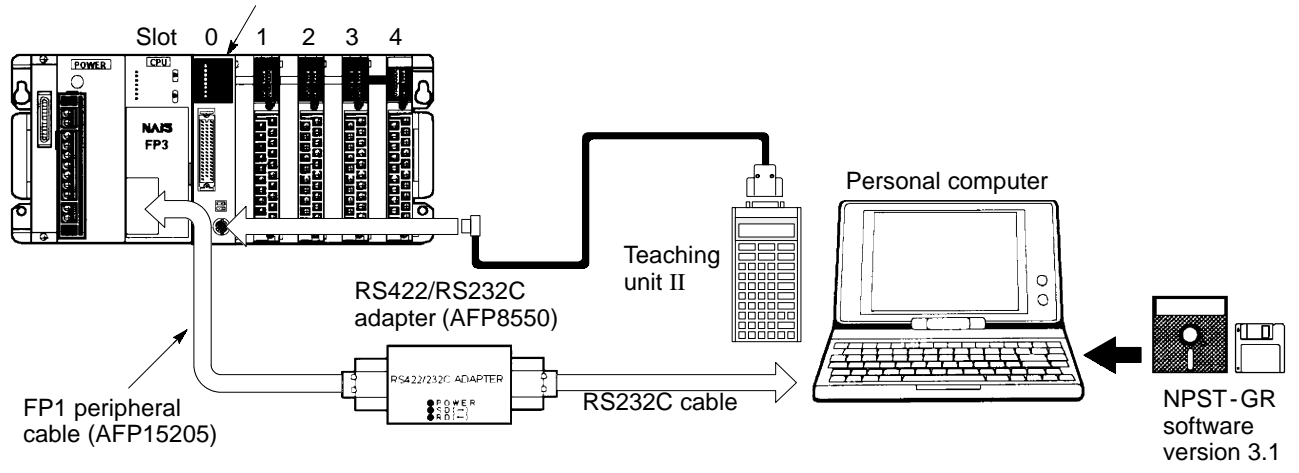

# **Notes:**

- · For details about module installation, refer to page 33, "3. Installation Method."
- · For information on the I/O connectors and wiring, refer to page 21, "5. Pin Layout of Connectors and Internal Circuits," and to page 35, "3 - 2. Wiring."
- · When turning ON the power to the system for the first time after installation, you must check the operation monitor LEDs while referring to page 53, "1. Operation Monitor LEDs."
- · When power is supplied to the positioning module at the first time, be sure to clear the memory away using the teaching unit II. For details about the memory clear operation, refer to the "TEACHING UNIT II Operation Manual."
- · For details about the specifications for a commercially available RS232C cable, refer to the "FP3/FP10S HARDWARE Technical Manual."
- · For details about the NPST -GR compatible personal computer is:
	- IBM PC AT or 100% compatible type with a i80486 CPU or later
	- Approx. 2 MB or more hard disk space
	- One disk drive for 3.5-in 2HD floppies formatted at 1.44 MB or 5.25-in 2HD floppies formatted at 1.2 MB
	- 580 KB or more free main (conventional) memory
	- 800 KB or more EMS
	- VGA display
	- RS232C port (COM1 or COM2)
	- PC -DOS or MS -DOS version 5.0 or later

# **7-2. Parameter Set and Read Programs**

# **1. Setting Parameters**

The parameters can be set to the system memory of the positioning module F-type with CPU program by the following procedures.

## **Parameter setting procedures**

Procedures are explained using the 3 -axis module in the 0 slot position.

- (1) Write the parameters for X -/Y -/Z -axis to the shared memory using the **F151 (WRT)**/**P151 (PWRT)** instruction.
- $\mathbf{r}$
- (2) Write the transfer block number for parameter "K0" to the shared memory using the **F151 (WRT)**/**P151**
- **(PWRT)** instruction.
- (3) Turn the request -to -write signal "Y22" ON for transferring the parameters set in the shared memory to the
- system memory.
- (4) The parameter data in the shared memory are transferred to the system memory.
- 
- (5) The complete -to -write signal "X4" turns ON after the data is transferred into the system memory.
- 
- (6) Turn OFF the request -to -write signal "Y22" with the complete -to -write signal "X4."
- 
- (7) The complete -to -write signal "X4" turns OFF when the request -to -write signal "Y22" is turned OFF.

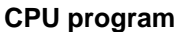

#### **Positioning module F - type**

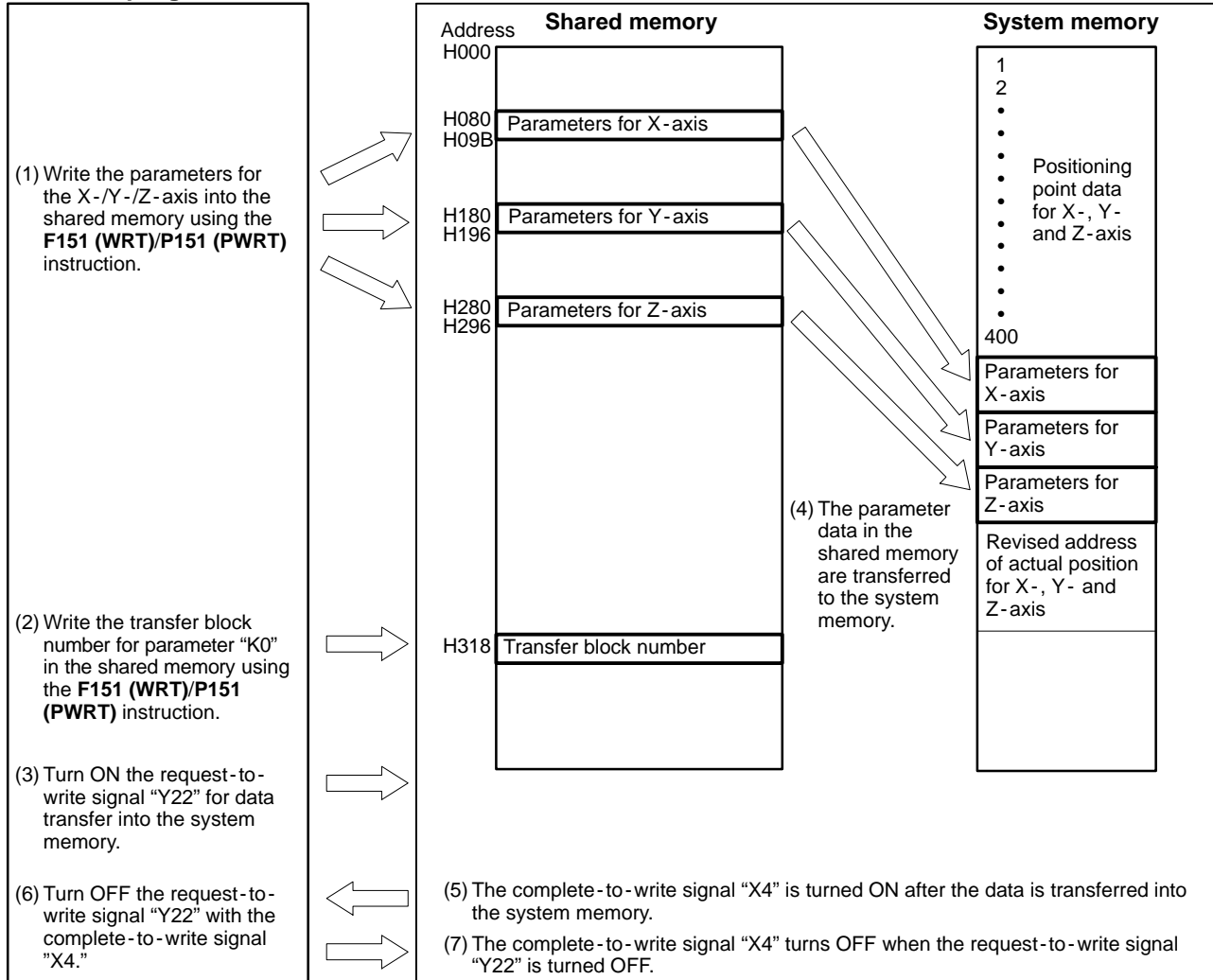

# **Notes:**

- · It is impossible to transfer the data into the system memory while the positioning module is in the operating condition (outputting pulses).
- · If you go into the JOG or homing operation soon after the parameter settings, be sure to make a program so that an interval of 200 ms or more is kept after the complete -to -write signal is turned ON.

# **Program example**

Condition: 2 -axis module in the slot 0 position

Explanation of signals:

- $\bullet$  CPU
	- Y20: Request -to run signal
	- X0: Positioning module ready signal
	- Y22: Request-to-write signal
	- X4: Complete -to -write signal
	- R100: Parameter setting start trigger from the field device
- Shared memory of the positioning module
	- H080 to H09B: Parameters for X -axis
	- H180 to H19B: Parameters for Y -axis
	- H318: Transfer block number area

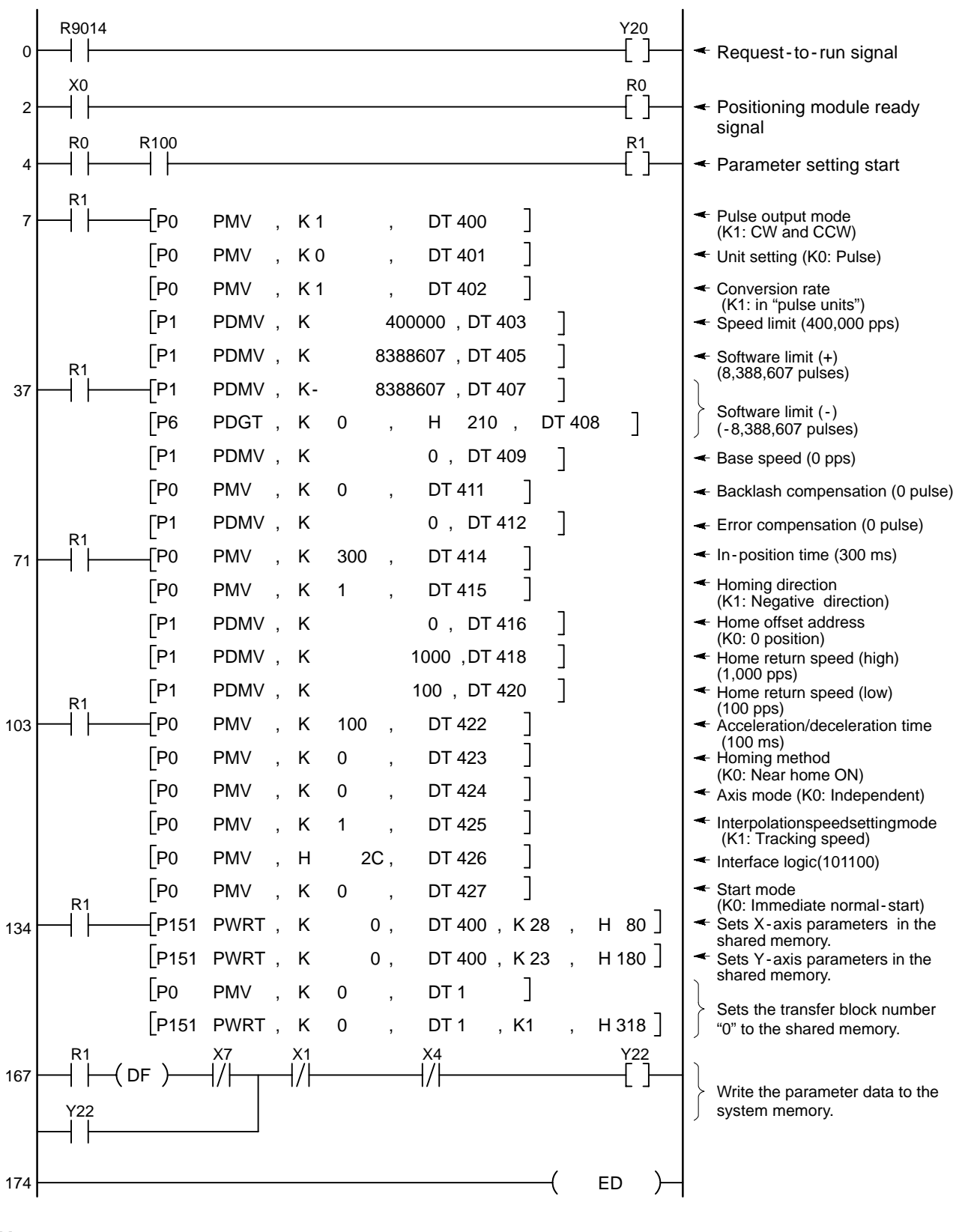

### **Note:**

· For details about each parameter item, refer to page 108, "5 - 2. Explanation of Each Parameter Item."

# **2. Reading Parameters**

The parameters can be read from the system memory of the positioning module F-type to the CPU program in the following procedures.

## **Parameter reading procedures**

Procedures are explained using the 3 -axis module in the 0 slot position.

- (1) Write the transfer block number for parameter "K0" to the shared memory using the **F151 (WRT)**/**P151**
- **(PWRT)** instruction.
- (2) Turns the request -to read signal "Y21" ON for transferring the parameters stored in the system memory to the
- shared memory.
- (3) The parameter data in the system memory are transferred to the shared memory.
- (4) The complete -to read signal "X3" turns ON after the data is transferred into the shared memory.
- 
- (5) Turn OFF the request -to read signal "Y21" with the complete -to read signal "X3."
- 
- (6) Transfer the parameter data in the shared memory to the specific registers in the CPU.
- 
- (7) The complete -to read signal "X3" turns OFF when the request -to read signal "Y21" is turned OFF.

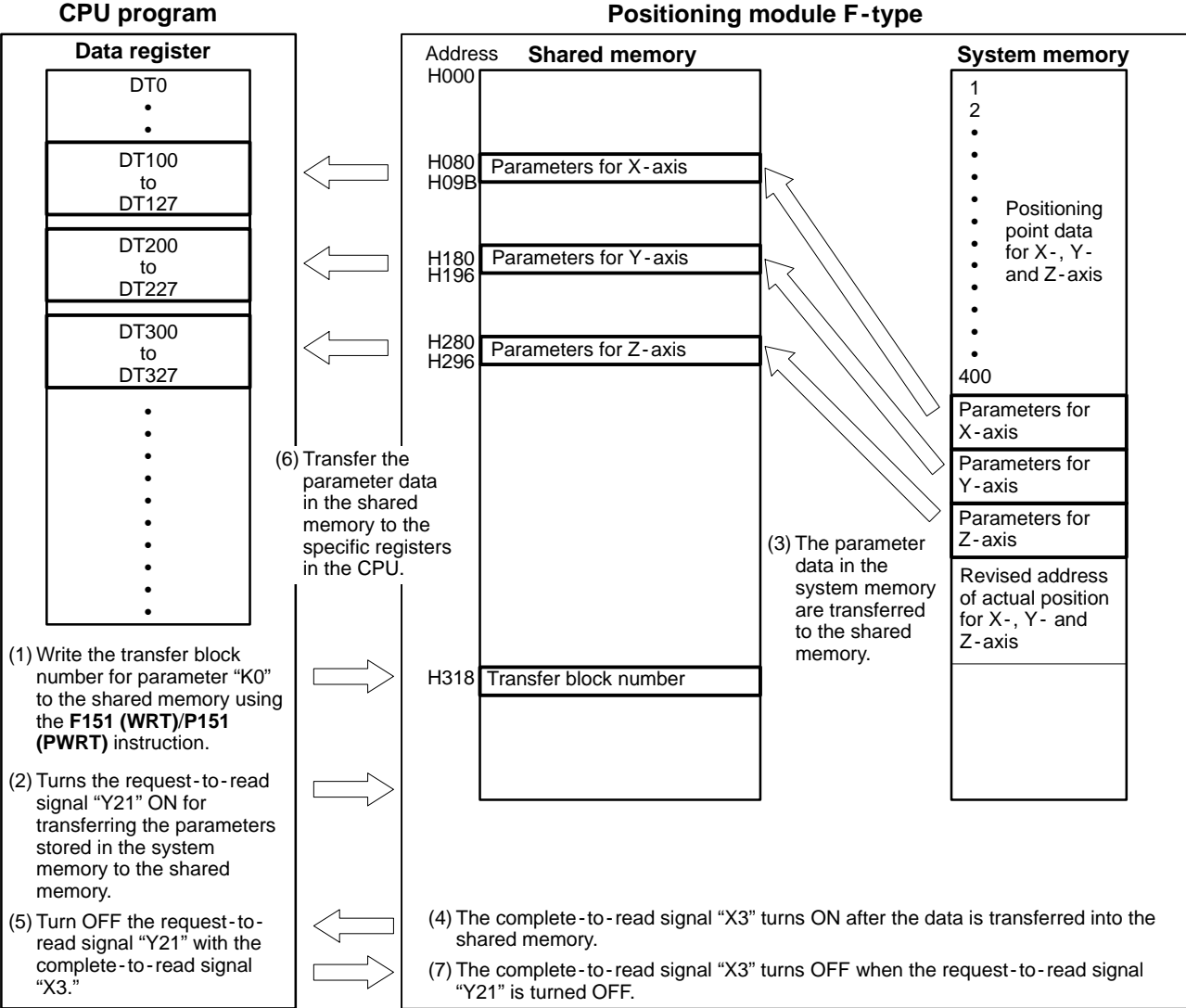

#### **Positioning module F - type**
### **Note:**

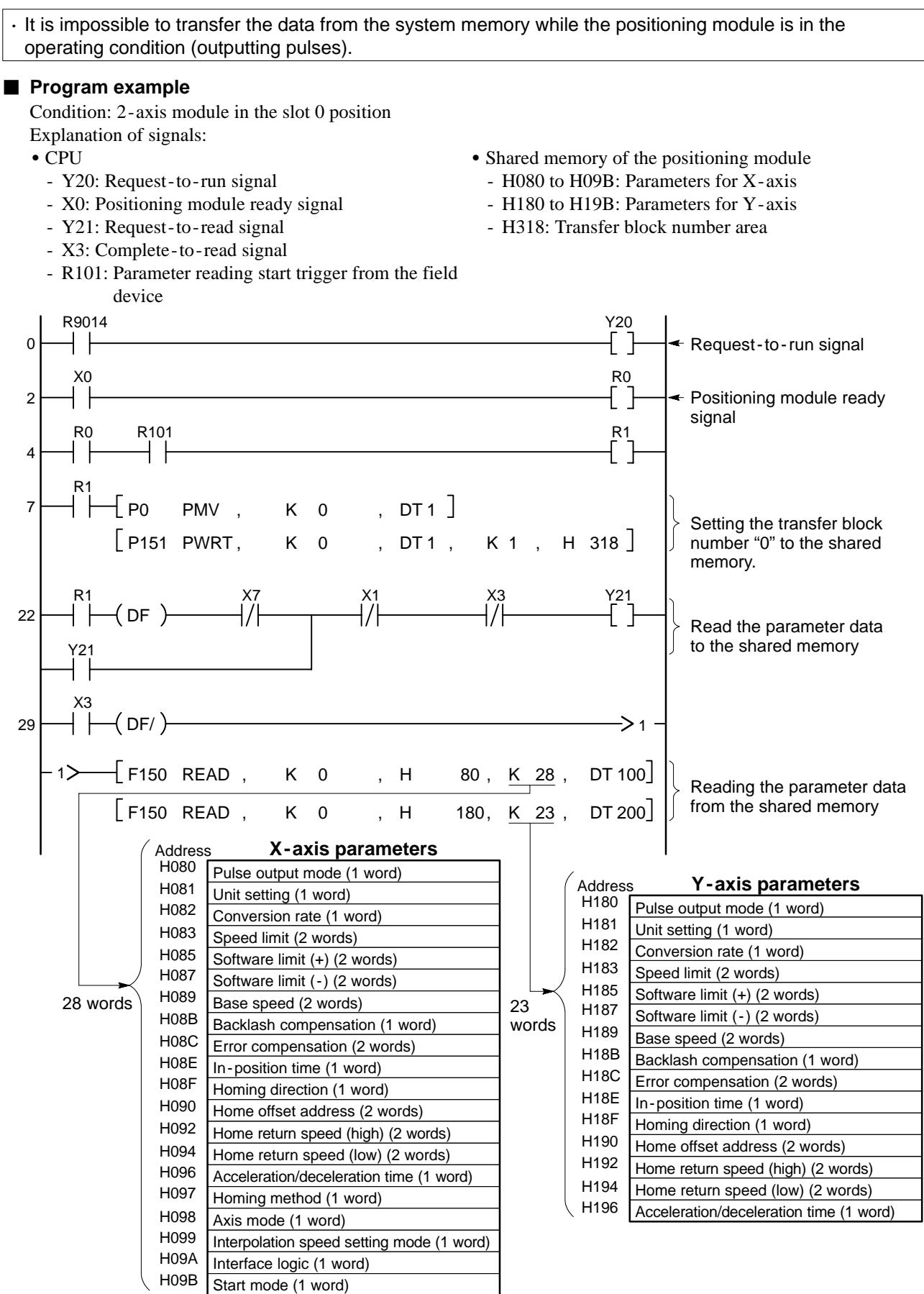

# **7-3. Positioning Point Data Set and Read Programs**

## **1. Setting Positioning Point Data**

The positioning point data can be set to the system memory of the positioning module F-type with a CPU program by the following procedures.

### ■ Positioning point data setting procedures

Procedures are explained using the 3-axis module in the 0 slot position.

- (1) Write the X -, Y and Z -axis positioning point data to the shared memory using the **F151 (WRT)**/**P151 (PWRT) i** instruction.
- (2) Write the transfer block number (K1 to K40) for positioning point data to the shared memory using the **F151**
- **(WRT)**/**P151 (PWRT)** instruction.
- (3) Turn the request -to -write signal "Y22" ON for transferring the positioning point data set in the shared memory
- $\downarrow$  to the system memory.
- (4) The positioning point data in the shared memory are transferred to the system memory.
- 
- (5) The complete -to -write signal "X4" turns ON after the data is transferred into the system memory.
- 
- (6) Turn OFF the request -to -write signal "Y22" with the complete -to -write signal "X4."
- 
- (7) The complete -to -write signal "X4" turns OFF when the request -to -write signal "Y22" is turned OFF.

### **CPU program**

### **Positioning module F - type**

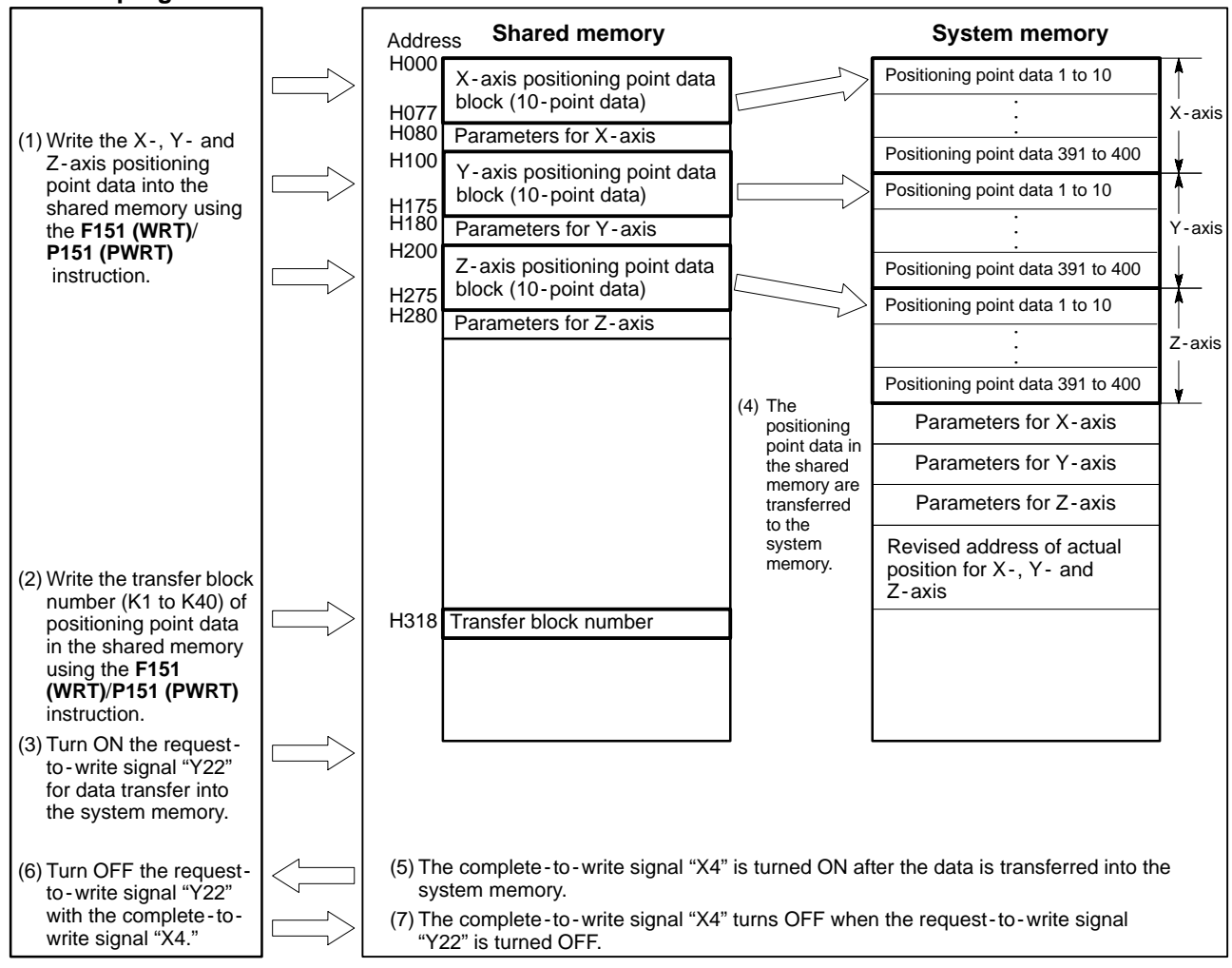

### **Notes:**

- · It is impossible to transfer the data into the system memory while the positioning module is in the operating condition (outputting pulses).
- · When transferring positioning point data, a block of positioning point data (10 data in a group) for 3 axes is transferred into the system memory at a time. Therefore, if you want to revise a part of a data block (i.e. less than 10 data or only X - axis data of the 3 - axis module), be sure to read the data once from the system memory to the shared memory and then set the revised data to the shared memory.
- For details about the partial revision of positioning point data, refer to page 194, "4. Changing Positioning Point Data."

### ■ Content of data settings

Input data according to the following positioning point data table.

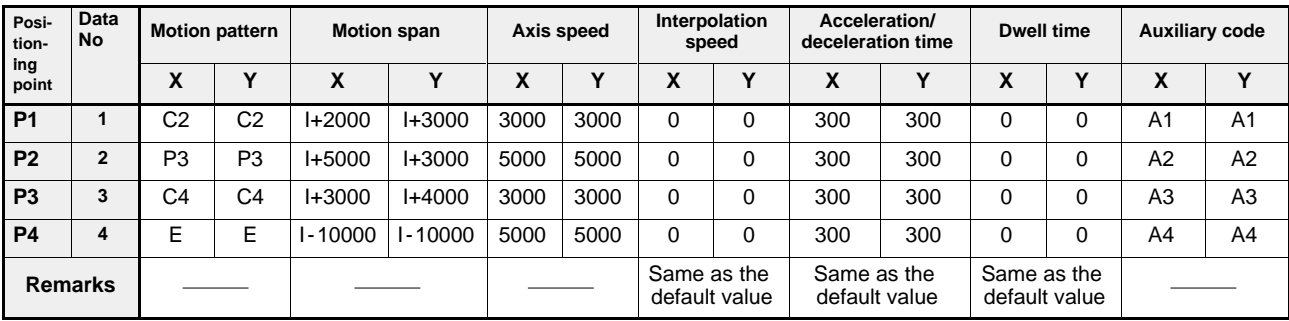

### $\blacksquare$  Operation chart

The example shown is for an X-axis operation.

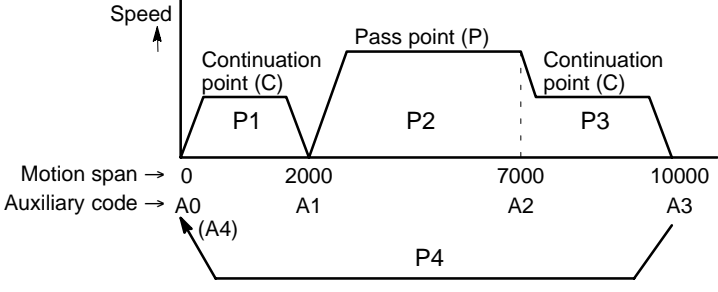

After positioning at P3, returns to home position.

### **Program example**

Condition: 2 -axis module in the slot 0 position Explanation of signals:

- $\bullet$  CPU
	- Y20: Request -to run signal
- X0: Positioning module ready signal
- Y22: Request -to -write signal
- X4: Complete -to -write signal
- R102: Positioning point data setting start trigger from the field device
- Shared memory of the positioning module
	- H000 to H077: X-axis positioning point data block
	- H100 to H177: Y-axis positioning point data block
	- H318: Transfer block number area

When R102 turns ON, four positioning point data are provisionally set in data registers DT100 to DT147 and their contents are transferred to the X- and Y-axis positioning point data block in the shared memory using the **F151 (WRT)**/**P151 (PWRT)** instruction. Then, transfer block number "K1", (specifying the positioning point data numbers 1 to 10 for  $X -$ ,  $Y -$  and  $Z -$ axis) is set in the transfer block area.

Then, the request -to -write signal turns ON for transferring the data in the shared memory to the system memory. After confirming the end of write operation with the complete -to -write signal, the request -to -write signal is turned OFF.

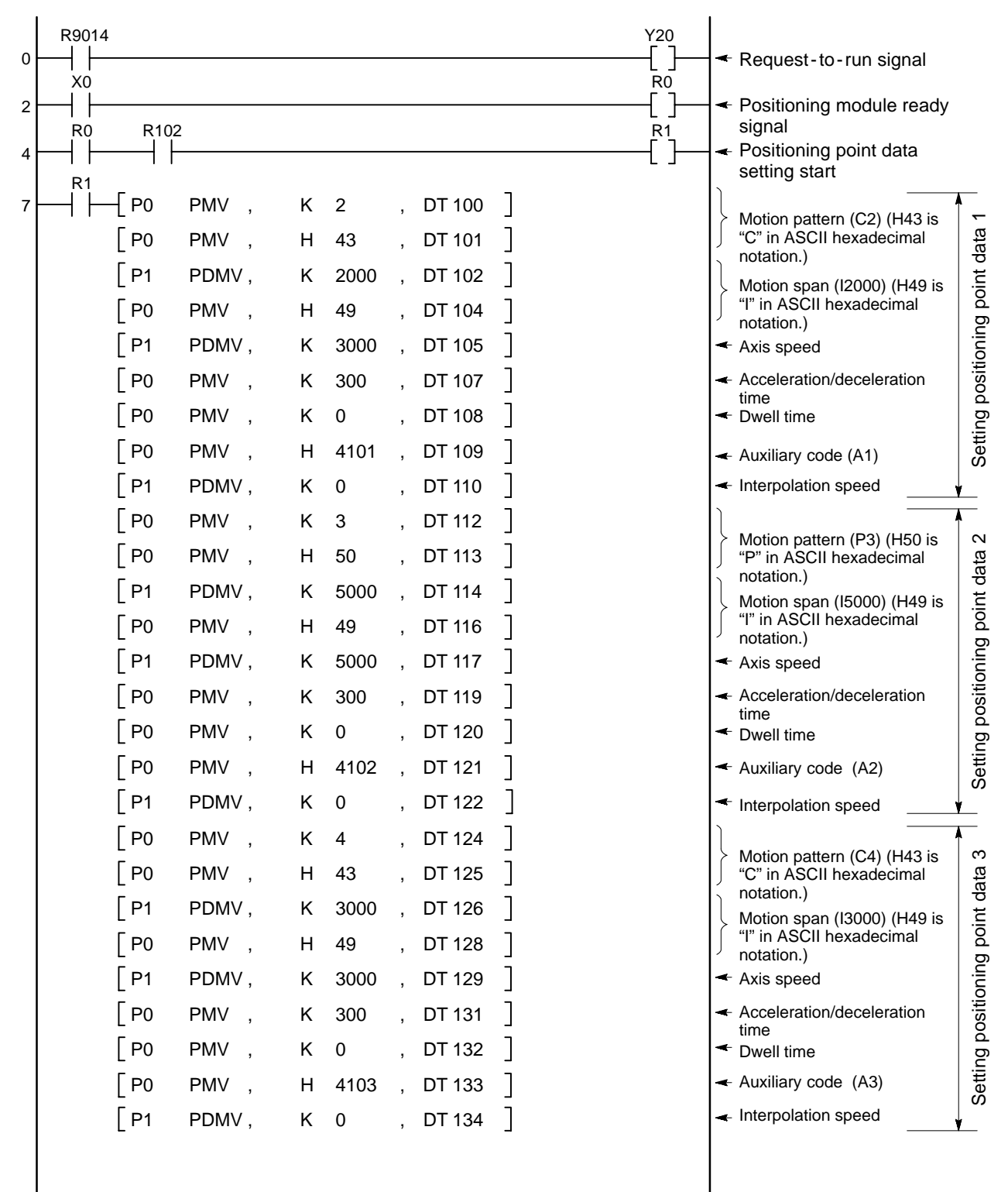

**Continued on the next page**

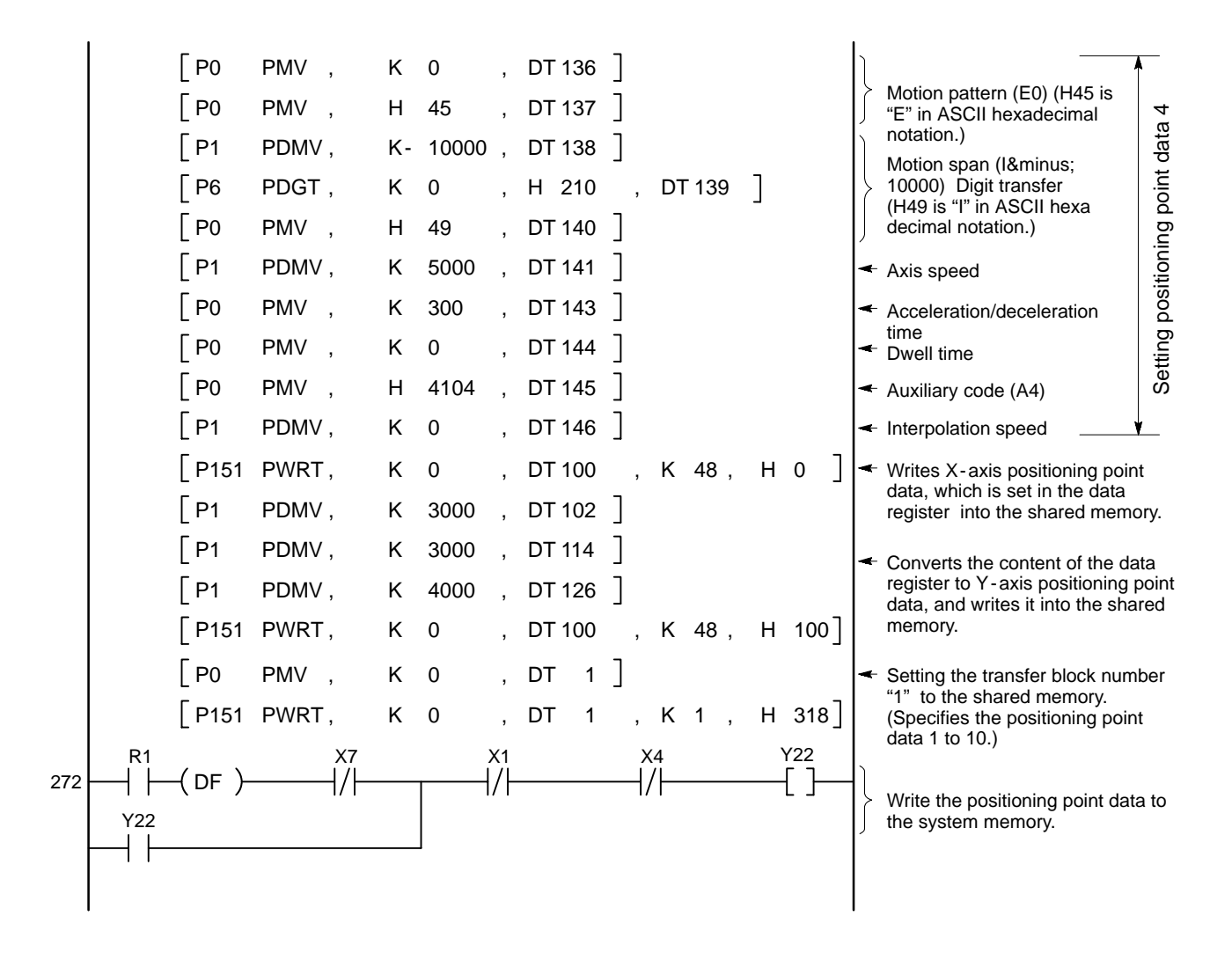

### **Note:**

· For details about each positioning point data item, refer to page 141, "6 - 2. Explanation of Each Positioning Point Data Item."

# **2. Reading Positioning Point Data**

The positioning point data can be read from the system memory of the positioning module F-type to the CPU program in the following procedures.

### ■ Positioning point data reading procedures

Procedures are explained using the 3 -axis module in the 0 slot position.

- (1) Write the transfer block number for positioning point data (K1 to K40) to the shared memory using the **F151**
- **(WRT)**/**P151 (PWRT)** instruction.
- (2) Turns the request -to read signal "Y21" ON for transferring the positioning point data stored in the system
- memory to the shared memory.
- (3) The positioning point data in the system memory are transferred to the shared memory.
- (4) The complete -to read signal "X3" turns ON after the data is transferred into the shared memory.
- (5) Turn OFF the request -to read signal "Y21" with the complete -to read signal "X3."
- (6) The complete -to read signal "X3" turns OFF when the request -to read signal "Y21" is turned OFF.
- 
- (7) Transfer the positioning point data in the shared memory to the specific registers in the CPU using the **F150 (READ)**/**P150 (PREAD)** instruction.

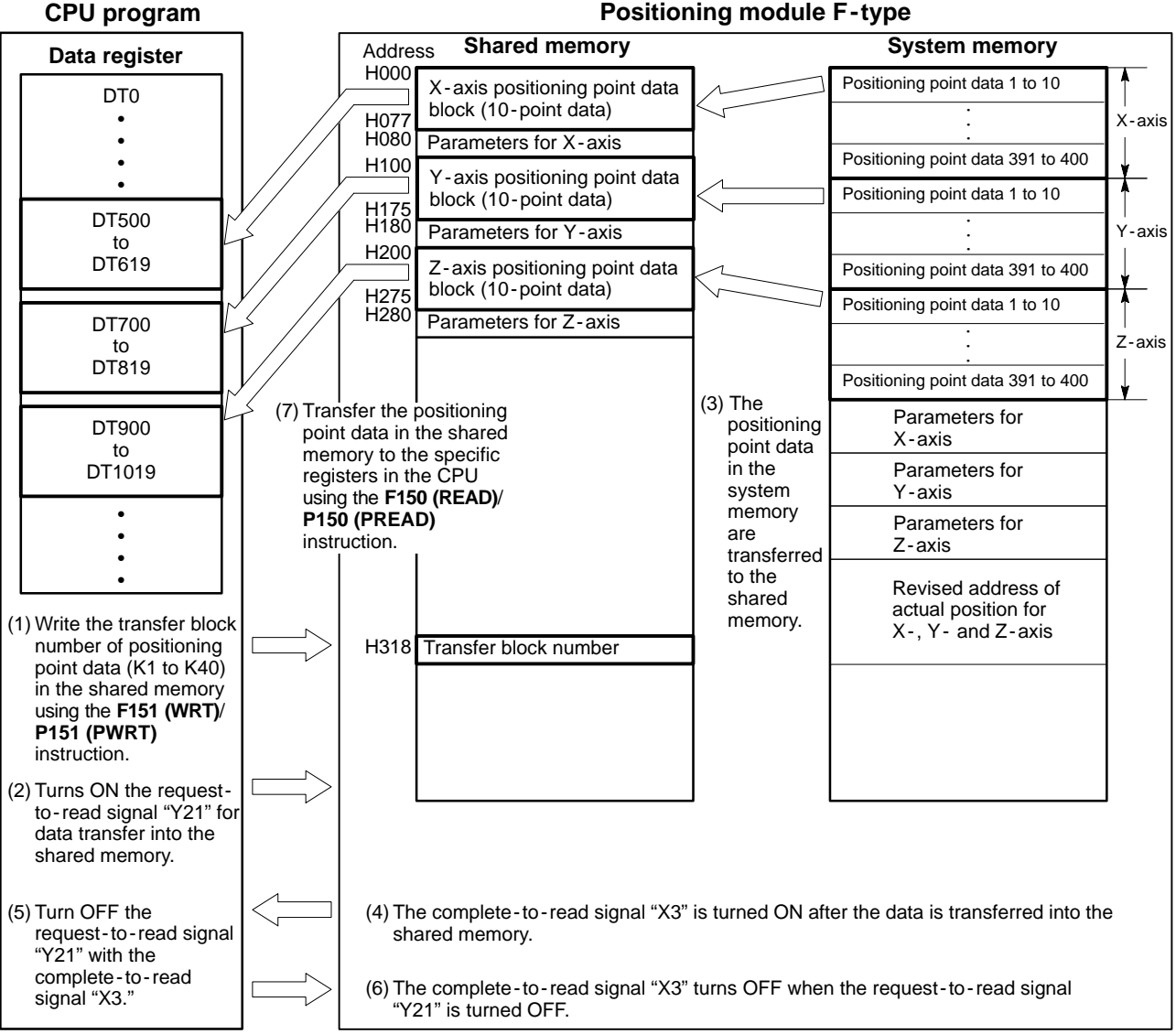

### **Positioning module F - type**

#### **Note:**

· It is impossible to transfer the data from the system memory while the positioning module is in the operating condition (outputting pulses).

### **Program example**

Condition: 2 -axis module in the slot 0 position Explanation of signals:

- -
	-
	-
	- X3: Complete -to read signal
	- R103: Positioning point data reading start trigger from the field device
- CPU **Shared memory of the positioning module** Shared memory of the positioning module
	- Y20: Request -to run signal H000 to H077: X axis positioning point data block
	- X0: Positioning module ready signal H100 to H177: Y-axis positioning point data block
	- Y21: Request to read signal H318: Transfer block number area

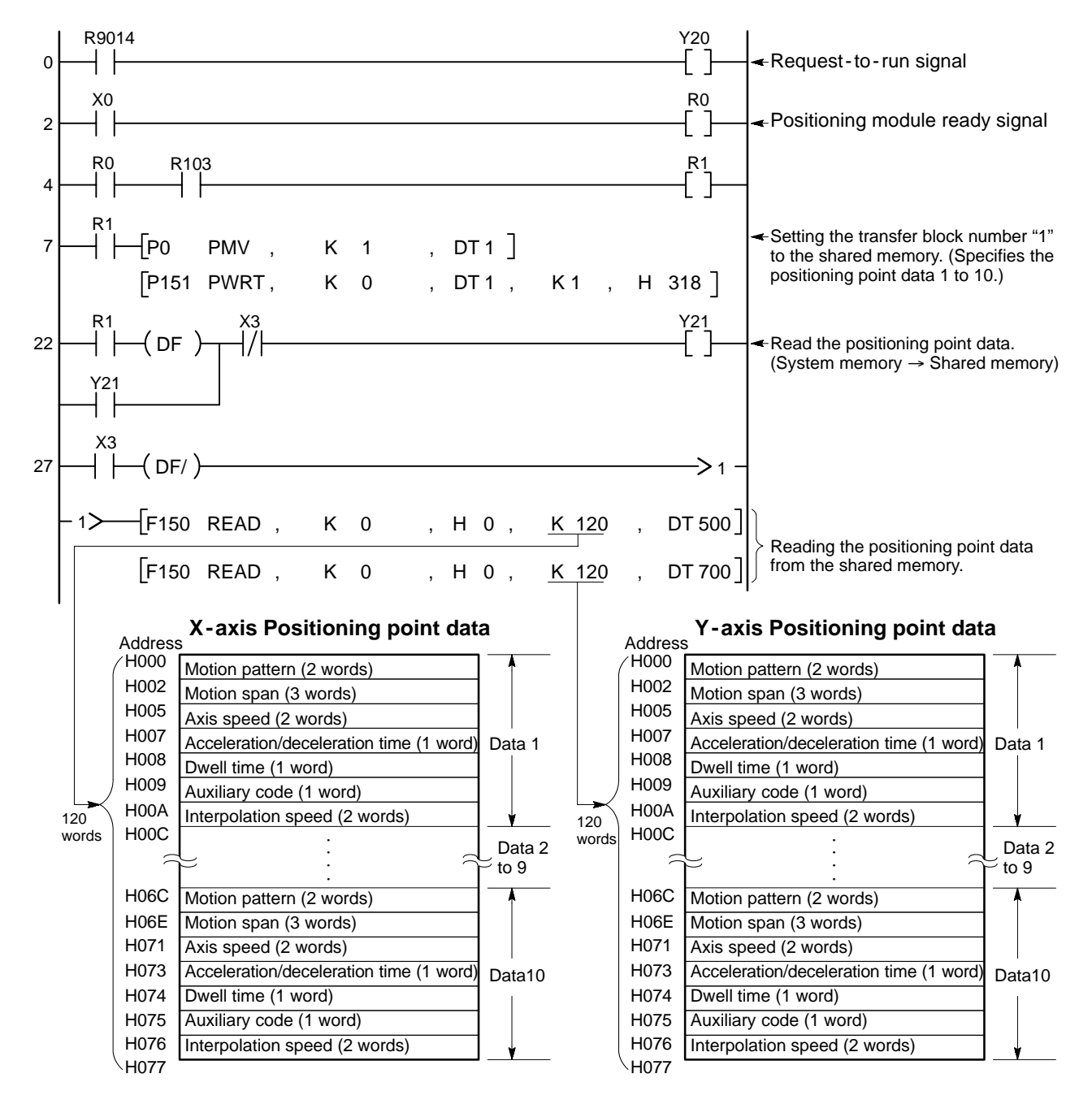

# **3. Overview of Positioning Point Data Program**

Since positioning point data is read from the shared memory and written to the system memory in units of 10 points for each X-, Y- and Z -axis, if the number of the point data is more than 10, the transfer process must be repeated for each 10 points. (For example, if the number of data points is 43, the transfer process must be repeated 5 times.) In this section, the program for transferring data more than 10 points is explained.

### **1) System Configuration**

The programs in this section are based on the presumption that positioning module F-type 1-axis unit is mounted in slot 0 position of the master backplane. If the positioning module is mounted in a different slot, it should be noted that the I/O point addresses allocated to the positioning module are different.

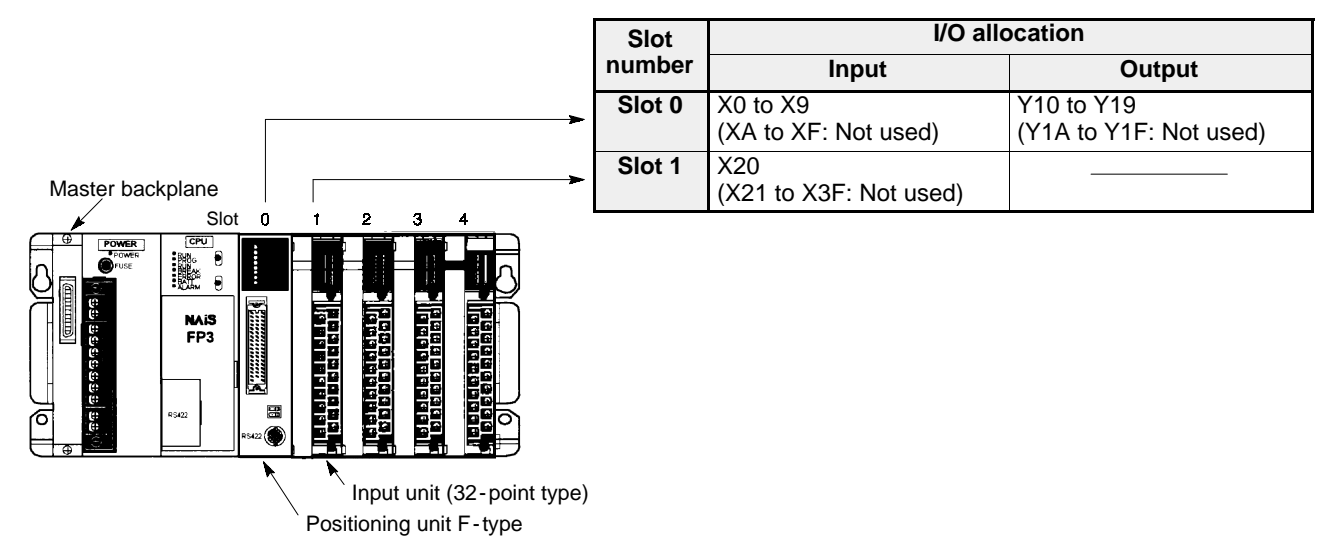

### ■ I/O allocation

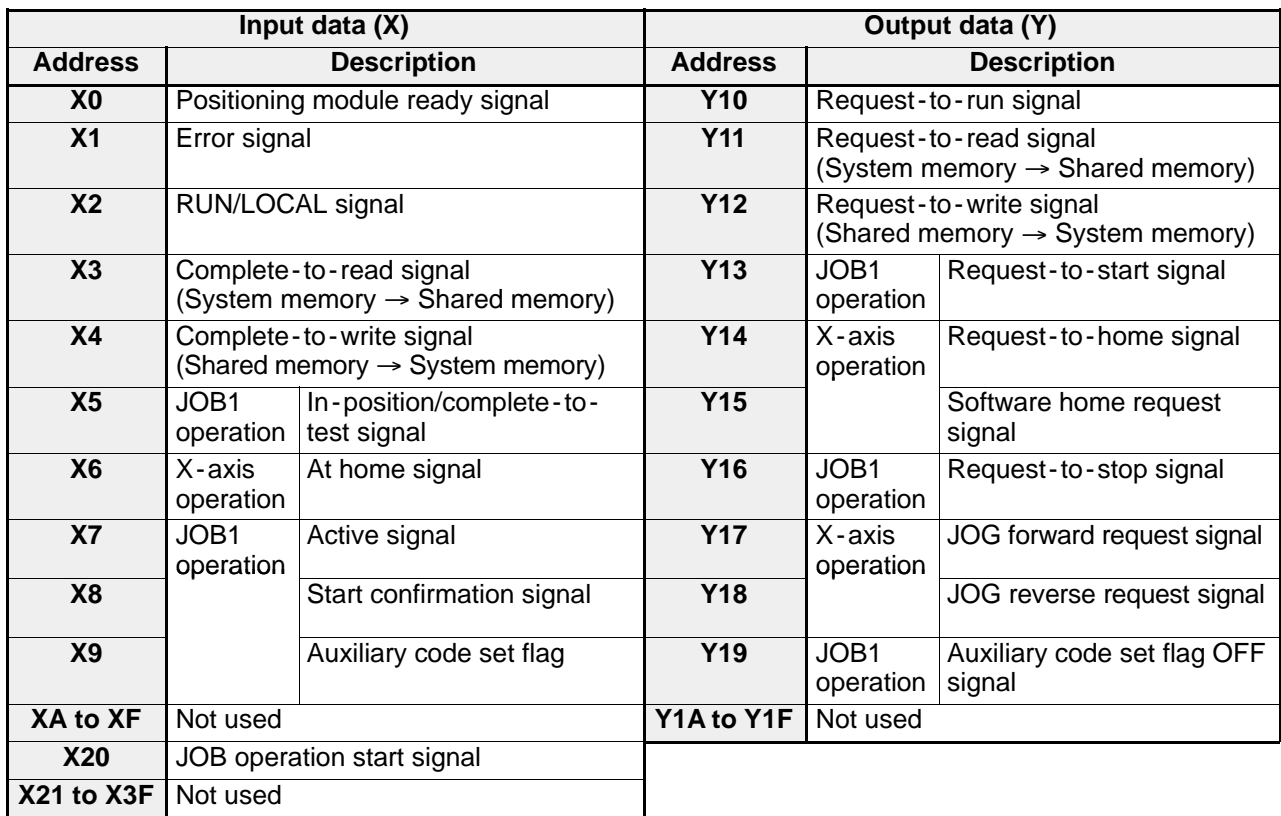

### **2) Procedure**

- (1) Write "1" to the transfer block number using the **F151 (WRT)/P151 (PWRT)** instruction.
- $\sqrt{\phantom{a}}$  (Designate data Nos. 1 to 10.)
- (2) Turn the request -to read signal "Y11" ON to read positioning point data Nos. 1 to 10 (data for 10 points) from
- $\downarrow$  the system memory to the shared memory.
- (3) After the data is read out from system memory, the complete -to read signal "X3" turns ON.
- 
- (4) Turn OFF the request -to read signal "Y11" with the "X3."
- 
- (5) After confirming that signal "X3" has turned OFF, write positioning point data Nos. 1 to 10 (data for 10 points)
- to the shared memory using the **F151 (WRT)/P151 (PWRT)** instruction.
- (6) Turn the request -to -write signal "Y12" ON.
- ÷

(7) Positioning point data Nos. 1 to 10 (data for 10 points) is written from the shared memory to the system memory. ÷

- (8) After the data is written to the system memory, the complete -to -write signal "X4" turns ON.
- 

(9) Turn OFF the "Y12" with the "X4."

- .
- (10) After confirming that "X4" has turned OFF, write "2" to the transfer block number using the **F151 (WRT)/**
- **P151 (PWRT)** instruction. (Designate data Nos. 11 to 20.)
- (11) Turn the "Y11" ON to read positioning point data Nos. 11 to 20 (data for 10 points) from the system memory to  $\star$  the shared memory.
- (12) After the data is written to the shared memory, the "X3" turns ON.
- 
- (13) Turn OFF the "Y11" with the "X3."
- 

(14) After confirming that signal "X3" has turned OFF, write positioning point data Nos. 11 to 20 (data for 10 points) to the shared memory using the **F151 (WRT)/P151 (PWRT)** instruction.

(15) Turn the "Y12" ON.

- Ϋ.
- (16) Positioning point data Nos. 11 to 20 (data for 10 points) is written from the shared memory to the system **w** memory.
- (17) After the data is written to the system memory, the "X4" turns ON.
- Ϋ.
- (18) Turn OFF the "Y12" with the "X4."

(19) After confirming that signal "X4" has turned OFF, to continue writing positioning point data, change the transfer block number designation as described in (1), and repeat the process from (1) to (9).

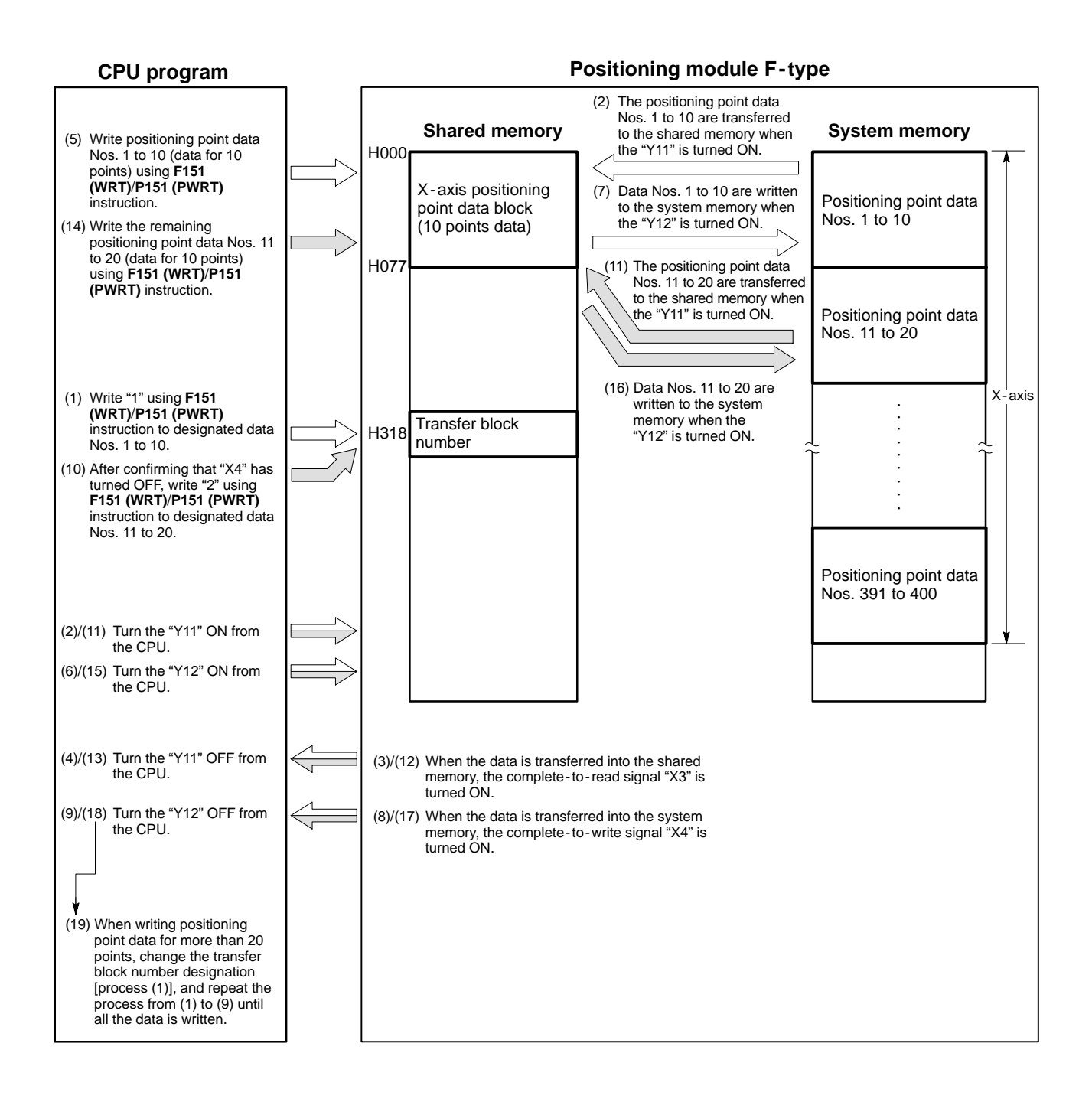

### **3) Basic Program of Positioning Point Data (Positioning point data Nos. 1 to 400)**

Condition:

- Type of module: FP3 positioning unit F-type, 1 -axis module
- Module position: Slot 0 position

The following program is for writing positioning point data with a 1 -axis module. However, by changing the I/O points, the program can be used for a 2 -axis or 3 -axis module. (For example, when the module is mounted in slot No. 0 of the master backplane, the request-to-run signal is Y10 for a 1-axis module, but Y20 for a 2-axis or 3-axis module.)

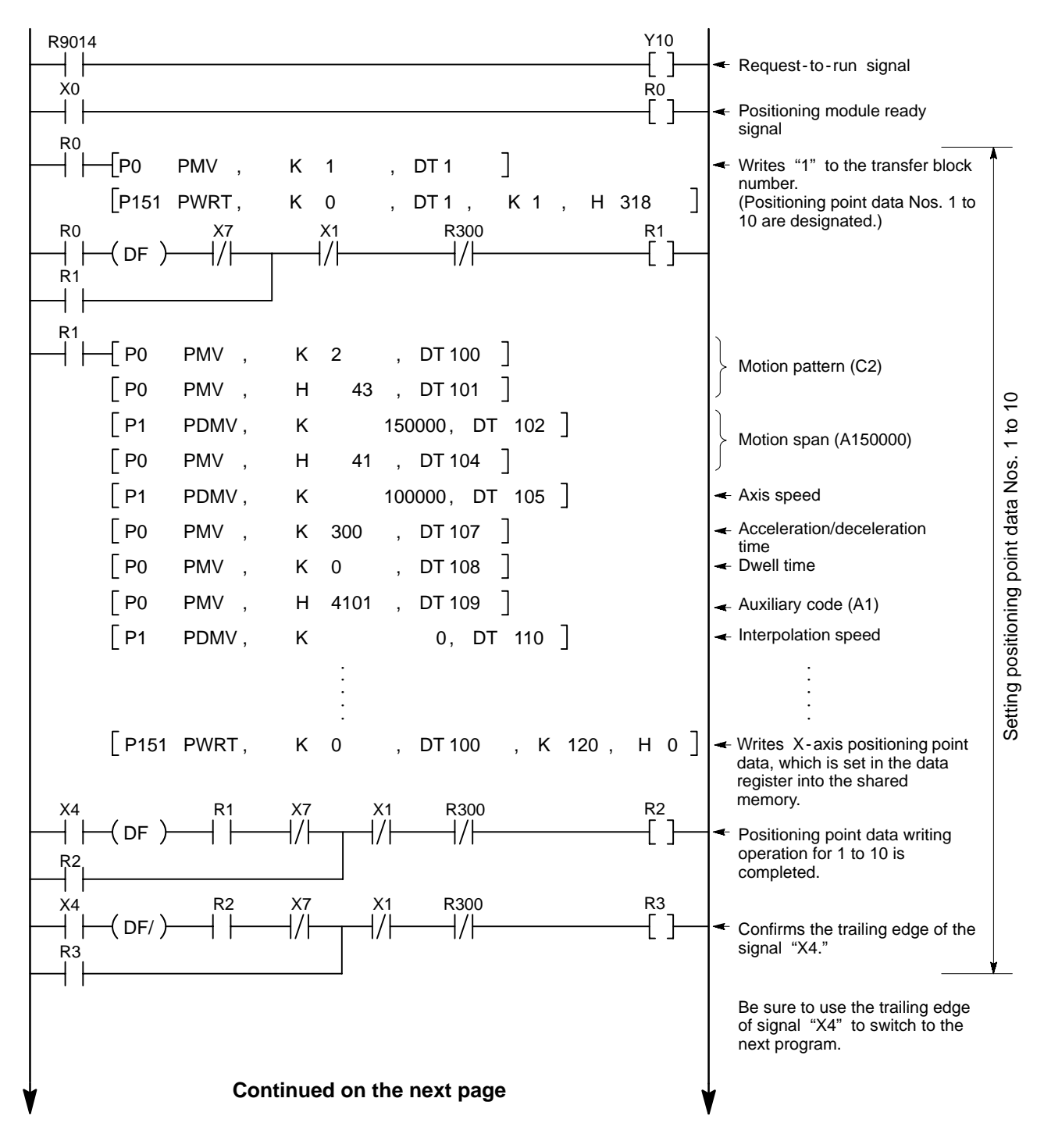

*7 -3. Positioning Point Data Set and Read Programs*

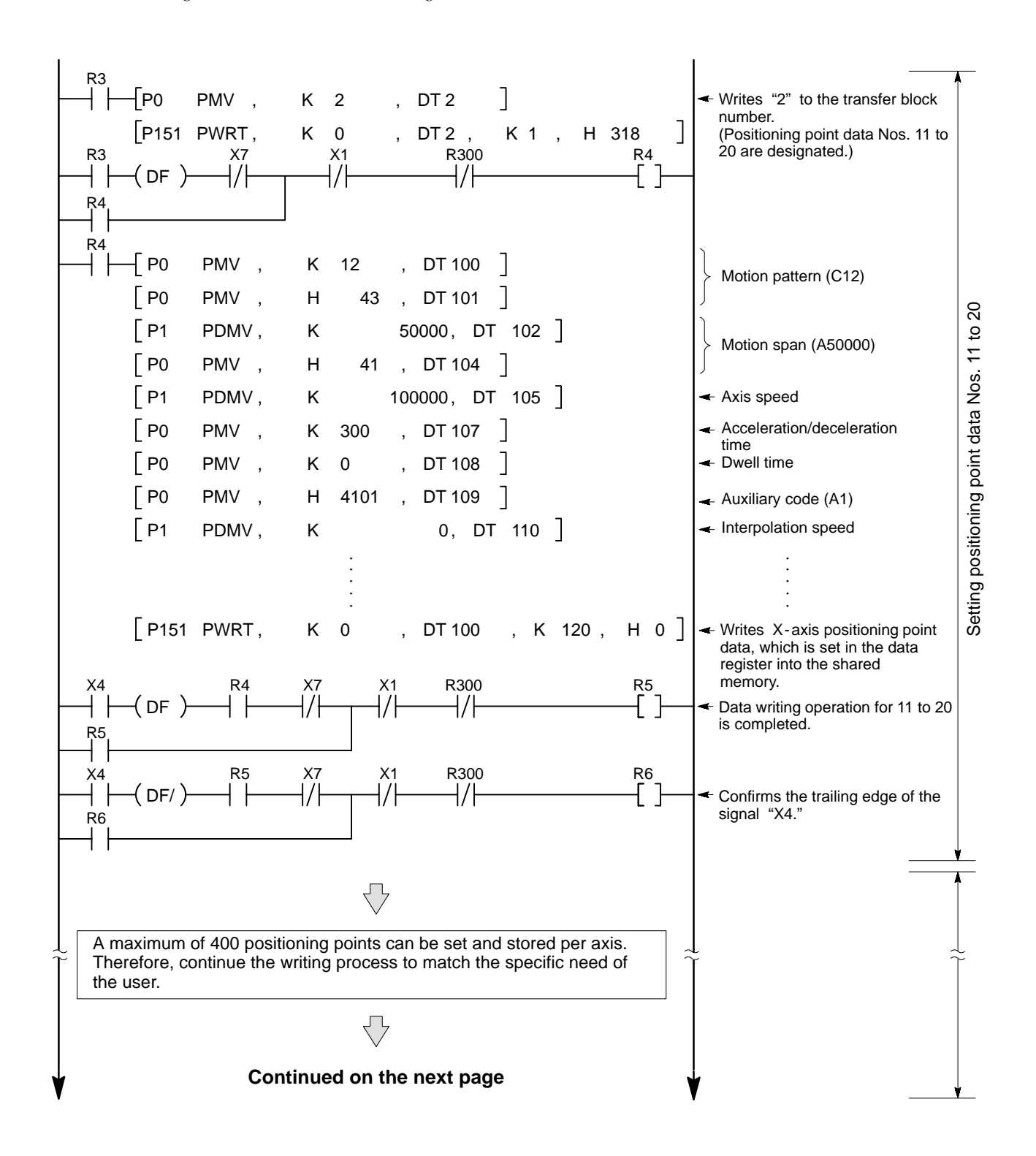

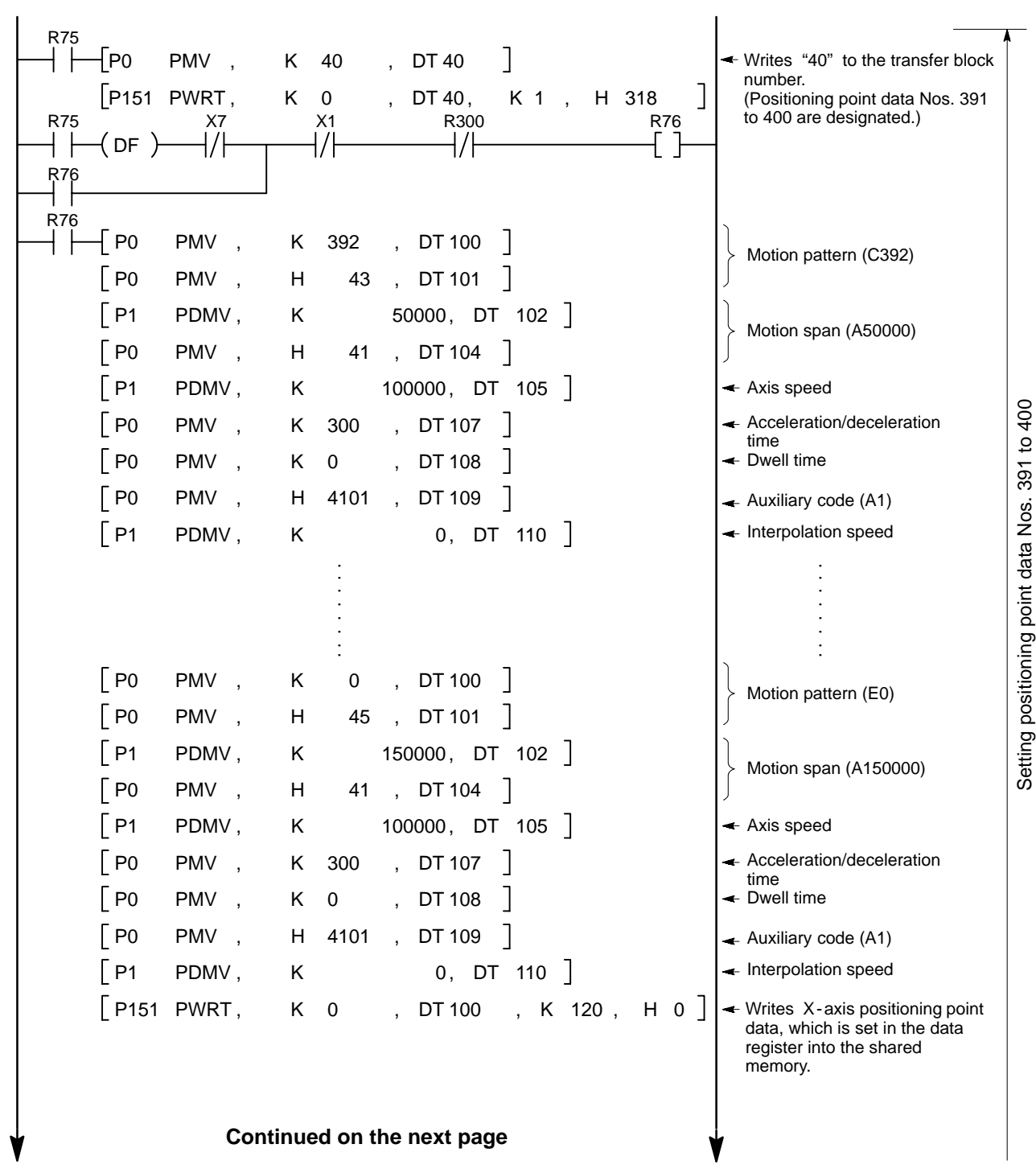

### *7 -3. Positioning Point Data Set and Read Programs*

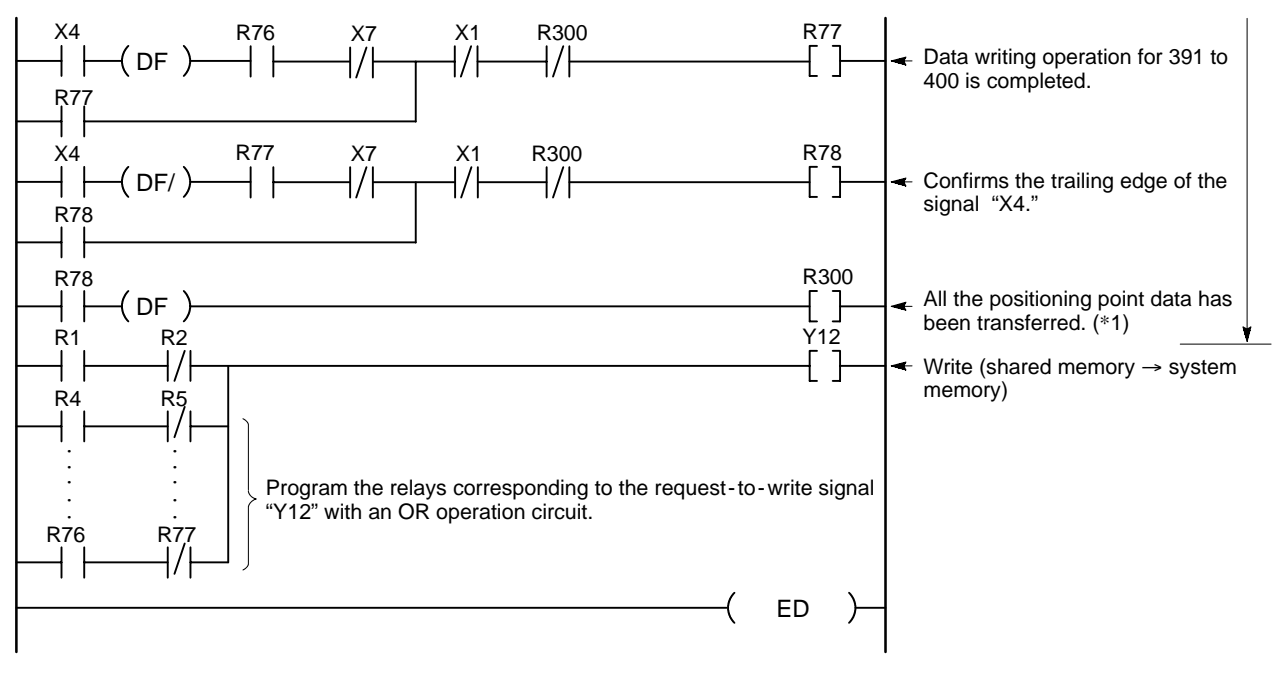

### **Note:**

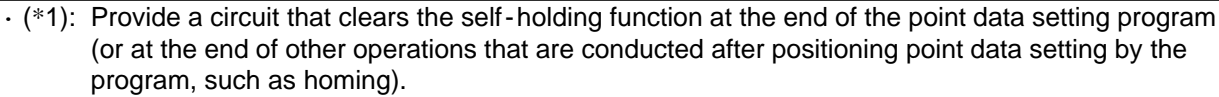

• The preceding program uses all positioning point data Nos. 1 to 400. Therefore, the transfer block number designation starts from "1" (Nos. 1 to 10). When only specific point data is set and written, designate the necessary number of transfer block numbers (one number for each 10 points) for the point data to be set, and write the data.

### **Examples:**

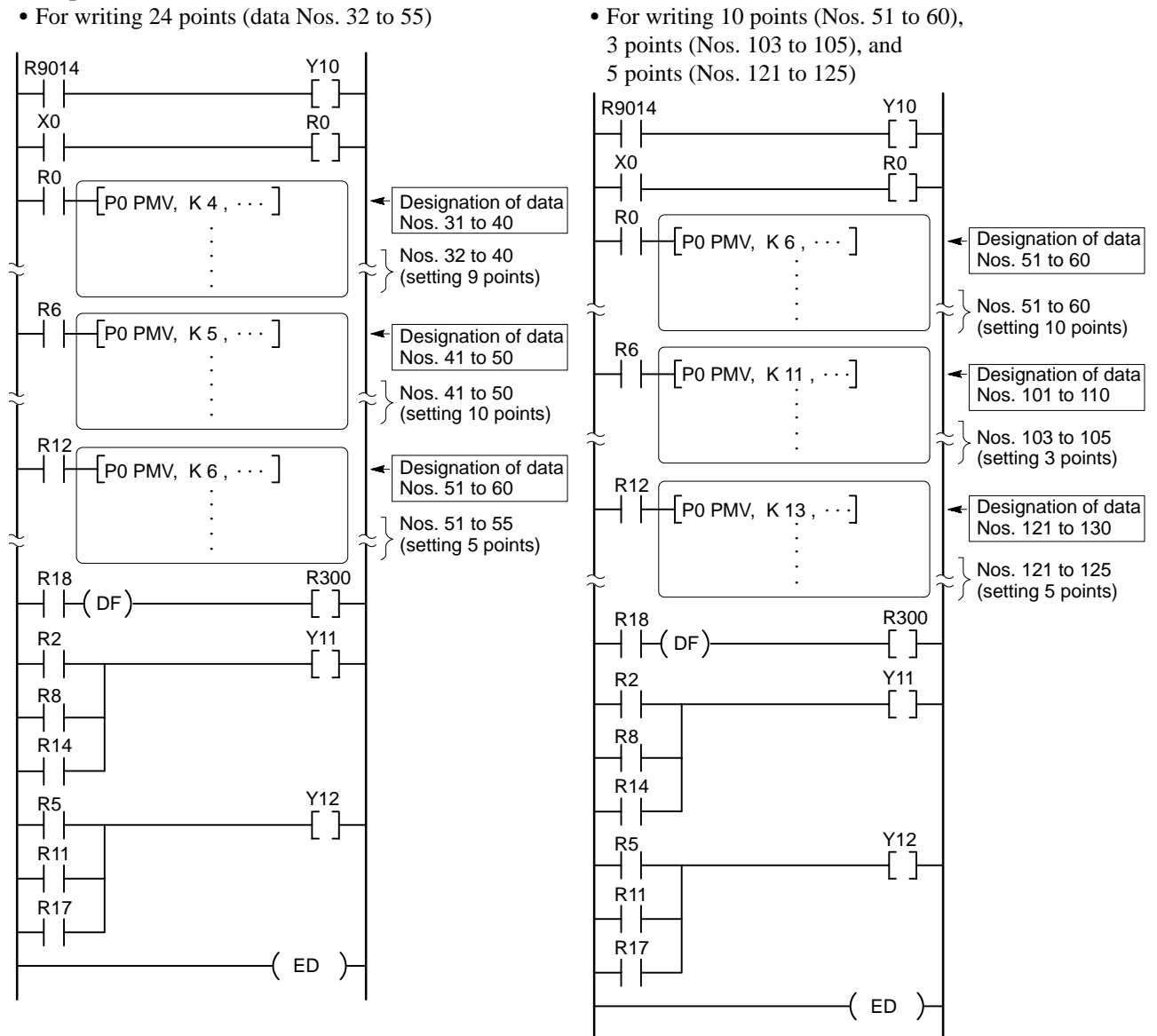

### *7 -3. Positioning Point Data Set and Read Programs*

• When writing point data for the Y- and Z-axis together with the data for 10 points for the X-axis (only when using a 2-axis or 3-axis module), first set the X-axis data and use the write instruction (to the shared memory), then continuously set the Y- and Z-axis data and use the write instruction.

### **Example:**

• For setting the X-, Y- and Z-axis data during the process [Setting and writing of positioning point data Nos. 1 to 10] in the program on page 183.

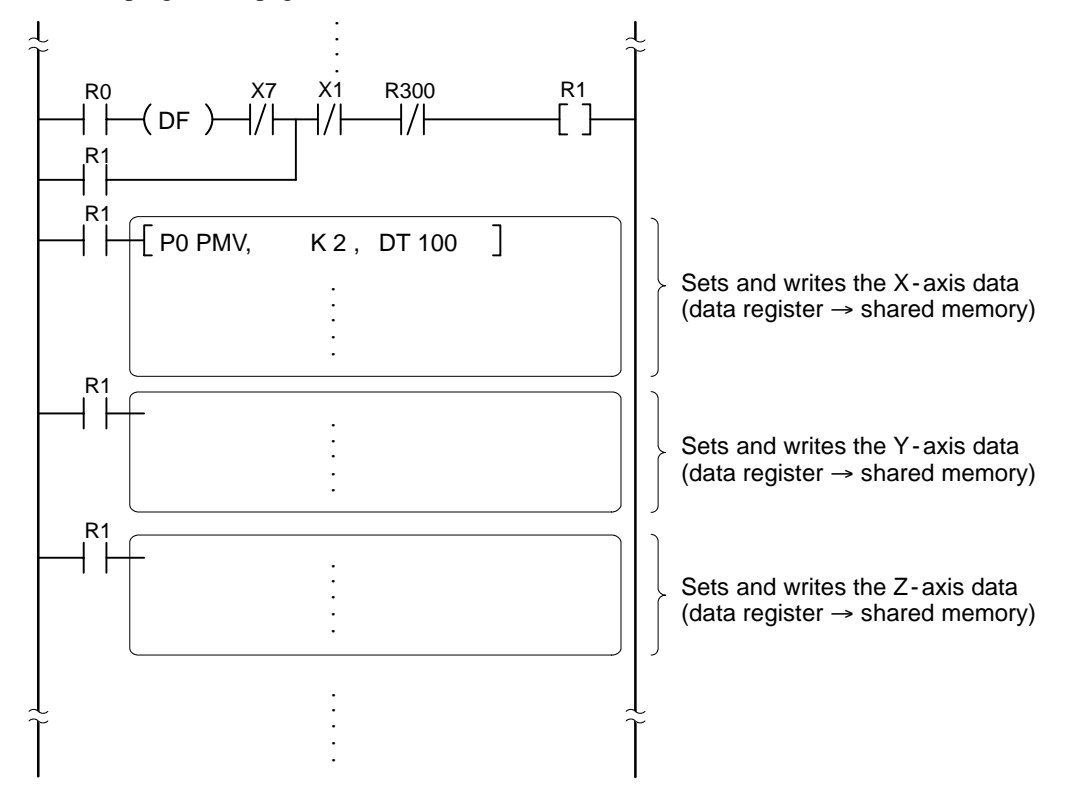

### **Note:**

· Data setting can be more efficiently performed by changing the contents of the DT100 data registers used for the X - axis data setting to the data for the Y - and Z - axis, and writing it to the shared memory.

### **4) Sample Program of Positioning Point Data (15 points)**

### **Program structure**

This program transfers the positioning point data for 15 points as an example of transferring more than 10 points of data.

### **Procedures**

- (1) PROG  $\rightarrow$  RUN mode
- (2) Reads positioning point data Nos. 1 to 10 (system memory  $\rightarrow$  shared memory)
- (3) Sets and writes positioning point data Nos. 1 to 10 (shared memory  $\rightarrow$  system memory)
- (4) Reads positioning point data Nos. 11 to 20 (system memory  $\rightarrow$  shared memory)
- (5) Sets and writes positioning point data Nos. 11 to 15 (shared memory  $\rightarrow$  system memory)

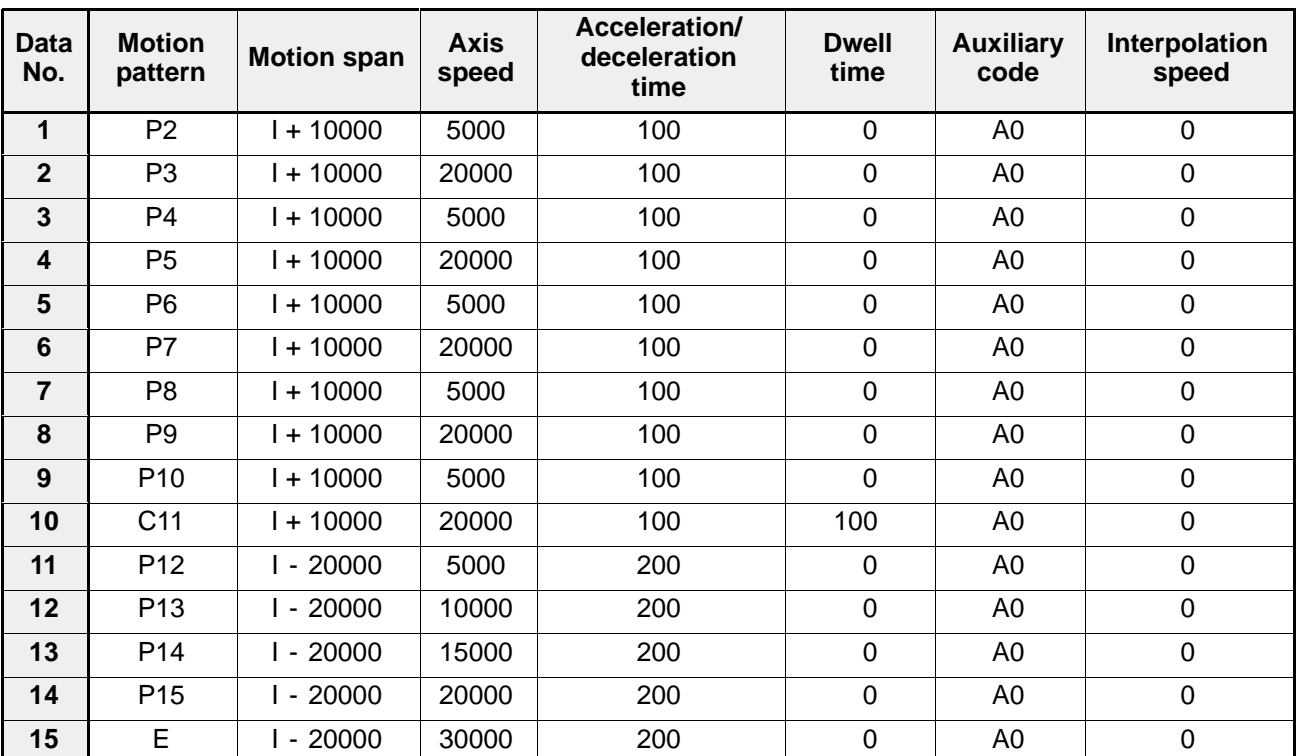

### ■ Content of positioning point data settings

### **Program example**

Conditions:

- Type and position: 1 -axis module in the slot 0 position
- Axis controlled: X -axis
- Provisional register in the CPU for positioning point data: DT200

Explanation of signals:

- $\bullet$  CPU
- X0: Positioning module ready signal
- X1: Error signal
- X3: Complete -to read signal
- X4: Complete -to -write signal
- Y10: Request-to-run signal
- Y11: Request -to read signal
- Y12: Request -to -write signal

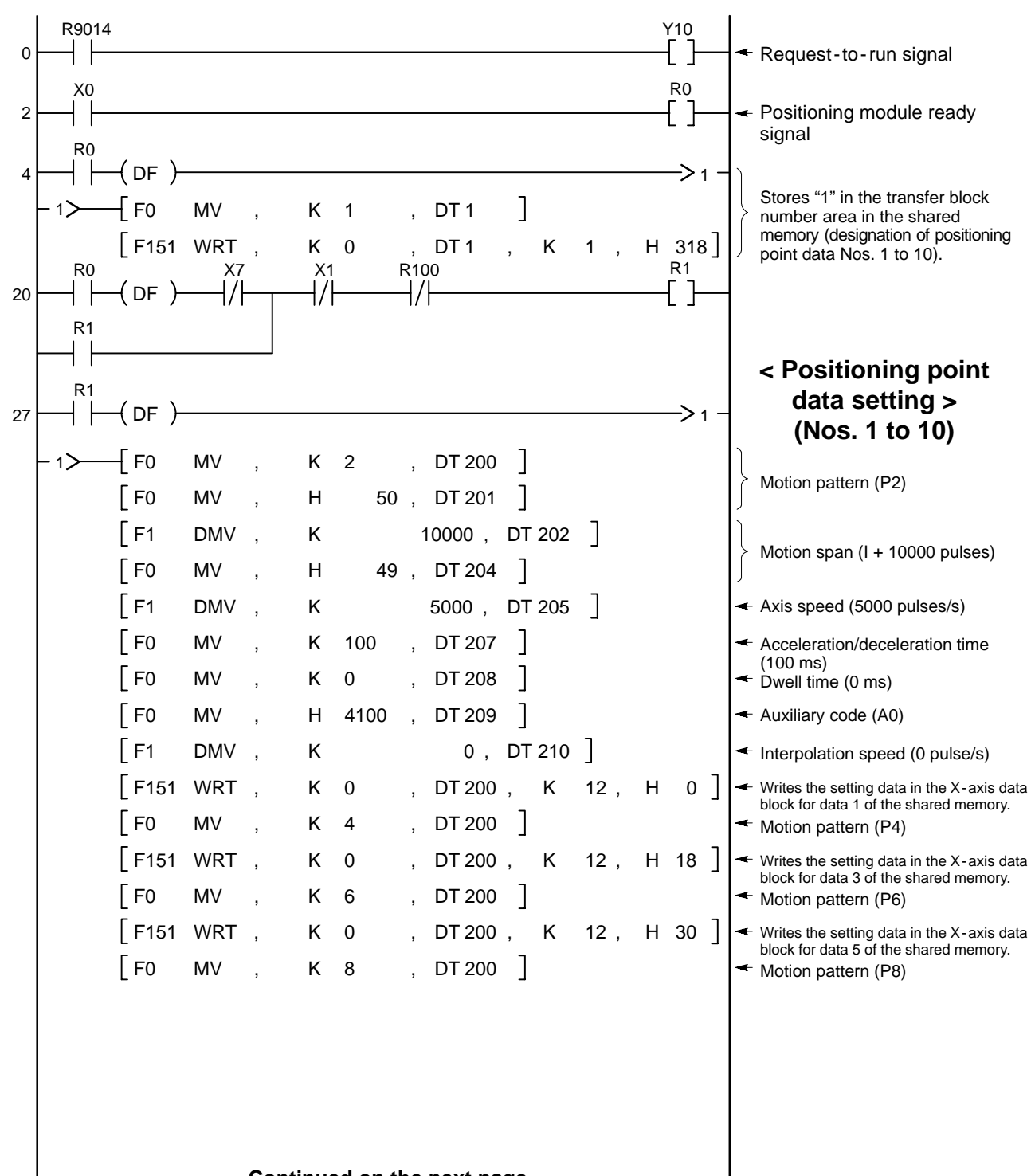

**Continued on the next page**

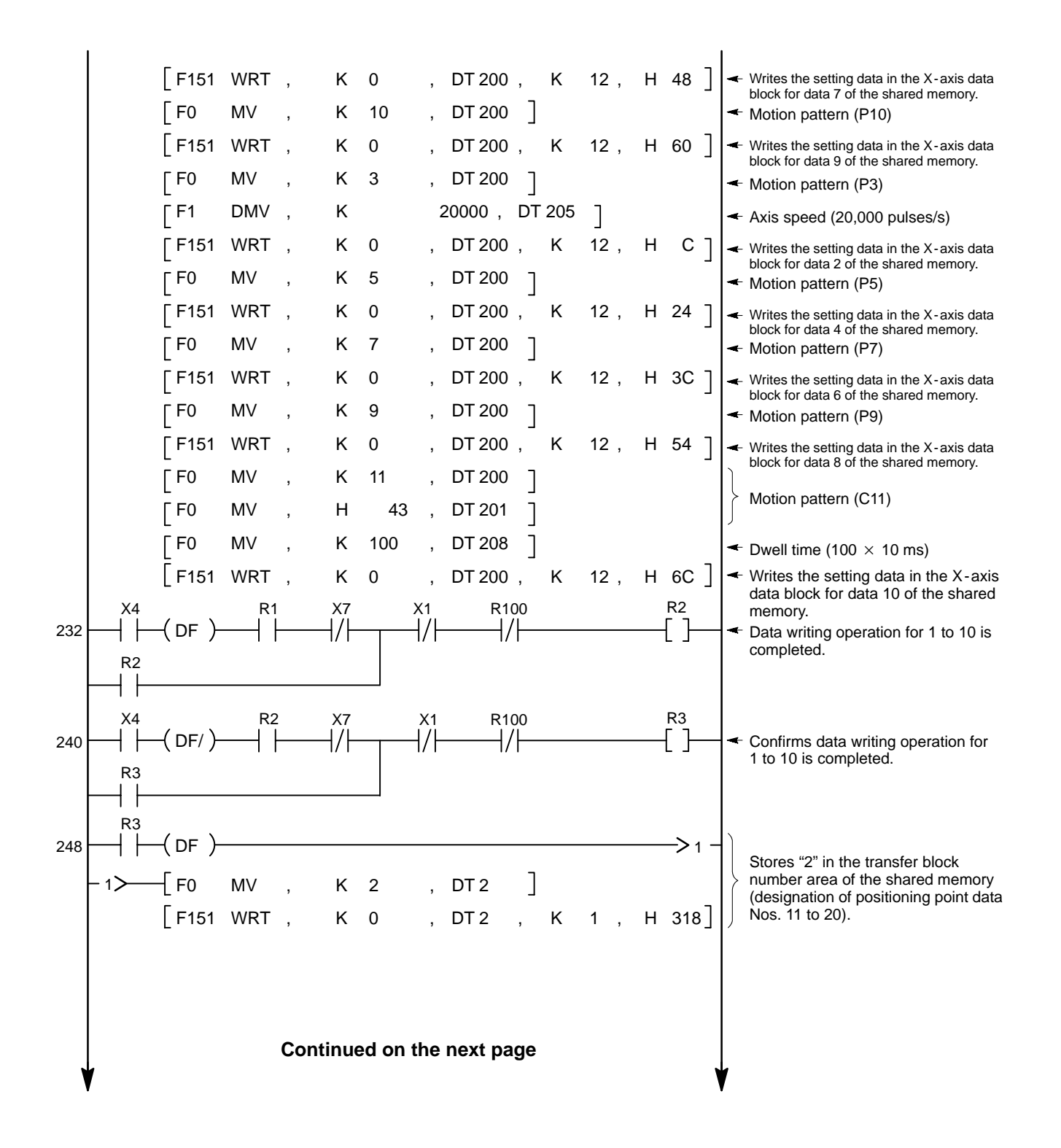

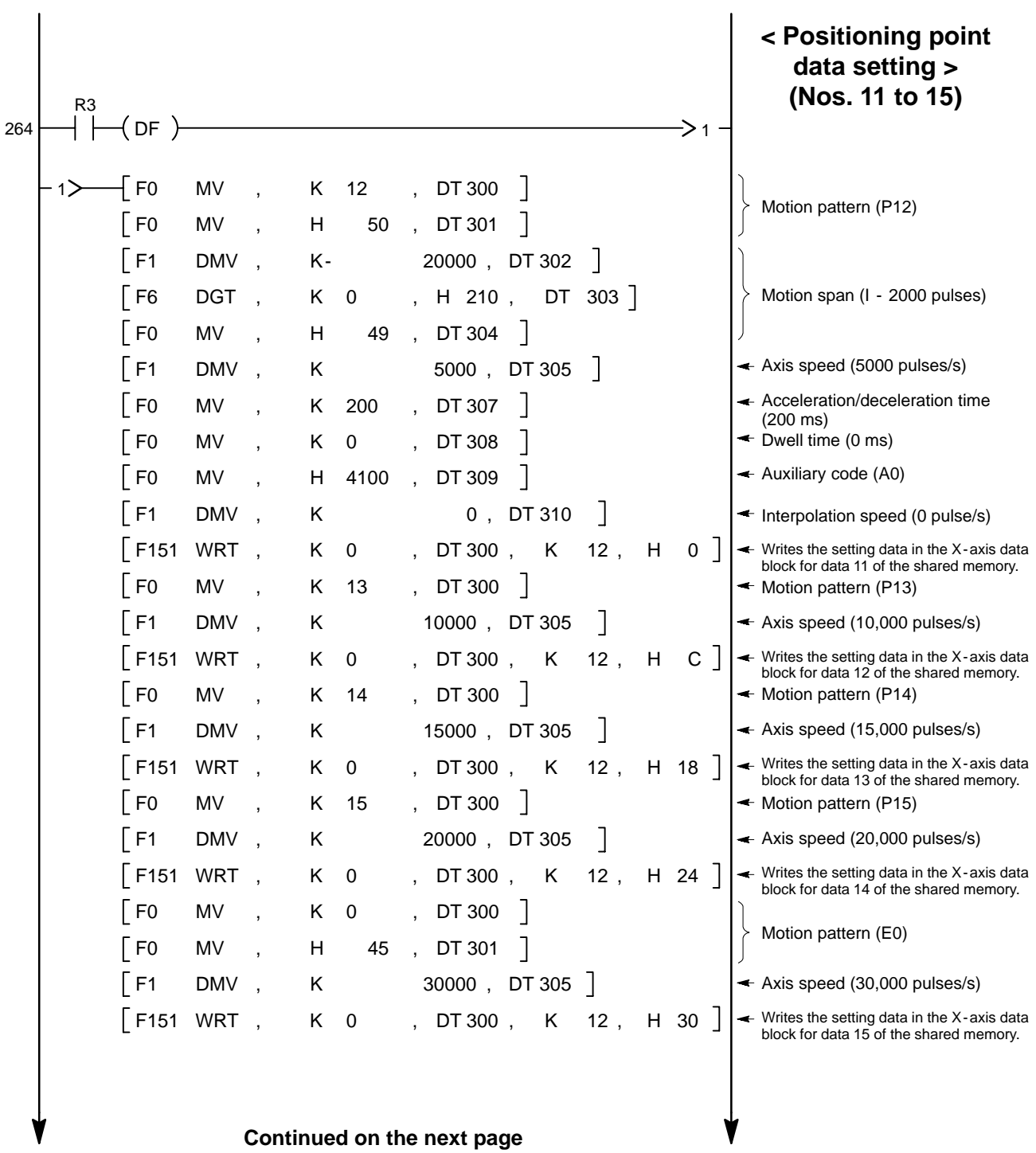

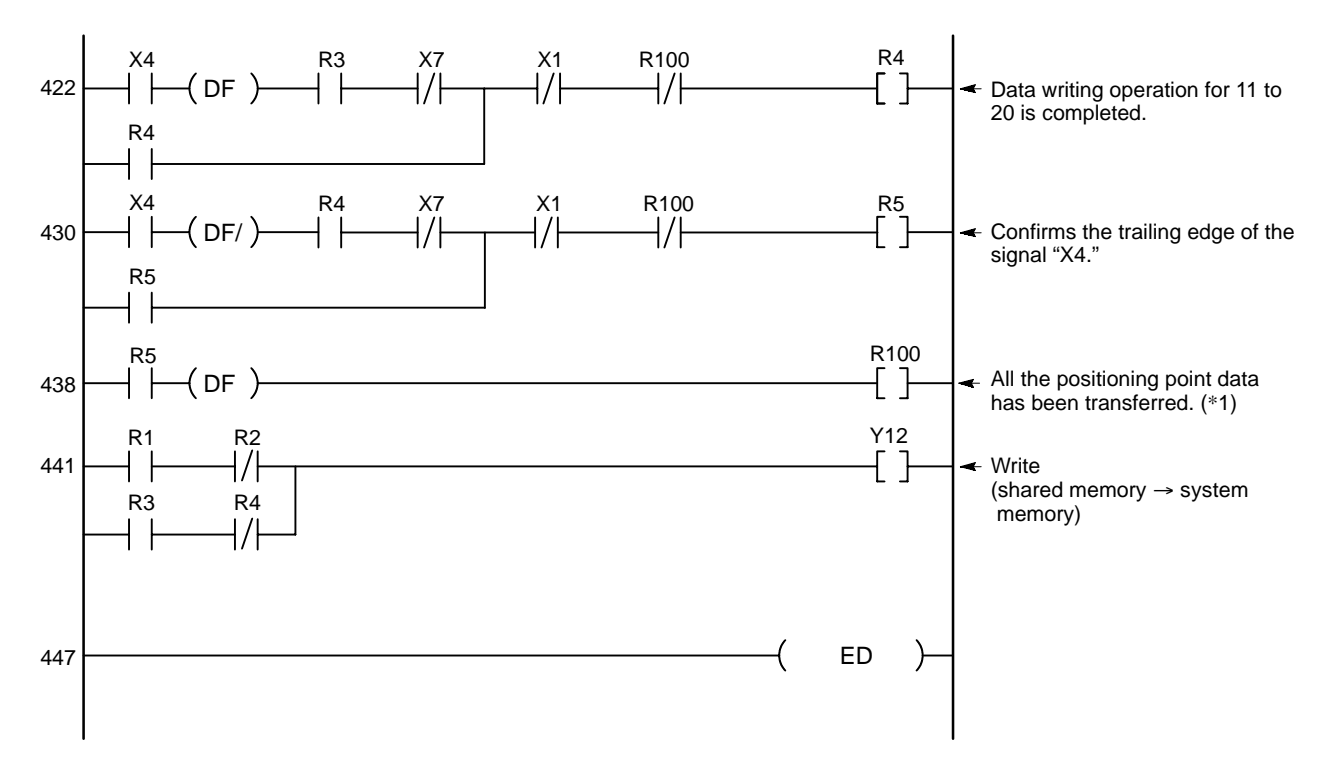

### **Note:**

· (\*1): Provide a circuit that clears the self - holding function at the end of the point data setting program (or at the end of other operations that are conducted after positioning point data setting by the program, such as homing).

# **4. Changing Positioning Point Data**

To make partial changes to the positioning point data in the system memory, first transfer the data in the system memory to the shared memory and write only the changes to into the shared memory. Then, transfer the positioning point data block for the  $X -$ ,  $Y -$  and  $Z -$  axis into the system memory.

### ■ Positioning point data setting procedures

Procedures are explained using the 3-axis module in the 0 slot position.

- (1) Write the transfer block number (K1 to K40) for positioning point data to the shared memory using the **F151**
- **(WRT)**/**P151 (PWRT)** instruction.
- (2) Turn the request -to read signal "Y21" ON for transferring the positioning point data stored in the system
- memory to the shared memory.
- (3) The positioning point data specified by the transfer block number are transferred to the shared memory (10 point
- data for each axis).
- (4) The complete -to read signal "X3" turns ON after the data is transferred into the system memory.
- 
- (5) Turn OFF the request -to read signal "Y21" with the complete -to read signal "X3."
- 
- (6) After confirming that signal "X3" has turned OFF, write the changes of the positioning point data into the shared
- memory using the **F151 (WRT)**/**P151 (PWRT)** instruction.

(7) Turn ON the request -to -write signal "Y22" for transferring the data into the system memory.

(8) The data stored in the positioning point data blocks of 3 axes are transferred into the system memory.

(9) The complete -to -write signal "X4" turns ON after the data is transferred into the system memory.

(10) Turn OFF the request -to -write signal "Y22" with the complete -to -write signal "X4."

(11) The complete -to -write signal "X4" turns OFF when the request -to -write signal "Y22" is turned OFF.

### J **Reading positioning point data in the system memory to the shared memory**

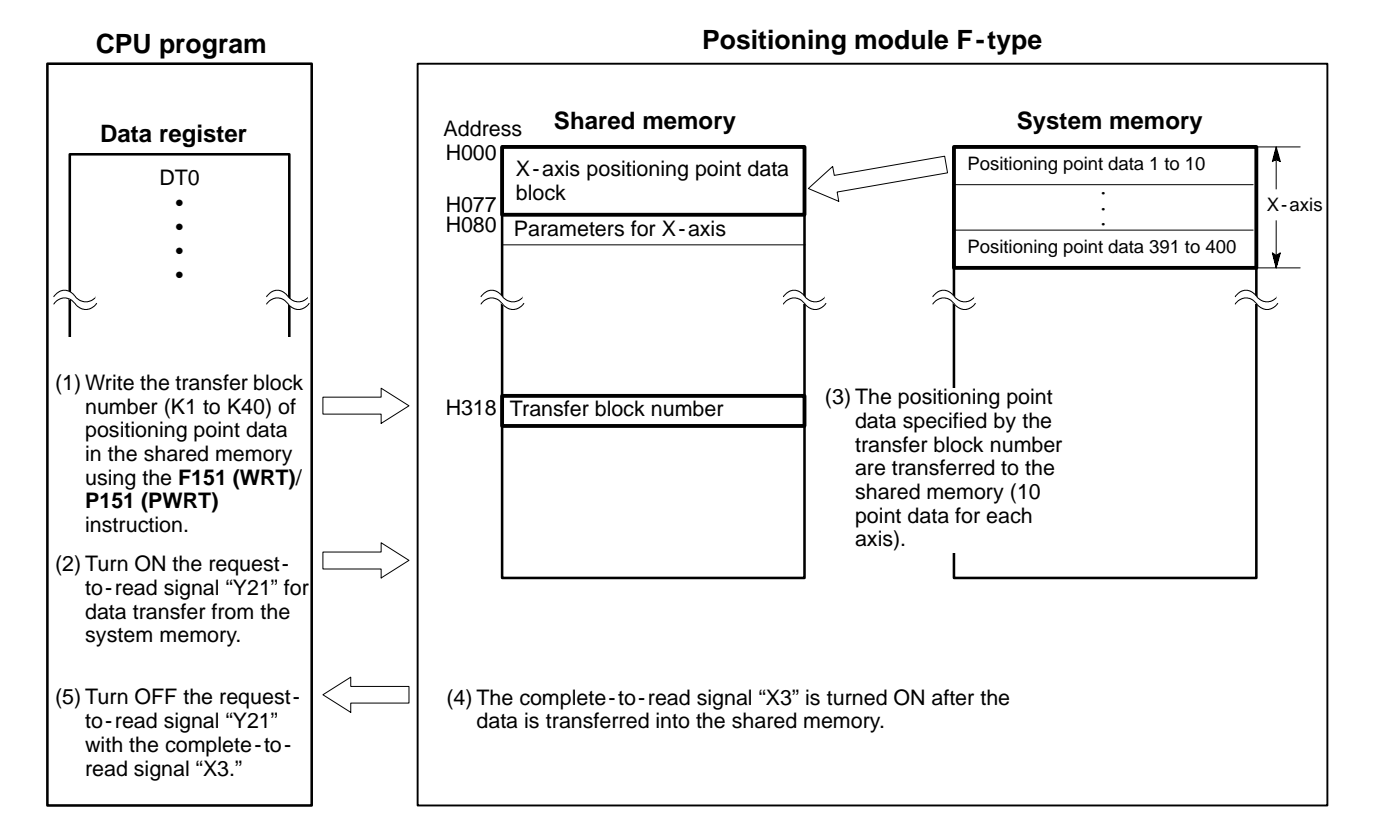

### ■ Revising positioning point data into the system memory

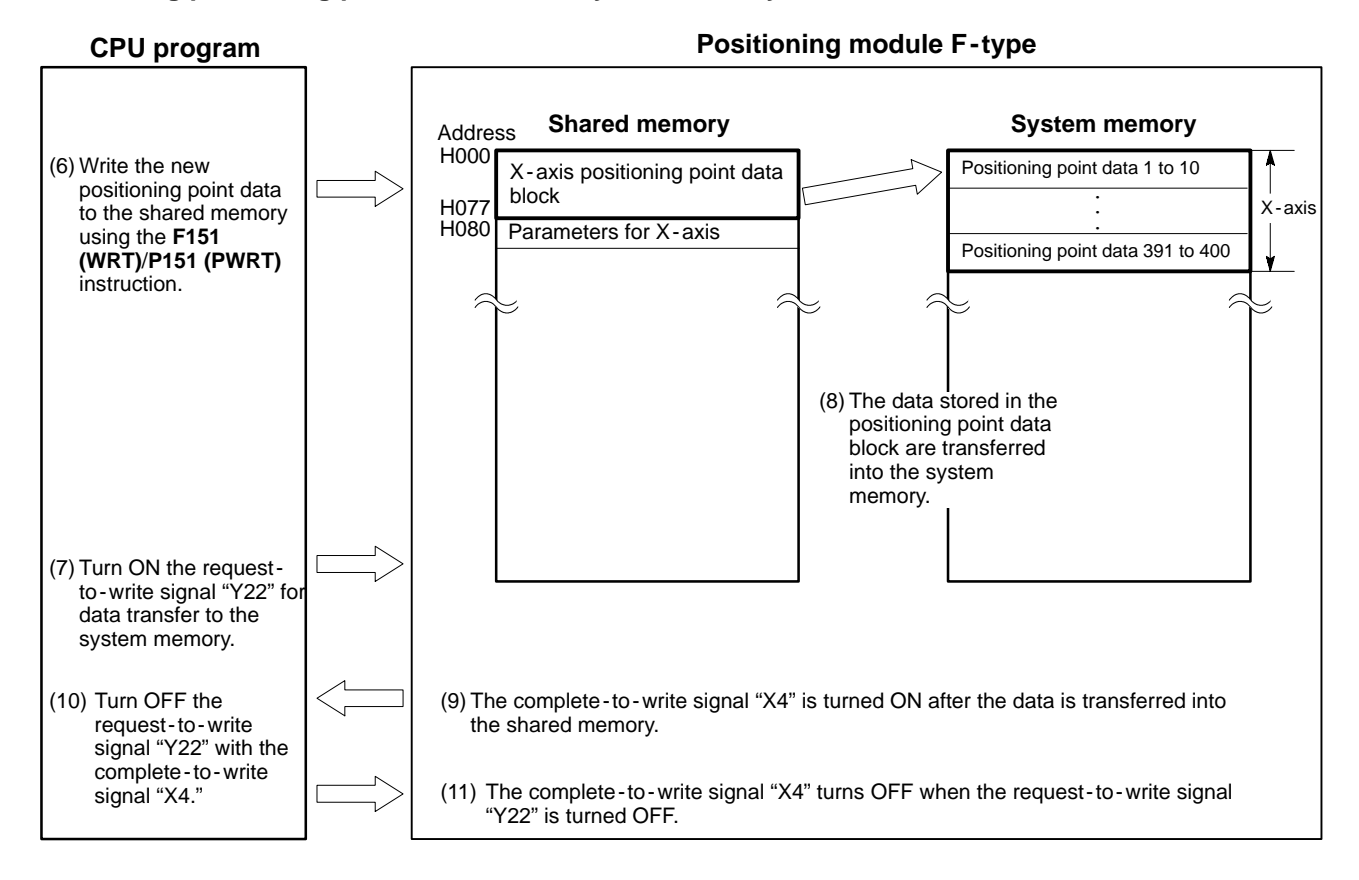

### **Note:**

· While the positioning module is in the operating condition (outputting pulses), it is impossible to transfer the data into the system memory.

### **Program example**

Condition: 2 -axis module in the slot 0 position Explanation of signals:

- -
	-
	-
- X3: Complete -to read signal
- Y22: Request-to-write signal
- X4: Complete -to -write signal
- R105: Positioning point data read/write trigger from the field device
- When R105 turns ON, transfer block number "K1", (specifying the positioning point data numbers 1 to 10 for X-, Y- and Z-axis) is set in the transfer block area. Then, the request -to - read signal turns ON for transferring the data in the system memory to the shared memory. After confirming the end of read operation with the complete-to - read signal, the request -to - read signal is turned OFF. Then, transfer the changes into the shared memory using the **F151 (WRT)**/**P151 (PWRT)** instruction. By turning the request -to -write signal ON, the data stored in the data blocks for the X- and Y-axis are transferred to the system memory. After confirming the end of write operation with the complete-to -write signal, the complete-to -write signal is turned OFF.

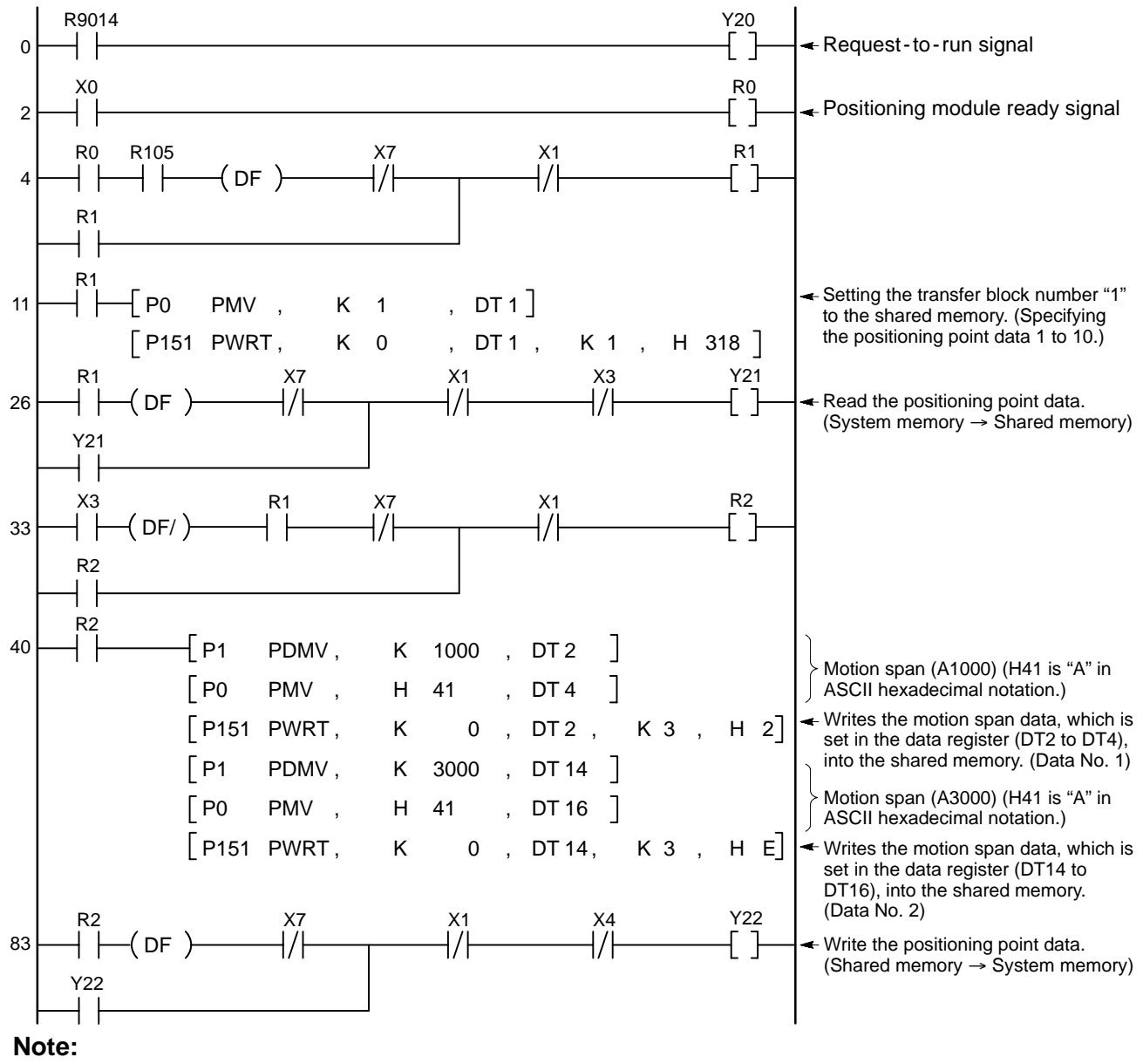

· For details about each positioning point data item, refer to page 141, "6 - 2. Explanation of Each Positioning Point Data Item."

- CPU Shared memory of the positioning module
	- Y20: Request-to-run signal  $H000$  to H077: X-axis positioning point data block area
	- X0: Positioning module ready signal H100 to H177: Y-axis positioning point data block area
	- Y21: Request -to read signal H318: Transfer block number area

# **7-4. Positioning Operation Start Program**

The positioning operation is executed according to the parameters and positioning point data entered by the procedure described in the previous sections. To start the positioning operation, set the starting positioning point data number for each JOB in the starting data number area of the shared memory, and turn the "request -to -start signal" ON. You can start the motion control from the specified positioning point data. When the motion control (JOB operation) is started, the "start confirmation signal" turns ON. Be sure to program to turns OFF the "request -to -start signal" at the leading edge of the "start confirmation signal."

### **Program example**

Condition: 2 -axis module in the slot 0 position

For motion control of JOB1 starting from positioning point data number 1

Explanation of signals:

- Y20: Request to run signal H300: Starting data number for JOB1
- 
- Y23: Request -to -start signal
- X7: Active signal
- X8: Start confirmation signal

In - position/complete -to -test

**OFF** 

signal (X5)

- X1: Error signal
- R106: Positioning operation start trigger from the field device
- CPU Shared memory of the positioning module
	-
	- X0: Positioning module ready signal  $\bullet$  R106: Positioning operation start contact

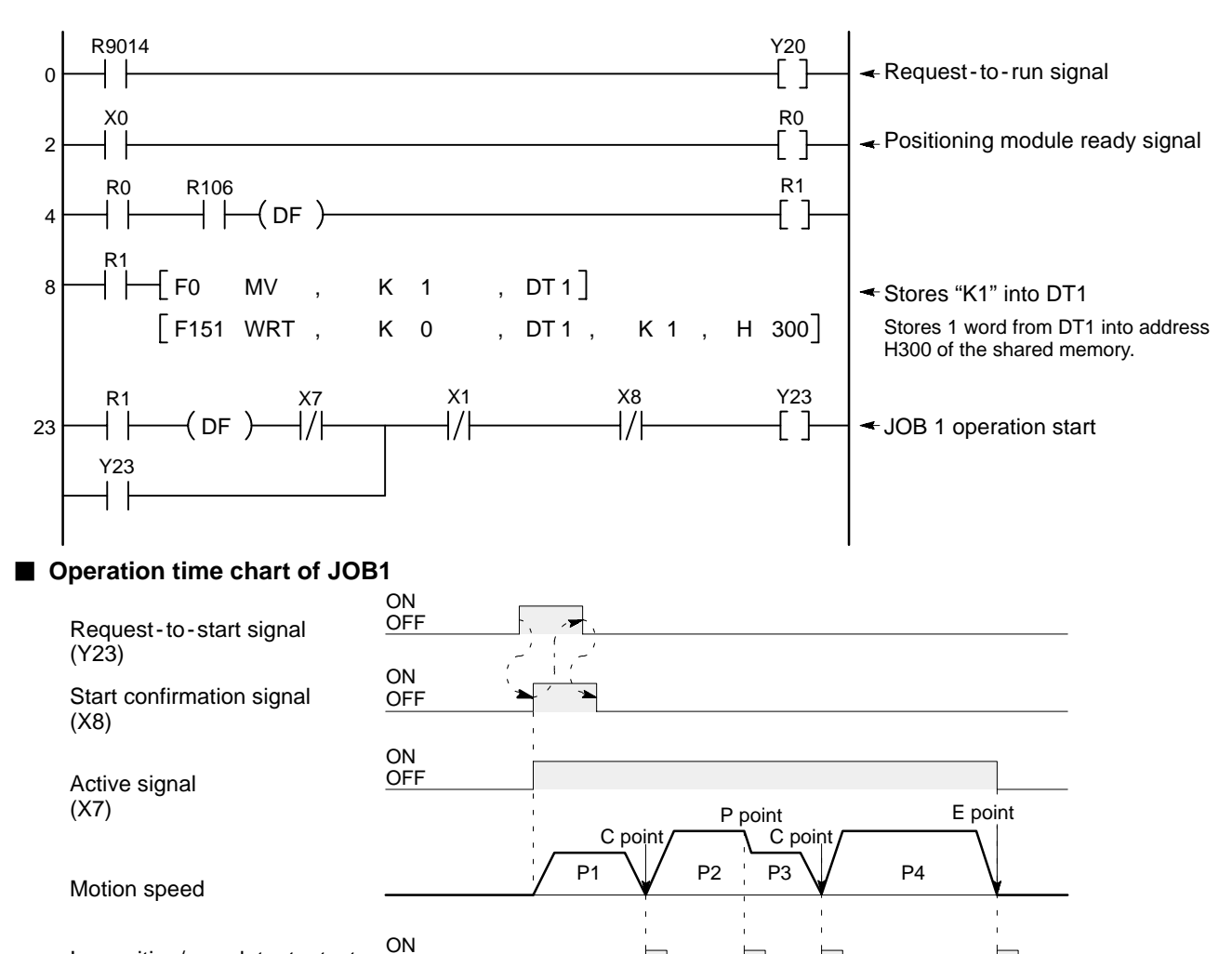

# **7-5. Homing and Software Homing Programs**

# **1. Homing Program**

The homing operation can be executed by turning the "request -to -home signal" ON. When the homing operation is started, the "start confirmation signal" turns ON. The "at home signal" turns ON when the homing operation, triggered by the "request -to -home signal" is completed.

### **Notes:**

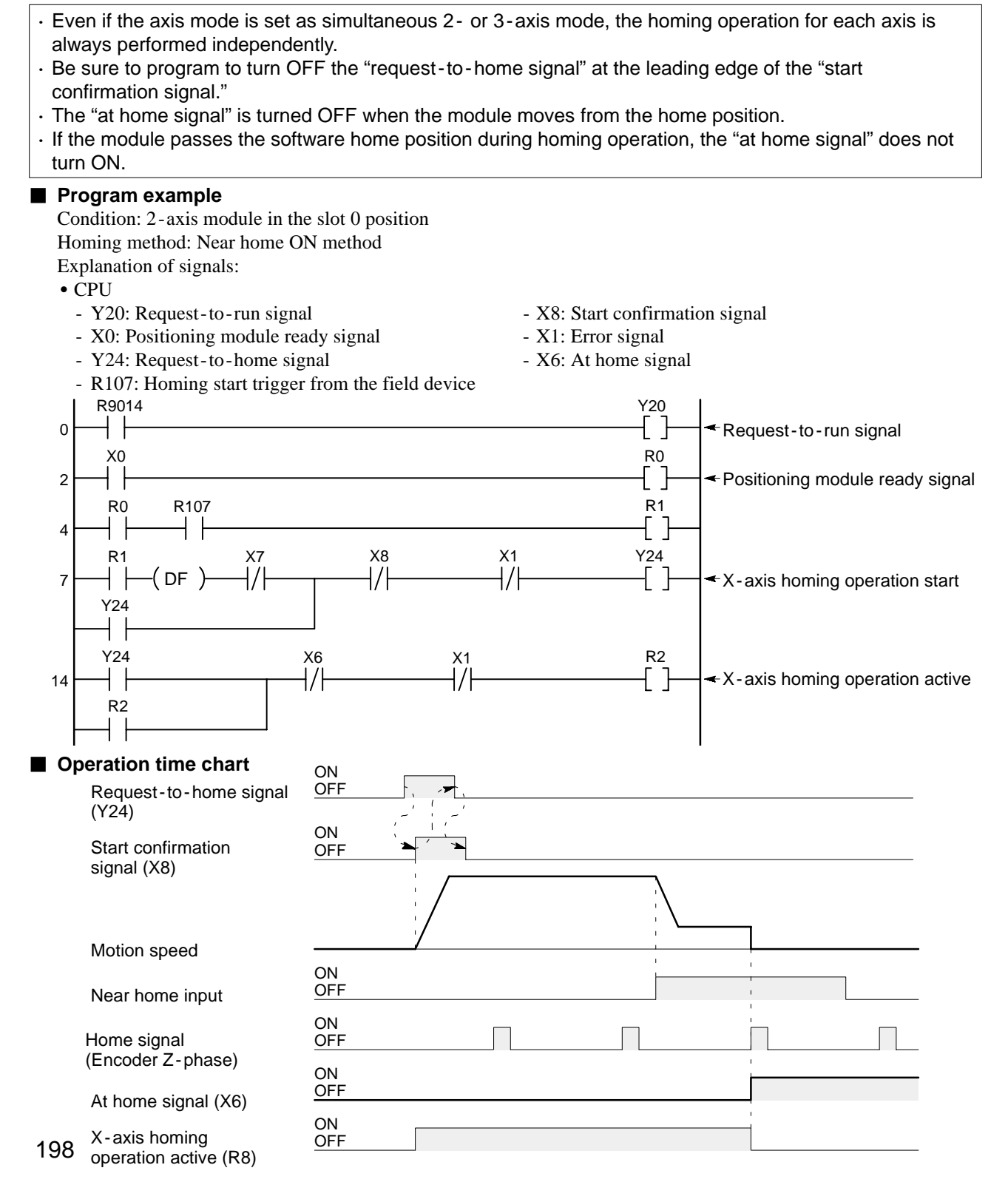

### **2. Software Homing Program**

Software homing operation can be executed by turning ON the "software home request signal." When the software homing operation is started, the "start confirmation signal" turns ON.

The "at home signal" turns ON when the software homing operation, triggered by the "software home request signal" is completed.

**Notes:**

- · Even if the axis mode is set to simultaneous 2 or 3 axis mode, the software homing operation for each axis is always performed independently.
- · Be sure to program to turn OFF the "software home request signal" at the leading edge of the "start confirmation signal."
- · The "at home signal" is turned OFF when the module moves from the home position.
- · If the module passes the home position during software homing operation, the "at home signal" does not turn ON.

### **Program example**

Condition: 2 -axis module in the slot 0 position

Explanation of signals:

- $\bullet$  CPU
	- Y20: Request-to-run signal X8: Start confirmation signal
	- X0: Positioning module ready signal X1: Error signal
	- Y25: Software home request signal X6: At home signal
		-
- R109: Software homing start trigger from the field device

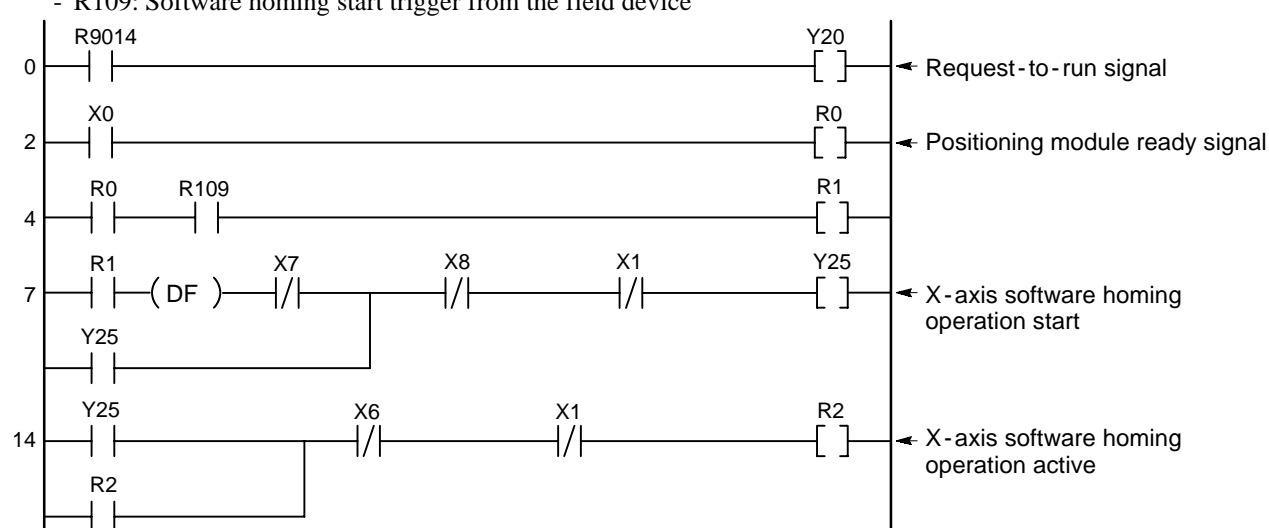

### **D** Operation time chart

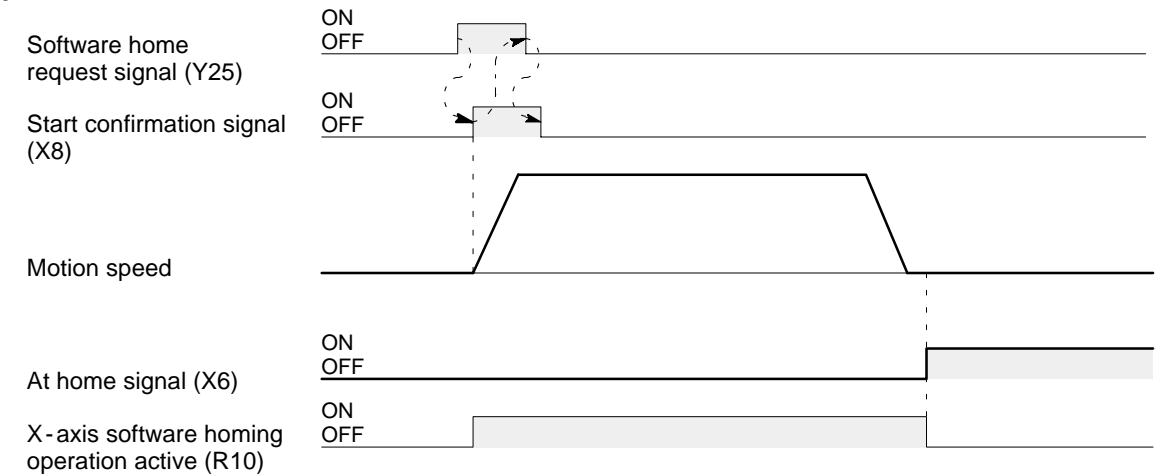

# **7-6. JOG Operation Program**

The JOG operation is possible only when the JOG forward request signal or JOG reverse request signal turns ON. The JOG operation is stopped by turning OFF the "JOG forward request signal" and "JOG reverse request signal." The speed for JOG operation is controlled by the JOG speed data set in the JOG speed area of the shared memory.

### **Program example**

Condition: 2 -axis module in the slot 0 position

Explanation of signals:

- - Y20: Request-to-run signal H310: JOG speed for X-axis
	- X0: Positioning module ready signal
	- Y28: JOG reverse request signal
	- Y27: JOG forward request signal
	- R111: JOG forward trigger from the field device
	- R112: JOG reverse trigger from the field device

Operation:

• When the JOG forward condition R111 or JOG reverse condition R112 turns ON, the JOG operation begins. In this program, when the JOG speed change condition R113 turns ON during JOG operation, the JOG speed is modified.

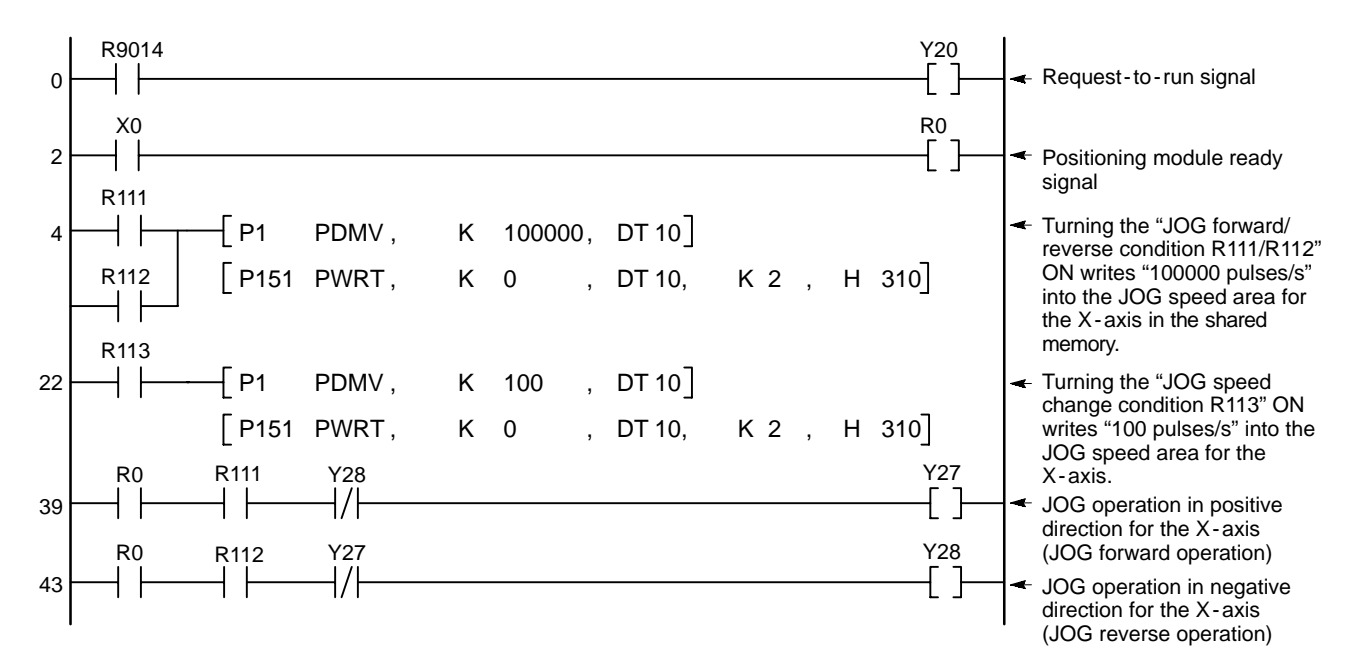

### **Notes:**

- · During JOG operation, "software limits (negative and positive)" set in the parameter setting stage are not valid. In addition, even when the limit over signal is ON, pulses can be output during JOG operation.
- · "Home return speed low", which will be set in the parameter setting stage, is set as the initial JOG speed when the power is turned ON. Since an unknown value may be stored as the "home return speed" in the parameters at the first power ON, be sure to change the JOG speed for each axis in the shared memory before starting JOG operation.
- · Before using high or low JOG speed selection of the teaching unit II's function, be sure to set parameters for "home return speed (high and low)" properly.
- · JOG operation for each axis is always performed independently even if the axis mode is set to simultaneous 2 - or 3 - axis mode.
- CPU Shared memory of the positioning module
	-

### **Deration time chart**

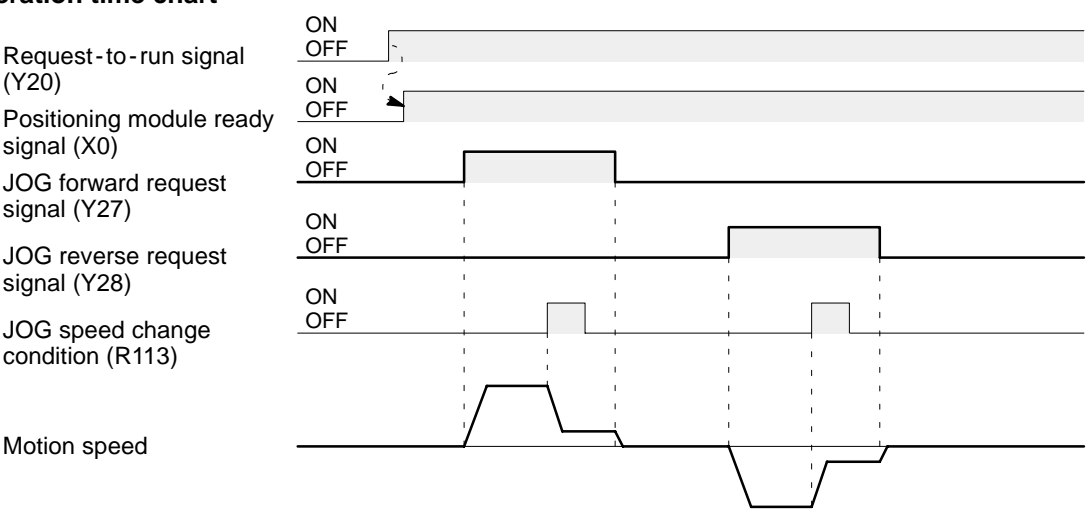

# **7-7. Actual Position Read and Change Programs**

### **1. Actual Position Read Program**

The actual position address can be taken into the CPU by executing **F150 (READ)**/**P150 (PREAD)** instructions. The address is revised about every 0.5 second during positioning operation.

### **Note:**

· During positioning (pulse output), the actual position address is revised at intervals of approximately 0.5 second. Therefore, if the actual position is continuously read using a normal ON relay (such as the R9010), please note that the position of the workpiece will differ slightly from the actual position data.

### **Program example**

Condition: 2 -axis module in the slot 0 position Explanation of signals:

- -
	- X0: Positioning module ready signal
- CPU Shared memory of the positioning module
	- Y20: Request -to run signal H320: X axis actual position address

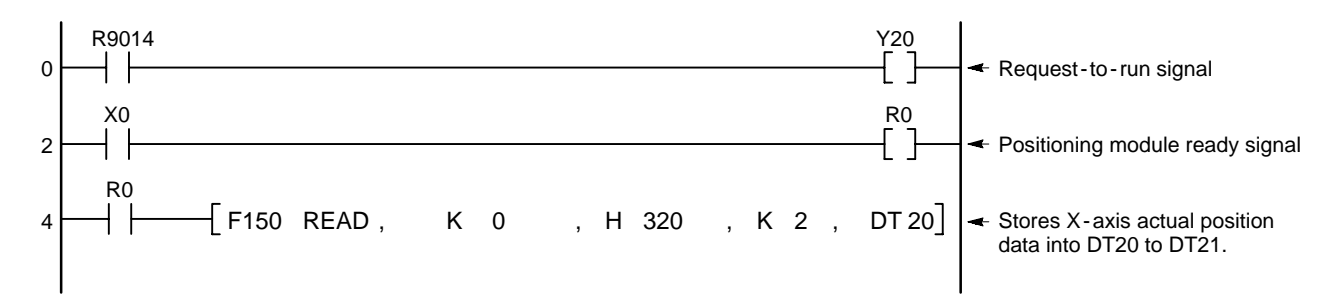

### $\blacksquare$  Operation time chart

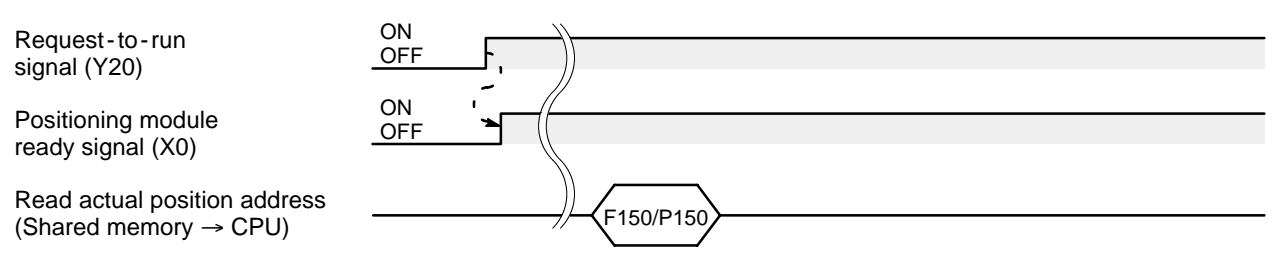

### **2. Actual Position Change Program**

The positioning module F-type has function to change address for actual position by program. To do so, write the block number of the axis to the data change into the transfer block number area of the shared memory. The revised address set in the shared memory become effective only after transferring it into the system memory by turning ON the request-to-write signal.

### **Program example**

Condition: 2 -axis module in the slot 0 position

- Explanation of signals:
- CPU **Shared memory of the positioning module** Shared memory of the positioning module

R9014

X0

┤┝

0

2

- Y20: Request to run signal H318: Transfer block number area
- X0: Positioning module ready signal H319: X-axis revised address of actual position
- Y22: Request -to -write signal

R114

- X4: Complete -to -write signal
- R114: Actual position change trigger from the field device
- Y20  $\leftarrow$  Request-to-run signal  $\|\;\; \|$ R0  $\mathbf{\mathbf{I}}$ ← Positioning module ready signal L R0 R114 R1
- Actual position change command 4 R1 7 PMV , K 41 , DT 1 Stores "41" into the transfer block number area in the shared memory.  $\begin{bmatrix} \text{P151} & \text{PWRT}, \quad & \text{K} & 0 \quad & \text{,} & \text{DT1}, \quad & \text{K1}, \quad \text{H} & \text{318} \end{bmatrix}$ P1 PDMV, K 1000, DT2 Change value (1000) P151 PWRT, K 0 , DT2, K 2, H 319  $\triangleleft$  Writes the change value set in the data register (DT2 to DT3) into the shared memory. X7 X1 X4 Y22 R1 |/| ł/ŀ 38 DF Ł Turns the request -to -write signal "Y22" ON, then transfers X - axis Y22 positioning point data in the shared memory into the system memory. When the data are transferred, the complete -to -write signal "X4" turns

 $\blacksquare$  Operation time chart

Request-to-run signal (Y20)

Start condition

(Shared memory →

Positioning module ready signal (X0)

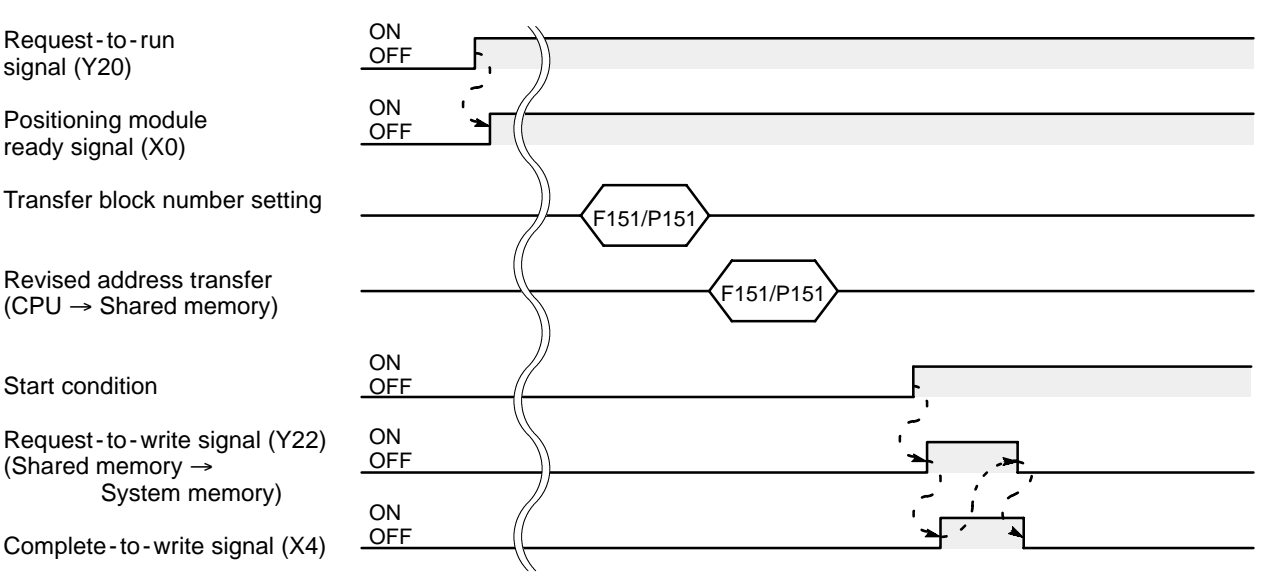

ON, and request -to -write signal

"Y22" turns OFF.

# **7-8. Auxiliary Code Read and Process Program**

The auxiliary code is used as a user significant flag for recognizing the operation of the data. The "auxiliary code set flag" turns ON when a new auxiliary code is set in the shared memory. The auxiliary code is read at the leading edge of the "auxiliary code set flag." Turn the "auxiliary code set flag OFF signal" ON immediately after the auxiliary code is read and the program has recognized the operation. The "auxiliary code set flag" turns OFF by turning ON the "auxiliary code set flag OFF signal." Be sure to program to turn OFF the "auxiliary code set flag OFF signal" at the trailing edge of the "auxiliary code set flag."

### **Program example**

Condition: 2 -axis module in the slot 0 position

For reading the auxiliary code of JOB1

Auxiliary code set mode: Start (W) mode

Explanation of signals:

- 
- Y29: Auxiliary code set flag OFF signal
- CPU Shared memory of the positioning module
	- X9: Auxiliary code set flag H308: Auxiliary code area for JOB1

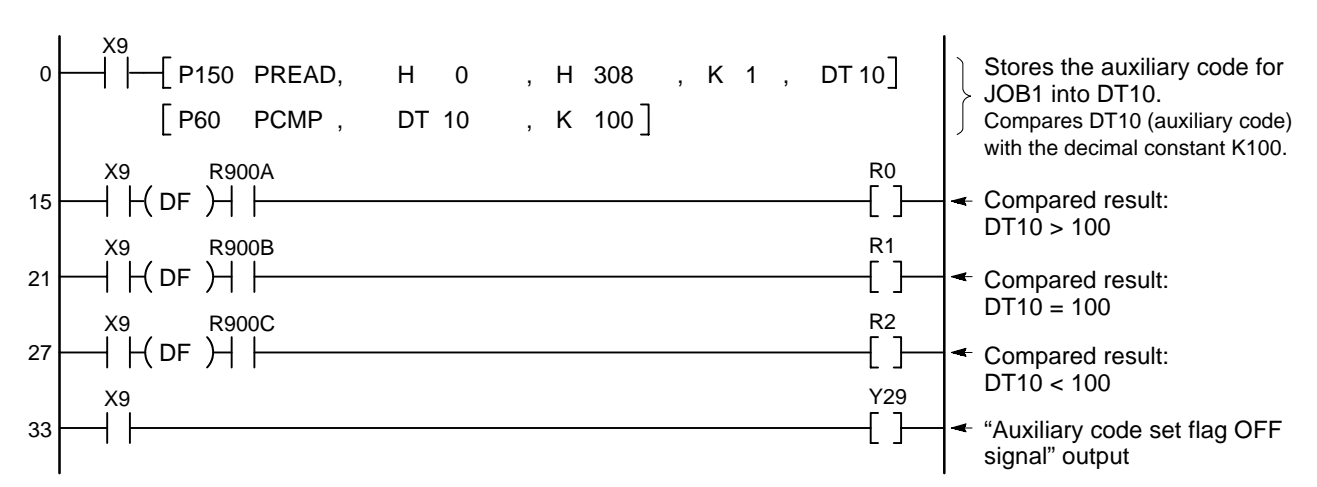

### **Operation time chart**

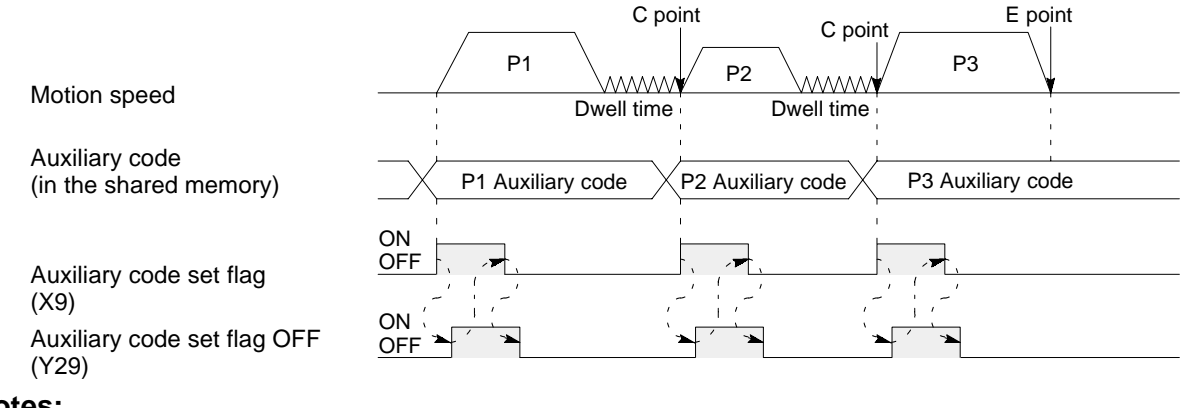

### **Notes:**

· In the above time chart, the auxiliary codes of all the positioning points are set to start (W) mode operation.

· In the above program example, internal relays R0, R1 and R2 turn ON only for one scan. For using the result in other parts of program, add a self - holding circuit.

# **7-9. Error Code Read and Error Clear Programs**

### **1. Error Code Read Program**

When an error occurs in the positioning module, such as a malfunction in the start-up method and data writing or an error in the setting of parameters or positioning point data, the "error signal" turns ON, and a hexadecimal error code is written into shared memory according to the type of the error. The ladder program writes the error code into the CPU at the leading edge of the error signal.

### **Program example**

Condition: 2 -axis module in the slot 0 position Explanation of signals:

- X1: Error signal (Error detected contact) H328: Error code area for X-axis
- CPU Shared memory of the positioning module

```
X1
               P150 PREAD , K 0 , H 328 , K 2 , DT 10 Stores the error code for the X-axis<br>into DT10 and the error code for the
                                                                                                Y - axis into DT11.
0
```
### **2. Error Clear Program**

The "error signal" turns OFF when error clear operation is performed after the cause of the error is removed. Turn OFF the "request -to - run signal" and set the error code area in the shared memory to "0" by executing the **F151 (WRT)**/**P151 (PWRT)** instruction. Then, turn ON the "request -to - run signal" again. The positioning module is initialized and returns to normal operating condition.

### **Program example**

Condition: 2 -axis module in the slot 0 position Explanation of signals:

- - Y20: Request to run signal H328: Error code area for X axis
	-
- CPU Shared memory of the positioning module
	-
	- R115: Error reset trigger from the field device H329: Error code area for Y-axis
- 

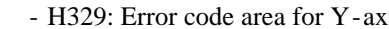

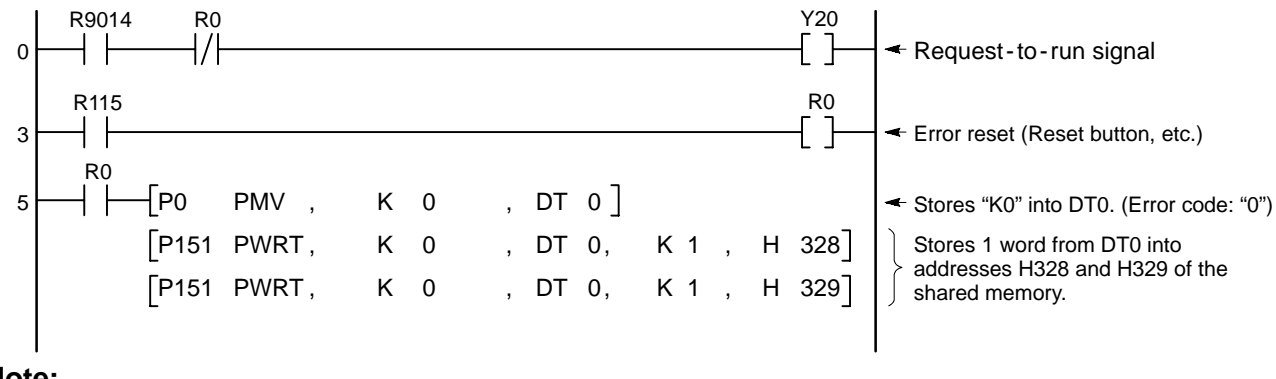

**Note:**

· When using a 3 - axis module, add the program to write "K0" into the error code area (address H32A) of the shared memory using DT0.

# **3. Operation Time Chart**

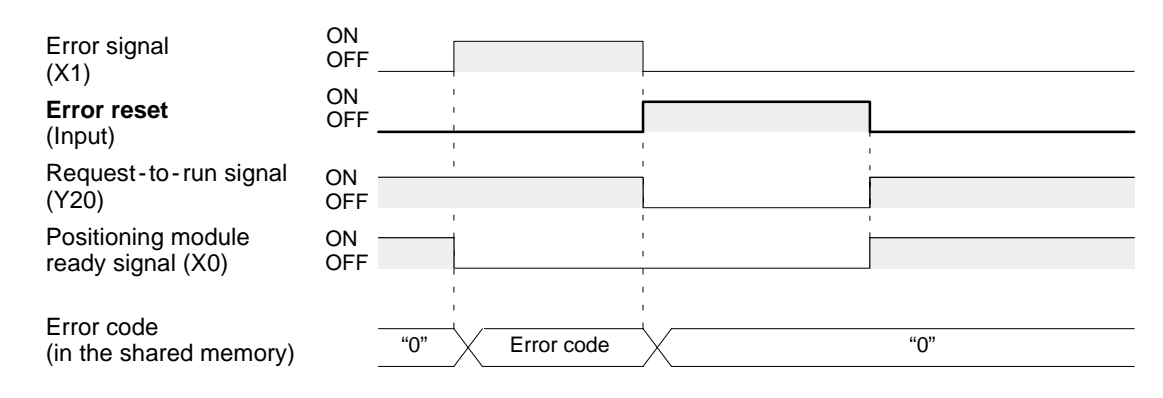

# **4. Cautions When an Error Is Detected**

When an error occurs in the positioning module, the following process occurs: (1) The pulse output is stopped immediately (emergency stop). (2) The deviation counter reset signal is output. V (3) The error code is set in the error code area. V (4) The positioning module ready signal "X0" is turned OFF . (5) The error signal "X1" is turned ON. v (6) The actual position data of the positioning module set to "0." (7) The error response is returned to the teaching unit II.

(8) The error LED flashes.

# **7-10. Integrated Program Example**

# **1. Application Program for Writing Positioning Point Data (10 points or less)**

As a summary of the various programs explained in this chapter, these programs are combined for continuous execution. When the CPU is set to RUN mode, this program executes a series of operations, from the setting of the parameters and positioning point data and the execution of the homing operation, to the positioning operation. Each process and operation timing is as shown below.

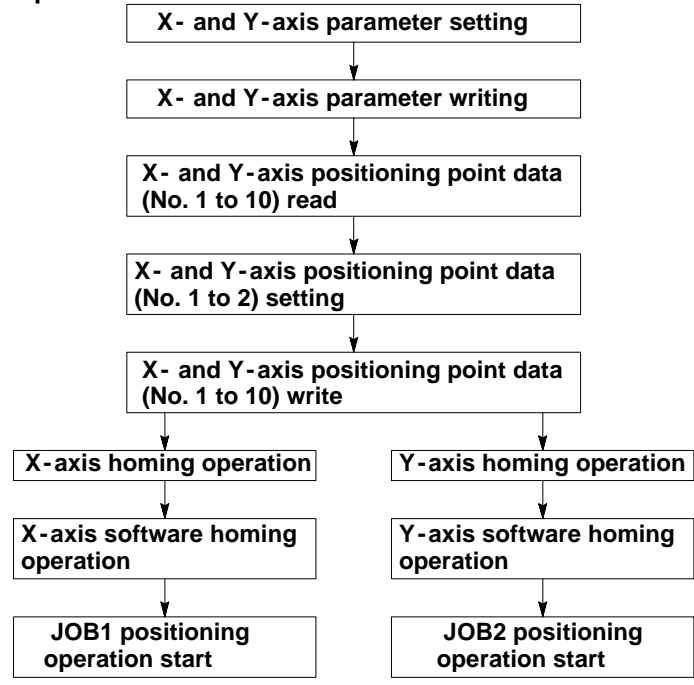

J **Operation < Memory Handshake Communication >** Data register  $\rightarrow$  shared memory

Shared memory  $\rightarrow$  system memory

System memory  $\rightarrow$  shared memory

Data register  $\rightarrow$  shared memory

Shared memory  $\rightarrow$  system memory

The near home and home inputs are necessary to complete homing operation.

### **Content of parameter settings**

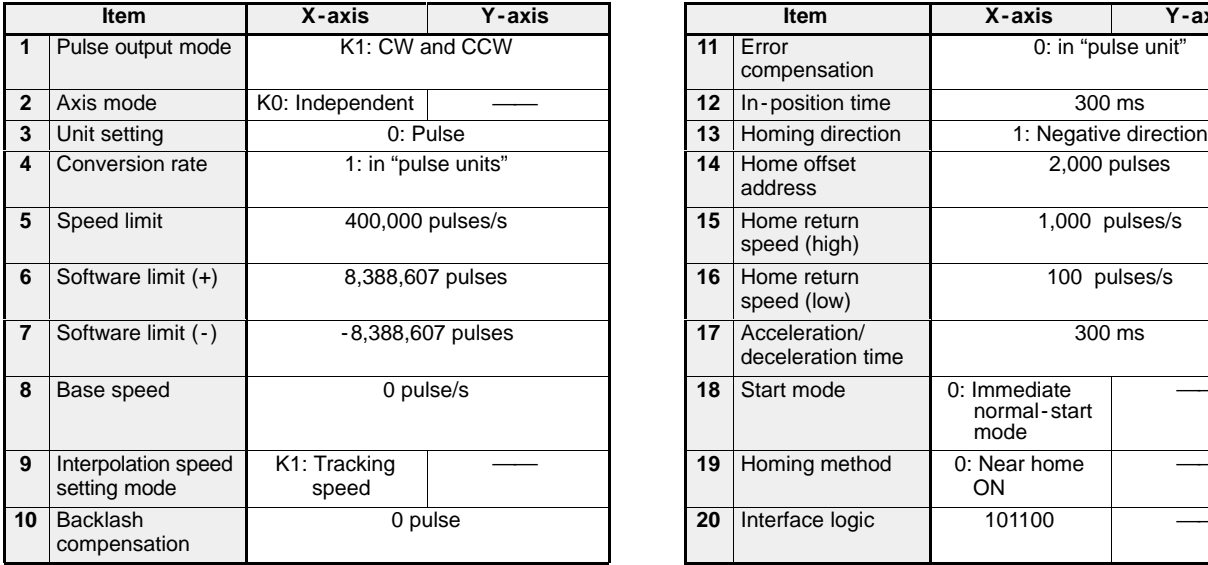

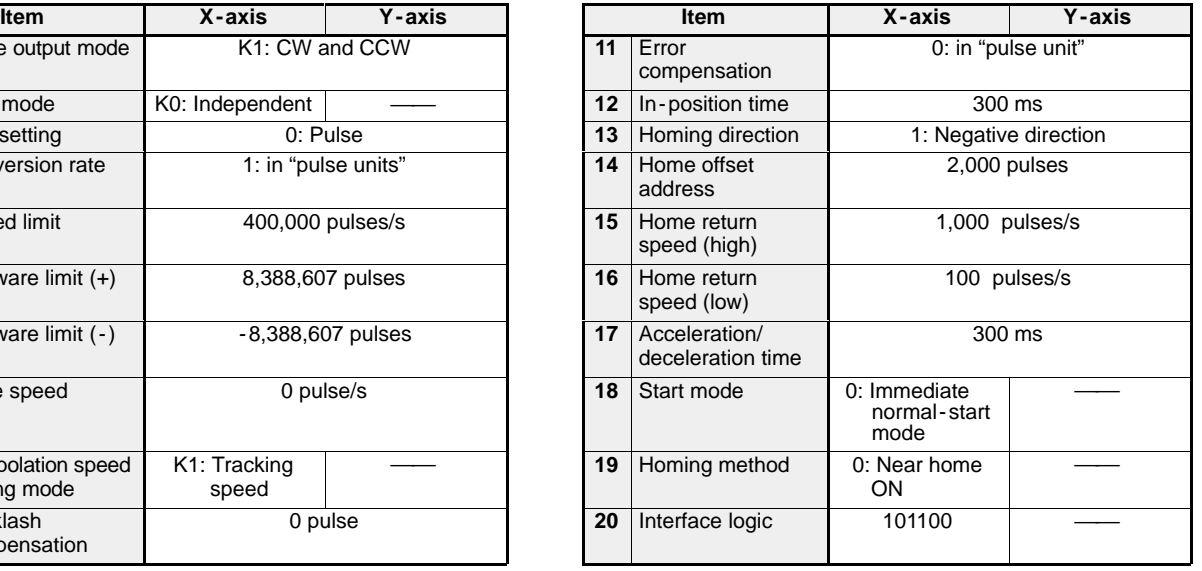

### ■ Content of data settings

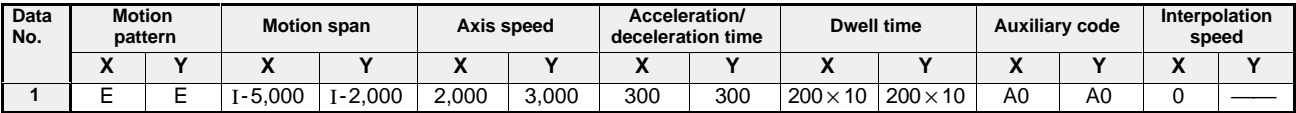

### *7 -10. Integrated Program Example*

### **Program example**

Conditions:

- Type and position: 2 -axis module in the slot 0 position
- Axis controll: X- and Y-axis
- Provisional register in the CPU for parameter: DT100
- Provisional register in the CPU for positioning point data: DT200

Explanation of signals:

- $\bullet$  CPU
	- Y20: Request -to run signal
	- X0: Positioning module ready signal
	- X4: Complete -to -write signal
	- X3: Complete -to read signal
	- Y24: Request -to -home signal for X -axis operation
	- X8: Start confirmation signal for JOB1 operation
	- Y2B: Request -to -home signal for Y -axis operation
	- XD: Start confirmation signal for JOB2 operation
	- X6: At home signal for X-axis operation
	- XB: At home signal for Y-axis operation
	- Y25: Software home request signal for X-axis operation
	- Y2C: Software home request signal for Y-axis operation
	- Y23: Request -to -start signal for JOB1 operation
	- Y2A: Request -to -start signal for JOB2 operation
	- Y21: Request -to read signal
	- Y22: Request -to -write signal
- Shared memory of the positioning module
	- H318: Transfer block number area
	- H80 to H09B: Parameters for X -axis
	- H180 to H19B: Parameters for Y -axis
	- H000 to H00B: X-axis positioning point data 1
	- H100 to H10B: Y-axis positioning point data 1
	- H300: Starting data number for JOB1
	- H301: Starting data number for JOB2
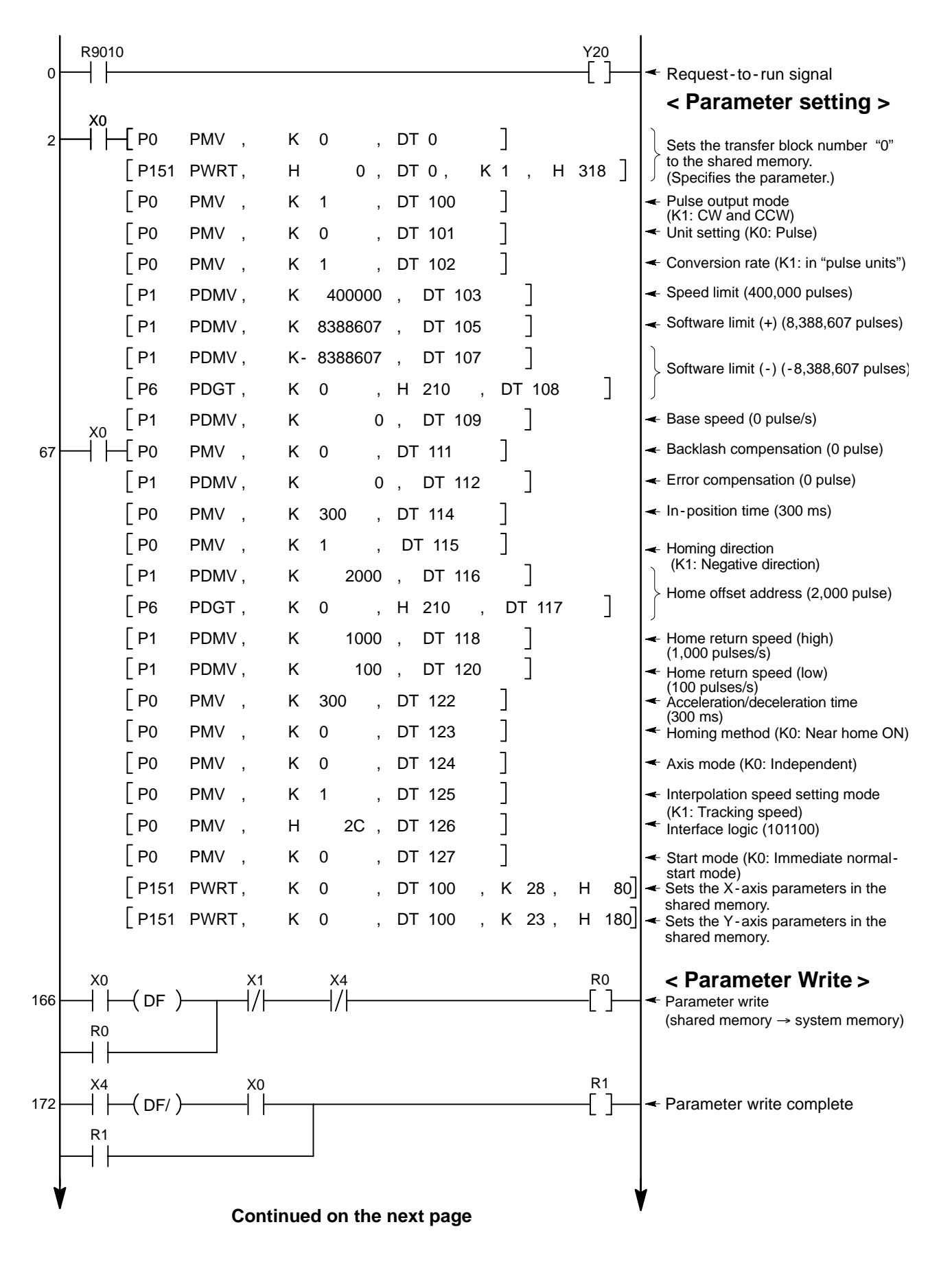

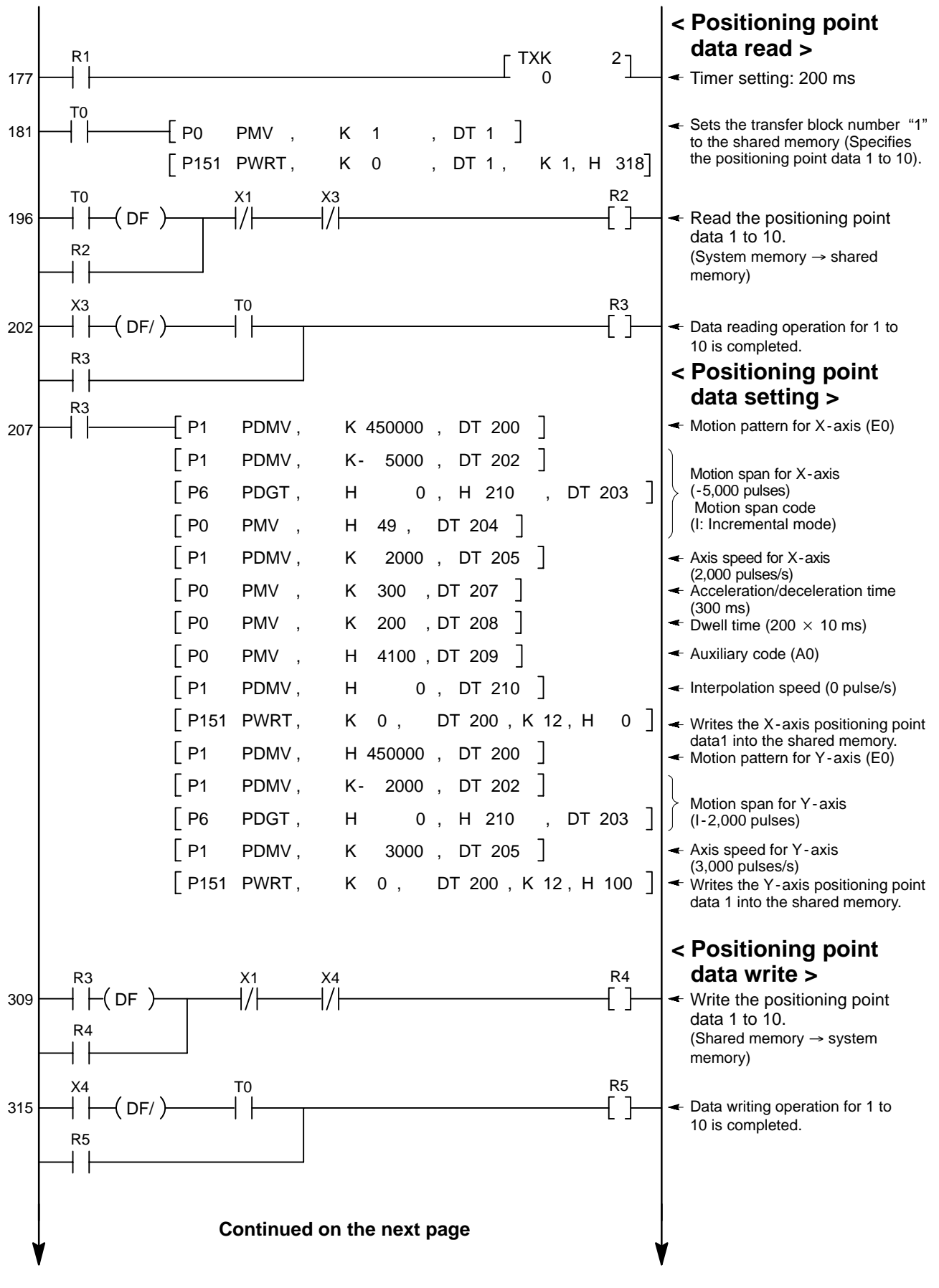

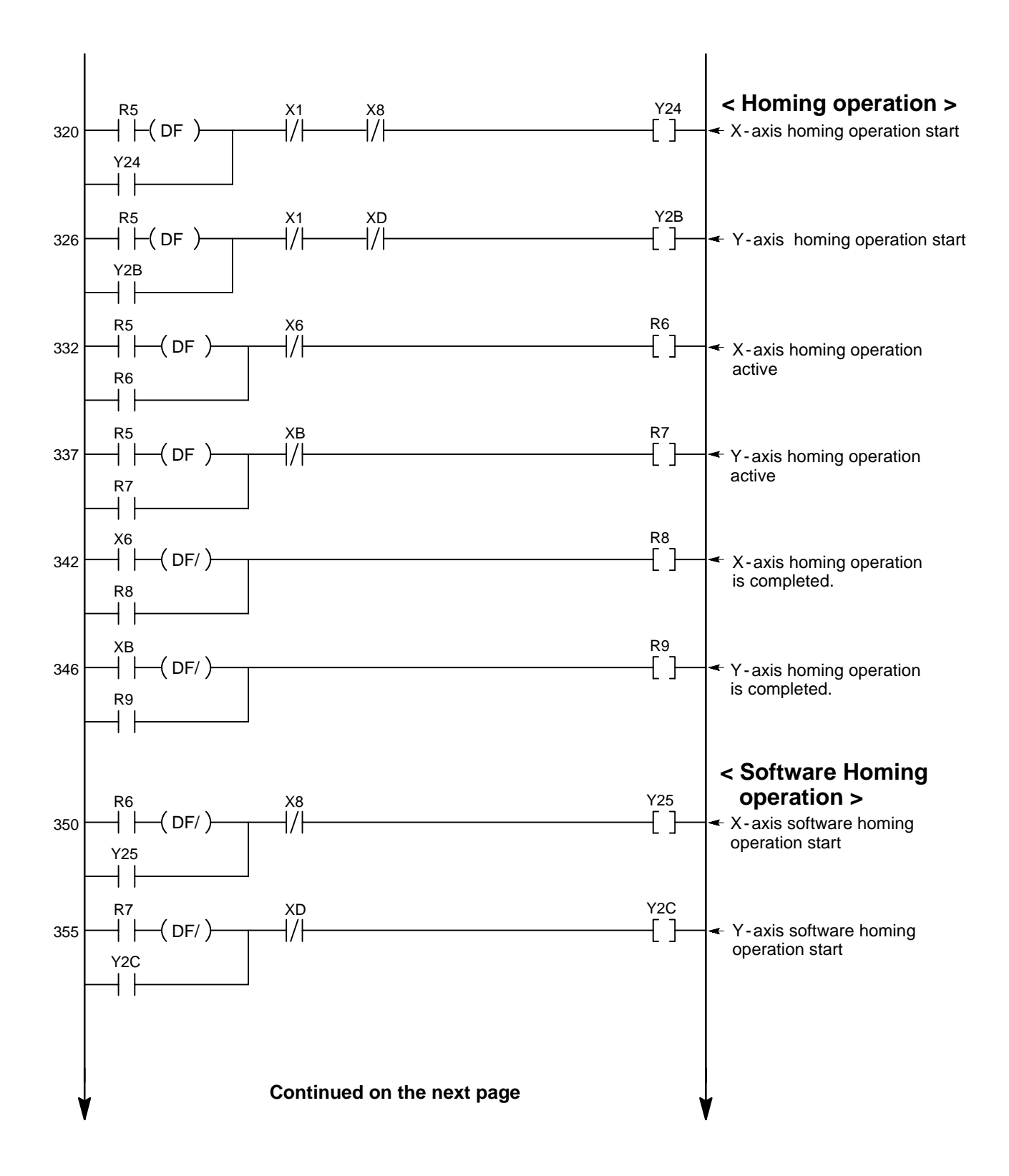

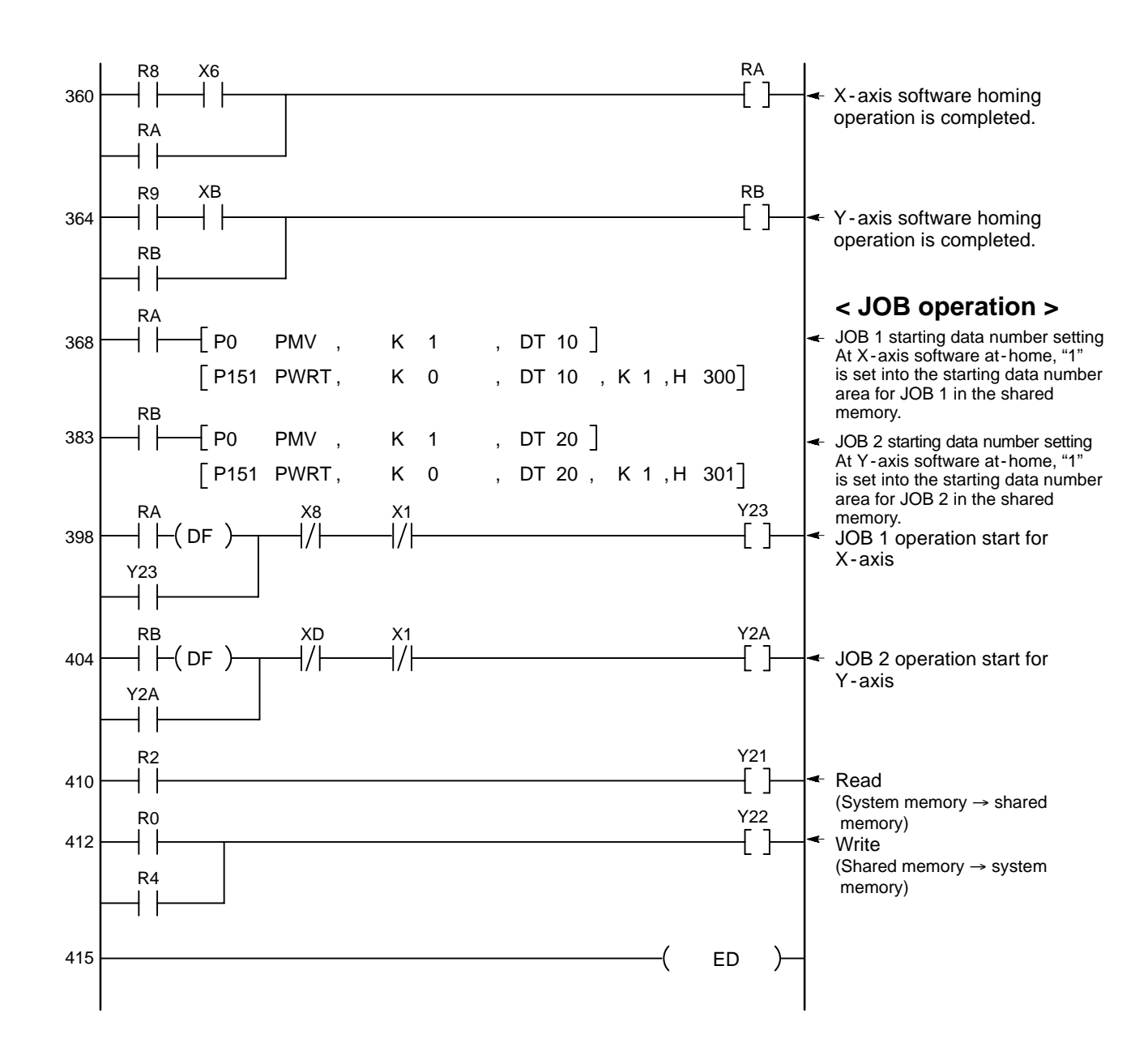

### **2. Application Program for Writing Positioning Point Data (more than 10 points)**

#### **Program structure**

This program transfers the positioning point data for 15 points as an example of transferring more than 10 points of data. When the CPU is set to the RUN mode, it first sets the parameters and positioning point data, then executes homing and software homing operations consecutively, and starts positioning operation with a switch input.

#### **Procedures**

- (1) PROG  $\rightarrow$  RUN mode
- (2) Sets and writes parameters (shared memory  $\rightarrow$  system memory)
- (3) Reads positioning point data Nos. 1 to 10 (system memory  $\rightarrow$  shared memory)
- (4) Sets and writes positioning point data Nos. 1 to 10 (shared memory  $\rightarrow$  system memory)
- (5) Reads positioning point data Nos. 11 to 20 (system memory  $\rightarrow$  shared memory)
- (6) Sets and writes positioning point data Nos. 11 to 15 (shared memory  $\rightarrow$  system memory)
- (7) Executes homing operation
- (8) Executes software homing operation
- (9) JOB operation start switch "X20" turns ON
- (10) Executes positioning operation for JOB 1

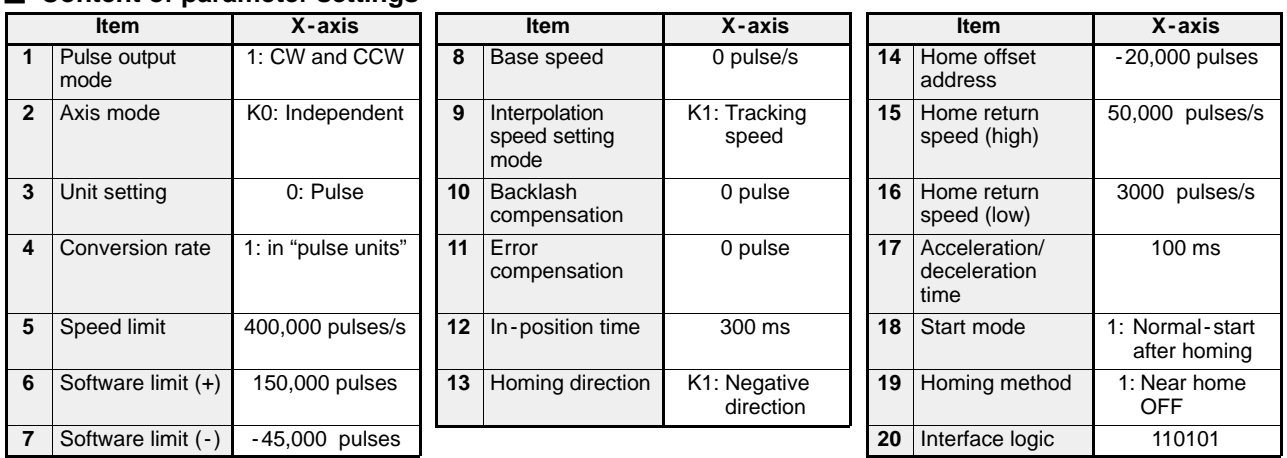

#### ■ Content of parameter settings

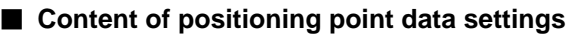

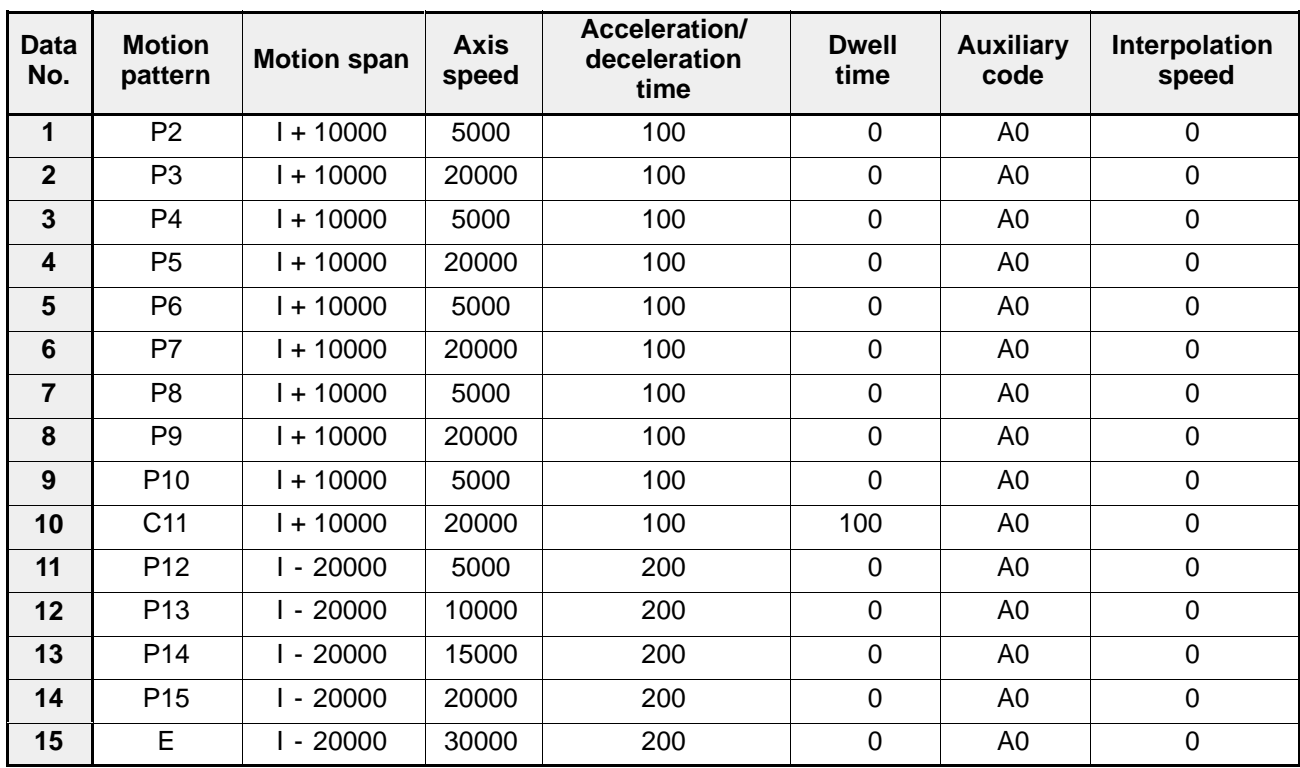

#### **Program example**

Conditions:

- Type and position: 1 -axis module in the slot 0 position
- Axis controlled: X -axis
- Provisional register in the CPU for prameter: DT100
- Provisional register in the CPU for positioning point data: DT200

Explanation of signals:

- $\bullet$  CPU
	- X0: Positioning module ready signal
	- X1: Error signal
	- X3: Complete -to read signal
	- X4: Complete -to -write signal
	- X6: At home signal for X-axis operation
	- X7: Active signal for JOB 1 opeartion
	- X8: Start confirmation signal for JOB1 operation
	- X20: JOB operation start signal
	- Y10: Request-to-run signal
	- Y11: Request -to read signal
	- Y12: Request-to-write signal
	- Y13: Request -to -start signal for JOB1 operation
	- Y14: Request -to -home signal for X -axis operation
	- Y15: Software home request signal for X-axis operation

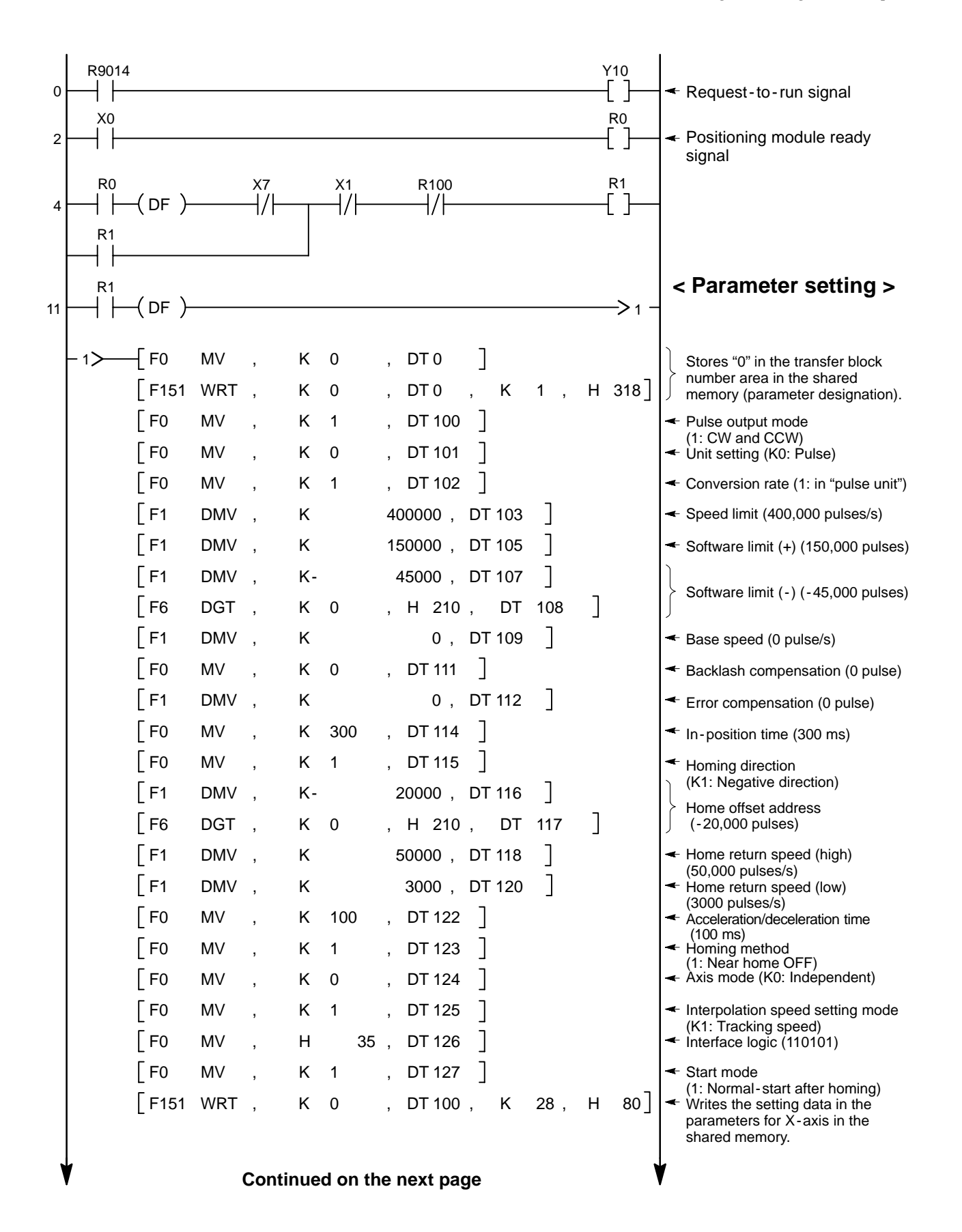

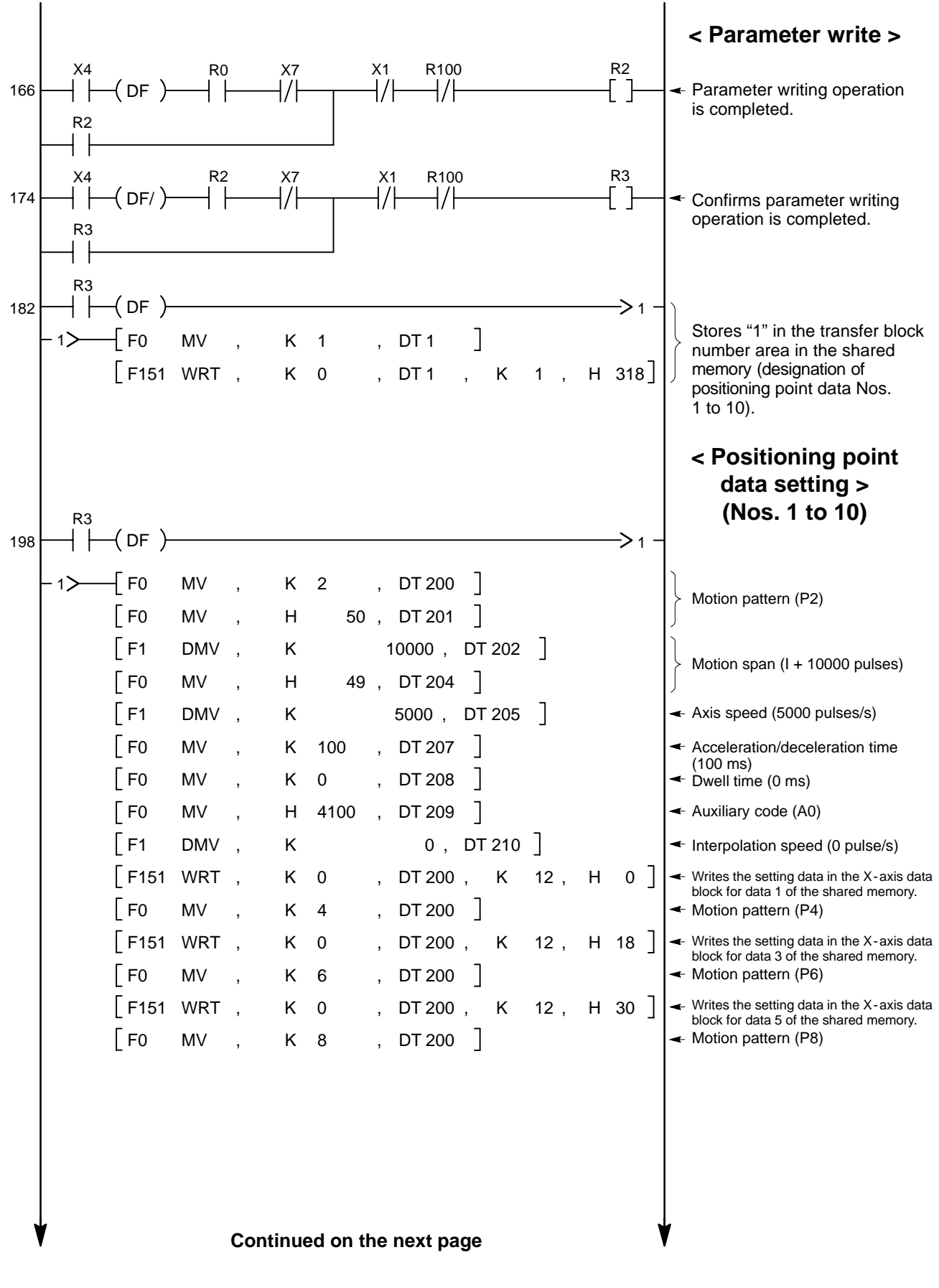

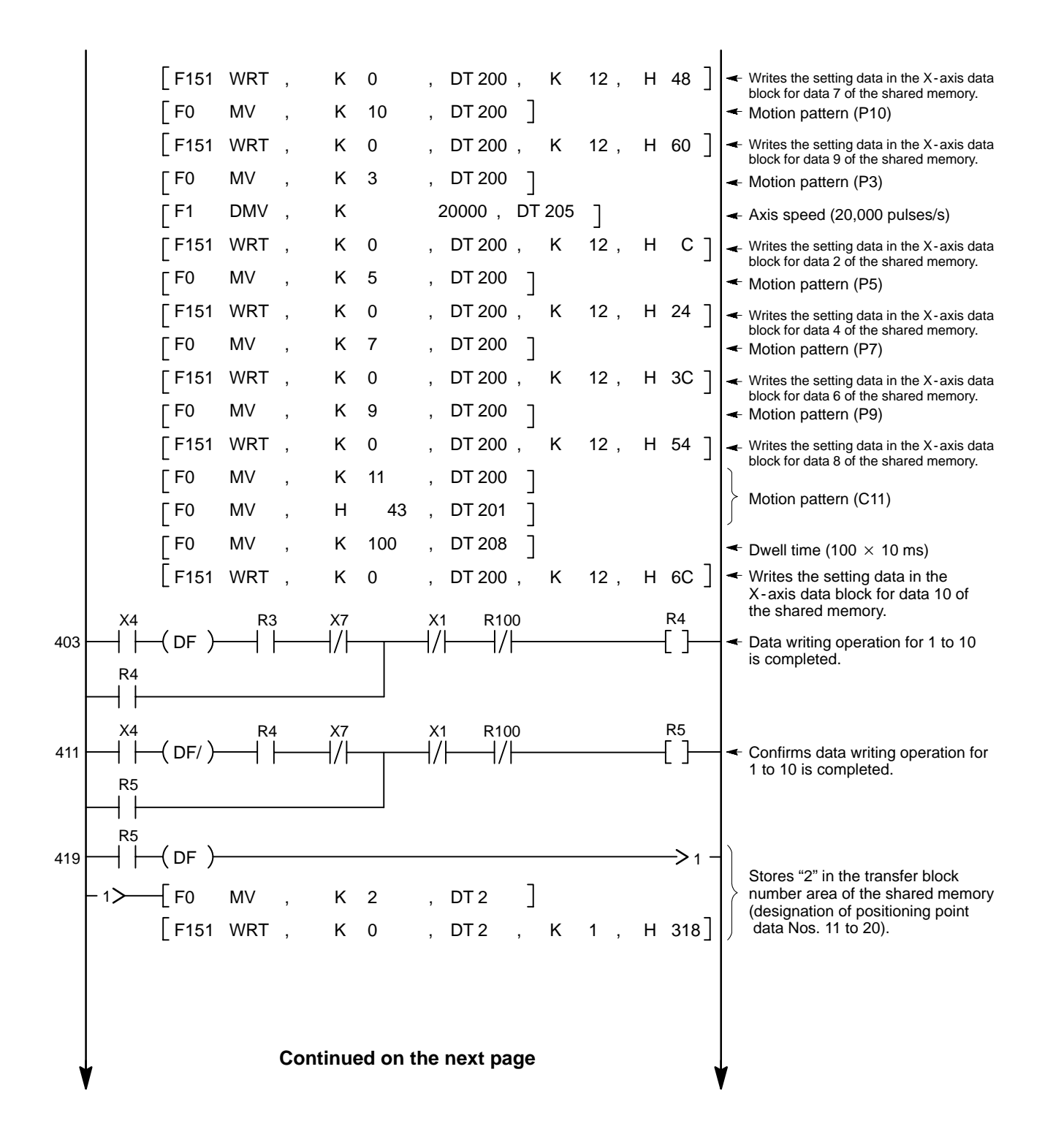

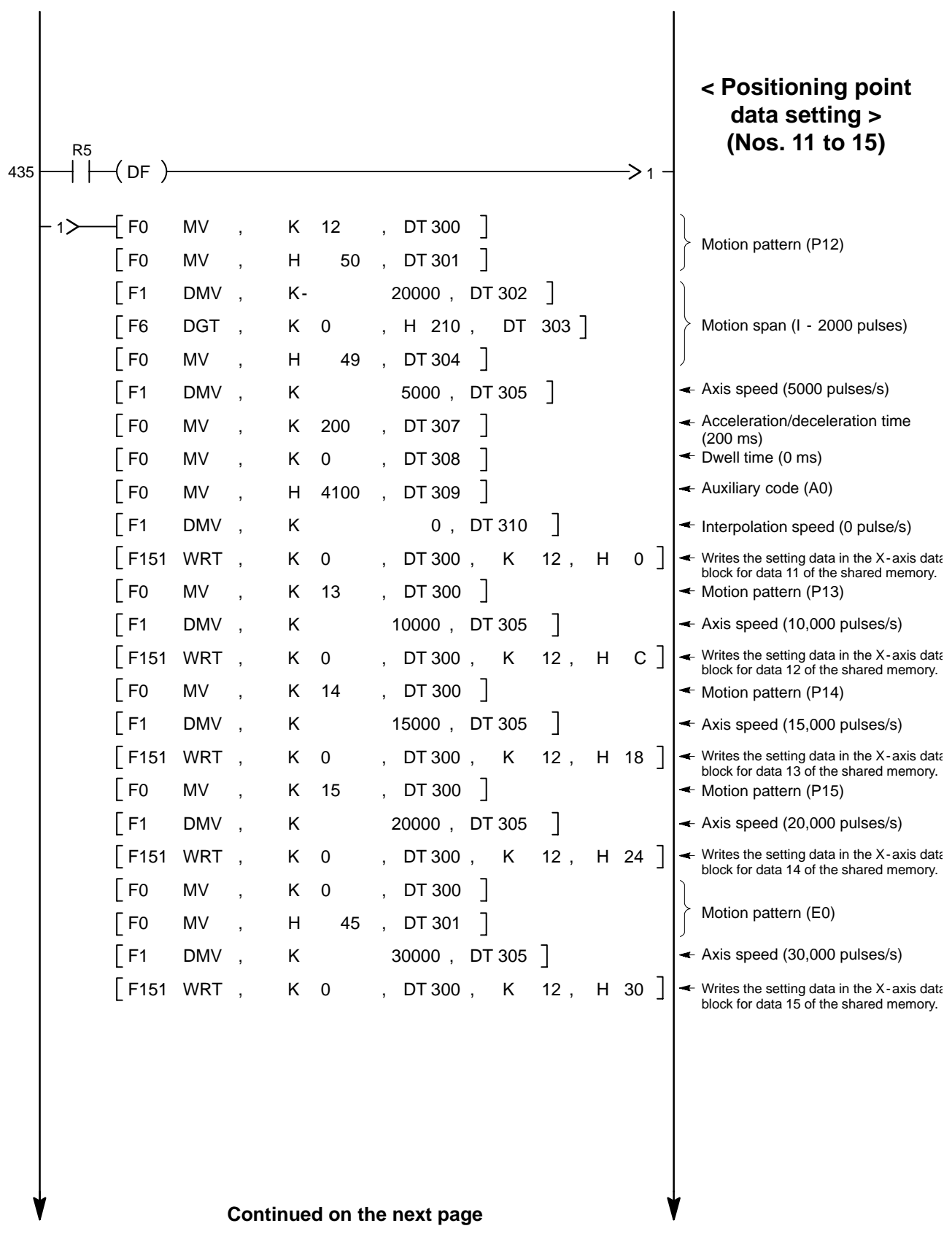

218

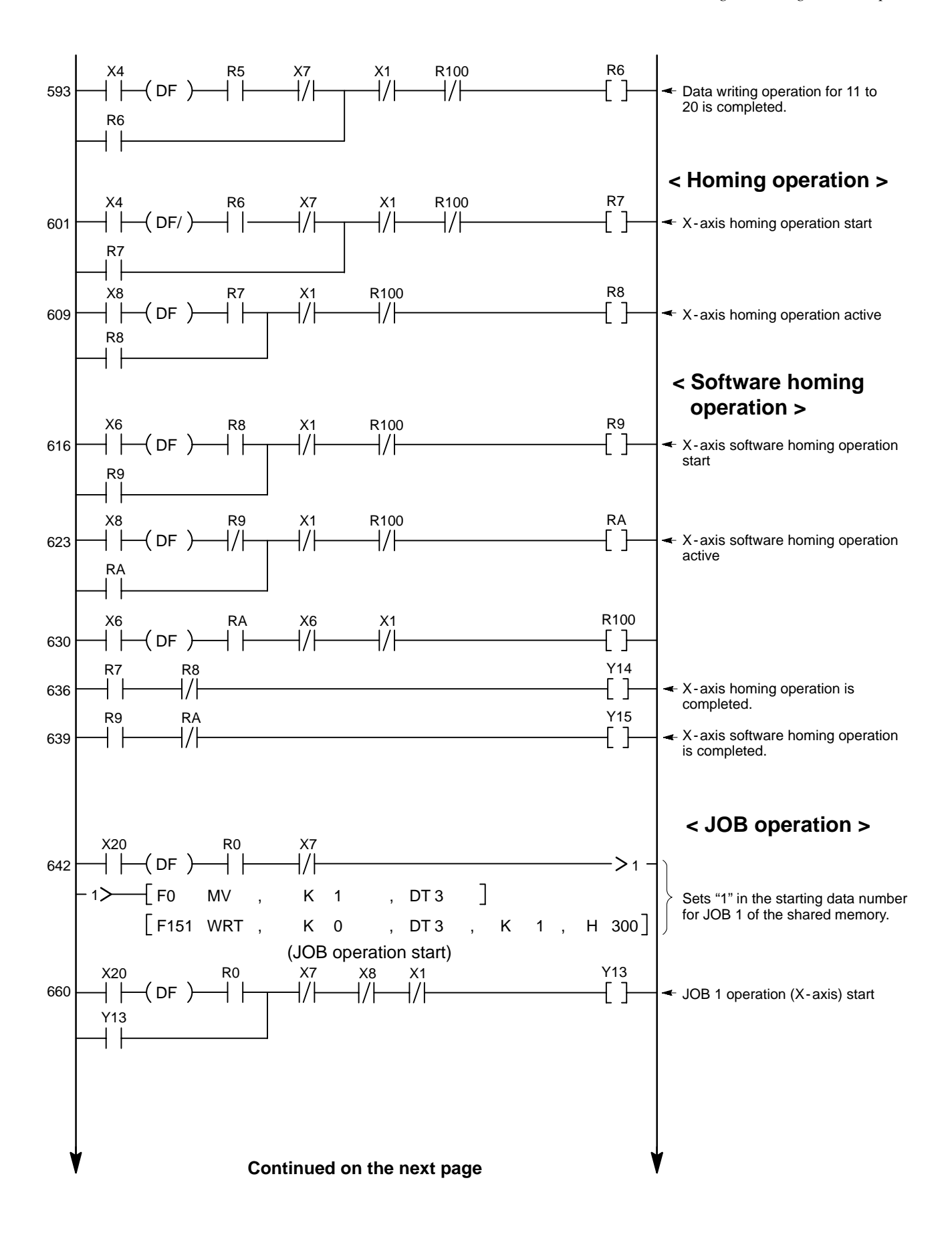

219

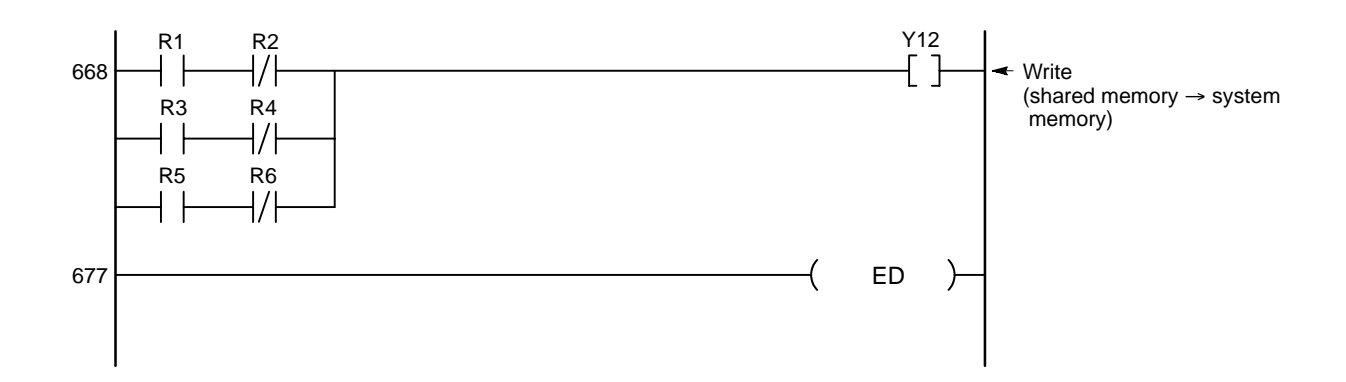

# **TROUBLESHOOTING**

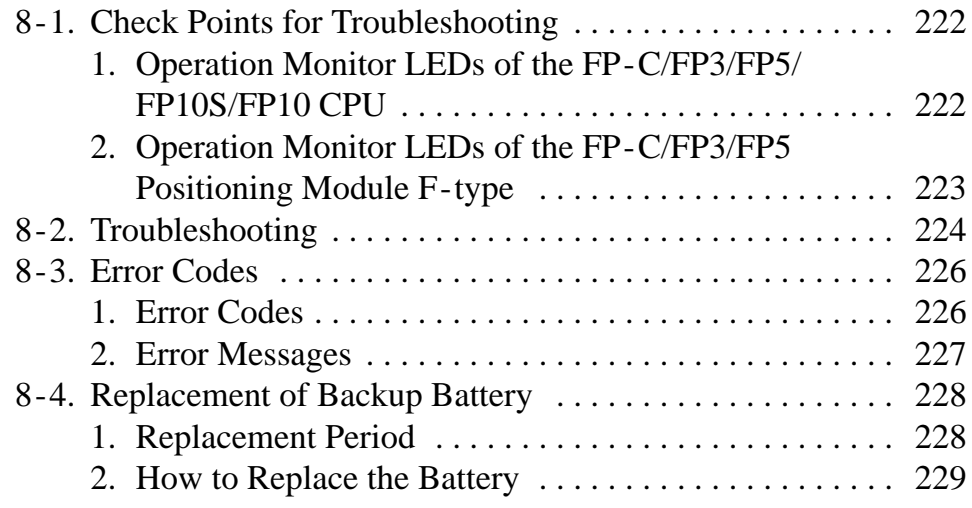

# **8-1. Check Points for Troubleshooting**

When something goes wrong with the FP-C/FP3/FP5/FP10S/FP10 system connected to the positioning module F-type, check the FP-C/FP3/FP5/FP10S/FP10 system using the troubleshooting flowchart in

"8 -2. Troubleshooting" on page 224.

Be sure to check the entire system including peripheral devices, according to the following:

- Observe what is happening.
- Check for error repetition.
- Check the status of indicators.
- Check that power is properly supplied to the FP-C/FP3/FP5/FP10S/FP10 system.
- Check whether the trouble detected is in the FP-C/FP3/FP5/FP10S/FP10 system or in other field devices.
- Check whether there is a problem with the program or not.

# **1. Operation Monitor LEDs of the FP-C/FP3/FP5/FP10S/FP10 CPU**

When something goes wrong with the FP-C/FP3/FP5/FP10S/FP10 system connected to the positioning module F-type, the status of the FP-C/FP3/FP5/FP10S/FP10 CPU should also be checked. The operating monitor LEDs of the FP-C/FP3/FP5/FP10S/FP10 CPU are helpful when checking.

Refer to the LED status table below.

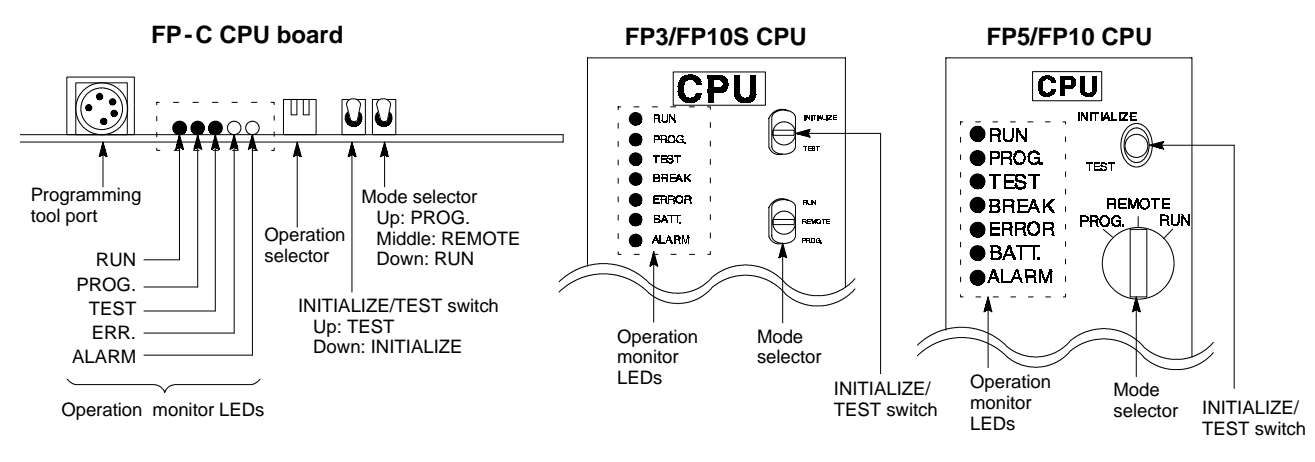

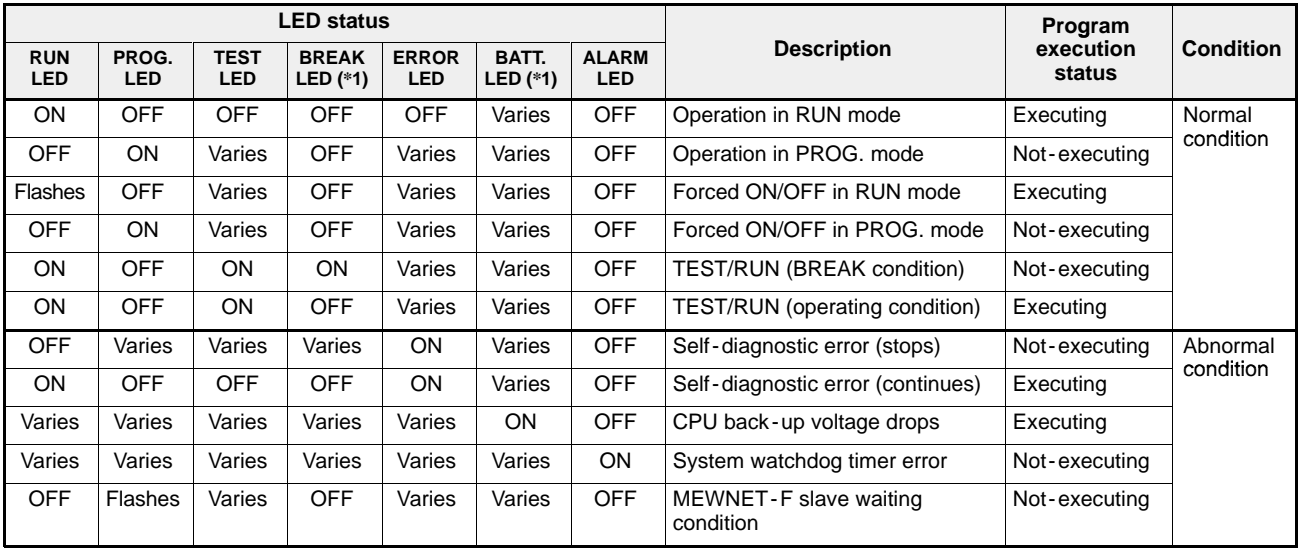

#### **Note:**

· (\*1): A BREAK and BATT. LEDs are not available for FP -C.

### **2. Operation Monitor LEDs of the FP-C/FP3/FP5 Positioning Module F- type**

When an error occurs in the positioning module F-type or in its operation, the operation monitor LEDs of the FP-C/FP3/FP5 positioning module F-type are useful for checking the module. Please refer to description below when checking the system.

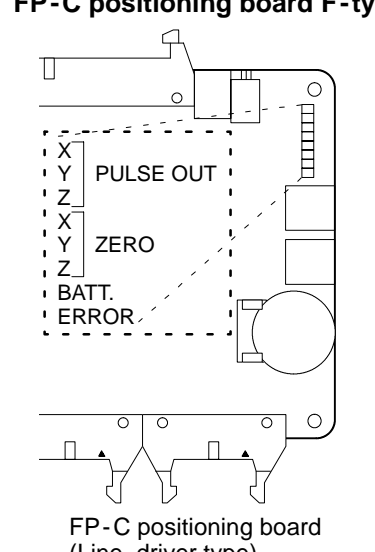

#### ■ FP-C positioning board F-type ■ FP3 and FP5 positioning unit F-type

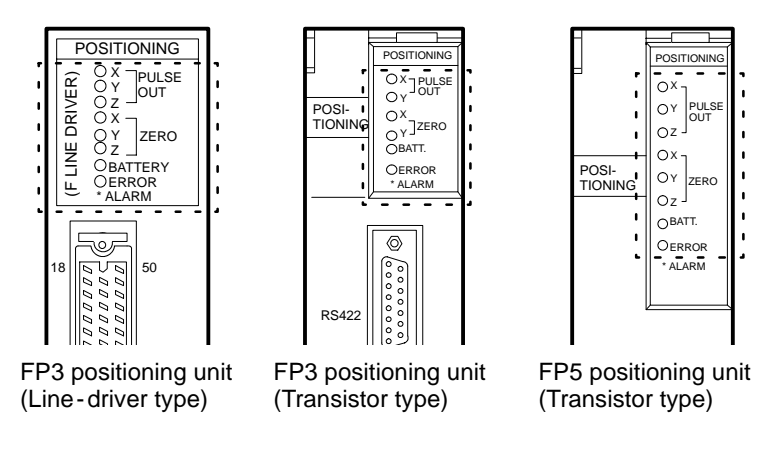

(Line - driver type)

#### **Operation monitor LEDs**

**PULSE OUT (X, Y, Z) LEDs:** Used to monitor pulse output.

- Flashes when pulse output is turned ON or OFF.

**ZERO (X, Y, Z) LEDs:** Light with home input from external drive or field device.

**BATT. LED:** Used for memory backup.

- Flashes when the voltage of the backup battery dropped in the positioning module F-type. Replace the battery with a new one as soon as possible. The backup battery for the positioning module F-type can maintain its RAM data for approximately one month after this LED starts flashing.

#### **ERROR LED:**

- ON when a hardware abnormality of the positioning module F-type is detected.
- Flashes when the operation error occurs in communication between the teaching unit II and the module, parameters and positioning point data settings, start -up methods, movement and data writing.

# **8-2. Troubleshooting**

When something goes wrong with the FP-C/FP3/FP5/FP10S/FP10 system connected to the positioning module F-type, check the FP-C/FP3/FP5/FP10S/FP10 system while referring to the main troubleshooting flowchart below.

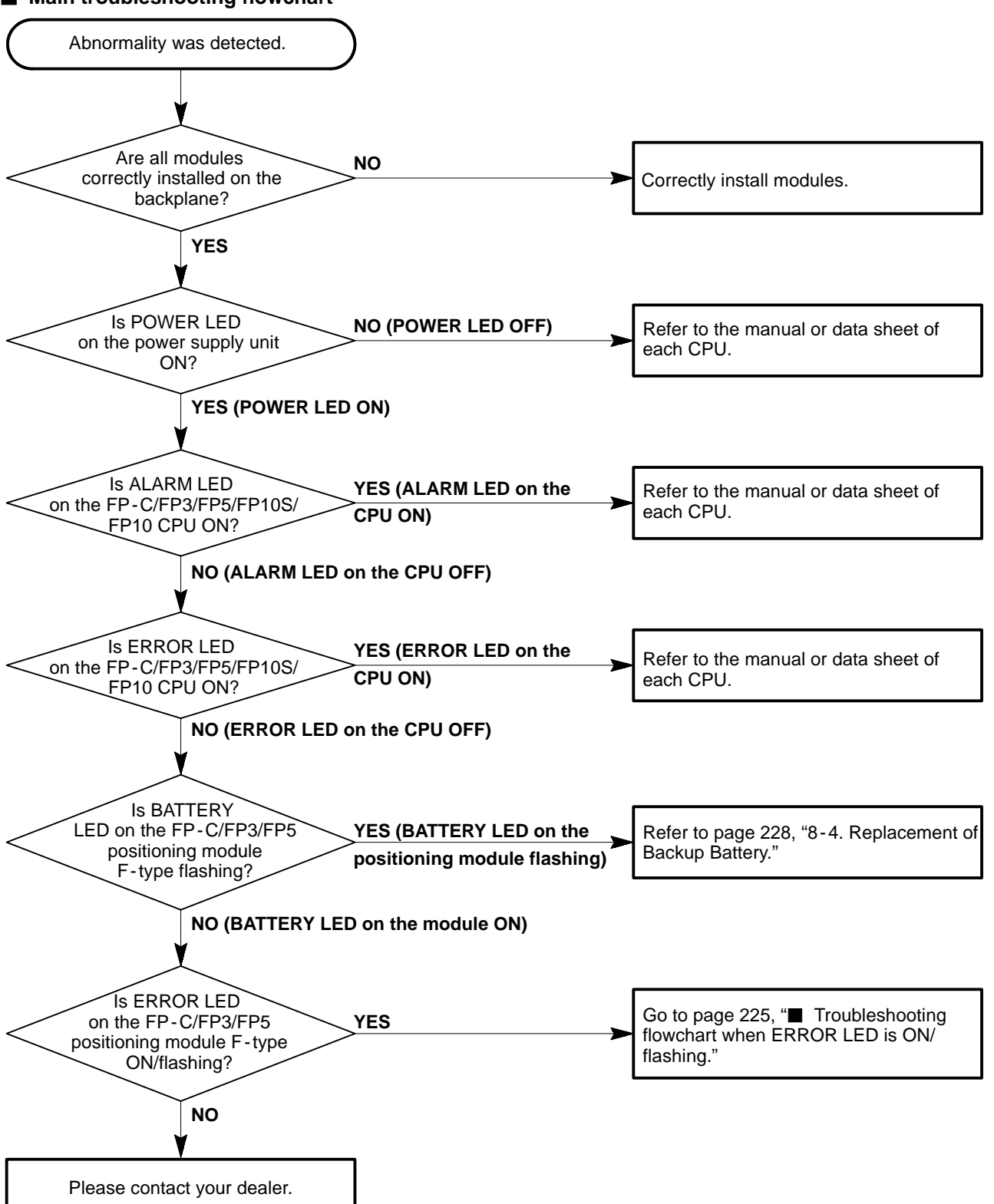

#### **Troubleshooting flowchart when ERROR LED is ON/flashing**

- The ERROR LED on the FP-C/FP3/FP5 positioning module F-type is:
	- ON when a hardware abnormality of the positioning module F-type is detected.
	- Flashing when an operation error occurs in communication between the teaching unit II and the module, parameters and positioning point data settings, start -up methods, movement and data writing.

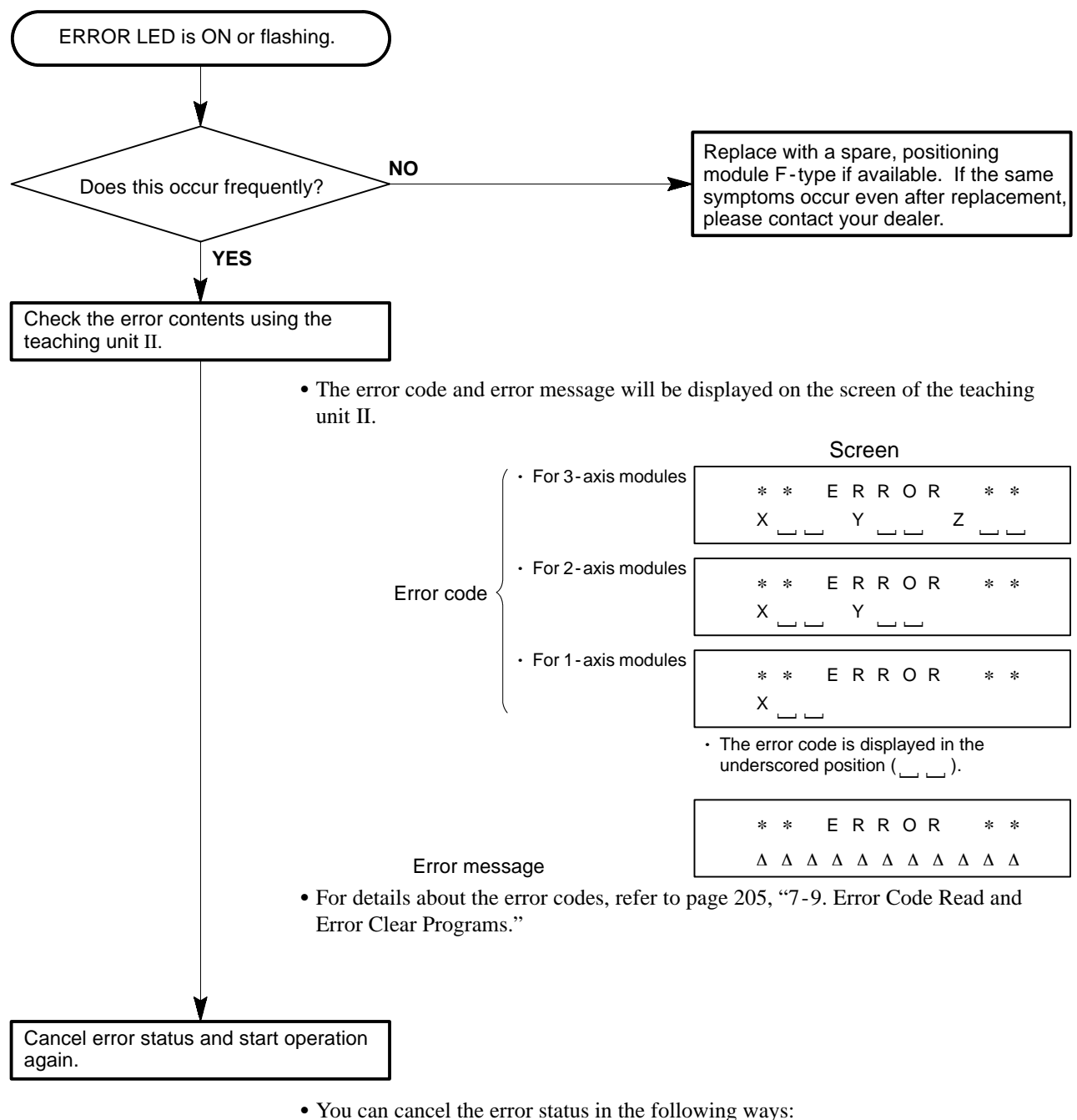

- Error clear operation from CPU:

Turn OFF the "request -to - run signal" and set error code area in the shared memory to "0" by executing the **F151 (WRT)**/**P151 (PWRT)** instruction. Then, turn ON the "request -to - run signal" again.

For details about the error codes, refer to page 205, "7 -9. Error Code Read and Error Clear Programs."

- Error clear operation from the teaching unit II:

Press the 
$$
\frac{\text{MEMORY CLER}}{\text{CLEAR}}
$$
 key.

# **8-3. Error Codes**

- When an error occurs in the positioning module, such as a malfunction in the start-up method and data writing or an error in the setting of parameters or positioning point data, the error detection contact turns ON, and an error code is written into shared memory according to the type of the error. The ladder program writes the error code into the CPU at the leading edge of the error signal.
- The error codes are read as a hexadecimal constant.
- See page 101 for the error code area in the shared memory of CPU.
- See page 205, "7-9. Error Code Read and Error Clear Programs" for error code read-out and error clear programs.

## **1. Error Codes**

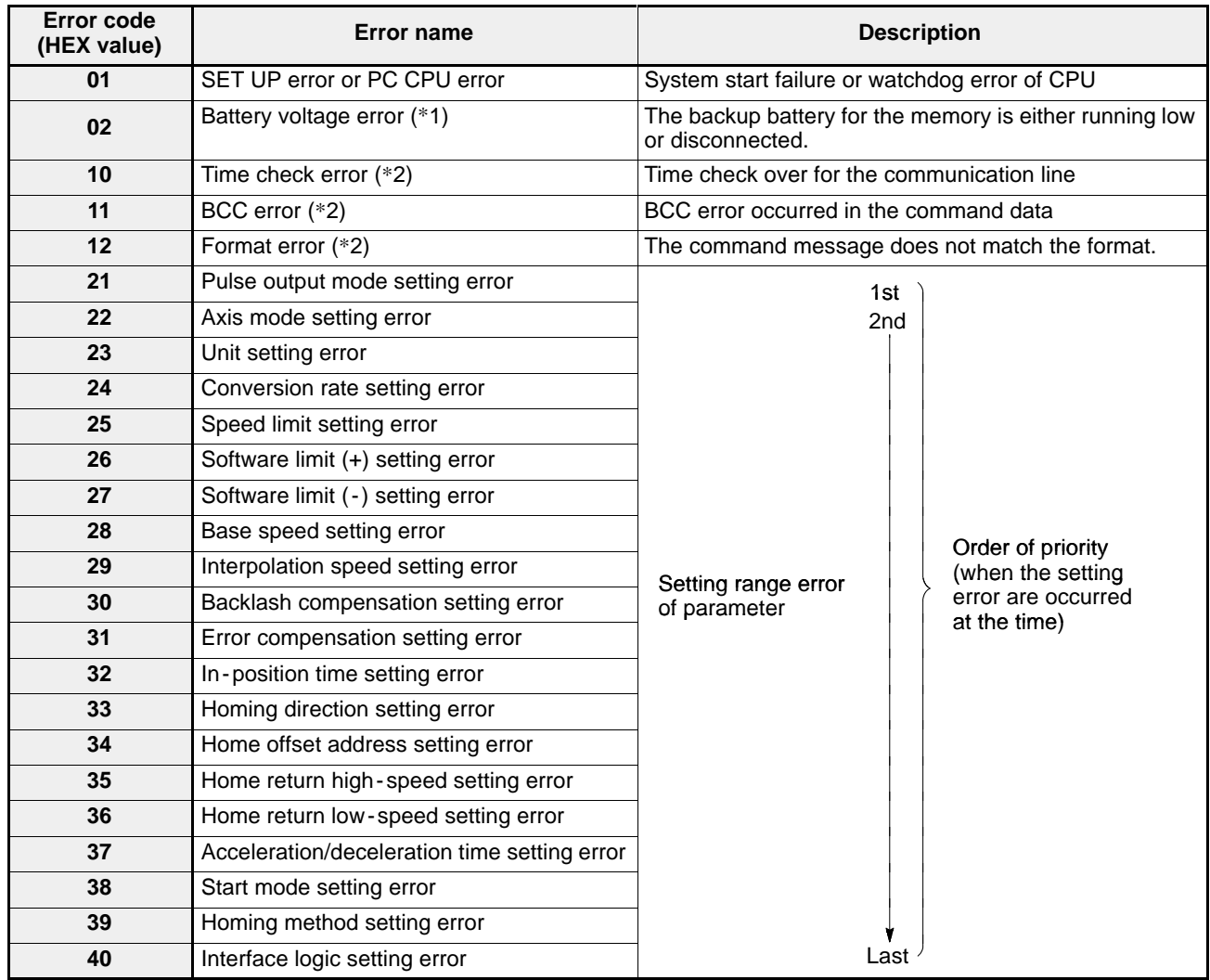

#### **Notes:**

- · (\*1): Only available for positioning modules F -type with a system ROM version of SV 2.0 or later. If an abnormality in the battery voltage is detected after the power is turned ON, error code "02" is set, but the error detection contact does not turn ON. Battery errors do not affect the positioning operation.
- $\cdot$  (\*2): An error name appears on the display when the teaching unit II is connected, but there is no effect on the positioning operation.

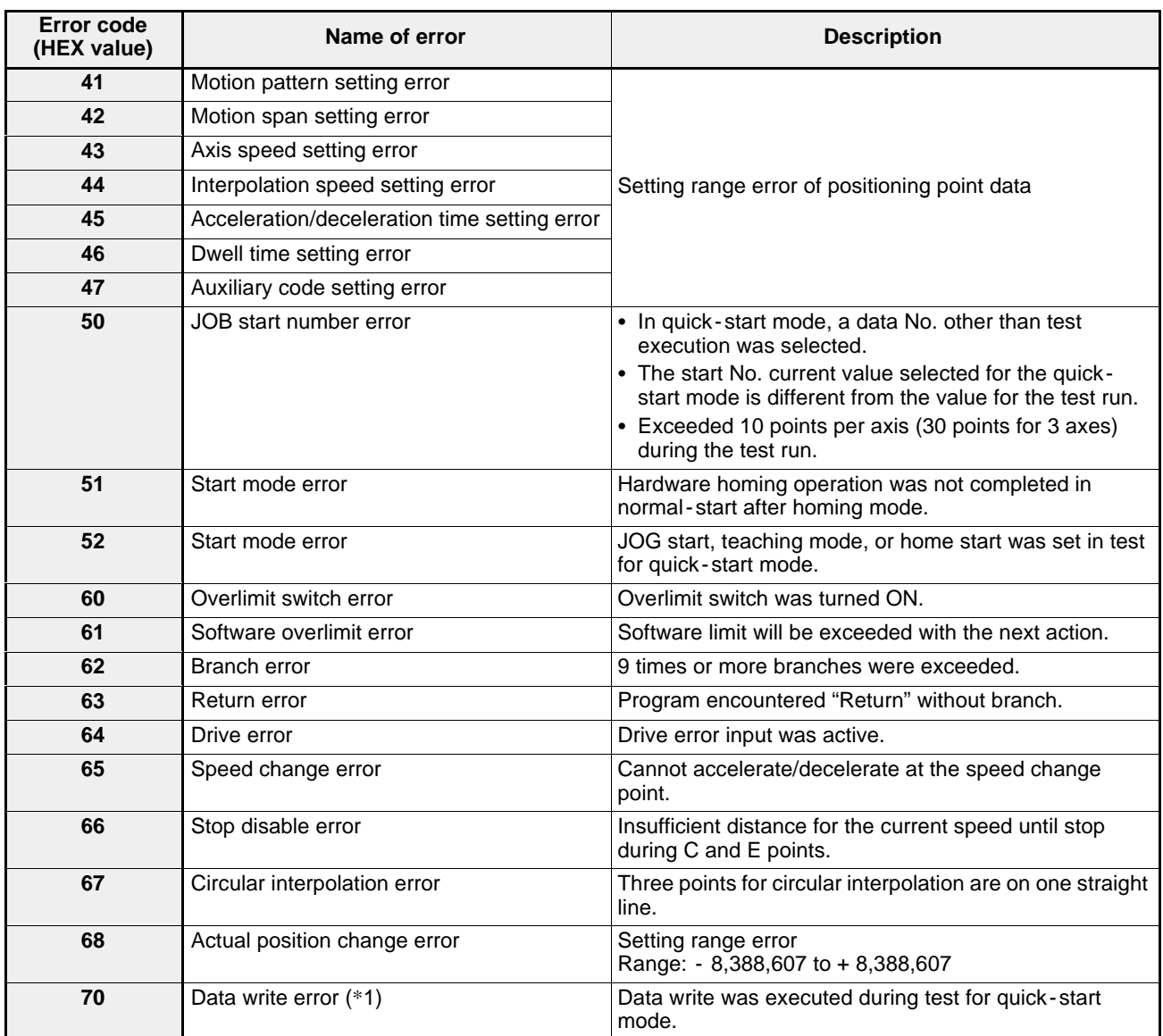

### **Note:**

· (\*1): If the start mode is set to test for quick - start mode, parameters or positioning point data cannot be written and the memory cannot be cleared.

## **2. Error Messages**

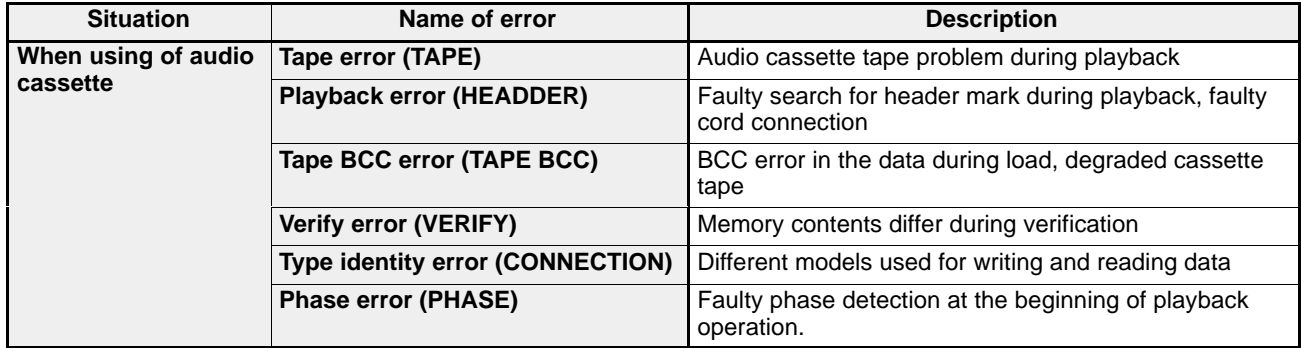

The error name is displayed on the LCD display when the teaching unit II is connected.

# **8-4. Replacement of Backup Battery**

# **1. Replacement Period**

- When the battery voltage drops, the BATT. LED on the FP-C/FP3/FP5 positioning module F-type flashes, and battery error code "02" is set in shared memory. Data backup is effective for about a month after the BATT. LED starts flashing, but it is recommended that you replace the battery as soon as the LED starts to flash.
- The battery voltage error does not turn the error detection contact ON. The battery error code setting function is provided only with system ROM version SV 2.0 or later.

### **1) Battery Life**

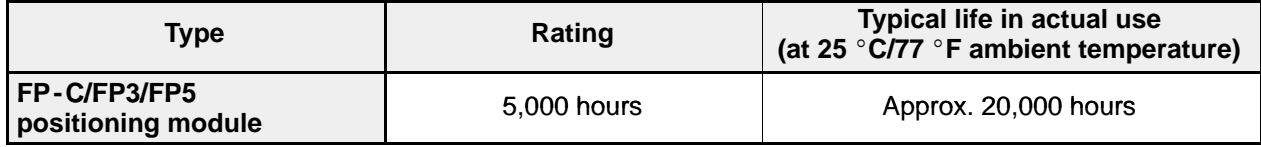

#### **2) Using Backup Battery**

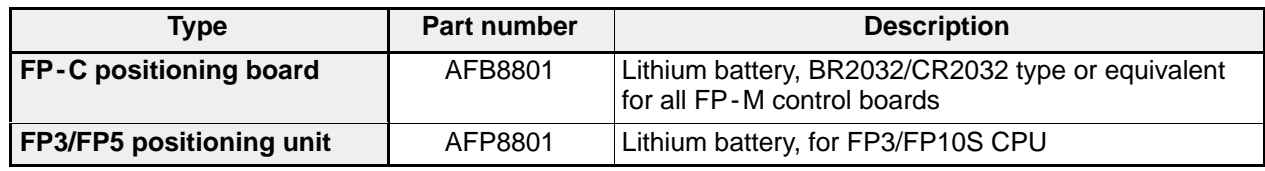

#### **Caution:**

· Never throw the battery into a fire. Do not dispose of them in trash that will be incinerated.

· To prevent accidents such as bursting, fire or heat generation, never short, disassemble or charge the battery.

## **2. How to Replace the Battery**

# **FP-C positioning board**

#### **Procedure**

- 1) Turn OFF the power of the FP-C control board.
- 2) Lift the backup battery on the FP-C positioning board using an insulated slotted screwdriver as shown at the right.
- 3) Remove the backup battery from the backup battery holder as shown at the right.
- 4) With the + side facing up, insert the new backup battery into the backup battery holder by sliding it in sideways as shown at the right.
- 5) Turn ON the power of the FP-C control board.

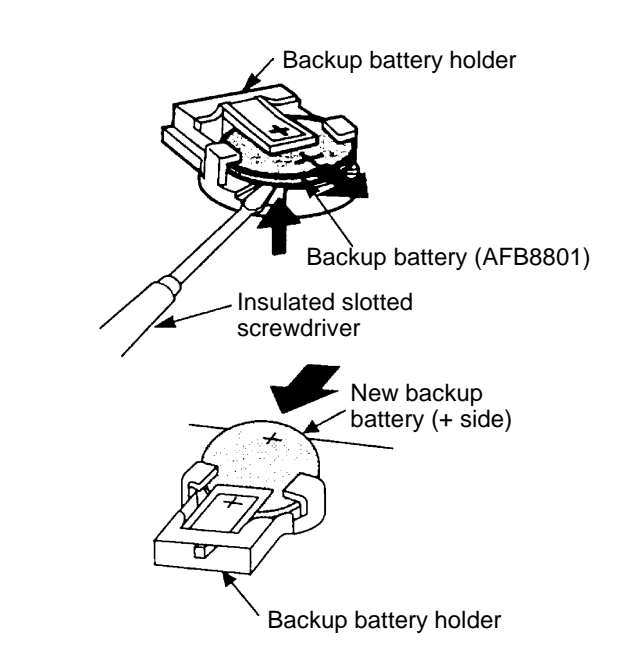

#### **Notes:**

- · Before inserting the new battery, check that nothing is attached to the + and surfaces.
- · Complete replacement should be carried out within 10 min. after the power is turned OFF. If the power is not ON, turn it ON power and wait in this state for at least 30 min. before replacing the battery.

#### **FP3/FP5 positioning unit**

#### **Procedure**

- 1) Turn OFF the power.
- 2) Remove the FP3/FP5 positioning unit from the backplane.
- 3) Remove the battery cover.
- 4) Replace the battery with new one. (Battery part No. AFP8801)
- 5) Close the battery cover.
- 6) Mount the positioning unit onto the backplane.
- 7) Turn ON the power.

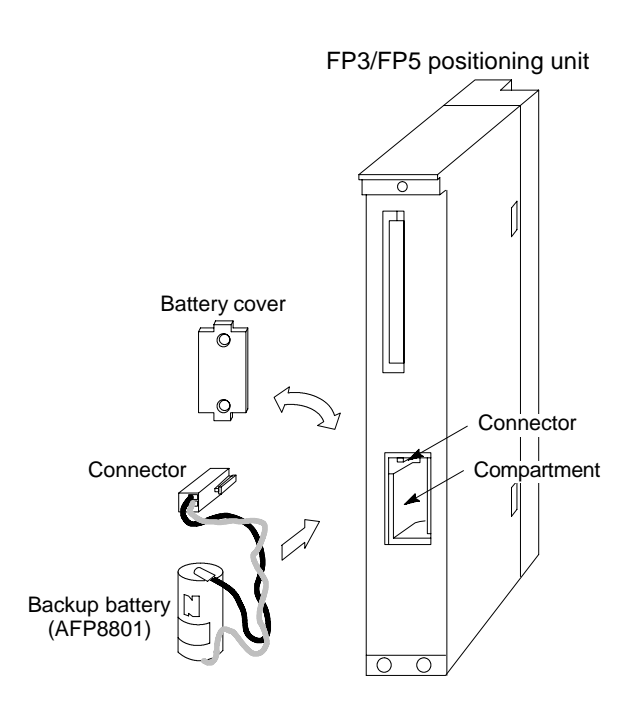

#### **Note:**

· Complete replacement should be carried out within 10 min. after the power is turned OFF. If the power is not ON, turn it ON power and wait in this state for at least 30 min. before replacing the battery.

# **CHAPTER 9**

# **APPENDIX**

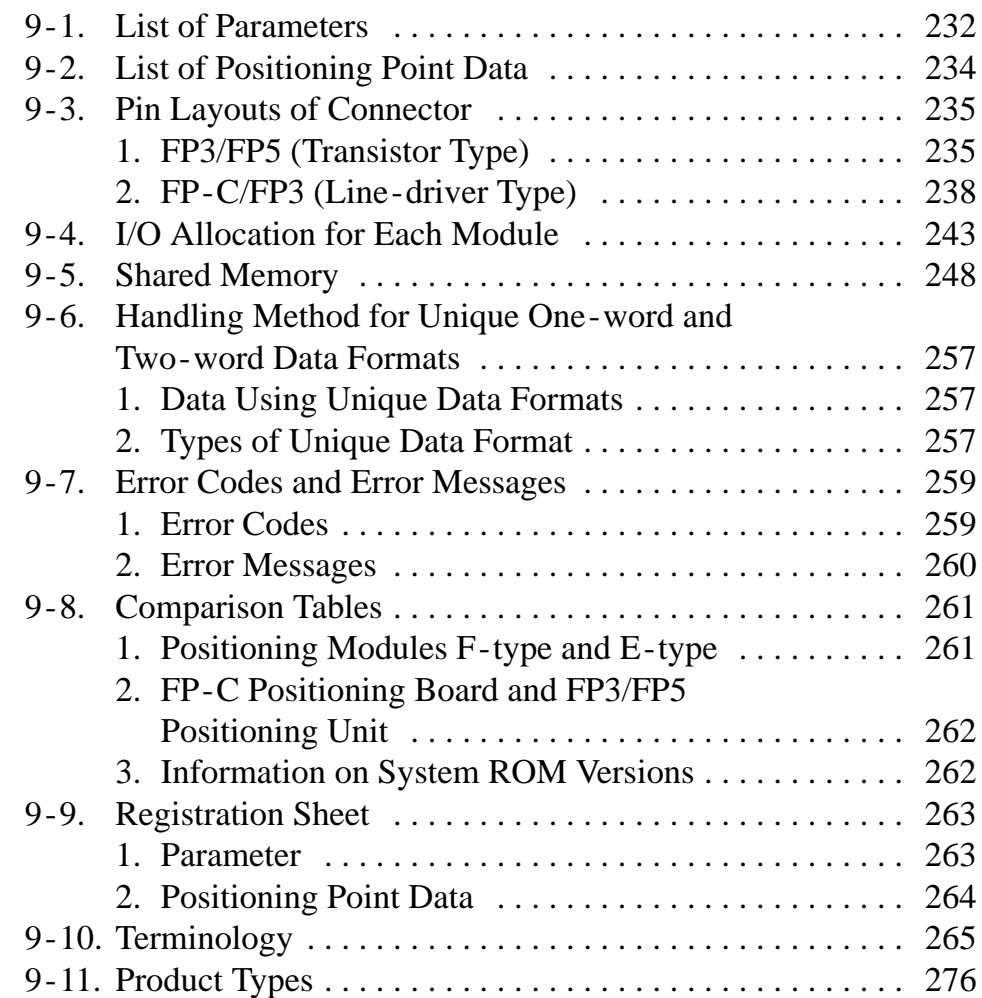

# **9-1. List of Parameters**

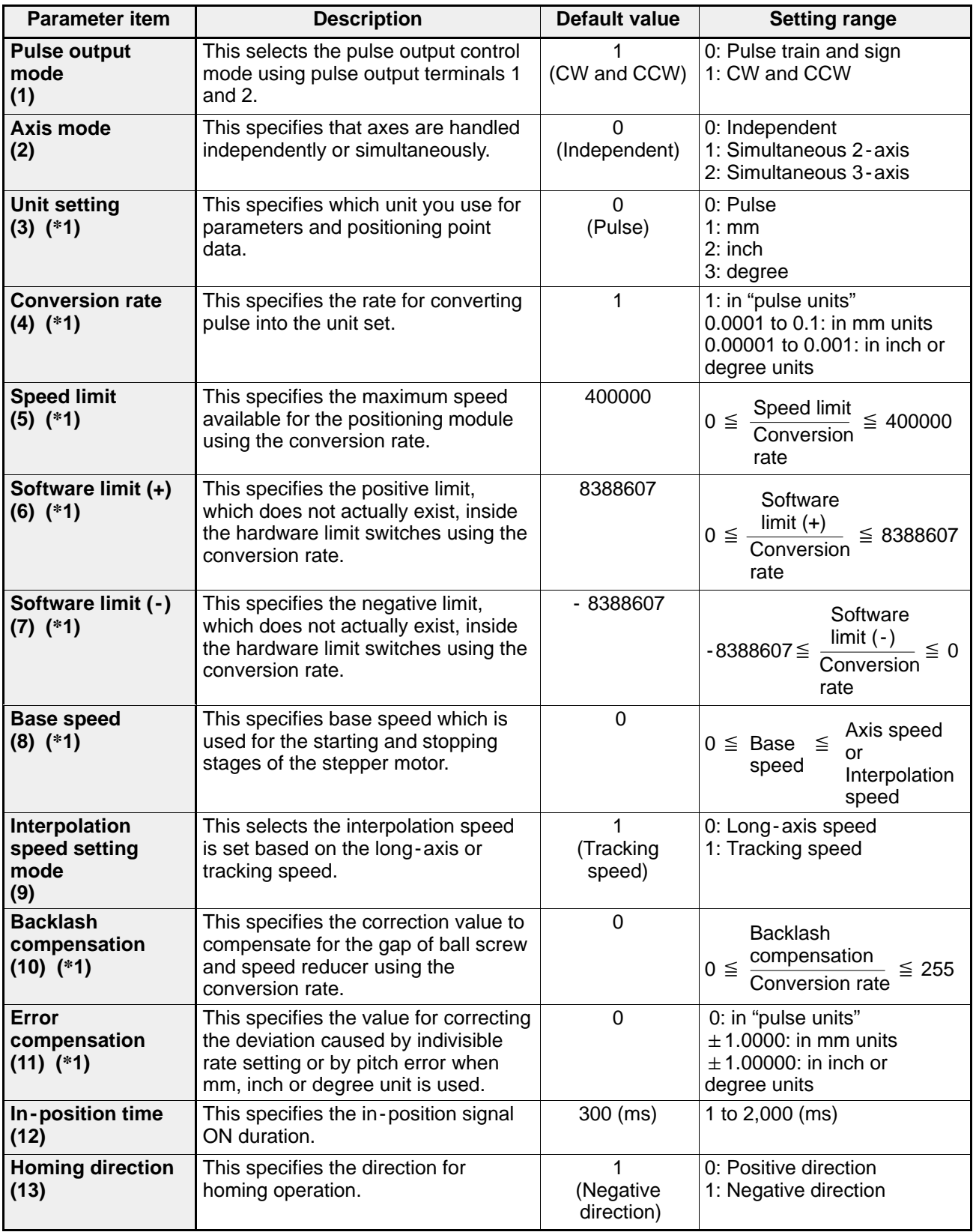

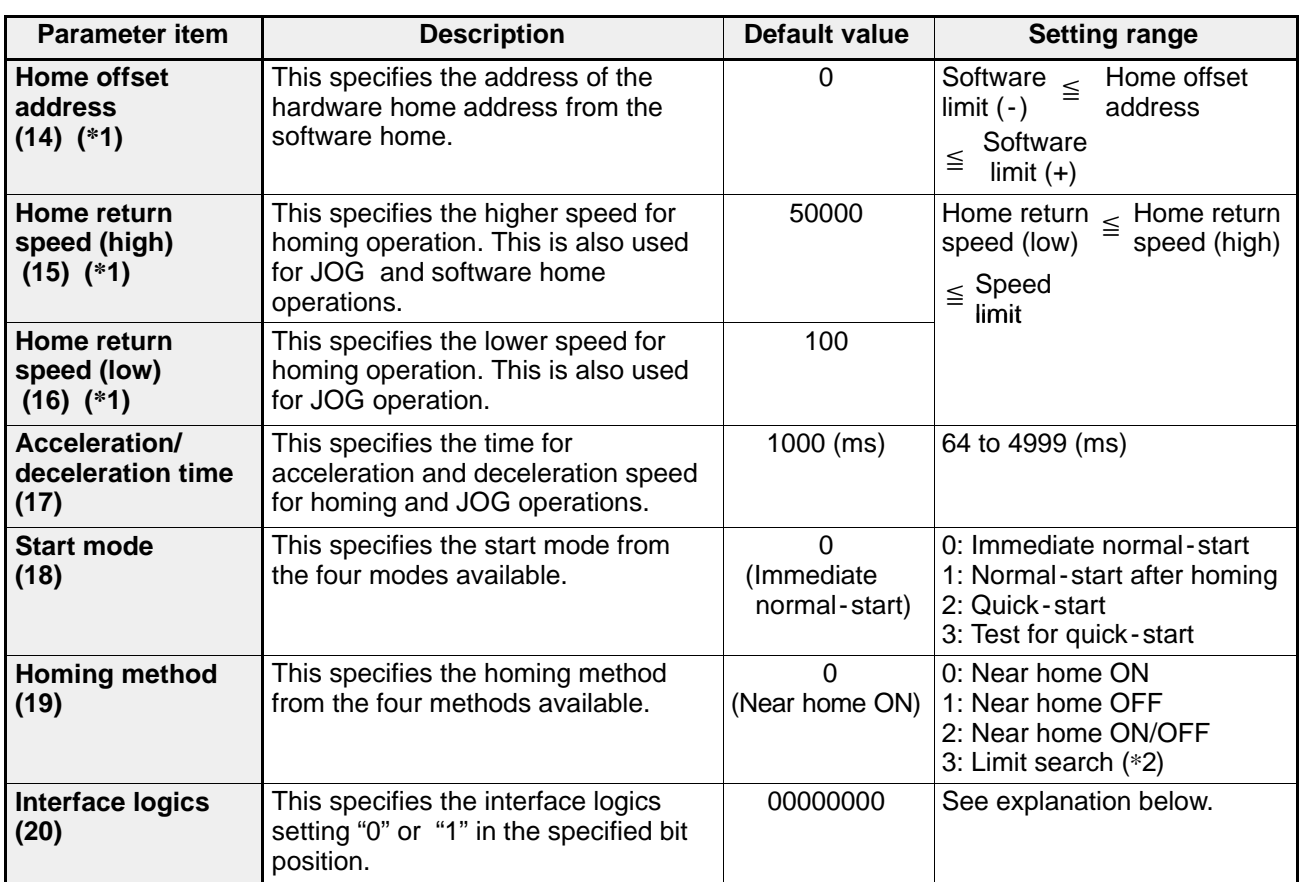

#### **Explanation of the interface logic settings**

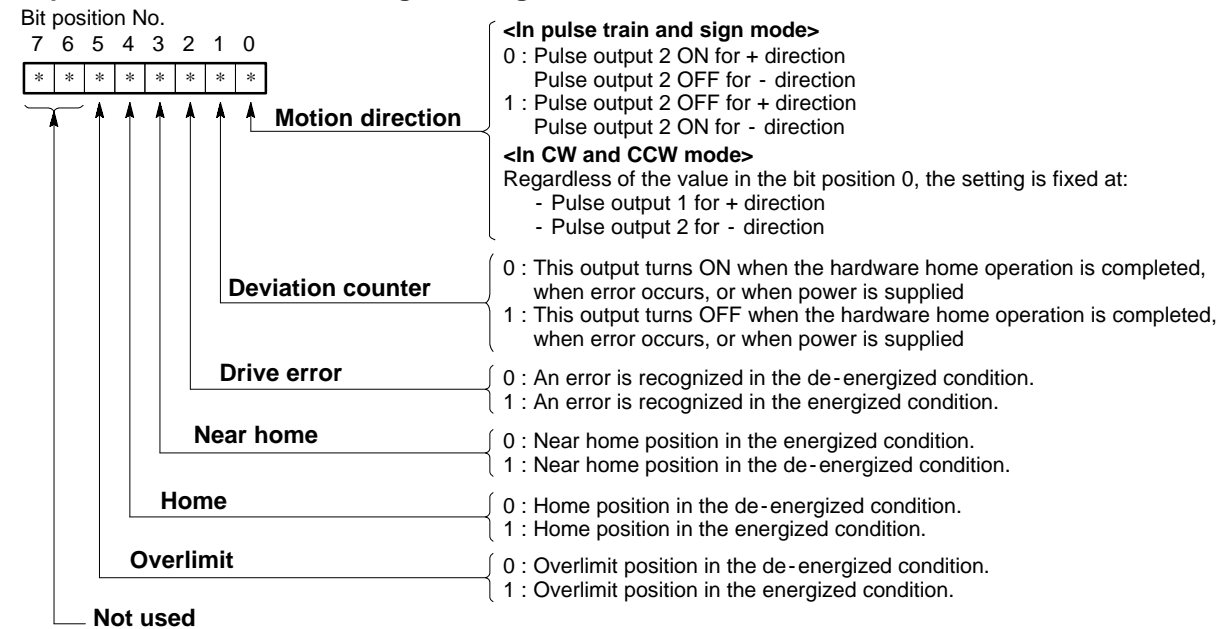

#### **Notes:**

- · The numbers in parentheses in the parameter item column indicate the parameter selection codes when the teaching unit II is used.
- · (\*1): In order to prevent malfunction, be sure to set all values for speeds, limits, compensations and address setting in the same fraction digits as the unit setting when the unit setting parameter other than pulse unit (mm, inch or degree unit) is specified.
- $\cdot$  (\*2): The limit search method is available for the FP-C positioning board only.

# **9-2. List of Positioning Point Data**

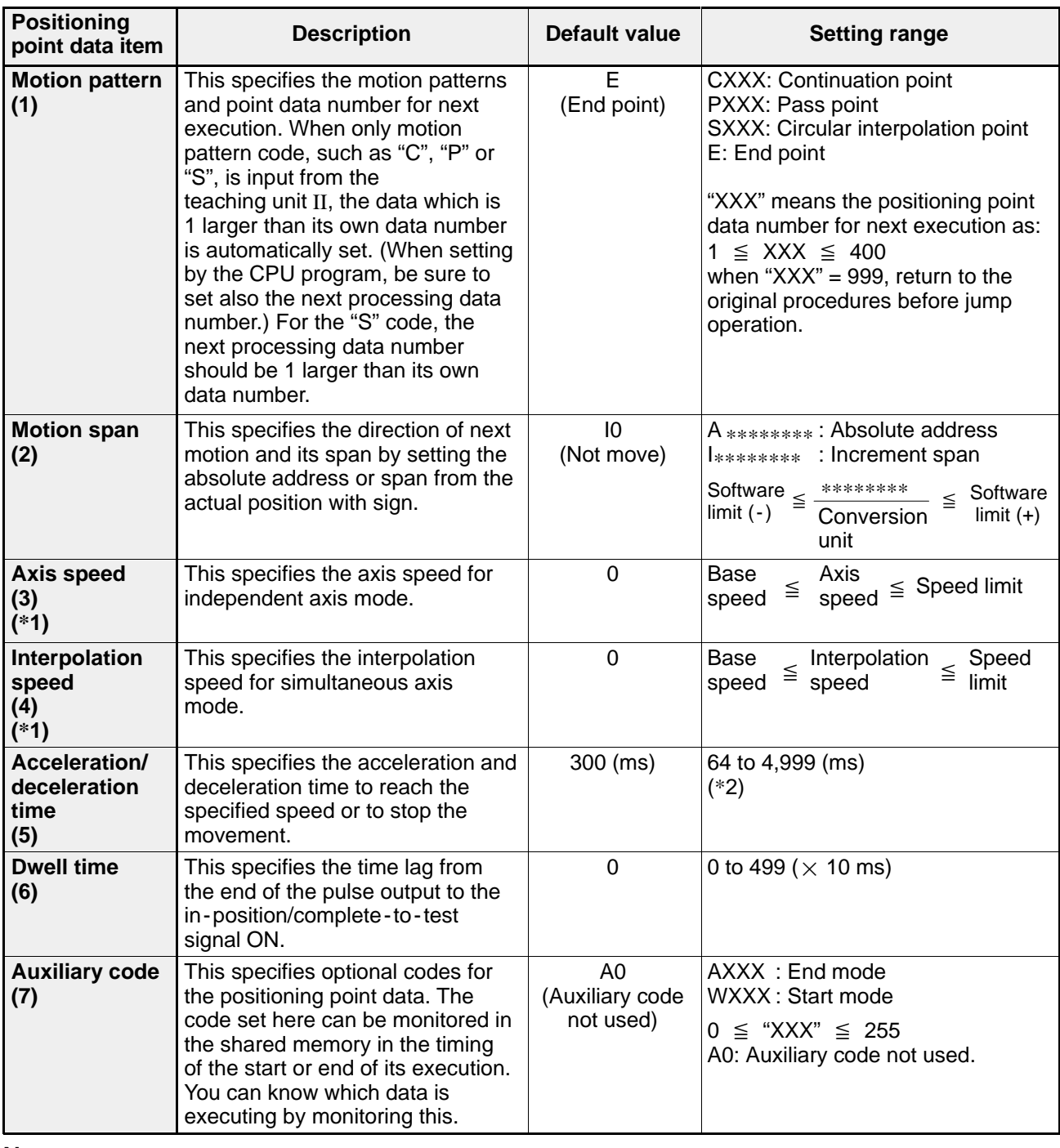

#### **Notes:**

· (\*1): When using the teaching unit II, axis speed is not displayed in simultaneous axis mode and interpolation speed is not displayed in independent axis mode. · (\*2): Positioning modules F -type with system ROM version SV 2.0 or later can be set in the range of 0 to 4,999 ms. However, settings in the range of 0 to 63 ms cannot correctly be set.

# **9-3. Pin Layouts of Connector**

# **1. FP3/FP5 (Transistor Type)**

## **1) FP3 Positioning Unit (Transistor Type)**

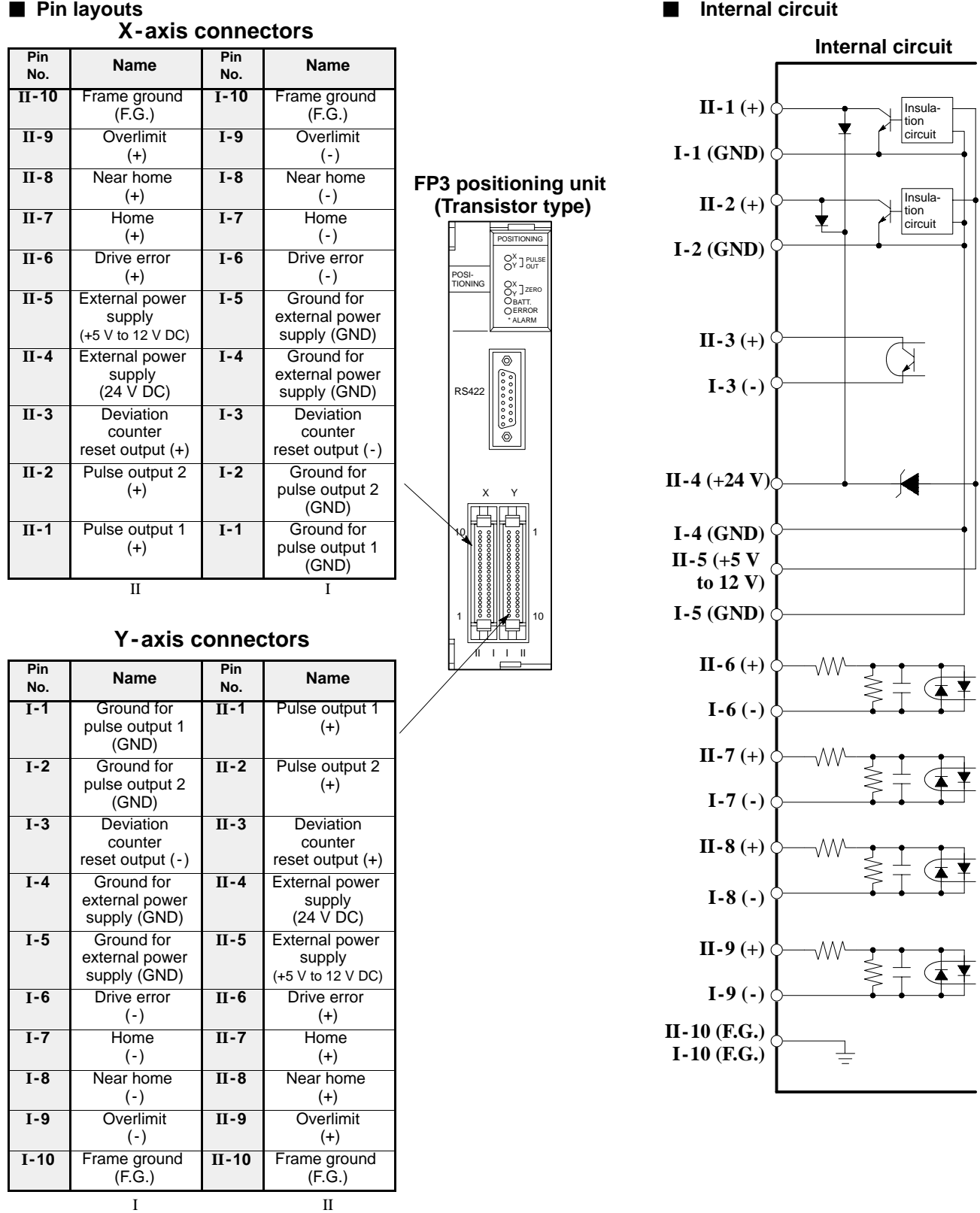

235

# **2) FP5 Positioning Unit (Transistor Type)**

### **X - axis and Y - axis connectors**

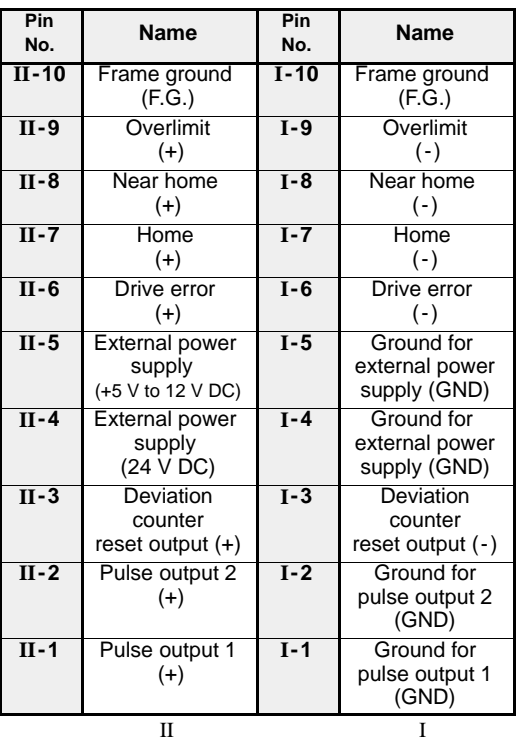

#### **Z - axis connectors**

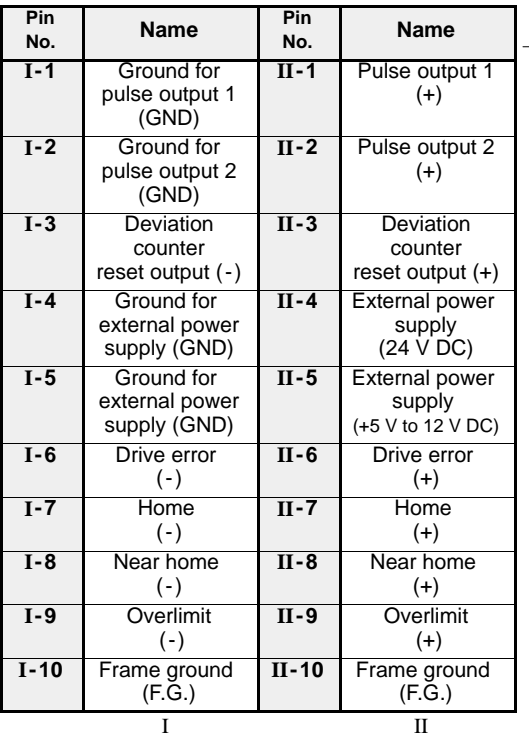

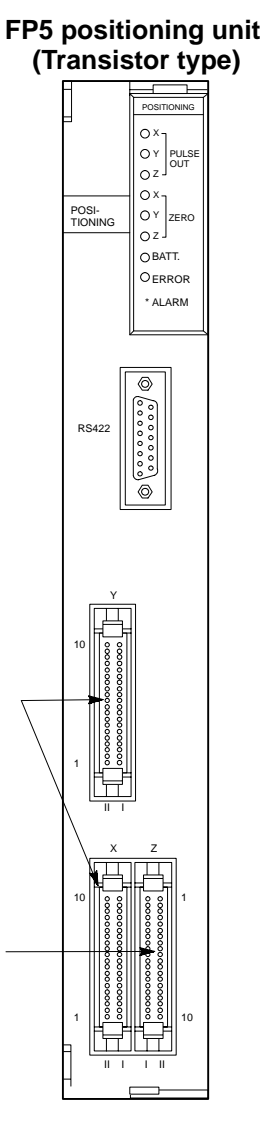

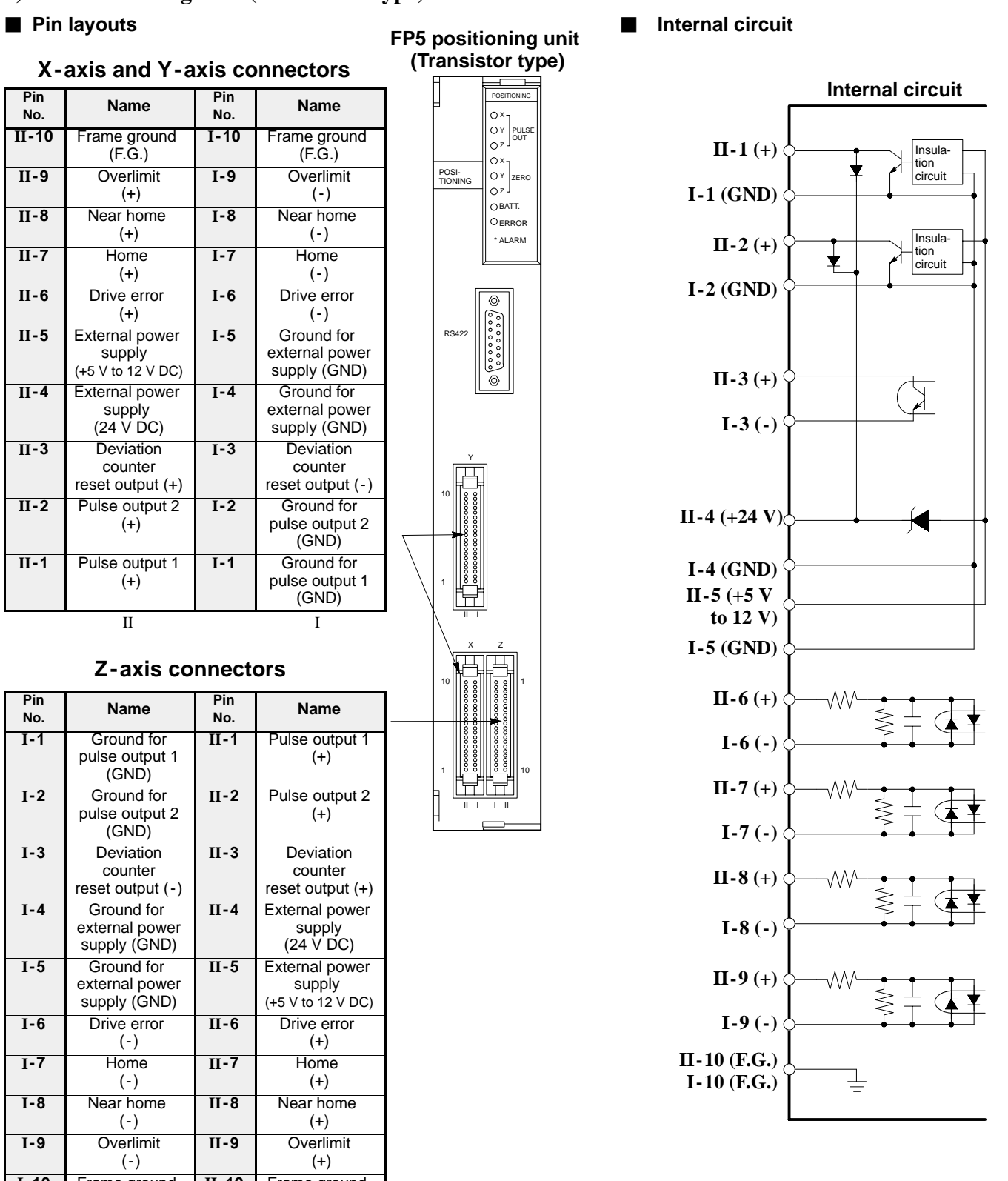

### **3) Pin Numbers of FP3/FP5 Positioning Unit (Transistor Types)**

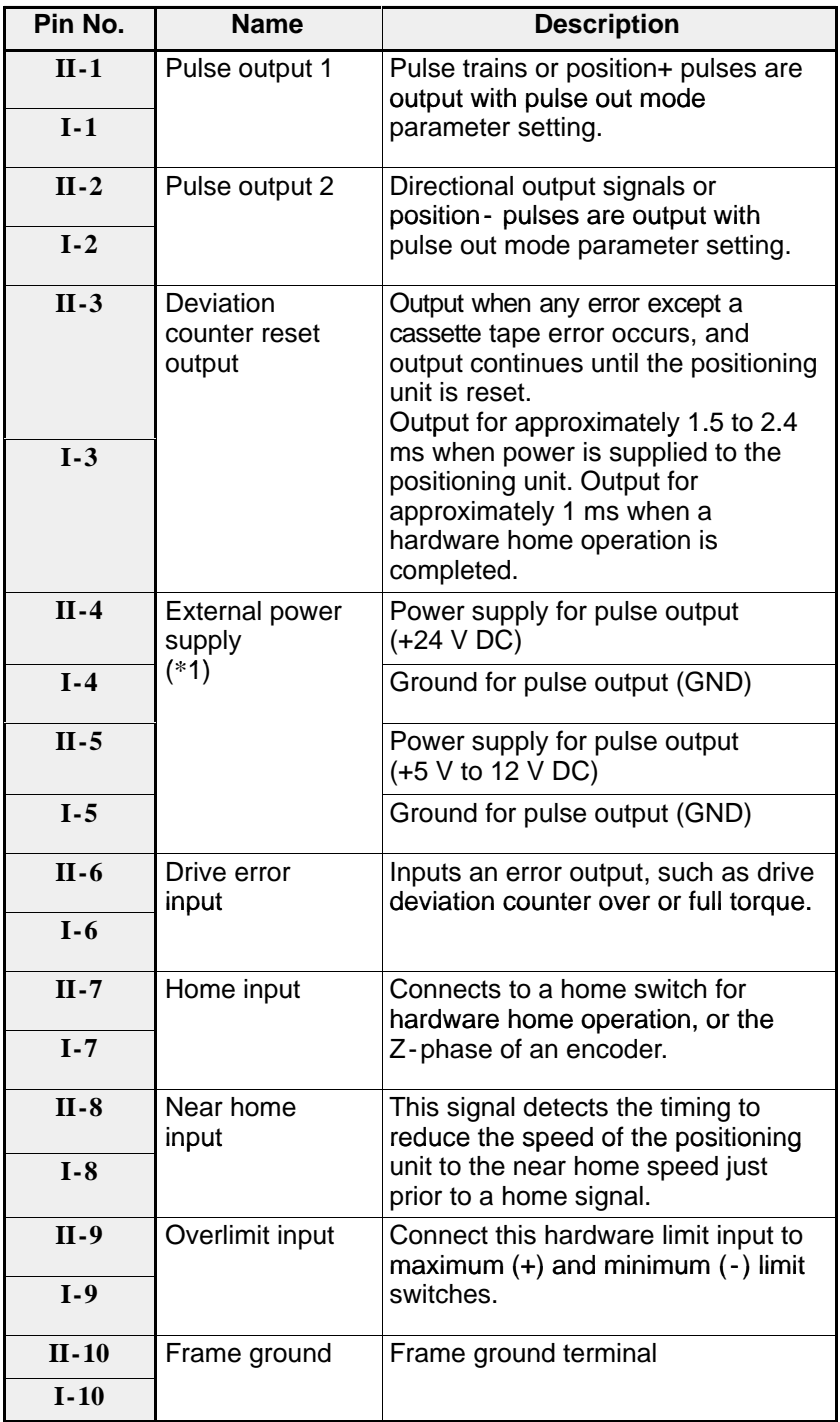

### **Note:**

· (\*1): For the external power supply, connect either 24 V DC or +5 V to 12 V DC (only one).

# **2. FP-C/FP3 (Line -driver Type)**

- **1) FP-C Positioning Board (Line-driver Type)**
- **Pin layouts**

**FP -C positioning board (Line -driver type)**

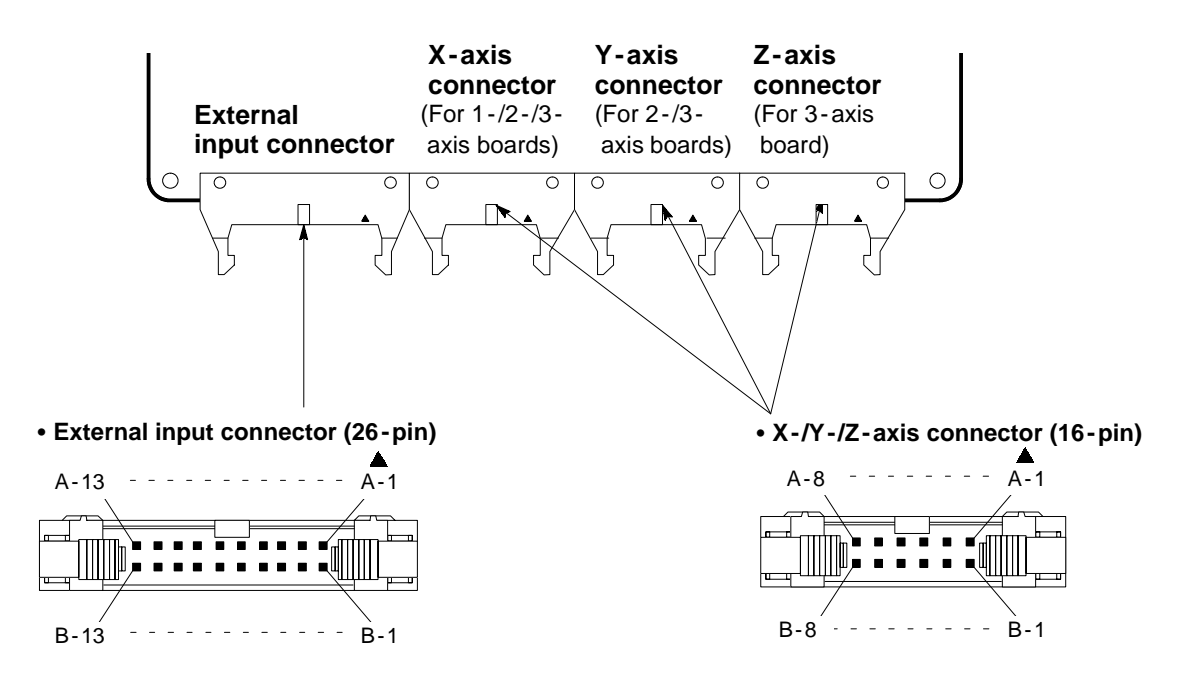

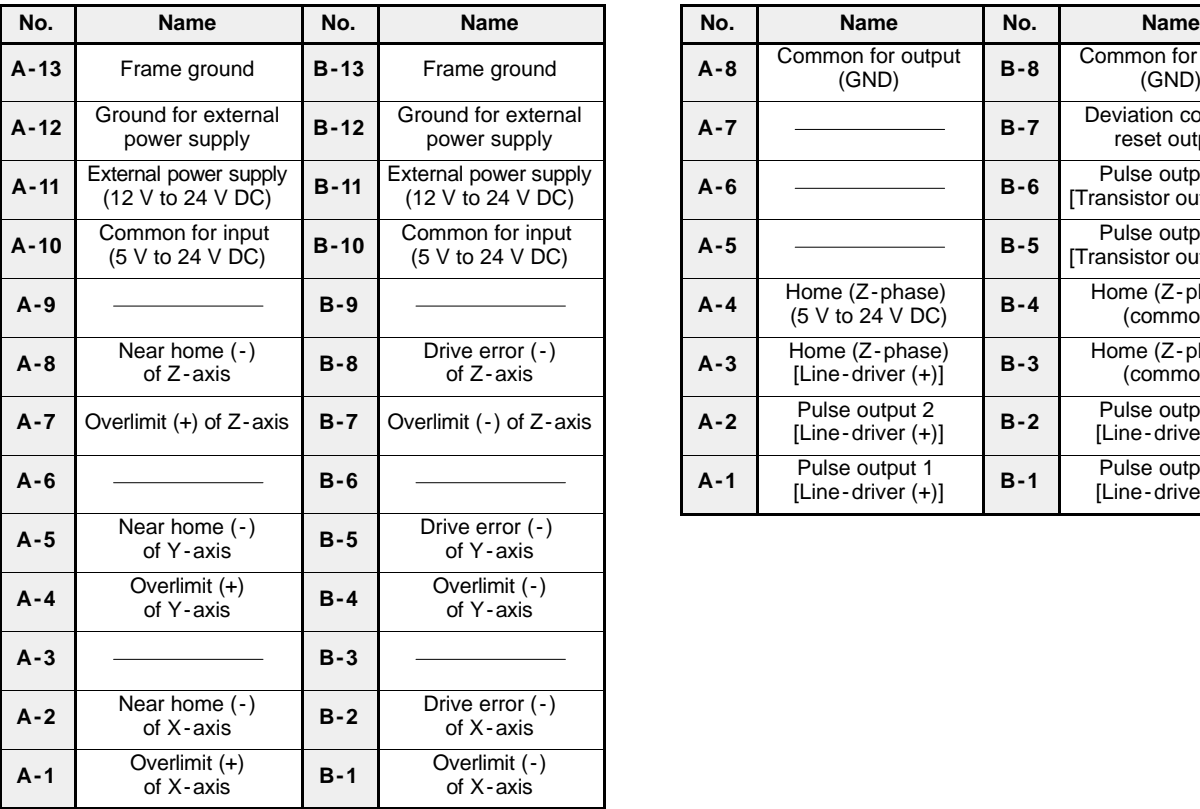

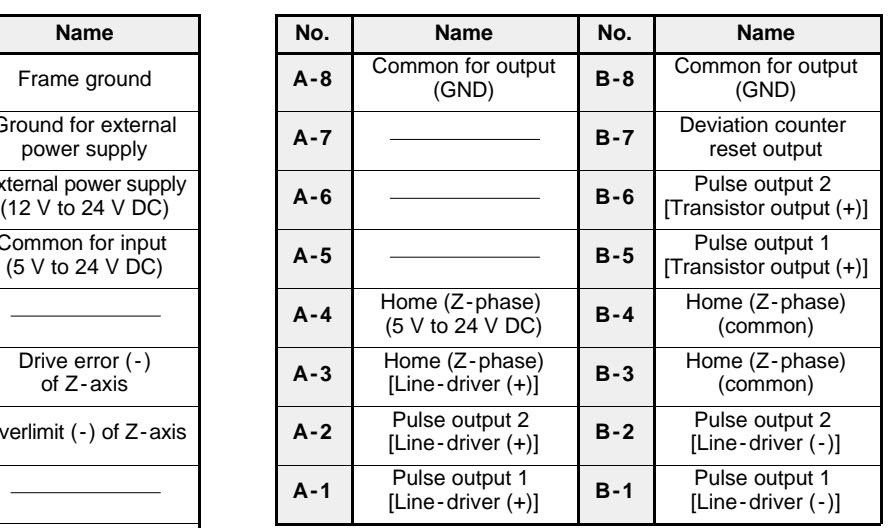

### $\blacksquare$  Internal circuit and pin numbers (FP-C Line-driver type)

• External input connector (26-pin)

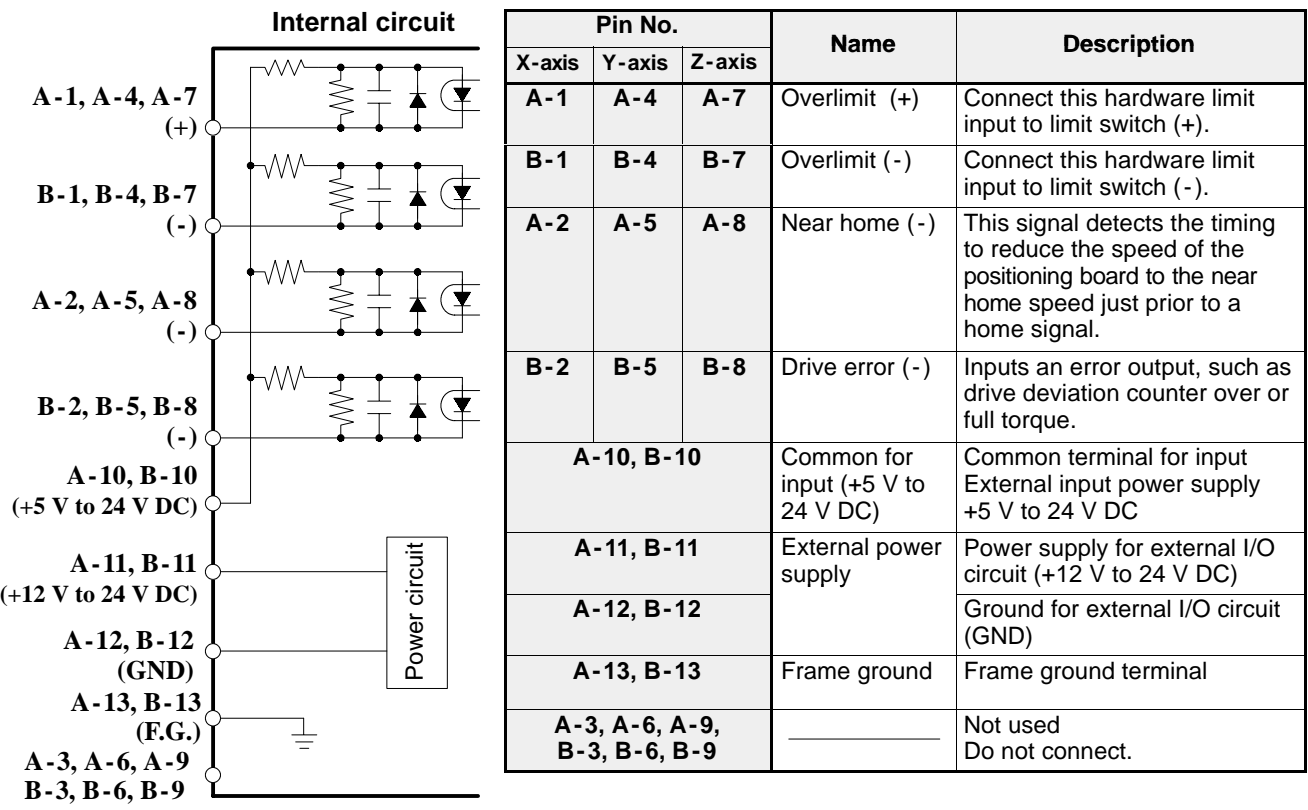

S **X -/Y -/Z-axis connector (16 -pin)**

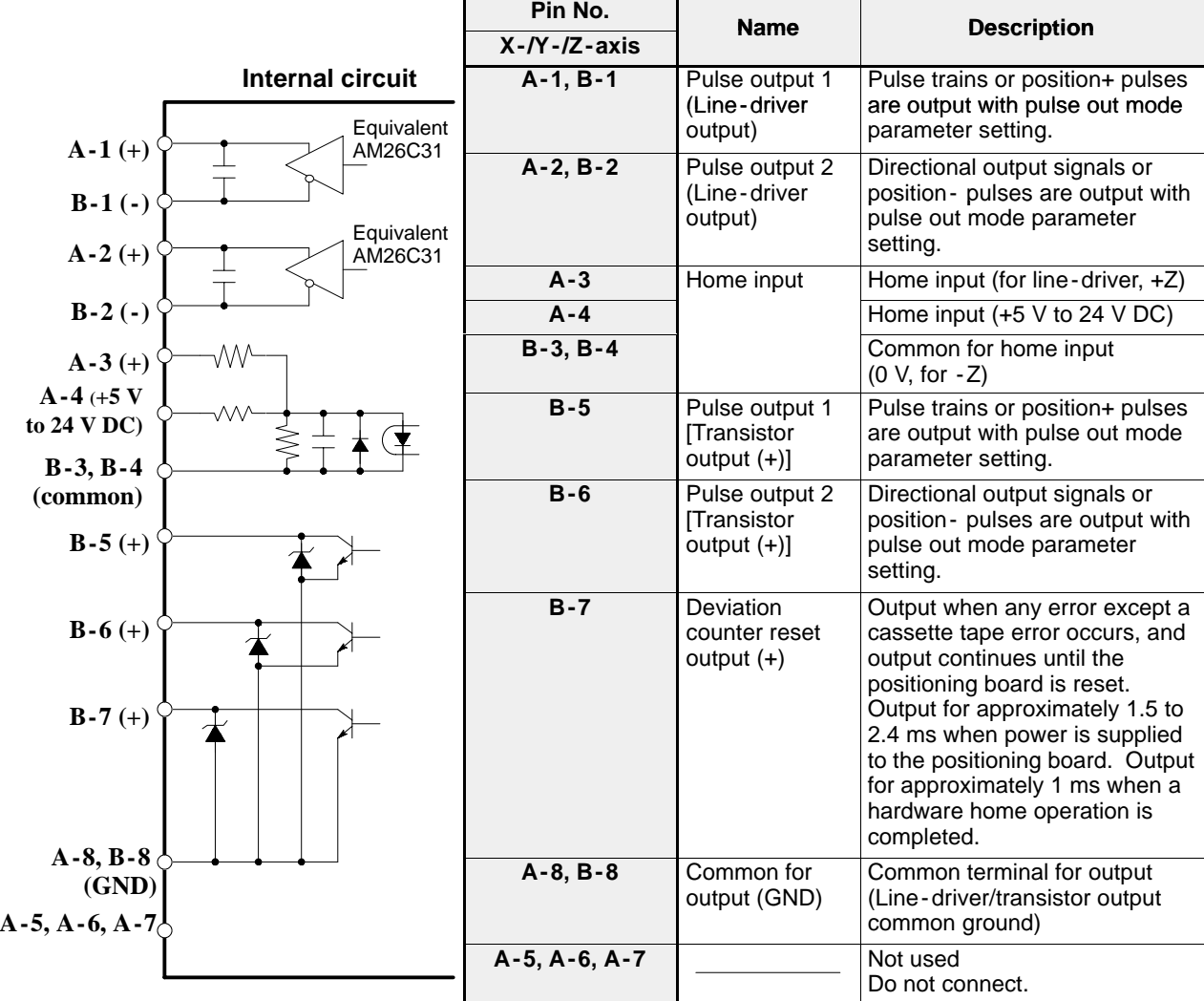

**2) FP3 Positioning Unit (Line-driver Type)**

### **Pin layouts**

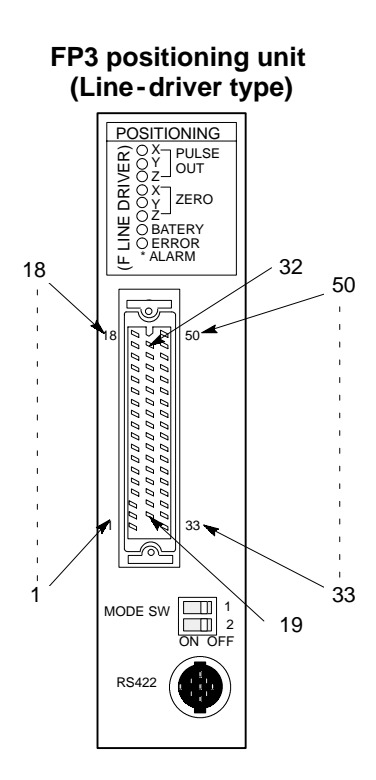

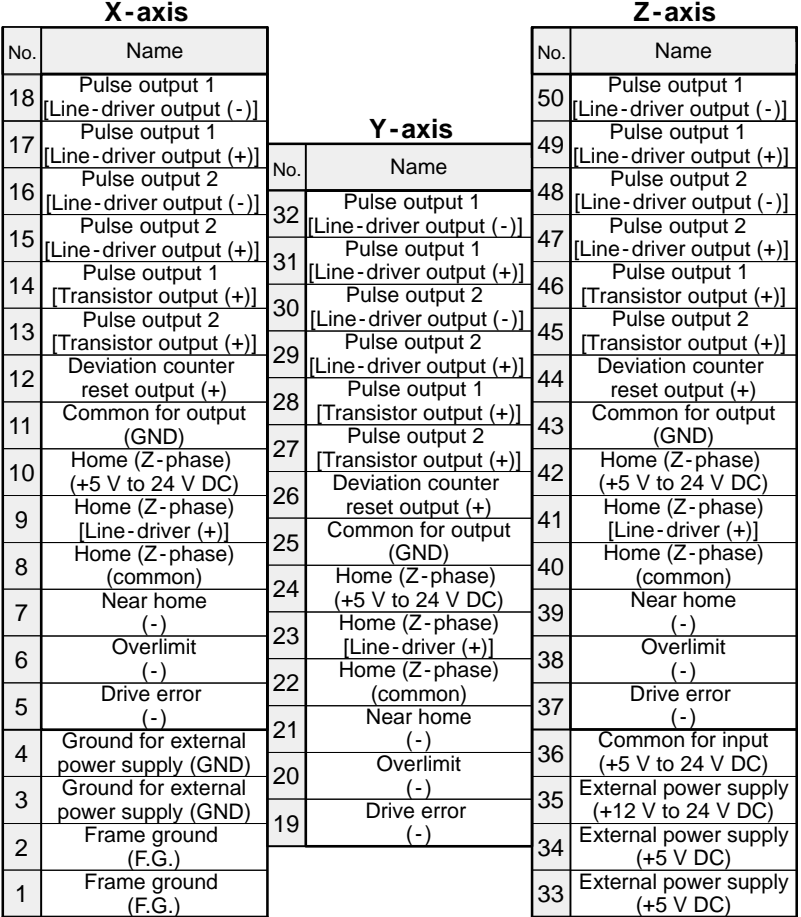

#### $\blacksquare$  Internal circuit and pin numbers (FP3 Line-driver type)

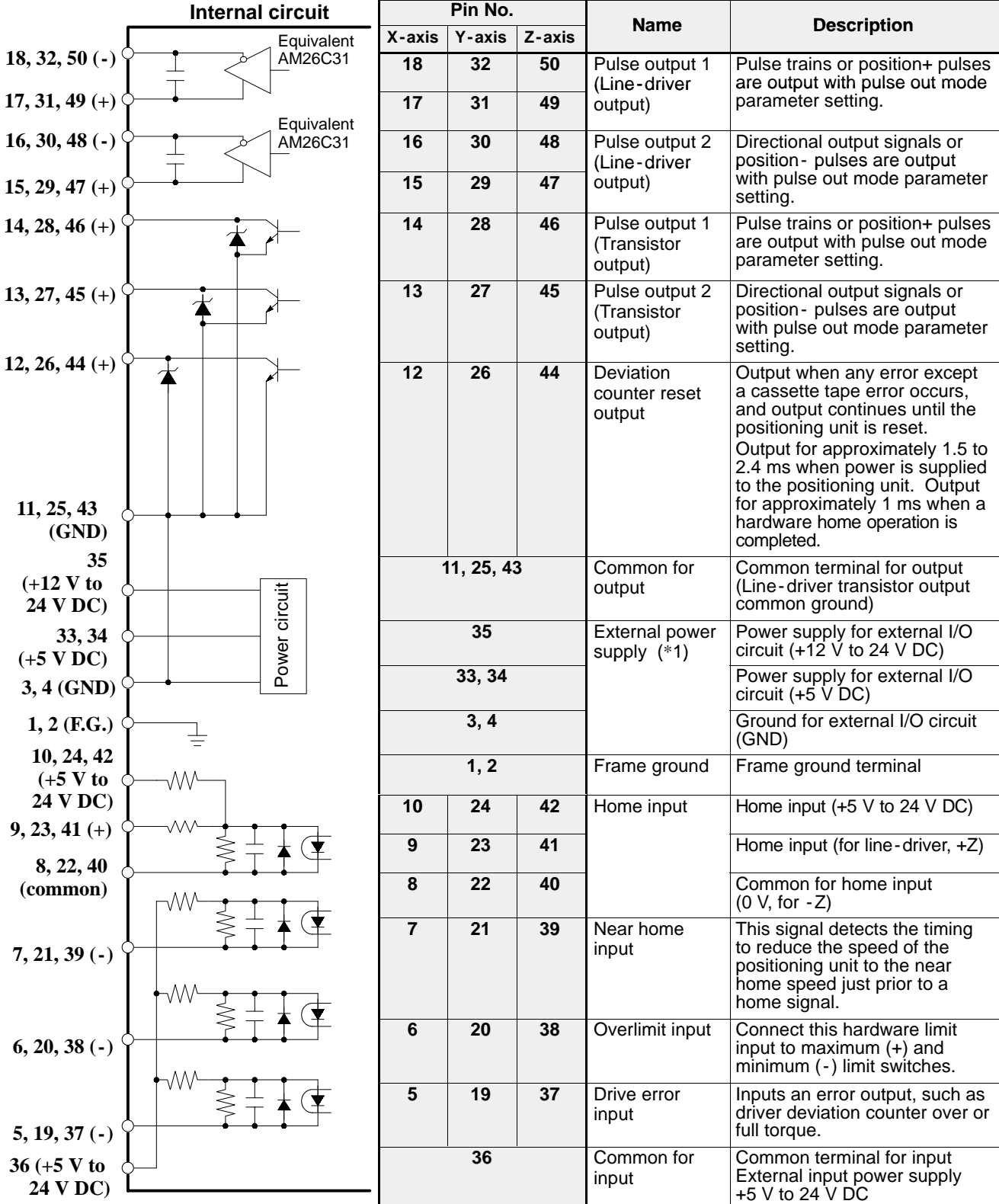

#### **Note:**

· (\*1): For the external power supply, connect either 24 V DC or +5 V to 12 V DC (only one).

# **9-4. I/O Allocation for Each Module**

The specifications of I/O points for each module are described below:

#### ■ I/O specifications for 1-axis modules (when the module is installed at the slot 0 position)

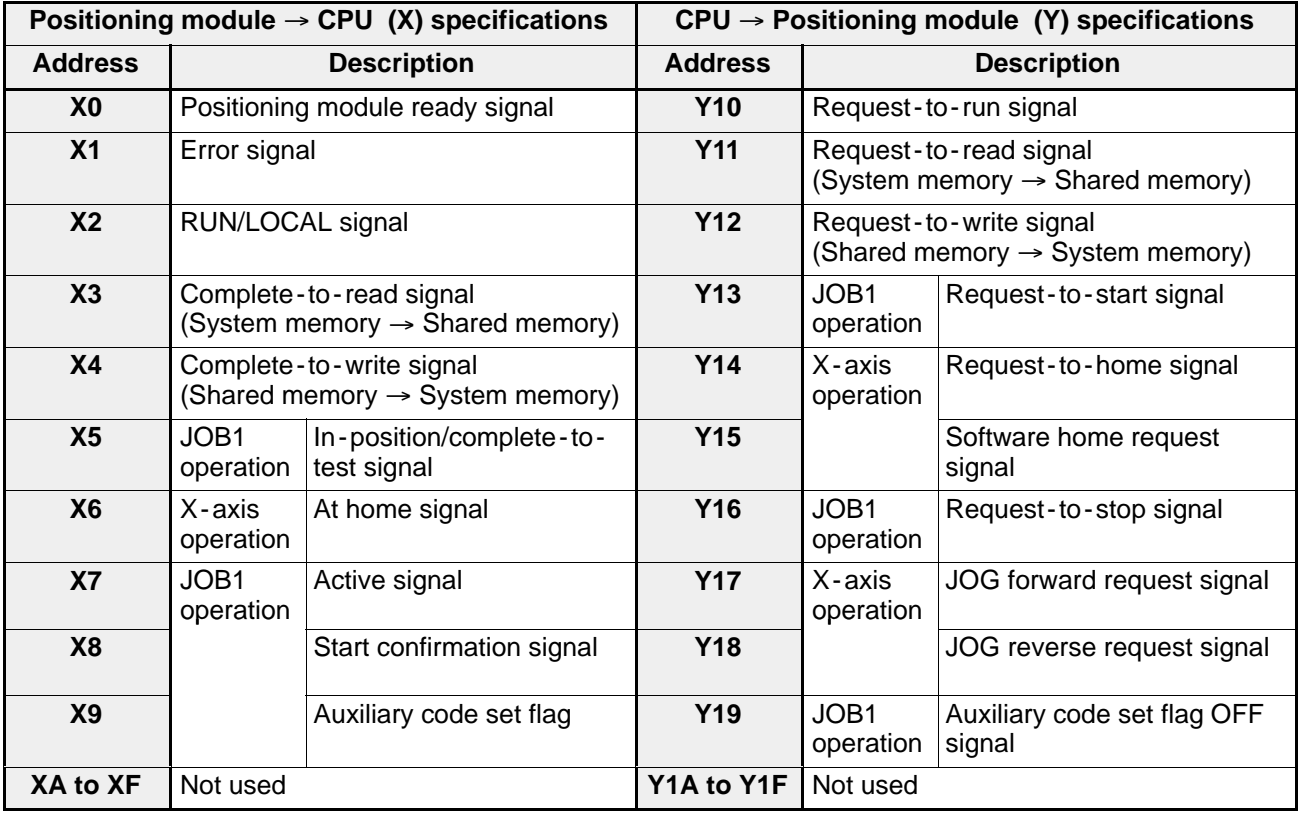

#### *9 -4. I/O Allocation for Each Module*

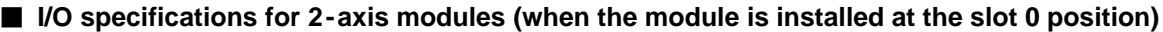

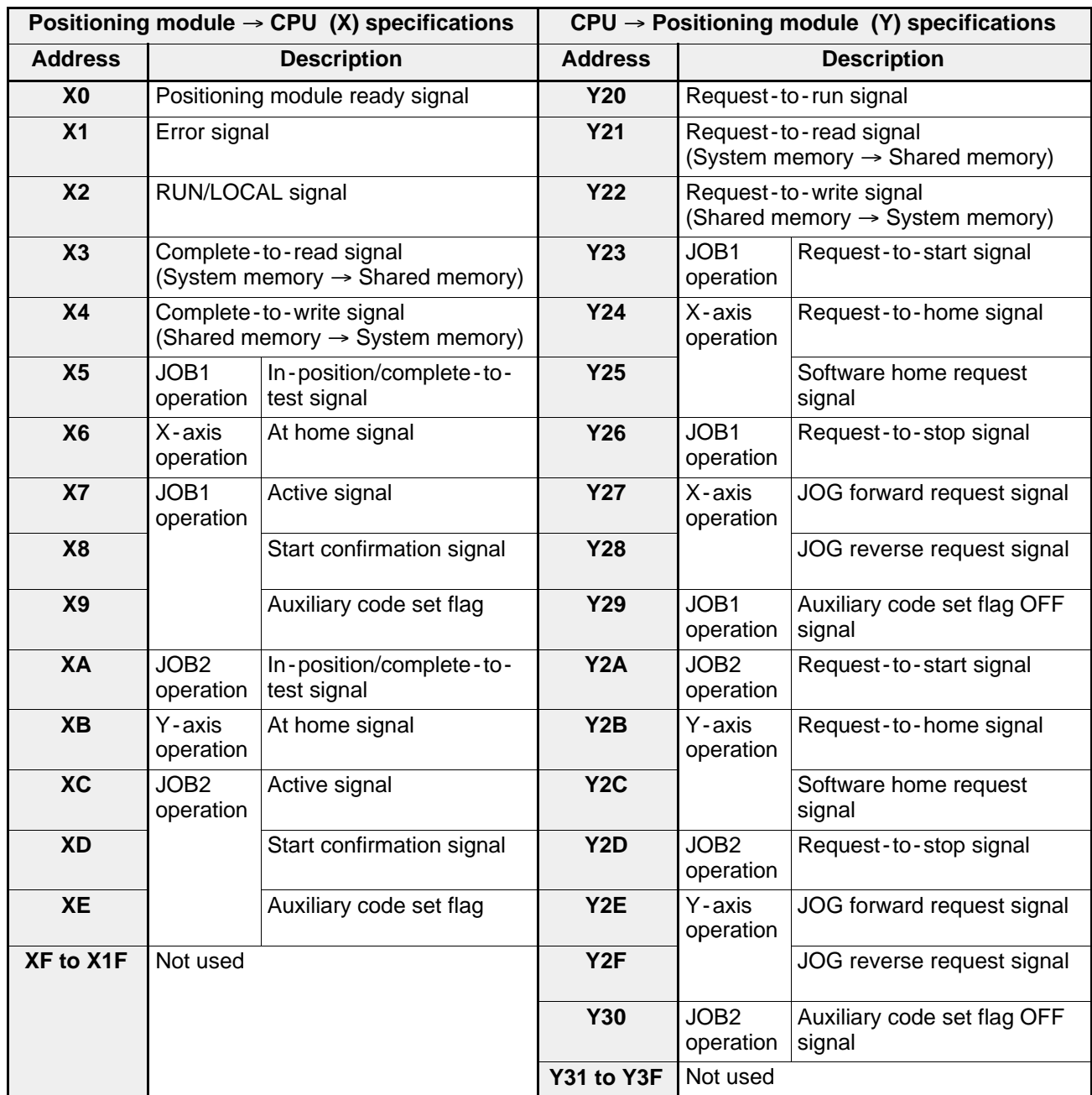
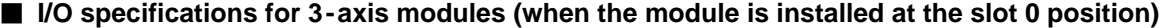

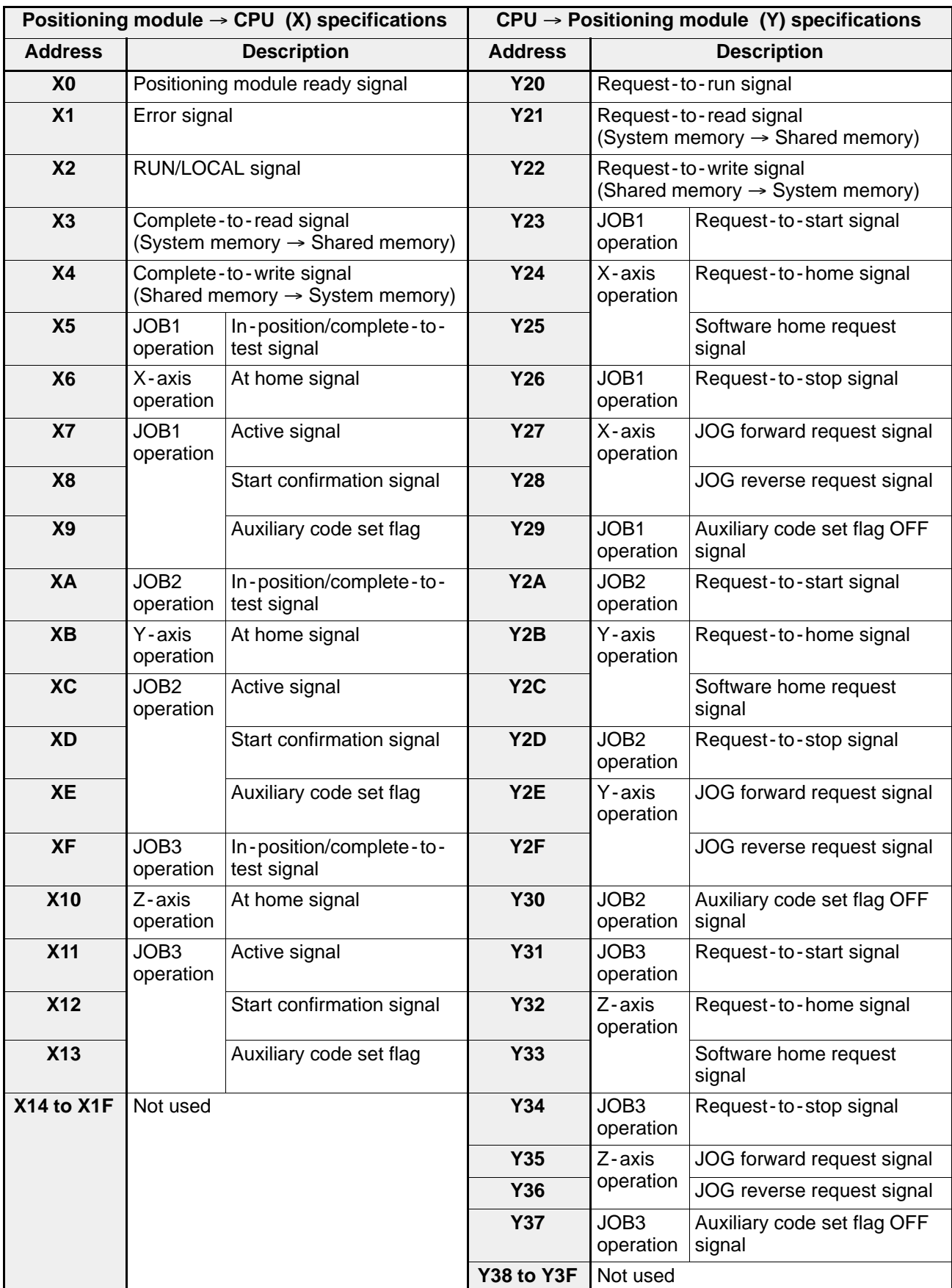

### $\blacksquare$  **I/O allocation examples**

• When installing five 3-axis units on a 5-slot master backplane

 $\overline{CPU}$  3-axis positioning units

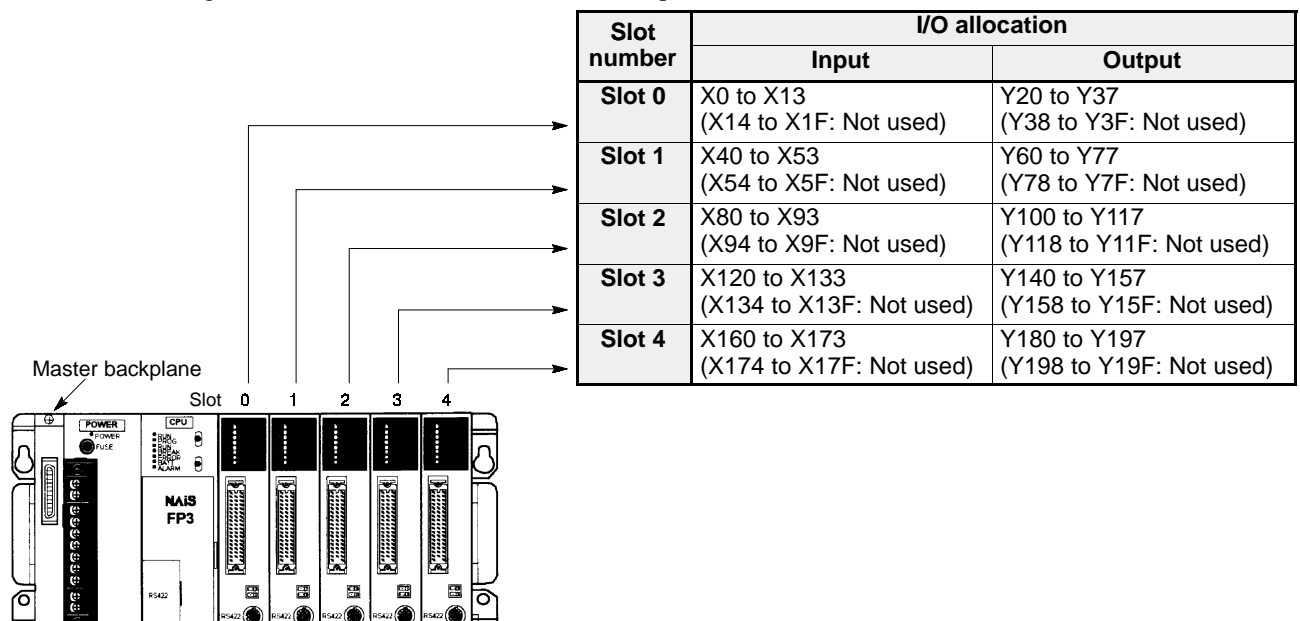

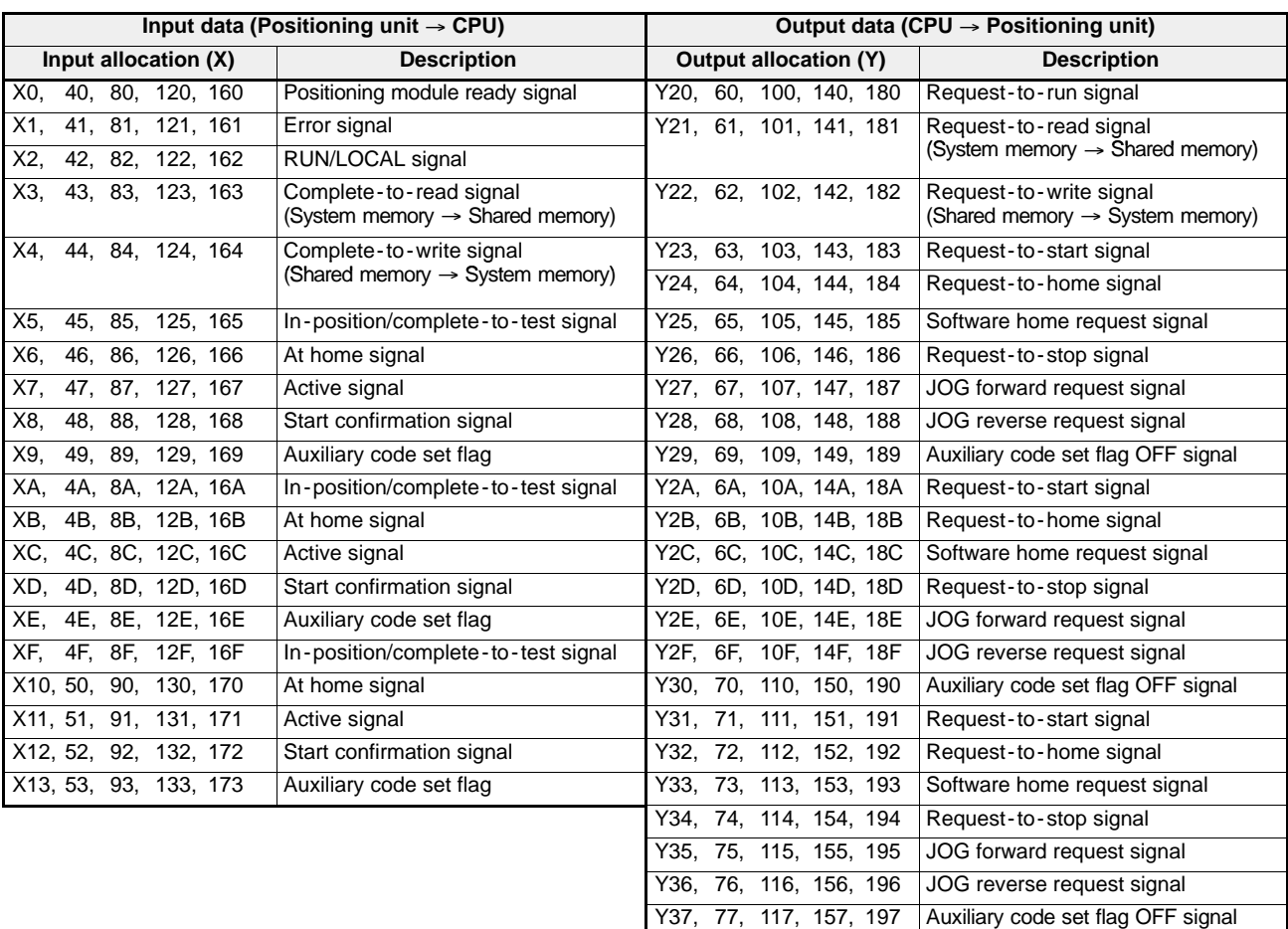

• When installing five 1-axis units on a 5-slot master backplane

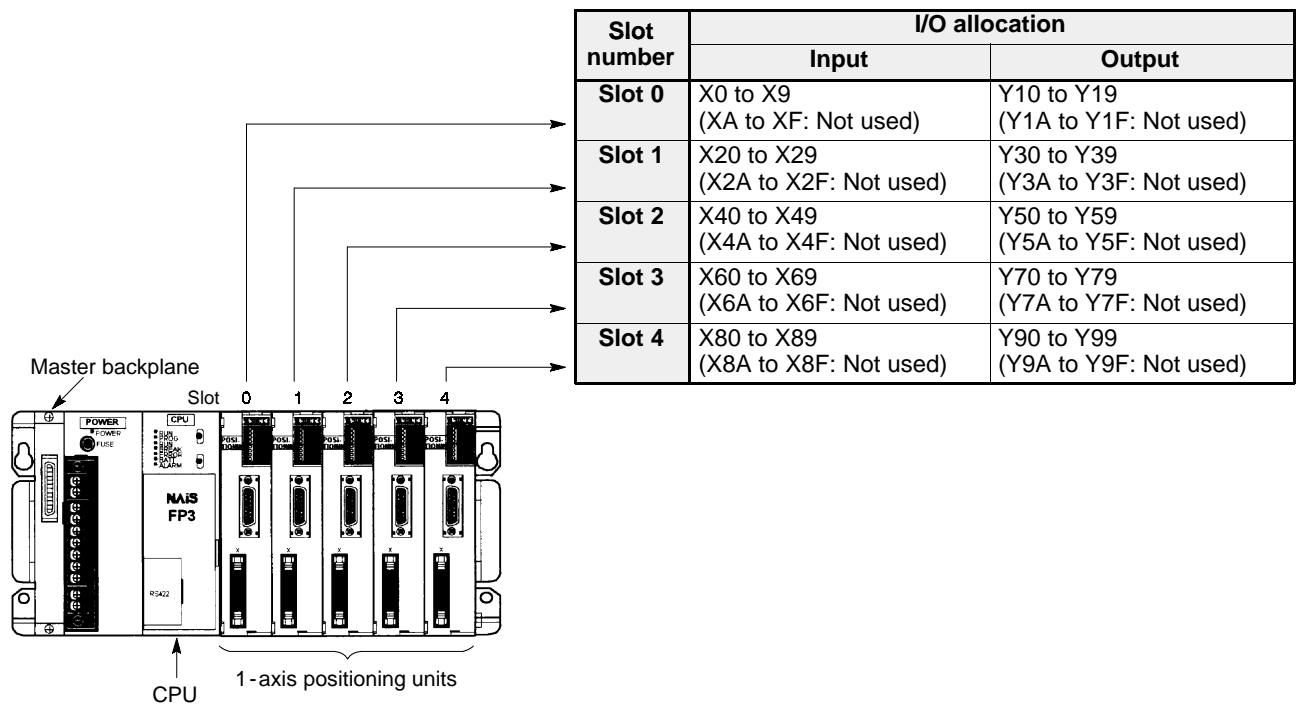

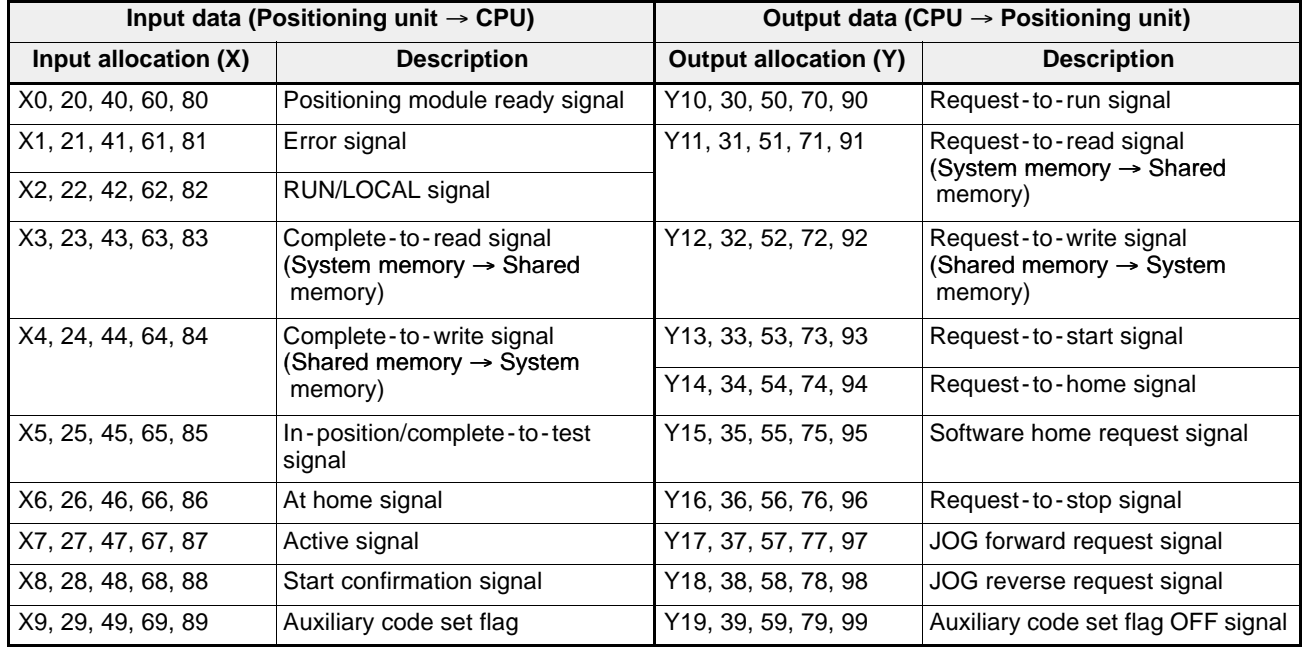

# **9-5. Shared Memory**

In the shared memory of the positioning module, addresses are allocated in word units using hexadecimal numbers starting from H000 to H3FF, and each word of the module has its own characteristics as follows.

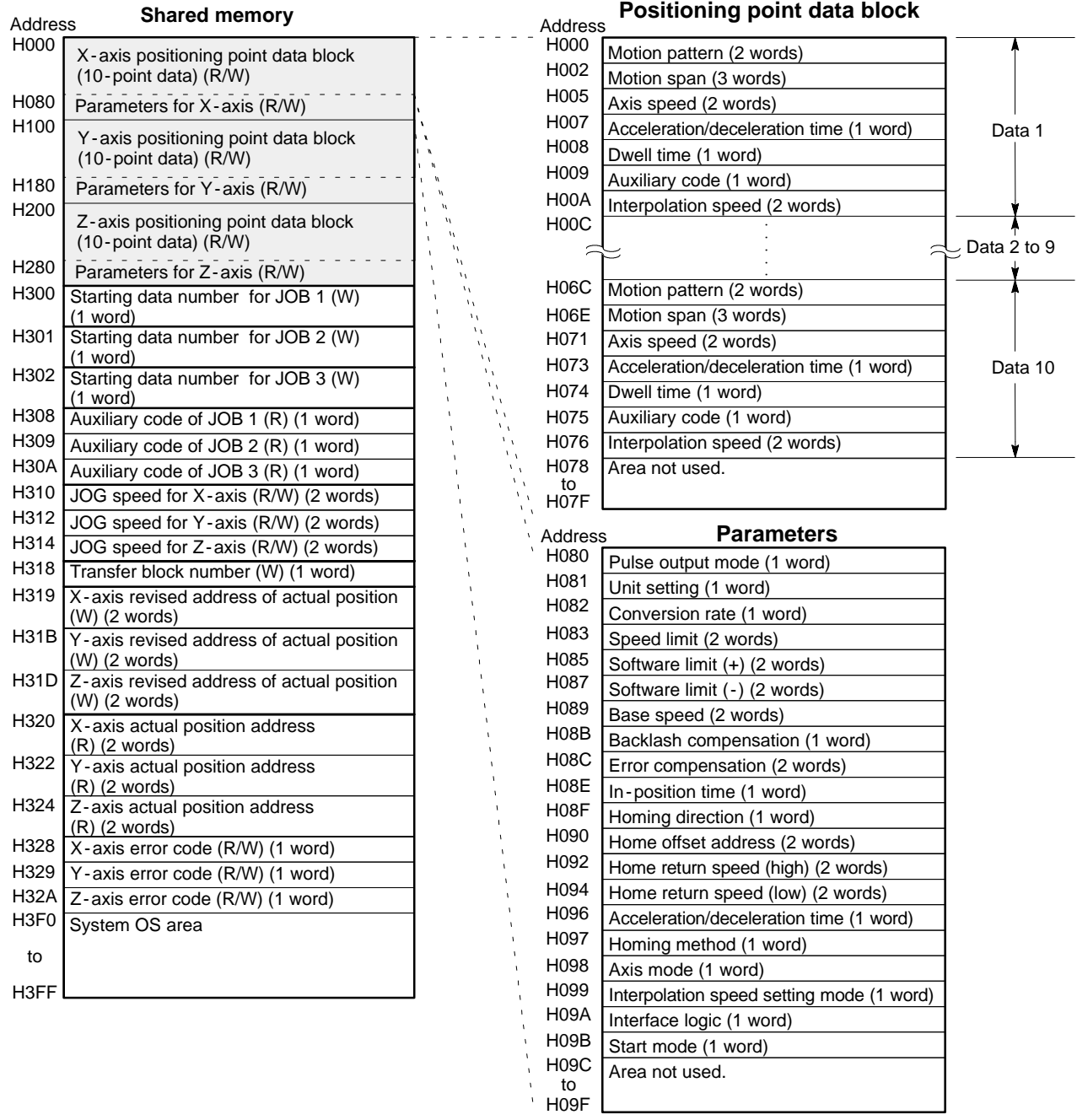

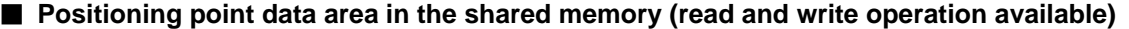

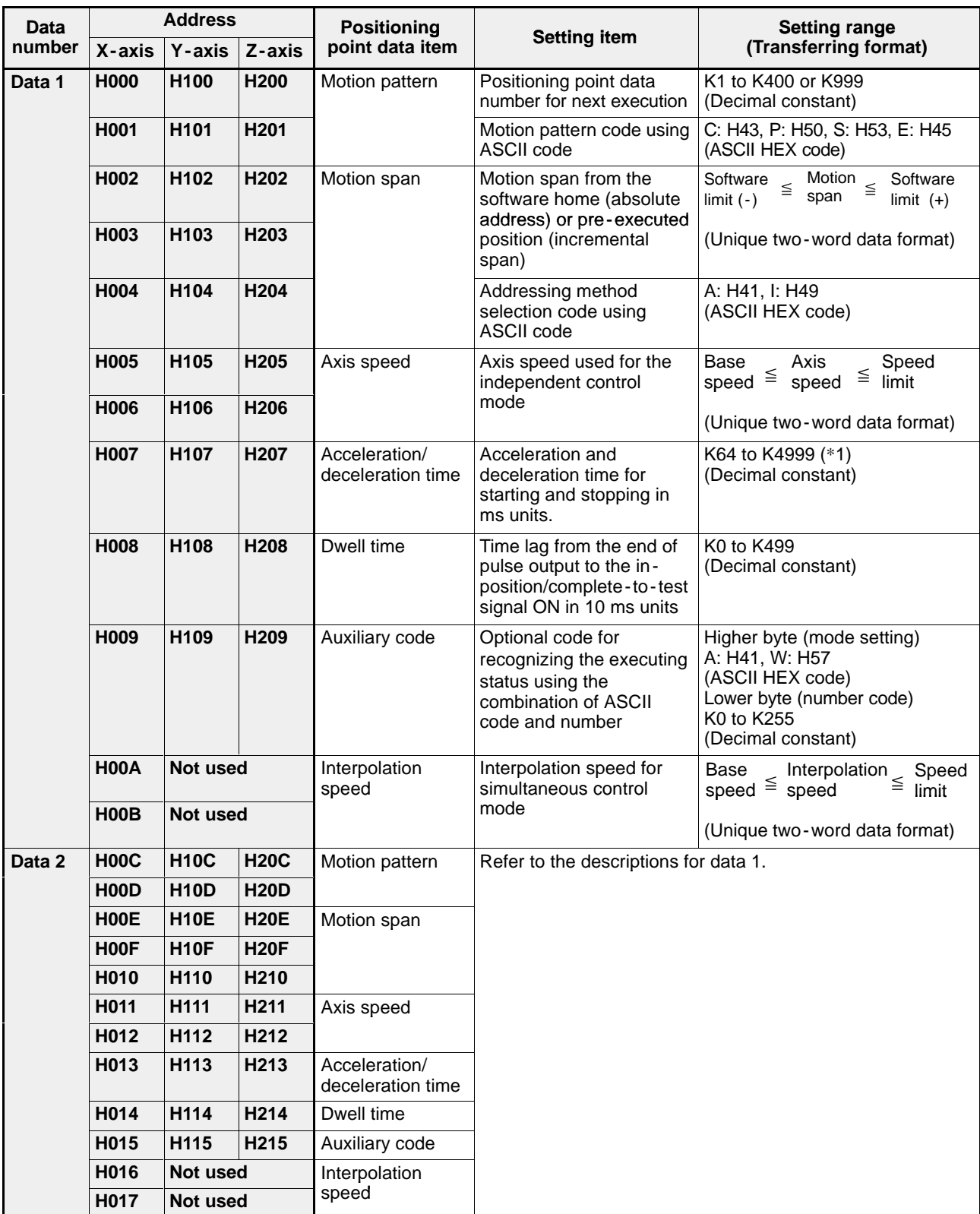

**Note:**

· (\*1): For the positioning module F -type with a system ROM version SV 2.0 or later has ability to set in the range of K0 to K4999. However, the setting in the range of K0 to K63 cannot correctly be set.

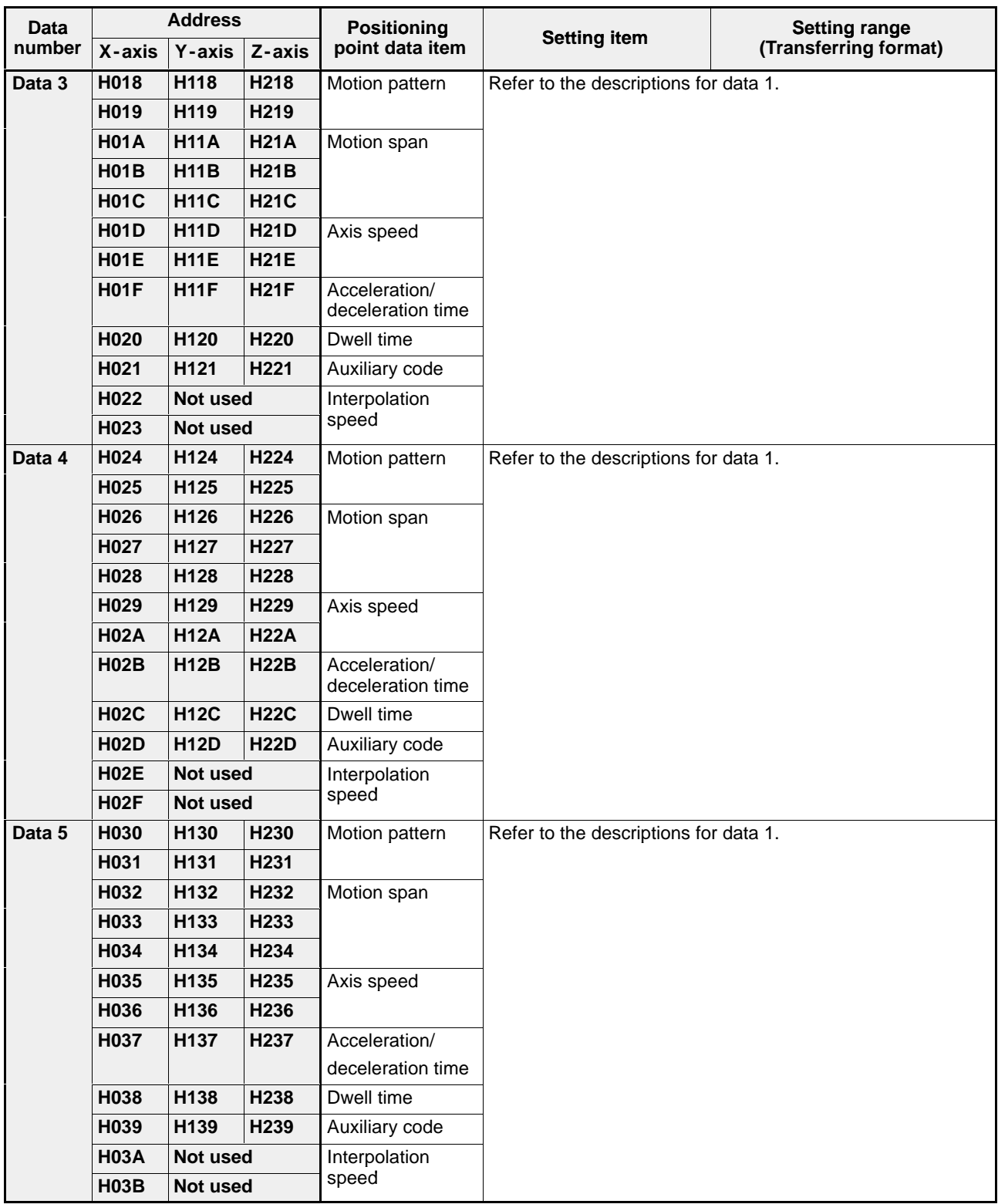

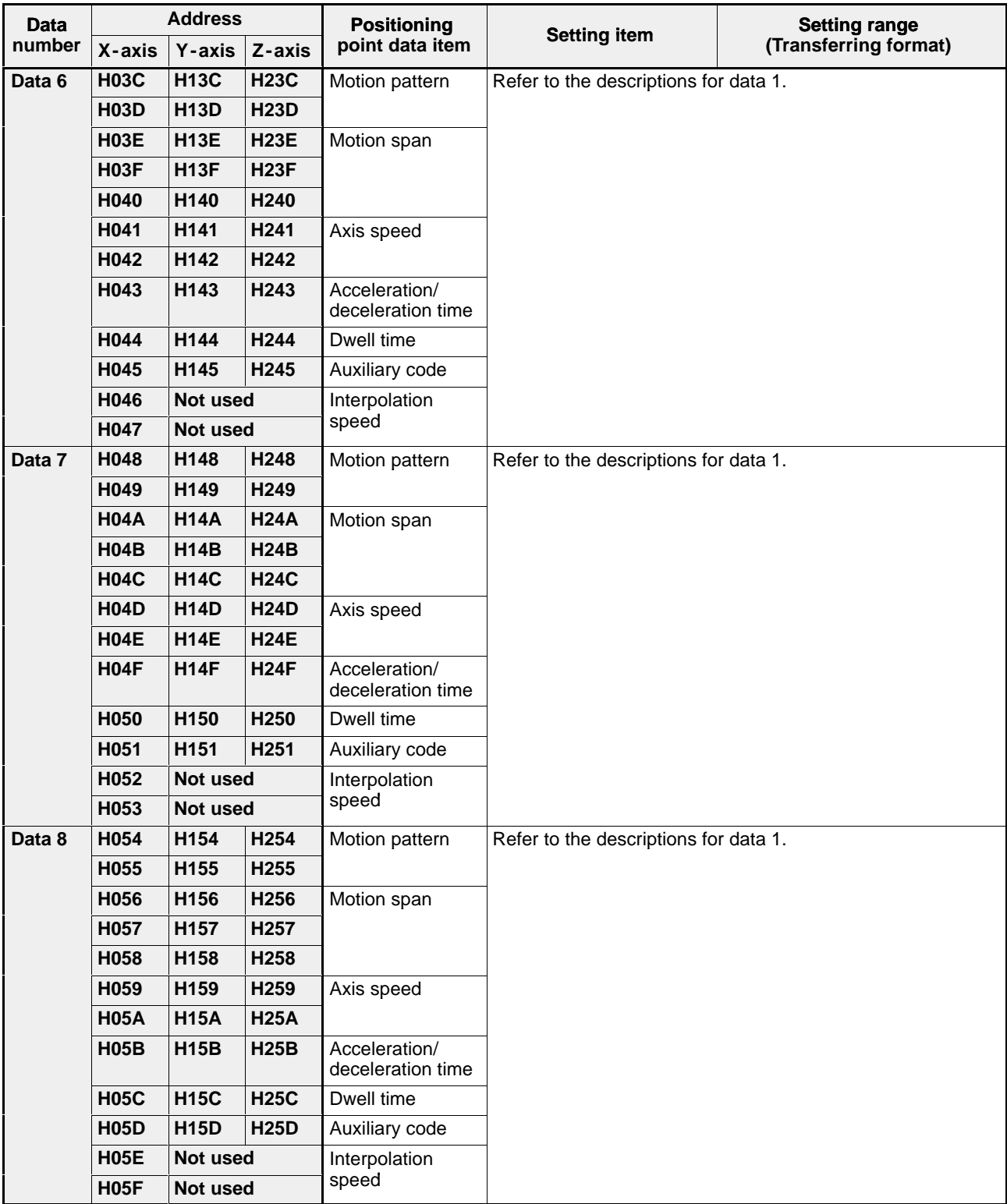

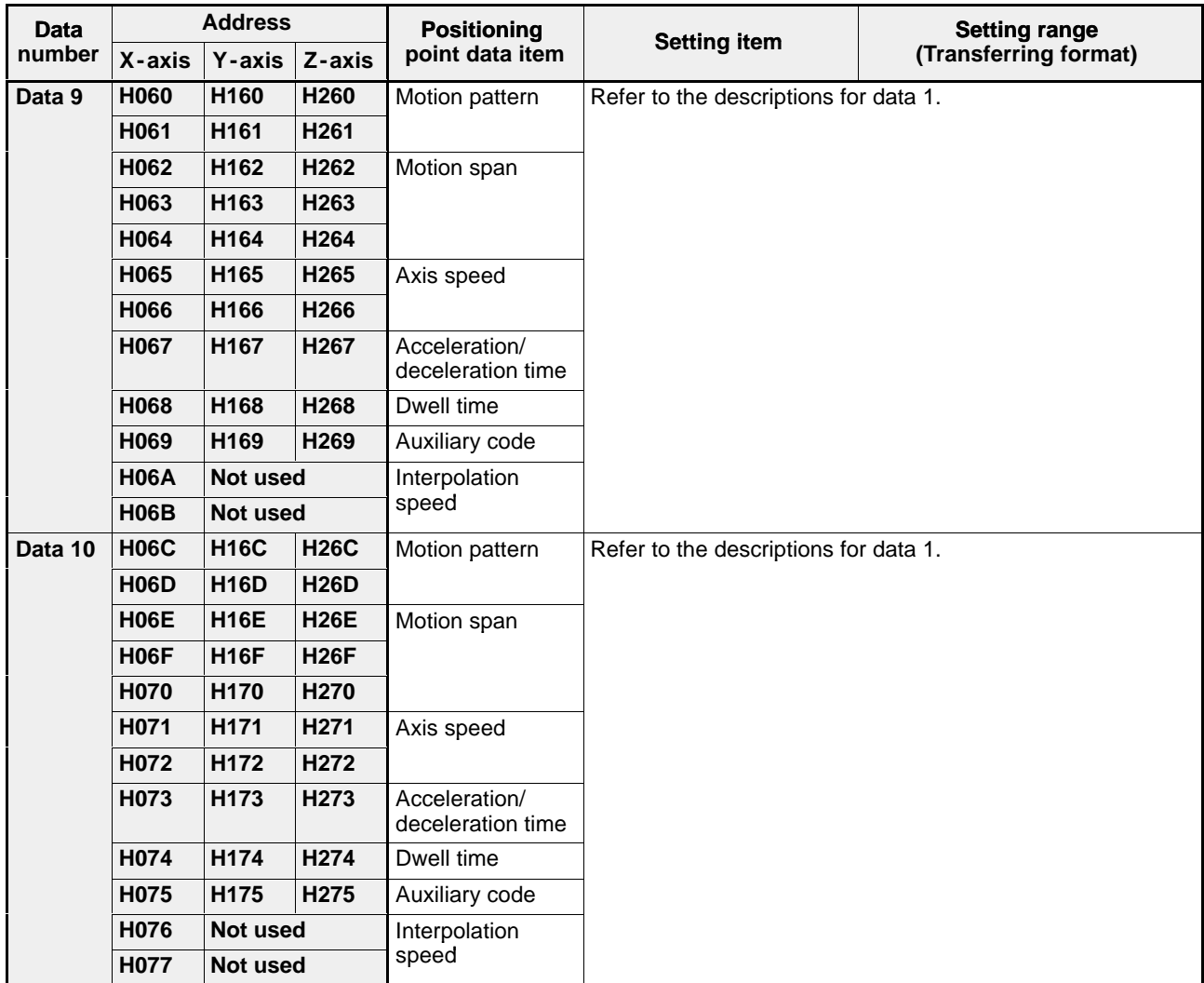

## **Notes:**

· For details about the positioning point data, refer to "CHAPTER 6. SETTING POSITIONING POINT DATA."

· For details about the handling method of unique one -word and two -word data formats, refer to page 257, "9 - 6. Handling Method for Unique One -word and Two -word Data Formats."

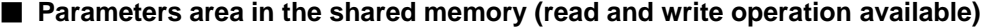

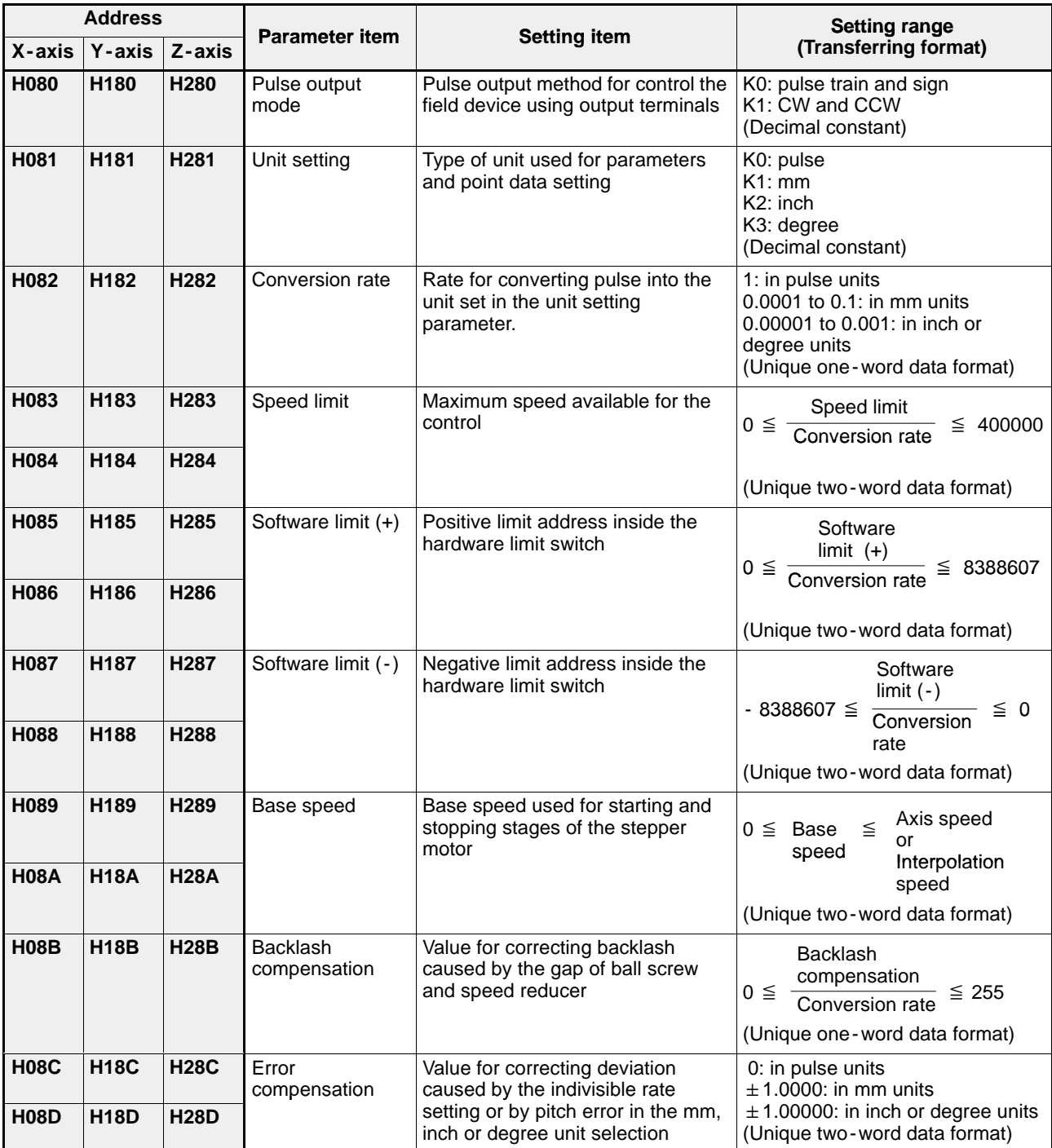

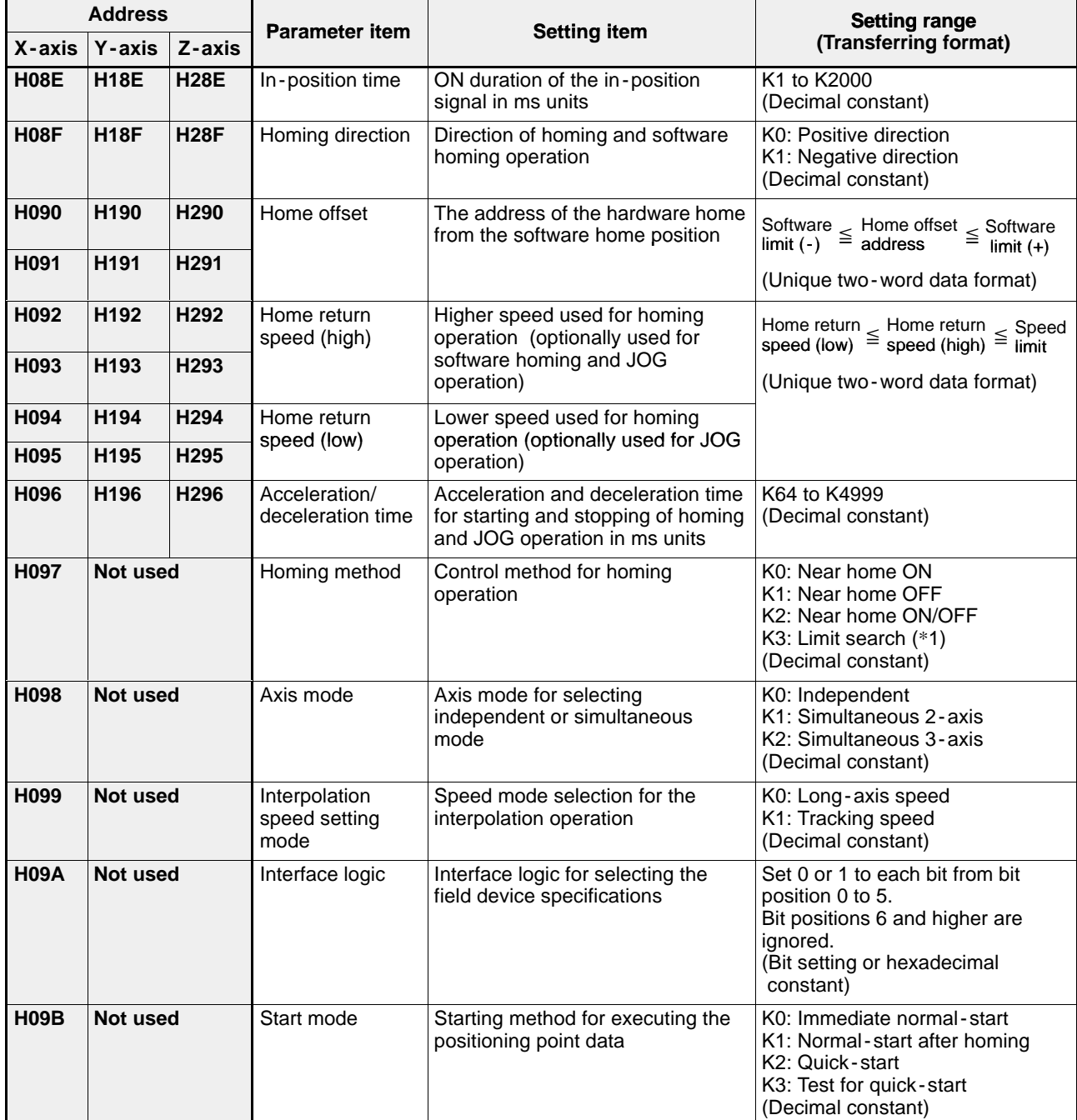

## **Notes:**

- · (\*1): The limit search method is available for the FP -C positioning board only.
- · For details about the parameters, refer to "CHAPTER 5. SETTING PARAMETERS."
- · For details about the handling method of unique one -word and two -word data formats, refer to page 257, "9 - 6. Handling Method for Unique One -word and Two -word Data Formats."

### **Starting positioning point data number area in the shared memory (write operation only)**

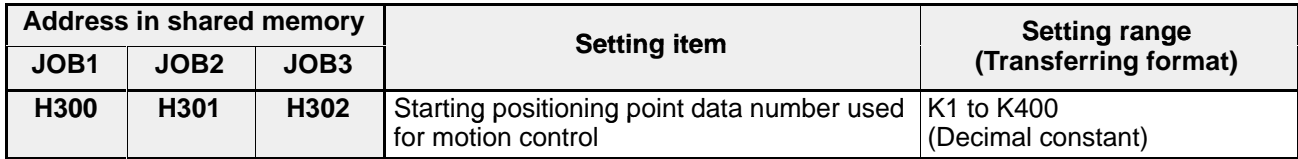

## **E** Auxiliary code area in the shared memory (read operation only)

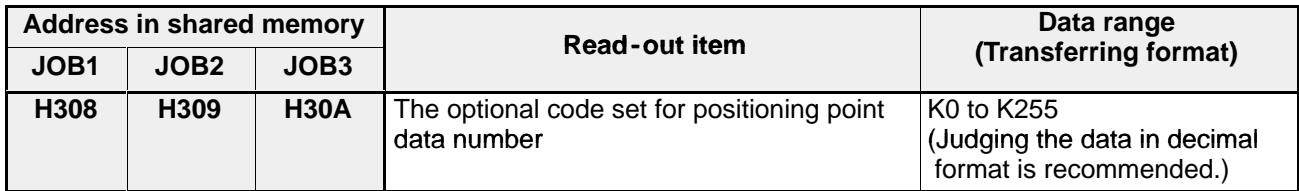

## ■ JOG speed area in the shared memory (read and write operation available)

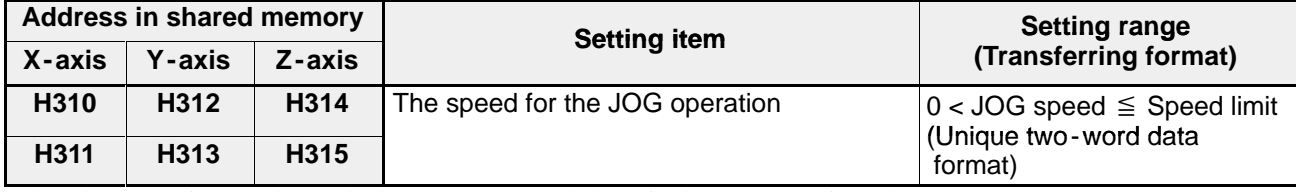

When the power is turned ON, the home return speed (low) in the parameter is set here.

### **Transfer block number area in the shared memory (write operation only)**

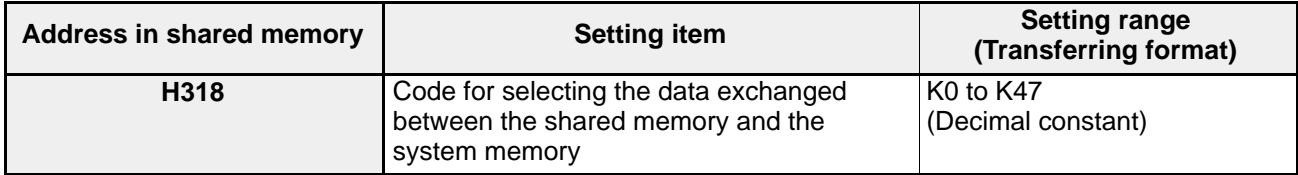

## **Specifications of transfer block number**

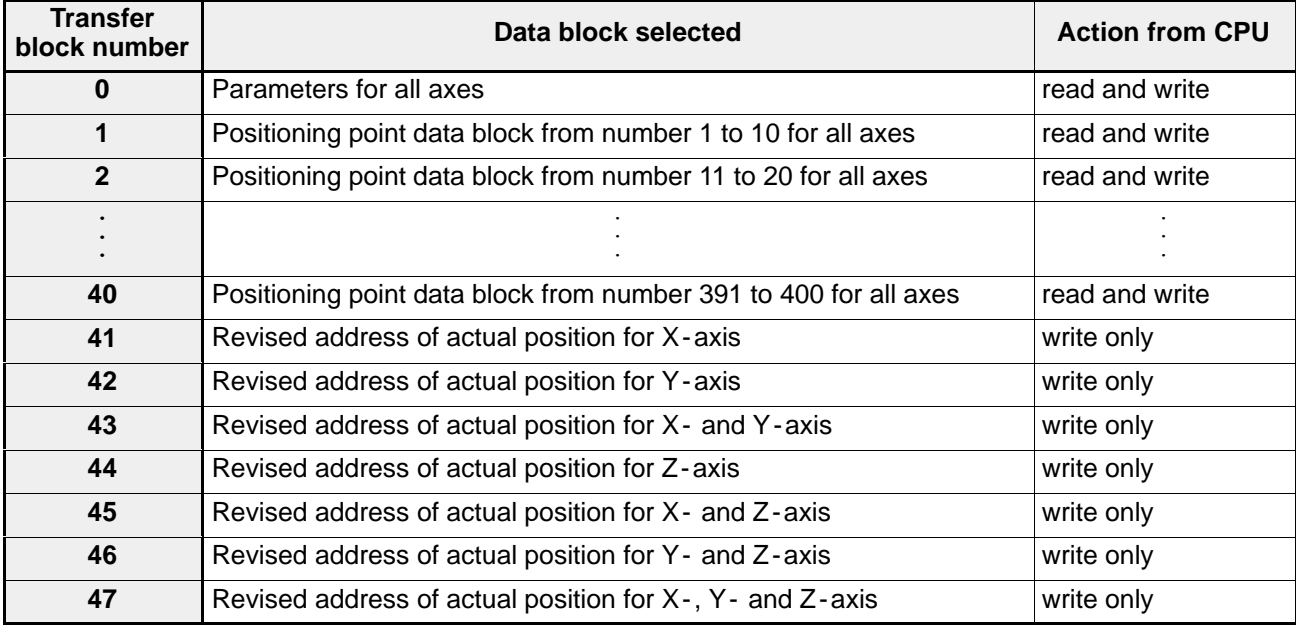

## ■ Revised address of actual position area in the shared memory (write operation only)

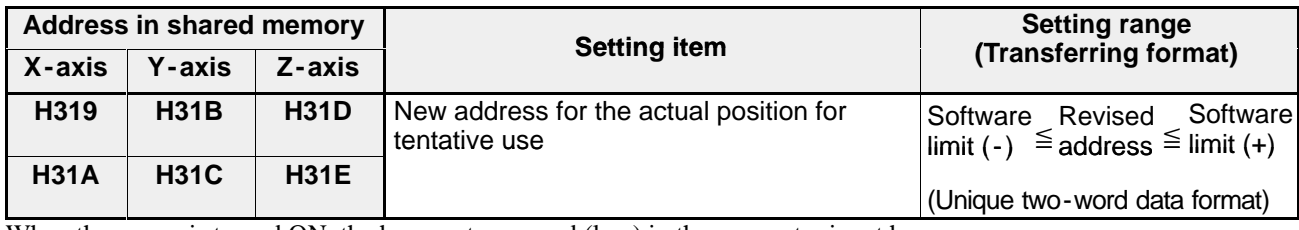

When the power is turned ON, the home return speed (low) in the parameter is set here.

## ■ Actual position address area in the shared memory (read operation only)

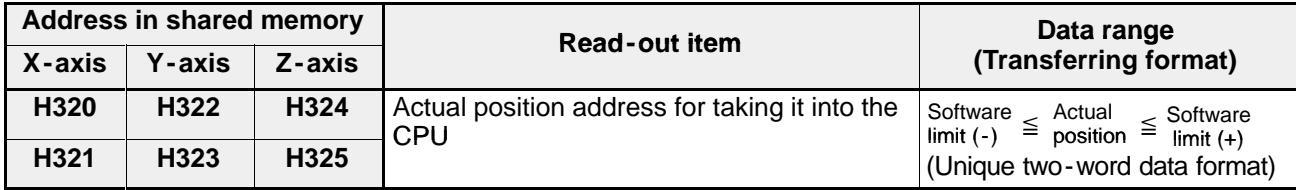

When the power is turned ON, the home return speed (low) in the parameter is set here.

## **E** Frror code area in the shared memory (read and write operation available)

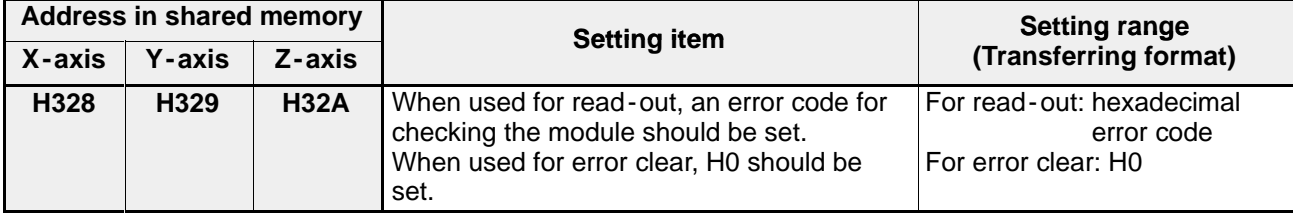

# **9-6. Handling Method for Unique One-word and Two-word Data Formats**

## **1. Data Using Unique Data Formats**

The parameters and positioning point data using the unique one -/two -word data format are as follows:

- Data using unique one -word data format: Conversion rate, Backlash compensation
- Data using unique two -word data format: Speed limit, Software limit (+), Software limit ( ), Base speed, Error

compensation, Home offset address, Home return speed (high), Home return speed (low), Motion span, Axis speed, Interpolation speed

## **2. Types of Unique Data Format**

## **1) Unique One-word Data**

The preceding data using unique data formats are expressed using a unique one -word data format based on the formula:

 $A \times 10^{-n}$ 

The values in "A" and "n" are expressed as follows:

• Unique one - word data format

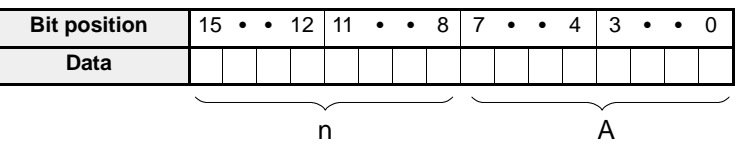

## **Example**

Conversion rate setting  $0.001 = 1 \times 10^{-3}$  for X-axis (H082)

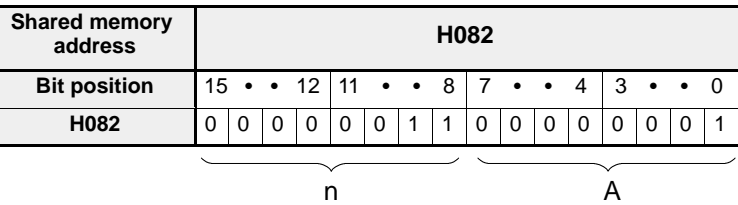

## **Program example**

The "mm" is selected in the unit setting parameter and the conversion rate of "0.001" is provisionally set in DT102.

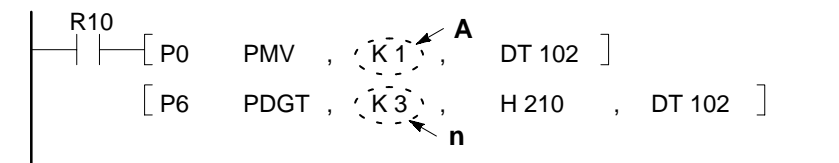

## **2) Unique Two-word Data**

The preceding data using unique data formats are expressed using a unique two -word data format based on the formula:

 $A \times 10^{-n}$ 

The values in "A" and "n" are expressed as follows:

• Unique two-word data format

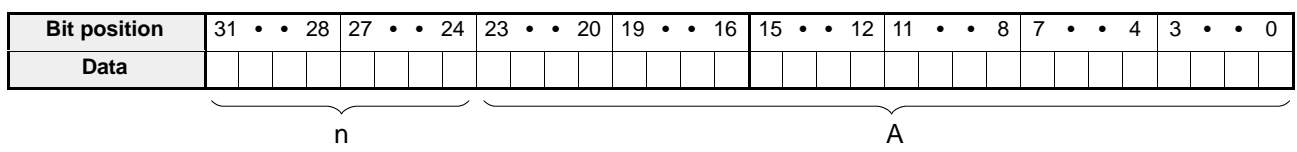

### **Example**

Speed limit value setting  $350 = 350 \times 10^{-0}$  for X-axis (H083 and H084)

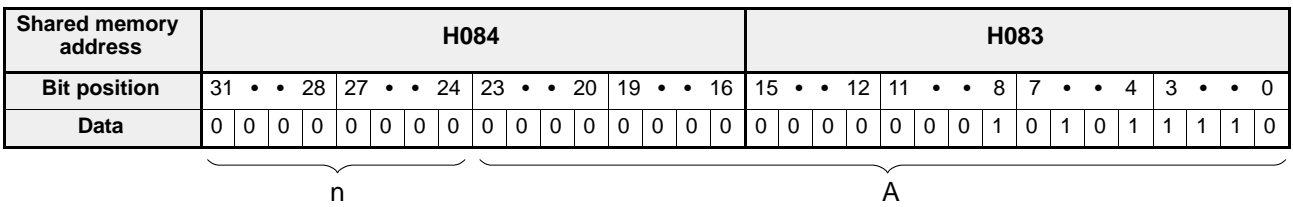

### **Program example**

The speed limit of "350 mm/s" for the X-axis is provisionally set in DT103 and DT104.

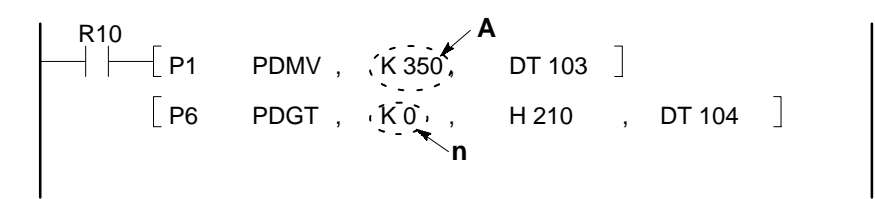

# **9-7. Error Codes and Error Messages**

# **1. Error Codes**

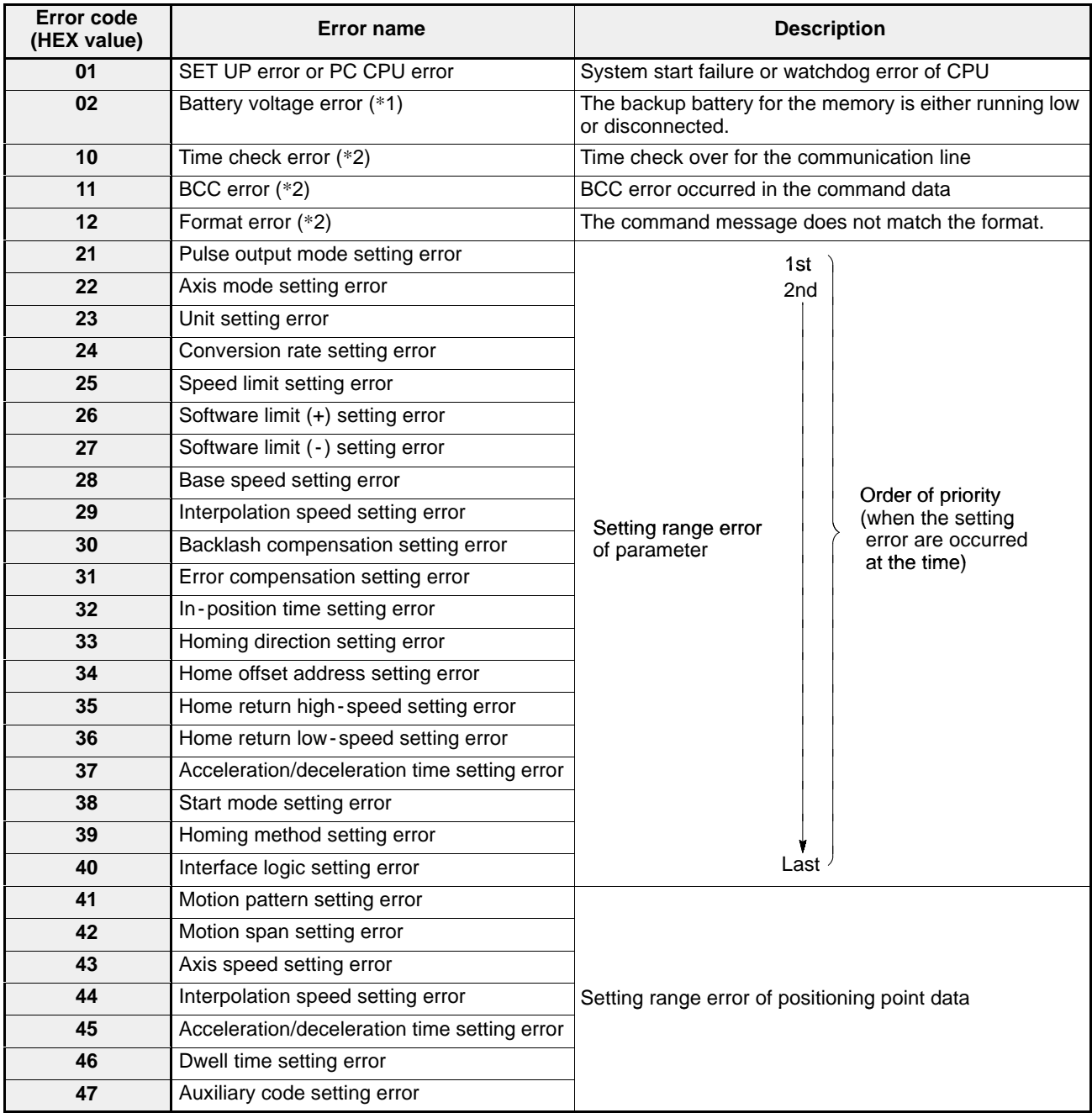

## **Notes:**

- · (\*1): Only available on the positioning modules F -type with system ROM version of SV 2.0 or later. If an abnormality in the battery voltage is detected after the power is turned ON, error code "02" is set, but the error detection contact does not turn ON. Battery errors do not affect the positioning operation.
- · (\*2): An error name appears on the display when the teaching unit II is connected, but there is no effect on the positioning operation.

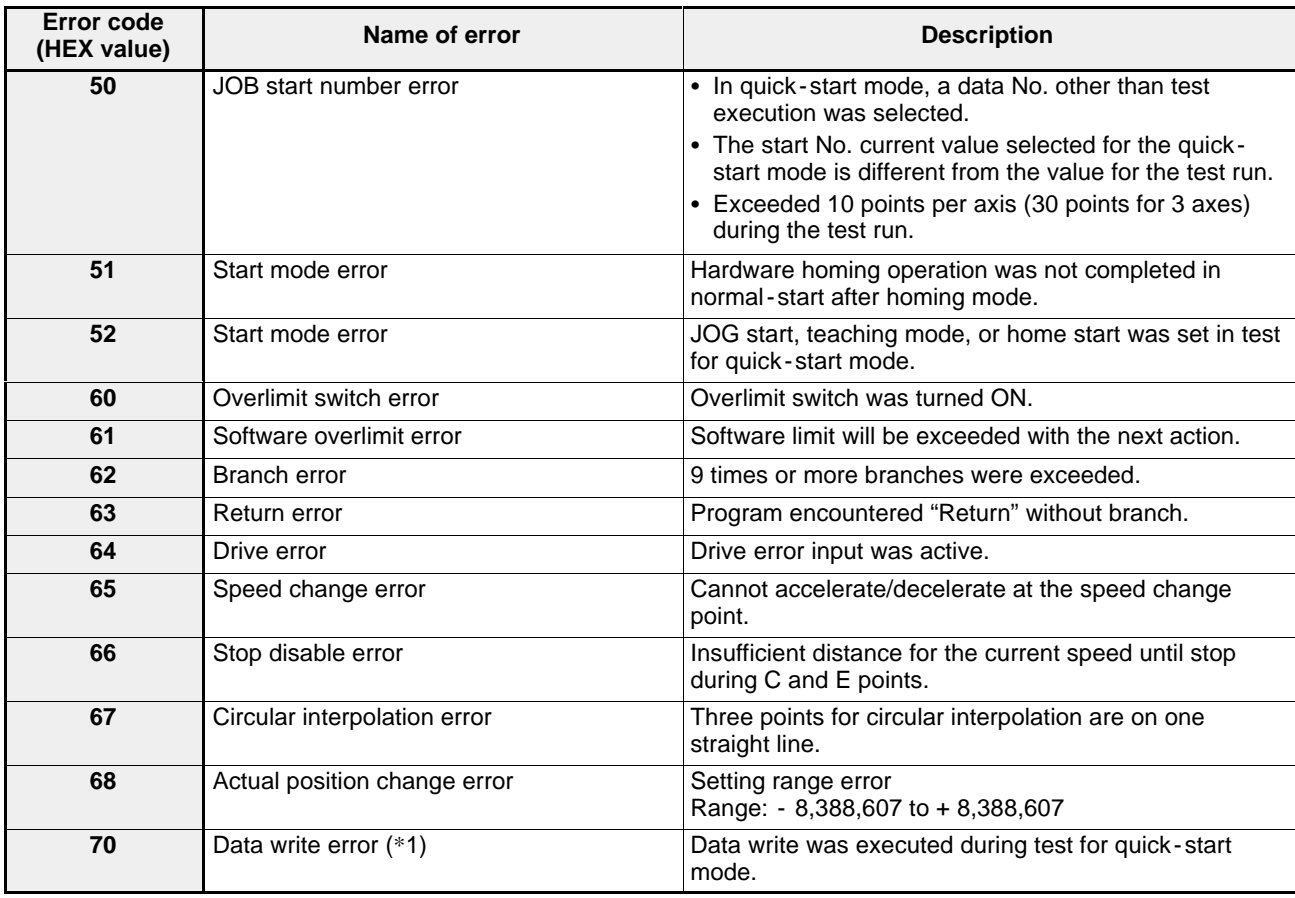

## **Note:**

· (\*1): If the start mode is set to test for quick - start mode, parameters or positioning point data cannot be written and the memory cannot be cleared.

# **2. Error Messages**

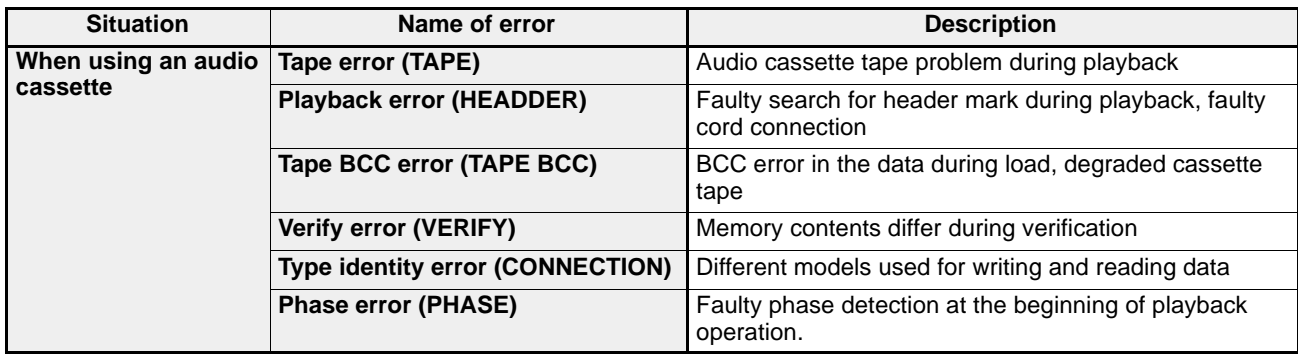

The error name is displayed on the LCD display when the teaching unit II is connected.

# **9-8. Comparison Tables**

# **1. Positioning Modules F- type and E - type**

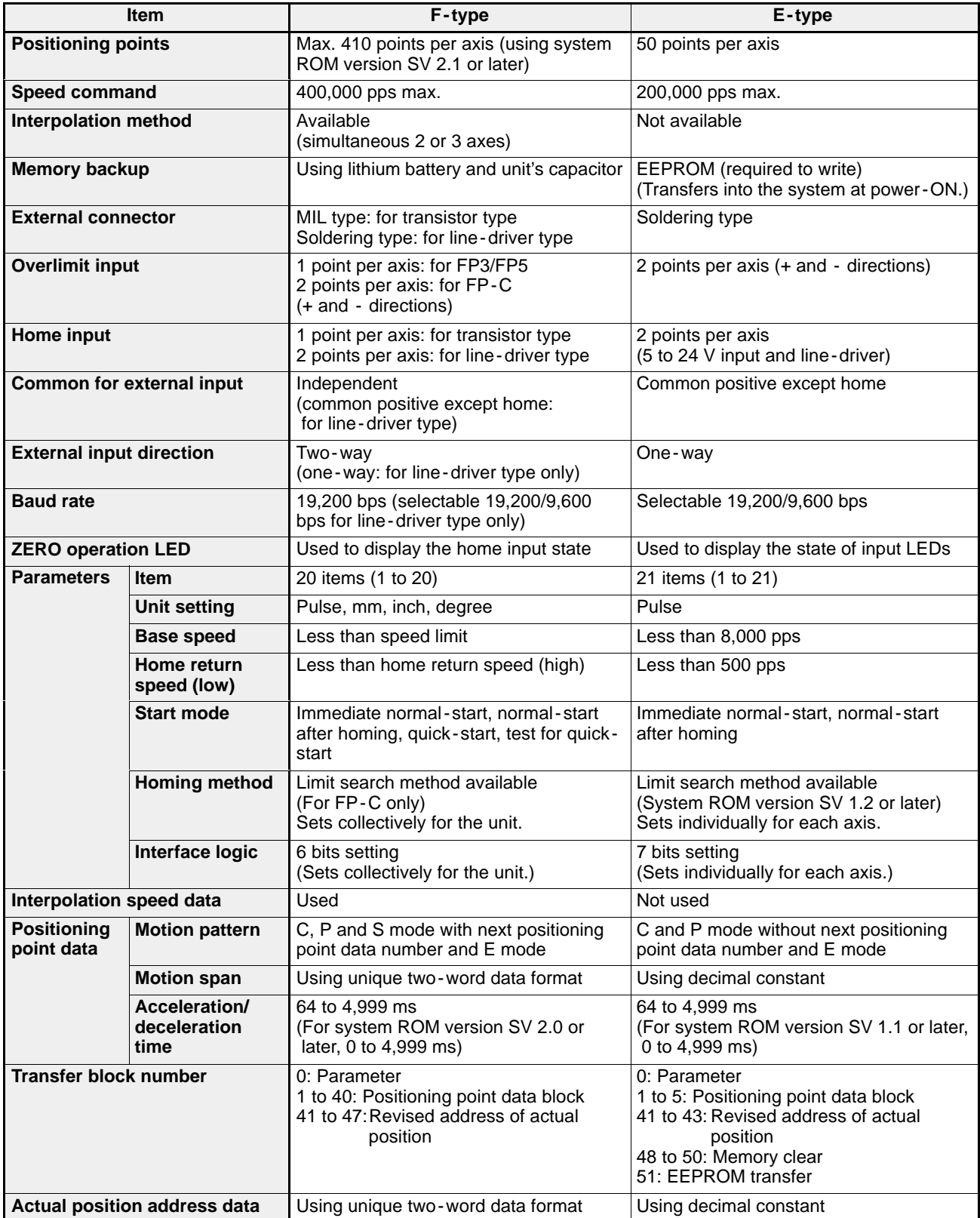

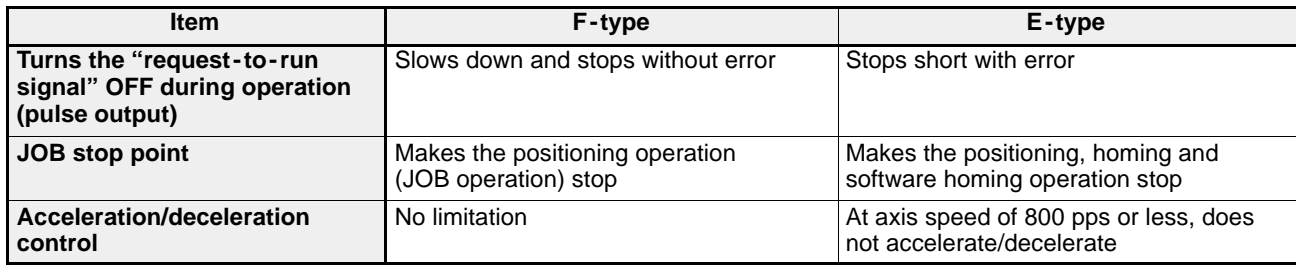

# **2. FP-C Positioning Board and FP3/FP5 Positioning Unit**

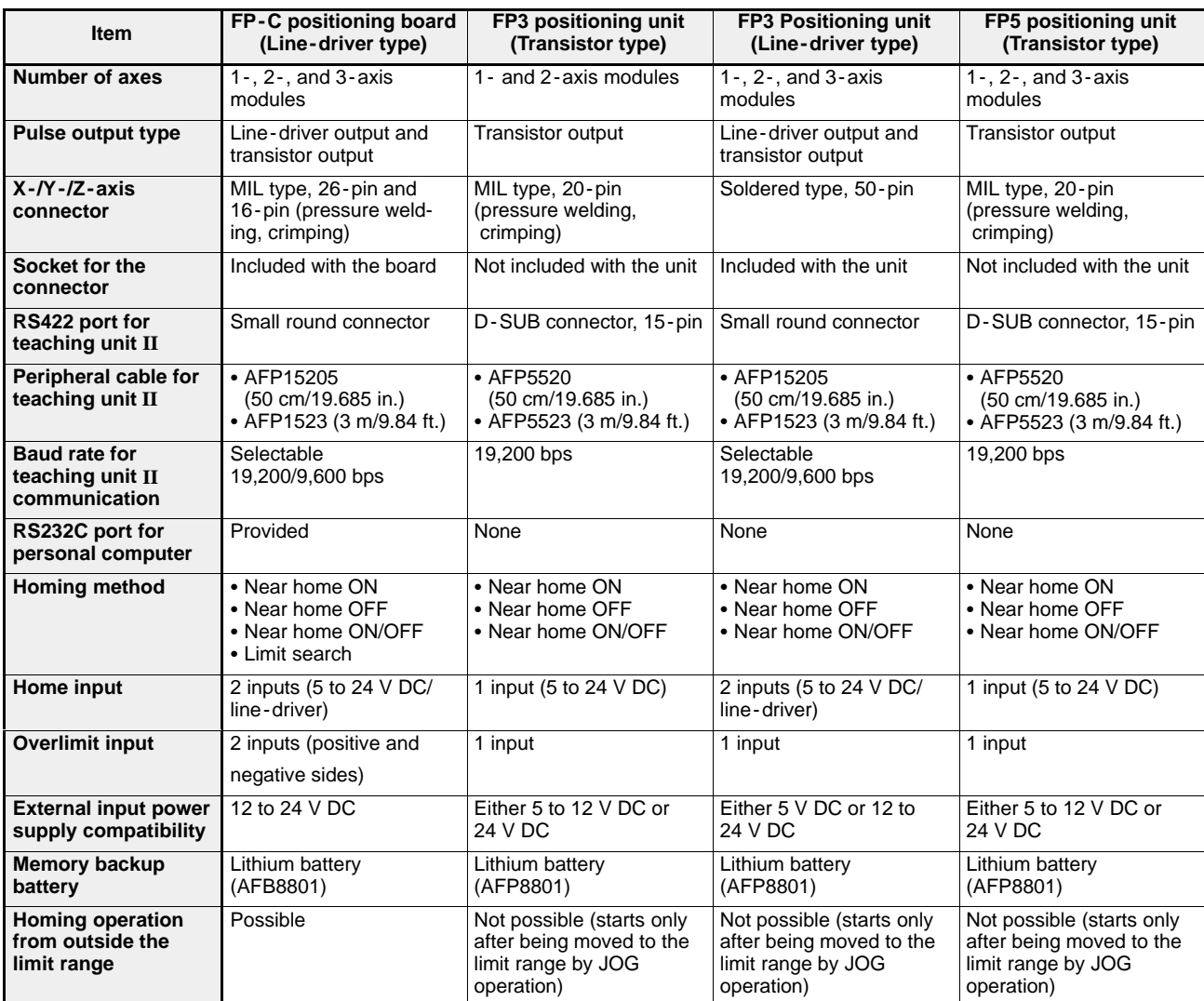

# **3. Information on System ROM Versions**

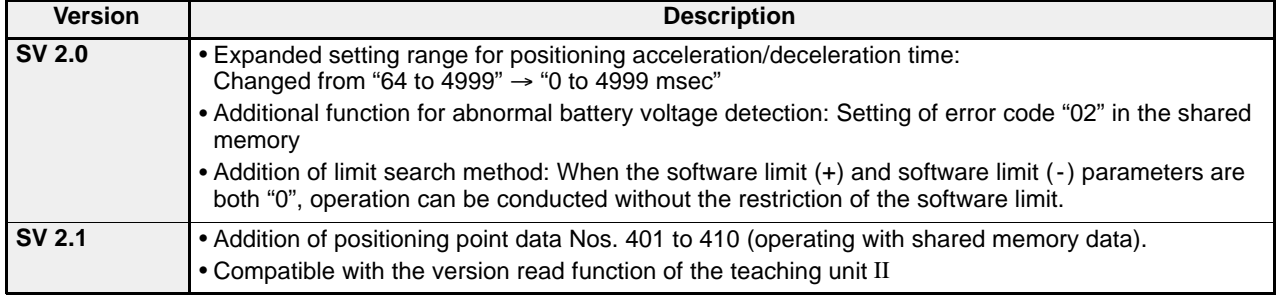

# **9-9. Registration Sheet (Please make copies and use)**

## **1. Parameter**

Parameter setting sheet Title:

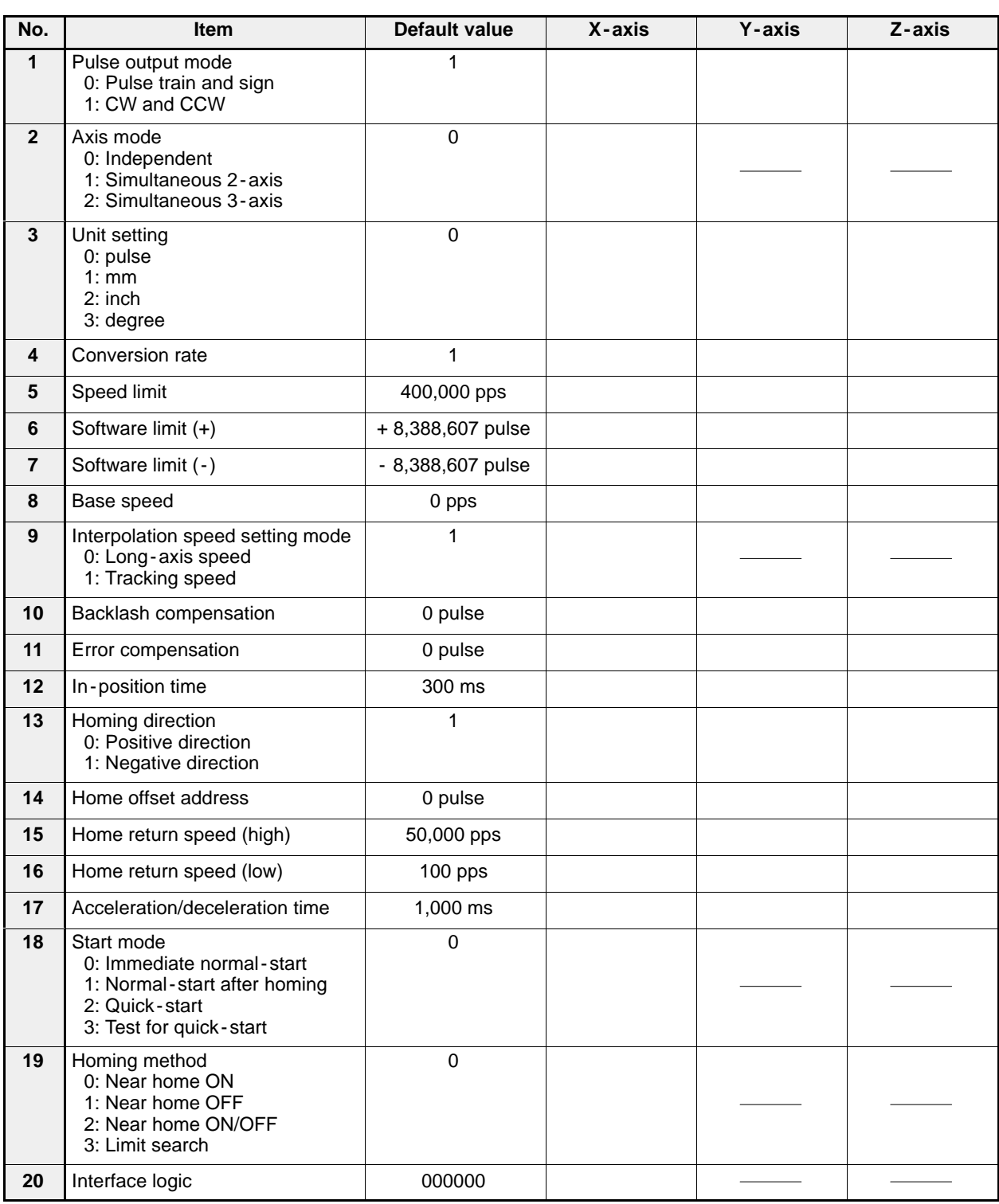

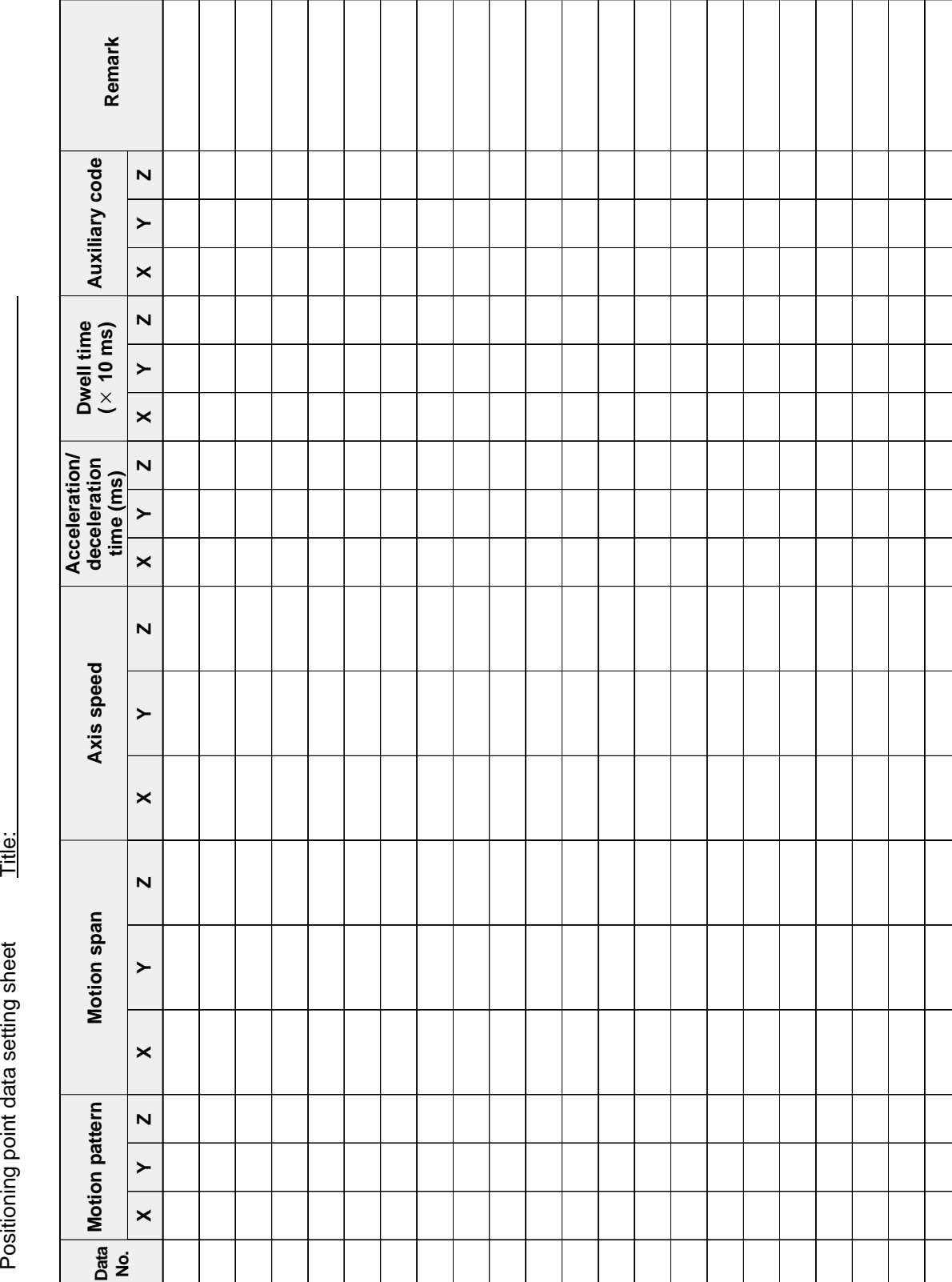

# **2. Positioning Point Data** *9 -9. Registration Sheet*

Title:

Positioning point data setting sheet

# **9-10. Terminology**

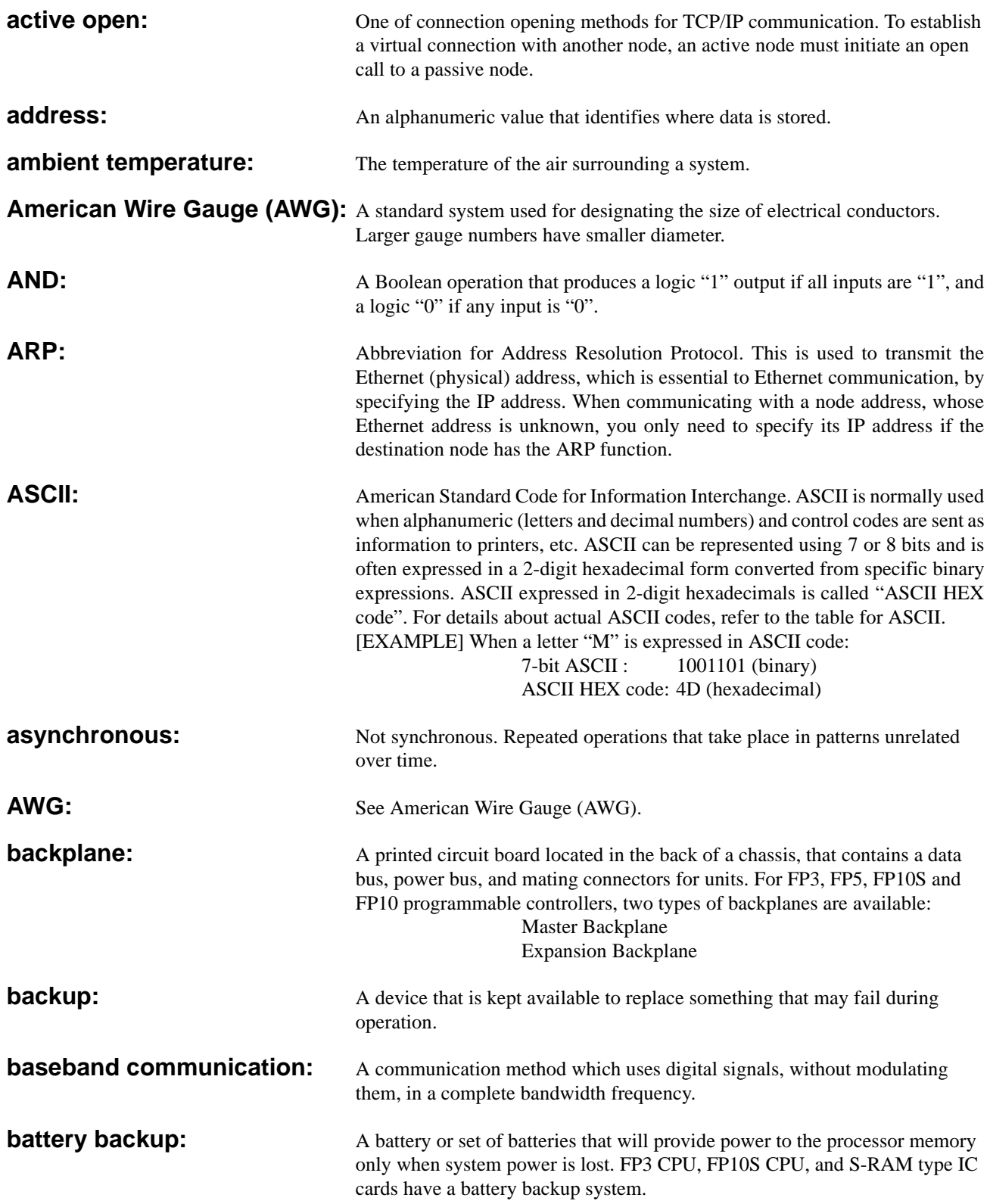

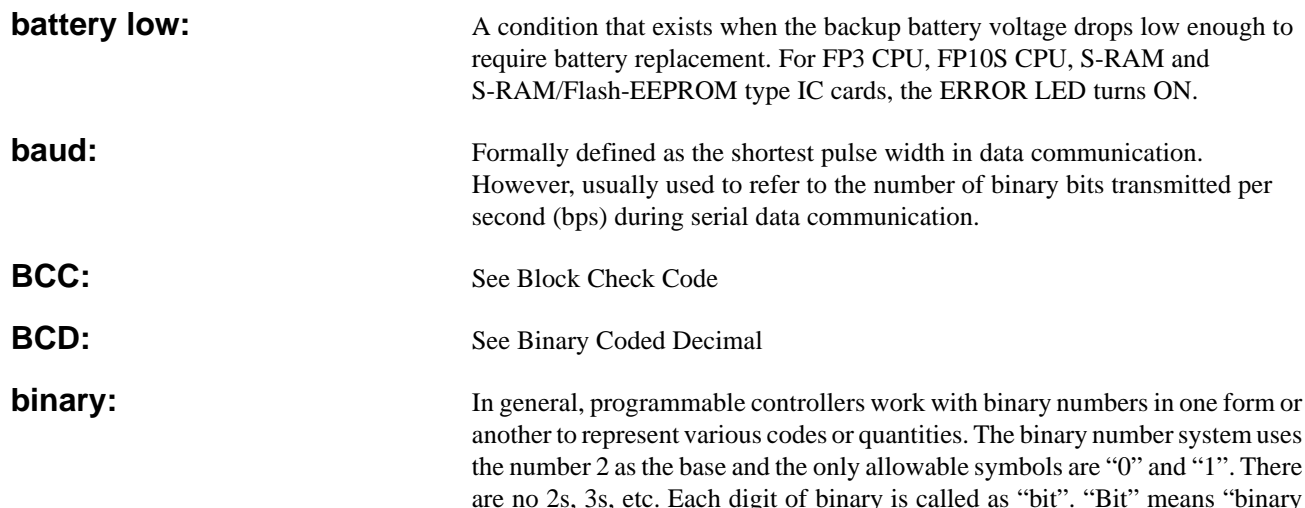

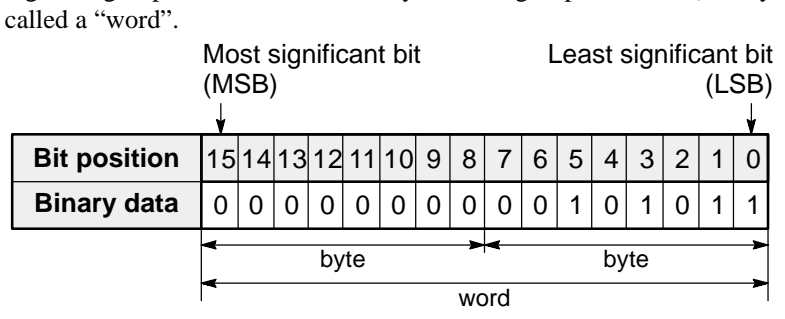

digit". A group of 8 bits is called a "byte" and a group of 16 bits (two bytes) is

The binary number "0000000000101011" is expressed in decimal as follows:  $1 \times 2^0 + 1 \times 2^1 + 0 \times 2^2 + 1 \times 2^3 + 0 \times 2^4 + 1 \times 2^5 + \dots + 0 \times 2^{15}$  $= 1 + 2 + 0 + 8 + 0 + 32 + \dots + 0$  $= 43$ 

**Binary Coded Decimal (BCD):** One of the codes expressed in binary. BCD is a binary code in which each decimal digit from 0 to 9 is represented by four binary digits (bits). The four positions have a weighted value of 1, 2, 4, and 8, respectively, starting with the least significant bit. A thumbwheel switch is specified as a BCD device, and when connected to a programmable controller, each decimal digit requires four inputs.

BCD is usually expressed grouping four bits as one digit in the same way as the hexadecimal constant H. **When BCD is grouped in four bit units, the BCD is expressed by adding the prefix H to the data. Since the weight of each BCD H code is same as that of decimals, be sure to pay attention not to be confused with hexadecimal numbers when BCD H code is handled. Example:** When K1993 (decimal) is expressed in BCD.

0 0 0 1 | 1 0 0 1 | 1 0 0 1 1 1 0 0 1 1 1 BCD H code 3 BCD code Decimal 9 K 1  $10^3 \times 1 = 100$  $H_1$  9 9<br>  $\uparrow$  1 9 9  $10^2 \times 9 = 900$  $10^1 \times 9 = 90$  $10^0 \times 3 = 3$ 

**binary number system:** A number system that uses two symbols, "0" and "1". Each digit position has a weighted value of 1, 2, 4, 8, 16, 32, 64, and so on beginning with the least significant (right-most) digit.

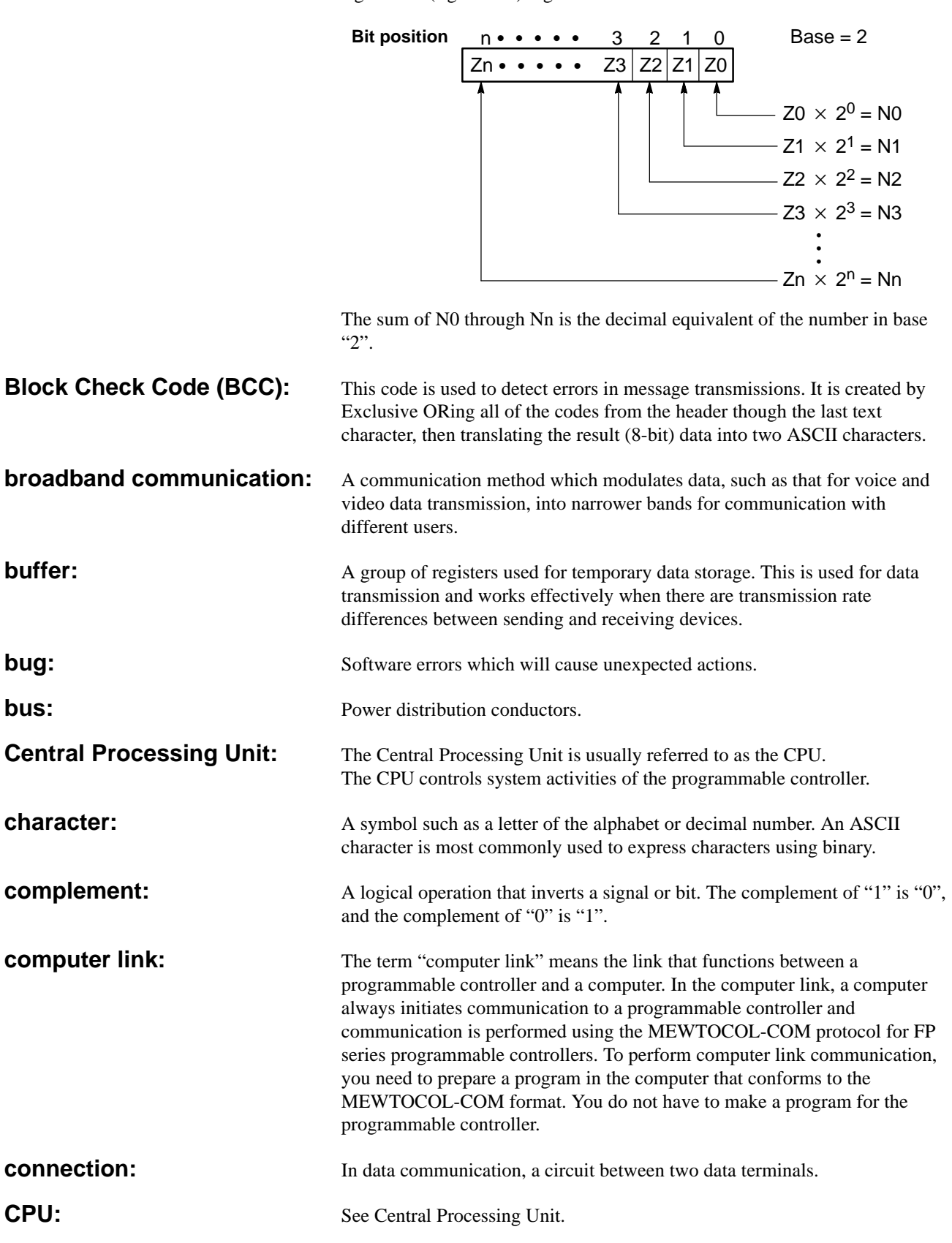

*9 -10. Terminology*

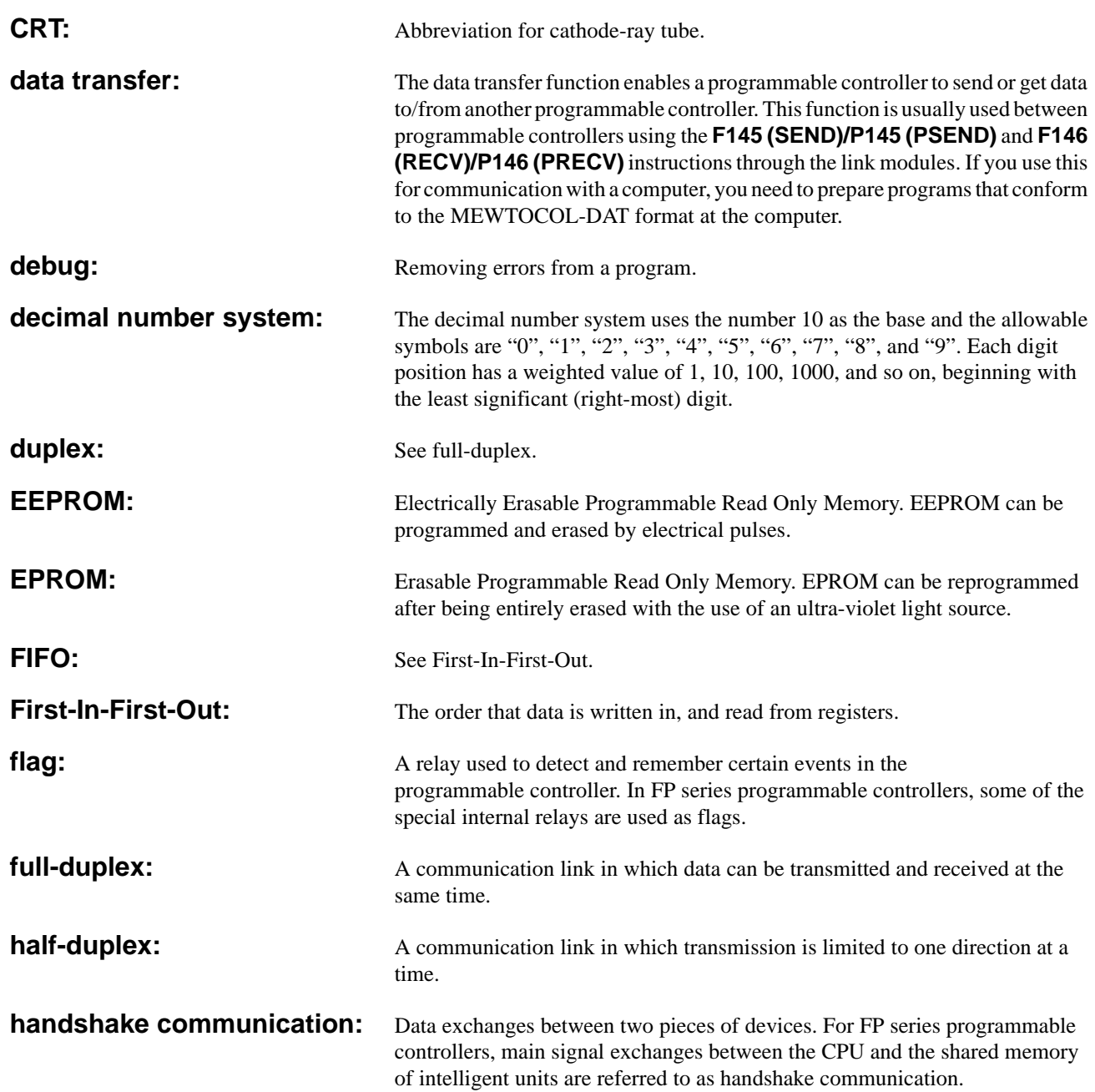

**hexadecimal:** The hexadecimal number system uses 16 as the base. The allowable symbols are numbers 0 through 9 and letters A through F. The letters are substituted for numbers 10 to 15, respectively, to represent all 16 numbers in one digit. The binary number system can easily be represented in hexadecimal with 4 bit groups. In this manner, a very large binary number can be represented by a hexadecimal number with significantly fewer digits.

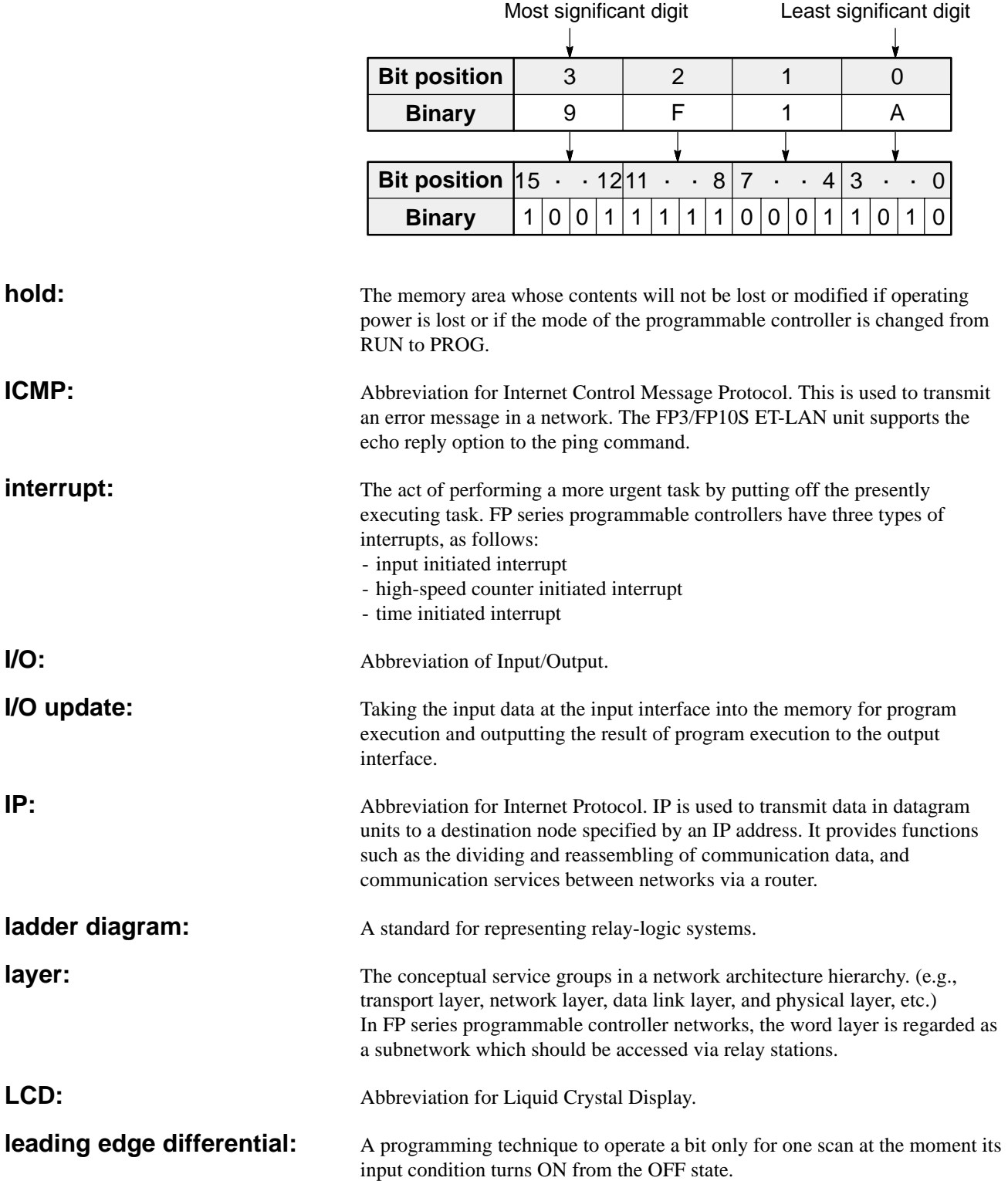

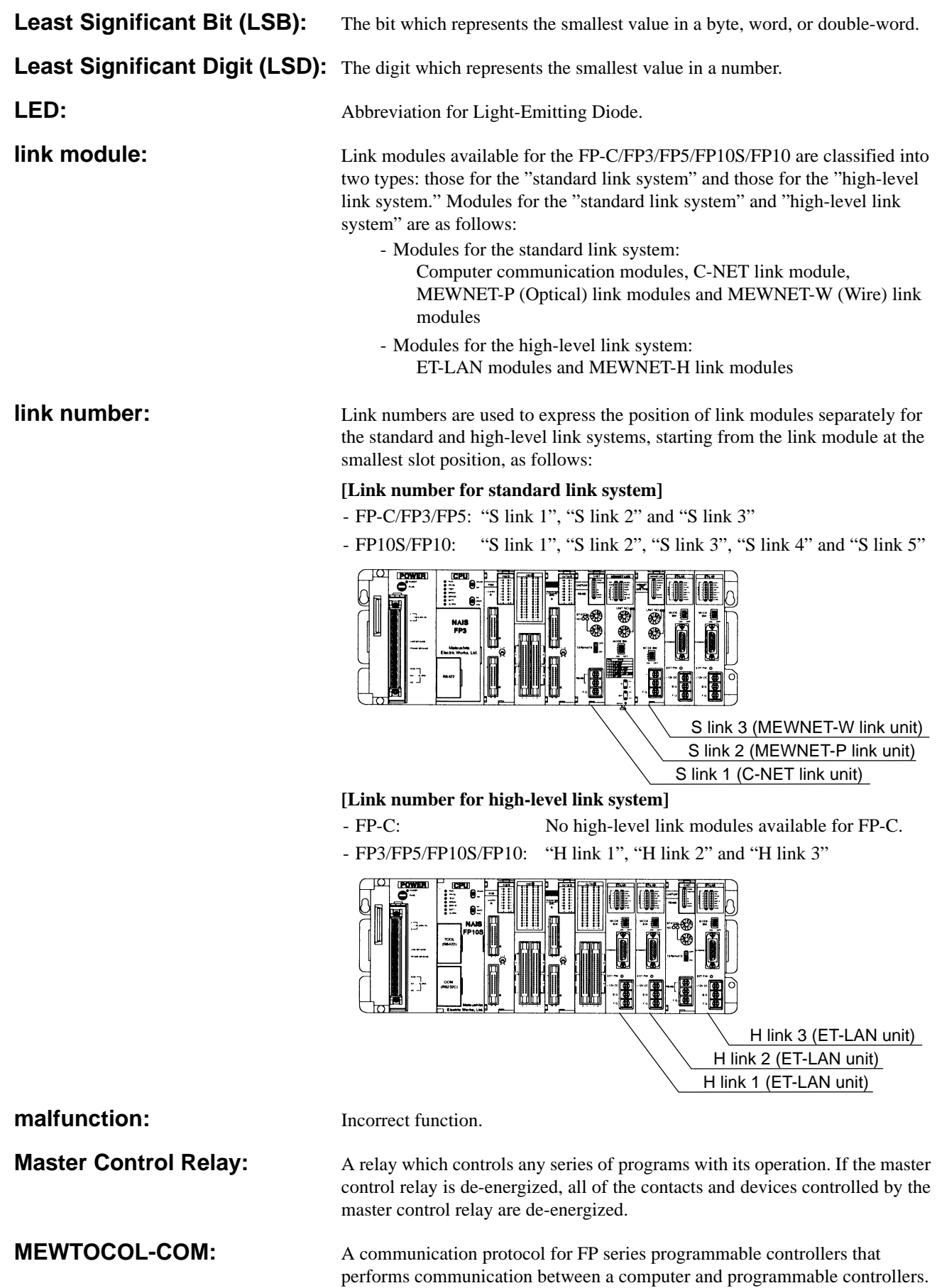

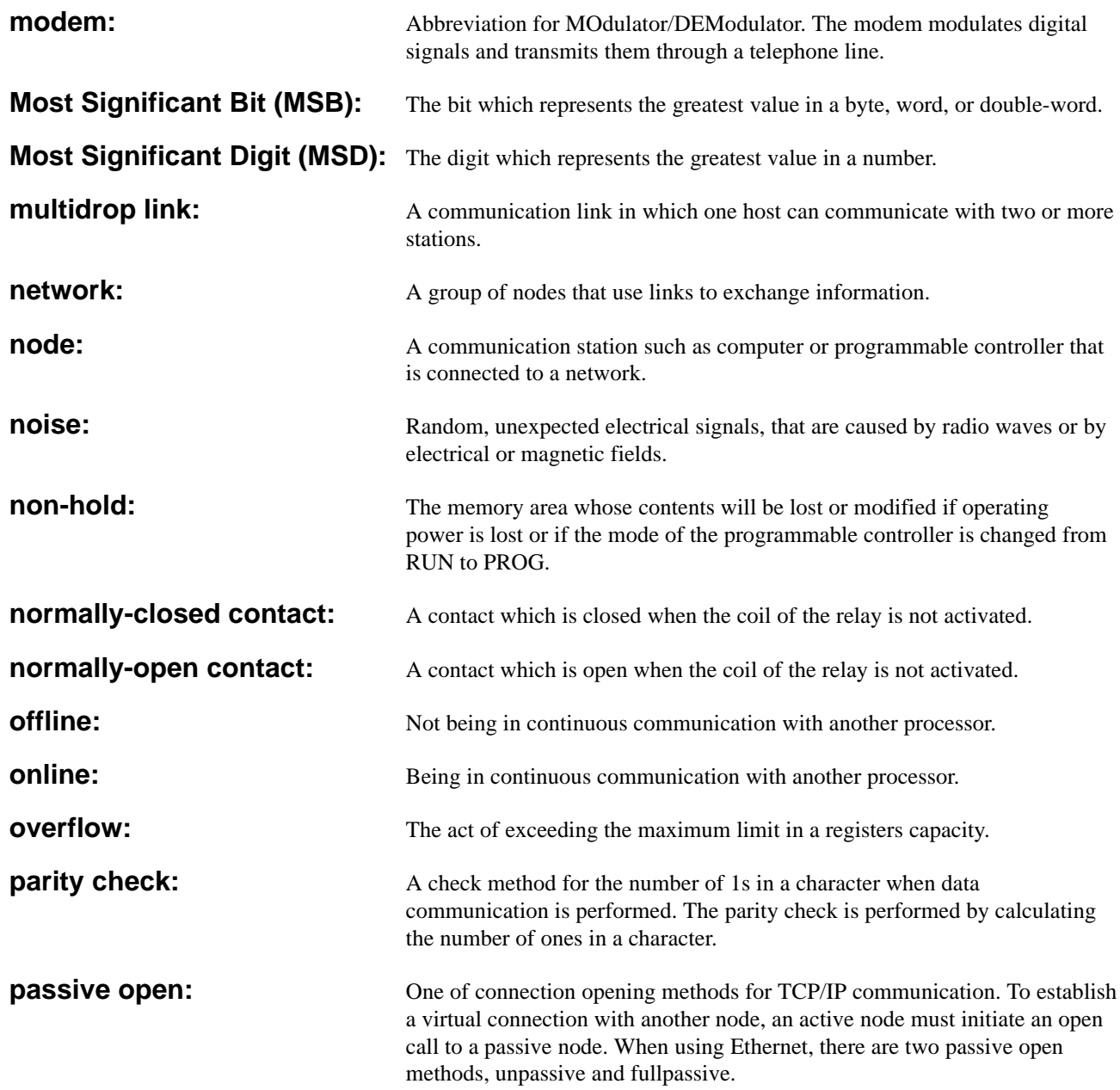

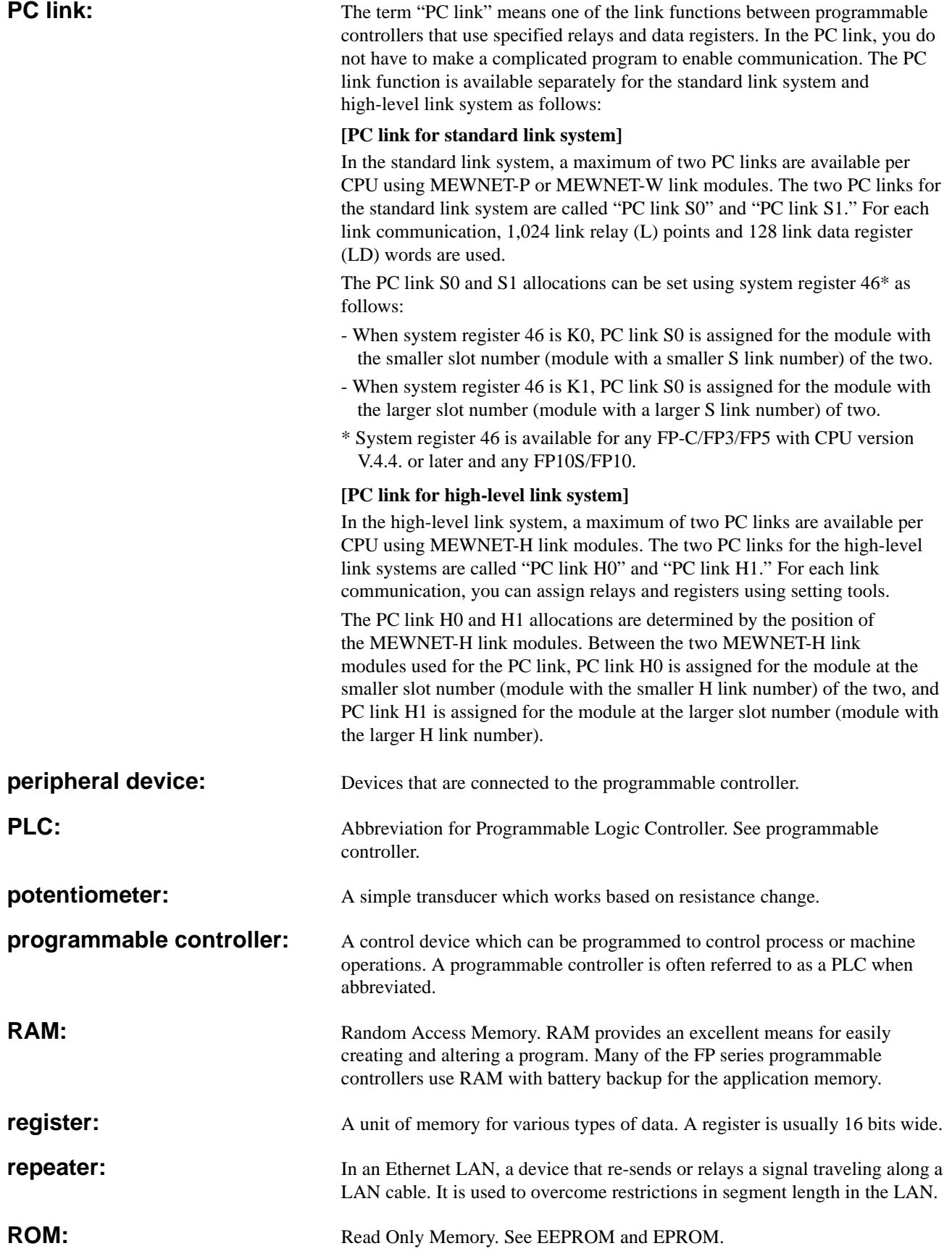

**route number:** Route numbers are used to express the position of standard and high-level link modules together. The numbers are assigned starting from the link module at the smallest slot position as follows:

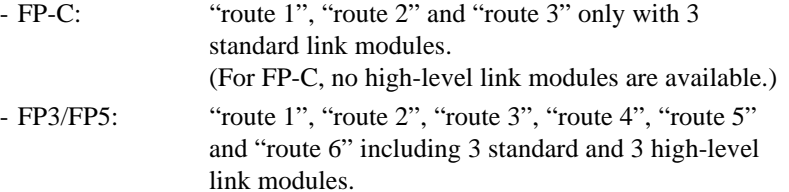

- FP10S/FP10: "route 1", "route 2", "route 3", "route 4", "route 5", "route 6", "route 7" and "route 8" including 3 standard and 5 high-level link modules.

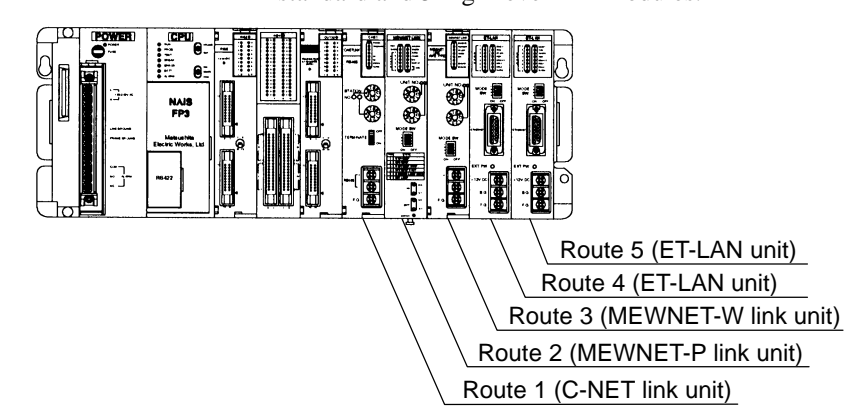

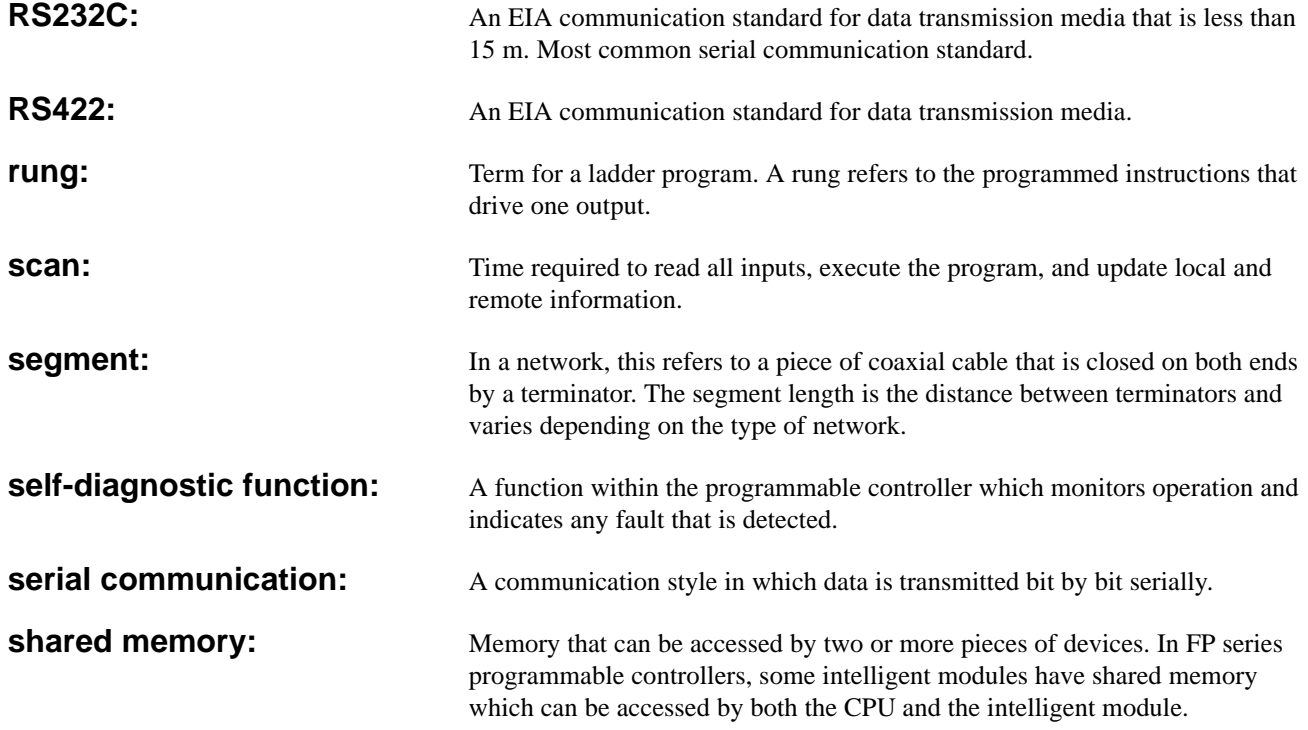

**slot number:** Slot numbers are used for expressing the position of modules except for the CPU and power supply module. The slot numbers are assigned for each module, starting from the module in the slot nearest to the CPU. In the slot numbering system, all types of backplanes are regarded as the 8-slot type and the number is assigned in the order: CPU equipped master backplane, expansion backplane with board number 1, and then the expansion backplane with board number 2, starting from slot number 0.

### Master Backplane

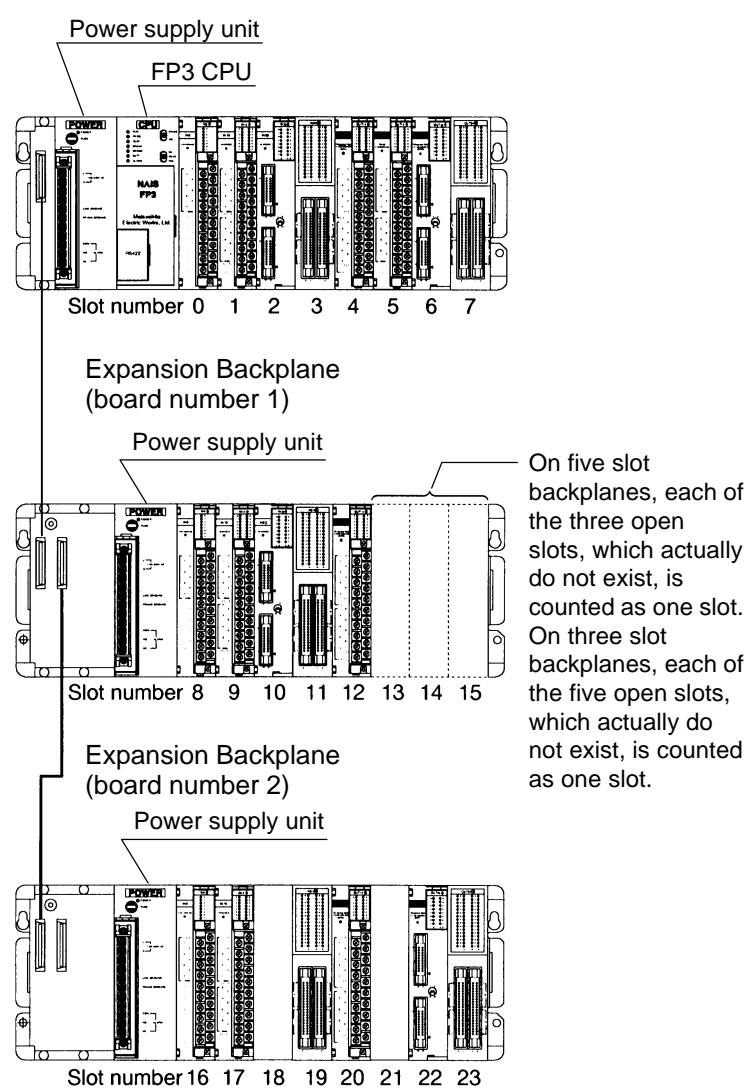

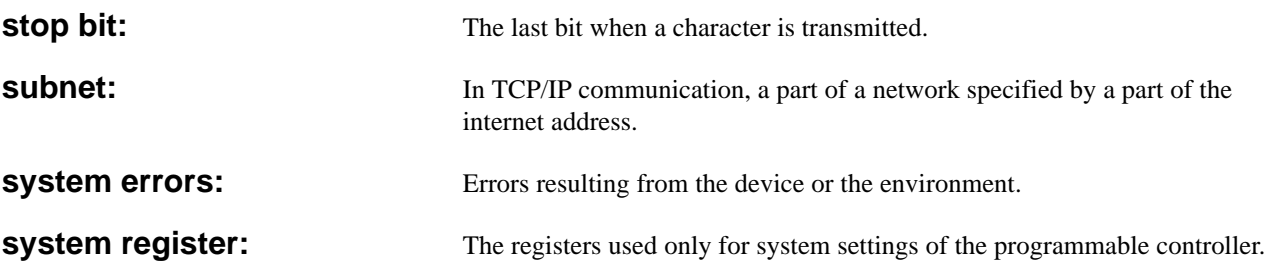

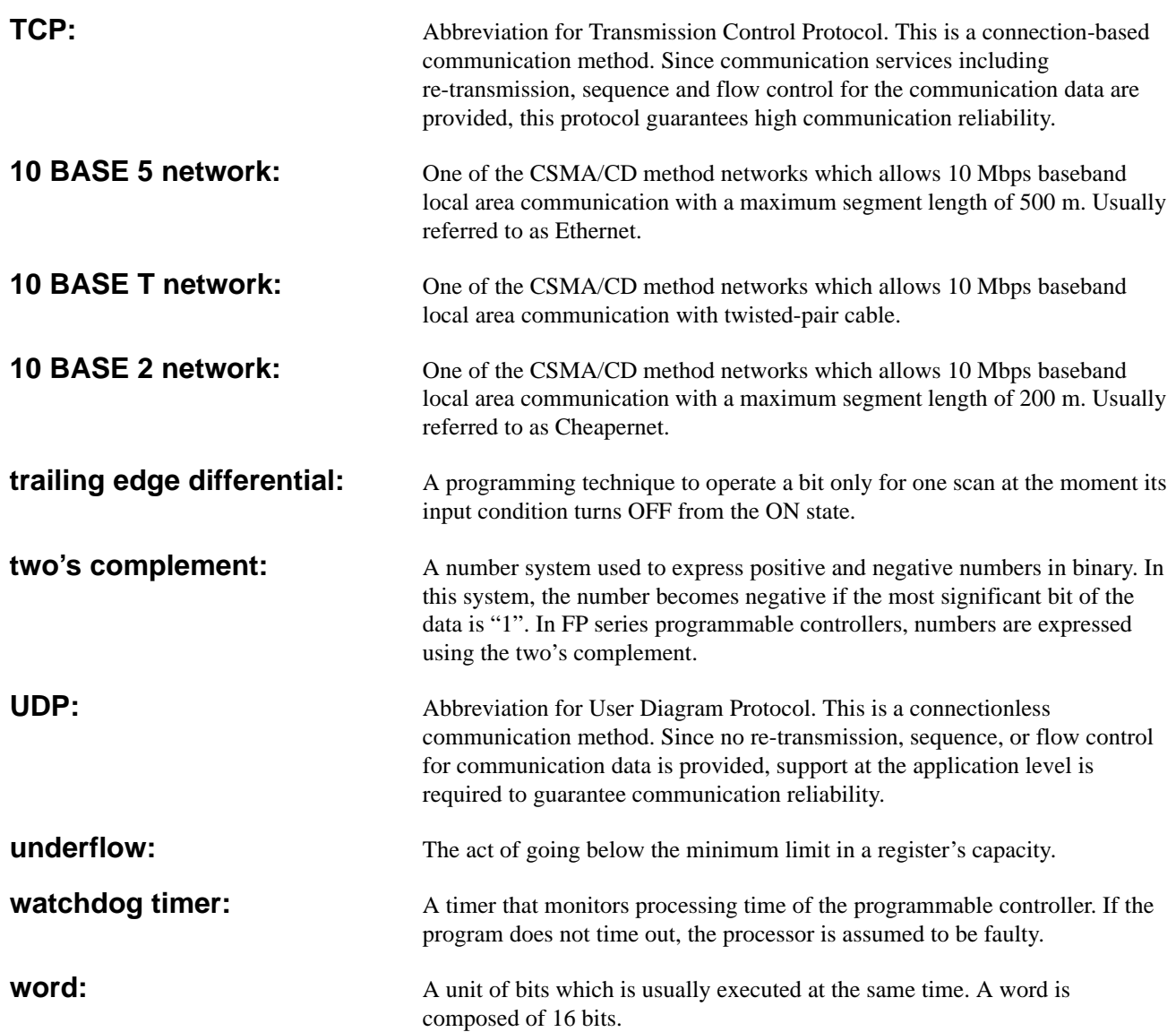

# **9-11. Product Types**

## ■ Positioning modules and Teaching unit **II**

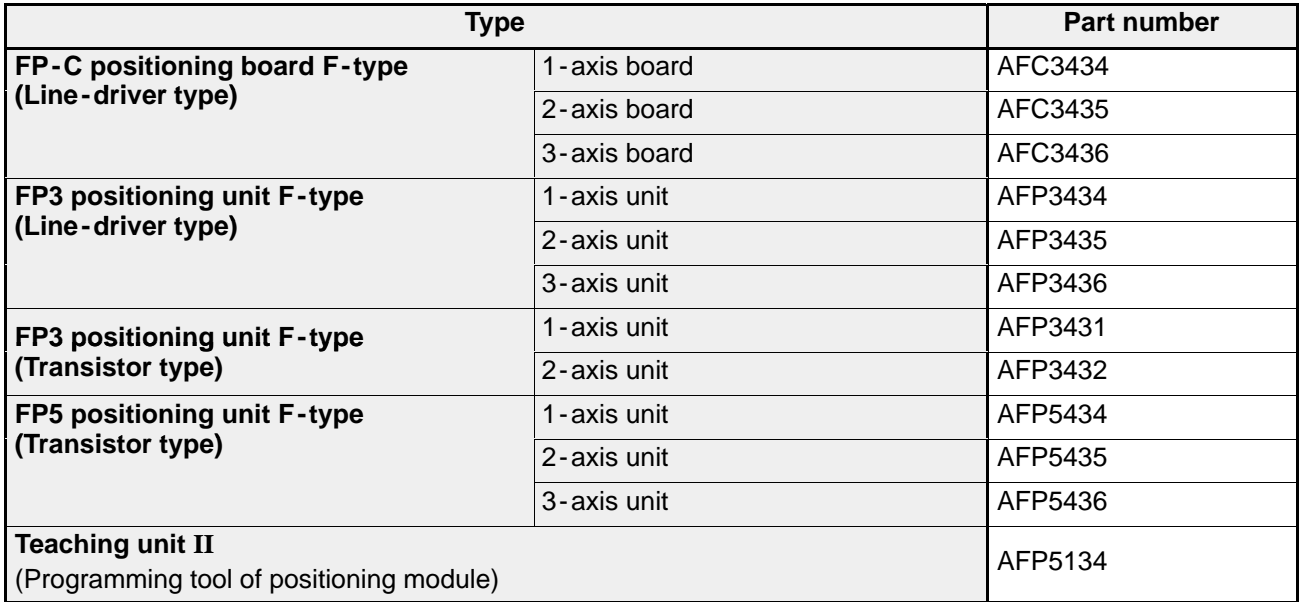

## **Peripheral cables**

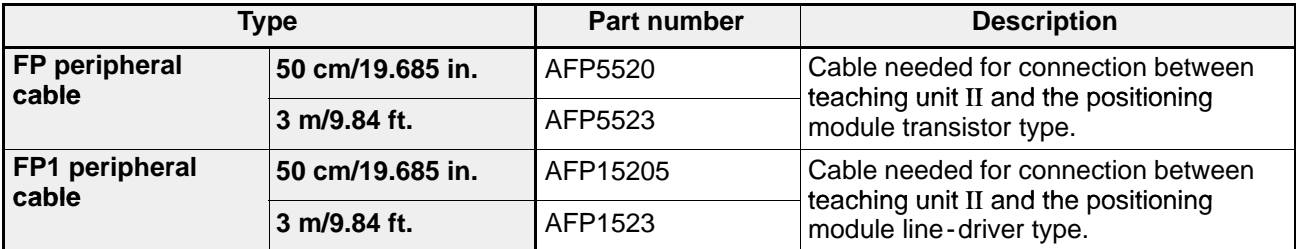

## ■ Socket for connector of FP-C/FP3/FP5 positioning module

### **FP -C positioning board (line -driver type)**

· Socket set product (semi - cover and housing with contacts)

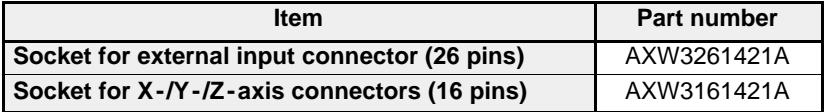

· Applicable cables

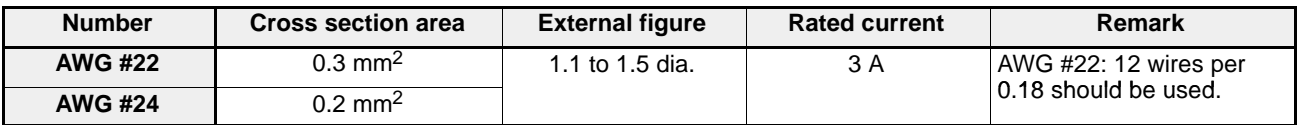

## **FP3 positioning unit (line -driver type)**

· Socket

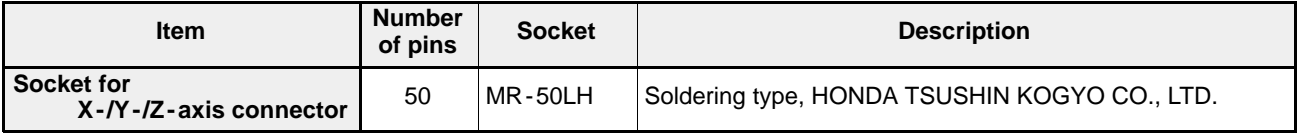

· Applicable cable

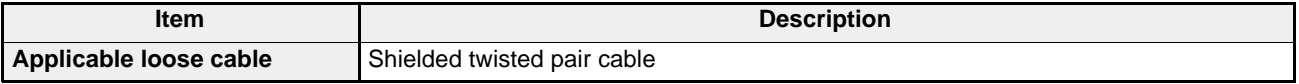

## **FP3/FP5 positioning unit (transistor type)**

· Individual parts (housing, cover and contact)

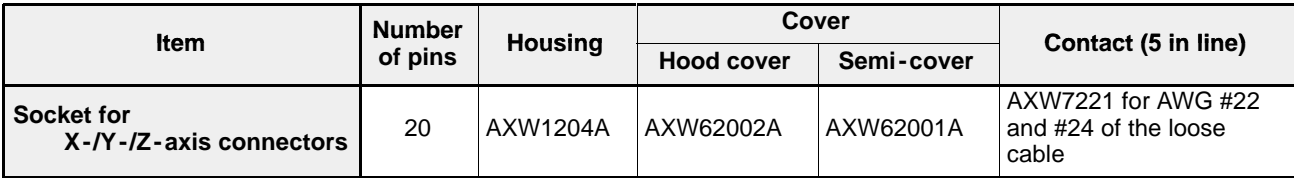

· Applicable cables

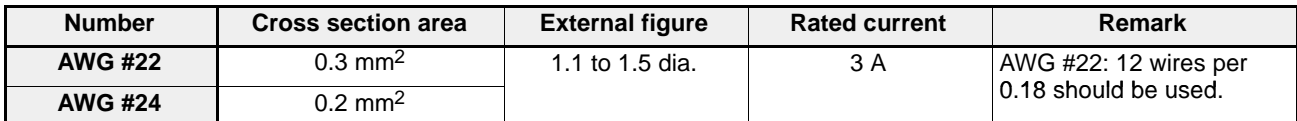

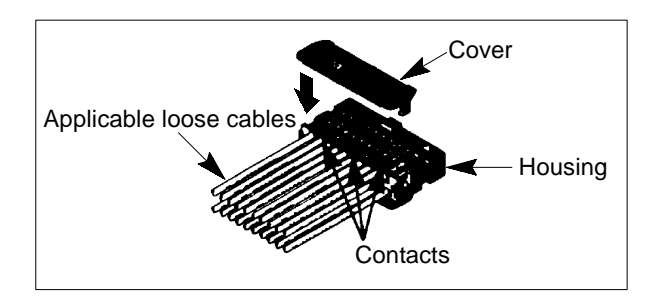

# **INDEX**

## *A*

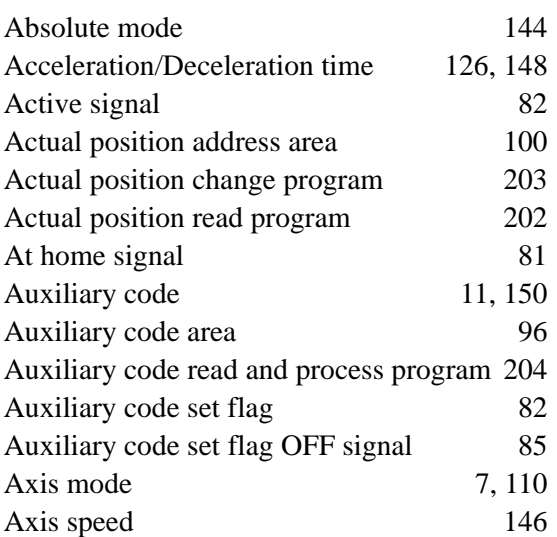

## *B*

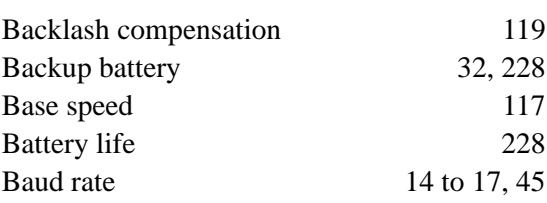

# *C*

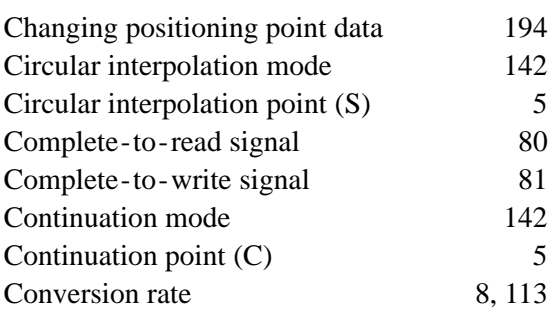

## *D*

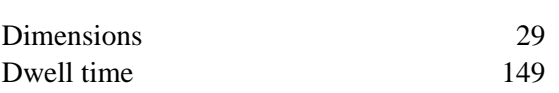

# *E*

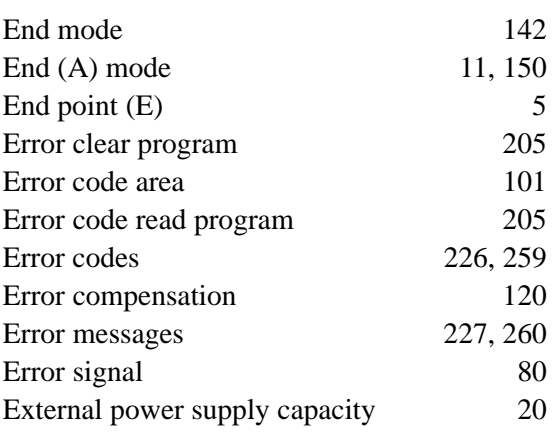

# *F*

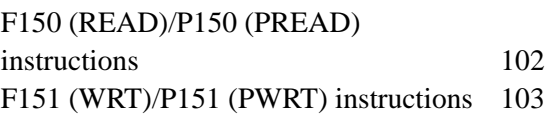

# *H*

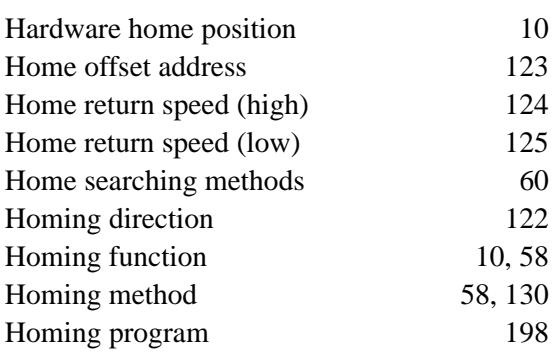

# *I*

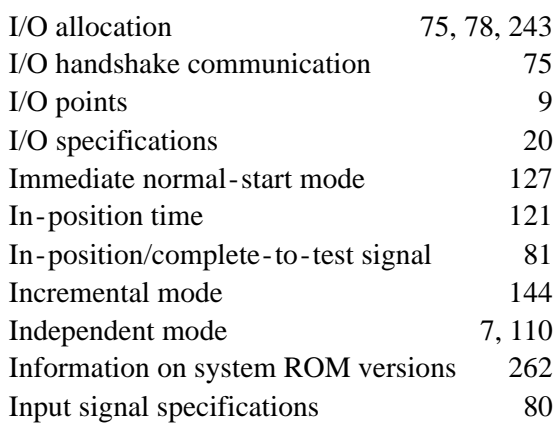

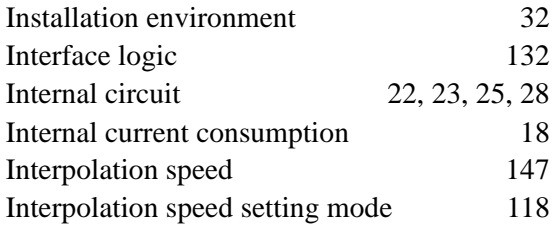

# *J*

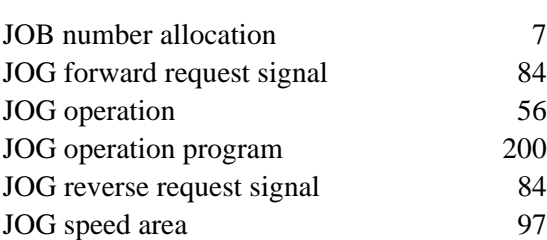

## *L*

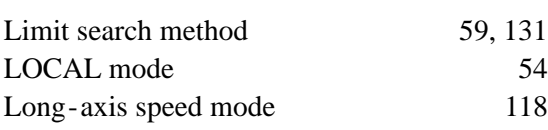

# *M*

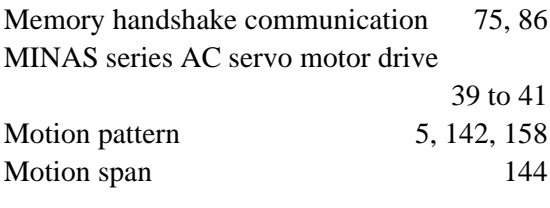

# *N*

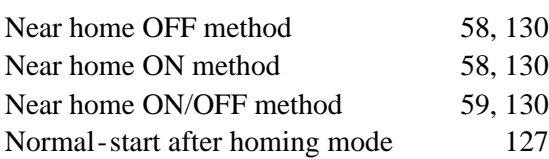

## *O*

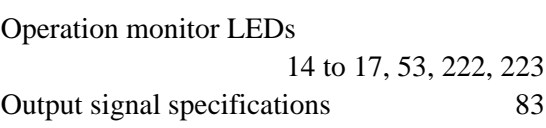

# *P*

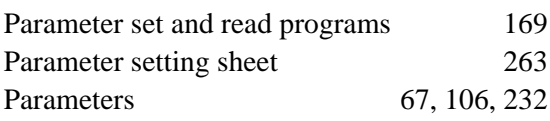

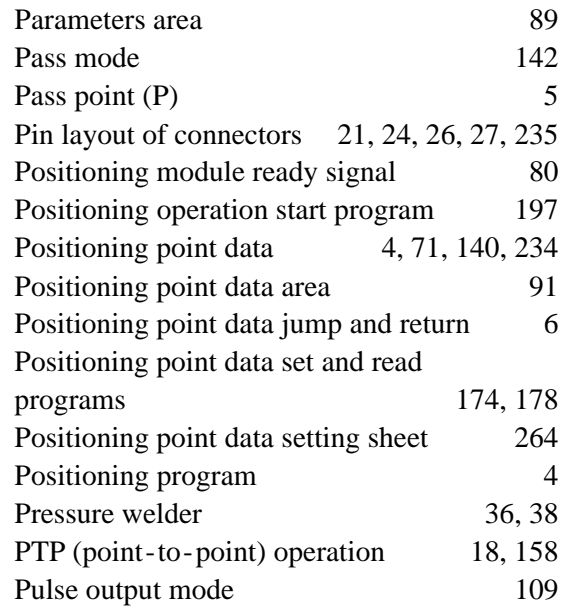

# *Q*

Quick-start mode 7, 127

# *R*

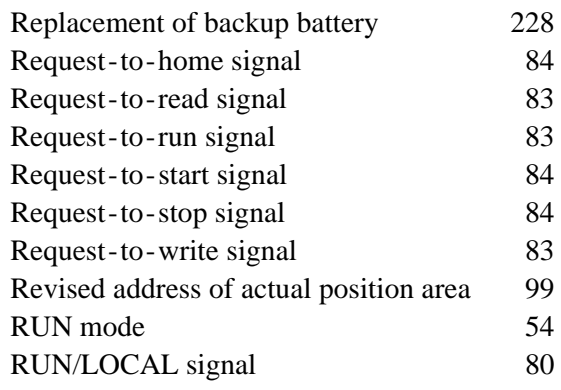

# *S*

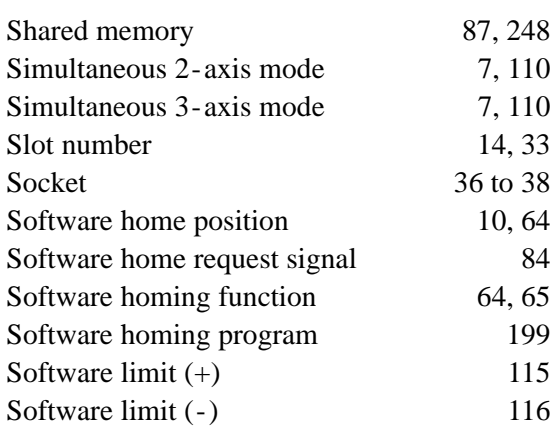

## *INDEX*

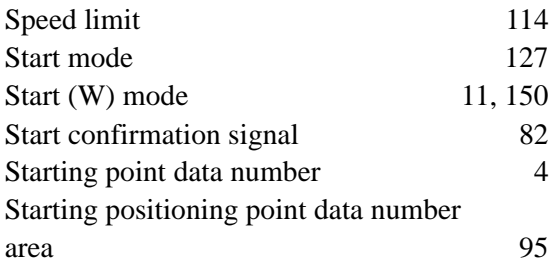

# *T*

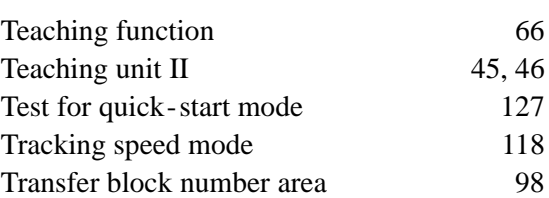

## *U*

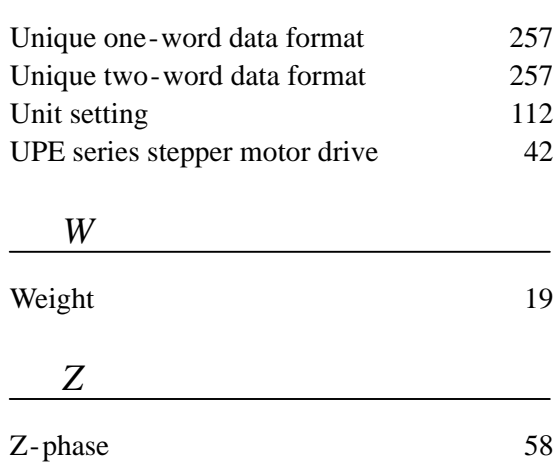
## **RECORD OF CHANGES**

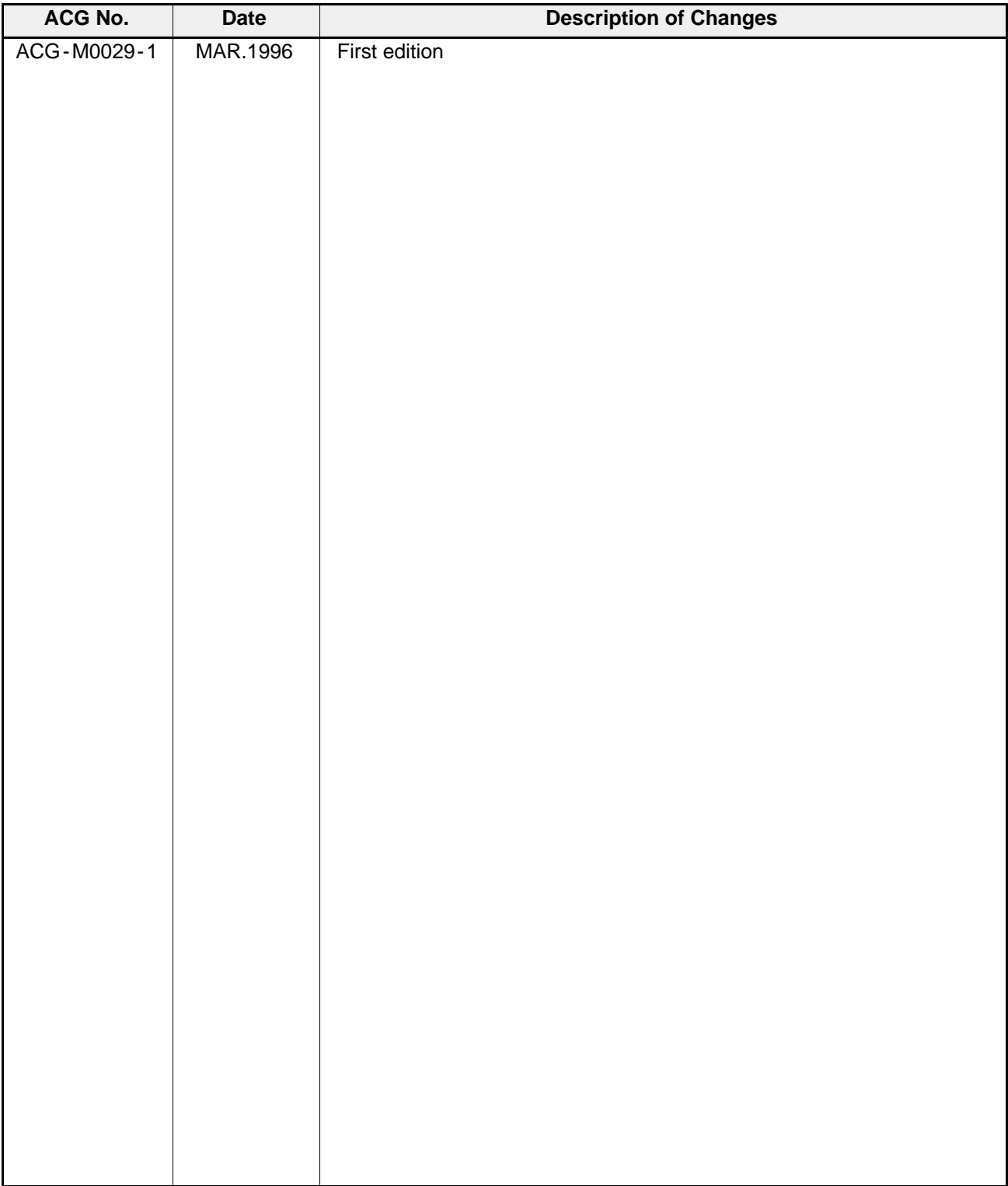

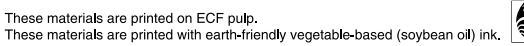

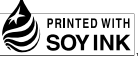

## Matsushita Electric Works, Ltd.

Automation Controls Company

Head Office: 1048, Kadoma, Kadoma-shi, Osaka 571-8686, Japan

- Telephone: +81-6-6908-1050
- Facsimile: +81-6-6908-5781

All Rights Reserved @ 2006 COPYRIGHT Matsushita Electric Works, Ltd.

ACG-M0029-1 MAR. 96